# The Pyramid Web Application Development Framework

*Version 1.4.9*

Chris McDonough

#### Contents

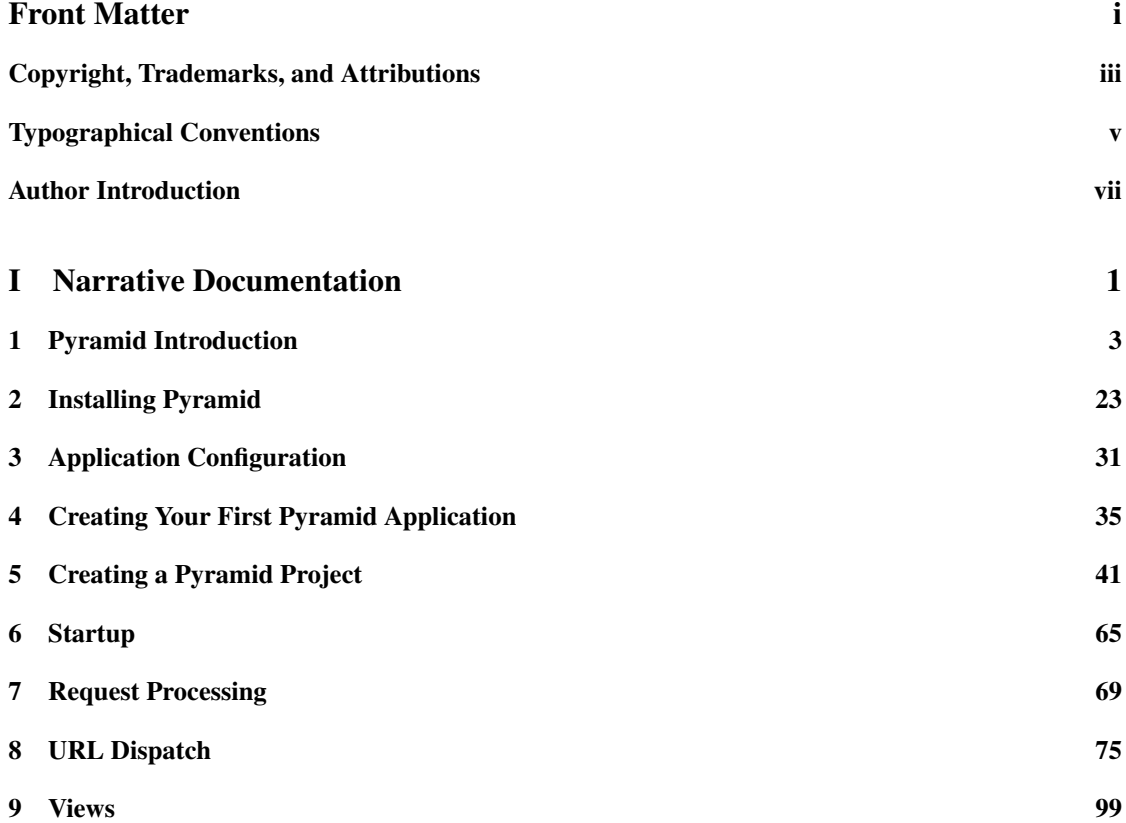

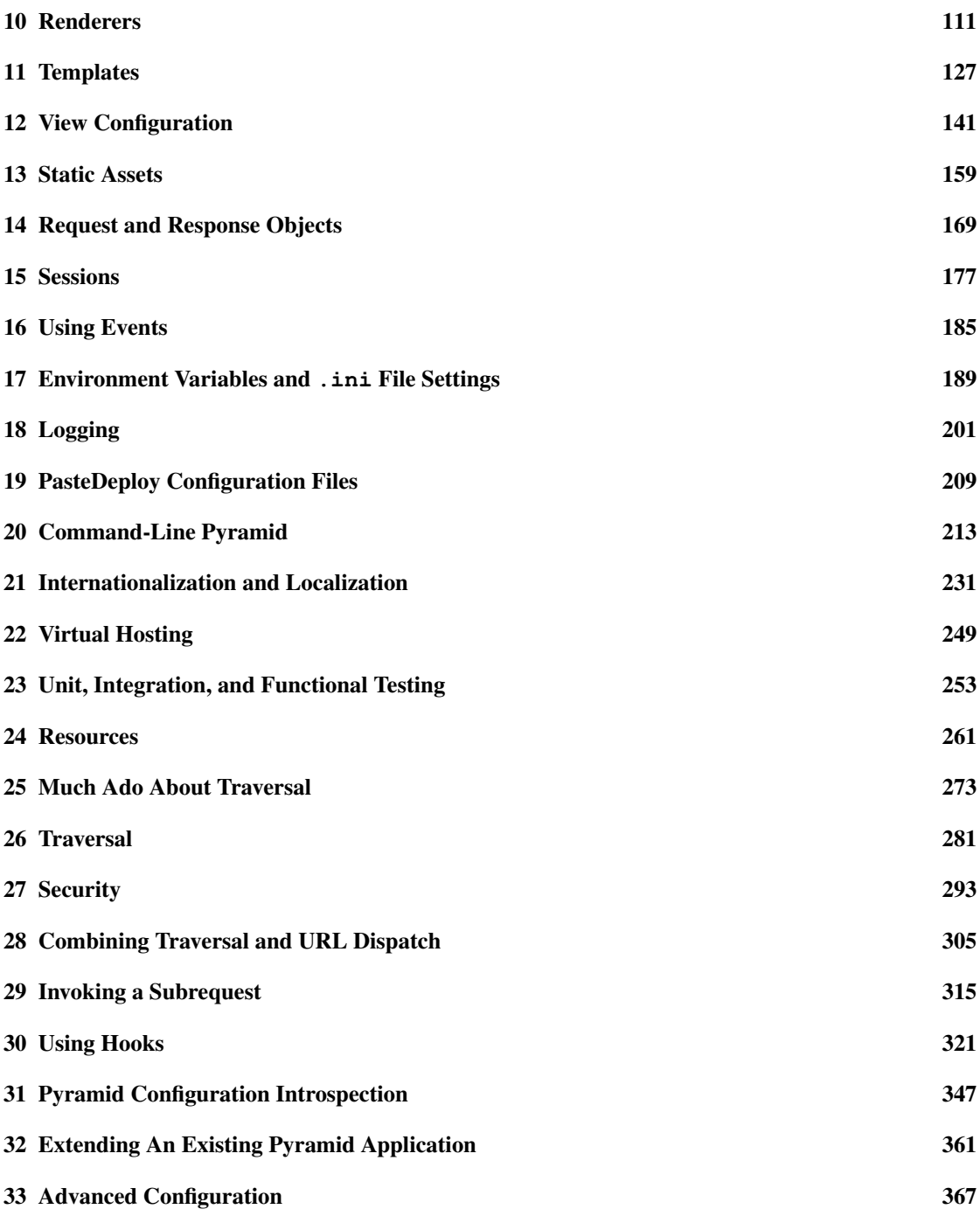

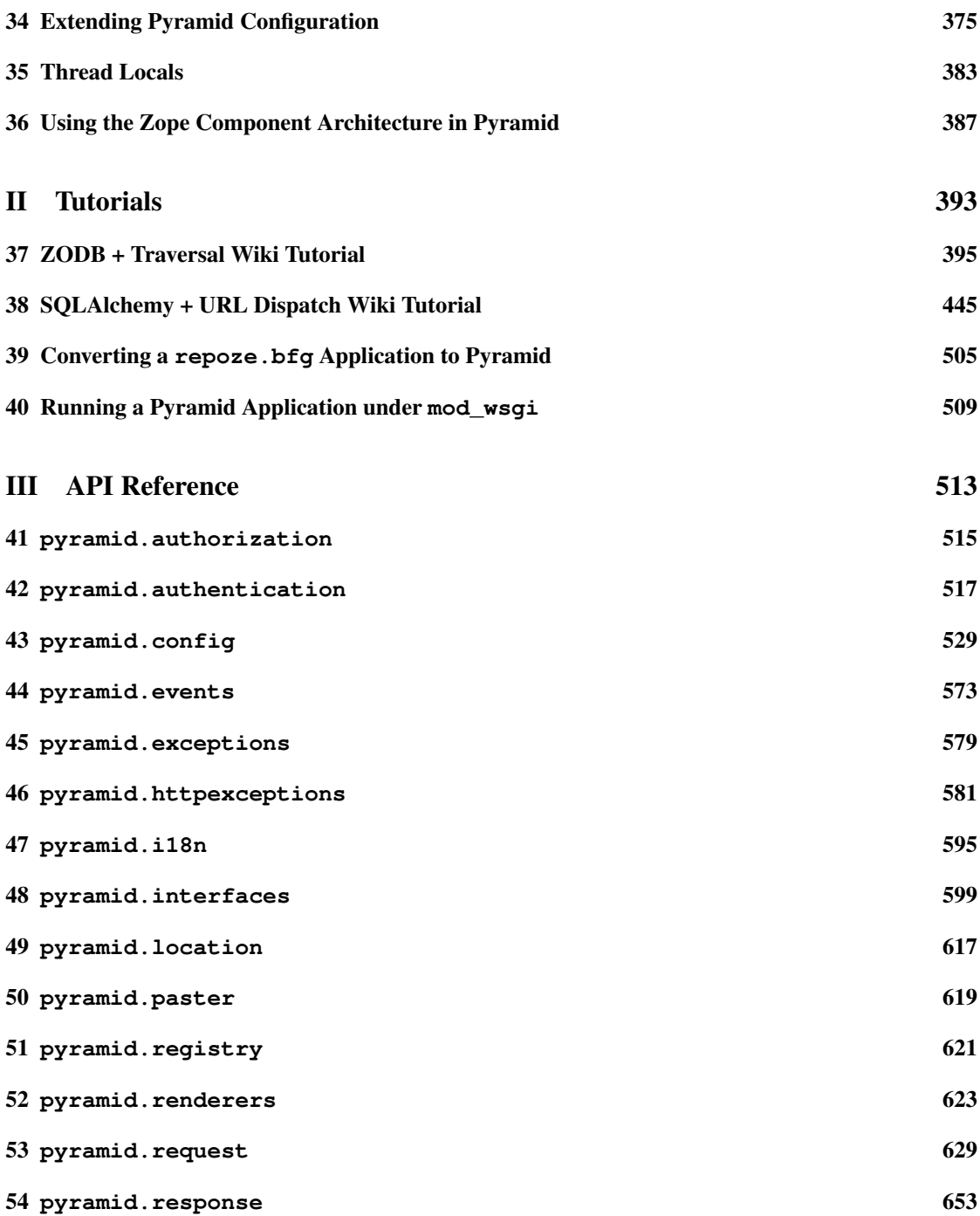

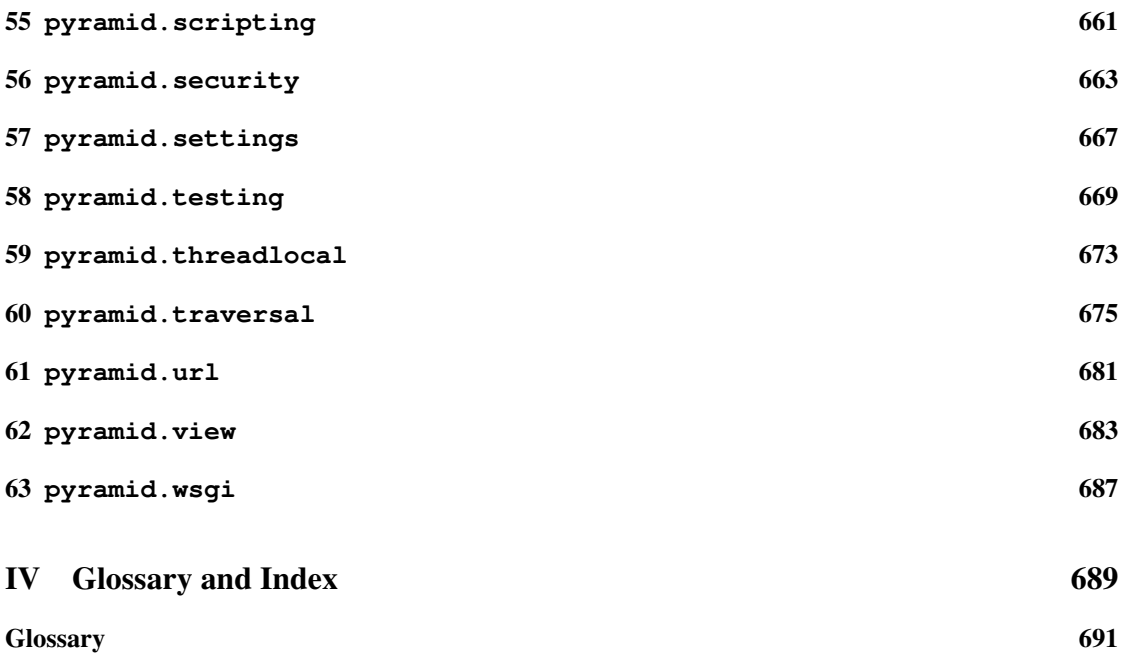

# <span id="page-6-0"></span>Front Matter

<span id="page-8-0"></span>*The Pyramid Web Application Development Framework, Version 1.1*

by Chris McDonough

Copyright © 2008-2011, Agendaless Consulting.

ISBN-10: 0615445675

ISBN-13: 978-0615445670

First print publishing: February, 2011

All rights reserved. This material may be copied or distributed only subject to the terms and conditions set forth in the [Creative Commons Attribution-Noncommercial-Share Alike 3.0 United States License.](http://creativecommons.org/licenses/by-nc-sa/3.0/us/) You must give the original author credit. You may not use this work for commercial purposes. If you alter, transform, or build upon this work, you may distribute the resulting work only under the same or similar license to this one.

While the Pyramid documentation is offered under the Creative Commons Attribution-Nonconmmercial-Share Alike 3.0 United States License, the Pyramid *software* is offered under a [less restrictive \(BSD-like\) license](http://repoze.org/license.html) .

All terms mentioned in this book that are known to be trademarks or service marks have been appropriately capitalized. However, use of a term in this book should not be regarded as affecting the validity of any trademark or service mark.

Every effort has been made to make this book as complete and as accurate as possible, but no warranty or fitness is implied. The information provided is on as "as-is" basis. The author and the publisher shall have neither liability nor responsibility to any person or entity with respect to any loss or damages arising from the information contained in this book. No patent liability is assumed with respect to the use of the information contained herein.

## **Attributions**

#### Editor: Casey Duncan

Contributors: Ben Bangert, Blaise Laflamme, Rob Miller, Mike Orr, Carlos de la Guardia, Paul Everitt, Tres Seaver, John Shipman, Marius Gedminas, Chris Rossi, Joachim Krebs, Xavier Spriet, Reed O'Brien, William Chambers, Charlie Choiniere, Jamaludin Ahmad, Graham Higgins, Patricio Paez, Michael Merickel, Eric Ongerth, Niall O'Higgins, Christoph Zwerschke, John Anderson, Atsushi Odagiri, Kirk Strauser, JD Navarro, Joe Dallago, Savoir-Faire Linux, Łukasz Fidosz, Christopher Lambacher, Claus Conrad, Chris Beelby, Phil Jenvey and a number of people with only pseudonyms on GitHub.

Cover Designer: Hugues Laflamme of [Kemeneur.](http://www.kemeneur.com/)

Used with permission:

The *[Request and Response Objects](#page-184-0)* chapter is adapted, with permission, from documentation originally written by Ian Bicking.

The *[Much Ado About Traversal](#page-288-0)* chapter is adapted, with permission, from an article written by Rob Miller.

The *[Logging](#page-216-0)* is adapted, with permission, from the Pylons documentation logging chapter, originally written by Phil Jenvey.

# **Print Production**

The print version of this book was produced using the [Sphinx](http://sphinx.pocoo.org/) documentation generation system and the [LaTeX](http://www.latex-project.org/) typesetting system.

## **Contacting The Publisher**

Please send documentation licensing inquiries, translation inquiries, and other business communications to [Agendaless Consulting.](mailto:webmaster@agendaless.com) Please send software and other technical queries to the [Pylons-devel maillist.](http://groups.google.com/group/pylons-devel)

## **HTML Version and Source Code**

An HTML version of this book is freely available via <http://docs.pylonsproject.org>

The source code for the examples used in this book are available within the Pyramid software distribution, always available via <https://github.com/Pylons/pyramid>

Typographical Conventions

<span id="page-10-0"></span>Literals, filenames and function arguments are presented using the following style:

```
argument1
```
Warnings, which represent limitations and need-to-know information related to a topic or concept are presented in the following style:

This is a warning.

Notes, which represent additional information related to a topic or concept are presented in the following style:

This is a note.

We present Python method names using the following style:

[pyramid.config.Configurator.add\\_view\(\)](#page-558-0)

We present Python class names, module names, attributes and global variables using the following style:

[pyramid.config.Configurator.registry](#page-586-0)

References to glossary terms are presented using the following style:

*[Pylons](#page-713-0)*

URLs are presented using the following style:

[Pylons](http://pylonsproject.org)

References to sections and chapters are presented using the following style:

*[Traversal](#page-296-0)*

Code and configuration file blocks are presented in the following style:

```
1 def foo(abc):
2 pass
```
Example blocks representing UNIX shell commands are prefixed with a  $$$  character, e.g.:

```
$ ../bin/nosetests
```
Example blocks representing Windows cmd.exe commands are prefixed with a drive letter and/or a directory name, e.g.:

c:\examples> ..\Scripts\nosetests

Sometimes, when it's unknown which directory is current, Windows cmd.exe example block commands are prefixed only with a > character, e.g.:

> ..\Scripts\nosetests

When a command that should be typed on one line is too long to fit on a page, the backslash  $\setminus$  is used to indicate that the following printed line should actually be part of the command:

```
c:\bigfntut\tutorial> ..\Scripts\nosetests --cover-package=tutorial \
     --cover-erase --with-coverage
```
A sidebar, which presents a concept tangentially related to content discussed on a page, is rendered like so:

This is a sidebar

Sidebar information.

Author Introduction

<span id="page-12-0"></span>Welcome to "The Pyramid Web Application Framework". In this introduction, I'll describe the audience for this book, I'll describe the book content, I'll provide some context regarding the genesis of Pyramid, and I'll thank some important people.

I hope you enjoy both this book and the software it documents. I've had a blast writing both.

## **Audience**

This book is aimed primarily at a reader that has the following attributes:

- At least a moderate amount of *[Python](#page-714-0)* experience.
- A familiarity with web protocols such as HTTP and CGI.

If you fit into both of these categories, you're in the direct target audience for this book. But don't worry, even if you have no experience with Python or the web, both are easy to pick up "on the fly".

Python is an *excellent* language in which to write applications; becoming productive in Python is almost mind-blowingly easy. If you already have experience in another language such as Java, Visual Basic, Perl, Ruby, or even C/C++, learning Python will be a snap; it should take you no longer than a couple of days to become modestly productive. If you don't have previous programming experience, it will be slightly harder, and it will take a little longer, but you'd be hard-pressed to find a better "first language."

Web technology familiarity is assumed in various places within the book. For example, the book doesn't try to define common web-related concepts like "URL" or "query string." Likewise, the book describes various interactions in terms of the HTTP protocol, but it does not describe how the HTTP protocol works in detail. Like any good web framework, though, Pyramid shields you from needing to know most of the gory details of web protocols and low-level data structures. As a result, you can usually avoid becoming "blocked" while you read this book even if you don't yet deeply understand web technologies.

## **Book Content**

This book is divided into three major parts:

#### *[Narrative Documentation](#page-16-0)*

This is documentation which describes Pyramid concepts in narrative form, written in a largely conversational tone. Each narrative documentation chapter describes an isolated Pyramid concept. You should be able to get useful information out of the narrative chapters if you read them out-of-order, or when you need only a reminder about a particular topic while you're developing an application.

#### *[Tutorials](#page-408-0)*

Each tutorial builds a sample application or implements a set of concepts with a sample; it then describes the application or concepts in terms of the sample. You should read the tutorials if you want a guided tour of Pyramid.

#### *[API Reference](#page-528-0)*

Comprehensive reference material for every public API exposed by Pyramid. The API documentation is organized alphabetically by module name.

## **The Genesis of repoze.bfg**

Before the end of 2010, Pyramid was known as repoze.bfg.

I wrote repoze.bfg after many years of writing applications using *[Zope](#page-720-0)*. Zope provided me with a lot of mileage: it wasn't until almost a decade of successfully creating applications using it that I decided to write a different web framework. Although repoze.bfg takes inspiration from a variety of web frameworks, it owes more of its core design to Zope than any other.

The Repoze "brand" existed before repoze.bfg was created. One of the first packages developed as part of the Repoze brand was a package named repoze.zope2. This was a package that allowed Zope 2 applications to run under a *[WSGI](#page-720-1)* server without modification. Zope 2 did not have reasonable WSGI support at the time.

During the development of the repoze. zope2 package, I found that replicating the Zope 2 "publisher" – the machinery that maps URLs to code – was time-consuming and fiddly. Zope 2 had evolved over many years, and emulating all of its edge cases was extremely difficult. I finished the repoze.zope2

package, and it emulates the normal Zope 2 publisher pretty well. But during its development, it became clear that Zope 2 had simply begun to exceed my tolerance for complexity, and I began to look around for simpler options.

I considered using the Zope 3 application server machinery, but it turned out that it had become more indirect than the Zope 2 machinery it aimed to replace, which didn't fulfill the goal of simplification. I also considered using Django and Pylons, but neither of those frameworks offer much along the axes of traversal, contextual declarative security, or application extensibility; these were features I had become accustomed to as a Zope developer.

I decided that in the long term, creating a simpler framework that retained features I had become accustomed to when developing Zope applications was a more reasonable idea than continuing to use any Zope publisher or living with the limitations and unfamiliarities of a different framework. The result is what is now Pyramid.

## **The Genesis of Pyramid**

What was repoze.bfg has become Pyramid as the result of a coalition built between the *[Repoze](#page-714-1)* and *[Pylons](#page-713-0)* community throughout the year 2010. By merging technology, we're able to reduce duplication of effort, and take advantage of more of each others' technology.

# **Thanks**

This book is dedicated to my grandmother, who gave me my first typewriter (a Royal), and my mother, who bought me my first computer (a VIC-20).

Thanks to the following people for providing expertise, resources, and software. Without the help of these folks, neither this book nor the software which it details would exist: Paul Everitt, Tres Seaver, Andrew Sawyers, Malthe Borch, Carlos de la Guardia, Chris Rossi, Shane Hathaway, Daniel Holth, Wichert Akkerman, Georg Brandl, Blaise Laflamme, Ben Bangert, Casey Duncan, Hugues Laflamme, Mike Orr, John Shipman, Chris Beelby, Patricio Paez, Simon Oram, Nat Hardwick, Ian Bicking, Jim Fulton, Michael Merickel, Tom Moroz of the Open Society Institute, and Todd Koym of Environmental Health Sciences.

Thanks to Guido van Rossum and Tim Peters for Python.

Special thanks to Tricia for putting up with me.

# Part I

# <span id="page-16-0"></span>Narrative Documentation

# **Pyramid Introduction**

<span id="page-18-0"></span>Pyramid is a general, open source, Python web application development *framework*. Its primary goal is to make it easier for a Python developer to create web applications.

#### Frameworks vs. Libraries

A *framework* differs from a *library* in one very important way: library code is always *called* by code that you write, while a framework always *calls* code that you write. Using a set of libraries to create an application is usually easier than using a framework initially, because you can choose to cede control to library code you have not authored very selectively. But when you use a framework, you are required to cede a greater portion of control to code you have not authored: code that resides in the framework itself. You needn't use a framework at all to create a web application using Python. A rich set of libraries already exists for the platform. In practice, however, using a framework to create an application is often more practical than rolling your own via a set of libraries if the framework provides a set of facilities that fits your application requirements.

Pyramid attempts to follow these design and engineering principles:

- Simplicity Pyramid takes a *"pay only for what you eat"* approach. You can get results even if you have only a partial understanding of Pyramid. It doesn't force you to use any particular technology to produce an application, and we try to keep the core set of concepts that you need to understand to a minimum.
- Minimalism Pyramid tries to solve only the fundamental problems of creating a web application: the mapping of URLs to code, templating, security and serving static assets. We consider these to be the core activities that are common to nearly all web applications.
- Documentation Pyramid's minimalism means that it is easier for us to maintain complete and up-to-date documentation. It is our goal that no aspect of Pyramid is undocumented.
- Speed Pyramid is designed to provide noticeably fast execution for common tasks such as templating and simple response generation. Although "hardware is cheap", the limits of this approach become painfully evident when one finds him or herself responsible for managing a great many machines.
- Reliability Pyramid is developed conservatively and tested exhaustively. Where Pyramid source code is concerned, our motto is: "If it ain't tested, it's broke".

Openness As with Python, the Pyramid software is distributed under a [permissive open source license.](http://repoze.org/license.html)

## **1.1 What Makes Pyramid Unique**

Understandably, people don't usually want to hear about squishy engineering principles, they want to hear about concrete stuff that solves their problems. With that in mind, what would make someone want to use Pyramid instead of one of the many other web frameworks available today? What makes Pyramid unique?

This is a hard question to answer, because there are lots of excellent choices, and it's actually quite hard to make a wrong choice, particularly in the Python web framework market. But one reasonable answer is this: you can write very small applications in Pyramid without needing to know a lot. "What?", you say, "that can't possibly be a unique feature, lots of other web frameworks let you do that!" Well, you're right. But unlike many other systems, you can also write very large applications in Pyramid if you learn a little more about it. Pyramid will allow you to become productive quickly, and will grow with you; it won't hold you back when your application is small and it won't get in your way when your application becomes large. "Well that's fine," you say, "lots of other frameworks let me write large apps too." Absolutely. But other Python web frameworks don't seamlessly let you do both. They seem to fall into two nonoverlapping categories: frameworks for "small apps" and frameworks for "big apps". The "small app" frameworks typically sacrifice "big app" features, and vice versa.

We don't think it's a universally reasonable suggestion to write "small apps" in a "small framework" and "big apps" in a "big framework". You can't really know to what size every application will eventually grow. We don't really want to have to rewrite a previously small application in another framework when it gets "too big". We believe the current binary distinction between frameworks for small and large applications is just false; a well-designed framework should be able to be good at both. Pyramid strives to be that kind of framework.

To this end, Pyramid provides a set of features, that, combined, are unique amongst Python web frameworks. Lots of other frameworks contain some combination of these features; Pyramid of course actually stole many of them from those other frameworks. But Pyramid is the only one that has all of them in one place, documented appropriately, and useful a la carte without necessarily paying for the entire banquet. These are detailed below.

### **1.1.1 Single-file applications**

You can write a Pyramid application that lives entirely in one Python file, not unlike existing Python microframeworks. This is beneficial for one-off prototyping, bug reproduction, and very small applications. These applications are easy to understand because all the information about the application lives in a single place, and you can deploy them without needing to understand much about Python distributions and packaging. Pyramid isn't really marketed as a microframework, but it allows you to do almost everything that frameworks that are marketed as micro offer in very similar ways.

```
from wsgiref.simple_server import make_server
from pyramid.config import Configurator
from pyramid.response import Response
def hello_world(request):
    return Response('Hello %(name)s!' % request.matchdict)
if name = 'main ':
   config = Configuration()config.add_route('hello', '/hello/{name}')
    config.add_view(hello_world, route_name='hello')
    app = config.make_wsgi_app()
    server = make\_server('0.0.0.0'.8080, app)server.serve forever()
```
See also *[Creating Your First Pyramid Application](#page-50-0)*.

### **1.1.2 Decorator-based configuration**

If you like the idea of framework configuration statements living next to the code it configures, so you don't have to constantly switch between files to refer to framework configuration when adding new code, you can use Pyramid decorators to localize the configuration. For example:

```
from pyramid.view import view_config
from pyramid.response import Response
@view_config(route_name='fred')
def fred_view(request):
    return Response('fred')
```
#### 1. PYRAMID INTRODUCTION

However, unlike some other systems, using decorators for Pyramid configuration does not make your application difficult to extend, test or reuse. The  $v_i \in \mathcal{V}$  and  $i \in \mathcal{V}$  decorator, for example, does not actually *change* the input or output of the function it decorates, so testing it is a "WYSIWYG" operation; you don't need to understand the framework to test your own code, you just behave as if the decorator is not there. You can also instruct Pyramid to ignore some decorators, or use completely imperative configuration instead of decorators to add views. Pyramid decorators are inert instead of eager: you detect and activate them with a *[scan](#page-717-0)*.

Example: *[Adding View Configuration Using the @view\\_config Decorator](#page-164-0)*.

#### **1.1.3 URL generation**

Pyramid is capable of generating URLs for resources, routes, and static assets. Its URL generation APIs are easy to use and flexible. If you use Pyramid's various APIs for generating URLs, you can change your configuration around arbitrarily without fear of breaking a link on one of your web pages.

Example: *[Generating Route URLs](#page-101-0)*.

#### **1.1.4 Static file serving**

Pyramid is perfectly willing to serve static files itself. It won't make you use some external web server to do that. You can even serve more than one set of static files in a single Pyramid web application (e.g. /static and /static2). You can also, optionally, place your files on an external web server and ask Pyramid to help you generate URLs to those files, so you can use Pyramid's internal fileserving while doing development, and a faster static file server in production without changing any code.

Example: *[Serving Static Assets](#page-175-0)*.

#### **1.1.5 Debug Toolbar**

Pyramid's debug toolbar comes activated when you use a Pyramid scaffold to render a project. This toolbar overlays your application in the browser, and allows you access to framework data such as the routes configured, the last renderings performed, the current set of packages installed, SQLAlchemy queries run, logging data, and various other facts. When an exception occurs, you can use its interactive debugger to poke around right in your browser to try to determine the cause of the exception. It's handy.

Example: *[The Debug Toolbar](#page-63-0)*.

## **1.1.6 Debugging settings**

Pyramid has debugging settings that allow you to print Pyramid runtime information to the console when things aren't behaving as you're expecting. For example, you can turn on "debug\_notfound", which prints an informative message to the console every time a URL does not match any view. You can turn on "debug\_authorization", which lets you know why a view execution was allowed or denied by printing a message to the console. These features are useful for those WTF moments.

There are also a number of commands that you can invoke within a Pyramid environment that allow you to introspect the configuration of your system: proutes shows all configured routes for an application in the order they'll be evaluated for matching; pviews shows all configured views for any given URL. These are also WTF-crushers in some circumstances.

Examples: *[Debugging View Authorization Failures](#page-316-0)* and *[Command-Line Pyramid](#page-228-0)*.

#### **1.1.7 Add-ons**

Pyramid has an extensive set of add-ons held to the same quality standards as the Pyramid core itself. Addons are packages which provide functionality that the Pyramid core doesn't. Add-on packages already exist which let you easily send email, let you use the Jinja2 templating system, let you use XML-RPC or JSON-RPC, let you integrate with jQuery Mobile, etc.

Examples: <http://docs.pylonsproject.org/en/latest/docs/pyramid.html#pyramid-add-on-documentation>

### **1.1.8 Class-based and function-based views**

Pyramid has a structured, unified concept of a *[view callable](#page-719-0)*. View callables can be functions, methods of classes, or even instances. When you add a new view callable, you can choose to make it a function or a method of a class; in either case, Pyramid treats it largely the same way. You can change your mind later, and move code between methods of classes and functions. A collection of similar view callables can be attached to a single class as methods, if that floats your boat, and they can share initialization code as necessary. All kinds of views are easy to understand and use and operate similarly. There is no phony distinction between them; they can be used for the same purposes.

Here's a view callable defined as a function:

```
1 from pyramid.response import Response
2 from pyramid.view import view_config
3
4 @view_config(route_name='aview')
5 def aview(request):
      6 return Response('one')
```
Here's a few views defined as methods of a class instead:

```
1 from pyramid.response import Response
2 from pyramid.view import view_config
3
4 class AView(object):
5 def __init__(self, request):
6 self.request = request
7
8 @view_config(route_name='view_one')
9 def view_one(self):
10 return Response('one')
11
12 @view_config(route_name='view_two')
13 def view_two(self):
14 return Response('two')
```
See also *[@view\\_config Placement](#page-165-0)*.

## <span id="page-23-0"></span>**1.1.9 Asset specifications**

Asset specifications are strings that contain both a Python package name and a file or directory name, e.g. MyPackage:static/index.html. Use of these specifications is omnipresent in Pyramid. An asset specification can refer to a template, a translation directory, or any other package-bound static resource. This makes a system built on Pyramid extensible, because you don't have to rely on globals ("*the* static directory") or lookup schemes ("*the* ordered set of template directories") to address your files. You can move files around as necessary, and include other packages that may not share your system's templates or static files without encountering conflicts.

Because asset specifications are used heavily in Pyramid, we've also provided a way to allow users to override assets. Say you love a system that someone else has created with Pyramid but you just need to change "that one template" to make it all better. No need to fork the application. Just override the asset specification for that template with your own inside a wrapper, and you're good to go.

Examples: *[Understanding Asset Specifications](#page-174-1)* and *[Overriding Assets](#page-180-0)*.

#### **1.1.10 Extensible templating**

Pyramid has a structured API that allows for pluggability of "renderers". Templating systems such as Mako, Genshi, Chameleon, and Jinja2 can be treated as renderers. Renderer bindings for all of these templating systems already exist for use in Pyramid. But if you'd rather use another, it's not a big deal. Just copy the code from an existing renderer package, and plug in your favorite templating system. You'll then be able to use that templating system from within Pyramid just as you'd use one of the "built-in" templating systems.

Pyramid does not make you use a single templating system exclusively. You can use multiple templating systems, even in the same project.

Example: *[Using Templates Directly](#page-142-1)*.

#### **1.1.11 Rendered views can return dictionaries**

If you use a *[renderer](#page-714-2)*, you don't have to return a special kind of "webby" Response object from a view. Instead, you can return a dictionary, and Pyramid will take care of converting that dictionary to a Response using a template on your behalf. This makes the view easier to test, because you don't have to parse HTML in your tests; just make an assertion instead that the view returns "the right stuff" in the dictionary it returns. You can write "real" unit tests instead of functionally testing all of your views.

For example, instead of:

```
from pyramid.renderers import render_to_response
\overline{2}3 def myview(request):
4 return render_to_response('myapp:templates/mytemplate.pt', {'a':1},
                                  5 request=request)
```
You can do this:

```
1 from pyramid.view import view_config
2
3 @view_config(renderer='myapp:templates/mytemplate.pt')
4 def myview(request):
       5 return {'a':1}
```
When this view callable is called by Pyramid, the  $\{a':1\}$  dictionary will be rendered to a response on your behalf. The string passed as renderer= above is an *[asset specification](#page-707-0)*. It is in the form packagename: directoryname/filename.ext. In this case, it refers to the mytemplate.pt file in the templates directory within the myapp Python package. Asset specifications are omnipresent in Pyramid: see *[Asset specifications](#page-23-0)* for more information.

Example: *[Renderers](#page-126-0)*.

#### **1.1.12 Event system**

Pyramid emits *events* during its request processing lifecycle. You can subscribe any number of listeners to these events. For example, to be notified of a new request, you can subscribe to the NewRequest event. To be notified that a template is about to be rendered, you can subscribe to the BeforeRender event, and so forth. Using an event publishing system as a framework notification feature instead of hardcoded hook points tends to make systems based on that framework less brittle.

You can also use Pyramid's event system to send your *own* events. For example, if you'd like to create a system that is itself a framework, and may want to notify subscribers that a document has just been indexed, you can create your own event type (DocumentIndexed perhaps) and send the event via Pyramid. Users of this framework can then subscribe to your event like they'd subscribe to the events that are normally sent by Pyramid itself.

Example: *[Using Events](#page-200-0)* and *[Event Types](#page-589-0)*.

#### **1.1.13 Built-in internationalization**

Pyramid ships with internationalization-related features in its core: localization, pluralization, and creating message catalogs from source files and templates. Pyramid allows for a plurality of message catalog via the use of translation domains: you can create a system that has its own translations without conflict with other translations in other domains.

Example: *[Internationalization and Localization](#page-246-0)*.

### **1.1.14 HTTP caching**

Pyramid provides an easy way to associate views with HTTP caching policies. You can just tell Pyramid to configure your view with an http\_cache statement, and it will take care of the rest:

```
@view_config(http_cache=3600) # 60 minutes
def myview(request): ....
```
Pyramid will add appropriate Cache-Control and Expires headers to responses generated when this view is invoked.

See the [add\\_view\(\)](#page-558-0) method's http\_cache documentation for more information.

#### **1.1.15 Sessions**

Pyramid has built-in HTTP sessioning. This allows you to associate data with otherwise anonymous users between requests. Lots of systems do this. But Pyramid also allows you to plug in your own sessioning system by creating some code that adheres to a documented interface. Currently there is a binding package for the third-party Beaker sessioning system that does exactly this. But if you have a specialized need (perhaps you want to store your session data in MongoDB), you can. You can even switch between implementations without changing your application code.

Example: *[Sessions](#page-192-0)*.

#### **1.1.16 Speed**

The Pyramid core is, as far as we can tell, at least marginally faster than any other existing Python web framework. It has been engineered from the ground up for speed. It only does as much work as absolutely necessary when you ask it to get a job done. Extraneous function calls and suboptimal algorithms in its core codepaths are avoided. It is feasible to get, for example, between 3500 and 4000 requests per second from a simple Pyramid view on commodity dual-core laptop hardware and an appropriate WSGI server (mod\_wsgi or gunicorn). In any case, performance statistics are largely useless without requirements and goals, but if you need speed, Pyramid will almost certainly never be your application's bottleneck; at least no more than Python will be a bottleneck.

Example: <http://blog.curiasolutions.com/pages/the-great-web-framework-shootout.html>

### **1.1.17 Exception views**

Exceptions happen. Rather than deal with exceptions that might present themselves to a user in production in an ad-hoc way, Pyramid allows you to register an *[exception view](#page-709-0)*. Exception views are like regular Pyramid views, but they're only invoked when an exception "bubbles up" to Pyramid itself. For example, you might register an exception view for the Exception exception, which will catch *all* exceptions, and present a pretty "well, this is embarrassing" page. Or you might choose to register an exception view for only specific kinds of application-specific exceptions, such as an exception that happens when a file is not found, or an exception that happens when an action cannot be performed because the user doesn't have permission to do something. In the former case, you can show a pretty "Not Found" page; in the latter case you might show a login form.

Example: *[Custom Exception Views](#page-118-0)*.

#### **1.1.18 No singletons**

Pyramid is written in such a way that it requires your application to have exactly zero "singleton" data structures. Or, put another way, Pyramid doesn't require you to construct any "mutable globals". Or put even a different way, an import of a Pyramid application needn't have any "import-time side effects". This is esoteric-sounding, but if you've ever tried to cope with parameterizing a Django "settings.py" file for multiple installations of the same application, or if you've ever needed to monkey-patch some framework fixture so that it behaves properly for your use case, or if you've ever wanted to deploy your system using an asynchronous server, you'll end up appreciating this feature. It just won't be a problem. You can even run multiple copies of a similar but not identically configured Pyramid application within the same Python process. This is good for shared hosting environments, where RAM is at a premium.

#### **1.1.19 View predicates and many views per route**

Unlike many other systems, Pyramid allows you to associate more than one view per route. For example, you can create a route with the pattern /items and when the route is matched, you can shuffle off the request to one view if the request method is GET, another view if the request method is POST, etc. A system known as "view predicates" allows for this. Request method matching is the very most basic thing you can do with a view predicate. You can also associate views with other request parameters such as the elements in the query string, the Accept header, whether the request is an XHR request or not, and lots of other things. This feature allows you to keep your individual views "clean"; they won't need much conditional logic, so they'll be easier to test.

Example: *[View Configuration Parameters](#page-157-0)*.

#### **1.1.20 Transaction management**

Pyramid's *[scaffold](#page-716-0)* system renders projects that include a *transaction management* system, stolen from Zope. When you use this transaction management system, you cease being responsible for committing your data anymore. Instead, Pyramid takes care of committing: it commits at the end of a request or aborts if there's an exception. Why is that a good thing? Having a centralized place for transaction management is a great thing. If, instead of managing your transactions in a centralized place, you sprinkle session.commit calls in your application logic itself, you can wind up in a bad place. Wherever you manually commit data to your database, it's likely that some of your other code is going to run *after* your commit. If that code goes on to do other important things after that commit, and an error happens in the later code, you can easily wind up with inconsistent data if you're not extremely careful. Some data will have been written to the database that probably should not have. Having a centralized commit point saves you from needing to think about this; it's great for lazy people who also care about data integrity. Either the request completes successfully, and all changes are committed, or it does not, and all changes are aborted.

Also, Pyramid's transaction management system allows you to synchronize commits between multiple databases, and allows you to do things like conditionally send email if a transaction commits, but otherwise keep quiet.

Example: *[SQLAlchemy + URL Dispatch Wiki Tutorial](#page-460-0)* (note the lack of commit statements anywhere in application code).

#### **1.1.21 Configuration conflict detection**

When a system is small, it's reasonably easy to keep it all in your head. But when systems grow large, you may have hundreds or thousands of configuration statements which add a view, add a route, and so forth. Pyramid's configuration system keeps track of your configuration statements, and if you accidentally add two that are identical, or Pyramid can't make sense out of what it would mean to have both statements active at the same time, it will complain loudly at startup time. It's not dumb though: it will automatically resolve conflicting configuration statements on its own if you use the configuration  $include$  () system: "more local" statements are preferred over "less local" ones. This allows you to intelligently factor large systems into smaller ones.

Example: *[Conflict Detection](#page-382-1)*.

#### **1.1.22 Configuration extensibility**

Unlike other systems, Pyramid provides a structured "include" mechanism (see  $include()$ ) that allows you to combine applications from multiple Python packages. All the configuration statements that can be performed in your "main" Pyramid application can also be performed by included packages including the addition of views, routes, subscribers, and even authentication and authorization policies. You can even extend or override an existing application by including another application's configuration in your own, overriding or adding new views and routes to it. This has the potential to allow you to create a big application out of many other smaller ones. For example, if you want to reuse an existing application that already has a bunch of routes, you can just use the include statement with a route\_prefix; the new application will live within your application at a URL prefix. It's not a big deal, and requires little up-front engineering effort.

For example:

```
1 from pyramid.config import Configurator
\overline{2}_3 if name == '_main ':
4 config = Configurator()
5 config.include('pyramid_jinja2')
6 config.include('pyramid_exclog')
     7 config.include('some.other.guys.package', route_prefix='/someotherguy')
```
See also *[Including Configuration from External Sources](#page-387-0)* and *[Rules for Building An Extensible Application](#page-377-0)*

### **1.1.23 Flexible authentication and authorization**

Pyramid includes a flexible, pluggable authentication and authorization system. No matter where your user data is stored, or what scheme you'd like to use to permit your users to access your data, you can use a predefined Pyramid plugpoint to plug in your custom authentication and authorization code. If you want to change these schemes later, you can just change it in one place rather than everywhere in your code. It also ships with prebuilt well-tested authentication and authorization schemes out of the box. But what if you don't want to use Pyramid's built-in system? You don't have to. You can just write your own bespoke security code as you would in any other system.

Example: *[Enabling an Authorization Policy](#page-309-0)*.

## **1.1.24 Traversal**

*[Traversal](#page-718-0)* is a concept stolen from *[Zope](#page-720-0)*. It allows you to create a tree of resources, each of which can be addressed by one or more URLs. Each of those resources can have one or more *views* associated with it. If your data isn't naturally treelike (or you're unwilling to create a treelike representation of your data), you aren't going to find traversal very useful. However, traversal is absolutely fantastic for sites that need to be arbitrarily extensible: it's a lot easier to add a node to a tree than it is to shoehorn a route into an ordered list of other routes, or to create another entire instance of an application to service a department and glue code to allow disparate apps to share data. It's a great fit for sites that naturally lend themselves to changing departmental hierarchies, such as content management systems and document management systems. Traversal also lends itself well to systems that require very granular security ("Bob can edit *this* document" as opposed to "Bob can edit documents").

Examples: hello\_traversal\_chapter and *[Much Ado About Traversal](#page-288-0)*.

#### **1.1.25 Tweens**

Pyramid has a sort of internal WSGI-middleware-ish pipeline that can be hooked by arbitrary add-ons named "tweens". The debug toolbar is a "tween", and the pyramid\_tm transaction manager is also. Tweens are more useful than WSGI middleware in some circumstances because they run in the context of Pyramid itself, meaning you have access to templates and other renderers, a "real" request object, and other niceties.

Example: *[Registering "Tweens"](#page-352-0)*.

#### **1.1.26 View response adapters**

A lot is made of the aesthetics of what *kinds* of objects you're allowed to return from view callables in various frameworks. In a previous section in this document we showed you that, if you use a *[renderer](#page-714-2)*, you can usually return a dictionary from a view callable instead of a full-on *[Response](#page-715-0)* object. But some frameworks allow you to return strings or tuples from view callables. When frameworks allow for this, code looks slightly prettier, because fewer imports need to be done, and there is less code. For example, compare this:

<sup>1</sup> **def** aview(request): <sup>2</sup> **return** "Hello world!"

To this:

```
1 from pyramid.response import Response
\overline{2}3 def aview(request):
      4 return Response("Hello world!")
```
The former is "prettier", right?

Out of the box, if you define the former view callable (the one that simply returns a string) in Pyramid, when it is executed, Pyramid will raise an exception. This is because "explicit is better than implicit", in most cases, and by default, Pyramid wants you to return a *[Response](#page-715-0)* object from a view callable. This is because there's usually a heck of a lot more to a response object than just its body. But if you're the kind of person who values such aesthetics, we have an easy way to allow for this sort of thing:

```
1 from pyramid.config import Configurator
2 from pyramid.response import Response
3
4 def string_response_adapter(s):
s response = Response(s)
6 response.content_type = 'text/html'
7 return response
8
9 if __name__ == '__main__':
_{10} config = Configurator()
11 config.add_response_adapter(string_response_adapter, basestring)
```
Do that once in your Pyramid application at startup. Now you can return strings from any of your view callables, e.g.:

```
1 def helloview(request):
2 return "Hello world!"
3
4 def goodbyeview(request):
5 return "Goodbye world!"
```
Oh noes! What if you want to indicate a custom content type? And a custom status code? No fear:

```
1 from pyramid.config import Configurator
\overline{2}3 def tuple_response_adapter(val):
4 status_int, content_type, body = val
s response = Response (body)
6 response.content_type = content_type
7 response.status_int = status_int
8 return response
9
10 def string response adapter(body):
11 response = Response (body)
12 response.content type = 'text/html'
13 response.status_int = 200
14 return response
15
16 \text{ if } __name__ == '__main__':
17 config = Configurator()
18 config.add_response_adapter(string_response_adapter, basestring)
19 config.add_response_adapter(tuple_response_adapter, tuple)
```
Once this is done, both of these view callables will work:

```
1 def aview(request):
2 return "Hello world!"
3
4 def anotherview(request):
5 return (403, 'text/plain', "Forbidden")
```
Pyramid defaults to explicit behavior, because it's the most generally useful, but provides hooks that allow you to adapt the framework to localized aesthetic desires.

See also *[Changing How Pyramid Treats View Responses](#page-347-0)*.

### **1.1.27 "Global" response object**

"Constructing these response objects in my view callables is such a chore! And I'm way too lazy to register a response adapter, as per the prior section," you say. Fine. Be that way:

```
def aview(request):
2 response = request.response
3 response.body = 'Hello world!'
4 response.content_type = 'text/plain'
     5 return response
```
See also *[Varying Attributes of Rendered Responses](#page-134-0)*.

#### **1.1.28 Automating repetitive configuration**

Does Pyramid's configurator allow you to do something, but you're a little adventurous and just want it a little less verbose? Or you'd like to offer up some handy configuration feature to other Pyramid users without requiring that we change Pyramid? You can extend Pyramid's *[Configurator](#page-708-0)* with your own directives. For example, let's say you find yourself calling  $pyramid.config.Configuration.add\_view()$ repetitively. Usually you can take the boring away by using existing shortcuts, but let's say that this is a case such a way that no existing shortcut works to take the boring away:

```
1 from pyramid.config import Configurator
\overline{2}3 config = Configurator()
 config.add_route('xhr_route', '/xhr/{id}')
  5 config.add_view('my.package.GET_view', route_name='xhr_route',
                  6 xhr=True, permission='view', request_method='GET')
  config.add_view('my.package.POST_view', route_name='xhr_route',
                  8 xhr=True, permission='view', request_method='POST')
9 config.add_view('my.package.HEAD_view', route_name='xhr_route',
10 xhr=True, permission='view', request_method='HEAD')
```
Pretty tedious right? You can add a directive to the Pyramid configurator to automate some of the tedium away:

```
1 from pyramid.config import Configurator
\overline{2}3 def add_protected_xhr_views(config, module):
4 \mid module = config.maybe_dotted(module)
5 for method in ('GET', 'POST', 'HEAD'):
```

```
6 view = getattr(module, 'xhr_%s_view' % method, None)
7 if view is not None:
8 config.add view(view, route name='xhr_route', xhr=True,
9 permission='view', request_method=method)
10
11 config = Configurator()
12 config.add_directive('add_protected_xhr_views', add_protected_xhr_views)
```
Once that's done, you can call the directive you've just added as a method of the Configurator object:

```
1 config.add_route('xhr_route', '/xhr/{id}')
2 config.add_protected_xhr_views('my.package')
```
Your previously repetitive configuration lines have now morphed into one line.

You can share your configuration code with others this way too by packaging it up and calling add directive() from within a function called when another user uses the [include\(\)](#page-547-0) method against your code.

See also *[Adding Methods to the Configurator via add\\_directive](#page-390-1)*.

#### **1.1.29 Programmatic Introspection**

If you're building a large system that other users may plug code into, it's useful to be able to get an enumeration of what code they plugged in *at application runtime*. For example, you might want to show them a set of tabs at the top of the screen based on an enumeration of views they registered.

This is possible using Pyramid's *[introspector](#page-711-0)*.

Here's an example of using Pyramid's introspector from within a view callable:

```
from pyramid.view import view_config
2 from pyramid.response import Response
3
4 Wiew config(route name='bar')
5 def show_current_route_pattern(request):
6 introspector = request.registry.introspector
7 route_name = request.matched_route.name
8 route_intr = introspector.get('routes', route_name)
      9 return Response(str(route_intr['pattern']))
```
See also *[Pyramid Configuration Introspection](#page-362-0)*.

### **1.1.30 Python 3 Compatibility**

Pyramid and most of its add-ons are Python 3 compatible. If you develop a Pyramid application today, you won't need to worry that five years from now you'll be backwatered because there are language features you'd like to use but your framework doesn't support newer Python versions.

#### **1.1.31 Testing**

Every release of Pyramid has 100% statement coverage via unit and integration tests, as measured by the coverage tool available on PyPI. It also has greater than 95% decision/condition coverage as measured by the instrumental tool available on PyPI. It is automatically tested by the Jenkins tool on Python 2.6, Python 2.7, Python 3.2 and PyPy after each commit to its GitHub repository. Official Pyramid addons are held to a similar testing standard. We still find bugs in Pyramid and its official add-ons, but we've noticed we find a lot more of them while working on other projects that don't have a good testing regime.

Example: <http://jenkins.pylonsproject.org/>

#### **1.1.32 Support**

It's our goal that no Pyramid question go unanswered. Whether you ask a question on IRC, on the Pylonsdiscuss maillist, or on StackOverflow, you're likely to get a reasonably prompt response. We don't tolerate "support trolls" or other people who seem to get their rocks off by berating fellow users in our various offical support channels. We try to keep it well-lit and new-user-friendly.

Example: Visit irc://freenode.net#pyramid (the #pyramid channel on irc.freenode.net in an IRC client) or the pylons-discuss maillist at <http://groups.google.com/group/pylons-discuss/> .

#### **1.1.33 Documentation**

It's a constant struggle, but we try to maintain a balance between completeness and new-user-friendliness in the official narrative Pyramid documentation (concrete suggestions for improvement are always appreciated, by the way). We also maintain a "cookbook" of recipes, which are usually demonstrations of common integration scenarios, too specific to add to the official narrative docs. In any case, the Pyramid documentation is comprehensive.

Example: The rest of this documentation and the cookbook at [http://docs.pylonsproject.org/projects/pyramid\\_cookbook/dev/](http://docs.pylonsproject.org/projects/pyramid_cookbook/dev/) .

# **1.2 What Is The Pylons Project?**

Pyramid is a member of the collection of software published under the Pylons Project. Pylons software is written by a loose-knit community of contributors. The [Pylons Project website](http://pylonsproject.org) includes details about how Pyramid relates to the Pylons Project.

# **1.3 Pyramid and Other Web Frameworks**

The first release of Pyramid's predecessor (named repoze.bfg) was made in July of 2008. At the end of 2010, we changed the name of repoze.bfg to Pyramid. It was merged into the Pylons project as Pyramid in November of that year.

Pyramid was inspired by *[Zope](#page-720-0)*, *[Pylons](#page-713-0)* (version 1.0) and *[Django](#page-709-1)*. As a result, Pyramid borrows several concepts and features from each, combining them into a unique web framework.

Many features of Pyramid trace their origins back to *[Zope](#page-720-0)*. Like Zope applications, Pyramid applications can be easily extended: if you obey certain constraints, the application you produce can be reused, modified, re-integrated, or extended by third-party developers without forking the original application. The concepts of *[traversal](#page-718-0)* and declarative security in Pyramid were pioneered first in Zope.

The Pyramid concept of *[URL dispatch](#page-718-1)* is inspired by the *[Routes](#page-716-1)* system used by *[Pylons](#page-713-0)* version 1.0. Like Pylons version 1.0, Pyramid is mostly policy-free. It makes no assertions about which database you should use, and its built-in templating facilities are included only for convenience. In essence, it only supplies a mechanism to map URLs to *[view](#page-718-2)* code, along with a set of conventions for calling those views. You are free to use third-party components that fit your needs in your applications.

The concept of *[view](#page-718-2)* is used by Pyramid mostly as it would be by Django. Pyramid has a documentation culture more like Django's than like Zope's.

Like *[Pylons](#page-713-0)* version 1.0, but unlike *[Zope](#page-720-0)*, a Pyramid application developer may use completely imperative code to perform common framework configuration tasks such as adding a view or a route. In Zope, *[ZCML](#page-720-2)* is typically required for similar purposes. In *[Grok](#page-710-0)*, a Zope-based web framework, *[decorator](#page-708-1)* objects and class-level declarations are used for this purpose. Out of the box, Pyramid supports imperative and decorator-based configuration; *[ZCML](#page-720-2)* may be used via an add-on package named pyramid\_zcml.

Also unlike *[Zope](#page-720-0)* and unlike other "full-stack" frameworks such as *[Django](#page-709-1)*, Pyramid makes no assumptions about which persistence mechanisms you should use to build an application. Zope applications are typically reliant on *[ZODB](#page-720-3)*; Pyramid allows you to build *[ZODB](#page-720-3)* applications, but it has no reliance on the ZODB software. Likewise, *[Django](#page-709-1)* tends to assume that you want to store your application's data in a relational database. Pyramid makes no such assumption; it allows you to use a relational database but doesn't encourage or discourage the decision.

Other Python web frameworks advertise themselves as members of a class of web frameworks named [model-view-controller](http://en.wikipedia.org/wiki/Model\T1\textendash view\T1\textendash controller) frameworks. Insofar as this term has been claimed to represent a class of web frameworks, Pyramid also generally fits into this class.
#### You Say Pyramid is MVC, But Where's The Controller?

The Pyramid authors believe that the MVC pattern just doesn't really fit the web very well. In a Pyramid application, there is a resource tree, which represents the site structure, and views, which tend to present the data stored in the resource tree and a user-defined "domain model". However, no facility provided *by the framework* actually necessarily maps to the concept of a "controller" or "model". So if you had to give it some acronym, I guess you'd say Pyramid is actually an "RV" framework rather than an "MVC" framework. "MVC", however, is close enough as a general classification moniker for purposes of comparison with other web frameworks.

#### 1. PYRAMID INTRODUCTION

# **Installing Pyramid**

### <span id="page-38-0"></span>**2.1 Before You Install**

You will need [Python](http://python.org) version 2.6 or better to run Pyramid.

#### Python Versions

As of this writing, Pyramid has been tested under Python 2.6.8, Python 2.7.3, Python 3.2.3, and Python 3.3b1. Pyramid does not run under any version of Python before 2.6.

Pyramid is known to run on all popular UNIX-like systems such as Linux, MacOS X, and FreeBSD as well as on Windows platforms. It is also known to run on *[PyPy](#page-714-0)* (1.9+).

Pyramid installation does not require the compilation of any C code, so you need only a Python interpreter that meets the requirements mentioned.

### **2.1.1 If You Don't Yet Have A Python Interpreter (UNIX)**

If your system doesn't have a Python interpreter, and you're on UNIX, you can either install Python using your operating system's package manager *or* you can install Python from source fairly easily on any UNIX system that has development tools.

#### **Package Manager Method**

You can use your system's "package manager" to install Python. Every system's package manager is slightly different, but the "flavor" of them is usually the same.

For example, on an Ubuntu Linux system, to use the system package manager to install a Python 2.7 interpreter, use the following command:

```
$ sudo apt-get install python2.7-dev
```
This command will install both the Python interpreter and its development header files. Note that the headers are required by some (optional) C extensions in software depended upon by Pyramid, not by Pyramid itself.

Once these steps are performed, the Python interpreter will usually be invokable via python2.7 from a shell prompt.

#### **Source Compile Method**

It's useful to use a Python interpreter that *isn't* the "system" Python interpreter to develop your software. The authors of Pyramid tend not to use the system Python for development purposes; always a selfcompiled one. Compiling Python is usually easy, and often the "system" Python is compiled with options that aren't optimal for web development.

To compile software on your UNIX system, typically you need development tools. Often these can be installed via the package manager. For example, this works to do so on an Ubuntu Linux system:

\$ sudo apt-get install build-essential

On Mac OS X, installing [XCode](http://developer.apple.com/tools/xcode/) has much the same effect.

Once you've got development tools installed on your system, you can install a Python 2.7 interpreter from *source*, on the same system, using the following commands:

```
[chrism@vitaminf ~]$ cd ~
[chrism@vitaminf ~]$ mkdir tmp
[chrism@vitaminf ~]$ mkdir opt
[chrism@vitaminf ~]$ cd tmp
[chrism@vitaminf tmp]$ wget \
      http://www.python.org/ftp/python/2.7.3/Python-2.7.3.tgz
```
[chrism@vitaminf tmp]\$ tar xvzf Python-2.7.3.tgz [chrism@vitaminf tmp]\$ cd Python-2.7.3 [chrism@vitaminf Python-2.7.3]\$ ./configure \ --prefix=\$HOME/opt/Python-2.7.3 [chrism@vitaminf Python-2.7.3]\$ make; make install

Once these steps are performed, the Python interpreter will be invokable via \$HOME/opt/Python-2.7.3/bin/python from a shell prompt.

### **2.1.2 If You Don't Yet Have A Python Interpreter (Windows)**

If your Windows system doesn't have a Python interpreter, you'll need to install it by downloading a Python 2.7-series interpreter executable from [python.org's download section](http://python.org/download/) (the files labeled "Windows Installer"). Once you've downloaded it, double click on the executable and accept the defaults during the installation process. You may also need to download and install the [Python for Windows extensions.](http://sourceforge.net/projects/pywin32/files/)

After you install Python on Windows, you may need to add the C:\Python27 directory to your environment's Path in order to make it possible to invoke Python from a command prompt by typing python. To do so, right click My Computer, select Properties –> Advanced Tab –> Environment Variables and add that directory to the end of the Path environment variable.

# **2.2 Installing Pyramid on a UNIX System**

It is best practice to install Pyramid into a "virtual" Python environment in order to obtain isolation from any "system" packages you've got installed in your Python version. This can be done by using the *[virtualenv](#page-719-0)* package. Using a virtualenv will also prevent Pyramid from globally installing versions of packages that are not compatible with your system Python.

To set up a virtualenv in which to install Pyramid, first ensure that *[setuptools](#page-717-0)* or *[distribute](#page-709-0)* is installed. To do so, invoke import setuptools within the Python interpreter you'd like to run Pyramid under.

Here's the output you'll expect if setuptools or distribute is already installed:

```
[chrism@thinko docs]$ python2.7
Python 2.7.3 (default, Aug 1 2012, 05:14:39)
[GCC 4.6.3] on linux2
Type "help", "copyright", "credits" or "license" for more information.
>>> import setuptools
>>>
```
Here's the output you can expect if setuptools or distribute is not already installed:

```
[chrism@thinko docs]$ python2.7
Python 2.7.3 (default, Aug 1 2012, 05:14:39)
[GCC 4.6.3] on linux2
Type "help", "copyright", "credits" or "license" for more information.
>>> import setuptools
Traceback (most recent call last):
 File "<stdin>", line 1, in <module>
ImportError: No module named setuptools
>>>
```
If import setuptools raises an ImportError as it does above, you will need to install setuptools or distribute manually. Note that above we're using a Python 2.7-series interpreter on Mac OS X; your output may differ if you're using a later Python version or a different platform.

If you are using a "system" Python (one installed by your OS distributor or a 3rd-party packager such as Fink or MacPorts), you can usually install the setuptools or distribute package by using your system's package manager. If you cannot do this, or if you're using a self-installed version of Python, you will need to install setuptools or distribute "by hand". Installing setuptools or distribute "by hand" is always a reasonable thing to do, even if your package manager already has a pre-chewed version of setuptools for installation.

If you're using Python 2, you'll want to install setuptools. If you're using Python 3, you'll want to install distribute. Below we tell you how to do both.

### **2.2.1 Installing Setuptools On Python 2**

To install setuptools by hand under Python 2, first download [ez\\_setup.py](http://peak.telecommunity.com/dist/ez_setup.py) then invoke it using the Python interpreter into which you want to install setuptools.

```
$ python ez_setup.py
```
Once this command is invoked, setuptools should be installed on your system. If the command fails due to permission errors, you may need to be the administrative user on your system to successfully invoke the script. To remediate this, you may need to do:

```
$ sudo python ez_setup.py
```
### **2.2.2 Installing Distribute On Python 3**

setuptools doesn't work under Python 3. Instead, you can use distribute, which is a fork of setuptools that does work on Python 3. To install it, first download [distribute\\_setup.py](http://python-distribute.org/distribute_setup.py) then invoke it using the Python interpreter into which you want to install setuptools.

\$ python3 distribute\_setup.py

Once this command is invoked, distribute should be installed on your system. If the command fails due to permission errors, you may need to be the administrative user on your system to successfully invoke the script. To remediate this, you may need to do:

\$ sudo python3 distribute\_setup.py

### **2.2.3 Installing the virtualenv Package**

Once you've got setuptools or distribute installed, you should install the *[virtualenv](#page-719-0)* package. To install the *[virtualenv](#page-719-0)* package into your setuptools-enabled Python interpreter, use the easy\_install command.

 $\sqrt{1}$ Python 3.3 includes pyvenv out of the box, which provides similar functionality to virtualenv. We however suggest using virtualenv instead, which works well with Python 3.3. This isn't a recommendation made for technical reasons; it's made because it's not feasible for the authors of this guide to explain setup using multiple virtual environment systems. We are aiming to not need to make the installation documentation Turing-complete.

If you insist on using pyvenv, you'll need to understand how to install software such as distribute into the virtual environment manually, which this guide does not cover.

\$ easy\_install virtualenv

This command should succeed, and tell you that the virtualenv package is now installed. If it fails due to permission errors, you may need to install it as your system's administrative user. For example:

\$ sudo easy\_install virtualenv

### **2.2.4 Creating the Virtual Python Environment**

Once the *[virtualenv](#page-719-0)* package is installed in your Python, you can then create a virtual environment. To do so, invoke the following:

```
$ virtualenv --no-site-packages env
New python executable in env/bin/python
Installing setuptools.............done.
```
 $\sqrt{1}$ Using --no-site-packages when generating your virtualenv is *very important*. This flag provides the necessary isolation for running the set of packages required by Pyramid. If you do not specify --no-site-packages, it's possible that Pyramid will not install properly into the virtualenv, or, even if it does, may not run properly, depending on the packages you've already got installed into your Python's "main" site-packages dir.

*do not* use sudo to run the virtualenv script. It's perfectly acceptable (and desirable) to create a virtualenv as a normal user.

You should perform any following commands that mention a "bin" directory from within the env virtualenv dir.

#### **2.2.5 Installing Pyramid Into the Virtual Python Environment**

After you've got your env virtualenv installed, you may install Pyramid itself using the following commands from within the virtualenv (env) directory you created in the last step.

```
$ cd env
$ bin/easy_install ``pyramid==1.4.9``
```
The easy install command will take longer than the previous ones to complete, as it downloads and installs a number of dependencies.

## **2.3 Installing Pyramid on a Windows System**

You can use Pyramid on Windows under Python 2 or under Python 3. Directions for both versions are included below.

### **2.3.1 Windows Using Python 2**

- 1. Install, or find [Python 2.7](http://www.python.org/download/releases/2.7.3/) for your system.
- 2. Install the [Python for Windows extensions.](http://sourceforge.net/projects/pywin32/files/) Make sure to pick the right download for Python 2.7 and install it using the same Python installation from the previous step.
- 3. Install latest *[setuptools](#page-717-0)* distribution into the Python you obtained/installed/found in the step above: download [ez\\_setup.py](http://peak.telecommunity.com/dist/ez_setup.py) and run it using the python interpreter of your Python 2.7 installation using a command prompt:

c:\> c:\Python27\python ez\_setup.py

4. Use that Python's *bin/easy\_install* to install *virtualenv*:

c:\> c:\Python27\Scripts\easy\_install virtualenv

5. Use that Python's virtualenv to make a workspace:

c:\> c:\Python27\Scripts\virtualenv --no-site-packages env

6. Switch to the env directory:

c:\> cd env

- 7. (Optional) Consider using Scripts\activate.bat to make your shell environment wired to use the virtualenv.
- 8. Use easy\_install to get Pyramid and its direct dependencies installed:

c:\env> Scripts\easy\_install ``pyramid==1.4.9``

### **2.3.2 Windows Using Python 3**

- 1. Install, or find [Python 3.2](http://www.python.org/download/releases/3.2.3/) for your system.
- 2. Install the [Python for Windows extensions.](http://sourceforge.net/projects/pywin32/files/) Make sure to pick the right download for Python 3.2 and install it using the same Python installation from the previous step.
- 3. Install latest *[distribute](#page-709-0)* distribution into the Python you obtained/installed/found in the step above: download [distribute\\_setup.py](http://python-distribute.org/distribute_setup.py) and run it using the python interpreter of your Python 3.2 installation using a command prompt:

```
c:\> c:\Python32\python distribute_setup.py
```
4. Use that Python's *bin/easy\_install* to install *virtualenv*:

c:\> c:\Python32\Scripts\easy\_install virtualenv

5. Use that Python's virtualenv to make a workspace:

c:\> c:\Python32\Scripts\virtualenv --no-site-packages env

6. Switch to the env directory:

c:\> cd env

- 7. (Optional) Consider using Scripts\activate.bat to make your shell environment wired to use the virtualenv.
- 8. Use easy install to get Pyramid and its direct dependencies installed:

```
c:\env> Scripts\easy_install ``pyramid==1.4.9``
```
## **2.4 What Gets Installed**

When you easy\_install Pyramid, various other libraries such as WebOb, PasteDeploy, and others are installed.

Additionally, as chronicled in *[Creating a Pyramid Project](#page-56-0)*, scaffolds will be registered, which make it easy to start a new Pyramid project.

## **Application Configuration**

Most people already understand "configuration" as settings that influence the operation of an application. For instance, it's easy to think of the values in a . ini file parsed at application startup time as "configuration". However, if you're reasonably open-minded, it's easy to think of *code* as configuration too. Since Pyramid, like most other web application platforms, is a *framework*, it calls into code that you write (as opposed to a *library*, which is code that exists purely for you to call). The act of plugging application code that you've written into Pyramid is also referred to within this documentation as "configuration"; you are configuring Pyramid to call the code that makes up your application.

There are two ways to configure a Pyramid application: *[imperative configuration](#page-710-0)* and *[declarative config](#page-708-0)[uration](#page-708-0)*. Both are described below.

### **3.1 Imperative Configuration**

"Imperative configuration" just means configuration done by Python statements, one after the next. Here's one of the simplest Pyramid applications, configured imperatively:

```
1 from wsgiref.simple_server import make_server
2 from pyramid.config import Configurator
3 from pyramid.response import Response
4
5 def hello_world(request):
6 return Response('Hello world!')
7
s \mid \text{if } \_\text{name} == ' \_\text{main}.
      config = Configuration()
```

```
10 config.add_view(hello_world)
11 app = config.make_wsgi_app()
_{12} server = make_server('0.0.0.0', 8080, app)
13 server.serve_forever()
```
We won't talk much about what this application does yet. Just note that the "configuration" statements take place underneath the if  $\text{name}$  =  $\text{name}$  =  $\text{main}$   $\text{main}$  : stanza in the form of method calls on a *[Configurator](#page-708-1)* object (e.g. config.add\_view( $\dots$ )). These statements take place one after the other, and are executed in order, so the full power of Python, including conditionals, can be employed in this mode of configuration.

## **3.2 Declarative Configuration**

It's sometimes painful to have all configuration done by imperative code, because often the code for a single application may live in many files. If the configuration is centralized in one place, you'll need to have at least two files open at once to see the "big picture": the file that represents the configuration, and the file that contains the implementation objects referenced by the configuration. To avoid this, Pyramid allows you to insert *[configuration decoration](#page-707-0)* statements very close to code that is referred to by the declaration itself. For example:

```
1 from pyramid.response import Response
2 from pyramid.view import view_config
3
4 @view_config(name='hello', request_method='GET')
5 def hello(request):
      6 return Response('Hello')
```
The mere existence of configuration decoration doesn't cause any configuration registration to be performed. Before it has any effect on the configuration of a Pyramid application, a configuration decoration within application code must be found through a process known as a *[scan](#page-717-1)*.

For example, the [pyramid.view.view\\_config](#page-699-0) decorator in the code example above adds an attribute to the hello function, making it available for a *[scan](#page-717-1)* to find it later.

A *[scan](#page-717-1)* of a *[module](#page-712-0)* or a *[package](#page-712-1)* and its subpackages for decorations happens when the [pyramid.config.Configurator.scan\(\)](#page-549-0) method is invoked: scanning implies searching for configuration declarations in a package and its subpackages. For example:

```
Starting A Scan
```

```
from wsgiref.simple_server import make_server
2 from pyramid.config import Configurator
  3 from pyramid.response import Response
4 from pyramid.view import view_config
5
6 @view_config()
7 def hello(request):
8 return Response('Hello')
9
10 \text{ if } __name__ == '__main__':
11 from pyramid.config import Configurator
12 config = Configurator()
13 config.scan()
_{14} app = config.make_wsgi_app()
15 server = make_server('0.0.0.0', 8080, app)
16 server.serve forever()
```
The scanning machinery imports each module and subpackage in a package or module recursively, looking for special attributes attached to objects defined within a module. These special attributes are typically attached to code via the use of a *[decorator](#page-708-2)*. For example, the [view\\_config](#page-699-0) decorator can be attached to a function or instance method.

Once scanning is invoked, and *[configuration decoration](#page-707-0)* is found by the scanner, a set of calls are made to a *[Configurator](#page-708-1)* on your behalf: these calls replace the need to add imperative configuration statements that don't live near the code being configured.

The combination of *[configuration decoration](#page-707-0)* and the invocation of a *[scan](#page-717-1)* is collectively known as *[declar](#page-708-0)[ative configuration](#page-708-0)*.

In the example above, the scanner translates the arguments to  $view\_config$  into a call to the [pyramid.config.Configurator.add\\_view\(\)](#page-558-0) method, effectively:

```
config.add view(hello)
```
### **3.3 Summary**

There are two ways to configure a Pyramid application: declaratively and imperatively. You can choose the mode you're most comfortable with; both are completely equivalent. Examples in this documentation will use both modes interchangeably.

#### 3. APPLICATION CONFIGURATION

# <span id="page-50-0"></span>**Creating Your First Pyramid Application**

In this chapter, we will walk through the creation of a tiny Pyramid application. After we're finished creating the application, we'll explain in more detail how it works. It assumes you already have Pyramid installed. If you do not, head over to the *[Installing Pyramid](#page-38-0)* section.

# **4.1 Hello World**

Here's one of the very simplest Pyramid applications:

```
1 from wsgiref.simple_server import make_server
2 from pyramid.config import Configurator
3 from pyramid.response import Response
4
5
6 def hello_world(request):
7 return Response('Hello %(name)s!' % request.matchdict)
8
9 if __name__ == '__main__':
_{10} config = Configurator()
11 config.add_route('hello', '/hello/{name}')
12 config.add_view(hello_world, route_name='hello')
_{13} app = config.make_wsgi_app()
_{14} server = make_server('0.0.0.0', 8080, app)
15 server.serve forever()
16
```
When this code is inserted into a Python script named helloworld.py and executed by a Python interpreter which has the Pyramid software installed, an HTTP server is started on TCP port 8080.

On UNIX:

\$ /path/to/your/virtualenv/bin/python helloworld.py

On Windows:

C:\> \path\to\your\virtualenv\Scripts\python.exe helloworld.py

This command will not return and nothing will be printed to the console. When port 8080 is visited by a browser on the URL /hello/world, the server will simply serve up the text "Hello world!". If your application is running on your local system, using http://localhost:8080/hello/world in a browser will show this result.

Each time you visit a URL served by the application in a browser, a logging line will be emitted to the console displaying the hostname, the date, the request method and path, and some additional information. This output is done by the wsgiref server we've used to serve this application. It logs an "access log" in Apache combined logging format to the console.

Press Ctrl-C (or Ctrl-Break on Windows) to stop the application.

Now that we have a rudimentary understanding of what the application does, let's examine it piece-bypiece.

#### **4.1.1 Imports**

The above helloworld.py script uses the following set of import statements:

```
1 from wsgiref.simple_server import make_server
2 from pyramid.config import Configurator
3 from pyramid.response import Response
```
The script imports the [Configurator](#page-544-0) class from the [pyramid.config](#page-544-1) module. An instance of the [Configurator](#page-544-0) class is later used to configure your Pyramid application.

Like many other Python web frameworks, Pyramid uses the *[WSGI](#page-720-0)* protocol to connect an application and a web server together. The wsgiref server is used in this example as a WSGI server for convenience, as it is shipped within the Python standard library.

The script also imports the  $pyramid$ . response. Response class for later use. An instance of this class will be used to create a web response.

### **4.1.2 View Callable Declarations**

The above script, beneath its set of imports, defines a function named hello world.

```
def hello_world(request):
2 return Response('Hello %(name)s!' % request.matchdict)
```
The function accepts a single argument (request) and it returns an instance of the  $pyramid.$  response. Response class. The single argument to the class' constructor is a string computed from parameters matched from the URL. This value becomes the body of the response.

This function is known as a *[view callable](#page-719-1)*. A view callable accepts a single argument, request. It is expected to return a *[response](#page-715-0)* object. A view callable doesn't need to be a function; it can be represented via another type of object, like a class or an instance, but for our purposes here, a function serves us well.

A view callable is always called with a *[request](#page-715-1)* object. A request object is a representation of an HTTP request sent to Pyramid via the active *[WSGI](#page-720-0)* server.

A view callable is required to return a *[response](#page-715-0)* object because a response object has all the information necessary to formulate an actual HTTP response; this object is then converted to text by the *[WSGI](#page-720-0)* server which called Pyramid and it is sent back to the requesting browser. To return a response, each view callable creates an instance of the [Response](#page-668-0) class. In the hello world function, a string is passed as the body to the response.

### **4.1.3 Application Configuration**

In the above script, the following code represents the *configuration* of this simple application. The application is configured using the previously defined imports and function definitions, placed within the confines of an if statement:

```
if name == '_main__':
2 config = Configurator()
3 config.add_route('hello', '/hello/{name}')
4 config.add_view(hello_world, route_name='hello')
s app = config.make_wsqi_app()
6 server = make server('0.0.0.0', 8080, app)
     server.serve_forever()
```
Let's break this down piece-by-piece.

### **4.1.4 Configurator Construction**

```
if __name__ == ' __main__':
2 config = Configurator()
```
The if  $\text{name}$  ==  $\text{'}$   $\text{main}$  : line in the code sample above represents a Python idiom: the code inside this if clause is not invoked unless the script containing this code is run directly from the operating system command line. For example, if the file named helloworld.py contains the entire script body, the code within the if statement will only be invoked when python helloworld.py is executed from the command line.

Using the if clause is necessary – or at least best practice – because code in a Python . py file may be eventually imported via the Python import statement by another . py file. . py files that are imported by other . py files are referred to as *modules*. By using the if  $\Box$  name  $\Box$  =  $\Box$   $\Box$  and  $\Box$  : idiom, the script above is indicating that it does not want the code within the if statement to execute if this module is imported from another; the code within the  $if$  block should only be run during a direct script execution.

The config = [Configurator](#page-544-0)() line above creates an instance of the *Configurator* class. The resulting config object represents an API which the script uses to configure this particular Pyramid application. Methods called on the Configurator will cause registrations to be made in an *[application](#page-706-0) [registry](#page-706-0)* associated with the application.

### **4.1.5 Adding Configuration**

```
config.add_route('hello', '/hello/{name}')
2 config.add_view(hello_world, route_name='hello')
```
First line above calls the [pyramid.config.Configurator.add\\_route\(\)](#page-551-0) method, which registers a *[route](#page-716-0)* to match any URL path that begins with /hello/ followed by a string.

The second line, config.add view(hello world, route name='hello'), registers the hello world function as a *[view callable](#page-719-1)* and makes sure that it will be called when the hello route is matched.

### **4.1.6 WSGI Application Creation**

```
app = config.make_wsgi_app()
```
After configuring views and ending configuration, the script creates a WSGI *application* via the [pyramid.config.Configurator.make\\_wsgi\\_app\(\)](#page-549-1) method. A call to make\_wsgi\_app implies that all configuration is finished (meaning all method calls to the configurator which set up views, and various other configuration settings have been performed). The make\_wsgi\_app method returns a *[WSGI](#page-720-0)* application object that can be used by any WSGI server to present an application to a requestor. *[WSGI](#page-720-0)* is a protocol that allows servers to talk to Python applications. We don't discuss *[WSGI](#page-720-0)* in any depth within this book, however, you can learn more about it by visiting [wsgi.org.](http://wsgi.org)

The Pyramid application object, in particular, is an instance of a class representing a Pyramid *[router](#page-716-1)*. It has a reference to the *[application registry](#page-706-0)* which resulted from method calls to the configurator used to configure it. The *[router](#page-716-1)* consults the registry to obey the policy choices made by a single application. These policy choices were informed by method calls to the *[Configurator](#page-708-1)* made earlier; in our case, the only policy choices made were implied by calls to its add\_view and add\_route methods.

### **4.1.7 WSGI Application Serving**

```
server = make\_server('0.0.0.0'.8080, app)
```

```
2 server.serve_forever()
```
Finally, we actually serve the application to requestors by starting up a WSGI server. We happen to use the wsgiref make\_server server maker for this purpose. We pass in as the first argument  $'0.0.0.0'$ , which means "listen on all TCP interfaces." By default, the HTTP server listens only on the 127.0.0.1 interface, which is problematic if you're running the server on a remote system and you wish to access it with a web browser from a local system. We also specify a TCP port number to listen on, which is 8080, passing it as the second argument. The final argument is the app object (a *[router](#page-716-1)*), which is the application we wish to serve. Finally, we call the server's serve\_forever method, which starts the main loop in which it will wait for requests from the outside world.

When this line is invoked, it causes the server to start listening on TCP port 8080. The server will serve requests forever, or at least until we stop it by killing the process which runs it (usually by pressing Ctrl-C or Ctrl-Break in the terminal we used to start it).

### **4.1.8 Conclusion**

Our hello world application is one of the simplest possible Pyramid applications, configured "imperatively". We can see that it's configured imperatively because the full power of Python is available to us as we perform configuration tasks.

# **4.2 References**

For more information about the API of a *[Configurator](#page-544-0)* object, see *Configurator* .

For more information about *[view configuration](#page-719-2)*, see *[View Configuration](#page-156-0)*.

# **Creating a Pyramid Project**

<span id="page-56-0"></span>As we saw in *[Creating Your First Pyramid Application](#page-50-0)*, it's possible to create a Pyramid application completely manually. However, it's usually more convenient to use a *[scaffold](#page-716-2)* to generate a basic Pyramid *[project](#page-713-0)*.

A project is a directory that contains at least one Python *[package](#page-712-1)*. You'll use a scaffold to create a project, and you'll create your application logic within a package that lives inside the project. Even if your application is extremely simple, it is useful to place code that drives the application within a package, because: 1) a package is more easily extended with new code and 2) an application that lives inside a package can also be distributed more easily than one which does not live within a package.

Pyramid comes with a variety of scaffolds that you can use to generate a project. Each scaffold makes different configuration assumptions about what type of application you're trying to construct.

These scaffolds are rendered using the pcreate command that is installed as part of Pyramid.

### **5.1 Scaffolds Included with Pyramid**

The convenience scaffolds included with Pyramid differ from each other on a number of axes:

- the persistence mechanism they offer (no persistence mechanism, *[ZODB](#page-720-1)*, or *[SQLAlchemy](#page-717-2)*).
- the mechanism they use to map URLs to code (*[traversal](#page-718-0)* or *[URL dispatch](#page-718-1)*).

The included scaffolds are these:

**starter** URL mapping via *[URL dispatch](#page-718-1)* and no persistence mechanism.

**zodb** URL mapping via *[traversal](#page-718-0)* and persistence via *[ZODB](#page-720-1)*. *Note that, as of this writing, this scaffold will not run under Python 3, only under Python 2.*

**alchemy** URL mapping via *[URL dispatch](#page-718-1)* and persistence via *[SQLAlchemy](#page-717-2)*

# **5.2 Creating the Project**

In *[Installing Pyramid](#page-38-0)*, you created a virtual Python environment via the virtualenv command. To start a Pyramid *[project](#page-713-0)*, use the pcreate command installed within the virtualenv. We'll choose the starter scaffold for this purpose. When we invoke pcreate, it will create a directory that represents our project.

In *[Installing Pyramid](#page-38-0)* we called the virtualenv directory env; the following commands assume that our current working directory is the env directory.

On UNIX:

\$ bin/pcreate -s starter MyProject

Or on Windows:

```
> Scripts\pcreate -s starter MyProject
```
The above command uses the pcreate command to create a project with the starter scaffold. To use a different scaffold, such as  $\alpha$  alchemy, you'd just change the  $-\alpha$  argument value. For example, on UNIX:

\$ bin/pcreate -s alchemy MyProject

Or on Windows:

> Scripts\pcreate -s alchemy MyProject

Here's sample output from a run of pcreate on UNIX for a project we name  $MvProarrow$ :

```
$ bin/pcreate -s starter MyProject
Creating template pyramid
Creating directory ./MyProject
# ... more output ...
Running /Users/chrism/projects/pyramid/bin/python setup.py egg_info
```
As a result of invoking the pcreate command, a directory named MyProject is created. That directory is a *[project](#page-713-0)* directory. The setup.py file in that directory can be used to distribute your application, or install your application for deployment or development.

A .ini file named development.ini will be created in the project directory. You will use this .ini file to configure a server, to run your application, and to debug your application. It contains configuration that enables an interactive debugger and settings optimized for development.

Another .ini file named production.ini will also be created in the project directory. It contains configuration that disables any interactive debugger (to prevent inappropriate access and disclosure), and turns off a number of debugging settings. You can use this file to put your application into production.

The MyProject project directory contains an additional subdirectory named myproject (note the case difference) representing a Python *[package](#page-712-1)* which holds very simple Pyramid sample code. This is where you'll edit your application's Python code and templates.

We created this project within an env virtualenv directory. However, note that this is not mandatory. The project directory can go more or less anywhere on your filesystem. You don't need to put it in a special "web server" directory, and you don't need to put it within a virtualenv directory. The author uses Linux mainly, and tends to put project directories which he creates within his  $\sim$ /projects directory. On Windows, it's a good idea to put project directories within a directory that contains no space characters, so it's wise to *avoid* a path that contains i.e. My Documents. As a result, the author, when he uses Windows, just puts his projects in C: \projects.

You'll need to avoid using pcreate to create a project with the same name as a Python standard library component. In particular, this means you should avoid using the names site or test, both of which conflict with Python standard library packages. You should also avoid using the name pyramid, which will conflict with Pyramid itself.

# **5.3 Installing your Newly Created Project for Development**

To install a newly created project for development, you should cd to the newly created project directory and use the Python interpreter from the *[virtualenv](#page-719-0)* you created during *[Installing Pyramid](#page-38-0)* to invoke the command python setup.py develop

The file named setup.py will be in the root of the pcreate-generated project directory. The python you're invoking should be the one that lives in the bin (or Scripts on Windows) directory of your virtual Python environment. Your terminal's current working directory *must* be the newly created project directory.

On UNIX:

```
$ cd MyProject
$ ../bin/python setup.py develop
```
Or on Windows:

```
> cd MyProject
 ..\Scripts\python.exe setup.py develop
```
Elided output from a run of this command on UNIX is shown below:

```
$ cd MyProject
$ ../bin/python setup.py develop
...
Finished processing dependencies for MyProject==0.0
```
This will install a *[distribution](#page-709-1)* representing your project into the interpreter's library set so it can be found by import statements and by other console scripts such as pserve, pshell, proutes and pviews.

## **5.4 Running The Tests For Your Application**

To run unit tests for your application, you should invoke them using the Python interpreter from the *[virtualenv](#page-719-0)* you created during *[Installing Pyramid](#page-38-0)* (the python command that lives in the bin directory of your virtualenv).

On UNIX:

\$ ../bin/python setup.py test -q

Or on Windows:

```
> ..\Scripts\python.exe setup.py test -q
```
Here's sample output from a test run on UNIX:

```
$ ../bin/python setup.py test -q
running test
running egg_info
writing requirements to MyProject.egg-info/requires.txt
writing MyProject.egg-info/PKG-INFO
writing top-level names to MyProject.egg-info/top_level.txt
writing dependency_links to MyProject.egg-info/dependency_links.txt
writing entry points to MyProject.egg-info/entry_points.txt
reading manifest file 'MyProject.egg-info/SOURCES.txt'
writing manifest file 'MyProject.egg-info/SOURCES.txt'
running build_ext
..
----------------------------------------------------------------------
Ran 1 test in 0.108s
OK
```
The  $-q$  option is passed to the setup.py test command to limit the output to a stream of dots. If you don't pass  $-q$ , you'll see more verbose test result output (which normally isn't very useful).

The tests themselves are found in the tests.py module in your pcreate generated project. Within a project generated by the starter scaffold, a single sample test exists.

# **5.5 Running The Project Application**

Once a project is installed for development, you can run the application it represents using the pserve command against the generated configuration file. In our case, this file is named development.ini.

On UNIX:

```
../bin/pserve development.ini
```
On Windows:

..\Scripts\pserve development.ini

Here's sample output from a run of pserve on UNIX:

```
$ ../bin/pserve development.ini
Starting server in PID 16601.
serving on http://0.0.0.0:6543
```
When you use pserve to start the application implied by the default rendering of a scaffold, it will respond to requests on *all* IP addresses possessed by your system, not just requests to localhost. This is what the  $0.0.0.0$  in serving on http://0.0.0.0:6543 means. The server will respond to requests made to 127.0.0.1 and on any external IP address. For example, your system might be configured to have an external IP address 192.168.1.50. If that's the case, if you use a browser running on the same system as Pyramid, it will be able to access the application via http://127.0.0.1:6543/ as well as via http://129.168.1.50:6543/. However, *other people* on other computers on the same network will also be able to visit your Pyramid application in their browser by visiting http://192.168.1.50:6543/.

If you want to restrict access such that only a browser running on the same machine as Pyramid will be able to access your Pyramid application, edit the development.ini file, and replace the host value in the [server:main] section. Change it from 0.0.0.0 to 127.0.0.1. For example:

```
[server:main]
use = egg:waitress#main
host = 127.0.0.1port = 6543
```
You can change the port on which the server runs on by changing the same portion of the development.ini file. For example, you can change the port  $= 6543$  line in the development.ini file's [server:main] section to port = 8080 to run the server on port 8080 instead of port 6543.

You can shut down a server started this way by pressing  $Ctr1-C$ .

The default server used to run your Pyramid application when a project is created from a scaffold is named *[Waitress](#page-719-3)*. This server is what prints the serving on... line when you run pserve. It's a good idea to use this server during development, because it's very simple. It can also be used for light production. Setting your application up under a different server is not advised until you've done some development work under the default server, particularly if you're not yet experienced with Python web development. Python web server setup can be complex, and you should get some confidence that your application works in a default environment before trying to optimize it or make it "more like production". It's awfully easy to get sidetracked trying to set up a nondefault server for hours without actually starting to do any development. One of the nice things about Python web servers is that they're largely interchangeable, so if your application works under the default server, it will almost certainly work under any other server in production if you eventually choose to use a different one. Don't worry about it right now.

For more detailed information about the startup process, see *[Startup](#page-80-0)*. For more information about environment variables and configuration file settings that influence startup and runtime behavior, see *[Environment](#page-204-0) [Variables and .ini File Settings](#page-204-0)*.

### **5.5.1 Reloading Code**

During development, it's often useful to run pserve using its  $-\text{reload}$  option. When  $-\text{reload}$  is passed to pserve, changes to any Python module your project uses will cause the server to restart. This typically makes development easier, as changes to Python code made within a Pyramid application is not put into effect until the server restarts.

For example, on UNIX:

```
$ ../bin/pserve development.ini --reload
Starting subprocess with file monitor
Starting server in PID 16601.
serving on http://0.0.0.0:6543
```
Now if you make a change to any of your project's . py files or . in i files, you'll see the server restart automatically:

```
development.ini changed; reloading...
  ------------------    Restarting ------
Starting server in PID 16602.
serving on http://0.0.0.0:6543
```
Changes to template files (such as .pt or .mak files) won't cause the server to restart. Changes to template files don't require a server restart as long as the pyramid.reload\_templates setting in the development.ini file is true. Changes made to template files when this setting is true will take effect immediately without a server restart.

# **5.6 Viewing the Application**

Once your application is running via pserve, you may visit http://localhost:6543/ in your browser. You will see something in your browser like what is displayed in the following image:

#### 5. CREATING A PYRAMID PROJECT

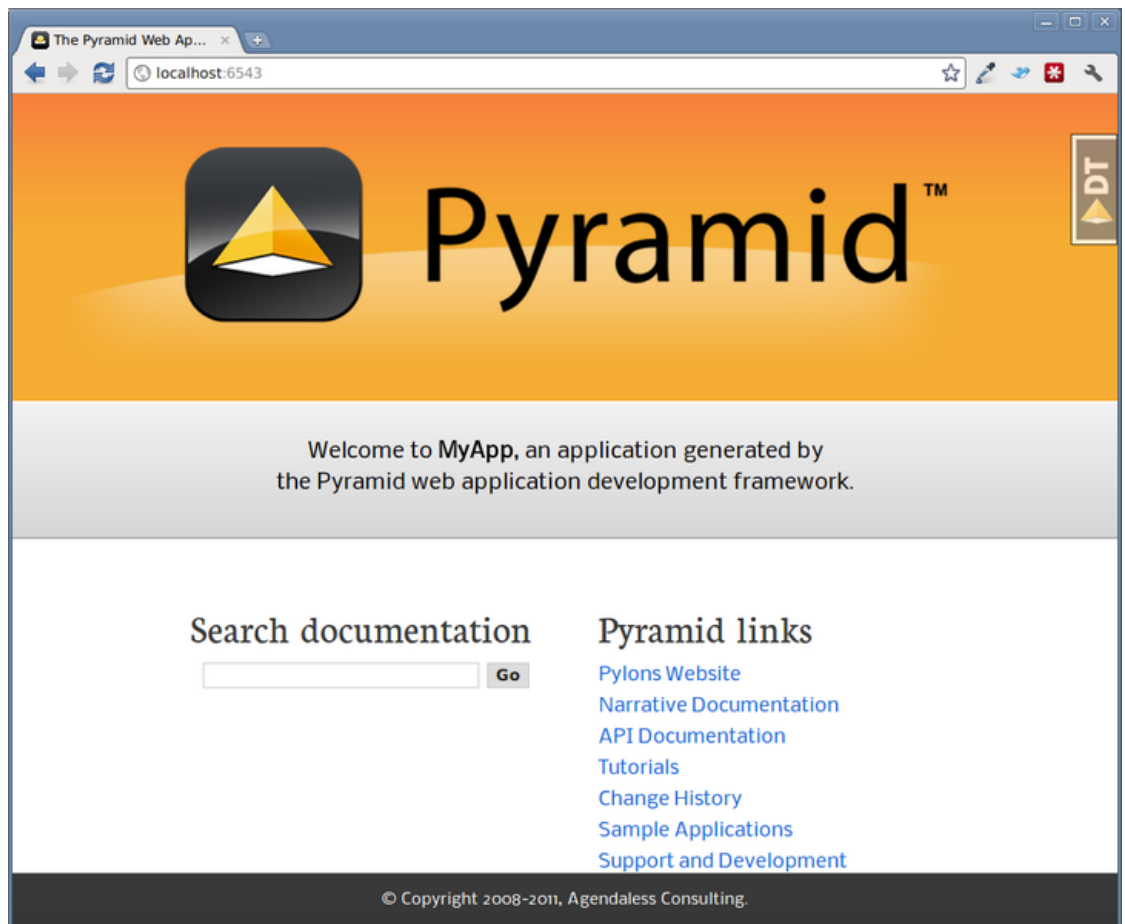

This is the page shown by default when you visit an unmodified pcreate generated starter application in a browser.

### **5.6.1 The Debug Toolbar**

If you click on the image shown at the right hand top of the page ("^DT"), you'll be presented with a debug toolbar that provides various niceties while you're developing. This image will float above every HTML page served by Pyramid while you develop an application, and allows you show the toolbar as necessary. Click on Hide to hide the toolbar and show the image again.

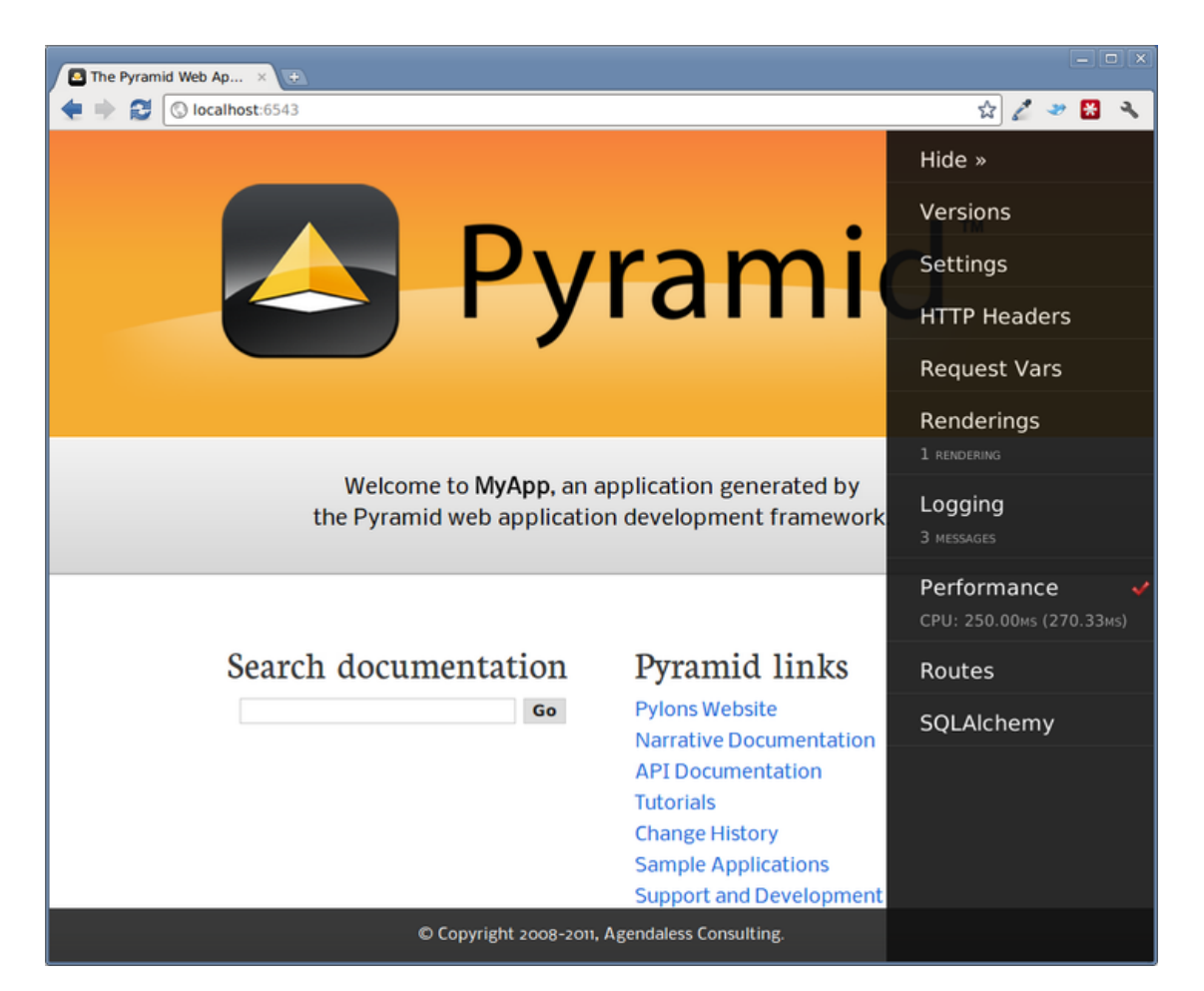

If you don't see the debug toolbar image on the right hand top of the page, it means you're browsing from a system that does not have debugging access. By default, for security reasons, only a browser originating from localhost (127.0.0.1) can see the debug toolbar. To allow your browser on a remote system to access the server, add the a line within the [app:main] section of the development.ini file in the form debugtoolbar.hosts =  $X.X.X.X$ . For example, if your Pyramid application is running on a remote system, and you're browsing from a host with the IP address 192.168.1.1, you'd add something like this to enable the toolbar when your system contacts Pyramid:

```
[app:main]
# .. other settings ...
debugtoolbar.hosts = 192.168.1.1
```
For more information about what the debug toolbar allows you to do, see [the documentation for pyra](http://docs.pylonsproject.org/projects/pyramid_debugtoolbar/en/latest/)[mid\\_debugtoolbar.](http://docs.pylonsproject.org/projects/pyramid_debugtoolbar/en/latest/)

#### 5. CREATING A PYRAMID PROJECT

The debug toolbar will not be shown (and all debugging will be turned off) when you use the production.ini file instead of the development.ini ini file to run the application.

You can also turn the debug toolbar off by editing development.ini and commenting out a line. For example, instead of:

```
[app:main]
2 ...
 3 pyramid.includes =
      pyramid_debugtoolbar
```
Put a hash mark at the beginning of the pyramid\_debugtoolbar line:

```
[app:main]
2 ...
3 pyramid.includes =
       pyramid_debugtoolbar
```
Then restart the application to see that the toolbar has been turned off.

Note that if you comment out the pyramid\_debugtoolbar line, the # *must* be in the first column. If you put the hash mark anywhere except the first column instead, for example like this:

```
[app:main]
2 ...
3 pyramid.includes =
      4 #pyramid_debugtoolbar
```
When you attempt to restart the application with a section like the above you'll receive an error that ends something like this, and the application will not start:

```
ImportError: No module named #pyramid_debugtoolbar
```
# **5.7 The Project Structure**

The starter scaffold generated a *[project](#page-713-0)* (named MyProject), which contains a Python *[package](#page-712-1)*. The package is *also* named myproject, but it's lowercased; the scaffold generates a project which contains a package that shares its name except for case.

All Pyramid pcreate -generated projects share a similar structure. The MyProject project we've generated has the following directory structure:

```
MyProject/
|-- CHANGES.txt
|-- development.ini
|-- MANIFEST.in
|-- myproject
    | -- \_init.py
    | |-- static
    | | |-- favicon.ico
      | -- logo.png
       | | `-- pylons.css
    | |-- templates
       '-- mytemplate.pt
    | |-- tests.py
    `-- views.py
|-- production.ini
|-- README.txt
|-- setup.cfg
`-- setup.py
```
## **5.8 The MyProject Project**

The MyProject *[project](#page-713-0)* directory is the distribution and deployment wrapper for your application. It contains both the myproject *[package](#page-712-1)* representing your application as well as files used to describe, run, and test your application.

- 1. CHANGES.txt describes the changes you've made to the application. It is conventionally written in *[ReStructuredText](#page-716-3)* format.
- 2. README.txt describes the application in general. It is conventionally written in *[ReStructuredText](#page-716-3)* format.
- 3. development.ini is a *[PasteDeploy](#page-712-2)* configuration file that can be used to execute your application during development.
- 4. production.ini is a *[PasteDeploy](#page-712-2)* configuration file that can be used to execute your application in a production configuration.
- 5. setup.cfg is a *[setuptools](#page-717-0)* configuration file used by setup.py.
- 6. MANIFEST.in is a *[distutils](#page-709-2)* "manifest" file, naming which files should be included in a source distribution of the package when python setup.py sdist is run.
- 7. setup.py is the file you'll use to test and distribute your application. It is a standard *[setuptools](#page-717-0)* setup.py file.

#### **5.8.1 development.ini**

The development.ini file is a *[PasteDeploy](#page-712-2)* configuration file. Its purpose is to specify an application to run when you invoke pserve, as well as the deployment settings provided to that application.

The generated development.ini file looks like so:

```
1 [app:main]
2 use = egg:MyProject
3
4 pyramid.reload_templates = true
s pyramid.debug_authorization = false
6 pyramid.debug_notfound = false
7 pyramid.debug_routematch = false
8 pyramid.default_locale_name = en
9 pyramid.includes =
10 pyramid_debugtoolbar
11
12 [server:main]
13 use = eqq:waitress#main
14 \text{ host} = 0.0.0.015 port = 6543
16
17 # Begin logging configuration
18
19 [loggers]
20 keys = root, myproject
21
22 [handlers]
23 keys = console
24
25 [formatters]
26 keys = generic
27
28 [logger_root]
29 level = INFO
30 handlers = console
31
32 [logger_myproject]
33 level = DEBUG
34 handlers =
35 qualname = myproject
36
37 [handler_console]
38 class = StreamHandler
39 \text{ args} = (sys.staterr, )
```

```
40 level = NOTSET
41 formatter = generic
42
43 [formatter_generic]
44 format = %(asctime)s %(levelname)-5.5s [%(name)s][%(threadName)s] %(message)s
45
46 # End logging configuration
```
This file contains several sections including [app:main], [server:main] and several other sections related to logging configuration.

The [app:main] section represents configuration for your Pyramid application. The use setting is the only setting required to be present in the [app:main] section. Its default value, egg:MyProject, indicates that our MyProject project contains the application that should be served. Other settings added to this section are passed as keyword arguments to the function named main in our package's \_\_init\_\_.py module. You can provide startup-time configuration parameters to your application by adding more settings to this section.

See *[Entry Points and PasteDeploy .ini Files](#page-225-0)* for more information about the meaning of the use = egg:MyProject value in this section.

The pyramid.reload\_templates setting in the [app:main] section is a Pyramid-specific setting which is passed into the framework. If it exists, and its value is true, *[Chameleon](#page-707-1)* and *[Mako](#page-711-0)* template changes will not require an application restart to be detected. See *[Automatically Reloading Templates](#page-154-0)* for more information.

The pyramid.reload\_templates option should be turned off for production applications, as template rendering is slowed when it is turned on.

The pyramid.includes setting in the [app:main] section tells Pyramid to "include" configuration from another package. In this case, the line pyramid.includes = pyramid\_debugtoolbar tells Pyramid to include configuration from the pyramid\_debugtoolbar package. This turns on a debugging panel in development mode which will be shown on the right hand side of the screen. Including the debug toolbar will also make it possible to interactively debug exceptions when an error occurs.

Various other settings may exist in this section having to do with debugging or influencing runtime behavior of a Pyramid application. See *[Environment Variables and .ini File Settings](#page-204-0)* for more information about these settings.

#### 5. CREATING A PYRAMID PROJECT

The name main in [app:main] signifies that this is the default application run by pserve when it is invoked against this configuration file. The name main is a convention used by PasteDeploy signifying that it is the default application.

The [server:main] section of the configuration file configures a WSGI server which listens on TCP port 6543. It is configured to listen on all interfaces (0.0.0.0). This means that any remote system which has TCP access to your system can see your Pyramid application.

The sections that live between the markers # Begin logging configuration and # End logging configuration represent Python's standard library logging module configuration for your application. The sections between these two markers are passed to the [logging module's config file](http://docs.python.org/howto/logging.html#configuring-logging) [configuration engine](http://docs.python.org/howto/logging.html#configuring-logging) when the pserve or pshell commands are executed. The default configuration sends application logging output to the standard error output of your terminal. For more information about logging configuration, see *[Logging](#page-216-0)*.

See the *[PasteDeploy](#page-712-2)* documentation for more information about other types of things you can put into this .ini file, such as other applications, *[middleware](#page-712-3)* and alternate *[WSGI](#page-720-0)* server implementations.

#### **5.8.2 production.ini**

The production.ini file is a *[PasteDeploy](#page-712-2)* configuration file with a purpose much like that of development.ini. However, it disables the debug toolbar, and filters all log messages except those above the WARN level. It also turns off template development options such that templates are not automatically reloaded when changed, and turns off all debugging options. This file is appropriate to use instead of development.ini when you put your application into production.

It's important to use production.ini (and *not* development.ini) to benchmark your application and put it into production. development. ini configures your system with a debug toolbar that helps development, but the inclusion of this toolbar slows down page rendering times by over an order of magnitude. The debug toolbar is also a potential security risk if you have it configured incorrectly.

#### **5.8.3 MANIFEST.in**

The MANIFEST.in file is a *[distutils](#page-709-2)* configuration file which specifies the non-Python files that should be included when a *[distribution](#page-709-1)* of your Pyramid project is created when you run python setup.py sdist. Due to the information contained in the default MANIFEST.in, an sdist of your Pyramid project will include .txt files, .ini files, .rst files, graphics files, and template files, as well as .py files. See <http://docs.python.org/distutils/sourcedist.html#the-manifest-in-template> for more information about the syntax and usage of MANIFEST.in.

Without the presence of a MANIFEST. in file or without checking your source code into a version control repository, setup.py sdist places only *Python source files* (files ending with a .py extension) into tarballs generated by python setup.py sdist. This means, for example, if your project was not checked into a setuptools-compatible source control system, and your project directory didn't contain a MANIFEST. in file that told the sdist machinery to include  $\star$ . pt files, the myproject/templates/mytemplate.pt file would not be included in the generated tarball.

Projects generated by Pyramid scaffolds include a default MANIFEST.in file. The MANIFEST.in file contains declarations which tell it to include files like  $\star$ .pt,  $\star$ .css and  $\star$ .js in the generated tarball. If you include files with extensions other than the files named in the project's MANIFEST.in and you don't make use of a setuptools-compatible version control system, you'll need to edit the MANIFEST.in file and include the statements necessary to include your new files. See <http://docs.python.org/distutils/sourcedist.html#principle> for more information about how to do this.

You can also delete MANIFEST. in from your project and rely on a setuptools feature which simply causes all files checked into a version control system to be put into the generated tarball. To allow this to happen, check all the files that you'd like to be distributed along with your application's Python files into Subversion. After you do this, when you rerun setup.py sdist, all files checked into the version control system will be included in the tarball. If you don't use Subversion, and instead use a different version control system, you may need to install a setuptools add-on such as setuptools-git or setuptools-hg for this behavior to work properly.

#### **5.8.4 setup.py**

The setup.py file is a *[setuptools](#page-717-0)* setup file. It is meant to be run directly from the command line to perform a variety of functions, such as testing your application, packaging, and distributing your application.

setup.py is the de facto standard which Python developers use to distribute their reusable code. You can read more about setup.py files and their usage in the [Setuptools documentation](http://peak.telecommunity.com/DevCenter/setuptools) and [The Hitchhiker's Guide to Packaging.](http://guide.python-distribute.org/)

Our generated setup.py looks like this:

```
1 import os
\overline{2}3 from setuptools import setup, find_packages
4
 here = os.path.abspath(os.path.dirname(_file_))
 README = open(os.path.join(here, 'README.txt')).read()
 CHANGES = open(os.path.join(here, 'CHANGES.txt')).read()
```
#### 5. CREATING A PYRAMID PROJECT

```
8
9 requires = [10 'pyramid',
11 'pyramid_debugtoolbar',
12 'waitress',
13 ]
14
15 setup (name='MyProject',
16 version='0.0',
17 description='MyProject',
18 long_description=README + '\n\n' + CHANGES,
19 classifiers=[
20 TProgramming Language :: Python",
21 "Framework :: Pyramid",
22 Topic :: Internet :: WWW/HTTP",
23 "Topic :: Internet :: WWW/HTTP :: WSGI :: Application",
24 ],
_{25} author='',
26 author_email='',
27 \, ur1 = 1,28 keywords='web pyramid pylons',
_{29} packages=find packages(),
30 include_package_data=True,
31 zip_safe=False,
32 install_requires=requires,
33 tests_require=requires,
34 test_suite="myproject",
35 entry_points="""\
36 [paste.app_factory]
37 main = myproject:main
38 "" ""
39 )
40
```
The setup.py file calls the setuptools setup function, which does various things depending on the arguments passed to setup.py on the command line.

Within the arguments to this function call, information about your application is kept. While it's beyond the scope of this documentation to explain everything about setuptools setup files, we'll provide a whirlwind tour of what exists in this file in this section.

Your application's name can be any string; it is specified in the name field. The version number is specified in the version value. A short description is provided in the description field. The long description is conventionally the content of the README and CHANGES file appended together. The classifiers field is a list of [Trove](http://pypi.python.org/pypi?%3Aaction=list_classifiers) classifiers describing your application. author and
author\_email are text fields which probably don't need any description. url is a field that should point at your application project's URL (if any). packages=find\_packages() causes all packages within the project to be found when packaging the application. include package data will include non-Python files when the application is packaged if those files are checked into version control. zip\_safe indicates that this package is not safe to use as a zipped egg; instead it will always unpack as a directory, which is more convenient. install requires and tests require indicate that this package depends on the pyramid package. test\_suite points at the package for our application, which means all tests found in the package will be run when setup.py test is invoked. We examined entry\_points in our discussion of the development.ini file; this file defines the main entry point that represents our project's application.

Usually you only need to think about the contents of the setup.  $py$  file when distributing your application to other people, when adding Python package dependencies, or when versioning your application for your own use. For fun, you can try this command now:

\$ python setup.py sdist

This will create a tarball of your application in a dist subdirectory named MyProject-0.1.tar.gz. You can send this tarball to other people who want to install and use your application.

#### **5.8.5 setup.cfg**

The setup.cfg file is a *[setuptools](#page-717-0)* configuration file. It contains various settings related to testing and internationalization:

Our generated setup.cfg looks like this:

```
1 [nosetests]
2 \text{ match} = \text{ 'test}3 nocapture = 1
4 cover-package = myproject
  with-coverage = 1cover-erase = 17
 8 [compile_catalog]
  directory = myproject/locale
10 domain = MyProject
11 statistics = true
12
13 [extract_messages]
14 add comments = TRANSLATORS:
15 output_file = myproject/locale/MyProject.pot
```

```
16 width = 80
17
18 [init_catalog]
19 domain = MyProject
20 input_file = myproject/locale/MyProject.pot
21 output_dir = myproject/locale
22
23 [update_catalog]
_{24} domain = MyProject
25 input_file = myproject/locale/MyProject.pot
26 output_dir = myproject/locale
27 previous = true
```
The values in the default setup file allow various commonly-used internationalization commands and testing commands to work more smoothly.

## **5.9 The myproject Package**

The myproject *[package](#page-712-0)* lives inside the MyProject *[project](#page-713-0)*. It contains:

- 1. An \_\_init\_\_.py file signifies that this is a Python *[package](#page-712-0)*. It also contains code that helps users run the application, including a main function which is used as a entry point for commands such as pserve, pshell, pviews, and others.
- 2. A templates directory, which contains *[Chameleon](#page-707-0)* (or other types of) templates.
- 3. A tests.py module, which contains unit test code for the application.
- 4. A views.py module, which contains view code for the application.

These are purely conventions established by the scaffold: Pyramid doesn't insist that you name things in any particular way. However, it's generally a good idea to follow Pyramid standards for naming, so that other Pyramid developers can get up to speed quickly on your code when you need help.

### **5.9.1 \_\_init\_\_.py**

We need a small Python module that configures our application and which advertises an entry point for use by our *[PasteDeploy](#page-712-1)* .ini file. This is the file named \_\_init\_\_.py. The presence of an \_\_init\_\_.py also informs Python that the directory which contains it is a *package*.

```
1 from pyramid.config import Configurator
2
3
4 def main(global_config, **settings):
5 """ This function returns a Pyramid WSGI application.
      n n n7 config = Configurator (settings=settings)
8 config.add_static_view('static', 'static', cache_max_age=3600)
9 config.add_route('home', '/')
_{10} config.scan()
11 return config.make_wsgi_app()
```
- 1. Line 1 imports the *[Configurator](#page-708-0)* class from  $pyramid$ . *config* that we use later.
- 2. Lines 4-11 define a function named main that returns a Pyramid WSGI application. This function is meant to be called by the *[PasteDeploy](#page-712-1)* framework as a result of running pserve.

Within this function, application configuration is performed.

Line 7 creates an instance of a *[Configurator](#page-708-0)*.

Line 8 registers a static view, which will serve up the files from the myproject:static *[asset](#page-707-1) [specification](#page-707-1)* (the static directory of the myproject package).

Line 9 adds a *[route](#page-716-0)* to the configuration. This route is later used by a view in the views module.

Line 10 calls  $confiq$ , scan(), which picks up view registrations declared elsewhere in the package (in this case, in the views.py module).

Line 11 returns a *[WSGI](#page-720-0)* application to the caller of the function (Pyramid's pserve).

#### **5.9.2 views.py**

Much of the heavy lifting in a Pyramid application is done by *view callables*. A *[view callable](#page-719-0)* is the main tool of a Pyramid web application developer; it is a bit of code which accepts a *[request](#page-715-0)* and which returns a *[response](#page-715-1)*.

```
from pyramid.view import view_config
2
3
4 @view_config(route_name='home', renderer='templates/mytemplate.pt')
5 def my_view(request):
      6 return {'project': 'MyProject'}
```
Lines 4-6 define and register a *[view callable](#page-719-0)* named my view. The function named my view is decorated with a view\_config decorator (which is processed by the config.scan() line in our init py). The view config decorator asserts that this view be found when a *[route](#page-716-0)* named home is matched. In our case, because our *\_\_init\_\_\_.py* maps the route named home to the URL pattern /, this route will match when a visitor visits the root URL. The view\_config decorator also names a renderer, which in this case is a template that will be used to render the result of the view callable. This particular view declaration points at templates/mytemplate.pt, which is a *[asset specification](#page-707-1)* that specifies the mytemplate.pt file within the templates directory of the myproject package. The asset specification could have also been specified as myproject:templates/mytemplate.pt; the leading package name and colon is optional. The template file it actually points to is a *[Chameleon](#page-707-0)* ZPT template file.

This view callable function is handed a single piece of information: the *[request](#page-715-0)*. The *request* is an instance of the *[WebOb](#page-720-1)* Request class representing the browser's request to our server.

This view returns a dictionary. When this view is invoked, a *[renderer](#page-714-0)* converts the dictionary returned by the view into HTML, and returns the result as the *[response](#page-715-1)*. This view is configured to invoke a renderer which uses a *[Chameleon](#page-707-0)* ZPT template (templates/my\_template.pt).

See *[Writing View Callables Which Use a Renderer](#page-127-0)* for more information about how views, renderers, and templates relate and cooperate.

Because our development. ini has a pyramid.reload templates = true directive indicating that templates should be reloaded when they change, you won't need to restart the application server to see changes you make to templates. During development, this is handy. If this directive had been false (or if the directive did not exist), you would need to restart the application server for each template change. For production applications, you should set your project's pyramid.reload\_templates to false to increase the speed at which templates may be rendered.

### **5.9.3 static**

This directory contains static assets which support the mytemplate. pt template. It includes CSS and images.

#### **5.9.4 templates/mytemplate.pt**

The single *[Chameleon](#page-707-0)* template that exists in the project. Its contents are too long to show here, but it displays a default page when rendered. It is referenced by the call to  $\&\forall$  iew config as the renderer of the my\_view view callable in the views.py file. See *[Writing View Callables Which Use a Renderer](#page-127-0)* for more information about renderers.

Templates are accessed and used by view configurations and sometimes by view functions themselves. See *[Using Templates Directly](#page-142-0)* and *[Templates Used as Renderers via Configuration](#page-146-0)*.

### **5.9.5 tests.py**

The tests.py module includes unit tests for your application.

```
1 import unittest
\overline{2}3 from pyramid import testing
4
5
6 class ViewTests(unittest.TestCase):
7 def setUp(self):
| self.config = testing.setUp()
9
10 def tearDown(self):
11 testing.tearDown()
12
13 def test_my_view(self):
14 from .views import my_view
15 request = testing.DummyRequest()
_{16} info = my_view(request)
17 self.assertEqual(info['project'], 'MyProject')
```
This sample tests.py file has a single unit test defined within it. This test is executed when you run python setup.py test. You may add more tests here as you build your application. You are not required to write tests to use Pyramid, this file is simply provided as convenience and example.

See *[Unit, Integration, and Functional Testing](#page-268-0)* for more information about writing Pyramid unit tests.

# **5.10 Modifying Package Structure**

It is best practice for your application's code layout to not stray too much from accepted Pyramid scaffold defaults. If you refrain from changing things very much, other Pyramid coders will be able to more quickly understand your application. However, the code layout choices made for you by a scaffold are in no way magical or required. Despite the choices made for you by any scaffold, you can decide to lay your code out any way you see fit.

For example, the configuration method named [add\\_view\(\)](#page-558-0) requires you to pass a *[dotted Python name](#page-709-0)* or a direct object reference as the class or function to be used as a view. By default, the starter scaffold would have you add view functions to the views.py module in your package. However, you might be more comfortable creating a views *directory*, and adding a single file for each view.

If your project package name was myproject and you wanted to arrange all your views in a Python subpackage within the myproject *[package](#page-712-0)* named views instead of within a single views.py file, you might:

- Create a views directory inside your myproject package directory (the same directory which holds views.py).
- *Move* the existing views.py file to a file inside the new views directory named, say, blog.py.
- Create a file within the new views directory named \_\_init\_\_.py (it can be empty, this just tells Python that the views directory is a *package*.

You can then continue to add view callable functions to the  $b \log p$  module, but you can also add other .py files which contain view callable functions to the views directory. As long as you use the @view\_config directive to register views in conjunction with config.scan() they will be picked up automatically when the application is restarted.

# **5.11 Using the Interactive Shell**

It is possible to use the pshell command to load a Python interpreter prompt with a similar configuration as would be loaded if you were running your Pyramid application via pserve. This can be a useful debugging tool. See *[The Interactive Shell](#page-230-0)* for more details.

# **5.12 What Is This pserve Thing**

The code generated by an Pyramid scaffold assumes that you will be using the  $p_{\text{se}}$  rve command to start your application while you do development. pserve is a command that reads a *[PasteDeploy](#page-712-1)* .ini file (e.g. development.ini) and configures a server to serve a Pyramid application based on the data in the file.

pserve is by no means the only way to start up and serve a Pyramid application. As we saw in *[Creating](#page-50-0) [Your First Pyramid Application](#page-50-0)*, pserve needn't be invoked at all to run a Pyramid application. The use of pserve to run a Pyramid application is purely conventional based on the output of its scaffolding. But we strongly recommend using while developing your application, because many other convenience introspection commands (such as pviews, prequest, proutes and others) are also implemented in terms of configuration availability of this .ini file format. It also configures Pyramid logging and provides the --reload switch for convenient restarting of the server when code changes.

# **5.13 Using an Alternate WSGI Server**

Pyramid scaffolds generate projects which use the *[Waitress](#page-719-1)* WSGI server. Waitress is a server that is suited for development and light production usage. It's not the fastest nor the most featureful WSGI server. Instead, its main feature is that it works on all platforms that Pyramid needs to run on, making it a good choice as a default server from the perspective of Pyramid's developers.

Any WSGI server is capable of running a Pyramid application. But we suggest you stick with the default server for development, and that you wait to investigate other server options until you're ready to deploy your application to production. Unless for some reason you need to develop on a non-local system, investigating alternate server options is usually a distraction until you're ready to deploy. But we recommend developing using the default configuration on a local system that you have complete control over; it will provide the best development experience.

One popular production alternative to the default Waitress server is *[mod\\_wsgi](#page-712-2)*. You can use mod\_wsgi to serve your Pyramid application using the Apache web server rather than any "pure-Python" server like Waitress. It is fast and featureful. See *[Running a Pyramid Application under mod\\_wsgi](#page-524-0)* for details.

Another good production alternative is *[Green Unicorn](#page-710-0)* (aka gunicorn). It's faster than Waitress and slightly easier to configure than mod\_wsgi, although it depends, in its default configuration, on having a buffering HTTP proxy in front of it. It does not, as of this writing, work on Windows.

#### 5. CREATING A PYRAMID PROJECT

### **Startup**

When you cause a Pyramid application to start up in a console window, you'll see something much like this show up on the console:

```
$ pserve myproject/MyProject.ini
Starting server in PID 16601.
serving on 0.0.0.0:6543 view at http://127.0.0.1:6543
```
This chapter explains what happens between the time you press the "Return" key on your keyboard after typing pserve myproject/MyProject.ini and the time the line serving on  $0.0.0.0:6543...$  is output to your console.

## **6.1 The Startup Process**

The easiest and best-documented way to start and serve a Pyramid application is to use the pserve command against a *[PasteDeploy](#page-712-1)* .ini file. This uses the .ini file to infer settings and starts a server listening on a port. For the purposes of this discussion, we'll assume that you are using this command to run your Pyramid application.

Here's a high-level time-ordered overview of what happens when you press return after running pserve development.ini.

1. The pserve command is invoked under your shell with the argument development.ini. As a result, Pyramid recognizes that it is meant to begin to run and serve an application using the information contained within the development.ini file.

- 2. The framework finds a section named either [app:main], [pipeline:main], or [composite:main] in the .ini file. This section represents the configuration of a *[WSGI](#page-720-0)* application that will be served. If you're using a simple application (e.g.  $\lceil \text{app:main} \rceil$ ), the application's paste.app factory *[entry point](#page-709-1)* will be named on the use= line within the section's configuration. If, instead of a simple application, you're using a WSGI *[pipeline](#page-713-1)* (e.g. a [pipeline: main] section), the application named on the "last" element will refer to your Pyramid application. If instead of a simple application or a pipeline, you're using a "composite" (e.g. [composite: main]), refer to the documentation for that particular composite to understand how to make it refer to your Pyramid application. In most cases, a Pyramid application built from a scaffold will have a single [app:main] section in it, and this will be the application served.
- 3. The framework finds all logging related configuration in the .ini file and uses it to configure the Python standard library logging system for this application. See *[Logging Configuration](#page-216-0)* for more information.
- 4. The application's *constructor* named by the entry point reference on the use= line of the section representing your Pyramid application is passed the key/value parameters mentioned within the section in which it's defined. The constructor is meant to return a *[router](#page-716-1)* instance, which is a *[WSGI](#page-720-0)* application.

For Pyramid applications, the constructor will be a function named main in the  $\text{init}$ . file within the *[package](#page-712-0)* in which your application lives. If this function succeeds, it will return a Pyramid *[router](#page-716-1)* instance. Here's the contents of an example *\_\_init \_\_\_.*py module:

```
1 from pyramid.config import Configurator
2
3
4 def main(global_config, **settings):
5 """ This function returns a Pyramid WSGI application.
6 \mid m \mid m \mid7 config = Configurator (settings=settings)
8 config.add_static_view('static', 'static', cache_max_age=3600)
9 config.add_route('home', '/')
_{10} config.scan()
11 return config.make_wsgi_app()
```
Note that the constructor function accepts a global\_config argument, which is a dictionary of key/value pairs mentioned in the [DEFAULT] section of an .ini file (if [\[DEFAULT\]](http://docs.pylonsproject.org/projects/pyramid/dev/narr/paste.html#defaults-section-of-a-pastedeploy-ini-file) is present). It also accepts a \*\*settings argument, which collects another set of arbitrary key/value pairs. The arbitrary key/value pairs received by this function in  $\star \star$  settings will be composed of all the key/value pairs that are present in the [app:main] section (except for the use= setting) when this function is called by when you run pserve.

Our generated development.ini file looks like so:

```
1 [app:main]
2 \times 2 = \text{eqq:MyProject}3
4 pyramid.reload_templates = true
s pyramid.debug_authorization = false
6 pyramid.debug_notfound = false
7 pyramid.debug_routematch = false
\frac{1}{8} pyramid.default_locale_name = en
9 pyramid.includes =
10 pyramid_debugtoolbar
11
12 [server:main]
13 use = eqq:waitress#main
14 host = 0.0.0.015 port = 6543
16
17 \mid \# Begin logging configuration
18
19 [loggers]
20 keys = root, myproject
21
22 [handlers]
23 keys = console
24
25 [formatters]
26 keys = generic
27
28 [logger_root]
29 level = INFO
30 handlers = console
31
32 [logger_myproject]
33 level = DEBUG
_{34} handlers =
35 qualname = myproject
36
37 [handler_console]
38 class = StreamHandler
39 \text{ arg } = (\text{sys}.\text{stder}),40 level = NOTSET
41 formatter = generic
42
43 [formatter_generic]
\# format = % (asctime)s % (levelname)-5.5s  % (name)s] % (threadName)s] % (message)s
45
46 \mid \# End logging configuration
```
In this case, the myproject. init :main function referred to by the entry point URI egg:MyProject (see *[development.ini](#page-67-0)* for more information about entry point URIs, and how they relate to callables), will receive the key/value pairs {'pyramid.reload\_templates':'true', 'pyramid.debug\_authorization':'false', 'pyramid.debug\_notfound':'false', 'pyramid.debug\_routematch':'false', 'pyramid.debug\_templates':'true', 'pyramid.default\_locale\_name':'en'}. See *[Environment Variables and .ini File](#page-204-0) [Settings](#page-204-0)* for the meanings of these keys.

5. The main function first constructs a *[Configurator](#page-544-1)* instance, passing the settings dictionary captured via the \*\*settings kwarg as its settings argument.

The settings dictionary contains all the options in the [app:main] section of our .ini file except the use option (which is internal to PasteDeploy) such as pyramid.reload\_templates, pyramid.debug\_authorization, etc.

- 6. The main function then calls various methods on the instance of the class  $Confiqurator$  created in the previous step. The intent of calling these methods is to populate an *[application registry](#page-706-0)*, which represents the Pyramid configuration related to the application.
- 7. The [make\\_wsgi\\_app\(\)](#page-549-0) method is called. The result is a *[router](#page-716-1)* instance. The router is associated with the *[application registry](#page-706-0)* implied by the configurator previously populated by other methods run against the Configurator. The router is a WSGI application.
- 8. A [ApplicationCreated](#page-589-0) event is emitted (see *[Using Events](#page-200-0)* for more information about events).
- 9. Assuming there were no errors, the main function in myproject returns the router instance created by [pyramid.config.Configurator.make\\_wsgi\\_app\(\)](#page-549-0) back to pserve. As far as pserve is concerned, it is "just another WSGI application".
- 10. pserve starts the WSGI *server* defined within the [server:main] section. In our case, this is the Waitress server (use  $=$  egg:waitress#main), and it will listen on all interfaces (host  $= 0.0.0$ .0, on port number 6543 (port  $= 6543$ ). The server code itself is what prints serving on 0.0.0.0:6543 view at http://127.0.0.1:6543. The server serves the application, and the application is running, waiting to receive requests.

# **6.2 Deployment Settings**

Note that an augmented version of the values passed as  $\star\star$  settings to the [Configurator](#page-544-1) constructor will be available in Pyramid *[view callable](#page-719-0)* code as request.registry.settings. You can create objects you wish to access later from view code, and put them into the dictionary you pass to the configurator as settings. They will then be present in the request.registry.settings dictionary at application runtime.

# **Request Processing**

Once a Pyramid application is up and running, it is ready to accept requests and return responses. What happens from the time a *[WSGI](#page-720-0)* request enters a Pyramid application through to the point that Pyramid hands off a response back to WSGI for upstream processing?

- 1. A user initiates a request from his browser to the hostname and port number of the WSGI server used by the Pyramid application.
- 2. The WSGI server used by the Pyramid application passes the WSGI environment to the  $\text{real1}\text{...}$ method of the Pyramid *[router](#page-716-1)* object.
- 3. A *[request](#page-715-0)* object is created based on the WSGI environment.
- 4. The *[application registry](#page-706-0)* and the *[request](#page-715-0)* object created in the last step are pushed on to the *[thread](#page-717-1) [local](#page-717-1)* stack that Pyramid uses to allow the functions named  $get\_current\_request$  () and [get\\_current\\_registry\(\)](#page-688-1) to work.
- 5. A [NewRequest](#page-589-1) *[event](#page-709-2)* is sent to any subscribers.
- 6. If any *[route](#page-716-0)* has been defined within application configuration, the Pyramid *[router](#page-716-1)* calls a *[URL](#page-718-0) [dispatch](#page-718-0)* "route mapper." The job of the mapper is to examine the request to determine whether any user-defined *[route](#page-716-0)* matches the current WSGI environment. The *[router](#page-716-1)* passes the request as an argument to the mapper.
- 7. If any route matches, the route mapper adds attributes to the request: matchdict and matched route attributes are added to the request object. The former contains a dictionary representing the matched dynamic elements of the request's PATH\_INFO value, the latter contains the [IRoute](#page-617-0) object representing the route which matched. The root object associated with the route found is also generated: if the *[route configuration](#page-716-2)* which matched has an associated a factory argument, this factory is used to generate the root object, otherwise a default *[root factory](#page-716-3)* is used.
- 8. If a route match was *not* found, and a root\_factory argument was passed to the *[Configurator](#page-708-0)* constructor, that callable is used to generate the root object. If the root\_factory argument passed to the Configurator constructor was None, a default root factory is used to generate a root object.
- 9. The Pyramid router calls a "traverser" function with the root object and the request. The traverser function attempts to traverse the root object (using any existing <u>getitem</u> on the root object and subobjects) to find a *[context](#page-708-1)*. If the root object has no <u>equal temperature method</u>, the root itself is assumed to be the context. The exact traversal algorithm is described in *[Traversal](#page-296-0)*. The traverser function returns a dictionary, which contains a *[context](#page-708-1)* and a *[view name](#page-719-2)* as well as other ancillary information.
- 10. The request is decorated with various names returned from the traverser (such as context, view\_name, and so forth), so they can be accessed via e.g. request.context within *[view](#page-718-1)* code.
- 11. A [ContextFound](#page-589-2) *[event](#page-709-2)* is sent to any subscribers.
- 12. Pyramid looks up a *[view](#page-718-1)* callable using the context, the request, and the view name. If a view callable doesn't exist for this combination of objects (based on the type of the context, the type of the request, and the value of the view name, and any *[predicate](#page-713-2)* attributes applied to the view configuration), Pyramid raises a [HTTPNotFound](#page-604-0) exception, which is meant to be caught by a surrounding *[exception view](#page-709-3)*.
- 13. If a view callable was found, Pyramid attempts to call it. If an *[authorization policy](#page-707-2)* is in use, and the view configuration is protected by a *[permission](#page-712-3)*, Pyramid determines whether the view callable being asked for can be executed by the requesting user based on credential information in the request and security information attached to the context. If the view execution is allowed, Pyramid calls the view callable to obtain a response. If view execution is forbidden, Pyramid raises a [HTTPForbidden](#page-603-0) exception.
- 14. If any exception is raised within a *[root factory](#page-716-3)*, by *[traversal](#page-718-2)*, by a *[view callable](#page-719-0)* or by Pyramid itself (such as when it raises [HTTPNotFound](#page-604-0) or [HTTPForbidden](#page-603-0)), the router catches the exception, and attaches it to the request as the exception attribute. It then attempts to find a *[exception view](#page-709-3)* for the exception that was caught. If it finds an exception view callable, that callable is called, and is presumed to generate a response. If an *[exception view](#page-709-3)* that matches the exception cannot be found, the exception is reraised.
- 15. The following steps occur only when a *[response](#page-715-1)* could be successfully generated by a normal *[view](#page-719-0) [callable](#page-719-0)* or an *[exception view](#page-709-3)* callable. Pyramid will attempt to execute any *[response callback](#page-716-4)* functions attached via [add\\_response\\_callback\(\)](#page-648-0). A [NewResponse](#page-590-0) *[event](#page-709-2)* is then sent to any subscribers. The response object's  $\_\_call$  method is then used to generate a WSGI response. The response is sent back to the upstream WSGI server.
- 16. Pyramid will attempt to execute any *[finished callback](#page-709-4)* functions attached via [add\\_finished\\_callback\(\)](#page-648-1).
- 17. The *[thread local](#page-717-1)* stack is popped.

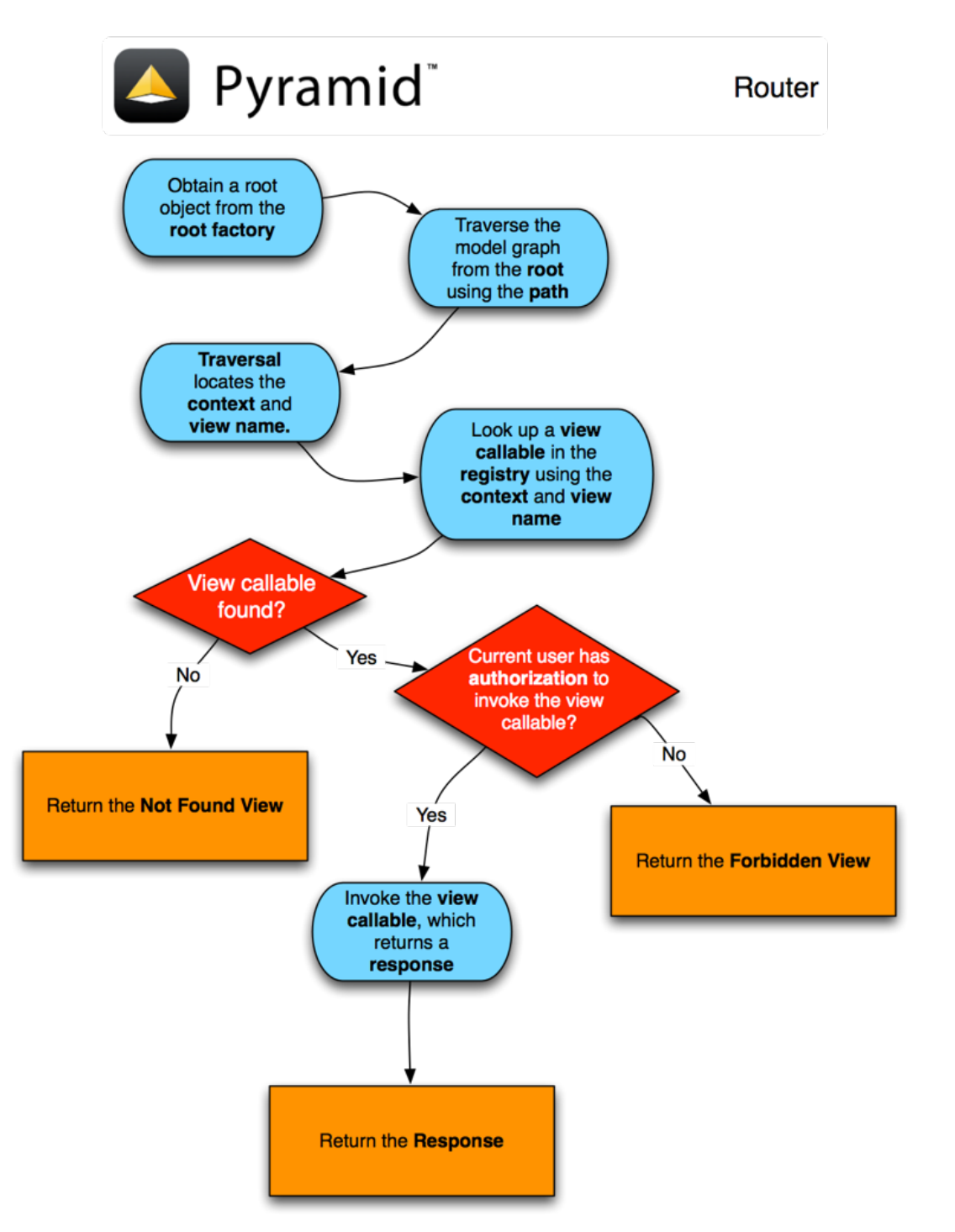

This is a very high-level overview that leaves out various details. For more detail about subsystems invoked by the Pyramid router such as traversal, URL dispatch, views, and event processing, see *[URL](#page-90-0) [Dispatch](#page-90-0)*, *[Views](#page-114-0)*, and *[Using Events](#page-200-0)*.

#### 7. REQUEST PROCESSING

# **URL Dispatch**

<span id="page-90-0"></span>*[URL dispatch](#page-718-0)* provides a simple way to map URLs to *[view](#page-718-1)* code using a simple pattern matching language. An ordered set of patterns is checked one-by-one. If one of the patterns matches the path information associated with a request, a particular *[view callable](#page-719-0)* is invoked. A view callable is a specific bit of code, defined in your application, that receives the *[request](#page-715-0)* and returns a *[response](#page-715-1)* object.

# **8.1 High-Level Operational Overview**

If route configuration is present in an application, the Pyramid *[Router](#page-716-1)* checks every incoming request against an ordered set of URL matching patterns present in a *route map*.

If any route pattern matches the information in the *[request](#page-715-0)*, Pyramid will invoke *[view lookup](#page-719-3)* to find a matching view.

If no route pattern in the route map matches the information in the *[request](#page-715-0)* provided in your application, Pyramid will fail over to using *[traversal](#page-718-2)* to perform resource location and view lookup.

# **8.2 Route Configuration**

*[Route configuration](#page-716-2)* is the act of adding a new *[route](#page-716-0)* to an application. A route has a *name*, which acts as an identifier to be used for URL generation. The name also allows developers to associate a view configuration with the route. A route also has a *pattern*, meant to match against the PATH\_INFO portion of a URL (the portion following the scheme and port, e.g. /foo/bar in the URL http://localhost:8080/foo/bar). It also optionally has a factory and a set of *[route](#page-716-5) [predicate](#page-716-5)* attributes.

#### **8.2.1 Configuring a Route to Match a View**

The [pyramid.config.Configurator.add\\_route\(\)](#page-551-0) method adds a single *[route configuration](#page-716-2)* to the *[application registry](#page-706-0)*. Here's an example:

```
# "config" below is presumed to be an instance of the
# pyramid.config.Configurator class; "myview" is assumed
# to be a "view callable" function
from views import myview
config.add_route('myroute', '/prefix/{one}/{two}')
config.add_view(myview, route_name='myroute')
```
When a *[view callable](#page-719-0)* added to the configuration by way of  $add\_view()$  becomes associated with a route via its route name predicate, that view callable will always be found and invoked when the associated route pattern matches during a request.

More commonly, you will not use any add view statements in your project's "setup" code, instead only using add\_route statements using a *[scan](#page-717-2)* for to associate view callables with routes. For example, if this is a portion of your project's  $\_\$ init\_\_.py:

```
# in your project's __init__.py (mypackage.__init__)
config.add_route('myroute', '/prefix/{one}/{two}')
config.scan('mypackage')
```
Note that we don't call [add\\_view\(\)](#page-558-0) in this setup code. However, the above *[scan](#page-717-2)* execution config.scan('mypackage') will pick up all *[configuration decoration](#page-707-3)*, including any objects decorated with the *pyramid.view.view config* decorator in the mypackage Python package. For example, if you have a views.py in your package, a scan will pick up any of its configuration decorators, so we can add one there that references myroute as a route name parameter:

```
# in your project's views.py module (mypackage.views)
from pyramid.view import view_config
from pyramid.response import Response
@view_config(route_name='myroute')
def myview(request):
   return Response('OK')
```
The above combination of add route and scan is completely equivalent to using the previous combination of add\_route and add\_view.

### **8.2.2 Route Pattern Syntax**

The syntax of the pattern matching language used by Pyramid URL dispatch in the *pattern* argument is straightforward; it is close to that of the *[Routes](#page-716-6)* system used by *[Pylons](#page-713-3)*.

The *pattern* used in route configuration may start with a slash character. If the pattern does not start with a slash character, an implicit slash will be prepended to it at matching time. For example, the following patterns are equivalent:

{foo}/bar/baz

and:

/{foo}/bar/baz

A pattern segment (an individual item between / characters in the pattern) may either be a literal string (e.g.  $f \circ \circ$ ) *or* it may be a replacement marker (e.g.  $\{f \circ \circ\}$ ) or a certain combination of both. A replacement marker does not need to be preceded by a / character.

A replacement marker is in the format {name}, where this means "accept any characters up to the next slash character and use this as the name *[matchdict](#page-712-4)* value."

A replacement marker in a pattern must begin with an uppercase or lowercase ASCII letter or an underscore, and can be composed only of uppercase or lowercase ASCII letters, underscores, and numbers. For example: a, a\_b, \_b, and b9 are all valid replacement marker names, but 0a is not.

A replacement marker could not start with an underscore until Pyramid 1.2. Previous versions required that the replacement marker start with an uppercase or lowercase letter.

A matchdict is the dictionary representing the dynamic parts extracted from a URL based on the routing pattern. It is available as request.matchdict. For example, the following pattern defines one literal segment (foo) and two replacement markers (baz, and bar):

foo/{baz}/{bar}

The above pattern will match these URLs, generating the following matchdicts:

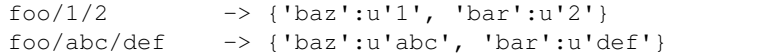

It will not match the following patterns however:

```
foo/1/2/ \rightarrow No match (trailing slash)
bar/abc/def -> First segment literal mismatch
```
The match for a segment replacement marker in a segment will be done only up to the first nonalphanumeric character in the segment in the pattern. So, for instance, if this route pattern was used:

foo/{name}.html

The literal path  $/$  foo $/$ biz.html will match the above route pattern, and the match result will be {'name':u'biz'}. However, the literal path /foo/biz will not match, because it does not contain a literal .html at the end of the segment represented by {name}.html (it only contains biz, not biz.html).

To capture both segments, two replacement markers can be used:

 $foo/{\text{name}}$ . $\text{ext}$ 

The literal path  $/$  foo $/$ biz.html will match the above route pattern, and the match result will be {'name': 'biz', 'ext': 'html'}. This occurs because there is a literal part of . (period) between the two replacement markers {name} and {ext}.

Replacement markers can optionally specify a regular expression which will be used to decide whether a path segment should match the marker. To specify that a replacement marker should match only a specific set of characters as defined by a regular expression, you must use a slightly extended form of replacement marker syntax. Within braces, the replacement marker name must be followed by a colon, then directly thereafter, the regular expression. The *default* regular expression associated with a replacement marker  $\lceil \frac{\text{A}}{\text{A}} \rceil$  + matches one or more characters which are not a slash. For example, under the hood, the replacement marker {foo} can more verbosely be spelled as {foo:  $[^{\wedge}/]$ +}. You can change this to be an arbitrary regular expression to match an arbitrary sequence of characters, such as  $\{f \circ \circ : \d +\}$  to match only digits.

It is possible to use two replacement markers without any literal characters between them, for instance  $/$ {foo}{bar}. However, this would be a nonsensical pattern without specifying a custom regular expression to restrict what each marker captures.

Segments must contain at least one character in order to match a segment replacement marker. For example, for the URL /abc/:

- /abc/{foo} will not match.
- / {foo} / will match.

Note that values representing matched path segments will be url-unquoted and decoded from UTF-8 into Unicode within the matchdict. So for instance, the following pattern:

foo/{bar}

When matching the following URL:

```
http://example.com/foo/La%20Pe%C3%B1a
```
The matchdict will look like so (the value is URL-decoded / UTF-8 decoded):

```
{'bar':u'La Pe\xf1a'}
```
Literal strings in the path segment should represent the *decoded* value of the PATH\_INFO provided to Pyramid. You don't want to use a URL-encoded value or a bytestring representing the literal's UTF-8 in the pattern. For example, rather than this:

```
/Foo%20Bar/{baz}
```
You'll want to use something like this:

/Foo Bar/{baz}

For patterns that contain "high-order" characters in its literals, you'll want to use a Unicode value as the pattern as opposed to any URL-encoded or UTF-8-encoded value. For example, you might be tempted to use a bytestring pattern like this:

```
/La Pe\xc3\xb1a/\{x\}
```
But this will either cause an error at startup time or it won't match properly. You'll want to use a Unicode value as the pattern instead rather than raw bytestring escapes. You can use a high-order Unicode value as the pattern by using [Python source file encoding](http://www.python.org/dev/peps/pep-0263/) plus the "real" character in the Unicode pattern in the source, like so:

```
/La Peña/{x}
```
Or you can ignore source file encoding and use equivalent Unicode escape characters in the pattern.

```
/La Pe\xf1a/{x}
```
Dynamic segment names cannot contain high-order characters, so this applies only to literals in the pattern.

If the pattern has  $a \star in$  it, the name which follows it is considered a "remainder match". A remainder match *must* come at the end of the pattern. Unlike segment replacement markers, it does not need to be preceded by a slash. For example:

foo/{baz}/{bar}\*fizzle

The above pattern will match these URLs, generating the following matchdicts:

```
foo/1/2/ \longrightarrow{'baz':u'1', 'bar':u'2', 'fizzle':()}
foo/abc/def/a/b/c ->
         {'baz':u'abc', 'bar':u'def', 'fizzle':(u'a', u'b', u'c')}
```
Note that when  $a \star s$  tararg remainder match is matched, the value put into the matchdict is turned into a tuple of path segments representing the remainder of the path. These path segments are url-unquoted and decoded from UTF-8 into Unicode. For example, for the following pattern:

foo/\*fizzle

When matching the following path:

```
/foo/La%20Pe%C3%B1a/a/b/c
```
Will generate the following matchdict:

```
{'fizzle':(u'La Pe\xf1a', u'a', u'b', u'c')}
```
By default, the  $\star$  stararg will parse the remainder sections into a tuple split by segment. Changing the regular expression used to match a marker can also capture the remainder of the URL, for example:

 $foo/{\bar{b}az}/{\bar{b}ar}{fizzle:.*}$ 

The above pattern will match these URLs, generating the following matchdicts:

```
foo/1/2/ \rightarrow {'baz':u'1', 'bar':u'2', 'fizzle':u''}
foo/abc/def/a/b/c -> {'baz':u'abc', 'bar':u'def', 'fizzle': u'a/b/c'}
```
This occurs because the default regular expression for a marker is  $\lfloor \gamma / \rfloor$  + which will match everything up to the first /, while  $\{f \text{ is } z \in \mathbb{R}^n : z \in \mathbb{R}^n : z \in \mathbb{$ remainder into a single value.

### **8.2.3 Route Declaration Ordering**

Route configuration declarations are evaluated in a specific order when a request enters the system. As a result, the order of route configuration declarations is very important. The order that routes declarations are evaluated is the order in which they are added to the application at startup time. (This is unlike a different way of mapping URLs to code that Pyramid provides, named *[traversal](#page-718-2)*, which does not depend on pattern ordering).

For routes added via the add route method, the order that routes are evaluated is the order in which they are added to the configuration imperatively.

For example, route configuration statements with the following patterns might be added in the following order:

```
members/{def}
members/abc
```
In such a configuration, the members/abc pattern would *never* be matched. This is because the match ordering will always match members/ $\{\det\}$  first; the route configuration with members/abc will never be evaluated.

### **8.2.4 Route Configuration Arguments**

Route configuration add\_route statements may specify a large number of arguments. They are documented as part of the API documentation at [pyramid.config.Configurator.add\\_route\(\)](#page-551-0).

Many of these arguments are *[route predicate](#page-716-5)* arguments. A route predicate argument specifies that some aspect of the request must be true for the associated route to be considered a match during the route matching process. Examples of route predicate arguments are pattern, xhr, and request\_method.

Other arguments are name and factory. These arguments represent neither predicates nor view configuration information.

Some arguments are view-configuration related arguments, such as view\_renderer. These only have an effect when the route configuration names a view and these arguments have been deprecated as of Pyramid 1.1.

# **8.3 Route Matching**

The main purpose of route configuration is to match (or not match) the PATH\_INFO present in the WSGI environment provided during a request against a URL path pattern. PATH\_INFO represents the path portion of the URL that was requested.

The way that Pyramid does this is very simple. When a request enters the system, for each route configuration declaration present in the system, Pyramid checks the request's PATH\_INFO against the pattern declared. This checking happens in the order that the routes were declared via [pyramid.config.Configurator.add\\_route\(\)](#page-551-0).

When a route configuration is declared, it may contain *[route predicate](#page-716-5)* arguments. All route predicates associated with a route declaration must be True for the route configuration to be used for a given request during a check. If any predicate in the set of *[route predicate](#page-716-5)* arguments provided to a route configuration returns False during a check, that route is skipped and route matching continues through the ordered set of routes.

If any route matches, the route matching process stops and the *[view lookup](#page-719-3)* subsystem takes over to find the most reasonable view callable for the matched route. Most often, there's only one view that will match (a view configured with a route\_name argument matching the matched route). To gain a better understanding of how routes and views are associated in a real application, you can use the pviews command, as documented in *[Displaying Matching Views for a Given URL](#page-228-0)*.

If no route matches after all route patterns are exhausted, Pyramid falls back to *[traversal](#page-718-2)* to do *[resource](#page-715-2) [location](#page-715-2)* and *[view lookup](#page-719-3)*.

#### **8.3.1 The Matchdict**

When the URL pattern associated with a particular route configuration is matched by a request, a dictionary named matchdict is added as an attribute of the *[request](#page-715-0)* object. Thus, request.matchdict will contain the values that match replacement patterns in the pattern element. The keys in a matchdict will be strings. The values will be Unicode objects.

If no route URL pattern matches, the matchdict object attached to the request will be None.

#### **8.3.2 The Matched Route**

When the URL pattern associated with a particular route configuration is matched by a request, an object named matched\_route is added as an attribute of the *[request](#page-715-0)* object. Thus, request.matched\_route will be an object implementing the [IRoute](#page-617-0) interface which matched the request. The most useful attribute of the route object is name, which is the name of the route that matched.

If no route URL pattern matches, the matched\_route object attached to the request will be None.

## **8.4 Routing Examples**

Let's check out some examples of how route configuration statements might be commonly declared, and what will happen if they are matched by the information present in a request.

#### **8.4.1 Example 1**

The simplest route declaration which configures a route match to *directly* result in a particular view callable being invoked:

```
config.add_route('idea', 'site/{id}')
2 config.add view('mypackage.views.site_view', route_name='idea')
```
#### 8. URL DISPATCH

When a route configuration with a  $\vee i$  ew attribute is added to the system, and an incoming request matches the *pattern* of the route configuration, the *[view callable](#page-719-0)* named as the view attribute of the route configuration will be invoked.

In the case of the above example, when the URL of a request matches  $\sin\left(\frac{1}{d}\right)$ , the view callable at the Python dotted path name mypackage.views.site\_view will be called with the request. In other words, we've associated a view callable directly with a route pattern.

When the  $\sqrt{\text{site}} / \{\text{id}\}$  route pattern matches during a request, the site\_view view callable is invoked with that request as its sole argument. When this route matches, a matchdict will be generated and attached to the request as request.matchdict. If the specific URL matched is /site/1, the matchdict will be a dictionary with a single key, id; the value will be the string  $'1'$ , ex.: {'id':'1'}.

The mypackage. views module referred to above might look like so:

```
1 from pyramid.response import Response
\overline{2}3 def site_view(request):
      4 return Response(request.matchdict['id'])
```
The view has access to the matchdict directly via the request, and can access variables within it that match keys present as a result of the route pattern.

See *[Views](#page-114-0)*, and *[View Configuration](#page-156-0)* for more information about views.

#### **8.4.2 Example 2**

Below is an example of a more complicated set of route statements you might add to your application:

```
1 config.add_route('idea', 'ideas/{idea}')
2 config.add_route('user', 'users/{user}')
 config.add_route('tag', 'tags/{tag}')
4
 5 config.add_view('mypackage.views.idea_view', route_name='idea')
 6 config.add_view('mypackage.views.user_view', route_name='user')
 7 config.add_view('mypackage.views.tag_view', route_name='tag')
```
The above configuration will allow Pyramid to service URLs in these forms:

```
/ideas/{idea}
/users/{user}
/tags/{tag}
```
- When a URL matches the pattern /ideas/{idea}, the view callable available at the dotted Python pathname mypackage.views.idea\_view will be called. For the specific URL /ideas/1, the matchdict generated and attached to the *[request](#page-715-0)* will consist of {'idea':'1'}.
- When a URL matches the pattern /users/{user}, the view callable available at the dotted Python pathname mypackage.views.user\_view will be called. For the specific URL /users/1, the matchdict generated and attached to the *[request](#page-715-0)* will consist of {'user':'1'}.
- When a URL matches the pattern  $/\text{tags}/\text{flag}$ , the view callable available at the dotted Python pathname mypackage.views.tag\_view will be called. For the specific URL  $/taqs/1$ , the matchdict generated and attached to the *[request](#page-715-0)* will consist of {'tag':'1'}.

In this example we've again associated each of our routes with a *[view callable](#page-719-0)* directly. In all cases, the request, which will have a matchdict attribute detailing the information found in the URL by the process will be passed to the view callable.

### **8.4.3 Example 3**

The *[context](#page-708-1)* resource object passed in to a view found as the result of URL dispatch will, by default, be an instance of the object returned by the *[root factory](#page-716-3)* configured at startup time (the root\_factory argument to the *[Configurator](#page-708-0)* used to configure the application).

You can override this behavior by passing in a factory argument to the  $add\_route$  () method for a particular route. The factory should be a callable that accepts a *[request](#page-715-0)* and returns an instance of a class that will be the context resource used by the view.

An example of using a route with a factory:

```
1 config.add_route('idea', 'ideas/{idea}', factory='myproject.resources.Idea')
2 config.add_view('myproject.views.idea_view', route_name='idea')
```
The above route will manufacture an Idea resource as a *[context](#page-708-1)*, assuming that mypackage.resources.Idea resolves to a class that accepts a request in its  $\overline{\text{init}}$ . For example:

```
1 class Idea(object):
2 def __init_(self, request):
         3 pass
```
In a more complicated application, this root factory might be a class representing a *[SQLAlchemy](#page-717-3)* model.

See *[Route Factories](#page-110-0)* for more details about how to use route factories.

## **8.5 Matching the Root URL**

It's not entirely obvious how to use a route pattern to match the root URL ("')". To do so, give the empty string as a pattern in a call to  $add\$ route():

```
config.add_route('root', '')
```
Or provide the literal string / as the pattern:

```
config.add_route('root', '/')
```
## **8.6 Generating Route URLs**

Use the [pyramid.request.Request.route\\_url\(\)](#page-649-0) method to generate URLs based on route patterns. For example, if you've configured a route with the name "foo" and the pattern " $\{a\}/\{b\}/\{c\}$ ", you might do this.

```
url = request.route\_url('foo', a='1', b='2', c='3')
```
This would return something like the string  $http://example.com/1/2/3$  (at least if the current protocol and hostname implied http://example.com).

To generate only the *path* portion of a URL from a route, use the [pyramid.request.Request.route\\_path\(\)](#page-651-0) API instead of [route\\_url\(\)](#page-649-0).

 $url = requestroute\_path('foo', a='1', b='2', c='3')$ 

This will return the string  $/1/2/3$  rather than a full URL.

Replacement values passed to route\_url or route\_path must be Unicode or bytestrings encoded in UTF-8. One exception to this rule exists: if you're trying to replace a "remainder" match value (a \*stararg replacement value), the value may be a tuple containing Unicode strings or UTF-8 strings.

Note that URLs and paths generated by route\_path and route\_url are always URL-quoted string types (they contain no non-ASCII characters). Therefore, if you've added a route like so:

config.add\_route('la', u'/La Peña/{city}')

And you later generate a URL using route\_path or route\_url like so:

```
url = request.route_path('la', city=u'Québec')
```
You will wind up with the path encoded to UTF-8 and URL quoted like so:

```
/La%20Pe%C3%B1a/Qu%C3%A9bec
```
If you have a  $\star$  stararg remainder dynamic part of your route pattern:

config.add\_route('abc', 'a/b/c/\*foo')

And you later generate a URL using route\_path or route\_url using a *string* as the replacement value:

url = request.route\_path('abc', foo=u'Québec/biz')

The value you pass will be URL-quoted except for embedded slashes in the result:

/a/b/c/Qu%C3%A9bec/biz

You can get a similar result by passing a tuple composed of path elements:

url = request.route\_path('abc', foo=(u'Québec', u'biz'))

Each value in the tuple will be url-quoted and joined by slashes in this case:

/a/b/c/Qu%C3%A9bec/biz

### **8.7 Static Routes**

Routes may be added with a static keyword argument. For example:

```
config = Configuration()2 config.add_route('page', '/page/{action}', static=True)
```
Routes added with a True static keyword argument will never be considered for matching at request time. Static routes are useful for URL generation purposes only. As a result, it is usually nonsensical to provide other non-name and non-pattern arguments to [add\\_route\(\)](#page-551-0) when static is passed as True, as none of the other arguments will ever be employed. A single exception to this rule is use of the pregenerator argument, which is not ignored when static is True.

the static argument to [add\\_route\(\)](#page-551-0) is new as of Pyramid 1.1.

### **8.8 Redirecting to Slash-Appended Routes**

For behavior like Django's APPEND SLASH=True, use the append slash argument to [pyramid.config.Configurator.add\\_notfound\\_view\(\)](#page-566-0) or the equivalent append\_slash argument to the [pyramid.view.notfound\\_view\\_config](#page-700-0) decorator.

Adding append slash=True is a way to automatically redirect requests where the URL lacks a trailing slash, but requires one to match the proper route. When configured, along with at least one other route in your application, this view will be invoked if the value of PATH\_INFO does not already end in a slash, and if the value of PATH\_INFO *plus* a slash matches any route's pattern. In this case it does an HTTP redirect to the slash-appended PATH\_INFO.

Let's use an example. If the following routes are configured in your application:

```
1 from pyramid.httpexceptions import HTTPNotFound
2
3 def notfound(request):
4 return HTTPNotFound('Not found, bro.')
5
6 def no_slash(request):
7 return Response('No slash')
8
9 def has_slash(request):
10 return Response('Has slash')
11
12 def main(g, **settings):
13 config = Configurator()
14 config.add_route('noslash', 'no_slash')
15 config.add_route('hasslash', 'has_slash/')
16 config.add_view(no_slash, route_name='noslash')
17 config.add view(has slash, route name='hasslash')
\vert18 config.add_notfound_view(notfound, append_slash=True)
```
If a request enters the application with the PATH\_INFO value of  $/no$  slash, the first route will match and the browser will show "No slash". However, if a request enters the application with the PATH\_INFO value of /no\_slash/, *no* route will match, and the slash-appending not found view will not find a matching route with an appended slash. As a result, the not found view will be called and it will return a "Not found, bro." body.

If a request enters the application with the PATH\_INFO value of /has\_slash/, the second route will match. If a request enters the application with the PATH\_INFO value of /has\_slash, a route *will* be found by the slash-appending not found view. An HTTP redirect to /has\_slash/ will be returned to the user's browser. As a result, the notfound view will never actually be called.

The following application uses the *[pyramid.view.notfound\\_view\\_config](#page-700-0)* and [pyramid.view.view\\_config](#page-699-0) decorators and a *[scan](#page-717-2)* to do exactly the same job:

```
1 from pyramid.httpexceptions import HTTPNotFound
2 from pyramid.view import notfound_view_config, view_config
3
4 @notfound_view_config(append_slash=True)
  5 def notfound(request):
      6 return HTTPNotFound('Not found, bro.')
7
8 @view config(route name='noslash')
  9 def no_slash(request):
10 return Response('No slash')
11
```

```
12 @view_config(route_name='hasslash')
13 def has_slash(request):
14 return Response('Has slash')
15
16 def main(g, **settings):
17 config = Configurator()
18 config.add_route('noslash', 'no_slash')
19 config.add route('hasslash', 'has slash/')
20 config.scan()
```
 $\Delta$ You should not rely on this mechanism to redirect POST requests. The redirect of the slashappending not found view will turn a POST request into a GET, losing any POST data in the original request.

See *[pyramid.view](#page-698-0)* and *[Changing the Not Found View](#page-336-0)* for a more general description of how to configure a view and/or a not found view.

## **8.9 Debugging Route Matching**

It's useful to be able to take a peek under the hood when requests that enter your application arent matching your routes as you expect them to. To debug route matching, use the PYRAMID\_DEBUG\_ROUTEMATCH environment variable or the pyramid.debug\_routematch configuration file setting (set either to  $true$ ). Details of the route matching decision for a particular request to the Pyramid application will be printed to the stderr of the console which you started the application from. For example:

```
1 [chrism@thinko pylonsbasic]$ PYRAMID_DEBUG_ROUTEMATCH=true \
2 bin/pserve development.ini
3 Starting server in PID 13586.
  serving on 0.0.0.0:6543 view at http://127.0.0.1:6543
5 \mid 2010 - 12 - 16 \mid 14:45:19,956 \text{ no route matched for url}6 http://localhost:6543/wontmatch
7 \mid 2010 - 12 - 16 \mid 14:45:20,010 \text{ no route matched for url}8 http://localhost:6543/favicon.ico
9 \mid 2010 - 12 - 1614:41:52,084 route matched for url \
10 http://localhost:6543/static/logo.png; \
\begin{array}{ccc} \hbox{1} & \hbox{1} & \hbox{1} \end{array} route_name: 'static/', ....
```
See *[Environment Variables and .ini File Settings](#page-204-0)* for more information about how, and where to set these values.

You can also use the proutes command to see a display of all the routes configured in your application; for more information, see *[Displaying All Application Routes](#page-233-0)*.

### **8.10 Using a Route Prefix to Compose Applications**

**This feature is new as of Pyramid 1.2.** 

The *[pyramid.config.Configurator.include\(\)](#page-547-0)* method allows configuration statements to be included from separate files. See *[Rules for Building An Extensible Application](#page-377-0)* for information about this method. Using pyramid.config.Configurator.include () allows you to build your application from small and potentially reusable components.

The [pyramid.config.Configurator.include\(\)](#page-547-0) method accepts an argument named route\_prefix which can be useful to authors of URL-dispatch-based applications. If route\_prefix is supplied to the include method, it must be a string. This string represents a route prefix that will be prepended to all route patterns added by the *included* configuration. Any calls to [pyramid.config.Configurator.add\\_route\(\)](#page-551-0) within the included callable will have their pattern prefixed with the value of route\_prefix. This can be used to help mount a set of routes at a different location than the included callable's author intended while still maintaining the same route names. For example:

```
1 from pyramid.config import Configurator
\overline{2}3 def users_include(config):
4 config.add_route('show_users', '/show')
5
6 def main(global_config, **settings):
7 config = Configurator()
      config.include(users_include, route_prefix='/users')
```
In the above configuration, the show\_users route will have an effective route pattern of /users/show, instead of /show because the route\_prefix argument will be prepended to the pattern. The route will then only match if the URL path is /users/show, and when the  $pyramid.read.geti$ . Request. route\_url() function is called with the route name show\_users, it will generate a URL with that same path.

Route prefixes are recursive, so if a callable executed via an include itself turns around and includes another callable, the second-level route prefix will be prepended with the first:

```
1 from pyramid.config import Configurator
2
3 def timing_include(config):
4 config.add route('show times', '/times')
5
6 def users_include(config):
7 config.add_route('show_users', '/show')
8 config.include(timing_include, route_prefix='/timing')
\circ10 def main(global_config, **settings):
11 config = Configurator()
\lvert config.include(users include, route prefix='/users')
```
In the above configuration, the show\_users route will still have an effective route pattern of /users/show. The show\_times route however, will have an effective pattern of /users/timing/times.

Route prefixes have no impact on the requirement that the set of route *names* in any given Pyramid configuration must be entirely unique. If you compose your URL dispatch application out of many small subapplications using  $pyramid.config.Configuration.include($ , it's wise to use a dotted name for your route names, so they'll be unlikely to conflict with other packages that may be added in the future. For example:

```
1 from pyramid.config import Configurator
2
3 def timing_include(config):
4 config.add_route('timing.show_times', '/times')
5
6 def users_include(config):
7 config.add_route('users.show_users', '/show')
8 config.include(timing_include, route_prefix='/timing')
\alpha10 def main(global_config, **settings):
11 config = Configurator()
12 config.include(users_include, route_prefix='/users')
```
## **8.11 Custom Route Predicates**

Each of the predicate callables fed to the custom\_predicates argument of [add\\_route\(\)](#page-551-0) must be a callable accepting two arguments. The first argument passed to a custom predicate is a dictionary conventionally named info. The second argument is the current *[request](#page-715-0)* object.
The info dictionary has a number of contained values: match is a dictionary: it represents the arguments matched in the URL by the route. route is an object representing the route which was matched (see [pyramid.interfaces.IRoute](#page-617-0) for the API of such a route object).

info['match'] is useful when predicates need access to the route match. For example:

```
def any_of(seqment_name, *allowed):
2 def predicate(info, request):
3 if info['match'][segment_name] in allowed:
4 return True
5 return predicate
6
 num_one_two_or_three = any_of('num', 'one', 'two', 'three')
8
9 config.add_route('route_to_num', '/{num}',
10 custom_predicates=(num_one_two_or_three,))
```
The above any\_of function generates a predicate which ensures that the match value named segment\_name is in the set of allowable values represented by allowed. We use this any\_of function to generate a predicate function named num\_one\_two\_or\_three, which ensures that the num segment is one of the values one, two, or three , and use the result as a custom predicate by feeding it inside a tuple to the custom\_predicates argument to add\_route ().

A custom route predicate may also *modify* the match dictionary. For instance, a predicate might do some type conversion of values:

```
def integers(*segment_names):
2 def predicate(info, request):
3 \mid match = info['match']
4 for segment_name in segment_names:
5 try:
6 match[segment_name] = int(match[segment_name])
7 except (TypeError, ValueError):
8 pass
         9 return True
10 return predicate
11
12 ymd_to_int = integers('year', 'month', 'day')
13
14 config.add_route('ymd', '/{year}/{month}/{day}',
15 custom_predicates=(ymd_to_int,))
```
Note that a conversion predicate is still a predicate so it must return True or False; a predicate that does *only* conversion, such as the one we demonstrate above should unconditionally return True.

To avoid the try/except uncertainty, the route pattern can contain regular expressions specifying requirements for that marker. For instance:

```
1 def integers(*segment_names):
2 def predicate(info, request):
3 match = info['match']
4 for segment_name in segment_names:
5 match[segment_name] = int(match[segment_name])
6 return True
7 return predicate
8
9 ymd_to_int = integers('year', 'month', 'day')
10
\text{1} config.add_route('ymd', '/{year:\d+}/{month:\d+}/{day:\d+}',
_{12} custom_predicates=(ymd_to_int,))
```
Now the try/except is no longer needed because the route will not match at all unless these markers match \d+ which requires them to be valid digits for an int type conversion.

The match dictionary passed within info to each predicate attached to a route will be the same dictionary. Therefore, when registering a custom predicate which modifies the match dict, the code registering the predicate should usually arrange for the predicate to be the *last* custom predicate in the custom predicate list. Otherwise, custom predicates which fire subsequent to the predicate which performs the match modification will receive the *modified* match dictionary.

It is a poor idea to rely on ordering of custom predicates to build a conversion pipeline, where one predicate depends on the side effect of another. For instance, it's a poor idea to register two custom predicates, one which handles conversion of a value to an int, the next which handles conversion of that integer to some custom object. Just do all that in a single custom predicate.

The route object in the info dict is an object that has two useful attributes: name and pattern. The name attribute is the route name. The pattern attribute is the route pattern. An example of using the route in a set of route predicates:

```
1 def twenty ten(info, request):
2 if info['route'].name in ('ymd', 'ym', 'y'):
3 return info['match']['year'] == '2010'
4
s \mid \text{config.add\_route('y', '/(year)', custom\_predicates=(twenty_t))})6 config.add_route('ym', '/{year}/{month}', custom_predicates=(twenty_ten,))
7 config.add_route('ymd', '/{year}/{month}/{day}',
                   custom_predicates=(twenty_ten,))
```
The above predicate, when added to a number of route configurations ensures that the year match argument is '2010' if and only if the route name is 'ymd', 'ym', or 'y'.

You can also caption the predicates by setting the <u></u>\_text\_\_ attribute. This will help you with the pviews command (see *[Displaying All Application Routes](#page-233-0)*) and the pyramid\_debugtoolbar.

If a predicate is a class just add \_\_text\_\_ property in a standard manner.

```
1 class DummyCustomPredicate1(object):
2 def __init__(self):
3 self._text_ = 'my custom class predicate'
4
5 class DummyCustomPredicate2(object):
     _text_ = 'my custom class predicate'
```
If a predicate is a method you'll need to assign it after method declaration (see [PEP 232\)](http://www.python.org/dev/peps/pep-0232/)

```
def custom_predicate():
2 pass
  \text{custom predicate}. \text{text} = \text{'my custom method predicate'}
```
If a predicate is a classmethod using @classmethod will not work, but you can still easily do it by wrapping it in classmethod call.

```
def classmethod_predicate():
2 pass
 classmethod predicate. text_ = 'my classmethod predicate'
 4 classmethod_predicate = classmethod(classmethod_predicate)
```
Same will work with staticmethod, just use staticmethod instead of classmethod.

See also *[pyramid.interfaces.IRoute](#page-617-0)* for more API documentation about route objects.

#### **8.12 Route Factories**

Although it is not a particular common need in basic applications, a "route" configuration declaration can mention a "factory". When that route matches a request, and a factory is attached to a route, the *[root](#page-716-0) [factory](#page-716-0)* passed at startup time to the *[Configurator](#page-708-0)* is ignored; instead the factory associated with the route is used to generate a *[root](#page-716-1)* object. This object will usually be used as the *[context](#page-708-1)* resource of the view callable ultimately found via *[view lookup](#page-719-0)*.

```
config.add_route('abc', '/abc',
2 factory='myproject.resources.root_factory')
3 config.add_view('myproject.views.theview', route_name='abc')
```
The factory can either be a Python object or a *[dotted Python name](#page-709-0)* (a string) which points to such a Python object, as it is above.

In this way, each route can use a different factory, making it possible to supply a different *[context](#page-708-1)* resource object to the view related to each particular route.

A factory must be a callable which accepts a request and returns an arbitrary Python object. For example, the below class can be used as a factory:

```
1 class Mine(object):
2 def __init_(self, request):
3 pass
```
A route factory is actually conceptually identical to the *[root factory](#page-716-0)* described at *[The Resource Tree](#page-298-0)*.

Supplying a different resource factory for each route is useful when you're trying to use a Pyramid *[au](#page-707-0)[thorization policy](#page-707-0)* to provide declarative, "context sensitive" security checks; each resource can maintain a separate *[ACL](#page-706-0)*, as documented in *[Using Pyramid Security With URL Dispatch](#page-111-0)*. It is also useful when you wish to combine URL dispatch with *[traversal](#page-718-0)* as documented within *[Combining Traversal and URL](#page-320-0) [Dispatch](#page-320-0)*.

#### <span id="page-111-0"></span>**8.13 Using Pyramid Security With URL Dispatch**

Pyramid provides its own security framework which consults an *[authorization policy](#page-707-0)* before allowing any application code to be called. This framework operates in terms of an access control list, which is stored as an  $\text{acl}\_\text{actual}$  attribute of a resource object. A common thing to want to do is to attach an  $\text{acl}\_\text{total}$  to the resource object dynamically for declarative security purposes. You can use the factory argument that points at a factory which attaches a custom  $\alpha$  acluitor and object at its creation time.

Such a factory might look like so:

```
1 class Article(object):
2 def __init_(self, request):
3 matchdict = request.matchdict
4 article = matchdict.get('article', None)
5 if article == '1':
           self.__acl__ = [ (Allow, 'editor', 'view') ]
```
If the route archives/{article} is matched, and the article number is 1, Pyramid will generate an Article *[context](#page-708-1)* resource with an ACL on it that allows the editor principal the view permission. Obviously you can do more generic things than inspect the routes match dict to see if the article argument matches a particular string; our sample Article factory class is not very ambitious.

See *[Security](#page-308-0)* for more information about Pyramid security and ACLs.

## **8.14 Route View Callable Registration and Lookup Details**

When a request enters the system which matches the pattern of the route, the usual result is simple: the view callable associated with the route is invoked with the request that caused the invocation.

For most usage, you needn't understand more than this; how it works is an implementation detail. In the interest of completeness, however, we'll explain how it *does* work in the this section. You can skip it if you're uninterested.

When a view is associated with a route configuration, Pyramid ensures that a *[view configuration](#page-719-1)* is registered that will always be found when the route pattern is matched during a request. To do so:

- A special route-specific *[interface](#page-710-0)* is created at startup time for each route configuration declaration.
- When an add\_view statement mentions a route name attribute, a *[view configuration](#page-719-1)* is registered at startup time. This view configuration uses a route-specific interface as a *[request](#page-715-0)* type.
- At runtime, when a request causes any route to match, the *[request](#page-715-0)* object is decorated with the route-specific interface.
- The fact that the request is decorated with a route-specific interface causes the *[view lookup](#page-719-0)* machinery to always use the view callable registered using that interface by the route configuration to service requests that match the route pattern.

As we can see from the above description, technically, URL dispatch doesn't actually map a URL pattern directly to a view callable. Instead, URL dispatch is a *[resource location](#page-715-1)* mechanism. A Pyramid *[resource](#page-715-1) [location](#page-715-1)* subsystem (i.e., *[URL dispatch](#page-718-1)* or *[traversal](#page-718-0)*) finds a *[resource](#page-715-2)* object that is the *[context](#page-708-1)* of a *[request](#page-715-0)*. Once the *[context](#page-708-1)* is determined, a separate subsystem named *[view lookup](#page-719-0)* is then responsible for finding and invoking a *[view callable](#page-719-2)* based on information available in the context and the request. When URL dispatch is used, the resource location and view lookup subsystems provided by Pyramid are still being utilized, but in a way which does not require a developer to understand either of them in detail.

If no route is matched using *[URL dispatch](#page-718-1)*, Pyramid falls back to *[traversal](#page-718-0)* to handle the *[request](#page-715-0)*.

## **8.15 References**

A tutorial showing how *[URL dispatch](#page-718-1)* can be used to create a Pyramid application exists in *[SQLAlchemy](#page-460-0) [+ URL Dispatch Wiki Tutorial](#page-460-0)*.

### **Views**

One of the primary jobs of Pyramid is to find and invoke a *[view callable](#page-719-2)* when a *[request](#page-715-0)* reaches your application. View callables are bits of code which do something interesting in response to a request made to your application. They are the "meat" of any interesting web application.

A Pyramid *[view callable](#page-719-2)* is often referred to in conversational shorthand as a *[view](#page-718-2)*. In this documentation, however, we need to use less ambiguous terminology because there are significant differences between view *configuration*, the code that implements a view *callable*, and the process of view *lookup*.

This chapter describes how view callables should be defined. We'll have to wait until a following chapter (entitled *[View Configuration](#page-156-0)*) to find out how we actually tell Pyramid to wire up view callables to particular URL patterns and other request circumstances.

## **9.1 View Callables**

View callables are, at the risk of sounding obvious, callable Python objects. Specifically, view callables can be functions, classes, or instances that implement a  $\text{1}$   $\text{1}$   $\text{1}$  method (making the instance callable).

View callables must, at a minimum, accept a single argument named request. This argument represents a Pyramid *[Request](#page-715-0)* object. A request object represents a *[WSGI](#page-720-0)* environment provided to Pyramid by the upstream WSGI server. As you might expect, the request object contains everything your application needs to know about the specific HTTP request being made.

A view callable's ultimate responsibility is to create a Pyramid *[Response](#page-715-3)* object. This can be done by creating a *[Response](#page-715-3)* object in the view callable code and returning it directly or by raising special kinds of exceptions from within the body of a view callable.

### <span id="page-115-0"></span>**9.2 Defining a View Callable as a Function**

One of the easiest way to define a view callable is to create a function that accepts a single argument named request, and which returns a *[Response](#page-715-3)* object. For example, this is a "hello world" view callable implemented as a function:

```
1 from pyramid.response import Response
\overline{2}3 def hello_world(request):
      4 return Response('Hello world!')
```
### **9.3 Defining a View Callable as a Class**

A view callable may also be represented by a Python class instead of a function. When a view callable is a class, the calling semantics are slightly different than when it is a function or another non-class callable. When a view callable is a class, the class'  $\text{__init}\_\text{method}$  is called with a request parameter. As a result, an instance of the class is created. Subsequently, that instance's \_\_call\_\_ method is invoked with no parameters. Views defined as classes must have the following traits:

- an *\_\_init* \_\_ method that accepts a request argument.
- a  $\_\text{calcl}$   $\_\text{call}$  (or other) method that accepts no parameters and which returns a response.

For example:

```
1 from pyramid.response import Response
2
3 class MyView(object):
4 def __init__(self, request):
5 self.request = request
6
7 def __call__(self):
         8 return Response('hello')
```
The request object passed to \_\_init\_\_ is the same type of request object described in *[Defining a View](#page-115-0) [Callable as a Function](#page-115-0)*.

If you'd like to use a different attribute than  $\text{real}_\text{1}$  to represent the method expected to return a response, you can use an attr value as part of the configuration for the view. See *[View Configuration](#page-157-0) [Parameters](#page-157-0)*. The same view callable class can be used in different view configuration statements with different  $\text{attr}$  values, each pointing at a different method of the class if you'd like the class to represent a collection of related view callables.

### **9.4 View Callable Responses**

A view callable may return an object that implements the Pyramid *[Response](#page-715-3)* interface. The easiest way to return something that implements the *[Response](#page-715-3)* interface is to return a [pyramid.response.Response](#page-668-0) object instance directly. For example:

```
1 from pyramid.response import Response
\overline{2}3 def view(request):
       4 return Response('OK')
```
Pyramid provides a range of different "exception" classes which inherit from [pyramid.response.Response](#page-668-0). For example, an instance of the class [pyramid.httpexceptions.HTTPFound](#page-602-0) is also a valid response object because it inherits from [Response](#page-668-0). For examples, see *[HTTP Exceptions](#page-117-0)* and *[Using a View Callable to Do an HTTP](#page-120-0) [Redirect](#page-120-0)*.

 $\bigodot$ You can also return objects from view callables that aren't instances of [pyramid.response.Response](#page-668-0) in various circumstances. This can be helpful when writing tests and when attempting to share code between view callables. See *[Renderers](#page-126-0)* for the common way to allow for this. A much less common way to allow for view callables to return non-Response objects is documented in *[Changing How Pyramid Treats View Responses](#page-347-0)*.

## <span id="page-116-0"></span>**9.5 Using Special Exceptions In View Callables**

Usually when a Python exception is raised within a view callable, Pyramid allows the exception to propagate all the way out to the *[WSGI](#page-720-0)* server which invoked the application. It is usually caught and logged there.

However, for convenience, a special set of exceptions exists. When one of these exceptions is raised within a view callable, it will always cause Pyramid to generate a response. These are known as *[HTTP](#page-710-1) [exception](#page-710-1)* objects.

#### <span id="page-117-0"></span>**9.5.1 HTTP Exceptions**

All classes documented in the  $pyramid.$  httpexceptions module documented as inheriting from the [pyramid.httpexceptions.HTTPException](#page-599-0) are *[http exception](#page-710-1)* objects. Instances of an HTTP exception object may either be *returned* or *raised* from within view code. In either case (return or raise) the instance will be used as the view's response.

For example, the [pyramid.httpexceptions.HTTPUnauthorized](#page-603-0) exception can be raised. This will cause a response to be generated with a 401 Unauthorized status:

```
1 from pyramid.httpexceptions import HTTPUnauthorized
\overline{2}3 def aview(request):
      4 raise HTTPUnauthorized()
```
An HTTP exception, instead of being raised, can alternately be *returned* (HTTP exceptions are also valid response objects):

```
1 from pyramid.httpexceptions import HTTPUnauthorized
2
3 def aview(request):
      4 return HTTPUnauthorized()
```
A shortcut for creating an HTTP exception is the *[pyramid.httpexceptions.exception\\_response\(\)](#page-599-1)* function. This function accepts an HTTP status code and returns the corresponding HTTP exception. For example, instead of importing and constructing a *[HTTPUnauthorized](#page-603-0)* response object, you can use the [exception\\_response\(\)](#page-599-1) function to construct and return the same object.

```
1 from pyramid.httpexceptions import exception_response
\overline{2}def aview(request):
      raise exception_response(401)
```
This is the case because 401 is the HTTP status code for "HTTP Unauthorized". Therefore, raise exception\_response(401) is functionally equivalent to raise HTTPUnauthorized(). Documentation which maps each HTTP response code to its purpose and its associated HTTP exception object is provided within [pyramid.httpexceptions](#page-596-0).

The [exception\\_response\(\)](#page-599-1) function is new as of Pyramid 1.1.

#### **9.5.2 How Pyramid Uses HTTP Exceptions**

HTTP exceptions are meant to be used directly by application developers. However, Pyramid itself will raise two HTTP exceptions at various points during normal operations: [pyramid.httpexceptions.HTTPNotFound](#page-604-0) and [pyramid.httpexceptions.HTTPForbidden](#page-603-1). Pyramid will raise the [HTTPNotFound](#page-604-0) exception when it cannot find a view to service a request. Pyramid will raise the *[HTTPForbidden](#page-603-1)* exception when authorization was forbidden by a security policy.

If [HTTPNotFound](#page-604-0) is raised by Pyramid itself or within view code, the result of the *[Not Found View](#page-712-0)* will be returned to the user agent which performed the request.

If [HTTPForbidden](#page-603-1) is raised by Pyramid itself within view code, the result of the *[Forbidden View](#page-710-2)* will be returned to the user agent which performed the request.

#### **9.6 Custom Exception Views**

The machinery which allows HTTP exceptions to be raised and caught by specialized views as described in *[Using Special Exceptions In View Callables](#page-116-0)* can also be used by application developers to convert arbitrary exceptions to responses.

To register a view that should be called whenever a particular exception is raised from with Pyramid view code, use the exception class or one of its superclasses as the context of a view configuration which points at a view callable you'd like to generate a response.

For example, given the following exception class in a module named helloworld.exceptions:

```
1 class ValidationFailure(Exception):
2 def __init_(self, msq):
         self.msq = msg
```
You can wire a view callable to be called whenever any of your *other* code raises a helloworld.exceptions.ValidationFailure exception:

```
1 from pyramid.view import view_config
2 from helloworld.exceptions import ValidationFailure
3
4 @view_config(context=ValidationFailure)
5 def failed_validation(exc, request):
6 response = Response ('Failed validation: s s' s exc.msq)
7 response.status_int = 500
      8 return response
```
Assuming that a *[scan](#page-717-0)* was run to pick up this view registration, this view callable will be invoked whenever a helloworld.exceptions.ValidationFailure is raised by your application's view code. The same exception raised by a custom root factory, a custom traverser, or a custom view or route predicate is also caught and hooked.

Other normal view predicates can also be used in combination with an exception view registration:

```
from pyramid.view import view config
2 from helloworld.exceptions import ValidationFailure
3
4 @view_config(context=ValidationFailure, route_name='home')
5 def failed_validation(exc, request):
6 response = Response('Failed validation: s s' % exc.msg)
7 response.status_int = 500
8 return response
```
The above exception view names the route\_name of home, meaning that it will only be called when the route matched has a name of home. You can therefore have more than one exception view for any given exception in the system: the "most specific" one will be called when the set of request circumstances match the view registration.

The only view predicate that cannot be used successfully when creating an exception view configuration is name. The name used to look up an exception view is always the empty string. Views registered as exception views which have a name will be ignored.

Normal (i.e., non-exception) views registered against a context resource type which inherits from Exception will work normally. When an exception view configuration is processed, *two* views are registered. One as a "normal" view, the other as an "exception" view. This means that you can use an exception as context for a normal view.

Exception views can be configured with any view registration mechanism: @view\_config decorator or imperative add\_view styles.

Pyramid's *[exception view](#page-709-1)* handling logic is implemented as a tween factory function: pyramid.tweens.excview\_tween\_factory(). If Pyramid exception view handling is desired, and tween factories are specified via the pyramid.tweens configuration setting, the pyramid.tweens.excview\_tween\_factory() function must be added to the pyramid.tweens configuration setting list explicitly. If it is not present, Pyramid will not perform exception view handling.

#### <span id="page-120-0"></span>**9.7 Using a View Callable to Do an HTTP Redirect**

You can issue an HTTP redirect by using the *[pyramid.httpexceptions.HTTPFound](#page-602-0)* class. Raising or returning an instance of this class will cause the client to receive a "302 Found" response.

To do so, you can *return* a [pyramid.httpexceptions.HTTPFound](#page-602-0) instance.

```
1 from pyramid.httpexceptions import HTTPFound
2
 def myview(request):
      4 return HTTPFound(location='http://example.com')
```
Alternately, you can *raise* an HTTPFound exception instead of returning one.

```
1 from pyramid.httpexceptions import HTTPFound
\overline{2}3 def myview(request):
      4 raise HTTPFound(location='http://example.com')
```
When the instance is raised, it is caught by the default *[exception response](#page-709-2)* handler and turned into a response.

### **9.8 Handling Form Submissions in View Callables (Unicode and Character Set Issues)**

Most web applications need to accept form submissions from web browsers and various other clients. In Pyramid, form submission handling logic is always part of a *[view](#page-718-2)*. For a general overview of how to handle form submission data using the *[WebOb](#page-720-1)* API, see *[Request and Response Objects](#page-184-0)* and ["Query and](http://docs.webob.org/en/latest/reference.html#query-post-variables) [POST variables" within the WebOb documentation.](http://docs.webob.org/en/latest/reference.html#query-post-variables) Pyramid defers to WebOb for its request and response implementations, and handling form submission data is a property of the request implementation. Understanding WebOb's request API is the key to understanding how to process form submission data.

There are some defaults that you need to be aware of when trying to handle form submission data in a Pyramid view. Having high-order (i.e., non-ASCII) characters in data contained within form submissions is exceedingly common, and the UTF-8 encoding is the most common encoding used on the web for character data. Since Unicode values are much saner than working with and storing bytestrings, Pyramid configures the *[WebOb](#page-720-1)* request machinery to attempt to decode form submission values into Unicode from UTF-8 implicitly. This implicit decoding happens when view code obtains form field values via the

request.params, request.GET, or request.POST APIs (see *[pyramid.request](#page-644-0)* for details about these APIs).

Many people find the difference between Unicode and UTF-8 confusing. Unicode is a standard for representing text that supports most of the world's writing systems. However, there are many ways that Unicode data can be encoded into bytes for transit and storage. UTF-8 is a specific encoding for Unicode, that is backwards-compatible with ASCII. This makes UTF-8 very convenient for encoding data where a large subset of that data is ASCII characters, which is largely true on the web. UTF-8 is also the standard character encoding for URLs.

As an example, let's assume that the following form page is served up to a browser client, and its action points at some Pyramid view code:

```
1 <html xmlns="http://www.w3.org/1999/xhtml">
2 <head>
3 <meta http-equiv="Content-Type" content="text/html; charset=UTF-8"/>
4 </head>
5 <form method="POST" action="myview">
6 <div>
7 <input type="text" name="firstname"/>
8 </div>
9 <div>
10 <input type="text" name="lastname"/>
11 </div>
12 <input type="submit" value="Submit"/>
13 </form>
14 </html>
```
The myview view code in the Pyramid application *must* expect that the values returned by request.params will be of type unicode, as opposed to type str. The following will work to accept a form post from the above form:

```
def myview(request):
2 firstname = request.params['firstname']
     lastname = request.params['lastname']
```
But the following myview view code *may not* work, as it tries to decode already-decoded (unicode) values obtained from request.params:

```
def myview(request):
2 # the .decode('utf-8') will break below if there are any high-order
3 # characters in the firstname or lastname
4 firstname = request.params['firstname'].decode('utf-8')
5 lastname = request.params['lastname'].decode('utf-8')
```
For implicit decoding to work reliably, you should ensure that every form you render that posts to a Pyramid view explicitly defines a charset encoding of UTF-8. This can be done via a response that has a ;charset=UTF-8 in its Content-Type header; or, as in the form above, with a meta http-equiv tag that implies that the charset is UTF-8 within the HTML head of the page containing the form. This must be done explicitly because all known browser clients assume that they should encode form data in the same character set implied by Content-Type value of the response containing the form when subsequently submitting that form. There is no other generally accepted way to tell browser clients which charset to use to encode form data. If you do not specify an encoding explicitly, the browser client will choose to encode form data in its default character set before submitting it, which may not be UTF-8 as the server expects. If a request containing form data encoded in a non-UTF8 charset is handled by your view code, eventually the request code accessed within your view will throw an error when it can't decode some high-order character encoded in another character set within form data, e.g., when request.params['somename'] is accessed.

If you are using the [Response](#page-668-0) class to generate a response, or if you use the render template  $*$ templating APIs, the UTF-8 charset is set automatically as the default via the Content-Type header. If you return a Content-Type header without an explicit charset, a request will add a ;charset=utf-8 trailer to the Content-Type header value for you, for response content types that are textual (e.g. text/html, application/xml, etc) as it is rendered. If you are using your own response object, you will need to ensure you do this yourself.

Only the *values* of request params obtained via request.params, request.GET or request.POST are decoded to Unicode objects implicitly in the Pyramid default configuration. The keys are still (byte) strings.

## **9.9 Alternate View Callable Argument/Calling Conventions**

Usually, view callables are defined to accept only a single argument: request. However, view callables may alternately be defined as classes, functions, or any callable that accept *two* positional arguments: a *[context](#page-708-1)* resource as the first argument and a *[request](#page-715-0)* as the second argument.

The *[context](#page-708-1)* and *[request](#page-715-0)* arguments passed to a view function defined in this style can be defined as follows:

context

The *[resource](#page-715-2)* object found via tree *[traversal](#page-718-0)* or *[URL dispatch](#page-718-1)*.

request A Pyramid Request object representing the current WSGI request.

The following types work as view callables in this style:

1. Functions that accept two arguments: context, and request, e.g.:

```
1 from pyramid.response import Response
2
 def view(context, request):
          4 return Response('OK')
```
2. Classes that have an *\_\_init* \_\_ method that accepts context, request and a \_\_call\_\_ method which accepts no arguments, e.g.:

```
1 from pyramid.response import Response
2
3 class view(object):
4 def __init__(self, context, request):
5 self.context = context
6 self.request = request
7
|\mathbf{def} \_\text{call}(\text{self})|:
                9 return Response('OK')
```
3. Arbitrary callables that have a sample method that accepts context, request, e.g.:

```
1 from pyramid.response import Response
2
3 class View(object):
4 def __call__(self, context, request):
5 return Response('OK')
 view = View() # this is the view callable
```
This style of calling convention is most useful for *[traversal](#page-718-0)* based applications, where the context object is frequently used within the view callable code itself.

No matter which view calling convention is used, the view code always has access to the context via request.context.

# **9.10 Passing Configuration Variables to a View**

For information on passing a variable from the configuration .ini files to a view, see *[Deployment Settings](#page-83-0)*.

# **9.11 Pylons-1.0-Style "Controller" Dispatch**

A package named *[pyramid\\_handlers](#page-714-0)* (available from PyPI) provides an analogue of *[Pylons](#page-713-0)* -style "controllers", which are a special kind of view class which provides more automation when your application uses *[URL dispatch](#page-718-1)* solely.

### **Renderers**

<span id="page-126-0"></span>A view callable needn't *always* return a *[Response](#page-715-3)* object. If a view happens to return something which does not implement the Pyramid Response interface, Pyramid will attempt to use a *[renderer](#page-714-1)* to construct a response. For example:

```
from pyramid.view import view_config
2
 3 @view_config(renderer='json')
 def hello_world(request):
      5 return {'content':'Hello!'}
```
The above example returns a *dictionary* from the view callable. A dictionary does not implement the Pyramid response interface, so you might believe that this example would fail. However, since a renderer is associated with the view callable through its *[view configuration](#page-719-1)* (in this case, using a renderer argument passed to  $view \text{ config}())$ , if the view does *not* return a Response object, the renderer will attempt to convert the result of the view to a response on the developer's behalf.

Of course, if no renderer is associated with a view's configuration, returning anything except an object which implements the Response interface will result in an error. And, if a renderer *is* used, whatever is returned by the view must be compatible with the particular kind of renderer used, or an error may occur during view invocation.

One exception exists: it is *always* OK to return a Response object, even when a renderer is configured. If a view callable returns a response object from a view that is configured with a renderer, the renderer is bypassed entirely.

Various types of renderers exist, including serialization renderers and renderers which use templating systems. See also *[Writing View Callables Which Use a Renderer](#page-127-0)*.

## <span id="page-127-0"></span>**10.1 Writing View Callables Which Use a Renderer**

As we've seen, view callables needn't always return a Response object. Instead, they may return an arbitrary Python object, with the expectation that a *[renderer](#page-714-1)* will convert that object into a response instance on your behalf. Some renderers use a templating system; other renderers use object serialization techniques.

View configuration can vary the renderer associated with a view callable via the renderer attribute. For example, this call to  $\partial d\partial \theta$  view() associates the json renderer with a view callable:

```
1 config.add_view('myproject.views.my_view', renderer='json')
```
When this configuration is added to an application, the myproject.views.my\_view view callable will now use a  $\dot{\upbeta}$  son renderer, which renders view return values to a *[JSON](#page-711-0)* response serialization.

Other built-in renderers include renderers which use the *[Chameleon](#page-707-1)* templating language to render a dictionary to a response. Additional renderers can be added by developers to the system as necessary (see *[Adding and Changing Renderers](#page-136-0)*).

Views which use a renderer and return a non-Response value can vary non-body response attributes (such as headers and the HTTP status code) by attaching a property to the request.response attribute See *[Varying Attributes of Rendered Responses](#page-134-0)*.

If the *[view callable](#page-719-2)* associated with a *[view configuration](#page-719-1)* returns a Response object directly, any renderer associated with the view configuration is ignored, and the response is passed back to Pyramid unchanged. For example, if your view callable returns an instance of the  $pyramid$ . response. Response class as a response, no renderer will be employed.

```
1 from pyramid.response import Response
2 from pyramid.view import view_config
3
 4 @view_config(renderer='json')
5 def view(request):
      6 return Response('OK') # json renderer avoided
```
Likewise for an *[HTTP exception](#page-710-1)* response:

```
1 from pyramid.httpexceptions import HTTPFound
2 from pyramid.view import view_config
3
 4 @view_config(renderer='json')
5 def view(request):
      6 return HTTPFound(location='http://example.com') # json renderer avoided
```
You can of course also return the request.response attribute instead to avoid rendering:

```
from pyramid.view import view_config
\overline{2}3 @view_config(renderer='json')
4 def view(request):
5 request.response.body = 'OK'
      6 return request.response # json renderer avoided
```
### **10.2 Built-In Renderers**

Several built-in renderers exist in Pyramid. These renderers can be used in the renderer attribute of view configurations.

#### **10.2.1 string: String Renderer**

The string renderer is a renderer which renders a view callable result to a string. If a view callable returns a non-Response object, and the string renderer is associated in that view's configuration, the result will be to run the object through the Python  $\text{str}$  function to generate a string. Note that if a Unicode object is returned by the view callable, it is not  $str()$  -ified.

Here's an example of a view that returns a dictionary. If the string renderer is specified in the configuration for this view, the view will render the returned dictionary to the  $str()$  representation of the dictionary:

```
from pyramid.view import view_config
\overline{2}3 @view_config(renderer='string')
4 def hello_world(request):
      5 return {'content':'Hello!'}
```
The body of the response returned by such a view will be a string representing the  $str()$  serialization of the return value:

<sup>1</sup> {'content': 'Hello!'}

Views which use the string renderer can vary non-body response attributes by using the API of the request.response attribute. See *[Varying Attributes of Rendered Responses](#page-134-0)*.

#### **10.2.2 JSON Renderer**

The json renderer renders view callable results to *[JSON](#page-711-0)*. By default, it passes the return value through the json.dumps standard library function, and wraps the result in a response object. It also sets the response content-type to application/json.

Here's an example of a view that returns a dictionary. Since the json renderer is specified in the configuration for this view, the view will render the returned dictionary to a JSON serialization:

```
from pyramid.view import view_config
2
3 @view_config(renderer='json')
4 def hello_world(request):
      5 return {'content':'Hello!'}
```
The body of the response returned by such a view will be a string representing the JSON serialization of the return value:

<sup>1</sup> '{"content": "Hello!"}'

The return value needn't be a dictionary, but the return value must contain values serializable by the configured serializer (by default json.dumps).

Extra arguments can be passed to the serializer by overriding the default json renderer. See [pyramid.renderers.JSON](#page-639-0) and *[Adding and Changing Renderers](#page-136-0)* for more information.

You can configure a view to use the JSON renderer by naming json as the renderer argument of a view configuration, e.g. by using  $add\_view()$ :

```
config.add_view('myproject.views.hello_world',
2 name='hello',
3 context='myproject.resources.Hello',
              4 renderer='json')
```
Views which use the JSON renderer can vary non-body response attributes by using the api of the request.response attribute. See *[Varying Attributes of Rendered Responses](#page-134-0)*.

#### <span id="page-130-0"></span>**Serializing Custom Objects**

Custom objects can be made easily JSON-serializable in Pyramid by defining a \_\_json\_\_ method on the object's class. This method should return values natively JSON-serializable (such as ints, lists, dictionaries, strings, and so forth). It should accept a single additional argument, request, which will be the active request object at render time.

```
1 from pyramid.view import view_config
\overline{2}3 class MyObject(object):
4 \mid def __init_(self, x):
s self.x = x
6
7 def __json__(self, request):
8 return {'x':self.x}
9
10 @view_config(renderer='json')
11 def objects(request):
12 return [MyObject(1), MyObject(2)]
13
14 \mid # the JSON value returned by ``objects`` will be:
15 \|\# [\{\^n x^n : 1\}, \{\^n x^n : 2\}]
```
If you aren't the author of the objects being serialized, it won't be possible (or at least not reasonable) to add a custom \_\_json\_\_ method to their classes in order to influence serialization. If the object passed to the renderer is not a serializable type, and has no \_\_json\_\_ method, usually a TypeError will be raised during serialization. You can change this behavior by creating a custom JSON renderer and adding adapters to handle custom types. The renderer will attempt to adapt non-serializable objects using the registered adapters. A short example follows:

```
1 from pyramid.renderers import JSON
2
3 \midjson renderer = JSON()
4 def datetime_adapter(obj, request):
5 return obj.isoformat()
6 json_renderer.add_adapter(datetime.datetime, datetime_adapter)
7
  # then during configuration ....
  config = Configuration()10 config.add_renderer('json', json_renderer)
```
The adapter should accept two arguments: the object needing to be serialized and request, which will be the current request object at render time. The adapter should raise a TypeError if it can't determine what to do with the object.

See [pyramid.renderers.JSON](#page-639-0) and *[Adding and Changing Renderers](#page-136-0)* for more information.

Serializing custom objects is a feature new in Pyramid 1.4.

#### **10.2.3 JSONP Renderer**

This feature is new in Pyramid 1.1.

[pyramid.renderers.JSONP](#page-640-0) is a [JSONP](http://en.wikipedia.org/wiki/JSONP) renderer factory helper which implements a hybrid json/jsonp renderer. JSONP is useful for making cross-domain AJAX requests.

Unlike other renderers, a JSONP renderer needs to be configured at startup time "by hand". Configure a JSONP renderer using the  $pyramid.config.Configurator.add\_render()$  method:

```
from pyramid.config import Configurator
```
 $config = Configuration()$ config.add\_renderer('jsonp', JSONP(param\_name='callback'))

Once this renderer is registered via [add\\_renderer\(\)](#page-573-0) as above, you can use jsonp as the renderer= parameter to @view\_config or [pyramid.config.Configurator.add\\_view\(\)](#page-558-0):

```
from pyramid.view import view_config
@view_config(renderer='jsonp')
def myview(request):
   return {'greeting':'Hello world'}
```
When a view is called that uses a JSONP renderer:

- If there is a parameter in the request's HTTP query string (aka request.GET) that matches the param\_name of the registered JSONP renderer (by default, callback), the renderer will return a JSONP response.
- If there is no callback parameter in the request's query string, the renderer will return a 'plain' JSON response.

Javscript library AJAX functionality will help you make JSONP requests. For example, JQuery has a [getJSON function,](http://api.jquery.com/jQuery.getJSON/) and has equivalent (but more complicated) functionality in its [ajax function.](http://api.jquery.com/jQuery.ajax/)

For example (Javascript):

```
var api_url = 'http://api.geonames.org/timezoneJSON' +
              '?lat=38.301733840000004' +
              '&lng=-77.45869621' +
              '&username=fred' +
              '&callback=?';
jqhxr = $.getJSON(api_url);
```
The string callback=? above in the url param to the JQuery getAjax function indicates to jQuery that the query should be made as a JSONP request; the callback parameter will be automatically filled in for you and used.

The same custom-object serialization scheme defined used for a "normal" JSON renderer in *[Serializing](#page-130-0) [Custom Objects](#page-130-0)* can be used when passing values to a JSONP renderer too.

#### **10.2.4 \*.pt or \*.txt: Chameleon Template Renderers**

Two built-in renderers exist for *[Chameleon](#page-707-1)* templates.

If the renderer attribute of a view configuration is an absolute path, a relative path or *[asset specification](#page-707-2)* which has a final path element with a filename extension of . pt, the Chameleon ZPT renderer is used. See *[Chameleon ZPT Templates](#page-148-0)* for more information about ZPT templates.

If the renderer attribute of a view configuration is an absolute path or a *[asset specification](#page-707-2)* which has a final path element with a filename extension of .txt, the *[Chameleon](#page-707-1)* text renderer is used. See *[Templating with Chameleon Text Templates](#page-151-0)* for more information about Chameleon text templates.

The behavior of these renderers is the same, except for the engine used to render the template.

When a renderer attribute that names a template path or *[asset specification](#page-707-2)* (e.g. myproject:templates/foo.pt or myproject:templates/foo.txt) is used, the view must return a *[Response](#page-715-3)* object or a Python *dictionary*. If the view callable with an associated template returns a Python dictionary, the named template will be passed the dictionary as its keyword arguments, and the template renderer implementation will return the resulting rendered template in a response to the user. If the view callable returns anything but a Response object or a dictionary, an error will be raised.

Before passing keywords to the template, the keyword arguments derived from the dictionary returned by the view are augmented. The callable object – whatever object was used to define the view – will be automatically inserted into the set of keyword arguments passed to the template as the view keyword. If the view callable was a class, the view keyword will be an instance of that class. Also inserted into the keywords passed to the template are renderer\_name (the string used in the renderer attribute of the directive), renderer\_info (an object containing renderer-related information), context (the context resource of the view used to render the template), and request (the request passed to the view used to render the template). request is also available as  $\text{reg}$  in Pyramid 1.3+.

Here's an example view configuration which uses a Chameleon ZPT renderer:

```
1 # config is an instance of pyramid.config.Configurator
2
3 config.add_view('myproject.views.hello_world',
4 name='hello',
5 context='myproject.resources.Hello',
6 renderer='myproject:templates/foo.pt')
```
Here's an example view configuration which uses a Chameleon text renderer:

```
config.add_view('myproject.views.hello_world',
2 name='hello',
3 context='myproject.resources.Hello',
               4 renderer='myproject:templates/foo.txt')
```
Views which use a Chameleon renderer can vary response attributes by using the API of the request.response attribute. See *[Varying Attributes of Rendered Responses](#page-134-0)*.

#### **10.2.5 \*.mak or \*.mako: Mako Template Renderer**

The Mako template renderer renders views using a Mako template. When used, the view must return a Response object or a Python *dictionary*. The dictionary items will then be used in the global template space. If the view callable returns anything but a Response object or a dictionary, an error will be raised.

When using a renderer argument to a *[view configuration](#page-719-1)* to specify a Mako template, the value of the renderer may be a path relative to the mako.directories setting (e.g. some/template.mak) or, alternately, it may be a *[asset specification](#page-707-2)* (e.g. apackage:templates/sometemplate.mak). Mako templates may internally inherit other Mako templates using a relative filename or a *[asset specifi](#page-707-2)[cation](#page-707-2)* as desired.

Here's an example view configuration which uses a relative path:

```
# config is an instance of pyramid.config.Configurator
2
3 config.add_view('myproject.views.hello_world',
4 name='hello',
5 context='myproject.resources.Hello',
6 renderer='foo.mak')
```
It's important to note that in Mako's case, the 'relative' path name foo.mak above is not relative to the package, but is relative to the directory (or directories) configured for Mako via the mako.directories configuration file setting.

The renderer can also be provided in *[asset specification](#page-707-2)* format. Here's an example view configuration which uses one:

```
config.add_view('myproject.views.hello_world',
2 name='hello',
3 context='myproject.resources.Hello',
4 renderer='mypackage:templates/foo.mak')
```
The above configuration will use the file named foo.mak in the templates directory of the mypackage package.

The Mako template renderer can take additional arguments beyond the standard pyramid.reload\_templates setting, see the *[Environment Variables and .ini File Settings](#page-204-0)* for additional *[Mako Template Render Settings](#page-210-0)*.

### <span id="page-134-0"></span>**10.3 Varying Attributes of Rendered Responses**

Before a response constructed by a *[renderer](#page-714-1)* is returned to Pyramid, several attributes of the request are examined which have the potential to influence response behavior.

View callables that don't directly return a response should use the API of the [pyramid.response.Response](#page-668-0) attribute available as request.response during their execution, to influence associated response behavior.

For example, if you need to change the response status from within a view callable that uses a renderer, assign the status attribute to the response attribute of the request before returning a result:

```
1 from pyramid.view import view_config
2
3 @view_config(name='gone', renderer='templates/gone.pt')
4 def myview(request):
5 request.response.status = '404 Not Found'
      6 return {'URL':request.URL}
```
Note that mutations of request.response in views which return a Response object directly will have no effect unless the response object returned *is* request.response. For example, the following example calls request.response.set\_cookie, but this call will have no effect, because a different Response object is returned.

```
1 from pyramid.response import Response
2
3 def view(request):
4 request.response.set_cookie('abc', '123') # this has no effect
      5 return Response('OK') # because we're returning a different response
```
If you mutate request.response and you'd like the mutations to have an effect, you must return request.response:

```
1 def view(request):
2 request.response.set cookie('abc', '123')
     return request.response
```
For more information on attributes of the request, see the API documentation in *[pyramid.request](#page-644-0)*. For more information on the API of request.response, see [pyramid.request.Request.response](#page-645-0).

## **10.4 Deprecated Mechanism to Vary Attributes of Rendered Responses**

This section describes behavior deprecated in Pyramid 1.1.

In previous releases of Pyramid (1.0 and before), the request. response attribute did not exist. Instead, Pyramid required users to set special response\_ -prefixed attributes of the request to influence response behavior. As of Pyramid 1.1, those request attributes are deprecated and their use will cause a deprecation warning to be issued when used. Until their existence is removed completely, we document them below, for benefit of people with older code bases.

**response\_content\_type** Defines the content-type of the resulting response, e.g. text/xml.

**response** headerlist A sequence of tuples describing header values that should be set in the response, e.g. [('Set-Cookie', 'abc=123'), ('X-My-Header', 'foo')].

**response\_status** A WSGI-style status code (e.g. 200 OK) describing the status of the response.

**response\_charset** The character set (e.g. UTF-8) of the response.

**response\_cache\_for** A value in seconds which will influence Cache-Control and Expires headers in the returned response. The same can also be achieved by returning various values in the response\_headerlist, this is purely a convenience.

#### <span id="page-136-0"></span>**10.5 Adding and Changing Renderers**

New templating systems and serializers can be associated with Pyramid renderer names. To this end, configuration declarations can be made which change an existing *[renderer factory](#page-714-2)*, and which add a new renderer factory.

Renderers can be registered imperatively using the [pyramid.config.Configurator.add\\_renderer\(\)](#page-573-0) API.

For example, to add a renderer which renders views which have a renderer attribute that is a path that ends in  $\ldots$  inja2:

<sup>1</sup> config.add\_renderer('.jinja2', 'mypackage.MyJinja2Renderer')

The first argument is the renderer name. The second argument is a reference to an implementation of a *[renderer factory](#page-714-2)* or a *[dotted Python name](#page-709-0)* referring to such an object.

#### **10.5.1 Adding a New Renderer**

You may add a new renderer by creating and registering a *[renderer factory](#page-714-2)*.

A renderer factory implementation is typically a class with the following interface:

```
1 class RendererFactory:
2 \mid def __init__(self, info):
3 """ Constructor: info will be an object having the
4 following attributes: name (the renderer name), package
5 (the package that was 'current' at the time the
6 renderer was registered), type (the renderer type
7 name), registry (the current application registry) and
8 settings (the deployment settings dictionary). """
\circ10 def call (self, value, system):
11 """ Call the renderer implementation with the value
12 and the system value passed in as arguments and return
13 the result (a string or unicode object). The value is
14 the return value of a view. The system value is a
15 dictionary containing available system values
\begin{bmatrix} 16 \end{bmatrix} (e.g. view, context, and request). """
```
The formal interface definition of the info object passed to a renderer factory constructor is available as [pyramid.interfaces.IRendererInfo](#page-619-0).

There are essentially two different kinds of renderer factories:

- A renderer factory which expects to accept an *[asset specification](#page-707-2)*, or an absolute path, as the name attribute of the info object fed to its constructor. These renderer factories are registered with a name value that begins with a dot (.). These types of renderer factories usually relate to a file on the filesystem, such as a template.
- A renderer factory which expects to accept a token that does not represent a filesystem path or an asset specification in the name attribute of the info object fed to its constructor. These renderer factories are registered with a name value that does not begin with a dot. These renderer factories are typically object serializers.

#### Asset Specifications

An asset specification is a colon-delimited identifier for an *[asset](#page-706-1)*. The colon separates a Python *[package](#page-712-1)* name from a package subpath. For example, the asset specification my.package:static/baz.css identifies the file named baz.css in the static subdirectory of the my.package Python *[package](#page-712-1)*.

Here's an example of the registration of a simple renderer factory via  $add\_render()$ :

```
# config is an instance of pyramid.config.Configurator
2
 3 config.add_renderer(name='amf', factory='my.package.MyAMFRenderer')
```
Adding the above code to your application startup configuration will allow you to use the my.package.MyAMFRenderer renderer factory implementation in view configurations. Your application can use this renderer by specifying amf in the renderer attribute of a *[view configuration](#page-719-1)*:

```
from pyramid.view import view_config
\overline{2}3 @view_config(renderer='amf')
4 def myview(request):
      5 return {'Hello':'world'}
```
At startup time, when a *[view configuration](#page-719-1)* is encountered, which has a name attribute that does not contain a dot, the full name value is used to construct a renderer from the associated renderer factory. In this case, the view configuration will create an instance of an MyAMFRenderer for each view configuration which includes amf as its renderer value. The name passed to the MyAMFRenderer constructor will always be amf.

Here's an example of the registration of a more complicated renderer factory, which expects to be passed a filesystem path:

```
1 config.add_renderer(name='.jinja2',
2 factory='my.package.MyJinja2Renderer')
```
Adding the above code to your application startup will allow you to use the my.package.MyJinja2Renderer renderer factory implementation in view configurations by referring to any renderer which *ends in* .jinja in the renderer attribute of a *[view configuration](#page-719-1)*:

```
from pyramid.view import view_config
\overline{2}3 @view_config(renderer='templates/mytemplate.jinja2')
4 def myview(request):
      5 return {'Hello':'world'}
```
When a *[view configuration](#page-719-1)* is encountered at startup time, which has a name attribute that does contain a dot, the value of the name attribute is split on its final dot. The second element of the split is typically the filename extension. This extension is used to look up a renderer factory for the configured view. Then the value of renderer is passed to the factory to create a renderer for the view. In this case, the view configuration will create an instance of a MyJinja2Renderer for each view configuration which includes anything ending with . jin ja2 in its renderer value. The name passed to the MyJinja2Renderer constructor will be the full value that was set as renderer= in the view configuration.

#### **10.5.2 Changing an Existing Renderer**

You can associate more than one filename extension with the same existing renderer implementation as necessary if you need to use a different file extension for the same kinds of templates. For example, to associate the .zpt extension with the Chameleon ZPT renderer factory, use the [pyramid.config.Configurator.add\\_renderer\(\)](#page-573-0) method:

<sup>1</sup> config.add\_renderer('.zpt', 'pyramid.chameleon\_zpt.renderer\_factory')

After you do this, Pyramid will treat templates ending in both the .pt and .zpt filename extensions as Chameleon ZPT templates.

To change the default mapping in which files with a .pt extension are rendered via a Chameleon ZPT page template renderer, use a variation on the following in your application's startup code:

<sup>1</sup> config.add\_renderer('.pt', 'mypackage.pt\_renderer')

After you do this, the *[renderer factory](#page-714-2)* in mypackage.pt\_renderer will be used to render templates which end in .pt, replacing the default Chameleon ZPT renderer.

To associate a *default* renderer with *all* view configurations (even ones which do not possess a renderer attribute), pass None as the name attribute to the renderer tag:

config.add\_renderer(None, 'mypackage.json\_renderer\_factory')

#### **10.6 Overriding A Renderer At Runtime**

41 This is an advanced feature, not typically used by "civilians".

In some circumstances, it is necessary to instruct the system to ignore the static renderer declaration provided by the developer in view configuration, replacing the renderer with another *after a request starts*. For example, an "omnipresent" XML-RPC implementation that detects that the request is from an XML-RPC client might override a view configuration statement made by the user instructing the view to use a template renderer with one that uses an XML-RPC renderer. This renderer would produce an XML-RPC representation of the data returned by an arbitrary view callable.

To use this feature, create a [NewRequest](#page-589-0) *[subscriber](#page-717-1)* which sniffs at the request data and which conditionally sets an override\_renderer attribute on the request itself, which is the *name* of a registered renderer. For example:

```
1 from pyramid.event import subscriber
2 from pyramid.event import NewRequest
3
4 @subscriber(NewRequest)
5 def set_xmlrpc_params(event):
6 request = event.request
7 if (request.content_type == 'text/xml'
8 and request.method == 'POST'
9 and not 'soapaction' in request.headers
10 and not 'x-pyramid-avoid-xmlrpc' in request.headers):
11 params, method = parse_xmlrpc_request(request)
12 request.xmlrpc_params, request.xmlrpc_method = params, method
13 request.is_xmlrpc = True
14 request.override_renderer = 'xmlrpc'
15 return True
```
The result of such a subscriber will be to replace any existing static renderer configured by the developer with a (notional, nonexistent) XML-RPC renderer if the request appears to come from an XML-RPC client.

### **Templates**

A *[template](#page-717-2)* is a file on disk which can be used to render dynamic data provided by a *[view](#page-718-2)*. Pyramid offers a number of ways to perform templating tasks out of the box, and provides add-on templating support through a set of bindings packages.

Out of the box, Pyramid provides templating via the *[Chameleon](#page-707-1)* and *[Mako](#page-711-1)* templating libraries. *[Chameleon](#page-707-1)* provides support for two different types of templates: *[ZPT](#page-720-2)* templates, and text templates.

Before discussing how built-in templates are used in detail, we'll discuss two ways to render templates within Pyramid in general: directly, and via renderer configuration.

## **11.1 Using Templates Directly**

The most straightforward way to use a template within Pyramid is to cause it to be rendered directly within a *[view callable](#page-719-2)*. You may use whatever API is supplied by a given templating engine to do so.

Pyramid provides various APIs that allow you to render templates directly from within a view callable. For example, if there is a *[Chameleon](#page-707-1)* ZPT template named foo.pt in a directory named templates in your application, you can render the template from within the body of a view callable like so:

```
from pyramid.renderers import render_to_response
2
3 def sample_view(request):
4 return render to response('templates/foo.pt',
\{ [f \circ \circ \cdot \cdot 1, [f \circ \circ \cdot \cdot 1, \cdot \cdot \circ \circ \cdot \cdot 2],6 request=request)
```
The sample\_view *[view callable](#page-719-2)* function above returns a *[response](#page-715-3)* object which contains the body of the templates/foo.pt template. In this case, the templates directory should live in the same directory as the module containing the sample  $v_i$  iew function. The template author will have the names foo and bar available as top-level names for replacement or comparison purposes.

In the example above, the path templates/foo.pt is relative to the directory containing the file which defines the view configuration. In this case, this is the directory containing the file that defines the sample\_view function. Although a renderer path is usually just a simple relative pathname, a path named as a renderer can be absolute, starting with a slash on UNIX or a drive letter prefix on Windows.

 $\sqrt{1}$ Only *[Chameleon](#page-707-1)* templates support defining a renderer for a template relative to the location of the module where the view callable is defined. Mako templates, and other templating system bindings work differently. In particular, Mako templates use a "lookup path" as defined by the mako.directories configuration file instead of treating relative paths as relative to the current view module. See *[Templating With Mako Templates](#page-153-0)*.

The path can alternately be a *[asset specification](#page-707-2)* in the form some.dotted.package\_name:relative/path. This makes it possible to address template assets which live in another package. For example:

```
from pyramid.renderers import render_to_response
2
3 def sample_view(request):
4 return render_to_response('mypackage:templates/foo.pt',
5 {'foo':1, 'bar':2},
6 request=request)
```
An asset specification points at a file within a Python *package*. In this case, it points at a file named foo.pt within the templates directory of the mypackage package. Using a asset specification instead of a relative template name is usually a good idea, because calls to render\_to\_response using asset specifications will continue to work properly if you move the code containing them around.

Mako templating system bindings also respect absolute asset specifications as an argument to any of the render\* commands. If a template name defines a : (colon) character and is not an absolute path, it is treated as an absolute asset specification.

In the examples above we pass in a keyword argument named request representing the current Pyramid request. Passing a request keyword argument will cause the render\_to\_response function to supply the renderer with more correct system values (see *[System Values Used During Rendering](#page-145-0)*), because most
of the information required to compose proper system values is present in the request. If your template relies on the name request or context, or if you've configured special *[renderer globals](#page-714-0)*, make sure to pass request as a keyword argument in every call to a pyramid.renderers.render  $*$  function.

Every view must return a *[response](#page-715-0)* object, except for views which use a *[renderer](#page-714-1)* named via view configuration (which we'll see shortly). The *[pyramid.renderers.render\\_to\\_response\(\)](#page-639-0)* function is a shortcut function that actually returns a response object. This allows the example view above to simply return the result of its call to render to response() directly.

Obviously not all APIs you might call to get response data will return a response object. For example, you might render one or more templates to a string that you want to use as response data. The [pyramid.renderers.render\(\)](#page-638-0) API renders a template to a string. We can manufacture a *re[sponse](#page-715-0)* object directly, and use that string as the body of the response:

```
1 from pyramid.renderers import render
2 from pyramid.response import Response
3
4 def sample_view(request):
5 result = render('mypackage:templates/foo.pt',
6 \{ 'foo': 1, 'bar': 2 \},<sup>7</sup> a request=request)
8 response = Response(result)
     9 return response
```
Because *[view callable](#page-719-0)* functions are typically the only code in Pyramid that need to know anything about templates, and because view functions are very simple Python, you can use whatever templating system you're most comfortable with within Pyramid. Install the templating system, import its API functions into your views module, use those APIs to generate a string, then return that string as the body of a Pyramid *[Response](#page-715-0)* object.

For example, here's an example of using "raw" [Mako](http://www.makotemplates.org/) from within a Pyramid *[view](#page-718-0)*:

```
1 from mako.template import Template
2 from pyramid.response import Response
3
4 def make_view(request):
5 template = Template(filename='/templates/template.mak')
6 result = template.render(name=request.params['name'])
7 response = Response (result)
     8 return response
```
You probably wouldn't use this particular snippet in a project, because it's easier to use the Mako renderer bindings which already exist in Pyramid. But if your favorite templating system is not supported as a renderer extension for Pyramid, you can create your own simple combination as shown above.

 $\mathbf U$ If you use third-party templating languages without cooperating Pyramid bindings directly within view callables, the auto-template-reload strategy explained in *[Automatically Reloading Tem](#page-154-0)[plates](#page-154-0)* will not be available, nor will the template asset overriding capability explained in *[Overriding](#page-180-0) [Assets](#page-180-0)* be available, nor will it be possible to use any template using that language as a *[renderer](#page-714-1)*. However, it's reasonably easy to write custom templating system binding packages for use under Pyramid so that templates written in the language can be used as renderers. See *[Adding and Changing Ren](#page-136-0)[derers](#page-136-0)* for instructions on how to create your own template renderer and *[Available Add-On Template](#page-155-0) [System Bindings](#page-155-0)* for example packages.

If you need more control over the status code and content-type, or other response attributes from views that use direct templating, you may set attributes on the response that influence these values.

Here's an example of changing the content-type and status of the response object returned by [render\\_to\\_response\(\)](#page-639-0):

```
1 from pyramid.renderers import render_to_response
\overline{2}3 def sample_view(request):
4 response = render_to_response('templates/foo.pt',
{1, '60':1, 'bar':2},6 request=request)
7 response.content_type = 'text/plain'
8 response.status_int = 204
    9 return response
```
Here's an example of manufacturing a response object using the result of  $render()$  (a string):

```
1 from pyramid.renderers import render
2 from pyramid.response import Response
3
4 def sample_view(request):
5 result = render('mypackage:templates/foo.pt',
6 {'} {'} {f} {o} {'} :1, ' bar' :2,
7 request=request)
8 response = Response(result)
9 response.content_type = 'text/plain'
10 return response
```
## <span id="page-145-0"></span>**11.2 System Values Used During Rendering**

When a template is rendered using  $render_to_response()$  or  $render(),$  $render(),$  or a renderer= argument to view configuration (see *[Templates Used as Renderers via Configuration](#page-146-0)*), the renderer representing the template will be provided with a number of *system* values. These values are provided to the template:

**request** The value provided as the request keyword argument to render\_to\_response or render *or* the request object passed to the view when the renderer = argument to view configuration is being used to render the template.

**req** An alias for request.

- **context** The current Pyramid *[context](#page-708-0)* if request was provided as a keyword argument to render to response or render, or None if the request keyword argument was not provided. This value will always be provided if the template is rendered as the result of a rendererargument to view configuration being used.
- **renderer\_name** The renderer name used to perform the rendering, e.g. mypackage:templates/foo.pt.
- **renderer\_info** An object implementing the [pyramid.interfaces.IRendererInfo](#page-619-0) interface. Basically, an object with the following attributes: name, package and type.
- **view** The view callable object that was used to render this template. If the view callable is a method of a class-based view, this will be an instance of the class that the method was defined on. If the view callable is a function or instance, it will be that function or instance. Note that this value will only be automatically present when a template is rendered as a result of a renderer= argument; it will be None when the render\_to\_response or render APIs are used.

You can define more values which will be passed to every template executed as a result of rendering by defining *[renderer globals](#page-714-0)*.

What any particular renderer does with these system values is up to the renderer itself, but most template renderers, including Chameleon and Mako renderers, make these names available as top-level template variables.

# <span id="page-146-0"></span>**11.3 Templates Used as Renderers via Configuration**

An alternative to using  $render_to_response()$  to render templates manually in your view callable code, is to specify the template as a *[renderer](#page-714-1)* in your *view configuration*. This can be done with any of the templating languages supported by Pyramid.

To use a renderer via view configuration, specify a template *[asset specification](#page-707-0)* as the renderer argument, or attribute to the *[view configuration](#page-719-1)* of a *[view callable](#page-719-0)*. Then return a *dictionary* from that

#### 11. TEMPLATES

view callable. The dictionary items returned by the view callable will be made available to the renderer template as top-level names.

The association of a template as a renderer for a *[view configuration](#page-719-1)* makes it possible to replace code within a *[view callable](#page-719-0)* that handles the rendering of a template.

Here's an example of using a *view config* decorator to specify a *[view configuration](#page-719-1)* that names a template renderer:

```
from pyramid.view import view_config
2
 3 @view_config(renderer='templates/foo.pt')
4 def my_view(request):
      5 return {'foo':1, 'bar':2}
```
You do not need to supply the request value as a key in the dictionary result returned from a renderer-configured view callable. Pyramid automatically supplies this value for you so that the "most correct" system values are provided to the renderer.

 $\Box$ The renderer argument to the @view\_config configuration decorator shown above is the template *path*. In the example above, the path templates/foo.pt is *relative*. Relative to what, you ask? Because we're using a Chameleon renderer, it means "relative to the directory in which the file which defines the view configuration lives". In this case, this is the directory containing the file that defines the my\_view function. View-configuration-relative asset specifications work only in Chameleon, not in Mako templates.

Similar renderer configuration can be done imperatively. See *[Writing View Callables Which Use a Ren](#page-127-0)[derer](#page-127-0)*. See also *[Built-In Renderers](#page-128-0)*.

Although a renderer path is usually just a simple relative pathname, a path named as a renderer can be absolute, starting with a slash on UNIX or a drive letter prefix on Windows. The path can alternately be an *[asset specification](#page-707-0)* in the form some.dotted.package\_name:relative/path, making it possible to address template assets which live in another package.

Not just any template from any arbitrary templating system may be used as a renderer. Bindings must exist specifically for Pyramid to use a templating language template as a renderer. Currently, Pyramid has built-in support for two Chameleon templating languages: ZPT and text, and the Mako templating system. See *[Built-In Renderers](#page-128-0)* for a discussion of their details. Pyramid also supports the use of *[Jinja2](#page-711-0)* templates as renderers. See *[Available Add-On Template System Bindings](#page-155-0)*.

#### Why Use A Renderer via View Configuration

Using a renderer in view configuration is usually a better way to render templates than using any rendering API directly from within a *[view callable](#page-719-0)* because it makes the view callable more unit-testable. Views which use templating or rendering APIs directly must return a *[Response](#page-715-0)* object. Making testing assertions about response objects is typically an indirect process, because it means that your test code often needs to somehow parse information out of the response body (often HTML). View callables configured with renderers externally via view configuration typically return a dictionary, as above. Making assertions about results returned in a dictionary is almost always more direct and straightforward than needing to parse HTML.

By default, views rendered via a template renderer return a *[Response](#page-715-0)* object which has a *status code* of 200 OK, and a *content-type* of text/html. To vary attributes of the response of a view that uses a renderer, such as the content-type, headers, or status attributes, you must use the API of the [pyramid.response.Response](#page-668-0) object exposed as request.response within the view before returning the dictionary. See *[Varying Attributes of Rendered Responses](#page-134-0)* for more information.

The same set of system values are provided to templates rendered via a renderer view configuration as those provided to templates rendered imperatively. See *[System Values Used During Rendering](#page-145-0)*.

## **11.4 Chameleon ZPT Templates**

Like *[Zope](#page-720-0)*, Pyramid uses *[ZPT](#page-720-1)* (Zope Page Templates) as its default templating language. However, Pyramid uses a different implementation of the *[ZPT](#page-720-1)* specification than Zope does: the *[Chameleon](#page-707-1)* templating engine. The Chameleon engine complies largely with the [Zope Page Template](http://wiki.zope.org/ZPT/FrontPage) template specification. However, it is significantly faster.

The language definition documentation for Chameleon ZPT-style templates is available from [the](http://chameleon.repoze.org/) [Chameleon website.](http://chameleon.repoze.org/)

Given a *[Chameleon](#page-707-1)* ZPT template named  $f \circ \circ \cdot p$  in a directory in your application named templates, you can render the template as a *[renderer](#page-714-1)* like so:

```
from pyramid.view import view config
\overline{2}3 @view_config(renderer='templates/foo.pt')
4 def my_view(request):
      5 return {'foo':1, 'bar':2}
```
See also *[Built-In Renderers](#page-128-0)* for more general information about renderers, including Chameleon ZPT renderers.

### **11.4.1 A Sample ZPT Template**

Here's what a simple *[Chameleon](#page-707-1)* ZPT template used under Pyramid might look like:

```
1 <!DOCTYPE html PUBLIC "-//W3C//DTD XHTML 1.0 Strict//EN"
2 "http://www.w3.org/TR/xhtml1/DTD/xhtml1-strict.dtd">
3 <html xmlns="http://www.w3.org/1999/xhtml"
4 xmlns:tal="http://xml.zope.org/namespaces/tal">
5 <head>
6 <meta http-equiv="content-type" content="text/html; charset=utf-8" />
7 <title>${project} Application</title>
8 </head>
9 <body>
10 <h1 class="title">Welcome to <code>${project}</code>, an
11 application generated by the <a
12 href="http://docs.pylonsproject.org/projects/pyramid/current/"
13 >pyramid</a> web
14 application framework.</h1>
15 </body>
16 </html>
```
Note the use of *[Genshi](#page-710-0)* -style \${replacements} above. This is one of the ways that *[Chameleon](#page-707-1)* ZPT differs from standard ZPT. The above template expects to find a project key in the set of keywords passed in to it via [render\(\)](#page-638-0) or render to response(). Typical ZPT attribute-based syntax (e.g. tal:content and tal:replace) also works in these templates.

### **11.4.2 Using ZPT Macros in Pyramid**

When a *[renderer](#page-714-1)* is used to render a template, Pyramid makes at least two top-level names available to the template by default: context and request. One of the common needs in ZPT-based templates is to use one template's "macros" from within a different template. In Zope, this is typically handled by retrieving the template from the context. But the context in Pyramid is a *[resource](#page-715-1)* object, and templates cannot usually be retrieved from resources. To use macros in Pyramid, you need to make the macro template itself available to the rendered template by passing the macro template, or even the macro itself, *into* the rendered template. To do this you can use the  $pyramid$ . renderers.  $get\_render$  () API to retrieve the macro template, and pass it into the template being rendered via the dictionary returned by the view. For example, using a *[view configuration](#page-719-1)* via a [view\\_config](#page-699-0) decorator that uses a *[renderer](#page-714-1)*:

```
1 from pyramid.renderers import get_renderer
2 from pyramid.view import view_config
3
4 @view_config(renderer='templates/mytemplate.pt')
```

```
5 def my_view(request):
      6 main = get_renderer('templates/master.pt').implementation()
      7 return {'main':main}
```
Where templates/master.pt might look like so:

```
1 <html xmlns="http://www.w3.org/1999/xhtml"
2 xmlns:tal="http://xml.zope.org/namespaces/tal"
3 xmlns:metal="http://xml.zope.org/namespaces/metal">
4 <span metal:define-macro="hello">
5 <h1>
        6 Hello <span metal:define-slot="name">Fred</span>!
7 </h1>
    8 </span>
  9 </html>
```
And templates/mytemplate.pt might look like so:

```
1 <html xmlns="http://www.w3.org/1999/xhtml"
2 xmlns:tal="http://xml.zope.org/namespaces/tal"
3 xmlns:metal="http://xml.zope.org/namespaces/metal">
4 <span metal:use-macro="main.macros['hello']">
5 <span metal:fill-slot="name">Chris</span>
6 </span>
  7 </html>
```
### **11.4.3 Using A Chameleon Macro Name Within a Renderer Name**

Sometime you'd like to render a macro inside of a Chameleon ZPT template instead of the full Chameleon ZPT template. To render the content of a define-macro field inside a Chameleon ZPT template, given a Chameleon template file named  $f \circ \circ \cdot p$  and a macro named bar defined within it (e.g.  $\langle \text{div} \rangle$ metal:define-macro="bar">...</div>), you can configure the template as a *[renderer](#page-714-1)* like so:

```
from pyramid.view import view_config
\overline{2}3 @view_config(renderer='foo#bar.pt')
4 def my_view(request):
      5 return {'project':'my project'}
```
The above will render only the bar macro defined within the  $f \circ \phi$ , pt template instead of the entire template.

This feature is new in Pyramid 1.4.

# **11.5 Templating with Chameleon Text Templates**

Pyramid also allows for the use of templates which are composed entirely of non-XML text via *[Chameleon](#page-707-1)*. To do so, you can create templates that are entirely composed of text except for  $\frac{1}{2}$  {name} -style substitution points.

Here's an example usage of a Chameleon text template. Create a file on disk named mytemplate.txt in your project's templates directory with the following contents:

Hello, \${name}!

Then in your project's views.py module, you can create a view which renders this template:

```
1 from pyramid.view import view_config
2
3 @view_config(renderer='templates/mytemplate.txt')
4 def my_view(request):
5 return {'name':'world'}
```
When the template is rendered, it will show:

```
Hello, world!
```
See also *[Built-In Renderers](#page-128-0)* for more general information about renderers, including Chameleon text renderers.

# **11.6 Side Effects of Rendering a Chameleon Template**

When a Chameleon template is rendered from a file, the templating engine writes a file in the same directory as the template file itself as a kind of cache, in order to do less work the next time the template needs to be read from disk. If you see "strange". py files showing up in your templates directory (or otherwise directly "next" to your templates), it is due to this feature.

If you're using a version control system such as Subversion, you should configure it to ignore these files. Here's the contents of the author's svn propedit svn:ignore . in each of my templates directories.

\*.pt.py \*.txt.py

Note that I always name my Chameleon ZPT template files with a .pt extension and my Chameleon text template files with a .txt extension so that these svn:ignore patterns work.

# **11.7 Debugging Templates**

A NameError exception resulting from rendering a template with an undefined variable (e.g. \${wrong}) might will end like this:

```
RuntimeError: Caught exception rendering template.
- Expression: ``wrong``
- Filename: /home/fred/env/proj/proj/templates/mytemplate.pt
- Arguments: renderer_name: proj:templates/mytemplate.pt
              template: <PageTemplateFile - at 0x1d2ecf0>
              xincludes: <XIncludes - at 0x1d3a130>
              request: <Request - at 0x1d2ecd0>
              project: proj
               macros: <Macros - at 0x1d3aed0>
               context: <MyResource None at 0x1d39130>
              view: <function my_view at 0x1d23570>
NameError: wrong
```
The output tells you which template the error occurred in, as well as displaying the arguments passed to the template itself.

## **11.8 Chameleon Template Internationalization**

See *[Chameleon Template Support for Translation Strings](#page-257-0)* for information about supporting internationalized units of text within *[Chameleon](#page-707-1)* templates.

## **11.9 Templating With Mako Templates**

*[Mako](#page-711-1)* is a templating system written by Mike Bayer. Pyramid has built-in bindings for the Mako templating system. The language definition documentation for Mako templates is available from [the Mako](http://www.makotemplates.org/) [website.](http://www.makotemplates.org/)

To use a Mako template, given a *[Mako](#page-711-1)* template file named foo.mak in the templates subdirectory in your application package named mypackage, you can configure the template as a *[renderer](#page-714-1)* like so:

```
from pyramid.view import view_config
2
3 @view_config(renderer='foo.mak')
4 def my_view(request):
      5 return {'project':'my project'}
```
For the above view callable to work, the following setting needs to be present in the application stanza of your configuration's ini file:

mako.directories = mypackage:templates

This lets the Mako templating system know that it should look for templates in the templates subdirectory of the mypackage Python package. See *[Mako Template Render Settings](#page-210-0)* for more information about the mako.directories setting and other Mako-related settings that can be placed into the application's ini file.

### **11.9.1 A Sample Mako Template**

Here's what a simple *[Mako](#page-711-1)* template used under Pyramid might look like:

```
1 <html>
2 <head>
3 <title>${project} Application</title>
4 </head>
5 <body>
6 <h1 class="title">Welcome to <code>${project}</code>, an
7 application generated by the <a
8 href="http://docs.pylonsproject.org/projects/pyramid/current/"
9 >pyramid</a> web application framework.</h1>
10 </body>
11 </html>
```
This template doesn't use any advanced features of Mako, only the  $\S\$  replacement syntax for names that are passed in as *[renderer globals](#page-714-0)*. See the [the Mako documentation](http://www.makotemplates.org/) to use more advanced features.

### **11.9.2 Using A Mako def name Within a Renderer Name**

Sometime you'd like to render a def inside of a Mako template instead of the full Mako template. To render a def inside a Mako template, given a *[Mako](#page-711-1)* template file named foo.mak and a def named bar, you can configure the template as a *[renderer](#page-714-1)* like so:

```
from pyramid.view import view_config
2
3 @view_config(renderer='foo#bar.mak')
4 def my_view(request):
5 return {'project':'my project'}
```
The above will render the  $bar$  def from within the  $f \circ \circ$ . mak template instead of the entire template.

This feature is new in Pyramid 1.4.

### <span id="page-154-0"></span>**11.10 Automatically Reloading Templates**

It's often convenient to see changes you make to a template file appear immediately without needing to restart the application process. Pyramid allows you to configure your application development environment so that a change to a template will be automatically detected, and the template will be reloaded on the next rendering.

 $\Delta$ Auto-template-reload behavior is not recommended for production sites as it slows rendering slightly; it's usually only desirable during development.

In order to turn on automatic reloading of templates, you can use an environment variable, or a configuration file setting.

To use an environment variable, start your application under a shell using the PYRAMID\_RELOAD\_TEMPLATES operating system environment variable set to 1, For example:

```
$ PYRAMID_RELOAD_TEMPLATES=1 bin/pserve myproject.ini
```
To use a setting in the application .ini file for the same purpose, set the pyramid.reload\_templates key to true within the application's configuration section, e.g.:

```
1 [app:main]
2 use = egg:MyProject
3 pyramid.reload_templates = true
```
# <span id="page-155-0"></span>**11.11 Available Add-On Template System Bindings**

Jinja2 template bindings are available for Pyramid in the  $py$  ramid in  $q$  and package. You can get the latest release of this package from the [Python package index](http://pypi.python.org/pypi/pyramid_jinja2) (pypi).

# **View Configuration**

<span id="page-156-0"></span>*[View lookup](#page-719-2)* is the Pyramid subsystem responsible for finding and invoking a *[view callable](#page-719-0)*. *[View config](#page-719-1)[uration](#page-719-1)* controls how *[view lookup](#page-719-2)* operates in your application. During any given request, view configuration information is compared against request data by the view lookup subsystem in order to find the "best" view callable for that request.

In earlier chapters, you have been exposed to a few simple view configuration declarations without much explanation. In this chapter we will explore the subject in detail.

# **12.1 Mapping a Resource or URL Pattern to a View Callable**

A developer makes a *[view callable](#page-719-0)* available for use within a Pyramid application via *[view configura](#page-719-1)[tion](#page-719-1)*. A view configuration associates a view callable with a set of statements that determine the set of circumstances which must be true for the view callable to be invoked.

A view configuration statement is made about information present in the *[context](#page-708-0)* resource and the *[request](#page-715-2)*.

View configuration is performed in one of two ways:

- by running a *[scan](#page-717-0)* against application source code which has a  $pyramid.view.view\_config$ decorator attached to a Python object as per *[Adding View Configuration Using the @view\\_config](#page-164-0) [Decorator](#page-164-0)*.
- by using the [pyramid.config.Configurator.add\\_view\(\)](#page-558-0) method as per *[Adding View](#page-167-0) [Configuration Using add\\_view\(\)](#page-167-0)*.

### **12.1.1 View Configuration Parameters**

All forms of view configuration accept the same general types of arguments.

Many arguments supplied during view configuration are *[view predicate](#page-719-3)* arguments. View predicate arguments used during view configuration are used to narrow the set of circumstances in which *[view lookup](#page-719-2)* will find a particular view callable.

*[View predicate](#page-719-3)* attributes are an important part of view configuration that enables the *[view lookup](#page-719-2)* subsystem to find and invoke the appropriate view. The greater number of predicate attributes possessed by a view's configuration, the more specific the circumstances need to be before the registered view callable will be invoked. The fewer number of predicates which are supplied to a particular view configuration, the more likely it is that the associated view callable will be invoked. A view with five predicates will always be found and evaluated before a view with two, for example. All predicates must match for the associated view to be called.

This does not mean however, that Pyramid "stops looking" when it finds a view registration with predicates that don't match. If one set of view predicates does not match, the "next most specific" view (if any) is consulted for predicates, and so on, until a view is found, or no view can be matched up with the request. The first view with a set of predicates all of which match the request environment will be invoked.

If no view can be found with predicates which allow it to be matched up with the request, Pyramid will return an error to the user's browser, representing a "not found" (404) page. See *[Changing the Not Found](#page-336-0) [View](#page-336-0)* for more information about changing the default notfound view.

Other view configuration arguments are non-predicate arguments. These tend to modify the response of the view callable or prevent the view callable from being invoked due to an authorization policy. The presence of non-predicate arguments in a view configuration does not narrow the circumstances in which the view callable will be invoked.

### <span id="page-157-0"></span>**Non-Predicate Arguments**

**permission** The name of a *[permission](#page-712-0)* that the user must possess in order to invoke the *[view callable](#page-719-0)*. See *[Configuring View Security](#page-171-0)* for more information about view security and permissions.

If permission is not supplied, no permission is registered for this view (it's accessible by any caller).

**attr** The view machinery defaults to using the \_\_call\_\_ method of the *[view callable](#page-719-0)* (or the function itself, if the view callable is a function) to obtain a response. The  $\text{attr}$  value allows you to vary the method attribute used to obtain the response. For example, if your view was a class, and the class has a method named index and you wanted to use this method instead of the class' call method to return the response, you'd say  $attr="index"$  in the view configuration for the view. This is most useful when the view definition is a class.

If attr is not supplied, None is used (implying the function itself if the view is a function, or the  $\text{call}$  callable attribute if the view is a class).

**renderer** Denotes the *[renderer](#page-714-1)* implementation which will be used to construct a *[response](#page-715-0)* from the associated view callable's return value. (see also *[Renderers](#page-126-0)*).

This is either a single string term (e.g. json) or a string implying a path or *[asset specification](#page-707-0)* (e.g. templates/views.pt) naming a *[renderer](#page-714-1)* implementation. If the renderer value does not contain a dot (.), the specified string will be used to look up a renderer implementation, and that renderer implementation will be used to construct a response from the view return value. If the renderer value contains a dot  $(.)$ , the specified term will be treated as a path, and the filename extension of the last element in the path will be used to look up the renderer implementation, which will be passed the full path.

When the renderer is a path, although a path is usually just a simple relative pathname (e.g. templates/foo.pt, implying that a template named "foo.pt" is in the "templates" directory relative to the directory of the current *[package](#page-712-1)*), a path can be absolute, starting with a slash on UNIX or a drive letter prefix on Windows. The path can alternately be a *[asset specification](#page-707-0)* in the form some.dotted.package\_name:relative/path, making it possible to address template assets which live in a separate package.

The renderer attribute is optional. If it is not defined, the "null" renderer is assumed (no rendering is performed and the value is passed back to the upstream Pyramid machinery unchanged). Note that if the view callable itself returns a *[response](#page-715-0)* (see *[View Callable Responses](#page-116-0)*), the specified renderer implementation is never called.

- **http\_cache** When you supply an http\_cache value to a view configuration, the Expires and Cache-Control headers of a response generated by the associated view callable are modified. The value for http\_cache may be one of the following:
	- A nonzero integer. If it's a nonzero integer, it's treated as a number of seconds. This number of seconds will be used to compute the Expires header and the Cache-Control: max-age parameter of responses to requests which call this view. For example: http\_cache=3600 instructs the requesting browser to 'cache this response for an hour, please'.
- A datetime.timedelta instance. If it's a datetime.timedelta instance, it will be converted into a number of seconds, and that number of seconds will be used to compute the Expires header and the Cache-Control: max-age parameter of responses to requests which call this view. For example: http\_cache=datetime.timedelta(days=1) instructs the requesting browser to 'cache this response for a day, please'.
- Zero (0). If the value is zero, the Cache-Control and Expires headers present in all responses from this view will be composed such that client browser cache (and any intermediate caches) are instructed to never cache the response.
- A two-tuple. If it's a two tuple (e.g. http cache= $(1, {'}public':True})$ ), the first value in the tuple may be a nonzero integer or a datetime.timedelta instance; in either case this value will be used as the number of seconds to cache the response. The second value in the tuple must be a dictionary. The values present in the dictionary will be used as input to the Cache-Control response header. For example: http\_cache=(3600, {'public':True}) means 'cache for an hour, and add public to the Cache-Control header of the response'. All keys and values supported by the webob.cachecontrol.CacheControl interface may be added to the dictionary. Supplying {'public':True} is equivalent to calling response.cache\_control.public = True.

Providing a non-tuple value as httpcache is equivalent to calling response.cache\_expires(value) within your view's body.

Providing a two-tuple value as httpcache is equivalent to calling response.cache expires(value[0],  $\star\star$ value[1]) within your view's body.

If you wish to avoid influencing, the Expires header, and instead wish to only influence Cache-Control headers, pass a tuple as http\_cache with the first element of None, e.g.: (None, {'public':True}).

**wrapper** The *[view name](#page-719-4)* of a different *[view configuration](#page-719-1)* which will receive the response body of this view as the request.wrapped\_body attribute of its own *[request](#page-715-2)*, and the *[re](#page-715-0)[sponse](#page-715-0)* returned by this view as the request.wrapped\_response attribute of its own request. Using a wrapper makes it possible to "chain" views together to form a composite response. The response of the outermost wrapper view will be returned to the user. The wrapper view will be found as any view is found: see *[View Configuration](#page-156-0)*. The "best" wrapper view will be found based on the lookup ordering: "under the hood" this wrapper view is looked up via pyramid.view.render\_view\_to\_response(context, request, 'wrapper\_viewname'). The context and request of a wrapper view is the same context and request of the inner view.

If wrapper is not supplied, no wrapper view is used.

- **decorator** A *[dotted Python name](#page-709-0)* to a function (or the function itself) which will be used to decorate the registered *[view callable](#page-719-0)*. The decorator function will be called with the view callable as a single argument. The view callable it is passed will accept (context, request). The decorator must return a replacement view callable which also accepts (context, request).
- **mapper** A Python object or *[dotted Python name](#page-709-0)* which refers to a *[view mapper](#page-719-5)*, or None. By default it is None, which indicates that the view should use the default view mapper. This plug-point is useful for Pyramid extension developers, but it's not very useful for 'civilians' who are just developing stock Pyramid applications. Pay no attention to the man behind the curtain.

#### **Predicate Arguments**

These arguments modify view lookup behavior. In general, the more predicate arguments that are supplied, the more specific, and narrower the usage of the configured view.

**name** The *[view name](#page-719-4)* required to match this view callable. A name argument is typically only used when your application uses *[traversal](#page-718-1)*. Read *[Traversal](#page-296-0)* to understand the concept of a view name.

If name is not supplied, the empty string is used (implying the default view).

**context** An object representing a Python class that the *[context](#page-708-0)* resource must be an instance of *or* the *[interface](#page-710-1)* that the *[context](#page-708-0)* resource must provide in order for this view to be found and called. This predicate is true when the *[context](#page-708-0)* resource is an instance of the represented class or if the *[context](#page-708-0)* resource provides the represented interface; it is otherwise false.

If context is not supplied, the value None, which matches any resource, is used.

**route\_name** If route\_name is supplied, the view callable will be invoked only when the named route has matched.

This value must match the name of a *[route configuration](#page-716-0)* declaration (see *[URL Dispatch](#page-90-0)*) that must match before this view will be called. Note that the route configuration referred to by route\_name will usually have a \*traverse token in the value of its pattern, representing a part of the path that will be used by *[traversal](#page-718-1)* against the result of the route's *[root factory](#page-716-1)*.

If route\_name is not supplied, the view callable will only have a chance of being invoked if no other route was matched. This is when the request/context pair found via *[resource location](#page-715-3)* does not indicate it matched any configured route.

**request\_type** This value should be an *[interface](#page-710-1)* that the *[request](#page-715-2)* must provide in order for this view to be found and called.

If request\_type is not supplied, the value None is used, implying any request type.

*This is an advanced feature, not often used by "civilians"*.

#### 12. VIEW CONFIGURATION

**request\_method** This value can be a string (typically "GET", "POST", "PUT", "DELETE", or "HEAD") representing an HTTP REQUEST\_METHOD. A view declaration with this argument ensures that the view will only be called when the request's method attribute (aka the REQUEST\_METHOD of the WSGI environment) string matches the supplied value.

If request\_method is not supplied, the view will be invoked regardless of the REQUEST\_METHOD of the *[WSGI](#page-720-2)* environment.

**request\_param** This value can be any string or a sequence of strings. A view declaration with this argument ensures that the view will only be called when the *[request](#page-715-2)* has a key in the request.params dictionary (an HTTP GET or POST variable) that has a name which matches the a supplied value.

If any value supplied has  $a = sign$  in it, e.g. request  $param = "foo = 123", then the key (foo)$ must both exist in the request.params dictionary, *and* the value must match the right hand side of the expression (123) for the view to "match" the current request.

If request\_param is not supplied, the view will be invoked without consideration of keys and values in the request.params dictionary.

**match\_param** This feature is new as of Pyramid 1.2.

This param may be either a single string of the format "key=value" or a dict of key/value pairs.

This argument ensures that the view will only be called when the *[request](#page-715-2)* has key/value pairs in its *[matchdict](#page-712-2)* that equal those supplied in the predicate. e.g. match\_param="action=edit" would require the ''action parameter in the *[matchdict](#page-712-2)* match the right hande side of the expression (edit) for the view to "match" the current request.

If the match\_param is a dict, every key/value pair must match for the predicate to pass.

If match\_param is not supplied, the view will be invoked without consideration of the keys and values in request.matchdict.

**containment** This value should be a reference to a Python class or *[interface](#page-710-1)* that a parent object in the context resource's *[lineage](#page-711-2)* must provide in order for this view to be found and called. The resources in your resource tree must be "location-aware" to use this feature.

If containment is not supplied, the interfaces and classes in the lineage are not considered when deciding whether or not to invoke the view callable.

See *[Location-Aware Resources](#page-278-0)* for more information about location-awareness.

**xhr** This value should be either True or False. If this value is specified and is True, the *[WSGI](#page-720-2)* environment must possess an HTTP\_X\_REQUESTED\_WITH (aka X-Requested-With) header that has the value XMLHttpRequest for the associated view callable to be found and called. This is useful for detecting AJAX requests issued from jQuery, Prototype and other Javascript libraries.

If xhr is not specified, the HTTP\_X\_REQUESTED\_WITH **HTTP** header is not taken into consideration when deciding whether or not to invoke the associated view callable.

**accept** The value of this argument represents a match query for one or more mimetypes in the Accept HTTP request header. If this value is specified, it must be in one of the following forms: a mimetype match token in the form  $text{text/plain}$ , a wildcard mimetype match token in the form  $text{text/k}$ or a match-all wildcard mimetype match token in the form  $\star/\star$ . If any of the forms matches the Accept header of the request, this predicate will be true.

If accept is not specified, the HTTP\_ACCEPT HTTP header is not taken into consideration when deciding whether or not to invoke the associated view callable.

**header** This value represents an HTTP header name or a header name/value pair.

If header is specified, it must be a header name or a headername:headervalue pair.

If header is specified without a value (a bare header name only, e.g. If-Modified-Since), the view will only be invoked if the HTTP header exists with any value in the request.

If header is specified, and possesses a name/value pair (e.g. User-Agent:Mozilla/.\*), the view will only be invoked if the HTTP header exists *and* the HTTP header matches the value requested. When the headervalue contains a : (colon), it will be considered a name/value pair (e.g. User-Agent:Mozilla/.\* or Host:localhost). The value portion should be a regular expression.

Whether or not the value represents a header name or a header name/value pair, the case of the header name is not significant.

If header is not specified, the composition, presence or absence of HTTP headers is not taken into consideration when deciding whether or not to invoke the associated view callable.

**path\_info** This value represents a regular expression pattern that will be tested against the PATH\_INFO WSGI environment variable to decide whether or not to call the associated view callable. If the regex matches, this predicate will be True.

If path\_info is not specified, the WSGI PATH\_INFO is not taken into consideration when deciding whether or not to invoke the associated view callable.

**check** csrf If specified, this value should be one of None, True, False, or a string representing the 'check name'. If the value is True or a string, CSRF checking will be performed. If the value is False or None, CSRF checking will not be performed.

If the value provided is a string, that string will be used as the 'check name'. If the value provided is True, csrf token will be used as the check name.

If CSRF checking is performed, the checked value will be the value of request.params[check\_name]. This value will be compared against the value of request.session.get\_csrf\_token(), and the check will pass if these two values are the same. If the check passes, the associated view will be permitted to execute. If the check fails, the associated view will not be permitted to execute.

Note that using this feature requires a *[session factory](#page-717-1)* to have been configured.

New in version 1.4a2.

**physical\_path** If specified, this value should be a string or a tuple representing the *[physi](#page-713-0)[cal path](#page-713-0)* of the context found via traversal for this predicate to match as true. For example: physical\_path='/' or physical\_path='/a/b/c' or physical\_path=('', 'a', 'b', 'c'). This is not a path prefix match or a regex, it's a whole-path match. It's useful when you want to always potentially show a view when some object is traversed to, but you can't be sure about what kind of object it will be, so you can't use the context predicate. The individual path elements inbetween slash characters or in tuple elements should be the Unicode representation of the name of the resource and should not be encoded in any way.

New in version 1.4a3.

effective\_principals

If specified, this value should be a *[principal](#page-713-1)* identifier or a sequence of principal identifiers. If the [pyramid.security.effective\\_principals\(\)](#page-678-0) method indicates that every principal named in the argument list is present in the current request, this predicate will return True; otherwise it will return False. For example: effective\_principals=pyramid.security.Authenticated or effective\_principals=('fred', 'group:admins').

New in version 1.4a4.

**custom\_predicates** If custom\_predicates is specified, it must be a sequence of references to custom predicate callables. Use custom predicates when no set of predefined predicates do what you need. Custom predicates can be combined with predefined predicates as necessary. Each custom predicate callable should accept two arguments: context and request and should return either True or False after doing arbitrary evaluation of the context resource and/or the request. If all callables return True, the associated view callable will be considered viable for a given request.

If custom\_predicates is not specified, no custom predicates are used.

**predicates** Pass a key/value pair here to use a third-party predicate registered via [pyramid.config.Configurator.add\\_view\\_predicate\(\)](#page-577-0). More than one key/value pair can be used at the same time. See *[View and Route Predicates](#page-358-0)* for more information about third-party predicates.

New in version 1.4a1.

### <span id="page-164-0"></span>**12.1.2 Adding View Configuration Using the @view\_config Decorator**

Using this feature tends to slows down application startup slightly, as more work is performed at application startup to scan for view configuration declarations. For maximum startup performance, use the view configuration method described in *[Adding View Configuration Using add\\_view\(\)](#page-167-0)* instead.

The  $view \text{confi } q$  decorator can be used to associate *[view configuration](#page-719-1)* information with a function, method, or class that acts as a Pyramid view callable.

Here's an example of the  $view\_config$  decorator that lives within a Pyramid application module views.py:

```
1 from resources import MyResource
2 from pyramid.view import view_config
3 from pyramid.response import Response
4
 5 @view_config(route_name='ok', request_method='POST', permission='read')
 6 def my_view(request):
      7 return Response('OK')
```
Using this decorator as above replaces the need to add this imperative configuration stanza:

```
config.add_view('mypackage.views.my_view', route_name='ok',
2 request_method='POST', permission='read')
```
All arguments to view\_config may be omitted. For example:

```
1 from pyramid.response import Response
2 from pyramid.view import view_config
3
4 @view_config()
5 def my_view(request):
6 \mid """ My view """
      7 return Response()
```
Such a registration as the one directly above implies that the view name will be  $my\_view$ , registered with a context argument that matches any resource type, using no permission, registered against requests with any request method, request type, request param, route name, or containment.

The mere existence of a  $\&$ view config decorator doesn't suffice to perform view configuration. All that the decorator does is "annotate" the function with your configuration declarations, it doesn't process them. To make Pyramid process your *[pyramid.view.view\\_config](#page-699-0)* declarations, you *must* use the scan method of a [pyramid.config.Configurator](#page-544-0):

```
# config is assumed to be an instance of the
2 \mid \# pyramid.config.Configurator class
  config.scan()
```
Please see *[Declarative Configuration](#page-47-0)* for detailed information about what happens when code is scanned for configuration declarations resulting from use of decorators like [view\\_config](#page-699-0).

See *[pyramid.config](#page-544-1)* for additional API arguments to the  $scan()$  method. For example, the method allows you to supply a package argument to better control exactly *which* code will be scanned.

All arguments to the  $view\_config$  decorator mean precisely the same thing as they would if they were passed as arguments to the *[pyramid.config.Configurator.add\\_view\(\)](#page-558-0)* method save for the view argument. Usage of the [view\\_config](#page-699-0) decorator is a form of *[declarative configuration](#page-708-1)*, while [pyramid.config.Configurator.add\\_view\(\)](#page-558-0) is a form of *[imperative configuration](#page-710-2)*. However, they both do the same thing.

#### **@view\_config Placement**

A [view\\_config](#page-699-0) decorator can be placed in various points in your application.

If your view callable is a function, it may be used as a function decorator:

```
1 from pyramid.view import view_config
2 from pyramid.response import Response
3
 4 @view_config(route_name='edit')
5 def edit(request):
      6 return Response('edited!')
```
If your view callable is a class, the decorator can also be used as a class decorator in Python 2.6 and better (Python 2.5 and below do not support class decorators). All the arguments to the decorator are the same when applied against a class as when they are applied against a function. For example:

```
1 from pyramid.response import Response
2 from pyramid.view import view_config
3
4 @view_config(route_name='hello')
5 class MyView(object):
6 def __init_(self, request):
7 self.request = request
8
9 \mid def \text{call}(\text{self}):10 return Response('hello')
```
You can use the  $view\_config$  decorator as a simple callable to manually decorate classes in Python 2.5 and below without the decorator syntactic sugar, if you wish:

```
1 from pyramid.response import Response
2 from pyramid.view import view_config
3
4 class MyView(object):
5 def __init__(self, request):
6 self.request = request
7
\mathbf{s} def \text{call}(\text{self}):9 return Response('hello')
10
11 \mid my\_view = view\_config (route_name='hello') (MyView)
```
More than one  $view\_config$  decorator can be stacked on top of any number of others. Each decorator creates a separate view registration. For example:

```
1 from pyramid.view import view_config
2 from pyramid.response import Response
3
4 @view_config(route_name='edit')
5 @view_config(route_name='change')
6 def edit(request):
7 return Response('edited!')
```
This registers the same view under two different names.

The decorator can also be used against a method of a class:

```
1 from pyramid.response import Response
2 from pyramid.view import view_config
3
4 class MyView(object):
5 def __init__(self, request):
6 self.request = request
7
8 @view_config(route_name='hello')
9 def amethod(self):
10 return Response('hello')
```
When the decorator is used against a method of a class, a view is registered for the *class*, so the class constructor must accept an argument list in one of two forms: either it must accept a single argument request or it must accept two arguments, context, request.

The method which is decorated must return a *[response](#page-715-0)*.

Using the decorator against a particular method of a class is equivalent to using the  $a \text{ttr}$  parameter in a decorator attached to the class itself. For example, the above registration implied by the decorator being used against the amethod method could be spelled equivalently as the below:

```
1 from pyramid.response import Response
2 from pyramid.view import view_config
3
4 @view_config(attr='amethod', route_name='hello')
5 class MyView(object):
6 def __init__(self, request):
7 self.request = request
8
9 def amethod(self):
10 return Response('hello')
```
### <span id="page-167-0"></span>**12.1.3 Adding View Configuration Using add\_view()**

The [pyramid.config.Configurator.add\\_view\(\)](#page-558-0) method within *[pyramid.config](#page-544-1)* is used to configure a view "imperatively" (without a  $view\_config$  decorator). The arguments to this method are very similar to the arguments that you provide to the  $view\_config$  decorator. For example:

```
1 from pyramid.response import Response
2
3 def hello_world(request):
4 return Response('hello!')
5
6 \mid # config is assumed to be an instance of the
7 # pyramid.config.Configurator class
  config.add_view(hello_world, route_name='hello')
```
The first argument, view, is required. It must either be a Python object which is the view itself or a *[dotted Python name](#page-709-0)* to such an object. In the above example, view is the hello\_world function. All other arguments are optional. See  $pyramid.config.Configuration.add\_view()$  for more information.

When you use only [add\\_view\(\)](#page-558-0) to add view configurations, you don't need to issue a *[scan](#page-717-0)* in order for the view configuration to take effect.

## **12.2 @view\_defaults Class Decorator**

```
This feature is new in Pyramid 1.3.
```
If you use a class as a view, you can use the  $pyramid$ .  $view$ .  $view$  defaults class decorator on the class to provide defaults to the view configuration information used by every @view\_config decorator that decorates a method of that class.

For instance, if you've got a class that has methods that represent "REST actions", all which are mapped to the same route, but different request methods, instead of this:

```
from pyramid.view import view_config
2 from pyramid.response import Response
3
4 class RESTView(object):
5 def __init_(self, request):
6 self.request = request
7
8 @view_config(route_name='rest', request_method='GET')
9 \mid def get(self):
10 return Response('get')
```
#### 12. VIEW CONFIGURATION

```
11
12 @view_config(route_name='rest', request_method='POST')
13 def post(self):
14 return Response('post')
15
16 @view_config(route_name='rest', request_method='DELETE')
17 def delete(self):
18 return Response('delete')
```
You can do this:

```
1 from pyramid.view import view_defaults
2 from pyramid.view import view_config
 3 from pyramid.response import Response
4
5 @view_defaults(route_name='rest')
 6 class RESTView(object):
7 def __init__(self, request):
8 self.request = request
9
10 @view_config(request_method='GET')
11 def get(self):
12 return Response('get')
13
14 @view_config(request_method='POST')
15 def post(self):
16 return Response('post')
17
18 @view_config(request_method='DELETE')
19 def delete(self):
20 return Response('delete')
```
In the above example, we were able to take the route\_name='rest' argument out of the call to each individual @view config statement, because we used a @view defaults class decorator to provide the argument as a default to each view method it possessed.

Arguments passed to @view\_config will override any default passed to @view\_defaults.

The view\_defaults class decorator can also provide defaults to the [pyramid.config.Configurator.add\\_view\(\)](#page-558-0) directive when a decorated class is passed to that directive as its view argument. For example, instead of this:

```
1 from pyramid.response import Response
2 from pyramid.config import Configurator
3
4 class RESTView(object):
5 def __init__(self, request):
6 self.request = request
7
8 def get(self):
         9 return Response('get')
10
\text{11} def post(self):
12 return Response('post')
13
14 def delete(self):
15 return Response('delete')
16
_{17} if name == '_main__':
18 config = Configurator()
19 config.add_route('rest', '/rest')
20 config.add_view(
21 RESTView, route_name='rest', attr='get', request_method='GET')
22 config.add_view(
23 RESTView, route_name='rest', attr='post', request_method='POST')
24 config.add_view(
25 RESTView, route name='rest', attr='delete', request method='DELETE'
```
To reduce the amount of repetion in the config.add\_view statements, we can move the route\_name='rest' argument to a @view\_default class decorator on the RESTView class:

```
1 from pyramid.view import view_defaults
2 from pyramid.view import view_config
3 from pyramid.response import Response
4 from pyramid.config import Configurator
5
6 @view_defaults(route_name='rest')
7 class RESTView(object):
8 def __init_(self, request):
9 self.request = request
10
\text{u} def get(self):
12 return Response('get')
13
14 def post(self):
15 return Response('post')
16
```

```
17 def delete(self):
18 return Response('delete')
19
_{20} if __ name __ == '_ main _':
_{21} config = Configurator()
_{22} config.add_route('rest', '/rest')
23 config.add_view(RESTView, attr='get', request_method='GET')
24 config.add_view(RESTView, attr='post', request_method='POST')
25 config.add_view(RESTView, attr='delete', request_method='DELETE')
```
[pyramid.view.view\\_defaults](#page-700-0) accepts the same set of arguments that  $pyramid.view.view\_config$  does, and they have the same meaning. Each argument passed to view\_defaults provides a default for the view configurations of methods of the class it's decorating.

Normal Python inheritance rules apply to defaults added via  $view\_defaults$ . For example:

```
1 @view_defaults(route_name='rest')
2 class Foo(object):
3 pass
4
5 class Bar(Foo):
6 pass
```
The Bar class above will inherit its view defaults from the arguments passed to the view\_defaults decorator of the Foo class. To prevent this from happening, use a view  $\det \text{d}t$  defaults decorator without any arguments on the subclass:

```
1 @view_defaults(route_name='rest')
2 class Foo(object):
3 pass
4
5 @view_defaults()
6 class Bar(Foo):
      7 pass
```
The view\_defaults decorator only works as a class decorator; using it against a function or a method will produce nonsensical results.

### <span id="page-171-0"></span>**12.2.1 Configuring View Security**

If an *[authorization policy](#page-707-2)* is active, any *[permission](#page-712-0)* attached to a *[view configuration](#page-719-1)* found during view lookup will be verified. This will ensure that the currently authenticated user possesses that permission

against the *[context](#page-708-0)* resource before the view function is actually called. Here's an example of specifying a permission in a view configuration using  $add\;view()$ :

```
# config is an instance of pyramid.config.Configurator
\overline{2}3 config.add_route('add', '/add.html', factory='mypackage.Blog')
4 config.add_view('myproject.views.add_entry', route_name='add',
                   5 permission='add')
```
When an *[authorization policy](#page-707-2)* is enabled, this view will be protected with the add permission. The view will *not be called* if the user does not possess the add permission relative to the current *[context](#page-708-0)*. Instead the *[forbidden view](#page-710-3)* result will be returned to the client as per *[Protecting Views with Permissions](#page-310-0)*.

### **12.2.2 NotFound Errors**

It's useful to be able to debug NotFound error responses when they occur unexpectedly due to an application registry misconfiguration. To debug these errors, use the PYRAMID\_DEBUG\_NOTFOUND environment variable or the pyramid.debug\_notfound configuration file setting. Details of why a view was not found will be printed to stderr, and the browser representation of the error will include the same information. See *[Environment Variables and .ini File Settings](#page-204-0)* for more information about how, and where to set these values.

# **12.3 Influencing HTTP Caching**

This feature is new in Pyramid 1.1.

When a non-None http\_cache argument is passed to a view configuration, Pyramid will set Expires and Cache-Control response headers in the resulting response, causing browsers to cache the response data for some time. See http\_cache in *[Non-Predicate Arguments](#page-157-0)* for the allowable values and what they mean.

Sometimes it's undesirable to have these headers set as the result of returning a response from a view, even though you'd like to decorate the view with a view configuration decorator that has http\_cache. Perhaps there's an alternate branch in your view code that returns a response that should never be cacheable, while the "normal" branch returns something that should always be cacheable. If this is the case, set the prevent\_auto attribute of the response.cache\_control object to a non-False value. For example, the below view callable is configured with a  $\&$ view\_config decorator that indicates any response from the view should be cached for 3600 seconds. However, the view itself prevents caching from taking place unless there's a should\_cache GET or POST variable:

```
from pyramid.view import view_config
@view_config(http_cache=3600)
def view(request):
   response = Response()
   if not 'should_cache' in request.params:
       response.cache_control.prevent_auto = True
   return response
```
Note that the http\_cache machinery will overwrite or add to caching headers you set within the view itself unless you use prevent\_auto.

You can also turn off the effect of http\_cache entirely for the duration of a Pyramid application lifetime. To do so, set the PYRAMID\_PREVENT\_HTTP\_CACHE environment variable or the pyramid.prevent\_http\_cache configuration value setting to a true value. For more information, see *[Preventing HTTP Caching](#page-206-0)*.

Note that setting pyramid.prevent\_http\_cache will have no effect on caching headers that your application code itself sets. It will only prevent caching headers that would have been set by the Pyramid HTTP caching machinery invoked as the result of the  $http://www.cache argument to view configuration.$ 

# **12.4 Debugging View Configuration**

See *[Displaying Matching Views for a Given URL](#page-228-0)* for information about how to display each of the view callables that might match for a given URL. This can be an effective way to figure out why a particular view callable is being called instead of the one you'd like to be called.

# **Static Assets**

An *[asset](#page-706-0)* is any file contained within a Python *[package](#page-712-1)* which is *not* a Python source code file. For example, each of the following is an asset:

- a GIF image file contained within a Python package or contained within any subdirectory of a Python package.
- a CSS file contained within a Python package or contained within any subdirectory of a Python package.
- a JavaScript source file contained within a Python package or contained within any subdirectory of a Python package.
- A directory within a package that does not have an *\_\_init\_\_.py* in it (if it possessed an \_\_init\_\_.py it would *be* a package).
- a *[Chameleon](#page-707-1)* or *[Mako](#page-711-1)* template file contained within a Python package.

The use of assets is quite common in most web development projects. For example, when you create a Pyramid application using one of the available scaffolds, as described in *[Creating the Project](#page-57-0)*, the directory representing the application contains a Python *[package](#page-712-1)*. Within that Python package, there are directories full of files which are static assets. For example, there's a static directory which contains .css, .js, and .gif files. These asset files are delivered when a user visits an application URL.

# **13.1 Understanding Asset Specifications**

Let's imagine you've created a Pyramid application that uses a *[Chameleon](#page-707-1)* ZPT template via the [pyramid.renderers.render\\_to\\_response\(\)](#page-639-0) API. For example, the application might address the asset using the *[asset specification](#page-707-0)* myapp:templates/some\_template.pt using that API within a views.py file inside a myapp package:

```
from pyramid.renderers import render_to_response
2 | render_to_response('myapp:templates/some_template.pt', {}, request)
```
"Under the hood", when this API is called, Pyramid attempts to make sense out of the string myapp:templates/some\_template.pt provided by the developer. This string is an *[asset speci](#page-707-0)[fication](#page-707-0)*. It is composed of two parts:

- The *package name* (myapp)
- The *asset name* (templates/some template.pt), relative to the package directory.

The two parts are separated by the colon character.

Pyramid uses the Python *[pkg\\_resources](#page-713-2)* API to resolve the package name and asset name to an absolute (operating-system-specific) file name. It eventually passes this resolved absolute filesystem path to the Chameleon templating engine, which then uses it to load, parse, and execute the template file.

There is a second form of asset specification: a *relative* asset specification. Instead of using an "absolute" asset specification which includes the package name, in certain circumstances you can omit the package name from the specification. For example, you might be able to use templates/mytemplate.pt instead of myapp:templates/some\_template.pt. Such asset specifications are usually relative to a "current package." The "current package" is usually the package which contains the code that *uses* the asset specification. Pyramid APIs which accept relative asset specifications typically describe what the asset is relative to in their individual documentation.

# **13.2 Serving Static Assets**

Pyramid makes it possible to serve up static asset files from a directory on a filesystem to an application user's browser. Use the *[pyramid.config.Configurator.add\\_static\\_view\(\)](#page-556-0)* to instruct Pyramid to serve static assets such as JavaScript and CSS files. This mechanism makes a directory of static files available at a name relative to the application root URL, e.g. / static or as an external URL.

[add\\_static\\_view\(\)](#page-556-0) cannot serve a single file, nor can it serve a directory of static files directly relative to the root URL of a Pyramid application. For these features, see *[Advanced: Serving](#page-178-0) [Static Assets Using a View Callable](#page-178-0)*.

Here's an example of a use of  $add\_static\_view()$  that will serve files up from the /var/www/static directory of the computer which runs the Pyramid application as URLs beneath the /static URL prefix.

```
# config is an instance of pyramid.config.Configurator
2 config.add_static_view(name='static', path='/var/www/static')
```

```
The name represents a URL prefix. In order for files that live in the path directory to be served,
a URL that requests one of them must begin with that prefix. In the example above, name is
static, and path is /var/www/static. In English, this means that you wish to serve the
files that live in /var/www/static as sub-URLs of the /static URL prefix. Therefore, the
file /var/www/static/foo.css will be returned when the user visits your application's URL
/static/foo.css.
```
A static directory named at path may contain subdirectories recursively, and any subdirectories may hold files; these will be resolved by the static view as you would expect. The Content-Type header returned by the static view for each particular type of file is dependent upon its file extension.

By default, all files made available via  $add\_static\_view()$  are accessible by completely anonymous users. Simple authorization can be required, however. To protect a set of static files using a permission, in addition to passing the required name and path arguments, also pass the permission keyword argument to [add\\_static\\_view\(\)](#page-556-0). The value of the permission argument represents the *[permission](#page-712-0)* that the user must have relative to the current *[context](#page-708-0)* when the static view is invoked. A user will be required to possess this permission to view any of the files represented by path of the static view. If your static assets must be protected by a more complex authorization scheme, see *[Advanced: Serving Static](#page-178-0) [Assets Using a View Callable](#page-178-0)*.

Here's another example that uses an *[asset specification](#page-707-0)* instead of an absolute path as the path argument. To convince  $add\_static\_view()$  to serve files up under the /static URL from the a/b/c/static directory of the Python package named some\_package, we can use a fully qualified *[asset specification](#page-707-0)* as the path:

```
# config is an instance of pyramid.config.Configurator
2 config.add_static_view(name='static', path='some_package:a/b/c/static')
```
The path provided to [add\\_static\\_view\(\)](#page-556-0) may be a fully qualified *[asset specification](#page-707-0)* or an *absolute path*.

Instead of representing a URL prefix, the name argument of a call to  $add\_static\_view()$  can alternately be a *URL*. Each of examples we've seen so far have shown usage of the name argument as a URL prefix. However, when name is a *URL*, static assets can be served from an external webserver. In this mode, the name is used as the URL prefix when generating a URL using [pyramid.request.Request.static\\_url\(\)](#page-653-0).

For example,  $add\_static\_view()$  may be fed a name argument which is http://example.com/images:

```
# config is an instance of pyramid.config.Configurator
2 config.add_static_view(name='http://example.com/images',
                         3 path='mypackage:images')
```
Because [add\\_static\\_view\(\)](#page-556-0) is provided with a name argument that is the URL http://example.com/images, subsequent calls to static  $url()$  with paths that start with the path argument passed to  $add\_static\_view()$  will generate a URL something like http://example.com/images/logo.png. The external webserver listening on example.com must be itself configured to respond properly to such a request. The  $static \,url()$  API is discussed in more detail later in this chapter.

### **13.2.1 Generating Static Asset URLs**

When a add static view() method is used to register a static asset directory, a special helper API named  $pyrami d. request. Request. static. url() can be used to generate the appropriate$ URL for an asset that lives in one of the directories named by the static registration path attribute.

For example, let's assume you create a set of static declarations like so:

```
1 config.add_static_view(name='static1', path='mypackage:assets/1')
2 config.add_static_view(name='static2', path='mypackage:assets/2')
```
These declarations create URL-accessible directories which have URLs that begin with /static1 and  $\beta$  /static2, respectively. The assets in the assets  $\beta$  directory of the mypackage package are consulted when a user visits a URL which begins with  $/statical$ , and the assets in the assets $/2$  directory of the mypackage package are consulted when a user visits a URL which begins with /static2.

You needn't generate the URLs to static assets "by hand" in such a configuration. Instead, use the  $static\_url$  () API to generate them for you. For example:

```
1 from pyramid.chameleon_zpt import render_template_to_response
\overline{2}3 def my_view(request):
4 css_url = request.static_url('mypackage:assets/1/foo.css')
5 js_url = request.static_url('mypackage:assets/2/foo.js')
6 return render_template_to_response('templates/my_template.pt',
7 css_url = css_url,
                                     js\_url = js\_url)
```
If the request "application URL" of the running system is  $h$ ttp://example.com, the css url generated above would be: http://example.com/static1/foo.css. The js\_url generated above would be http://example.com/static2/foo.js.

One benefit of using the  $static \,url()$  function rather than constructing static URLs "by hand" is that if you need to change the name of a static URL declaration, the generated URLs will continue to resolve properly after the rename.

URLs may also be generated by  $static\_url()$  to static assets that live *outside* the Pyramid application. This will happen when the add static view() API associated with the path fed to static url() is a *URL* instead of a view name. For example, the name argument may be http://example.com while the path given may be mypackage:images:

```
1 config.add_static_view(name='http://example.com/images',
2 path='mypackage:images')
```
Under such a configuration, the URL generated by static\_url for assets which begin with mypackage:images will be prefixed with http://example.com/images:

```
1 request.static_url('mypackage:images/logo.png')
2 # -> http://example.com/images/logo.png
```
Using static url() in conjunction with a add static view() makes it possible to put static media on a separate webserver during production (if the name argument to  $add\_static\_view()$ ) is a URL), while keeping static media package-internal and served by the development webserver during development (if the name argument to add static view() is a URL prefix). To create such a circumstance, we suggest using the *[pyramid.registry.Registry.settings](#page-636-0) API* in conjunction with a setting in the application . ini file named media\_location. Then set the value of media\_location to either a prefix or a URL depending on whether the application is being run in development or in production (use a different . in i file for production than you do for development). This is just a suggestion for a pattern; any setting name other than media\_location could be used.

# <span id="page-178-0"></span>**13.3 Advanced: Serving Static Assets Using a View Callable**

For more flexibility, static assets can be served by a *[view callable](#page-719-0)* which you register manually. For example, if you're using *[URL dispatch](#page-718-2)*, you may want static assets to only be available as a fallback if no previous route matches. Alternately, you might like to serve a particular static asset manually, because its download requires authentication.

Note that you cannot use the  $static\_url()$  API to generate URLs against assets made accessible by registering a custom static view.

### **13.3.1 Root-Relative Custom Static View (URL Dispatch Only)**

The pyramid.static.static\_view helper class generates a Pyramid view callable. This view callable can serve static assets from a directory. An instance of this class is actually used by the  $add\_static\_view()$  configuration method, so its behavior is almost exactly the same once it's configured.

 $\Delta$ The following example *will not work* for applications that use *[traversal](#page-718-1)*, it will only work if you use *[URL dispatch](#page-718-2)* exclusively. The root-relative route we'll be registering will always be matched before traversal takes place, subverting any views registered via add\_view (at least those without a route\_name). A static\_view static view cannot be made root-relative when you use traversal unless it's registered as a *[Not Found view](#page-712-3)*.

To serve files within a directory located on your filesystem at /path/to/static/dir as the result of a "catchall" route hanging from the root that exists at the end of your routing table, create an instance of the static view class inside a static.py file in your application root as below.

```
1 from pyramid.static import static_view
2 static_view = static_view('/path/to/static/dir', use_subpath=True)
```
For better cross-system flexibility, use an *[asset specification](#page-707-0)* as the argument to static\_view instead of a physical absolute filesystem path, e.g. mypackage:static instead of /path/to/mypackage/static.

Subsequently, you may wire the files that are served by this view up to be accessible as  $\ell$  <filename> using a configuration method in your application's startup code.

```
# .. every other add route declaration should come
2 \nmid # before this one, as it will, by default, catch all requests
3
 config.add_route('catchall_static', '/*subpath')
 5 config.add_view('myapp.static.static_view', route_name='catchall_static')
```
The special name  $*$  subpath above is used by the static\_view view callable to signify the path of the file relative to the directory you're serving.
### **13.3.2 Registering A View Callable to Serve a "Static" Asset**

You can register a simple view callable to serve a single static asset. To do so, do things "by hand". First define the view callable.

```
1 import os
2 from pyramid.response import FileResponse
3
 def favicon_view(request):
s here = os.path.dirname( file)
6 icon = os.path.join(here, 'static', 'favicon.ico')
     return FileResponse(icon, request=request)
```
The above bit of code within favicon\_view computes "here", which is a path relative to the Python file in which the function is defined. It then creates a  $pyramid$ . response. FileResponse using the file path as the response's path argument and the request as the response's request argument.  $pyramid. response. Fil-Response will serve the file as quickly as possible when it's used this$ way. It makes sure to set the right content length and content\_type too based on the file extension of the file you pass.

You might register such a view via configuration as a view callable that should be called as the result of a traversal:

```
1 config.add_view('myapp.views.favicon_view', name='favicon.ico')
```
Or you might register it to be the view callable for a particular route:

```
1 config.add_route('favicon', '/favicon.ico')
2 config.add_view('myapp.views.favicon_view', route_name='favicon')
```
Because this is a simple view callable, it can be protected with a *[permission](#page-712-0)* or can be configured to respond under different circumstances using *[view predicate](#page-719-0)* arguments.

### <span id="page-180-0"></span>**13.4 Overriding Assets**

It can often be useful to override specific assets from "outside" a given Pyramid application. For example, you may wish to reuse an existing Pyramid application more or less unchanged. However, some specific template file owned by the application might have inappropriate HTML, or some static asset (such as a logo file or some CSS file) might not be appropriate. You *could* just fork the application entirely, but

it's often more convenient to just override the assets that are inappropriate and reuse the application "as is". This is particularly true when you reuse some "core" application over and over again for some set of customers (such as a CMS application, or some bug tracking application), and you want to make arbitrary visual modifications to a particular application deployment without forking the underlying code.

To this end, Pyramid contains a feature that makes it possible to "override" one asset with one or more other assets. In support of this feature, a *[Configurator](#page-708-0)* API exists named [pyramid.config.Configurator.override\\_asset\(\)](#page-572-0). This API allows you to *override* the following kinds of assets defined in any Python package:

- Individual *[Chameleon](#page-707-0)* templates.
- A directory containing multiple Chameleon templates.
- Individual static files served up by an instance of the pyramid.static.static view helper class.
- A directory of static files served up by an instance of the pyramid.static.static\_view helper class.
- Any other asset (or set of assets) addressed by code that uses the setuptools *[pkg\\_resources](#page-713-0)* API.

#### **13.4.1 The override\_asset API**

An individual call to *override\_asset* () can override a single asset. For example:

```
1 config.override asset(
2 to_override='some.package:templates/mytemplate.pt',
3 override_with='another.package:othertemplates/anothertemplate.pt')
```
The string value passed to both to\_override and override\_with sent to the override\_asset API is called an *[asset specification](#page-707-1)*. The colon separator in a specification separates the *package name* from the *asset name*. The colon and the following asset name are optional. If they are not specified, the override attempts to resolve every lookup into a package from the directory of another package. For example:

```
1 config.override_asset(to_override='some.package',
2 override_with='another.package')
```
Individual subdirectories within a package can also be overridden:

```
config.override_asset(to_override='some.package:templates/',
2 override_with='another.package:othertemplates/')
```
If you wish to override a directory with another directory, you *must* make sure to attach the slash to the end of both the to\_override specification and the override\_with specification. If you fail to attach a slash to the end of a specification that points to a directory, you will get unexpected results.

You cannot override a directory specification with a file specification, and vice versa: a startup error will occur if you try. You cannot override an asset with itself: a startup error will occur if you try.

Only individual *package* assets may be overridden. Overrides will not traverse through subpackages within an overridden package. This means that if you want to override assets for both some.package:templates, and some.package.views:templates, you will need to register two overrides.

The package name in a specification may start with a dot, meaning that the package is relative to the package in which the configuration construction file resides (or the package argument to the [Configurator](#page-544-0) class construction). For example:

```
config.override_asset(to_override='.subpackage:templates/',
2 override_with='another.package:templates/')
```
Multiple calls to override\_asset which name a shared to\_override but a different override\_with specification can be "stacked" to form a search path. The first asset that exists in the search path will be used; if no asset exists in the override path, the original asset is used.

Asset overrides can actually override assets other than templates and static files. Any software which uses the pkg\_resources.get\_resource\_filename(), pkg\_resources.get\_resource\_stream() or pkg\_resources.get\_resource\_string() APIs will obtain an overridden file when an override is used.

# **Request and Response Objects**

This chapter is adapted from a portion of the *[WebOb](#page-720-0)* documentation, originally written by Ian Bicking.

Pyramid uses the *[WebOb](#page-720-0)* package as a basis for its *[request](#page-715-0)* and *[response](#page-715-1)* object implementations. The *[re](#page-715-0)[quest](#page-715-0)* object that is passed to a Pyramid *[view](#page-718-0)* is an instance of the *pyramid.request*.Request class, which is a subclass of webob.Request. The *[response](#page-715-1)* returned from a Pyramid *[view](#page-718-0) [renderer](#page-714-0)* is an instance of the *[pyramid.response.Response](#page-668-0)* class, which is a subclass of the webob.Response class. Users can also return an instance of  $pyrami d$ . response. Response directly from a view as necessary.

WebOb is a project separate from Pyramid with a separate set of authors and a fully separate [set of](http://docs.webob.org/en/latest/index.html) [documentation.](http://docs.webob.org/en/latest/index.html) Pyramid adds some functionality to the standard WebOb request, which is documented in the *[pyramid.request](#page-644-1)* API documentation.

WebOb provides objects for HTTP requests and responses. Specifically it does this by wrapping the [WSGI](http://wsgi.org) request environment and response status, header list, and app\_iter (body) values.

WebOb request and response objects provide many conveniences for parsing WSGI requests and forming WSGI responses. WebOb is a nice way to represent "raw" WSGI requests and responses; however, we won't cover that use case in this document, as users of Pyramid don't typically need to use the WSGIrelated features of WebOb directly. The [reference documentation](http://docs.webob.org/en/latest/reference.html) shows many examples of creating requests and using response objects in this manner, however.

# **14.1 Request**

The request object is a wrapper around the [WSGI environ dictionary.](http://www.python.org/dev/peps/pep-0333/#environ-variables) This dictionary contains keys for each header, keys that describe the request (including the path and query string), a file-like object for the request body, and a variety of custom keys. You can always access the environ with  $\text{req.}$  environ.

Some of the most important/interesting attributes of a request object:

**req.method**: The request method, e.g., 'GET', 'POST'

- **req.GET**: A *[multidict](#page-712-1)* with all the variables in the query string.
- **req.POST**: A *[multidict](#page-712-1)* with all the variables in the request body. This only has variables if the request was a POST and it is a form submission.
- **req.params**: A *[multidict](#page-712-1)* with a combination of everything in req.GET and req.POST.
- **req.body**: The contents of the body of the request. This contains the entire request body as a string. This is useful when the request is a POST that is *not* a form submission, or a request like a PUT. You can also get req.body\_file for a file-like object.
- **req.json\_body** The JSON-decoded contents of the body of the request. See *[Dealing With A JSON-](#page-187-0)[Encoded Request Body](#page-187-0)*.
- **req.cookies**: A simple dictionary of all the cookies.
- **req.headers**: A dictionary of all the headers. This dictionary is case-insensitive.
- **req.urlvars** and **req.urlargs**: req.urlvars are the keyword parameters associated with the request URL. req.urlargs are the positional parameters. These are set by products like [Routes](http://routes.groovie.org/) and [Selector.](http://lukearno.com/projects/selector/)

Also, for standard HTTP request headers there are usually attributes, for instance: req.accept\_language, req.content\_length, req.user\_agent, as an example. These properties expose the *parsed* form of each header, for whatever parsing makes sense. For instance, req.if\_modified\_since returns a [datetime](http://python.org/doc/current/lib/datetime-datetime.html) object (or None if the header is was not provided).

Full API documentation for the Pyramid request object is available in *[pyramid.request](#page-644-1)*.

### **14.1.1 Special Attributes Added to the Request by Pyramid**

In addition to the standard *[WebOb](#page-720-0)* attributes, Pyramid adds special attributes to every request: context, registry, root, subpath, traversed, view\_name, virtual\_root, virtual\_root\_path, session, matchdict, and matched\_route. These attributes are documented further within the *[pyramid.request.Request](#page-644-0)* API documentation.

#### **14.1.2 URLs**

In addition to these attributes, there are several ways to get the URL of the request. I'll show various values for an example URL http://localhost/app/blog?id=10, where the application is mounted at http://localhost/app.

- **req.url**: The full request URL, with query string, e.g., http://localhost/app/blog?id=10
- **req.host**: The host information in the URL, e.g., localhost
- **req.host\_url**: The URL with the host, e.g., http://localhost
- **req.application\_url**: The URL of the application (just the SCRIPT\_NAME portion of the path, not PATH\_INFO). E.g., http://localhost/app
- **req.path\_url**: The URL of the application including the PATH\_INFO. e.g., http://localhost/app/blog
- **req.path:** The URL including PATH\_INFO without the host or scheme. e.g., /app/blog
- **req.path qs:** The URL including PATH\_INFO and the query string. e.g. /app/blog?id=10
- **req.query\_string**: The query string in the URL, e.g., id=10
- **req.relative\_url(url, to\_application=False)**: Gives a URL, relative to the current URL. If to\_application is True, then resolves it relative to req.application\_url.

#### **14.1.3 Methods**

There are methods of request objects documented in  $pyramid$ .request.Request but you'll find that you won't use very many of them. Here are a couple that might be useful:

- **Request.blank(base\_url)**: Creates a new request with blank information, based at the given URL. This can be useful for subrequests and artificial requests. You can also use  $\text{req}$ ,  $\text{copy}($ ) to copy an existing request, or for subrequests req.copy\_get() which copies the request but always turns it into a GET (which is safer to share for subrequests).
- **req.get\_response(wsgi\_application)**: This method calls the given WSGI application with this request, and returns a *[pyramid.response.Response](#page-668-0)* object. You can also use this for subrequests, or testing.

### **14.1.4 Unicode**

Many of the properties in the request object will return unicode values if the request encoding/charset is provided. The client *can* indicate the charset with something like Content-Type: application/x-www-form-urlencoded; charset=utf8, but browsers seldom set this. You can set the charset with req.charset =  $'$ utf8', or during instantiation with Request(environ, charset='utf8'). If you subclass Request you can also set charset as a class-level attribute.

If it is set, then req.POST, req.GET, req.params, and req.cookies will contain unicode strings. Each has a corresponding  $req.str\_*(e.g., reg.str\_POST)$  that is always a  $str$ , and never unicode.

### **14.1.5 Multidict**

Several attributes of a WebOb request are "multidict"; structures (such as request.GET, request.POST, and request.params). A multidict is a dictionary where a key can have multiple values. The quintessential example is a query string like ?pref=red&pref=blue; the pref variable has two values: red and blue.

In a multidict, when you do request.GET['pref'] you'll get back only 'blue' (the last value of pref). Sometimes returning a string, and sometimes returning a list, is the cause of frequent exceptions. If you want *all* the values back, use request.GET.getall('pref'). If you want to be sure there is *one and only one* value, use request. GET. getone ('pref'), which will raise an exception if there is zero or more than one value for pref.

When you use operations like request.GET.items() you'll get back something like [('pref', 'red'), ('pref', 'blue')]. All the key/value pairs will show up. Similarly request.GET.keys() returns ['pref', 'pref']. Multidict is a view on a list of tuples; all the keys are ordered, and all the values are ordered.

API documentation for a multidict exists as  $pyramid$ . interfaces. IMultiDict.

### <span id="page-187-0"></span>**14.1.6 Dealing With A JSON-Encoded Request Body**

this feature is new as of Pyramid 1.1.

[pyramid.request.Request.json\\_body](#page-657-0) is a property that returns a *[JSON](#page-711-0)* -decoded representation of the request body. If the request does not have a body, or the body is not a properly JSON-encoded value, an exception will be raised when this attribute is accessed.

This attribute is useful when you invoke a Pyramid view callable via e.g. jQuery's  $\hat{s}$ . a jax function, which has the potential to send a request with a JSON-encoded body.

Using request.json\_body is equivalent to:

```
from json import loads
loads(request.body, encoding=request.charset)
```
Here's how to construct an AJAX request in Javascript using *[jQuery](#page-711-1)* that allows you to use the request. json body attribute when the request is sent to a Pyramid application:

```
jQuery.ajax({type:'POST',
            url: 'http://localhost:6543/', // the pyramid server
            data: JSON.stringify({'a':1}),
            contentType: 'application/json; charset=utf-8'});
```
When such a request reaches a view in your application, the request. json body attribute will be available in the view callable body.

```
@view_config(renderer='string')
def aview(request):
   print request.json_body
    return 'OK'
```
For the above view, printed to the console will be:

{u'a': 1}

For bonus points, here's a bit of client-side code that will produce a request that has a body suitable for reading via request. json body using Python's urllib2 instead of a Javascript AJAX request:

```
import urllib2
import json
json_payload = json.dumps({'a':1})
headers = {'Content-Type':'application/json; charset=utf-8'}
req = urllib2.Request('http://localhost:6543/', json_payload, headers)
resp = urllib2.urlopen(req)
```
### **14.1.7 Cleaning Up After a Request**

Sometimes it's required that some cleanup be performed at the end of a request when a database connection is involved.

For example, let's say you have a mypackage Pyramid application package that uses SQLAlchemy, and you'd like the current SQLAlchemy database session to be removed after each request. Put the following in the mypackage. \_\_ init\_\_ module:

```
1 from mypackage.models import DBSession
2
3 from pyramid.events import subscriber
4 from pyramid.events import NewRequest
5
6 def cleanup_callback(request):
7 DBSession.remove()
8
9 @subscriber(NewRequest)
10 def add_cleanup_callback(event):
11 event.request.add_finished_callback(cleanup_callback)
```
Registering the cleanup\_callback finished callback at the start of a request (by causing the add\_cleanup\_callback to receive a [pyramid.events.NewRequest](#page-589-0) event at the start of each request) will cause the DBSession to be removed whenever request processing has ended. Note that in the example above, for the *[pyramid.events.subscriber](#page-588-0)* decorator to "work", the [pyramid.config.Configurator.scan\(\)](#page-549-0) method must be called against your mypackage package during application initialization.

This is only an example. In particular, it is not necessary to cause DBSession.remove to be called in an application generated from any Pyramid scaffold, because these all use the pyramid  $\pm m$ package. The cleanup done by DBSession.remove is unnecessary when pyramid tm middleware is configured into the application.

### **14.1.8 More Details**

More detail about the request object API is available in:

- The [pyramid.request.Request](#page-644-0) API documentation.
- The [WebOb documentation.](http://docs.webob.org/en/latest/index.html) All methods and attributes of a webob. Request documented within the WebOb documentation will work with request objects created by Pyramid.

### **14.2 Response**

The Pyramid response object can be imported as  $pyramid.response.Response. This class is a$  $pyramid.response.Response. This class is a$ subclass of the webob.Response class. The subclass does not add or change any functionality, so the WebOb Response documentation will be completely relevant for this class as well.

A response object has three fundamental parts:

- **response.status**: The response code plus reason message, like '200 OK'. To set the code without a message, use status\_int, i.e.: response.status\_int = 200.
- **response.headerlist**: A list of all the headers, like [('Content-Type', 'text/html')]. There's a case-insensitive *[multidict](#page-712-1)* in response.headers that also allows you to access these same headers.
- **response.app\_iter**: An iterable (such as a list or generator) that will produce the content of the response. This is also accessible as response.body (a string), response.unicode\_body (a unicode object, informed by response.charset), and response.body\_file (a file-like object; writing to it appends to app\_iter).

Everything else in the object typically derives from this underlying state. Here are some highlights:

- **response.content\_type** The content type *not* including the charset parameter. Typical use: response.content\_type = 'text/html'.
- **response.charset**: The charset parameter of the content-type, it also informs encoding in response.unicode\_body. response.content\_type\_params is a dictionary of all the parameters.
- **response.set\_cookie(key, value, max\_age=None, path='/', ...)**: Set a cookie. The keyword arguments control the various cookie parameters. The max age argument is the length for the cookie to live in seconds (you may also use a timedelta object). The Expires key will also be set based on the value of max age.
- **response.delete\_cookie(key, path='/', domain=None)**: Delete a cookie from the client. This sets max\_age to 0 and the cookie value to ''.
- **response.cache\_expires(seconds=0)**: This makes this response cacheable for the given number of seconds, or if seconds is 0 then the response is uncacheable (this also sets the Expires header).
- **response(environ, start\_response)**: The response object is a WSGI application. As an application, it acts according to how you create it. It *can* do conditional responses if you pass conditional\_response=True when instantiating (or set that attribute later). It can also do HEAD and Range requests.

#### **14.2.1 Headers**

Like the request, most HTTP response headers are available as properties. These are parsed, so you can do things like response.last\_modified = os.path.getmtime(filename).

The details are available in the [extracted Response documentation.](http://docs.webob.org/en/latest/modules/webob.html#headers)

#### **14.2.2 Instantiating the Response**

Of course most of the time you just want to *make* a response. Generally any attribute of the response can be passed in as a keyword argument to the class; e.g.:

```
1 from pyramid.response import Response
2 response = Response(body='hello world!', content_type='text/plain')
```
The status defaults to  $'200 \, \text{OK'}$ . The content\_type does not default to anything, though if you subclass [pyramid.response.Response](#page-668-0) and set default\_content\_type you can override this behavior.

### **14.2.3 Exception Responses**

To facilitate error responses like 404 Not Found, the module *[pyramid.httpexceptions](#page-596-0)* contains classes for each kind of error response. These include boring, but appropriate error bodies. The exceptions exposed by this module, when used under Pyramid, should be imported from the  $pyramid.$  httpexceptions module. This import location contains subclasses and replacements that mirror those in the webob, exc module.

Each class is named pyramid.httpexceptions.  $HTIP*$ , where  $*$  is the reason for the error. For instance, [pyramid.httpexceptions.HTTPNotFound](#page-604-0) subclasses pyramid.Response, so you can manipulate the instances in the same way. A typical example is:

```
1 from pyramid.httpexceptions import HTTPNotFound
2 from pyramid.httpexceptions import HTTPMovedPermanently
3
4 response = HTTPNotFound ('There is no such resource')
5 \mid # or:
 response = HTTPMovedPermanently(location=new url)
```
#### **14.2.4 More Details**

More details about the response object API are available in the  $pyramid$ . response documentation. More details about exception responses are in the [pyramid.httpexceptions](#page-596-0) API documentation. The [WebOb documentation](http://docs.webob.org/en/latest/index.html) is also useful.

# **Sessions**

A *[session](#page-717-0)* is a namespace which is valid for some period of continual activity that can be used to represent a user's interaction with a web application.

This chapter describes how to configure sessions, what session implementations Pyramid provides out of the box, how to store and retrieve data from sessions, and two session-specific features: flash messages, and cross-site request forgery attack prevention.

# <span id="page-192-0"></span>**15.1 Using The Default Session Factory**

In order to use sessions, you must set up a *[session factory](#page-717-1)* during your Pyramid configuration.

A very basic, insecure sample session factory implementation is provided in the Pyramid core. It uses a cookie to store session information. This implementation has the following limitation:

- The session information in the cookies used by this implementation is *not* encrypted, so it can be viewed by anyone with access to the cookie storage of the user's browser or anyone with access to the network along which the cookie travels.
- The maximum number of bytes that are storable in a serialized representation of the session is fewer than 4000. This is suitable only for very small data sets.

It is digitally signed, however, and thus its data cannot easily be tampered with.

You can configure this session factory in your Pyramid application by using the session factory argument to the [Configurator](#page-544-0) class:

```
1 from pyramid.session import UnencryptedCookieSessionFactoryConfig
2 my_session_factory = UnencryptedCookieSessionFactoryConfig('itsaseekreet')
3
4 from pyramid.config import Configurator
s config = Configurator(session_factory = my_session_factory)
```
 $\Box$  Note the very long, very explicit name for UnencryptedCookieSessionFactoryConfig. It's trying to tell you that this implementation is, by default, *unencrypted*. You should not use it when you keep sensitive information in the session object, as the information can be easily read by both users of your application and third parties who have access to your users' network traffic. And if you use this sessioning implementation, and you inadvertently create a cross-site scripting vulnerability in your application, because the session data is stored unencrypted in a cookie, it will also be easier for evildoers to obtain the current user's cross-site scripting token. In short, use a different session factory implementation (preferably one which keeps session data on the server) for anything but the most basic of applications where "session security doesn't matter", and you are sure your application has no cross-site scripting vulnerabilities.

# **15.2 Using a Session Object**

Once a session factory has been configured for your application, you can access session objects provided by the session factory via the session attribute of any *[request](#page-715-0)* object. For example:

```
1 from pyramid.response import Response
2
3 def myview(request):
4 session = request.session
5 if 'abc' in session:
6 session['fred'] = 'yes'
7 session['abc'] = '123'
8 if 'fred' in session:
9 return Response('Fred was in the session')
10 else:
11 return Response ('Fred was not in the session')
```
You can use a session much like a Python dictionary. It supports all dictionary methods, along with some extra attributes, and methods.

Extra attributes:

**created** An integer timestamp indicating the time that this session was created.

**new** A boolean. If new is True, this session is new. Otherwise, it has been constituted from data that was already serialized.

Extra methods:

- **changed()** Call this when you mutate a mutable value in the session namespace. See the gotchas below for details on when, and why you should call this.
- **invalidate()** Call this when you want to invalidate the session (dump all data, and perhaps set a clearing cookie).

The formal definition of the methods and attributes supported by the session object are in the [pyramid.interfaces.ISession](#page-618-0) documentation.

Some gotchas:

- Keys and values of session data must be *pickleable*. This means, typically, that they are instances of basic types of objects, such as strings, lists, dictionaries, tuples, integers, etc. If you place an object in a session data key or value that is not pickleable, an error will be raised when the session is serialized.
- If you place a mutable value (for example, a list or a dictionary) in a session object, and you subsequently mutate that value, you must call the changed() method of the session object. In this case, the session has no way to know that is was modified. However, when you modify a session object directly, such as setting a value (i.e., \_\_setitem\_\_), or removing a key (e.g., del or pop), the session will automatically know that it needs to re-serialize its data, thus calling changed() is unnecessary. There is no harm in calling changed() in either case, so when in doubt, call it after you've changed sessioning data.

### <span id="page-194-0"></span>**15.3 Using Alternate Session Factories**

At the time of this writing, exactly one alternate session factory implementation exists, named pyramid\_beaker. This is a session factory that uses the [Beaker](http://beaker.groovie.org/) library as a backend. Beaker has support for file-based sessions, database based sessions, and encrypted cookie-based sessions. See [the](http://docs.pylonsproject.org/projects/pyramid_beaker/en/latest/) [pyramid\\_beaker documentation](http://docs.pylonsproject.org/projects/pyramid_beaker/en/latest/) for more information about pyramid\_beaker.

# **15.4 Creating Your Own Session Factory**

If none of the default or otherwise available sessioning implementations for Pyramid suit you, you may create your own session object by implementing a *[session factory](#page-717-1)*. Your session factory should return a *[session](#page-717-0)*. The interfaces for both types are available in [pyramid.interfaces.ISessionFactory](#page-619-0) and [pyramid.interfaces.ISession](#page-618-0). You might use the cookie implementation in the pyramid.session module as inspiration.

### **15.5 Flash Messages**

"Flash messages" are simply a queue of message strings stored in the *[session](#page-717-0)*. To use flash messaging, you must enable a *[session factory](#page-717-1)* as described in *[Using The Default Session Factory](#page-192-0)* or *[Using Alternate](#page-194-0) [Session Factories](#page-194-0)*.

Flash messaging has two main uses: to display a status message only once to the user after performing an internal redirect, and to allow generic code to log messages for single-time display without having direct access to an HTML template. The user interface consists of a number of methods of the *[session](#page-717-0)* object.

### **15.5.1 Using the session.flash Method**

To add a message to a flash message queue, use a session object's flash() method:

```
request.session.flash('mymessage')
```
The flash() method appends a message to a flash queue, creating the queue if necessary.

flash() accepts three arguments:

**flash**(*message*, *queue=''*, *allow\_duplicate=True*)

The message argument is required. It represents a message you wish to later display to a user. It is usually a string but the message you provide is not modified in any way.

The queue argument allows you to choose a queue to which to append the message you provide. This can be used to push different kinds of messages into flash storage for later display in different places on a page. You can pass any name for your queue, but it must be a string. Each queue is independent, and can be popped by pop\_flash() or examined via peek\_flash() separately. queue defaults to the empty string. The empty string represents the default flash message queue.

request.session.flash(msg, 'myappsqueue')

The allow duplicate argument defaults to True. If this is False, and you attempt to add a message value which is already present in the queue, it will not be added.

#### **15.5.2 Using the session.pop\_flash Method**

Once one or more messages have been added to a flash queue by the session.flash() API, the session.pop flash() API can be used to pop an entire queue and return it for use.

To pop a particular queue of messages from the flash object, use the session object's pop\_flash() method. This returns a list of the messages that were added to the flash queue, and empties the queue.

**pop\_flash**(*queue=''*)

```
1 >>> request.session.flash('info message')
2 >>> request.session.pop_flash()
 ['info message']
```
Calling session.pop\_flash() again like above without a corresponding call to session.flash() will return an empty list, because the queue has already been popped.

```
1 >>> request.session.flash('info message')
2 >>> request.session.pop_flash()
3 ['info message']
4 >>> request.session.pop_flash()
5 []
```
#### **15.5.3 Using the session.peek\_flash Method**

Once one or more messages has been added to a flash queue by the session.flash() API, the session.peek\_flash() API can be used to "peek" at that queue. Unlike session.pop  $f$ lash(), the queue is not popped from flash storage.

**peek\_flash**(*queue=''*)

```
1 >>> request.session.flash('info message')
2 >>> request.session.peek_flash()
 ['info message']
4 >>> request.session.peek_flash()
5 ['info message']
6 >>> request.session.pop_flash()
 ['info message']
8 >>> request.session.peek_flash()
  \lbrack
```
# **15.6 Preventing Cross-Site Request Forgery Attacks**

[Cross-site request forgery](http://en.wikipedia.org/wiki/Cross-site_request_forgery) attacks are a phenomenon whereby a user with an identity on your website might click on a URL or button on another website which secretly redirects the user to your application to perform some command that requires elevated privileges.

You can avoid most of these attacks by making sure that the correct *CSRF token* has been set in an Pyramid session object before performing any actions in code which requires elevated privileges that is invoked via a form post. To use CSRF token support, you must enable a *[session factory](#page-717-1)* as described in *[Using The](#page-192-0) [Default Session Factory](#page-192-0)* or *[Using Alternate Session Factories](#page-194-0)*.

#### **15.6.1 Using the session.get\_csrf\_token Method**

To get the current CSRF token from the session, use the session.get\_csrf\_token() method.

token = request.session.get\_csrf\_token()

The session.get\_csrf\_token() method accepts no arguments. It returns a CSRF *token* string. If session.get csrf token() or session.new csrf token() was invoked previously for this session, the existing token will be returned. If no CSRF token previously existed for this session, a new token will be will be set into the session and returned. The newly created token will be opaque and randomized.

You can use the returned token as the value of a hidden field in a form that posts to a method that requires elevated privileges. The handler for the form post should use session.get\_csrf\_token() *again* to obtain the current CSRF token related to the user from the session, and compare it to the value of the hidden form field. For example, if your form rendering included the CSRF token obtained via session.get\_csrf\_token() as a hidden input field named csrf\_token:

```
1 token = request.session.get_csrf_token()
2 \text{ if token } != \text{ request} . \text{POST}['csrf\_token']:
3 raise ValueError('CSRF token did not match')
```
### **15.6.2 Using the session.new\_csrf\_token Method**

To explicitly add a new CSRF token to the session, use the session.new\_csrf\_token() method. This differs only from session.get\_csrf\_token() inasmuch as it clears any existing CSRF token, creates a new CSRF token, sets the token into the session, and returns the token.

```
token = request.session.new_csrf_token()
```
## **Using Events**

An *event* is an object broadcast by the Pyramid framework at interesting points during the lifetime of an application. You don't need to use events in order to create most Pyramid applications, but they can be useful when you want to perform slightly advanced operations. For example, subscribing to an event can allow you to run some code as the result of every new request.

Events in Pyramid are always broadcast by the framework. However, they only become useful when you register a *subscriber*. A subscriber is a function that accepts a single argument named *event*:

```
def mysubscriber(event):
2 print event
```
The above is a subscriber that simply prints the event to the console when it's called.

The mere existence of a subscriber function, however, is not sufficient to arrange for it to be called. To arrange for the subscriber to be called, you'll need to use the pyramid.config.Configurator.add subscriber() method or you'll need to use the [pyramid.events.subscriber\(\)](#page-588-0) decorator to decorate a function found via a *[scan](#page-717-2)*.

### **16.1 Configuring an Event Listener Imperatively**

You can imperatively configure a subscriber function to be called for some event type via the [add\\_subscriber\(\)](#page-568-0) method (see also *[Configurator](#page-708-0)*):

```
1 from pyramid.events import NewRequest
2
3 from subscribers import mysubscriber
4
5 \mid # "config" below is assumed to be an instance of a
6 # pyramid.config.Configurator object
7
  8 config.add_subscriber(mysubscriber, NewRequest)
```
The first argument to add subscriber() is the subscriber function (or a *[dotted Python name](#page-709-0)* which refers to a subscriber callable); the second argument is the event type.

### **16.2 Configuring an Event Listener Using a Decorator**

You can configure a subscriber function to be called for some event type via the [pyramid.events.subscriber\(\)](#page-588-0) function.

```
1 from pyramid.events import NewRequest
2 from pyramid.events import subscriber
3
 4 @subscriber(NewRequest)
5 def mysubscriber(event):
          event.request.foo = 1
```
When the *[subscriber\(\)](#page-588-0)* decorator is used a *[scan](#page-717-2)* must be performed against the package containing the decorated function for the decorator to have any effect.

Either of the above registration examples implies that every time the Pyramid framework emits an event object that supplies an *[pyramid.events.NewRequest](#page-589-0)* interface, the mysubscriber function will be called with an *event* object.

As you can see, a subscription is made in terms of a *class* (such as [pyramid.events.NewResponse](#page-590-0)). The event object sent to a subscriber will always be an object that possesses an *[interface](#page-710-0)*. For [pyramid.events.NewResponse](#page-590-0), that interface is [pyramid.interfaces.INewResponse](#page-615-0). The interface documentation provides information about available attributes and methods of the event objects.

The return value of a subscriber function is ignored. Subscribers to the same event type are not guaranteed to be called in any particular order relative to each other.

All the concrete Pyramid event types are documented in the *[pyramid.events](#page-588-1)* API documentation.

# **16.3 An Example**

If you create event listener functions in a subscribers.  $py$  file in your application like so:

```
def handle_new_request(event):
2 print 'request', event.request
3
4 def handle_new_response(event):
5 print 'response', event.response
```
You may configure these functions to be called at the appropriate times by adding the following code to your application's configuration startup:

```
config is an instance of pyramid.config.Configurator
2
 config.add_subscriber('myproject.subscribers.handle_new_request',
                        'pyramid.events.NewRequest')
 5 config.add_subscriber('myproject.subscribers.handle_new_response',
                        'pyramid.events.NewResponse')
```
Either mechanism causes the functions in subscribers. py to be registered as event subscribers. Under this configuration, when the application is run, each time a new request or response is detected, a message will be printed to the console.

Each of our subscriber functions accepts an event object and prints an attribute of the event object. This begs the question: how can we know which attributes a particular event has?

We know that  $pyrami d. events. New Request event objects have a request attribute, which is$ a *[request](#page-715-0)* object, because the interface defined at [pyramid.interfaces.INewRequest](#page-614-0) says it must. Likewise, we know that pyramid.interfaces.NewResponse events have a response attribute, which is a response object constructed by your application, because the interface defined at [pyramid.interfaces.INewResponse](#page-615-0) says it must ([pyramid.events.NewResponse](#page-590-0) objects also have a request).

# **Environment Variables and .ini File Settings**

Pyramid behavior can be configured through a combination of operating system environment variables and .ini configuration file application section settings. The meaning of the environment variables and the configuration file settings overlap.

Where a configuration file setting exists with the same meaning as an environment variable, and both are present at application startup time, the environment variable setting takes precedence.

The term "configuration file setting name" refers to a key in the . ini configuration for your application. The configuration file setting names documented in this chapter are reserved for Pyramid use. You should not use them to indicate application-specific configuration settings.

# **17.1 Reloading Templates**

When this value is true, templates are automatically reloaded whenever they are modified without restarting the application, so you can see changes to templates take effect immediately during development. This flag is meaningful to Chameleon and Mako templates, as well as most third-party template rendering extensions.

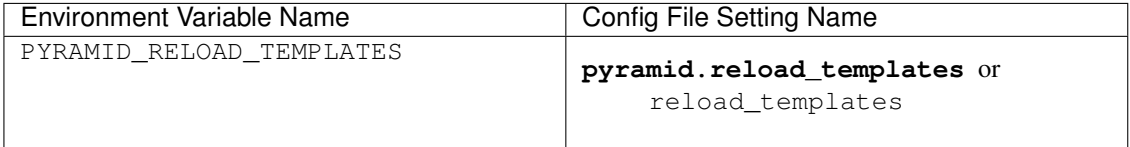

# **17.2 Reloading Assets**

Don't cache any asset file data when this value is true. See also *[Overriding Assets](#page-180-0)*.

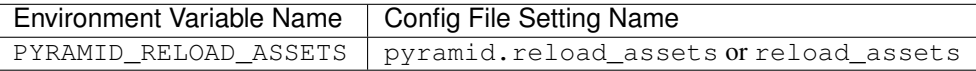

For backwards compatibility purposes, aliases can be used for configurating asset reloading: PYRAMID\_RELOAD\_RESOURCES (envvar) and pyramid.reload\_resources (config file).

# **17.3 Debugging Authorization**

Print view authorization failure and success information to stderr when this value is true. See also *[Debug](#page-316-0)[ging View Authorization Failures](#page-316-0)*.

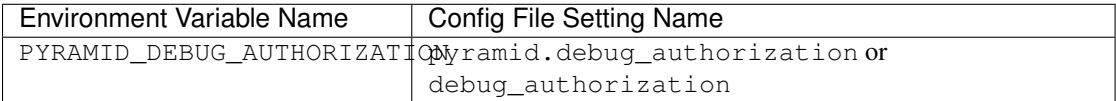

# **17.4 Debugging Not Found Errors**

Print view-related NotFound debug messages to stderr when this value is true. See also *[NotFound](#page-172-0) [Errors](#page-172-0)*.

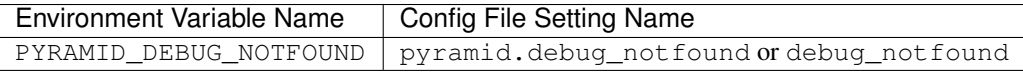

# **17.5 Debugging Route Matching**

Print debugging messages related to *[url dispatch](#page-718-1)* route matching when this value is true. See also *[Debug](#page-105-0)[ging Route Matching](#page-105-0)*.

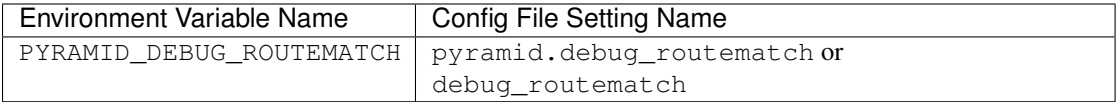

# **17.6 Preventing HTTP Caching**

Prevent the http\_cache view configuration argument from having any effect globally in this process when this value is true. No http caching-related response headers will be set by the Pyramid http\_cache view configuration feature when this is true. See also *[Influencing HTTP Caching](#page-172-1)*.

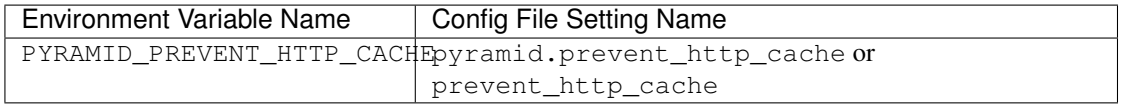

# **17.7 Debugging All**

Turns on all debug\* settings.

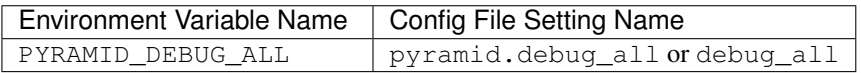

# **17.8 Reloading All**

Turns on all  $\text{reload} \star \text{ settings.}$ 

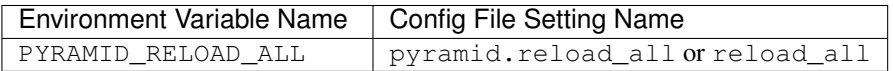

# **17.9 Default Locale Name**

The value supplied here is used as the default locale name when a *[locale negotiator](#page-711-2)* is not registered. See also *[Localization-Related Deployment Settings](#page-258-0)*.

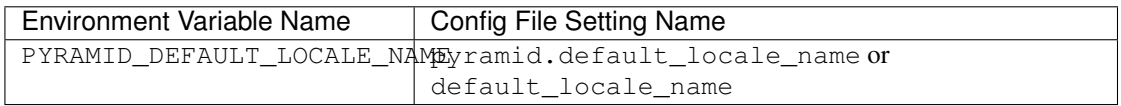

## **17.10 Including Packages**

pyramid.includes instructs your application to include other packages. Using the setting is equivalent to using the [pyramid.config.Configurator.include\(\)](#page-547-0) method.

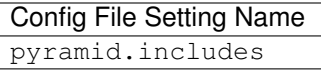

The value supplied as pyramid.includes should be a sequence. The sequence can take several different forms.

1. It can be a string.

If it is a string, the package names can be separated by spaces:

```
package1 package2 package3
The package names can also be separated by carriage returns::
   package1
   package2
   package3
```
2. It can be a Python list, where the values are strings:

['package1', 'package2', 'package3']

Each value in the sequence should be a *[dotted Python name](#page-709-0)*.

#### **17.10.1 pyramid.includes vs. pyramid.config.Configurator.include()**

Two methods exist for including packages: pyramid.includes and  $pyramid.config.configurator.include()$ . This section explains their equivalence.

#### **Using PasteDeploy**

Using the following pyramid.includes setting in the PasteDeploy .ini file in your application:

```
[app:main]
pyramid.includes = pyramid_debugtoolbar
                   pyramid_tm
```
Is equivalent to using the following statements in your configuration code:

```
1 from pyramid.config import Configurator
\overline{2}3 def main(global_config, **settings):
4 config = Configurator(settings=settings)
\begin{array}{c|c|c|c|c|c|c} 5 & \# & \ldots \end{array}6 config.include('pyramid_debugtoolbar')
7 config.include('pyramid_tm')
       # ...
```
It is fine to use both or either form.

#### **Plain Python**

Using the following pyramid.includes setting in your plain-Python Pyramid application:

```
1 from pyramid.config import Configurator
\overline{2}3 \mid \text{if } \_\text{name} == ' \_\text{main}.
4 settings = {'pyramid.includes':'pyramid_debugtoolbar pyramid_tm'}
\vert config = Configurator (settings=settings)
```
Is equivalent to using the following statements in your configuration code:

```
1 from pyramid.config import Configurator
2
3 \mid \text{if } \_\text{name} == ' \_\text{main}.
4 \mid settings = {}
5 config = Configurator(settings=settings)
6 config.include('pyramid_debugtoolbar')
      config.include('pyramid_tm')
```
It is fine to use both or either form.

# **17.11 Explicit Tween Configuration**

This value allows you to perform explicit *[tween](#page-718-2)* ordering in your configuration. Tweens are bits of code used by add-on authors to extend Pyramid. They form a chain, and require ordering.

Ideally, you won't need to use the pyramid.tweens setting at all. Tweens are generally ordered and included "implicitly" when an add-on package which registers a tween is "included". Packages are included when you name a pyramid.includes setting in your configuration or when you call pyramid.config.Configuration.include().

Authors of included add-ons provide "implicit" tween configuration ordering hints to Pyramid when their packages are included. However, the implicit tween ordering is only best-effort. Pyramid will attempt to provide an implicit order of tweens as best it can using hints provided by add-on authors, but because it's only best-effort, if very precise tween ordering is required, the only surefire way to get it is to use an explicit tween order. You may be required to inspect your tween ordering (see *[Displaying "Tweens"](#page-234-0)*) and add a pyramid.tweens configuration value at the behest of an add-on author.

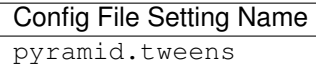

The value supplied as  $py$  ramid.tweens should be a sequence. The sequence can take several different forms.

1. It can be a string.

If it is a string, the tween names can be separated by spaces:

```
pkg.tween_factory1 pkg.tween_factory2 pkg.tween_factory3
The tween names can also be separated by carriage returns::
  pkg.tween_factory1
  pkg.tween_factory2
  pkg.tween_factory3
```
2. It can be a Python list, where the values are strings:

```
['pkg.tween_factory1', 'pkg.tween_factory2', 'pkg.tween_factory3']
```
Each value in the sequence should be a *[dotted Python name](#page-709-0)*.

### **17.11.1 PasteDeploy Configuration vs. Plain-Python Configuration**

Using the following pyramid.tweens setting in the PasteDeploy .ini file in your application:

```
[app:main]
pyramid.tweens = pyramid_debugtoolbar.toolbar.tween_factory
                 pyramid.tweens.excview_tween_factory
                 pyramid_tm.tm_tween_factory
```
Is equivalent to using the following statements in your configuration code:

```
1 from pyramid.config import Configurator
2
3 def main(global_config, **settings):
4 settings['pyramid.tweens'] = [
5 'pyramid_debugtoolbar.toolbar.tween_factory',
6 'pyramid.tweebs.excview_tween_factory',
7 | 'pyramid_tm.tm_tween_factory',
8 | a | a | a | a | a | a | a | a | a | a | a | a | a | a | a | a | a | a | a | a | a | a | a | a | a | a | a | a | a | a | a | a | a | a | a | a | a
       config = Configurator(settings=settings)
```
It is fine to use both or either form.

# **17.12 Mako Template Render Settings**

Mako derives additional settings to configure its template renderer that should be set when using it. Many of these settings are optional and only need to be set if they should be different from the default. The Mako Template Renderer uses a subclass of Mako's [template lookup](http://www.makotemplates.org/docs/usage.html#usage_lookup) and accepts several arguments to configure it.

### **17.12.1 Mako Directories**

The value(s) supplied here are passed in as the template directories. They should be in *[asset specification](#page-707-1)* format, for example: my.package:templates.

```
Config File Setting Name
mako.directories
```
### **17.12.2 Mako Module Directory**

The value supplied here tells Mako where to store compiled Mako templates. If omitted, compiled templates will be stored in memory. This value should be an absolute path, for example: %(here)s/data/templates would use a directory called data/templates in the same parent directory as the INI file.

Config File Setting Name mako.module\_directory

### **17.12.3 Mako Input Encoding**

The encoding that Mako templates are assumed to have. By default this is set to  $ut\tau$ –8. If you wish to use a different template encoding, this value should be changed accordingly.

Config File Setting Name mako.input\_encoding

### **17.12.4 Mako Error Handler**

A callable (or a *[dotted Python name](#page-709-0)* which names a callable) which is called whenever Mako compile or runtime exceptions occur. The callable is passed the current context as well as the exception. If the callable returns True, the exception is considered to be handled, else it is re-raised after the function completes. Is used to provide custom error-rendering functions.

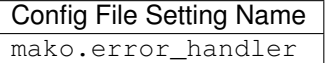

### **17.12.5 Mako Default Filters**

List of string filter names that will be applied to all Mako expressions.

Config File Setting Name mako.default\_filters

### **17.12.6 Mako Import**

String list of Python statements, typically individual "import" lines, which will be placed into the module level preamble of all generated Python modules.

Config File Setting Name mako.imports

### **17.12.7 Mako Strict Undefined**

true or false, representing the "strict undefined" behavior of Mako (see [Mako Context Variables\)](http://www.makotemplates.org/docs/runtime.html#context-variables). By default, this is false.

Config File Setting Name mako.strict\_undefined

### **17.12.8 Mako Preprocessor**

A callable (or a *[dotted Python name](#page-709-0)* which names a callable) which is called to preprocess the source before the template is called. The callable will be passed the full template source before it is parsed. The return result of the callable will be used as the template source code.

This feature is new in Pyramid 1.1.

Config File Setting Name mako.preprocessor

# **17.13 Examples**

Let's presume your configuration file is named MyProject.ini, and there is a section representing your application named [app:main] within the file that represents your Pyramid application. The configuration file settings documented in the above "Config File Setting Name" column would go in the [app: main] section. Here's an example of such a section:

#### <sup>1</sup> **[app:main]**  $2 \times 2 = \text{eqq:MyProject}$ <sup>3</sup> pyramid.reload\_templates = true

pyramid.debug\_authorization = true

You can also use environment variables to accomplish the same purpose for settings documented as such. For example, you might start your Pyramid application using the following command line:

```
$ PYRAMID_DEBUG_AUTHORIZATION=1 PYRAMID_RELOAD_TEMPLATES=1 \
      bin/paster serve MyProject.ini
```
If you started your application this way, your Pyramid application would behave in the same manner as if you had placed the respective settings in the [app:main] section of your application's .ini file.

If you want to turn all debug settings (every setting that starts with pyramid.debug). on in one fell swoop, you can use PYRAMID\_DEBUG\_ALL=1 as an environment variable setting or you may use pyramid.debug  $all = true$  in the config file. Note that this does not affect settings that do not start with pyramid.debug\_\* such as pyramid.reload\_templates.

If you want to turn all pyramid.reload settings (every setting that starts with pyramid.reload\_) on in one fell swoop, you can use PYRAMID RELOAD ALL=1 as an environment variable setting or you may use pyramid.reload\_all=true in the config file. Note that this does not affect settings that do not start with pyramid.reload\_\* such as pyramid.debug\_notfound.

Specifying configuration settings via environment variables is generally most useful during development, where you may wish to augment or override the more permanent settings in the configuration file. This is useful because many of the reload and debug settings may have performance or security (i.e., disclosure) implications that make them undesirable in a production environment.

## **17.14 Understanding the Distinction Between reload\_templates and reload\_assets**

The difference between pyramid.reload\_assets and pyramid.reload\_templates is a bit subtle. Templates are themselves also treated by Pyramid as asset files (along with other static files), so the distinction can be confusing. It's helpful to read *[Overriding Assets](#page-180-0)* for some context about assets in general.

When pyramid.reload\_templates is true, Pyramid takes advantage of the underlying templating systems' ability to check for file modifications to an individual template file. When pyramid.reload\_templates is true but pyramid.reload\_assets is *not* true, the template filename returned by the pkg\_resources package (used under the hood by asset resolution) is cached by Pyramid on the first request. Subsequent requests for the same template file will return a cached template filename. The underlying templating system checks for modifications to this particular file for every request. Setting pyramid.reload\_templates to True doesn't affect performance dramatically (although it should still not be used in production because it has some effect).

However, when pyramid.reload assets is true, Pyramid will not cache the template filename, meaning you can see the effect of changing the content of an overridden asset directory for templates without restarting the server after every change. Subsequent requests for the same template file may return different filenames based on the current state of overridden asset directories. Setting pyramid.reload\_assets to True affects performance *dramatically*, slowing things down by an order of magnitude for each template rendering. However, it's convenient to enable when moving files around in overridden asset directories. pyramid.reload\_assets makes the system *very slow* when templates are in use. Never set pyramid.reload\_assets to True on a production system.

## **17.15 Adding A Custom Setting**

From time to time, you may need to add a custom setting to your application. Here's how:

• If you're using an .ini file, change the .ini file, adding the setting to the [app: foo] section representing your Pyramid application. For example:

```
[app:main]
# .. other settings
debug_frobnosticator = True
```
• In the main () function that represents the place that your Pyramid WSGI application is created, anticipate that you'll be getting this key/value pair as a setting and do any type conversion necessary.

If you've done any type conversion of your custom value, reset the converted values into the settings dictionary *before* you pass the dictionary as settings to the *[Configurator](#page-708-0)*. For example:

```
def main(global_config, **settings):
    # . . .
   from pyramid.settings import asbool
    debug_frobnosticator = asbool(settings.get(
               'debug_frobnosticator', 'false'))
    settings['debug_frobnosticator'] = debug_frobnosticator
    config = Configurator(settings=settings)
```
It's especially important that you mutate the settings dictionary with the converted version of the variable *before* passing it to the Configurator: the configurator makes a *copy* of settings, it doesn't use the one you pass directly.

• When creating an includeme function that will be later added to your application's configuration you may access the settings dictionary through the instance of the *[Configurator](#page-708-0)* that is passed into the function as its only argument. For Example:

```
def includeme(config):
   settings = config.registry.settings
   debug frobnosticator = settings['debug frobnosticator']
```
• In the runtime code that you need to access the new settings value, find the value in the registry.settings dictionary and use it. In *[view](#page-718-0)* code (or any other code that has access to the request), the easiest way to do this is via request.registry.settings. For example:

```
settings = request.registry.settings
debug_frobnosticator = settings['debug_frobnosticator']
```
If you wish to use the value in code that does not have access to the request and you wish to use the value, you'll need to use the pyramid.threadlocal.get current registry() API to obtain the current registry, then ask for its settings attribute. For example:

```
registry = pyramid.threadlocal.get_current_registry()
settings = registry.settings
debug_frobnosticator = settings['debug_frobnosticator']
```
# **Logging**

<span id="page-216-0"></span>Pyramid allows you to make use of the Python standard library logging module. This chapter describes how to configure logging and how to send log messages to loggers that you've configured.

 $\sqrt{1}$ This chapter assumes you've used a *[scaffold](#page-716-0)* to create a project which contains development.ini and production.ini files which help configure logging. All of the scaffolds which ship along with Pyramid do this. If you're not using a scaffold, or if you've used a third-party scaffold which does not create these files, the configuration information in this chapter may not be applicable.

# **18.1 Logging Configuration**

A Pyramid project created from a *[scaffold](#page-716-0)* is configured to allow you to send messages to [Python](http://docs.python.org/library/logging.html) [standard library logging package](http://docs.python.org/library/logging.html) loggers from within your application. In particular, the *[PasteDeploy](#page-712-0)* development.ini and production.ini files created when you use a scaffold include a basic configuration for the Python logging package.

PasteDeploy .ini files use the Python standard library [ConfigParser format;](http://docs.python.org/lib/module-ConfigParser.html) this the same format used as the Python [logging module's Configuration file format.](http://docs.python.org/lib/logging-config-fileformat.html) The application-related and logging-related sections in the configuration file can coexist peacefully, and the logging-related sections in the file are used from when you run pserve.

The pserve command calls the [pyramid.paster.setup\\_logging\(\)](#page-635-0) function, a thin wrapper around the [logging.fileConfig](http://docs.python.org/lib/logging-config-api.html) using the specified ini file if it contains a [loggers] section (all of the scaffold-generated .ini files do). setup\_logging reads the logging configuration from the ini file upon which pserve was invoked.

Default logging configuration is provided in both the default development.ini and the production.ini file. The logging configuration in the development.ini file is as follows:

```
1 # Begin logging configuration
2
3 [loggers]
4 \text{ keys} = \text{root}, \{ \text{package\_logger} \}5
6 [handlers]
7 keys = console
8
9 [formatters]
10 keys = generic
11
12 [logger_root]
13 level = INFO
14 handlers = console
15
16 [logger_{{package_logger}}]
17 level = DEBUG
18 handlers =19 qualname = {{package}}
20
21 [handler_console]
22 class = StreamHandler
23 \text{ args} = (sys.stder),24 level = NOTSET
25 formatter = generic
26
27 [formatter_generic]
28 format = % (asctime)s % (levelname)-5.5s [% (name)s] % (threadName)s] % (message)s
29
30 # End logging configuration
```
The production, ini file uses the WARN level in its logger configuration, but it is otherwise identical.

The name {{package\_logger}} above will be replaced with the name of your project's *[package](#page-712-1)*, which is derived from the name you provide to your project. For instance, if you do:

pcreate -s starter MyApp

The logging configuration will literally be:

```
# Begin logging configuration
2
3 [loggers]
4 keys = root, myapp
5
6 [handlers]
7 keys = console
8
9 [formatters]
10 keys = generic
11
12 [logger_root]
13 level = INFO
14 handlers = console
15
16 [logger_myapp]
17 \mid \text{level} = \text{DF-BUG}18 handlers =
19 qualname = myapp
20<sub>2</sub>21 [handler_console]
_{22} class = StreamHandler
23 \text{ args} = (sys.stder),24 level = NOTSET
25 formatter = generic
26
27 [formatter_generic]
28 format = % (asctime)s % (levelname)-5.5s % (name)s] % (threadName)s] % (message)s
29
30 \mid # End logging configuration
```
In this logging configuration:

• a logger named root is created that logs messages at a level above or equal to the INFO level to stderr, with the following format:

```
2007-08-17 15:04:08,704 INFO [packagename]
                             Loading resource, id: 86
```
• a logger named myapp is configured that logs messages sent at a level above or equal to DEBUG to stderr in the same format as the root logger.

The root logger will be used by all applications in the Pyramid process that ask for a logger (via logging.getLogger) that has a name which begins with anything except your project's package

name (e.g. myapp). The logger with the same name as your package name is reserved for your own usage in your Pyramid application. Its existence means that you can log to a known logging location from any Pyramid application generated via a scaffold.

Pyramid and many other libraries (such as Beaker, SQLAlchemy, Paste) log a number of messages to the root logger for debugging purposes. Switching the root logger level to DEBUG reveals them:

```
[logger_root]
#level = INFO
level = DEBUG
handlers = console
```
Some scaffolds configure additional loggers for additional subsystems they use (such as SQLALchemy). Take a look at the production.ini and development.ini files rendered when you create a project from a scaffold.

# **18.2 Sending Logging Messages**

Python's special \_\_\_\_\_\_\_\_\_\_\_\_\_ variable refers to the current module's fully qualified name. From any module in a package named myapp, the \_\_name\_\_ builtin variable will always be something like myapp, or myapp.subpackage or myapp.package.subpackage if your project is named myapp. Sending a message to this logger will send it to the myapp logger.

To log messages to the package-specific logger configured in your .ini file, simply create a logger object using the name builtin and call methods on it.

```
1 import logging
2 \mid log = logging.getLogger(name\equiv)
3
4 def myview(request):
s content_type = 'text/plain'
6 content = 'Hello World!'
7 log.debug('Returning: %s (content-type: %s)', content, content_type)
8 request.response.content_type = content_type
      return request.response
```
This will result in the following printed to the console, on stderr:

16:20:20,440 DEBUG [myapp.views] Returning: Hello World! (content-type: text/plain)

## **18.3 Filtering log messages**

Often there's too much log output to sift through, such as when switching the root logger's level to DEBUG.

An example: you're diagnosing database connection issues in your application and only want to see SQLAlchemy's DEBUG messages in relation to database connection pooling. You can leave the root logger's level at the less verbose INFO level and set that particular SQLAlchemy logger to DEBUG on its own, apart from the root logger:

```
[logger_sqlalchemy.pool]
level = DEBUG
handlers =
qualname = sqlalchemy.pool
```
then add it to the list of loggers:

**[loggers]** keys = root, myapp, sqlalchemy.pool

No handlers need to be configured for this logger as by default non root loggers will propagate their log records up to their parent logger's handlers. The root logger is the top level parent of all loggers.

This technique is used in the default development.ini. The root logger's level is set to INFO, whereas the application's log level is set to DEBUG:

```
# Begin logging configuration
[loggers]
keys = root, myapp
[logger_myapp]
level = DEBUG
handlers =
qualname = helloworld
```
All of the child loggers of the myapp logger will inherit the DEBUG level unless they're explicitly set differently. Meaning the myapp.views, myapp.models (and all your app's modules') loggers by default have an effective level of DEBUG too.

For more advanced filtering, the logging module provides a [Filter](http://docs.python.org/lib/node423.html) object; however it cannot be used directly from the configuration file.

## **18.4 Advanced Configuration**

To capture log output to a separate file, use a [FileHandler](http://docs.python.org/lib/node412.html) (or a [RotatingFileHandler\)](http://docs.python.org/lib/node413.html):

```
[handler_filelog]
class = FileHandler
args = ('% (here) s/myapp.log', 'a')level = INFO
formatter = generic
```
Before it's recognized, it needs to be added to the list of handlers:

```
[handlers]
keys = console, myapp, filelog
```
and finally utilized by a logger.

```
[logger_root]
level = INFO
handlers = console, filelog
```
These final 3 lines of configuration directs all of the root logger's output to the myapp.log as well as the console.

## **18.5 Logging Exceptions**

To log (or email) exceptions generated by your Pyramid application, use the *[pyramid\\_exclog](#page-714-0)* package. Details about its configuration are in its [documentation.](http://docs.pylonsproject.org/projects/pyramid_exclog/dev/)

## **18.6 Request Logging with Paste's TransLogger**

Paste provides the [TransLogger](http://pythonpaste.org/modules/translogger.html) middleware for logging requests using the [Apache Combined Log For](http://httpd.apache.org/docs/2.2/logs.html#combined)[mat.](http://httpd.apache.org/docs/2.2/logs.html#combined) TransLogger combined with a FileHandler can be used to create an access.log file similar to Apache's.

Like any standard middleware with a Paste entry point, TransLogger can be configured to wrap your application using .ini file syntax. First, rename your Pyramid .ini file's [app:main] section to [app:mypyramidapp], then add a [filter:translogger] section, then use a [pipeline:main] section file to form a WSGI pipeline with both the translogger and your application in it. For instance, change from this:

```
[app:main]
use = egg:MyProject
```
To this:

```
[app:mypyramidapp]
use = egg:MyProject
[filter:translogger]
use = egg:Paste#translogger
setup console handler = False
[pipeline:main]
pipeline = translogger
           mypyramidapp
```
Using PasteDeploy this way to form and serve a pipeline is equivalent to wrapping your app in a TransLogger instance via the bottom the main function of your project's \_\_init\_ file:

```
...
app = confiq.make_wsgi_app()from paste.translogger import TransLogger
app = TransLogger(app, setup_console_handler=False)
return app
```
TransLogger will automatically setup a logging handler to the console when called with no arguments, so it 'just works' in environments that don't configure logging. Since we've configured our own logging handlers, we need to disable that option via setup\_console\_handler = False.

With the filter in place, TransLogger's logger (named the 'wsgi' logger) will propagate its log messages to the parent logger (the root logger), sending its output to the console when we request a page:

```
00:50:53,694 INFO [myapp.views] Returning: Hello World!
                  (content-type: text/plain)
00:50:53,695 INFO [wsgi] 192.168.1.111 - - [11/Aug/2011:20:09:33 -0700] "GET /hello
HTTP/1.1" 404 - "-"
"Mozilla/5.0 (Macintosh; U; Intel Mac OS X; en-US; rv:1.8.1.6) Gecko/20070725
Firefox/2.0.0.6"
```
To direct TransLogger to an access.log FileHandler, we need to add that FileHandler to the wsgi logger's list of handlers:

```
# Begin logging configuration
[loggers]
keys = root, myapp, wsgi
[logger_wsgi]
level = INFOhandlers = handler_accesslog
qualname = wsgi
propagate = 0
[handler_accesslog]
class = FileHandler
args = ('\$(here)\$(s/access.\,log', 'a')level = INFO
formatter = generic
```
As mentioned above, non-root loggers by default propagate their log records to the root logger's handlers (currently the console handler). Setting propagate to 0 (false) here disables this; so the wsgi logger directs its records only to the accesslog handler.

Finally, there's no need to use the generic formatter with TransLogger as TransLogger itself provides all the information we need. We'll use a formatter that passes-through the log messages as is:

```
[formatters]
keys = generic, accesslog
```

```
[formatter_accesslog]
format = % (message) s
```
Then wire this new accesslog formatter into the FileHandler:

```
[handler_accesslog]
class = FileHandler
args = ('%(here)s/access.log','a')
level = INFO
formatter = accesslog
```
# **PasteDeploy Configuration Files**

Packages generated via a *[scaffold](#page-716-0)* make use of a system created by Ian Bicking named *[PasteDeploy](#page-712-0)*. PasteDeploy defines a way to declare *[WSGI](#page-720-0)* application configuration in an .ini file.

Pyramid uses this configuration file format in input to its *[WSGI](#page-720-0)* server runner pserve, as well as other commands such as pviews, pshell, proutes, and ptweens.

PasteDeploy is not a particularly integral part of Pyramid. It's possible to create a Pyramid application which does not use PasteDeploy at all. We show a Pyramid application that doesn't use PasteDeploy in *[Creating Your First Pyramid Application](#page-50-0)*. However, all Pyramid scaffolds render PasteDeploy configuration files, to provide new developers with a standardized way of setting deployment values, and to provide new users with a standardized way of starting, stopping, and debugging an application.

This chapter is not a replacement for documentation about PasteDeploy; it only contextualizes the use of PasteDeploy within Pyramid. For detailed documentation, see [http://pythonpaste.org.](http://pythonpaste.org)

# **19.1 PasteDeploy**

*[PasteDeploy](#page-712-0)* is the system that Pyramid uses to allow *[deployment settings](#page-709-0)* to be spelled using an .ini configuration file format. It also allows the  $p \leq r \vee e$  command to work. Its configuration format provides a convenient place to define application *[deployment settings](#page-709-0)* and WSGI server settings, and its server runner allows you to stop and start a Pyramid application easily.

### **19.1.1 Entry Points and PasteDeploy .ini Files**

In the *[Creating a Pyramid Project](#page-56-0)* chapter, we breezed over the meaning of a configuration line in the deployment.ini file. This was the use = egg:MyProject line in the [app:main] section. We breezed over it because it's pretty confusing and "too much information" for an introduction to the system. We'll try to give it a bit of attention here. Let's see the config file again:

```
1 [app:main]
2 use = egg:MyProject
3
4 pyramid.reload_templates = true
s pyramid.debug authorization = false
  pyramid.debug_notfound = false
  pyramid.debug_routematch = false
8 pyramid.default_locale_name = en
9 pyramid.includes =
10 pyramid_debugtoolbar
11
12 [server:main]
13 use = eqq:waitress#main
14 \text{ host} = 0.0.0.015 port = 6543
16
17 # Begin logging configuration
18
19 [loggers]
20 keys = root, myproject
21
22 [handlers]
23 keys = console
24
25 [formatters]
26 keys = generic
27
28 [logger_root]
29 level = INFO
30 handlers = console
31
32 [logger_myproject]
33 level = DEBUG
34 handlers =
35 qualname = myproject
36
37 [handler_console]
38 class = StreamHandler
39 \text{ args} = (sys.staterr, )
```

```
40 level = NOTSET
41 formatter = generic
42
43 [formatter_generic]
44 format = %(asctime)s %(levelname)-5.5s [%(name)s][%(threadName)s] %(message)s
45
46 # End logging configuration
```
The line in  $\lceil \text{app:main} \rceil$  above that says use  $= \text{eqq:MyProject}$  is actually shorthand for a longer spelling: use = egg:MyProject#main. The #main part is omitted for brevity, as #main is a default defined by PasteDeploy. eqq:MyProject#main is a string which has meaning to PasteDeploy. It points at a *[setuptools](#page-717-0) [entry point](#page-709-1)* named main defined in the MyProject project.

Take a look at the generated setup.py file for this project.

```
1 import os
\overline{2}3 from setuptools import setup, find_packages
4
s \vert here = os.path.abspath(os.path.dirname( file ))
6 README = open(os.path.join(here, 'README.txt')).read()
  CHANGES = open(os.path.join(here, 'CHANGES.txt')).read()
8
9 requires = [
10 'pyramid',
11 'pyramid debugtoolbar',
12 'waitress',
13 ]
14
15 setup(name='MyProject',
16 version='0.0',
17 description='MyProject',
18 long_description=README + '\n\n' + CHANGES,
19 classifiers=[
20 "Programming Language :: Python",
21 | "Framework :: Pyramid",
22 Topic :: Internet :: WWW/HTTP",
23 "Topic :: Internet :: WWW/HTTP :: WSGI :: Application",
24 ],
25 author='',
26 author_email='',
27 url='',
28 keywords='web pyramid pylons',
_{29} packages=find_packages(),
30 include_package_data=True,
```

```
31 zip_safe=False,
32 install_requires=requires,
33 tests_require=requires,
34 test_suite="myproject",
35 entry_points="""\
36 [paste.app_factory]
37 main = myproject:main
38 "" ""
39 )
40
```
Note that the entry\_point line in setup.py points at a string which looks a lot like an .ini file. This string representation of an .ini file has a section named [paste.app\_factory]. Within this section, there is a key named main (the entry point name) which has a value myproject: main. The *key* main is what our egg:MyProject#main value of the use section in our config file is pointing at, although it is actually shortened to egg:MyProject there. The value represents a *[dotted Python name](#page-709-2)* path, which refers to a callable in our myproject package's \_\_init\_\_\_.py module.

The egg: prefix in egg:MyProject indicates that this is an entry point *URI* specifier, where the "scheme" is "egg". An "egg" is created when you run setup.py install or setup.py develop within your project.

In English, this entry point can thus be referred to as a "PasteDeploy application factory in the MyProject project which has the entry point named main where the entry point refers to a main function in the mypackage module". Indeed, if you open up the *\_\_init\_\_*.py module generated within any scaffold-generated package, you'll see a main function. This is the function called by *[Past](#page-712-0)[eDeploy](#page-712-0)* when the pserve command is invoked against our application. It accepts a global configuration object and *returns* an instance of our application.

### **19.1.2 [DEFAULT] Section of a PasteDeploy .ini File**

You can add a [DEFAULT] section to your PasteDeploy . ini file. Such a section should consists of global parameters that are shared by all the applications, servers and *[middleware](#page-712-2)* defined within the configuration file. The values in a [DEFAULT] section will be passed to your application's main function as global\_config (see the reference to the main function in *[\\_\\_init\\_\\_.py](#page-73-0)*).

# **Command-Line Pyramid**

Your Pyramid application can be controlled and inspected using a variety of command-line utilities. These utilities are documented in this chapter.

## **20.1 Displaying Matching Views for a Given URL**

For a big application with several views, it can be hard to keep the view configuration details in your head, even if you defined all the views yourself. You can use the pviews command in a terminal window to print a summary of matching routes and views for a given URL in your application. The pviews command accepts two arguments. The first argument to pviews is the path to your application's .ini file and section name inside the .ini file which points to your application. This should be of the format config file#section name. The second argument is the URL to test for matching views. The section name may be omitted; if it is, it's considered to be main.

Here is an example for a simple view configuration using *[traversal](#page-718-0)*:

```
1 \mid \text{S} ../bin/pviews development.ini#tutorial /FrontPage
2
3 URL = /FrontPage
4
5 context: <tutorial.models.Page object at 0xa12536c>
6 view name:
7
8 View:
\circ -----
10 tutorial.views.view_page
11 required permission = view
```
#### 20. COMMAND-LINE PYRAMID

The output always has the requested URL at the top and below that all the views that matched with their view configuration details. In this example only one view matches, so there is just a single *View* section. For each matching view, the full code path to the associated view callable is shown, along with any permissions and predicates that are part of that view configuration.

A more complex configuration might generate something like this:

```
1 \mid \xi ../bin/pviews development.ini#shootout /about
2
3 URL = /about
4
5 context: <shootout.models.RootFactory object at 0xa56668c>
6 view name: about
7
8 Route:
\circ ------
10 route name: about
11 route pattern: /about
12 route path: /about
13 subpath:
_{14} route predicates (request method = GET)
15
16 View:
17 -----
18 shootout.views.about_view
19 required permission = view
20 view predicates (request_param testing, header X/header)
21
22 Route:
23 ------
<sup>24</sup> route name: about post
25 route pattern: /about
26 route path: /about
27 subpath:
28 route predicates (request method = POST)
29
30 View:
31 -----
32 shootout.views.about_view_post
33 required permission = view
34 view predicates (request_param test)
35
36 View:
37 -----
38 shootout.views.about_view_post2
39 required permission = view
```
view predicates (request\_param test2)

In this case, we are dealing with a *[URL dispatch](#page-718-1)* application. This specific URL has two matching routes. The matching route information is displayed first, followed by any views that are associated with that route. As you can see from the second matching route output, a route can be associated with more than one view.

For a URL that doesn't match any views, pviews will simply print out a *Not found* message.

### <span id="page-230-0"></span>**20.2 The Interactive Shell**

Once you've installed your program for development using setup.py develop, you can use an interactive Python shell to execute expressions in a Python environment exactly like the one that will be used when your application runs "for real". To do so, use the  $pshell$  command line utility.

The argument to pshell follows the format config\_file#section\_name where config\_file is the path to your application's .ini file and section\_name is the app section name inside the .ini file which points to your application. For example, if your application .ini file might have a [app: main] section that looks like so:

```
1 [app:main]
2 \vert use = egg:MyProject
3 pyramid.reload_templates = true
 4 pyramid.debug_authorization = false
 pyramid.debug notfound = false6 pyramid.debug_templates = true
 7 pyramid.default_locale_name = en
```
If so, you can use the following command to invoke a debug shell using the name main as a section name:

```
chrism@thinko env26]$ bin/pshell starter/development.ini#main
Python 2.6.5 (r265:79063, Apr 29 2010, 00:31:32)
[GCC 4.4.3] on linux2
Type "help" for more information.
Environment:
  app The WSGI application.
 registry Active Pyramid registry.
 request Active request object.
```

```
root Root of the default resource tree.
  root_factory Default root factory used to create `root`.
>>> root
<myproject.resources.MyResource object at 0x445270>
>>> registry
<Registry myproject>
>>> registry.settings['pyramid.debug_notfound']
False
>>> from myproject.views import my_view
>>> from pyramid.request import Request
\Rightarrow r = Request.blank('/')
>>> my_view(r)
{'project': 'myproject'}
```
The WSGI application that is loaded will be available in the shell as the app global. Also, if the application that is loaded is the Pyramid app with no surrounding middleware, the root object returned by the default *[root factory](#page-716-1)*, registry, and request will be available.

You can also simply rely on the main default section name by omitting any hash after the filename:

chrism@thinko env26]\$ bin/pshell starter/development.ini

Press  $Ctrl-D$  to exit the interactive shell (or  $Ctrl-Z$  on Windows).

### **20.2.1 Extending the Shell**

It is convenient when using the interactive shell often to have some variables significant to your application already loaded as globals when you start the pshell. To facilitate this, pshell will look for a special [pshell] section in your INI file and expose the subsequent key/value pairs to the shell. Each key is a variable name that will be global within the pshell session; each value is a *[dotted Python name](#page-709-2)*. If specified, the special key setup should be a *[dotted Python name](#page-709-2)* pointing to a callable that accepts the dictionary of globals that will be loaded into the shell. This allows for some custom initializing code to be executed each time the pshell is run. The setup callable can also be specified from the commandline using the  $-$ -setup option which will override the key in the INI file.

For example, you want to expose your model to the shell, along with the database session so that you can mutate the model on an actual database. Here, we'll assume your model is stored in the myapp.models package.

```
1 [pshell]
2 setup = myapp.lib.pshell.setup
\vert m = myapp.models
4 session = myapp.models.DBSession
s \mid t = transaction
```
By defining the setup callable, we will create the module  $m$ yapp.  $l$  ib.pshell containing a callable named setup that will receive the global environment before it is exposed to the shell. Here we mutate the environment's request as well as add a new value containing a WebTest version of the application to which we can easily submit requests.

```
# myapp/lib/pshell.py
2 from webtest import TestApp
3
4 def setup(env):
5 env['request'].host = 'www.example.com'
6 env['request'].scheme = 'https'
7 env['testapp'] = TestApp(env['app'])
```
When this INI file is loaded, the extra variables m, session and t will be available for use immediately. Since a setup callable was also specified, it is executed and a new variable testapp is exposed, and the request is configured to generate urls from the host  $http://www.example.com.$  For example:

```
chrism@thinko env26]$ bin/pshell starter/development.ini
Python 2.6.5 (r265:79063, Apr 29 2010, 00:31:32)
[GCC 4.4.3] on linux2
Type "help" for more information.
Environment:
 app The WSGI application.
 registry Active Pyramid registry.
 request Active request object.
 root Root of the default resource tree.
 root_factory Default root factory used to create `root`.
 testapp <webtest.TestApp object at ...>
Custom Variables:
 m myapp.models
 session myapp.models.DBSession
 t transaction
>>> testapp.get('/')
<200 OK text/html body='<!DOCTYPE...l>\n'/3337>
```

```
>>> request.route_url('home')
'https://www.example.com/'
```
### **20.2.2 IPython or bpython**

If you have [IPython](http://en.wikipedia.org/wiki/IPython) or [bpython](http://bpython-interpreter.org/) or both installed in the interpreter you use to invoke the pshell command, pshell will autodiscover them and use the first respectively found in this order : IPython, bpython, standard Python interpreter. However you could specifically invoke one of your choice with the -p choice or --python-shell choice option.

```
[chrism@vitaminf shellenv]$ ../bin/pshell -p ipython | bpython | python \
                             development.ini#MyProject
```
## **20.3 Displaying All Application Routes**

You can use the proutes command in a terminal window to print a summary of routes related to your application. Much like the pshell command (see *[The Interactive Shell](#page-230-0)*), the proutes command accepts one argument with the format config file#section name. The config file is the path to your application's .ini file, and section\_name is the app section name inside the .ini file which points to your application. By default, the section name is main and can be omitted.

For example:

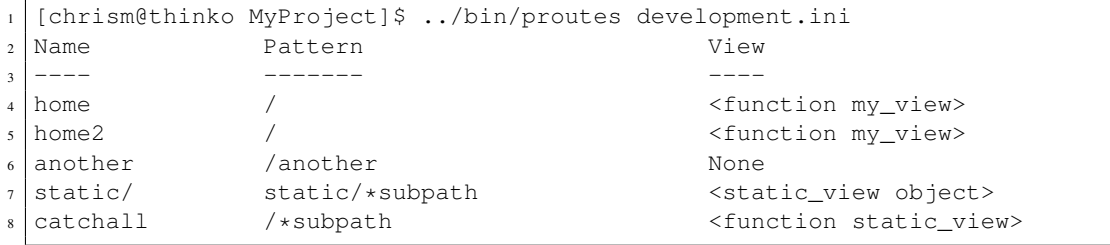

proutes generates a table. The table has three columns: a Name column, a Pattern column, and a View column. The items listed in the Name column are route names, the items listed in the Pattern column are route patterns, and the items listed in the View column are representations of the view callable that will be invoked when a request matches the associated route pattern. The view column may show None if no associated view callable could be found. If no routes are configured within your application, nothing will be printed to the console when proutes is executed.

## **20.4 Displaying "Tweens"**

A *[tween](#page-718-2)* is a bit of code that sits between the main Pyramid application request handler and the WSGI application which calls it. A user can get a representation of both the implicit tween ordering (the ordering specified by calls to  $pyrami d. confiq. Contiqurator.add_tween()$  and the explicit tween ordering (specified by the pyramid.tweens configuration setting) orderings using the ptweens command. Tween factories will show up represented by their standard Python dotted name in the ptweens output.

For example, here's the ptweens command run against a system configured without any explicit tweens:

```
1 [chrism@thinko pyramid]$ myenv/bin/ptweens development.ini
2 "pyramid.tweens" config value NOT set (implicitly ordered tweens used)
3
4 Implicit Tween Chain
5
6 Position Name Alias
7 -------- ---- -----
8 - - INGRESS
9 0 pyramid_debugtoolbar.toolbar.toolbar_tween_factory pdbt
10 1 pyramid.tweens.excview_tween_factory excview
11 \Big| - - - MAIN
```
Here's the ptweens command run against a system configured *with* explicit tweens defined in its development.ini file:

```
[chrism@thinko pyramid]$ ptweens development.ini
2 "pyramid.tweens" config value set (explicitly ordered tweens used)
3
4 Explicit Tween Chain (used)
5
6 Position Name
7 -------- ----
8 - INGRESS
9 0 starter.tween_factory2
10 | 1 starter.tween_factory1
11 2 pyramid.tweens.excview_tween_factory
12 - MAIN
13
14 Implicit Tween Chain (not used)
15
16 Position Name Alias Name Alias Alias Name Alias Name Alias Name Alias Alias Alias Name Alias Alias Alias Na
17 -------- ---- -----
\frac{18}{18} - \frac{1}{2} - \frac{1}{2} \frac{1}{2} \frac{1}{2} \frac{1}{2} \frac{1}{2} \frac{1}{2} \frac{1}{2} \frac{1}{2} \frac{1}{2} \frac{1}{2} \frac{1}{2} \frac{1}{2} \frac{1}{2} \frac{1}{2} \frac{1}{2} \frac{1}{2} \frac{1}{2} \frac{1}{2} \frac{1}{2} \frac{1
```
<sup>19</sup> 0 pyramid\_debugtoolbar.toolbar.toolbar\_tween\_factory pdbt 20 1 pyramid.tweens.excview\_tween\_factory excview  $21$  -  $-$  MAIN

Here's the application configuration section of the development.ini used by the above ptweens command which reports that the explicit tween chain is used:

```
[app:main]
2 use = egg: starter
3 reload_templates = true
4 debug_authorization = false
s debug notfound = false
6 debug_routematch = false
7 debug_templates = true
|8| default_locale_name = en
9 pyramid.include = pyramid_debugtoolbar
10 pyramid.tweens = starter.tween factory2
11 starter.tween_factory1
12 pyramid.tweens.excview_tween_factory
```
See *[Registering "Tweens"](#page-352-0)* for more information about tweens.

# **20.5 Invoking a Request**

You can use the prequest command-line utility to send a request to your application and see the response body without starting a server.

There are two required arguments to prequest:

- The config file/section: follows the format config\_file#section\_name where config file is the path to your application's .ini file and section name is the app section name inside the .ini file. The section name is optional, it defaults to main. For example: development.ini.
- The path: this should be the non-url-quoted path element of the URL to the resource you'd like to be rendered on the server. For example, /.

For example:

\$ bin/prequest development.ini /

This will print the body of the response to the console on which it was invoked.

Several options are supported by prequest. These should precede any config file name or URL.

prequest has a -d (aka --display-headers) option which prints the status and headers returned by the server before the output:

\$ bin/prequest -d development.ini /

This will print the status, then the headers, then the body of the response to the console.

You can add request header values by using the  $-$ header option:

\$ bin/prequest --header=Host:example.com development.ini /

Headers are added to the WSGI environment by converting them to their CGI/WSGI equivalents (e.g. Host=example.com will insert the HTTP\_HOST header variable as the value example.com). Multiple --header options can be supplied. The special header value content-type sets the CONTENT\_TYPE in the WSGI environment.

By default, prequest sends a GET request. You can change this by using the  $-m$  (aka  $-$ method) option. GET, HEAD, POST and DELETE are currently supported. When you use POST, the standard input of the prequest process is used as the POST body:

\$ bin/prequest -mPOST development.ini / < somefile

## **20.6 Writing a Script**

All web applications are, at their hearts, systems which accept a request and return a response. When a request is accepted by a Pyramid application, the system receives state from the request which is later relied on by your application code. For example, one *[view callable](#page-719-0)* may assume it's working against a request that has a request.matchdict of a particular composition, while another assumes a different composition of the matchdict.

In the meantime, it's convenient to be able to write a Python script that can work "in a Pyramid environment", for instance to update database tables used by your Pyramid application. But a "real" Pyramid

#### 20. COMMAND-LINE PYRAMID

environment doesn't have a completely static state independent of a request; your application (and Pyramid itself) is almost always reliant on being able to obtain information from a request. When you run a Python script that simply imports code from your application and tries to run it, there just is no request data, because there isn't any real web request. Therefore some parts of your application and some Pyramid APIs will not work.

For this reason, Pyramid makes it possible to run a script in an environment much like the environment produced when a particular *[request](#page-715-0)* reaches your Pyramid application. This is achieved by using the [pyramid.paster.bootstrap\(\)](#page-634-0) command in the body of your script.

This feature is new as of Pyramid 1.1.

In the simplest case,  $pyramid.packstrap()$  can be used with a single argument, which accepts the *[PasteDeploy](#page-712-0)* .ini file representing Pyramid your application configuration as a single argument:

```
from pyramid.paster import bootstrap
env = bootstrap('/path/to/my/development.ini')
print env['request'].route_url('home')
```
[pyramid.paster.bootstrap\(\)](#page-634-0) returns a dictionary containing framework-related information. This dictionary will always contain a *[request](#page-715-0)* object as its request key.

The following keys are available in the env dictionary returned by [pyramid.paster.bootstrap\(\)](#page-634-0):

#### request

A pyramid. request. Request object implying the current request state for your script.

#### app

The *[WSGI](#page-720-0)* application object generated by bootstrapping.

#### root

The *[resource](#page-715-1)* root of your Pyramid application. This is an object generated by the *[root factory](#page-716-1)* configured in your application.

#### registry

The *[application registry](#page-706-0)* of your Pyramid application.

closer

A parameterless callable that can be used to pop an internal Pyramid threadlocal stack (used by [pyramid.threadlocal.get\\_current\\_registry\(\)](#page-688-0) and pyramid.threadlocal.get current request()) when your scripting job is finished.

Let's assume that the  $/\text{path/to/my/development.ini}$  file used in the example above looks like so:

```
[pipeline:main]
pipeline = translogger
          another
[filter:translogger]
filter_app_factory = egg:Paste#translogger
setup_console_handler = False
logger_name = wsgi[app:another]
use = egg:MyProject
```
The configuration loaded by the above bootstrap example will use the configuration implied by the [pipeline:main] section of your configuration file by default. Specifying /path/to/my/development.ini is logically equivalent to specifying /path/to/my/development.ini#main. In this case, we'll be using a configuration that includes an app object which is wrapped in the Paste "translogger" middleware (which logs requests to the console).

You can also specify a particular *section* of the PasteDeploy . ini file to load instead of main:

```
from pyramid.paster import bootstrap
env = bootstrap('/path/to/my/development.ini#another')
print env['request'].route_url('home')
```
The above example specifies the another app, pipeline, or composite section of your PasteDeploy configuration file. The app object present in the env dictionary returned by [pyramid.paster.bootstrap\(\)](#page-634-0) will be a Pyramid *[router](#page-716-2)*.

### **20.6.1 Changing the Request**

By default, Pyramid will generate a request object in the env dictionary for the URL http://localhost:80/. This means that any URLs generated by Pyramid during the execution of your script will be anchored here. This is generally not what you want.

So how do we make Pyramid generate the correct URLs?

Assuming that you have a route configured in your application like so:

```
config.add_route('verify', '/verify/{code}')
```
You need to inform the Pyramid environment that the WSGI application is handling requests from a certain base. For example, we want to simulate mounting our application at *https://example.com/prefix*, to ensure that the generated URLs are correct for our deployment. This can be done by either mutating the resulting request object, or more simply by constructing the desired request and passing it into [bootstrap\(\)](#page-634-0):

```
from pyramid.paster import bootstrap
from pyramid.request import Request
request = Request.blank('/', base_url='https://example.com/prefix')
env = bootstrap('/path/to/my/development.ini#another', request=request)
print env['request'].application_url
# will print 'https://example.com/prefix'
```
Now you can readily use Pyramid's APIs for generating URLs:

```
env['request'].route_url('verify', code='1337')
# will return 'https://example.com/prefix/verify/1337'
```
### **20.6.2 Cleanup**

When your scripting logic finishes, it's good manners to call the closer callback:

```
from pyramid.paster import bootstrap
env = bootstrap('/path/to/my/development.ini')
# .. do stuff ...
env['closer']()
```
## **20.6.3 Setting Up Logging**

By default, *[pyramid.paster.bootstrap\(\)](#page-634-0)* does not configure logging parameters present in the configuration file. If you'd like to configure logging based on  $[logger]$  and related sections in the configuration file, use the following command:

```
import pyramid.paster
pyramid.paster.setup_logging('/path/to/my/development.ini')
```
See *[Logging](#page-216-0)* for more information on logging within Pyramid.

# **20.7 Making Your Script into a Console Script**

A "console script" is *[setuptools](#page-717-0)* terminology for a script that gets installed into the bin directory of a Python *[virtualenv](#page-719-1)* (or "base" Python environment) when a *[distribution](#page-709-3)* which houses that script is installed. Because it's installed into the bin directory of a virtualenv when the distribution is installed, it's a convenient way to package and distribute functionality that you can call from the command-line. It's often more convenient to create a console script than it is to create a .py script and instruct people to call it with the "right" Python interpreter. A console script generates a file that lives in bin, and when it's invoked it will always use the "right" Python environment, which means it will always be invoked in an environment where all the libraries it needs (such as Pyramid) are available.

In general, you can make your script into a console script by doing the following:

- Use an existing distribution (such as one you've already created via pcreate) or create a new distribution that possesses at least one package or module. It should, within any module within the distribution, house a callable (usually a function) that takes no arguments and which runs any of the code you wish to run.
- Add a [console\_scripts] section to the entry\_points argument of the distribution which creates a mapping between a script name and a dotted name representing the callable you added to your distribution.
- Run setup.py develop, setup.py install, or easy\_install to get your distribution reinstalled. When you reinstall your distribution, a file representing the script that you named in the last step will be in the bin directory of the virtualenv in which you installed the distribution. It will be executable. Invoking it from a terminal will execute your callable.

As an example, let's create some code that can be invoked by a console script that prints the deployment settings of a Pyramid application. To do so, we'll pretend you have a distribution with a package in it named myproject. Within this package, we'll pretend you've added a scripts.py module which contains the following code:

```
1 # myproject.scripts module
2
3 import optparse
4 import sys
5 import textwrap
6
7 from pyramid.paster import bootstrap
8
9 def settings_show():
10 description = """\
11 Print the deployment settings for a Pyramid application. Example:
12 Show settings deployment.ini'
\frac{13}{13} """""
14 usage = "usage: \text{space} config_uri"
15 parser = optparse.OptionParser(
16 usage=usage,
17 description=textwrap.dedent(description)
18 )
19 parser.add_option(
\begin{array}{ccc} \text{20} & \text{ } & \text{ } & \text{--} & \text{--} & \text{--} \end{array}21 dest='omit',
22 metavar='PREFIX',
23 type='string',
<sup>24</sup> action='append',
25 help=("Omit settings which start with PREFIX (you can use this "
26 "option multiple times)")
27 )
28
29 options, args = parser.parse_args(sys.argv[1:])
30 if not len(args) > = 1:
31 print('You must provide at least one argument')
32 return 2
33 config_uri = \arg 0]
34 omit = options.omit
35 if omit is None:
36 omit = []
37 env = bootstrap(config_uri)
38 settings, closer = env['registry'].settings, env['closer']
39 try:
40 for k, v in settings.items():
41 if any([k.startswith(x) for x in omit]):
42 continue
43 print (\frac{1}{2} - 40s \frac{1}{2} - 20s \frac{1}{2} (k, v))
44 finally:
45 closer()
```
This script uses the Python optparse module to allow us to make sense out of extra arguments passed to the script. It uses the  $pyramid.paster.bootstrap()$  function to get information about the application defined by a config file, and prints the deployment settings defined in that config file.

After adding this script to the package, you'll need to tell your distribution's setup.py about its existence. Within your distribution's top-level directory your setup.py file will look something like this:

```
1 import os
2
 3 from setuptools import setup, find_packages
4
s \verthere = os.path.abspath(os.path.dirname(\_file\_)))
 README = open(os.path.join(here, 'README.txt')).read()
  CHANGES = open(os.path.join(here, 'CHANGES.txt')).read()
8
9 requires = ['pyramid', 'pyramid_debugtoolbar']
10
11 setup (name='MyProject',
\text{version} = '0.0',13 description='My project',
14 long_description=README + '\n\n' + CHANGES,
15 classifiers=[
16 "Programming Language :: Python",
17 "Framework :: Pylons",
18 | Topic :: Internet :: WWW/HTTP",
19 "Topic :: Internet :: WWW/HTTP :: WSGI :: Application",
20 ],
_{21} author='',
22 author_email='',
\text{curl} = \cdot \cdot,
24 keywords='web pyramid pylons',
_{25} packages=find_packages(),
26 include_package_data=True,
27 zip_safe=False,
28 install_requires=requires,
29 tests_require=requires,
30 test suite="myproject",
31 entry_points = """\
32 [paste.app_factory]
33 main = myproject: main
\frac{34}{} "",
35 )
```
We're going to change the setup.py file to add an [console\_scripts] section with in the entry points string. Within this section, you should specify a scriptname  $=$ dotted.path.to:yourfunction line. For example:

```
[console_scripts]
show_settings = myproject.scripts:settings_show
```
The show settings name will be the name of the script that is installed into bin. The colon  $(:)$ between myproject.scripts and settings\_show above indicates that myproject.scripts is a Python module, and settings\_show is the function in that module which contains the code you'd like to run as the result of someone invoking the show\_settings script from their command line.

The result will be something like:

```
1 import os
2
 3 from setuptools import setup, find_packages
4
s here = os.path.abspath(os.path.dirname(file))
6 | READING = open(os.path.join(here, 'READING.txt")).read()
7 CHANGES = open(os.path.join(here, 'CHANGES.txt')).read()
8
9 requires = ['pyramid', 'pyramid_debugtoolbar']
10
11 setup (name='MyProject',
version="0.0',13 description='My project',
14 long_description=README + '\n\n' + CHANGES,
15 classifiers=[
16 "Programming Language :: Python",
17 "Framework :: Pylons",
18 | Topic :: Internet :: WWW/HTTP",
19 "Topic :: Internet :: WWW/HTTP :: WSGI :: Application",
20 ],
21 author='',
22 author_email='',
\text{url}=",
24 keywords='web pyramid pylons',
25 packages=find_packages(),
26 include_package_data=True,
27 zip_safe=False,
28 install_requires=requires,
29 tests_require=requires,
30 test_suite="myproject",
31 entry_points = """\
32 [paste.app_factory]
33 main = myproject: main
34 [console_scripts]
35 show_settings = myproject.scripts:settings_show
```
 $36$   $\begin{array}{ccc} \text{with } n \\ \text{with } n \end{array}$  $37$  )

Once you've done this, invoking \$somevirtualenv/bin/python setup.py develop will install a file named show\_settings into the \$somevirtualenv/bin directory with a small bit of Python code that points to your entry point. It will be executable. Running it without any arguments will print an error and exit. Running it with a single argument that is the path of a config file will print the settings. Running it with an  $--$ omit=foo argument will omit the settings that have keys that start with foo. Running it with two "omit" options (e.g.  $--$ omit=foo  $--$ omit=bar) will omit all settings that have keys that start with either foo or bar:

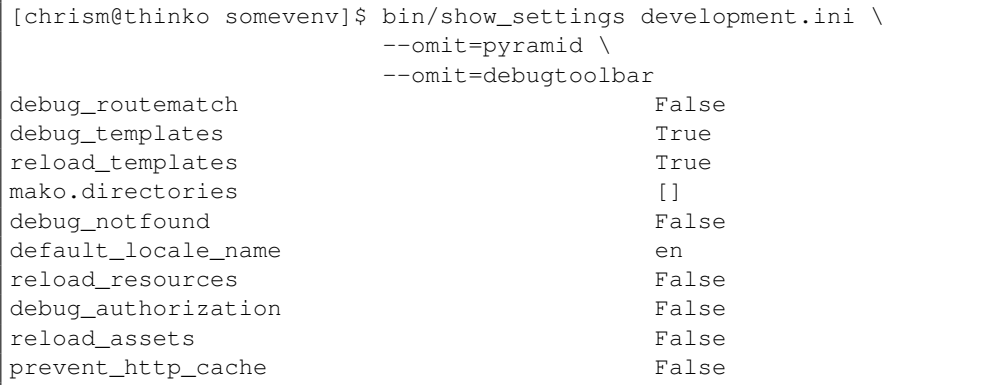

Pyramid's pserve, pcreate, pshell, prequest, ptweens and other  $p \star$  scripts are implemented as console scripts. When you invoke one of those, you are using a console script.

## **Internationalization and Localization**

*[Internationalization](#page-710-0)* (i18n) is the act of creating software with a user interface that can potentially be displayed in more than one language or cultural context. *[Localization](#page-711-0)* (l10n) is the process of displaying the user interface of an internationalized application in a *particular* language or cultural context.

Pyramid offers internationalization and localization subsystems that can be used to translate the text of buttons, error messages and other software- and template-defined values into the native language of a user of your application.

# **21.1 Creating a Translation String**

While you write your software, you can insert specialized markup into your Python code that makes it possible for the system to translate text values into the languages used by your application's users. This markup creates a *[translation string](#page-718-3)*. A translation string is an object that behaves mostly like a normal Unicode object, except that it also carries around extra information related to its job as part of the Pyramid translation machinery.

### **21.1.1 Using The TranslationString Class**

The most primitive way to create a translation string is to use the [pyramid.i18n.TranslationString](#page-610-0) callable:

```
from pyramid.i18n import TranslationString
2 ts = TranslationString('Add')
```
This creates a Unicode-like object that is a TranslationString.

For people more familiar with *[Zope](#page-720-1)* i18n, a TranslationString is a lot like a zope.i18nmessageid.Message object. It is not a subclass, however. For people more familiar with *[Pylons](#page-713-0)* or *[Django](#page-709-4)* i18n, using a TranslationString is a lot like using "lazy" versions of related gettext APIs.

The first argument to  $TranslationString$  is the msqid; it is required. It represents the key into the translation mappings provided by a particular localization. The msgid argument must be a Unicode object or an ASCII string. The msgid may optionally contain *replacement markers*. For instance:

```
from pyramid.i18n import TranslationString
2 ts = TranslationString ('Add ${number}')
```
Within the string above,  $\S$ {number} is a replacement marker. It will be replaced by whatever is in the *mapping* for a translation string. The mapping may be supplied at the same time as the replacement marker itself:

```
from pyramid.i18n import TranslationString
2 \mid ts = TranslationString('Add ${number}', mapping={'number':1})
```
Any number of replacement markers can be present in the msgid value, any number of times. Only markers which can be replaced by the values in the *mapping* will be replaced at translation time. The others will not be interpolated and will be output literally.

A translation string should also usually carry a *domain*. The domain represents a translation category to disambiguate it from other translations of the same msgid, in case they conflict.

```
from pyramid.i18n import TranslationString
2 \mid ts = TranslationString ('Add ${number}', mapping={'number':1},
3 domain='form')
```
The above translation string named a domain of form. A *[translator](#page-718-4)* function will often use the domain to locate the right translator file on the filesystem which contains translations for a given domain. In this case, if it were trying to translate our msgid to German, it might try to find a translation from a *[gettext](#page-710-1)* file within a *[translation directory](#page-717-1)* like this one:

locale/de/LC\_MESSAGES/form.mo

In other words, it would want to take translations from the form.mo translation file in the German language.

Finally, the TranslationString constructor accepts a default argument. If a default argument is supplied, it replaces usages of the msgid as the *default value* for the translation string. When default is None, the msgid value passed to a TranslationString is used as an implicit message identifier. Message identifiers are matched with translations in translation files, so it is often useful to create translation strings with "opaque" message identifiers unrelated to their default text:

```
from pyramid.i18n import TranslationString
2 \mid ts = TranslationString ('add-number', default='Add ${number}',
                           3 domain='form', mapping={'number':1})
```
When default text is used, Default text objects may contain replacement values.

### **21.1.2 Using the TranslationStringFactory Class**

Another way to generate a translation string is to use the *[TranslationStringFactory](#page-611-0)* object. This object is a *translation string factory*. Basically a translation string factory presets the domain value of any *[translation string](#page-718-3)* generated by using it. For example:

```
1 from pyramid.i18n import TranslationStringFactory
2 \vert = TranslationStringFactory ('pyramid')
3 \mid ts = ('add-number', default='Add <math>\S</math>{number}'', mapping={'number':1})
```
We assigned the translation string factory to the name \_. This is a convention which will be supported by translation file generation tools.

After assigning to the result of a [TranslationStringFactory\(\)](#page-611-0), the subsequent result of calling  $\Box$  will be a *[TranslationString](#page-610-0)* instance. Even though a domain value was not passed to  $\Box$  (as would have been necessary if the *[TranslationString](#page-610-0)* constructor were used instead of a translation string factory), the domain attribute of the resulting translation string will be pyramid. As a result, the previous code example is completely equivalent (except for spelling) to:

```
1 from pyramid.i18n import TranslationString as _
2 \mid ts = ('add-number', default='Add ${number}', mapping={'number':1},
         3 domain='pyramid')
```
You can set up your own translation string factory much like the one provided above by using the [TranslationStringFactory](#page-611-0) class. For example, if you'd like to create a translation string factory which presets the domain value of generated translation strings to form, you'd do something like this:

```
1 from pyramid.i18n import TranslationStringFactory
 = \tau TranslationStringFactory ('form')
 ts = ('add-number', default='Add ${number}', mapping={'number':1})
```
Creating a unique domain for your application via a translation string factory is best practice. Using your own unique translation domain allows another person to reuse your application without needing to merge your translation files with his own. Instead, he can just include your package's *[translation directory](#page-717-1)* via the [pyramid.config.Configurator.add\\_translation\\_dirs\(\)](#page-571-0) method.

For people familiar with Zope internationalization, a TranslationStringFactory is a lot like a zope.i18nmessageid.MessageFactory object. It is not a subclass, however.

# **21.2 Working With gettext Translation Files**

The basis of Pyramid translation services is GNU *[gettext](#page-710-1)*. Once your application source code files and templates are marked up with translation markers, you can work on translations by creating various kinds of gettext files.

The steps a developer must take to work with *[gettext](#page-710-1) [message catalog](#page-712-3)* files within a Pyramid application are very similar to the steps a *[Pylons](#page-713-0)* developer must take to do the same. See the [Pylons](http://wiki.pylonshq.com/display/pylonsdocs/Internationalization+and+Localization) [internationalization documentation](http://wiki.pylonshq.com/display/pylonsdocs/Internationalization+and+Localization) for more information.

GNU gettext uses three types of files in the translation framework, .pot files, .po files and .mo files.

.pot (Portable Object Template) files

A .pot file is created by a program which searches through your project's source code and which picks out every *[message identifier](#page-712-4)* passed to one of the \_() functions (eg. *[translation](#page-718-3) [string](#page-718-3)* constructions). The list of all message identifiers is placed into a .pot file, which serves as a template for creating . po files.

.po (Portable Object) files

The list of messages in a .pot file are translated by a human to a particular language; the result is saved as a .po file.

.mo (Machine Object) files

A .po file is turned into a machine-readable binary file, which is the .mo file. Compiling the translations to machine code makes the localized program run faster.

The tools for working with *[gettext](#page-710-1)* translation files related to a Pyramid application is *[Babel](#page-707-0)* and *[Lin](#page-711-1)[gua](#page-711-1)*. Lingua is a Babel extension that provides support for scraping i18n references out of Python and Chameleon files.

### **21.2.1 Installing Babel and Lingua**

In order for the commands related to working with gettext translation files to work properly, you will need to have *[Babel](#page-707-0)* and *[Lingua](#page-711-1)* installed into the same environment in which Pyramid is installed.

#### **Installation on UNIX**

If the *[virtualenv](#page-719-1)* into which you've installed your Pyramid application lives in /my/virtualenv, you can install Babel and Lingua like so:

```
$ cd /my/virtualenv
$ bin/easy install Babel lingua
```
#### **Installation on Windows**

If the *[virtualenv](#page-719-1)* into which you've installed your Pyramid application lives in  $C:\my\vit$ you can install Babel and Lingua like so:

```
C> cd \my\virtualenv
C> Scripts\easy_install Babel lingua
```
#### **Changing the setup.py**

You need to add a few boilerplate lines to your application's setup. py file in order to properly generate *[gettext](#page-710-1)* files from your application.

See *[Creating a Pyramid Project](#page-56-0)* to learn about the composition of an application's setup.py file.

In particular, add the Babel and lingua distributions to the install\_requires list and insert a set of references to *[Babel](#page-707-0) message extractors* within the call to setuptools.setup() inside your application's setup.py file:

```
1 setup (name="mypackage",
2 \# ...
3 install_requires = [
\frac{4}{1} \frac{4}{1} \frac{4}{1} \frac{4}{1} \frac{4}{1} \frac{4}{1} \frac{4}{1} \frac{4}{1} \frac{4}{1} \frac{4}{1} \frac{4}{1} \frac{4}{1} \frac{4}{1} \frac{4}{1} \frac{4}{1} \frac{4}{1} \frac{4}{1} \frac{4}{1} \frac{4}{1} \frac{4}{1} \frac{4}{1} \frac{4}{1} 5 'Babel',
6 'lingua',
 \overline{7} ],
\vert message_extractors = { '.': [
9 ('**.py', 'lingua_python', None ),
\begin{array}{ccc} 10 & (\mathsf{1} \star \star \cdot \mathsf{pt}^1, \mathsf{1} \times \mathsf{1} \times \mathsf{pt}^1) \end{array}11 ]},
12 )
```
The message\_extractors stanza placed into the setup.py file causes the *[Babel](#page-707-0)* message catalog extraction machinery to also consider  $\star$ .  $p_t$  files when doing message id extraction.

### **21.2.2 Extracting Messages from Code and Templates**

Once Babel and Lingua are installed and your application's setup.py file has the correct message extractor references, you may extract a message catalog template from the code and *[Chameleon](#page-707-1)* templates which reside in your Pyramid application. You run a setup.py command to extract the messages:
```
$ cd /place/where/myapplication/setup.py/lives
```

```
$ mkdir -p myapplication/locale
```

```
$ $myvenv/bin/python setup.py extract_messages
```
The message catalog .pot template will end up in:

```
myapplication/locale/myapplication.pot.
```
#### **Translation Domains**

The name myapplication above in the filename myapplication.pot denotes the *[translation](#page-718-0) [domain](#page-718-0)* of the translations that must be performed to localize your application. By default, the translation domain is the *[project](#page-713-0)* name of your Pyramid application.

To change the translation domain of the extracted messages in your project, edit the setup.cfg file of your application, The default setup.cfg file of a pcreate -generated Pyramid application has stanzas in it that look something like the following:

```
1 [compile_catalog]
2 directory = myproject/locale
3 domain = MyProject
4 statistics = true
5
6 [extract_messages]
7 add_comments = TRANSLATORS:
8 output_file = myproject/locale/MyProject.pot
   width = 8010
11 [init_catalog]
12 domain = MyProject
13 input_file = myproject/locale/MyProject.pot
14 output_dir = myproject/locale
15
16 [update_catalog]
17 domain = MyProject
18 input file = myproject/locale/MyProject.pot
19 output dir = myproject/locale
20 previous = true
```
In the above example, the project name is  $M_V$ Project. To indicate that you'd like the domain of your translations to be mydomain instead, change the setup.cfg file stanzas to look like so:

#### 21. INTERNATIONALIZATION AND LOCALIZATION

```
1 [compile_catalog]
2 directory = myproject/locale
3 domain = mydomain
4 statistics = true
5
6 [extract_messages]
7 add_comments = TRANSLATORS:
\vert output_file = myproject/locale/mydomain.pot
   width = 8010
11 [init_catalog]
12 domain = mydomain
13 input file = myproject/locale/mydomain.pot
14 output_dir = myproject/locale
15
16 [update_catalog]
17 domain = mydomain
18 input file = myproject/locale/mydomain.pot
19 output_dir = myproject/locale
20 previous = true
```
### **21.2.3 Initializing a Message Catalog File**

Once you've extracted messages into a .pot file (see *[Extracting Messages from Code and Templates](#page-251-0)*), to begin localizing the messages present in the .pot file, you need to generate at least one .po file. A .po file represents translations of a particular set of messages to a particular locale. Initialize a .po file for a specific locale from a pre-generated .pot template by using the setup.py init\_catalog command:

```
$ cd /place/where/myapplication/setup.py/lives
$ $myvenv/bin/python setup.py init_catalog -l es
```
By default, the message catalog .po file will end up in:

```
myapplication/locale/es/LC_MESSAGES/myapplication.po.
```
Once the file is there, it can be worked on by a human translator. One tool which may help with this is [Poedit.](http://www.poedit.net/)

Note that Pyramid itself ignores the existence of all .po files. For a running application to have translations available, a .mo file must exist. See *[Compiling a Message Catalog File](#page-254-0)*.

### **21.2.4 Updating a Catalog File**

If more translation strings are added to your application, or translation strings change, you will need to update existing .po files based on changes to the .pot file, so that the new and changed messages can also be translated or re-translated.

First, regenerate the .pot file as per *[Extracting Messages from Code and Templates](#page-251-0)*. Then use the setup.py update catalog command.

```
$ cd /place/where/myapplication/setup.py/lives
$ $myvenv/bin/python setup.py update_catalog
```
### <span id="page-254-0"></span>**21.2.5 Compiling a Message Catalog File**

Finally, to prepare an application for performing actual runtime translations, compile .po files to .mo files:

```
$ cd /place/where/myapplication/setup.py/lives
$ $myvenv/bin/python setup.py compile_catalog
```
This will create a .mo file for each .po file in your application. As long as the *[translation directory](#page-717-0)* in which the .mo file ends up in is configured into your application, these translations will be available to Pyramid.

## **21.3 Using a Localizer**

A *[localizer](#page-711-0)* is an object that allows you to perform translation or pluralization "by hand" in an application. You may use the *[pyramid.i18n.get\\_localizer\(\)](#page-612-0)* function to obtain a *[localizer](#page-711-0)*. This function will return either the localizer object implied by the active *[locale negotiator](#page-711-1)* or a default localizer object if no explicit locale negotiator is registered.

```
from pyramid.i18n import get localizer
\overline{2}3 def aview(request):
      locale = get\_localizer(request)
```
If you need to create a localizer for a locale use the  $pyramid.i18n.make$  localizer() function.

#### <span id="page-255-0"></span>**21.3.1 Performing a Translation**

A *[localizer](#page-711-0)* has a translate method which accepts either a *[translation string](#page-718-1)* or a Unicode string and which returns a Unicode object representing the translation. So, generating a translation in a view component of an application might look like so:

```
1 from pyramid.i18n import get_localizer
2 from pyramid.i18n import TranslationString
3
4 \mid ts = TranslationString ('Add ${number}', mapping={'number':1},
5 domain='pyramid')
6
7 def aview(request):
| localizer = get localizer(request)
9 translated = localizer.translate(ts) # translation string
10 # ... use translated ...
```
The [get\\_localizer\(\)](#page-612-0) function will return a [pyramid.i18n.Localizer](#page-611-0) object bound to the locale name represented by the request. The translation returned from its [pyramid.i18n.Localizer.translate\(\)](#page-611-1) method will depend on the domain attribute of the provided translation string as well as the locale of the localizer.

If you're using *[Chameleon](#page-707-0)* templates, you don't need to pre-translate translation strings this way. See *[Chameleon Template Support for Translation Strings](#page-257-0)*.

### **21.3.2 Performing a Pluralization**

A *[localizer](#page-711-0)* has a pluralize method with the following signature:

```
1 def pluralize(singular, plural, n, domain=None, mapping=None):
2 \vert \cdot \vert \cdot \vert \cdot \vert
```
The singular and plural arguments should each be a Unicode value representing a *[message iden](#page-712-0)[tifier](#page-712-0)*. n should be an integer. domain should be a *[translation domain](#page-718-0)*, and mapping should be a dictionary that is used for *replacement value* interpolation of the translated string. If n is plural for the current locale, pluralize will return a Unicode translation for the message id plural, otherwise it will return a Unicode translation for the message id singular.

The arguments provided as singular and/or plural may also be *[translation string](#page-718-1)* objects, but the domain and mapping information attached to those objects is ignored.

```
1 from pyramid.i18n import get_localizer
2
3 def aview(request):
4 localizer = get_localizer(request)
5 translated = localizer.pluralize('Item', 'Items', 1, 'mydomain')
      6 # ... use translated ...
```
### <span id="page-256-0"></span>**21.4 Obtaining the Locale Name for a Request**

You can obtain the locale name related to a request by using the [pyramid.i18n.get\\_locale\\_name\(\)](#page-612-1) function.

```
1 from pyramid.i18n import get_locale_name
2
3 def aview(request):
4 locale_name = get_locale_name(request)
```
This returns the locale name negotiated by the currently active *[locale negotiator](#page-711-1)* or the *[default locale](#page-708-0) [name](#page-708-0)* if the locale negotiator returns None. You can change the default locale name by changing the pyramid.default\_locale\_name setting; see *[Default Locale Name](#page-206-0)*.

Once  $get\_local$   $e$  name () is first run, the locale name is stored on the request object. Subsequent calls to [get\\_locale\\_name\(\)](#page-612-1) will return the stored locale name without invoking the *[locale negotia](#page-711-1)[tor](#page-711-1)*. To avoid this caching, you can use the  $pyramid.i18n-negative Locale$  name() function:

```
from pyramid.i18n import negotiate locale name
2
3 def aview(request):
      4 locale_name = negotiate_locale_name(request)
```
You can also obtain the locale name related to a request using the locale name attribute of a *[localizer](#page-711-0)*.

```
1 from pyramid.i18n import get_localizer
\overline{2}3 def aview(request):
_4 localizer = get localizer(request)
      locale_name = localizer.locale_name
```
Obtaining the locale name as an attribute of a localizer is equivalent to obtaining a locale name by calling the [get\\_locale\\_name\(\)](#page-612-1) function.

# **21.5 Performing Date Formatting and Currency Formatting**

Pyramid does not itself perform date and currency formatting for different locales. However, *[Babel](#page-707-1)* can help you do this via the babel.core.Locale class. The [Babel documentation for this class](http://babel.edgewall.org/wiki/ApiDocs/babel.core#babel.core:Locale) provides minimal information about how to perform date and currency related locale operations. See *[Installing](#page-250-0) [Babel and Lingua](#page-250-0)* for information about how to install Babel.

The babel.core.Locale class requires a *[locale name](#page-711-2)* as an argument to its constructor. You can use Pyramid APIs to obtain the locale name for a request to pass to the babel.core. Locale constructor; see *[Obtaining the Locale Name for a Request](#page-256-0)*. For example:

```
1 from babel.core import Locale
2 from pyramid.i18n import get_locale_name
3
4 def aview(request):
5 locale_name = qet_locale_name(request)
      locale = Locale(locale_name)
```
## <span id="page-257-0"></span>**21.6 Chameleon Template Support for Translation Strings**

When a *[translation string](#page-718-1)* is used as the subject of textual rendering by a *[Chameleon](#page-707-0)* template renderer, it will automatically be translated to the requesting user's language if a suitable translation exists. This is true of both the ZPT and text variants of the Chameleon template renderers.

For example, in a Chameleon ZPT template, the translation string represented by "some\_translation\_string" in each example below will go through translation before being rendered:

```
1 <span tal:content="some_translation_string"/>
```
<sup>1</sup> **<span** tal:replace="some\_translation\_string"**/>**

<sup>1</sup> **<span>**\${some\_translation\_string}**</span>**

<sup>1</sup> **<a** tal:attributes="href some\_translation\_string"**>**Click here**</a>**

The features represented by attributes of the i18n namespace of Chameleon will also consult the Pyramid translations. See [http://chameleon.repoze.org/docs/latest/i18n.html#the-i18n-namespace.](http://chameleon.repoze.org/docs/latest/i18n.html#the-i18n-namespace)

Unlike when Chameleon is used outside of Pyramid, when it is used *within* Pyramid, it does not support use of the  $z$ ope.  $i18n$  translation framework. Applications which use Pyramid should use the features documented in this chapter rather than zope.il8n.

Third party Pyramid template renderers might not provide this support out of the box and may need special code to do an equivalent. For those, you can always use the more manual translation facility described in *[Performing a Translation](#page-255-0)*.

### **21.7 Mako Pyramid I18N Support**

There exists a recipe within the *[Pyramid Cookbook](#page-714-0)* named "Mako Internationalization" which explains how to add idiomatic I18N support to *[Mako](#page-711-3)* templates.

### <span id="page-258-0"></span>**21.8 Localization-Related Deployment Settings**

A Pyramid application will have a  $py$  ramid.default\_locale\_name setting. This value represents the *[default locale name](#page-708-0)* used when the *[locale negotiator](#page-711-1)* returns None. Pass it to the [Configurator](#page-544-0) constructor at startup time:

```
1 from pyramid.config import Configurator
2 config = Configurator(settings={'pyramid.default_locale_name':'de'})
```
You may alternately supply a pyramid.default\_locale\_name via an application's .ini file:

```
1 [app:main]
2 use = egg:MyProject
 pyramid.reload_templates = true
 4 pyramid.debug_authorization = false
 pyramid.debug notfound = false
  6 pyramid.default_locale_name = de
```
If this value is not supplied via the Configurator constructor or via a config file, it will default to en.

If this setting is supplied within the Pyramid application .ini file, it will be available as a settings key:

```
1 from pyramid.threadlocal import get_current_registry
2 settings = get_current_registry().settings
```
<sup>3</sup> default\_locale\_name = settings['pyramid.default\_locale\_name']

# **21.9 "Detecting" Available Languages**

Other systems provide an API that returns the set of "available languages" as indicated by the union of all languages in all translation directories on disk at the time of the call to the API.

It is by design that Pyramid doesn't supply such an API. Instead, the application itself is responsible for knowing the "available languages". The rationale is this: any particular application deployment must always know which languages it should be translatable to anyway, regardless of which translation files are on disk.

Here's why: it's not a given that because translations exist in a particular language within the registered set of translation directories that this particular deployment wants to allow translation to that language. For example, some translations may exist but they may be incomplete or incorrect. Or there may be translations to a language but not for all translation domains.

Any nontrivial application deployment will always need to be able to selectively choose to allow only some languages even if that set of languages is smaller than all those detected within registered translation directories. The easiest way to allow for this is to make the application entirely responsible for knowing which languages are allowed to be translated to instead of relying on the framework to divine this information from translation directory file info.

You can set up a system to allow a deployer to select available languages based on convention by using the *[pyramid.settings](#page-682-0)* mechanism:

Allow a deployer to modify your application's . ini file:

```
1 [app:main]
use = <i>eqq</i>:MyProject# ...
4 available_languages = fr de en ru
```
Then as a part of the code of a custom *[locale negotiator](#page-711-1)*:

```
from pyramid.threadlocal import get_current_registry
2 settings = get_current_registry().settings
 3 languages = settings['available_languages'].split()
```
This is only a suggestion. You can create your own "available languages" configuration scheme as necessary.

## <span id="page-260-0"></span>**21.10 Activating Translation**

By default, a Pyramid application performs no translation. To turn translation on, you must:

- add at least one *[translation directory](#page-717-0)* to your application.
- ensure that your application sets the *[locale name](#page-711-2)* correctly.

#### **21.10.1 Adding a Translation Directory**

*[gettext](#page-710-0)* is the underlying machinery behind the Pyramid translation machinery. A translation directory is a directory organized to be useful to *[gettext](#page-710-0)*. A translation directory usually includes a listing of language directories, each of which itself includes an LC\_MESSAGES directory. Each LC\_MESSAGES directory should contain one or more .mo files. Each .mo file represents a *[message catalog](#page-712-1)*, which is used to provide translations to your application.

Adding a *[translation directory](#page-717-0)* registers all of its constituent *[message catalog](#page-712-1)* files within your Pyramid application to be available to use for translation services. This includes all of the .mo files found within all LC\_MESSAGES directories within each locale directory in the translation directory.

You can add a translation directory imperatively by using the [pyramid.config.Configurator.add\\_translation\\_dirs\(\)](#page-571-0) during application startup. For example:

```
1 from pyramid.config import Configurator
2 config.add_translation_dirs('my.application:locale/',
                               'another.application:locale/')
```
A message catalog in a translation directory added via [add\\_translation\\_dirs\(\)](#page-571-0) will be merged into translations from a message catalog added earlier if both translation directories contain translations for the same locale and *[translation domain](#page-718-0)*.

#### **21.10.2 Setting the Locale**

When the *default locale negotiator* (see *[The Default Locale Negotiator](#page-261-0)*) is in use, you can inform Pyramid of the current locale name by doing any of these things before any translations need to be performed:

- Set the \_LOCALE\_ attribute of the request to a valid locale name (usually directly within view code). E.g. request. LOCALE =  $'de'.$
- Ensure that a valid locale name value is in the request.params dictionary under the key named \_LOCALE\_. This is usually the result of passing a \_LOCALE\_ value in the query string or in the body of a form post associated with a request. For example, visiting http://my.application? LOCALE =de.
- Ensure that a valid locale name value is in the request.cookies dictionary under the key named  $LOCALE$ . This is usually the result of setting a  $LOCALE$  cookie in a prior response, e.g. response.set\_cookie('\_LOCALE\_', 'de').

If this locale negotiation scheme is inappropriate for a particular application, you can configure a custom *[locale negotiator](#page-711-1)* function into that application as required. See *[Using a Custom Locale](#page-262-0) [Negotiator](#page-262-0)*.

# **21.11 Locale Negotiators**

A *[locale negotiator](#page-711-1)* informs the operation of a *[localizer](#page-711-0)* by telling it what *[locale name](#page-711-2)* is related to a particular request. A locale negotiator is a bit of code which accepts a request and which returns a *[locale name](#page-711-2)*. It is consulted when  $pyramid.i18n.Localizer.trainslide()$ or [pyramid.i18n.Localizer.pluralize\(\)](#page-611-2) is invoked. It is also consulted when [get\\_locale\\_name\(\)](#page-612-1) or [negotiate\\_locale\\_name\(\)](#page-612-2) is invoked.

#### <span id="page-261-0"></span>**21.11.1 The Default Locale Negotiator**

Most applications can make use of the default locale negotiator, which requires no additional coding or configuration.

The default locale negotiator implementation named [default\\_locale\\_negotiator](#page-612-3) uses the following set of steps to dermine the locale name.

- First, the negotiator looks for the  $\_LOCALE$  attribute of the request object (possibly set directly by view code or by a listener for an *[event](#page-709-0)*).
- Then it looks for the request.params ['\_LOCALE\_'] value.
- Then it looks for the request.cookies ['\_LOCALE\_'] value.
- If no locale can be found via the request, it falls back to using the *[default locale name](#page-708-0)* (see *[Localization-Related Deployment Settings](#page-258-0)*).
- Finally, if the default locale name is not explicitly set, it uses the locale name en.

#### <span id="page-262-0"></span>**21.11.2 Using a Custom Locale Negotiator**

Locale negotiation is sometimes policy-laden and complex. If the (simple) default locale negotiation scheme described in *[Activating Translation](#page-260-0)* is inappropriate for your application, you may create and a special *[locale negotiator](#page-711-1)*. Subsequently you may override the default locale negotiator by adding your newly created locale negotiator to your application's configuration.

A locale negotiator is simply a callable which accepts a request and returns a single *[locale name](#page-711-2)* or None if no locale can be determined.

Here's an implementation of a simple locale negotiator:

```
def my_locale_negotiator(request):
2 locale_name = request.params.get('my_locale')
3 return locale_name
```
If a locale negotiator returns None, it signifies to Pyramid that the default application locale name should be used.

You may add your newly created locale negotiator to your application's configuration by passing an object which can act as the negotiator (or a *[dotted Python name](#page-709-1)* referring to the object) as the locale negotiator argument of the [Configurator](#page-544-0) instance during application startup. For example:

```
1 from pyramid.config import Configurator
2 config = Configurator(locale_negotiator=my_locale_negotiator)
```
Alternately, use the [pyramid.config.Configurator.set\\_locale\\_negotiator\(\)](#page-571-1) method.

For example:

#### 21. INTERNATIONALIZATION AND LOCALIZATION

**from pyramid.config import** Configurator

- configurator()
- config.set\_locale\_negotiator(my\_locale\_negotiator)

# **Virtual Hosting**

"Virtual hosting" is, loosely, the act of serving a Pyramid application or a portion of a Pyramid application under a URL space that it does not "naturally" inhabit.

Pyramid provides facilities for serving an application under a URL "prefix", as well as serving a *portion* of a *[traversal](#page-718-2)* based application under a root URL.

# **22.1 Hosting an Application Under a URL Prefix**

Pyramid supports a common form of virtual hosting whereby you can host a Pyramid application as a "subset" of some other site (e.g. under http://example.com/mypyramidapplication/ as opposed to under http://example.com/).

If you use a "pure Python" environment, this functionality can be provided by Paste's [urlmap](http://pythonpaste.org/modules/urlmap.html) "composite" WSGI application. Alternately, you can use *[mod\\_wsgi](#page-712-2)* to serve your application, which handles this virtual hosting translation for you "under the hood".

If you use the urlmap composite application "in front" of a Pyramid application or if you use *[mod\\_wsgi](#page-712-2)* to serve up a Pyramid application, nothing special needs to be done within the application for URLs to be generated that contain a prefix. paste.urlmap and *[mod\\_wsgi](#page-712-2)* manipulate the *[WSGI](#page-720-0)* environment in such a way that the PATH\_INFO and SCRIPT\_NAME variables are correct for some given prefix.

Here's an example of a PasteDeploy configuration snippet that includes a  $urlmap$  composite.

```
1 [app:mypyramidapp]
2 \times 2 use = eqq:mypyramidapp
3
  4 [composite:main]
  use = egg:Paste#urlmap
  /pyramidapp = mypyramidapp
```
This "roots" the Pyramid application at the prefix /pyramidapp and serves up the composite as the "main" application in the file.

If you're using an Apache server to proxy to a Paste urlmap composite, you may have to use the [ProxyPreserveHost](http://httpd.apache.org/docs/2.2/mod/mod_proxy.html#proxypreservehost) directive to pass the original HTTP\_HOST header along to the application, so URLs get generated properly. As of this writing the urlmap composite does not seem to respect the HTTP\_X\_FORWARDED\_HOST parameter, which will contain the original host header even if HTTP\_HOST is incorrect.

If you use *[mod\\_wsgi](#page-712-2)*, you do not need to use a composite application in your .ini file. The WSGIScriptAlias configuration setting in a *[mod\\_wsgi](#page-712-2)* configuration does the work for you:

<sup>1</sup> WSGIScriptAlias /pyramidapp /Users/chrism/projects/modwsgi/env/pyramid.wsgi

In the above configuration, we root a Pyramid application at  $/py$  ramidapp within the Apache configuration.

# <span id="page-265-0"></span>**22.2 Virtual Root Support**

Pyramid also supports "virtual roots", which can be used in *[traversal](#page-718-2)* -based (but not *[URL dispatch](#page-718-3)* -based) applications.

Virtual root support is useful when you'd like to host some resource in a Pyramid resource tree as an application under a URL pathname that does not include the resource path itself. For example, you might want to serve the object at the traversal path /cms as an application reachable via http://example.com/ (as opposed to http://example.com/cms).

To specify a virtual root, cause an environment variable to be inserted into the WSGI environ named HTTP\_X\_VHM\_ROOT with a value that is the absolute pathname to the resource object in the resource tree that should behave as the "root" resource. As a result, the traversal machinery will respect this value during traversal (prepending it to the PATH\_INFO before traversal starts), and the

 $pyramid$ .  $request$ .  $Request$ .  $resource\_url$  () API will generate the "correct" virtually-rooted URLs.

An example of an Apache mod\_proxy configuration that will host the /cms subobject as http://www.example.com/ using this facility is below:

```
1 NameVirtualHost *:80
\overline{2}3 <VirtualHost *:80>
4 ServerName www.example.com
5 RewriteEngine On
6 RewriteRule ^/(.*) http://127.0.0.1:6543/$1 [L,P]
7 ProxyPreserveHost on
    RequestHeader add X-Vhm-Root / cms
  9 </VirtualHost>
```
Use of the RequestHeader directive requires that the Apache [mod\\_headers](http://httpd.apache.org/docs/2.2/mod/mod_headers.html) module be available in the Apache environment you're using.

For a Pyramid application running under *mod* wsgi, the same can be achieved using SetEnv:

```
1 <Location />
2 SetEnv HTTP_X_VHM_ROOT / cms
   3 </Location>
```
Setting a virtual root has no effect when using an application based on *[URL dispatch](#page-718-3)*.

## **22.3 Further Documentation and Examples**

The API documentation in *[pyramid.traversal](#page-690-0)* documents a *[pyramid.traversal.virtual\\_root\(\)](#page-693-0)* API. When called, it returns the virtual root object (or the physical root object if no virtual root has been specified).

*[Running a Pyramid Application under mod\\_wsgi](#page-524-0)* has detailed information about using *[mod\\_wsgi](#page-712-2)* to serve Pyramid applications.

#### 22. VIRTUAL HOSTING

# **Unit, Integration, and Functional Testing**

*Unit testing* is, not surprisingly, the act of testing a "unit" in your application. In this context, a "unit" is often a function or a method of a class instance. The unit is also referred to as a "unit under test".

The goal of a single unit test is to test **only** some permutation of the "unit under test". If you write a unit test that aims to verify the result of a particular codepath through a Python function, you need only be concerned about testing the code that *lives in the function body itself*. If the function accepts a parameter that represents a complex application "domain object" (such as a resource, a database connection, or an SMTP server), the argument provided to this function during a unit test *need not be* and likely *should not be* a "real" implementation object. For example, although a particular function implementation may accept an argument that represents an SMTP server object, and the function may call a method of this object when the system is operating normally that would result in an email being sent, a unit test of this codepath of the function does *not* need to test that an email is actually sent. It just needs to make sure that the function calls the method of the object provided as an argument that *would* send an email if the argument happened to be the "real" implementation of an SMTP server object.

An *integration test*, on the other hand, is a different form of testing in which the interaction between two or more "units" is explicitly tested. Integration tests verify that the components of your application work together. You *might* make sure that an email was actually sent in an integration test.

A *functional test* is a form of integration test in which the application is run "literally". You would *have to* make sure that an email was actually sent in a functional test, because it tests your code end to end.

It is often considered best practice to write each type of tests for any given codebase. Unit testing often provides the opportunity to obtain better "coverage": it's usually possible to supply a unit under test with arguments and/or an environment which causes *all* of its potential codepaths to be executed. This is usually not as easy to do with a set of integration or functional tests, but integration and functional testing provides a measure of assurance that your "units" work together, as they will be expected to when your application is run in production.

The suggested mechanism for unit and integration testing of a Pyramid application is the Python unittest module. Although this module is named unittest, it is actually capable of driving both unit and integration tests. A good unittest tutorial is available within [Dive Into Python](http://www.diveintopython.net/unit_testing/index.html) by Mark Pilgrim.

Pyramid provides a number of facilities that make unit, integration, and functional tests easier to write. The facilities become particularly useful when your code calls into Pyramid -related framework functions.

# **23.1 Test Set Up and Tear Down**

Pyramid uses a "global" (actually *[thread local](#page-717-1)*) data structure to hold on to two items: the current *[request](#page-715-0)* and the current *[application registry](#page-706-0)*. These data structures are available via the *[pyramid.threadlocal.get\\_current\\_request\(\)](#page-688-0)* and [pyramid.threadlocal.get\\_current\\_registry\(\)](#page-688-1) functions, respectively. See *[Thread](#page-398-0) [Locals](#page-398-0)* for information about these functions and the data structures they return.

If your code uses these get\_current\_\* functions or calls Pyramid code which uses  $get\_current-*$  functions, you will need to call  $pyramid.testing.setUp()$  in your test setup and you will need to call  $pyramid.testing.tearDown()$  in your test teardown.  $setUp()$  pushes a registry onto the *[thread local](#page-717-1)* stack, which makes the get\_current\_\* functions work. It returns a *[Configurator](#page-708-1)* object which can be used to perform extra configuration required by the code under test. [tearDown\(\)](#page-685-0) pops the thread local stack.

Normally when a Configurator is used directly with the main block of a Pyramid application, it defers performing any "real work" until its .commit method is called (often implicitly by the [pyramid.config.Configurator.make\\_wsgi\\_app\(\)](#page-549-0) method). The Configurator returned by set Up() is an *autocommitting* Configurator, however, which performs all actions implied by methods called on it immediately. This is more convenient for unit-testing purposes than needing to call [pyramid.config.Configurator.commit\(\)](#page-547-0) in each test after adding extra configuration statements.

The use of the  $setUp()$  and  $tearDown()$  functions allows you to supply each unit test method in a test case with an environment that has an isolated registry and an isolated request for the duration of a single test. Here's an example of using this feature:

```
1 import unittest
2 from pyramid import testing
3
4 class MyTest(unittest.TestCase):
5 def setUp(self):
6 self.config = testing.setUp()
7
8 def tearDown(self):
         9 testing.tearDown()
```
The above will make sure that get current registry() called within a test case method of MyTest will return the *[application registry](#page-706-0)* associated with the config Configurator instance. Each test case method attached to MyTest will use an isolated registry.

The set Up() and [tearDown\(\)](#page-685-0) functions accepts various arguments that influence the environment of the test. See the *[pyramid.testing](#page-684-1)* chapter for information about the extra arguments supported by these functions.

If you also want to make get\_current\_request() return something other than None during the course of a single test, you can pass a *[request](#page-715-0)* object into the *[pyramid.testing.setUp\(\)](#page-684-0)* within the setUp method of your test:

```
1 import unittest
2 from pyramid import testing
3
4 class MyTest(unittest.TestCase):
5 def setUp(self):
         6 request = testing.DummyRequest()
7 self.config = testing.setUp(request=request)
8
9 def tearDown(self):
10 testing.tearDown()
```
If you pass a *[request](#page-715-0)* object into [pyramid.testing.setUp\(\)](#page-684-0) within your test case's setUp, any test method attached to the MyTest test case that directly or indirectly calls get current request() will receive the request object. Otherwise, during testing, [get\\_current\\_request\(\)](#page-688-0) will return None. We use a "dummy" request implementation supplied by [pyramid.testing.DummyRequest](#page-686-0) because it's easier to construct than a "real" Pyramid request object.

#### **23.1.1 Test setup using a context manager**

An alternative style of setting up a test configuration is to use the *with* statement and  $pyramid.testing.testConfig()$  to create a context manager. The context manager will call [pyramid.testing.setUp\(\)](#page-684-0) before the code under test and [pyramid.testing.tearDown\(\)](#page-685-0) afterwards.

This style is useful for small self-contained tests. For example:

```
1 import unittest
\overline{2}3 class MyTest(unittest.TestCase):
4
5 def test_my_function(self):
6 from pyramid import testing
7 with testing.testConfig() as config:
8 config.add_route('bar', '/bar/{id}')
             9 my_function_which_needs_route_bar()
```
#### **23.1.2 What?**

Thread local data structures are always a bit confusing, especially when they're used by frameworks. Sorry. So here's a rule of thumb: if you don't *know* whether you're calling code that uses the [get\\_current\\_registry\(\)](#page-688-1) or [get\\_current\\_request\(\)](#page-688-0) functions, or you don't care about any of this, but you still want to write test code, just always call  $pyramid.testing.setUp()$  in your test's setUp method and [pyramid.testing.tearDown\(\)](#page-685-0) in your tests' tearDown method. This won't really hurt anything if the application you're testing does not call any get\_current  $*$  function.

# **23.2 Using the Configurator and pyramid.testing APIs in Unit Tests**

The Configurator API and the pyramid.testing module provide a number of functions which can be used during unit testing. These functions make *[configuration declaration](#page-707-2)* calls to the current *[application registry](#page-706-0)*, but typically register a "stub" or "dummy" feature in place of the "real" feature that the code would call if it was being run normally.

For example, let's imagine you want to unit test a Pyramid view function.

```
from pyramid.security import has_permission
2 from pyramid.httpexceptions import HTTPForbidden
3
4 def view_fn(request):
5 if not has_permission('edit', request.context, request):
6 raise HTTPForbidden
7 return {'greeting':'hello'}
```
Without doing anything special during a unit test, the call to  $has\_permission()$  in this view function will always return a True value. When a Pyramid application starts normally, it will populate a *[application registry](#page-706-0)* using *[configuration declaration](#page-707-2)* calls made against a *[Configurator](#page-708-1)*. But if this application registry is not created and populated (e.g. by initializing the configurator with an authorization policy), like when you invoke application code via a unit test, Pyramid API functions will tend to either fail or return default results. So how do you test the branch of the code in this view function that raises HTTPForbidden?

The testing API provided by Pyramid allows you to simulate various application registry registrations for use under a unit testing framework without needing to invoke the actual application configuration implied by its main function. For example, if you wanted to test the above  $\forall i \in \mathbb{N}$  (assuming it lived in the package named my.package), you could write a unittest. TestCase that used the testing API.

```
1 import unittest
2 from pyramid import testing
3
4 class MyTest(unittest.TestCase):
5 def setUp(self):
        self.config = testing.setUp()7
8 def tearDown(self):
9 testing.tearDown()
10
11 def test_view_fn_forbidden(self):
12 from pyramid.httpexceptions import HTTPForbidden
13 from my.package import view_fn
14 self.config.testing_securitypolicy(userid='hank',
15 permissive=False)
_{16} request = testing.DummyRequest()
17 request.context = testing.DummyResource()
18 self.assertRaises(HTTPForbidden, view_fn, request)
19
20 def test view fn allowed(self):
21 from my.package import view_fn
_{22} self.config.testing_securitypolicy(userid='hank',
23 permissive=True)
```

```
_{24} request = testing.DummyRequest()
25 request.context = testing.DummyResource()
_{26} response = view_fn(request)
27 self.assertEqual(response, {'greeting':'hello'})
```
In the above example, we create a MyTest test case that inherits from unittest.TestCase. If it's in our Pyramid application, it will be found when setup.py test is run. It has two test methods.

The first test method, test\_view\_fn\_forbidden tests the view\_fn when the authentication policy forbids the current user the edit permission. Its third line registers a "dummy" "non-permissive" authorization policy using the [testing\\_securitypolicy\(\)](#page-584-0) method, which is a special helper method for unit testing.

We then create a  $pyrami d.testing.$  DummyRequest object which simulates a WebOb request object API. A pyramid.testing. DummyRequest is a request object that requires less setup than a "real" Pyramid request. We call the function being tested with the manufactured request. When the function is called, *[pyramid.security.has\\_permission\(\)](#page-679-0)* will call the "dummy" authentication policy we've registered through testing securitypolicy(), which denies access. We check that the view function raises a HTTPForbidden error.

The second test method, named test view fn allowed tests the alternate case, where the authentication policy allows access. Notice that we pass different values to  $testing$  security policy() to obtain this result. We assert at the end of this that the view function returns a value.

Note that the test calls the *[pyramid.testing.setUp\(\)](#page-684-0)* function in its setUp method and the [pyramid.testing.tearDown\(\)](#page-685-0) function in its tearDown method. We assign the result of [pyramid.testing.setUp\(\)](#page-684-0) as config on the unittest class. This is a *[Configurator](#page-708-1)* object and all methods of the configurator can be called as necessary within tests. If you use any of the [Configurator](#page-544-0) APIs during testing, be sure to use this pattern in your test case's set Up and tearDown; these methods make sure you're using a "fresh" *[application registry](#page-706-0)* per test run.

See the *[pyramid.testing](#page-684-1)* chapter for the entire Pyramid -specific testing API. This chapter describes APIs for registering a security policy, registering resources at paths, registering event listeners, registering views and view permissions, and classes representing "dummy" implementations of a request and a resource.

See also the various methods of the *[Configurator](#page-708-1)* documented in *[pyramid.config](#page-544-1)* that begin with the testing\_ prefix.

### **23.3 Creating Integration Tests**

In Pyramid, a *unit test* typically relies on "mock" or "dummy" implementations to give the code under test only enough context to run.

"Integration testing" implies another sort of testing. In the context of a Pyramid integration test, the test logic tests the functionality of some code *and* its integration with the rest of the Pyramid framework.

In Pyramid applications that are plugins to Pyramid, you can create an integration test by including its includeme function via [pyramid.config.Configurator.include\(\)](#page-547-1) in the test's setup code. This causes the entire Pyramid environment to be set up and torn down as if your application was running "for real". This is a heavy-hammer way of making sure that your tests have enough context to run properly, and it tests your code's integration with the rest of Pyramid.

Let's demonstrate this by showing an integration test for a view. The below test assumes that your application's package name is myapp, and that there is a views module in the app with a function with the name my\_view in it that returns the response 'Welcome to this application' after accessing some values that require a fully set up environment.

```
1 import unittest
\overline{2}3 from pyramid import testing
4
  5 class ViewIntegrationTests(unittest.TestCase):
6 def setUp(self):
7 """ This sets up the application registry with the
8 registrations your application declares in its ``includeme``
9 function.
\begin{array}{c|c}\n10 & \text{if } n \neq n\n\end{array}11 import myapp
12 self.config = testing.setUp()
13 self.config.include('myapp')
14
15 def tearDown(self):
16 """ Clear out the application registry """
17 testing.tearDown()
18
19 def test_my_view(self):
20 from myapp.views import my_view
21 request = testing.DummyRequest()
_{22} result = my_view(request)
_{23} self.assertEqual(result.status, '200 OK')
_{24} body = result.app_iter[0]
25 self.failUnless('Welcome to' in body)
```

```
26 self.assertEqual(len(result.headerlist), 2)
27 self.assertEqual(result.headerlist[0],
28 ('Content-Type', 'text/html; charset=UTF-8'))
29 self.assertEqual(result.headerlist[1], ('Content-Length',
30 \text{ str}(\text{len}(\text{body})))
```
Unless you cannot avoid it, you should prefer writing unit tests that use the  $Confiqurator$  API to set up the right "mock" registrations rather than creating an integration test. Unit tests will run faster (because they do less for each test) and the result of a unit test is usually easier to make assertions about.

### **23.4 Creating Functional Tests**

Functional tests test your literal application.

The below test assumes that your application's package name is myapp, and that there is a view that returns an HTML body when the root URL is invoked. It further assumes that you've added a tests\_require dependency on the WebTest package within your setup.py file. *[WebTest](#page-720-1)* is a functional testing package written by Ian Bicking.

```
1 import unittest
2
3 class FunctionalTests(unittest.TestCase):
4 def setUp(self):
5 from myapp import main
6 app = main({})
7 from webtest import TestApp
| self.testapp = TestApp(app)
9
10 def test root(self):
11 res = self.testapp.get('/', status=200)
12 self.failUnless('Pyramid' in res.body)
```
When this test is run, each test creates a "real" WSGI application using the main function in your myapp.\_\_init\_\_ module and uses *[WebTest](#page-720-1)* to wrap that WSGI application. It assigns the result to self.testapp. In the test named test root, we use the testapp's get method to invoke the root URL. We then assert that the returned HTML has the string Pyramid in it.

See the *[WebTest](#page-720-1)* documentation for further information about the methods available to a webtest.TestApp instance.

## **Resources**

A *[resource](#page-715-1)* is an object that represents a "place" in a tree related to your application. Every Pyramid application has at least one resource object: the *[root](#page-716-0)* resource. Even if you don't define a root resource manually, a default one is created for you. The root resource is the root of a *[resource tree](#page-715-2)*. A resource tree is a set of nested dictionary-like objects which you can use to represent your website's structure.

In an application which uses *[traversal](#page-718-2)* to map URLs to code, the resource tree structure is used heavily to map each URL to a *[view callable](#page-719-0)*. When *[traversal](#page-718-2)* is used, Pyramid will walk through the resource tree by traversing through its nested dictionary structure in order to find a *[context](#page-708-2)* resource. Once a context resource is found, the context resource and data in the request will be used to find a *[view callable](#page-719-0)*.

In an application which uses *[URL dispatch](#page-718-3)*, the resource tree is only used indirectly, and is often "invisible" to the developer. In URL dispatch applications, the resource "tree" is often composed of only the root resource by itself. This root resource sometimes has security declarations attached to it, but is not required to have any. In general, the resource tree is much less important in applications that use URL dispatch than applications that use traversal.

In "Zope-like" Pyramid applications, resource objects also often store data persistently, and offer methods related to mutating that persistent data. In these kinds of applications, resources not only represent the site structure of your website, but they become the *[domain model](#page-709-2)* of the application.

Also:

- The context and containment predicate arguments to [add\\_view\(\)](#page-558-0) (or a [view\\_config\(\)](#page-699-0) decorator) reference a resource class or resource *[interface](#page-710-1)*.
- A *[root factory](#page-716-1)* returns a resource.
- A resource is exposed to *[view](#page-718-4)* code as the *[context](#page-708-2)* of a view.
- Various helpful Pyramid API methods expect a resource as an argument (e.g.  $resource\_url()$ ) and others).

## **24.1 Defining a Resource Tree**

When *[traversal](#page-718-2)* is used (as opposed to a purely *[url dispatch](#page-718-3)* based application), Pyramid expects to be able to traverse a tree composed of resources (the *[resource tree](#page-715-2)*). Traversal begins at a root resource, and descends into the tree recursively, trying each resource's <u>quantitiem</u> method to resolve a path segment to another resource object. Pyramid imposes the following policy on resource instances in the tree:

- A container resource (a resource which contains other resources) must supply a \_\_getitem\_\_ method which is willing to resolve a unicode name to a sub-resource. If a sub-resource by a particular name does not exist in a container resource, <u>getitem</u> method of the container resource must raise a KeyError. If a sub-resource by that name *does* exist, the container's getitem should return the sub-resource.
- Leaf resources, which do not contain other resources, must not implement a \_getitem\_, or if they do, their \_\_ getitem\_\_ method must always raise a KeyError.

See *[Traversal](#page-296-0)* for more information about how traversal works against resource instances.

Here's a sample resource tree, represented by a variable named  $root$ :

```
1 class Resource(dict):
2 pass
3
   root = Resource({'a':Resource({'b':Resource({'c':Resource}}))})})
```
The resource tree we've created above is represented by a dictionary-like root object which has a single child named 'a'. 'a' has a single child named 'b', and 'b' has a single child named 'c', which has no children. It is therefore possible to access the  $'c'$  leaf resource like so:

```
1 root['a']['b']['c']
```
If you returned the above  $\text{root}$  object from a *[root factory](#page-716-1)*, the path  $\frac{a}{b}$   $\frac{b}{c}$  would find the 'c' object in the resource tree as the result of *[traversal](#page-718-2)*.

In this example, each of the resources in the tree is of the same class. This is not a requirement. Resource elements in the tree can be of any type. We used a single class to represent all resources in the tree for the sake of simplicity, but in a "real" app, the resources in the tree can be arbitrary.

Although the example tree above can service a traversal, the resource instances in the above example are not aware of *[location](#page-711-4)*, so their utility in a "real" application is limited. To make best use of built-in Pyramid API facilities, your resources should be "location-aware". The next section details how to make resources location-aware.

# **24.2 Location-Aware Resources**

In order for certain Pyramid location, security, URL-generation, and traversal APIs to work properly against the resources in a resource tree, all resources in the tree must be *[location](#page-711-4)* -aware. This means they must have two attributes: parent and name.

The \_\_parent\_\_ attribute of a location-aware resource should be a reference to the resource's parent resource instance in the tree. The \_\_name \_\_\_\_attribute should be the name with which a resource's parent refers to the resource via \_\_getitem\_\_.

The  $_\text{parent}$  of the root resource should be None and its name should be the empty string. For instance:

```
1 class MyRootResource(object):
2 | __name__ = ''
      parent = None
```
A resource returned from the root resource's <u>questitem</u> method should have a parent attribute that is a reference to the root resource, and its \_\_name attribute should match the name by which it is reachable via the root resource's  $q$  etitem. A container resource within the root resource should have a \_\_getitem\_\_ that returns resources with a \_\_parent \_\_ attribute that points at the container, and these subobjects should have a \_\_\_name \_\_\_\_ attribute that matches the name by which they are retrieved from the container via \_\_getitem\_\_. This pattern continues recursively "up" the tree from the root.

The parent attributes of each resource form a linked list that points "downwards" toward the root. This is analogous to the ... entry in filesystem directories. If you follow the <u>parent</u> values from any resource in the resource tree, you will eventually come to the root resource, just like if you keep executing the cd .. filesystem command, eventually you will reach the filesystem root directory.

If your root resource has a \_\_name\_\_ argument that is not None or the empty string, URLs returned by the  $resource\_url()$  function and paths generated by the  $resource\_path()$  and [resource\\_path\\_tuple\(\)](#page-692-0) APIs will be generated improperly. The value of \_\_name\_\_ will be prepended to every path and URL generated (as opposed to a single leading slash or empty tuple element).

#### Using **pyramid\_traversalwrapper**

If you'd rather not manage the \_\_name\_\_ and \_\_parent\_\_ attributes of your resources "by hand", an add-on package named pyramid\_traversalwrapper can help. In order to use this helper feature, you must first install the pyramid\_traversalwrapper package (available via PyPI), then register its ModelGraphTraverser as the traversal policy, rather than the default Pyramid traverser. The package contains instructions for doing so. Once Pyramid is configured with this feature, you will no longer need to manage the <u>parent</u> and \_\_name\_\_ attributes on resource objects "by hand". Instead, as necessary, during traversal Pyramid will wrap each resource (even the root resource) in a LocationProxy which will dynamically assign a \_\_name\_\_ and a \_\_parent\_\_ to the traversed resource (based on the last traversed resource and the name supplied to \_getitem\_). The root resource will have a \_name\_\_ attribute of None and a \_\_parent\_\_ attribute of None.

Applications which use tree-walking Pyramid APIs require location-aware resources. These APIs include (but are not limited to) resource url(), find resource(), find root(), find interface(), resource path(), resource path tuple(), or [traverse\(\)](#page-693-1), [virtual\\_root\(\)](#page-693-0), and (usually) [has\\_permission\(\)](#page-679-0) and principals allowed by permission().

In general, since so much Pyramid infrastructure depends on location-aware resources, it's a good idea to make each resource in your tree location-aware.

## **24.3 Generating The URL Of A Resource**

If your resources are *[location](#page-711-4)* aware, you can use the *pyramid.request.Request.resource url()* API to generate a URL for the resource. This URL will use the resource's position in the parent tree to create a resource path, and it will prefix the path with the current application URL to form a fully-qualified URL with the scheme, host, port, and path. You can also pass extra arguments to  $resource\_url()$  to influence the generated URL.

The simplest call to  $resource\_url()$  looks like this:

```
url = request.resource_url(resource)
```
The request in the above example is an instance of a Pyramid *[request](#page-715-0)* object.

If the resource referred to as resource in the above example was the root resource, and the host that was used to contact the server was example.com, the URL generated would be http://example.com/. However, if the resource was a child of the root resource named a, the generated URL would be http://example.com/a/.

A slash is appended to all resource URLs when  $resource\_url()$  is used to generate them in this simple manner, because resources are "places" in the hierarchy, and URLs are meant to be clicked on to be visited. Relative URLs that you include on HTML pages rendered as the result of the default view of a resource are more apt to be relative to these resources than relative to their parent.

You can also pass extra elements to  $resource\_url()$ :

```
url = request.resourceurl(resource, 'foo', 'bar')
```
If the resource referred to as resource in the above example was the root resource, and the host that was used to contact the server was example.com, the URL generated would be http://example.com/foo/bar. Any number of extra elements can be passed to  $resource\_url$  () as extra positional arguments. When extra elements are passed, they are appended to the resource's URL. A slash is not appended to the final segment when elements are passed.

You can also pass a query string:

 $url = request.resource\_url(resource, query={'a':'1'}})$ 

If the resource referred to as resource in the above example was the root resource, and the host that was used to contact the server was example.com, the URL generated would be http://example.com/?a=1.

When a *[virtual root](#page-719-1)* is active, the URL generated by  $resource\_url()$  for a resource may be "shorter" than its physical tree path. See *[Virtual Root Support](#page-265-0)* for more information about virtually rooting a resource.

For more information about generating resource URLs, see the documentation for [pyramid.request.Request.resource\\_url\(\)](#page-654-0).

#### **24.3.1 Overriding Resource URL Generation**

If a resource object implements a <u>resource</u> url method, this method will be called when  $resource\_url()$  is called to generate a URL for the resource, overriding the default URL returned for the resource by [resource\\_url\(\)](#page-654-0).

The \_\_resource\_url\_\_ hook is passed two arguments: request and info. request is the *[request](#page-715-0)* object passed to *[resource\\_url\(\)](#page-654-0)*. info is a dictionary with two keys:

- **physical path** A string representing the "physical path" computed for the resource, as defined by pyramid.traversal.resource\_path(resource). It will begin and end with a slash.
- **virtual\_path** A string representing the "virtual path" computed for the resource, as defined by *[Vir](#page-265-0)[tual Root Support](#page-265-0)*. This will be identical to the physical path if virtual rooting is not enabled. It will begin and end with a slash.
- **app\_url** A string representing the application URL generated during request.resource url. It will not end with a slash. It represents a potentially customized URL prefix, containing potentially custom scheme, host and port information passed by the user to request.resource\_url. It should be preferred over use of request.application\_url.

The \_\_resource\_url\_\_ method of a resource should return a string representing a URL. If it cannot override the default, it should return None. If it returns None, the default URL will be returned.

Here's an example \_\_resource\_url\_\_ method.

```
1 class Resource(object):
<sup>2</sup> def __resource_url_(self, request, info):
          3 return info['app_url'] + info['virtual_path']
```
The above example actually just generates and returns the default URL, which would have been what was generated by the default resource\_url machinery, but your code can perform arbitrary logic as necessary. For example, your code may wish to override the hostname or port number of the generated URL.

Note that the URL generated by <u>resource</u>\_url\_ should be fully qualified, should end in a slash, and should not contain any query string or anchor elements (only path elements) to work with [resource\\_url\(\)](#page-654-0).

### **24.4 Generating the Path To a Resource**

[pyramid.traversal.resource\\_path\(\)](#page-691-0) returns a string object representing the absolute physical path of the resource object based on its position in the resource tree. Each segment of the path is separated with a slash character.

```
from pyramid.traversal import resource_path
url = resource_path(resource)
```
If resource in the example above was accessible in the tree as root ['a']['b'], the above example would generate the string  $/a/b$ .

Any positional arguments passed in to  $resource\_path()$  will be appended as path segments to the end of the resource path.

```
1 from pyramid.traversal import resource_path
  |\text{url} = \text{resource}\_\text{path}(\text{resource}\_\text{rec}, \text{ 'foo'}\_\text{bar'})
```
If resource in the example above was accessible in the tree as root  $\lceil a' \rceil \lceil b' \rceil$ , the above example would generate the string /a/b/foo/bar.

The resource passed in must be *[location](#page-711-4)*-aware.

The presence or absence of a *[virtual root](#page-719-1)* has no impact on the behavior of  $resource$ <sub>-path</sub>().

### **24.5 Finding a Resource by Path**

If you have a string path to a resource, you can grab the resource from that place in the application's resource tree using pyramid.traversal.find resource().

You can resolve an absolute path by passing a string prefixed with a / as the path argument:

```
1 from pyramid.traversal import find_resource
2 \vert \text{url} = \text{find\_resource}(\text{anyresource}, \text{ 'path'})
```
Or you can resolve a path relative to the resource you pass in by passing a string that isn't prefixed by /:

```
1 from pyramid.traversal import find_resource
2 \vert \text{url} = \text{find\_resource}(\text{anyresource}, \text{'path'})
```
Often the paths you pass to  $find\_resource()$  are generated by the  $resource\_path()$  API. These APIs are "mirrors" of each other.

If the path cannot be resolved when calling  $find\_resource$  () (if the respective resource in the tree does not exist), a KeyError will be raised.

See the  $pyrami d.traversal.find\_resource()$  documentation for more information about resolving a path to a resource.

# **24.6 Obtaining the Lineage of a Resource**

[pyramid.location.lineage\(\)](#page-632-0) returns a generator representing the *[lineage](#page-711-5)* of the *[location](#page-711-4)* aware *[resource](#page-715-1)* object.

The *lineage* () function returns the resource it is passed, then each parent of the resource, in order. For example, if the resource tree is composed like so:

```
1 class Thing(object): pass
\overline{2}3 \text{thing1} = \text{thing()}4 \text{ thing2} = \text{thing()}thing2. parent = thing1
```
Calling lineage (thing2) will return a generator. When we turn it into a list, we will get:

```
list(lineage(thing2))
2 [ <Thing object at thing2>, <Thing object at thing1> ]
```
The generator returned by  $line{lineage}()$  first returns the resource it was passed unconditionally. Then, if the resource supplied a <u>parent</u> attribute, it returns the resource represented by resource.\_\_parent\_\_. If *that* resource has a \_\_parent\_\_ attribute, return that resource's parent, and so on, until the resource being inspected either has no parent attribute or has a parent attribute of None.

See the documentation for  $pyramid$ . location. lineage () for more information.

# **24.7 Determining if a Resource is In The Lineage of Another Resource**

Use the [pyramid.location.inside\(\)](#page-632-1) function to determine if one resource is in the *[lineage](#page-711-5)* of another resource.

For example, if the resource tree is:

```
1 class Thing(object): pass
2
3 \mid a =Thing()
 b = Thing()b. parent = = a
```
Calling inside (b, a) will return  $True$ , because b has a lineage that includes a. However, calling inside(a, b) will return False because a does not have a lineage that includes b.

The argument list for *inside* () is (resource1, resource2). resource1 is 'inside' resource2 if resource2 is a *[lineage](#page-711-5)* ancestor of resource1. It is a lineage ancestor if its parent (or one of its parent's parents, etc.) is an ancestor.

See [pyramid.location.inside\(\)](#page-632-1) for more information.

### **24.8 Finding the Root Resource**

Use the *pyramid.traversal.find [root](#page-716-0)()* API to find the *root* resource. The root resource is the root resource of the *[resource tree](#page-715-2)*. The API accepts a single argument: resource. This is a resource that is *[location](#page-711-4)* aware. It can be any resource in the tree for which you want to find the root.

For example, if the resource tree is:

```
1 class Thing(object): pass
\overline{2}a = Thing()
4 | b = Thing()b. parent = a
```
Calling find root(b) will return a.

The root resource is also available as request.root within *[view callable](#page-719-0)* code.

The presence or absence of a *[virtual root](#page-719-1)* has no impact on the behavior of [find\\_root\(\)](#page-691-1). The root object returned is always the *physical* root object.

### <span id="page-284-0"></span>**24.9 Resources Which Implement Interfaces**

Resources can optionally be made to implement an *[interface](#page-710-1)*. An interface is used to tag a resource object with a "type" that can later be referred to within *[view configuration](#page-719-2)* and by [pyramid.traversal.find\\_interface\(\)](#page-690-2).

Specifying an interface instead of a class as the context or containment predicate arguments within *[view configuration](#page-719-2)* statements makes it possible to use a single view callable for more than one class of resource object. If your application is simple enough that you see no reason to want to do this, you can skip reading this section of the chapter.

For example, here's some code which describes a blog entry which also declares that the blog entry implements an *[interface](#page-710-1)*.

```
1 import datetime
2 from zope.interface import implementer
3 from zope.interface import Interface
4
5 class IBlogEntry(Interface):
6 pass
7
8 @implementer(IBlogEntry)
9 class BlogEntry(object):
10 def __init_(self, title, body, author):
11 self.title = title
12 self.body = body
13 self.author = author
14 self.created = datetime.datetime.now()
```
This resource consists of two things: the class which defines the resource constructor as the class BlogEntry, and an *[interface](#page-710-1)* attached to the class via an implementer class decorator using the IBlogEntry interface as its sole argument.

The interface object used must be an instance of a class that inherits from zope.interface.Interface.

A resource class may implement zero or more interfaces. You specify that a resource implements an interface by using the zope.interface.implementer() function as a class decorator. The above BlogEntry resource implements the IBlogEntry interface.

You can also specify that a particular resource *instance* provides an interface, as opposed to its class. When you declare that a class implements an interface, all instances of that class will also provide that interface. However, you can also just say that a single object provides the interface. To do so, use the zope.interface.directlyProvides() function:

```
1 import datetime
2 from zope.interface import directlyProvides
3 from zope.interface import Interface
4
5 class IBlogEntry(Interface):
6 pass
7
8 class BlogEntry(object):
9 def __init__(self, title, body, author):
10 self.title = title
11 self.body = body
12 self.author = author
13 self.created = datetime.datetime.now()
```

```
14
15 entry = BlogEntry ('title', 'body', 'author')
16 directlyProvides(entry, IBlogEntry)
```
zope.interface.directlyProvides() will replace any existing interface that was previously provided by an instance. If a resource object already has instance-level interface declarations that you don't want to replace, use the zope.interface.alsoProvides() function:

```
1 import datetime
2 from zope.interface import alsoProvides
3 from zope.interface import directlyProvides
4 from zope.interface import Interface
5
6 class IBlogEntry1(Interface):
7 pass
8
9 class IBlogEntry2(Interface):
10 pass
11
12 class BlogEntry(object):
13 def __init_(self, title, body, author):
14 self.title = title
15 self.body = body
16 self.author = author
17 self.created = datetime.datetime.now()
18
19 entry = BlogEntry ('title', 'body', 'author')
20 directlyProvides(entry, IBlogEntry1)
21 alsoProvides(entry, IBlogEntry2)
```
zope.interface.alsoProvides() will augment the set of interfaces directly provided by an instance instead of overwriting them like zope.interface.directlyProvides() does.

For more information about how resource interfaces can be used by view configuration, see *[Using Re](#page-305-0)[source Interfaces In View Configuration](#page-305-0)*.

### **24.10 Finding a Resource With a Class or Interface in Lineage**

Use the  $find\_interface$  () API to locate a parent that is of a particular Python class, or which implements some *[interface](#page-710-1)*.

For example, if your resource tree is composed as follows:

```
1 class Thing1(object): pass
2 class Thing2(object): pass
3
  a = \text{Third}()s \mid b = \text{thing2}()b \cdot parent = a
```
Calling find interface(a, Thing1) will return the a resource because a is of class Thing1 (the resource passed as the first argument is considered first, and is returned if the class or interface spec matches).

Calling find\_interface(b, Thing1) will return the a resource because a is of class Thing1 and a is the first resource in b's lineage of this class.

Calling find\_interface(b, Thing2) will return the b resource.

The second argument to find\_interface may also be a *[interface](#page-710-1)* instead of a class. If it is an interface, each resource in the lineage is checked to see if the resource implements the specificed interface (instead of seeing if the resource is of a class). See also *[Resources Which Implement Interfaces](#page-284-0)*.

### **24.11 Pyramid API Functions That Act Against Resources**

A resource object is used as the *[context](#page-708-2)* provided to a view. See *[Traversal](#page-296-0)* and *[URL Dispatch](#page-90-0)* for more information about how a resource object becomes the context.

The APIs provided by *[pyramid.traversal](#page-690-0)* are used against resource objects. These functions can be used to find the "path" of a resource, the root resource in a resource tree, or to generate a URL for a resource.

The APIs provided by *[pyramid.location](#page-632-2)* are used against resources. These can be used to walk down a resource tree, or conveniently locate one resource "inside" another.

Some APIs in *[pyramid.security](#page-678-0)* accept a resource object as a parameter. For example, the [has\\_permission\(\)](#page-679-0) API accepts a resource object as one of its arguments; the ACL is obtained from this resource or one of its ancestors. Other APIs in the *[pyramid.security](#page-678-0)* module also accept *[context](#page-708-2)* as an argument, and a context is always a resource.
## **Much Ado About Traversal**

<span id="page-288-0"></span>(Or, why you should care about it)

This chapter was adapted, with permission, from a blog post by [Rob Miller,](http://blog.nonsequitarian.org/) originally published at <http://blog.nonsequitarian.org/2010/much-ado-about-traversal/> .

Traversal is an alternative to *[URL dispatch](#page-718-0)* which allows Pyramid applications to map URLs to code.

Ex-Zope users who are already familiar with traversal and view lookup conceptually may want to skip directly to the *[Traversal](#page-296-0)* chapter, which discusses technical details. This chapter is mostly aimed at people who have previous *[Pylons](#page-713-0)* experience or experience in another framework which does not provide traversal, and need an introduction to the "why" of traversal.

Some folks who have been using Pylons and its Routes-based URL matching for a long time are being exposed for the first time, via Pyramid, to new ideas such as "*[traversal](#page-718-1)*" and "*[view lookup](#page-719-0)*" as a way to route incoming HTTP requests to callable code. Some of the same folks believe that traversal is hard to understand. Others question its usefulness; URL matching has worked for them so far, why should they even consider dealing with another approach, one which doesn't fit their brain and which doesn't provide any immediately obvious value?

You can be assured that if you don't want to understand traversal, you don't have to. You can happily build Pyramid applications with only *[URL dispatch](#page-718-0)*. However, there are some straightforward, real-world use cases that are much more easily served by a traversal-based approach than by a pattern-matching mechanism. Even if you haven't yet hit one of these use cases yourself, understanding these new ideas is worth the effort for any web developer so you know when you might want to use them. *[Traversal](#page-718-1)* is actually a straightforward metaphor easily comprehended by anyone who's ever used a run-of-the-mill file system with folders and files.

# **25.1 URL Dispatch**

Let's step back and consider the problem we're trying to solve. An HTTP request for a particular path has been routed to our web application. The requested path will possibly invoke a specific *[view callable](#page-719-1)* function defined somewhere in our app. We're trying to determine *which* callable function, if any, should be invoked for a given requested URL.

Many systems, including Pyramid, offer a simple solution. They offer the concept of "URL matching". URL matching approaches this problem by parsing the URL path and comparing the results to a set of registered "patterns", defined by a set of regular expressions, or some other URL path templating syntax. Each pattern is mapped to a callable function somewhere; if the request path matches a specific pattern, the associated function is called. If the request path matches more than one pattern, some conflict resolution scheme is used, usually a simple order precedence so that the first match will take priority over any subsequent matches. If a request path doesn't match any of the defined patterns, a "404 Not Found" response is returned.

In Pyramid, we offer an implementation of URL matching which we call *[URL dispatch](#page-718-0)*. Using Pyramid syntax, we might have a match pattern such as /{userid}/photos/{photoid}, mapped to a photo\_view() function defined somewhere in our code. Then a request for a path such as /joeschmoe/photos/photo1 would be a match, and the photo\_view() function would be invoked to handle the request. Similarly, /{userid}/blog/{year}/{month}/{postid} might map to a blog\_post\_view() function, so /joeschmoe/blog/2010/12/urlmatching would trigger the function, which presumably would know how to find and render the urlmatching blog post.

### **25.2 Historical Refresher**

Now that we've refreshed our understanding of *[URL dispatch](#page-718-0)*, we'll dig in to the idea of traversal. Before we do, though, let's take a trip down memory lane. If you've been doing web work for a while, you may remember a time when we didn't have fancy web frameworks like *[Pylons](#page-713-0)* and Pyramid. Instead, we had general purpose HTTP servers that primarily served files off of a file system. The "root" of a given site mapped to a particular folder somewhere on the file system. Each segment of the request URL path represented a subdirectory. The final path segment would be either a directory or a file, and once the server found the right file it would package it up in an HTTP response and send it back to the client. So serving up a request for /joeschmoe/photos/photo1 literally meant that there was a joeschmoe folder somewhere, which contained a photos folder, which in turn contained a photo1 file. If at any point along the way we find that there is not a folder or file matching the requested path, we return a 404 response.

As the web grew more dynamic, however, a little bit of extra complexity was added. Technologies such as CGI and HTTP server modules were developed. Files were still looked up on the file system, but if the file ended with (for example) . cgi or . php, or if it lived in a special folder, instead of simply sending the file to the client the server would read the file, execute it using an interpreter of some sort, and then send the output from this process to the client as the final result. The server configuration specified which files would trigger some dynamic code, with the default case being to just serve the static file.

### **25.3 Traversal (aka Resource Location)**

Believe it or not, if you understand how serving files from a file system works, you understand traversal. And if you understand that a server might do something different based on what type of file a given request specifies, then you understand view lookup.

The major difference between file system lookup and traversal is that a file system lookup steps through nested directories and files in a file system tree, while traversal steps through nested dictionary-type objects in a *[resource tree](#page-715-0)*. Let's take a detailed look at one of our example paths, so we can see what I mean:

The path /joeschmoe/photos/photo1, has four segments: /, joeschmoe, photos and photo1. With file system lookup we might have a root folder  $\binom{7}{2}$  containing a nested folder (joeschmoe), which contains another nested folder (photos), which finally contains a JPG file (photo1). With traversal, we instead have a dictionary-like root object. Asking for the joeschmoe key gives us another dictionary-like object. Asking this in turn for the photos key gives us yet another mapping object, which finally (hopefully) contains the resource that we're looking for within its values, referenced by the photo1 key.

In pure Python terms, then, the traversal or "resource location" portion of satisfying the /joeschmoe/photos/photo1 request will look something like this pseudocode:

```
get_root()['joeschmoe']['photos']['photo1']
```
get\_root() is some function that returns a root traversal *[resource](#page-715-1)*. If all of the specified keys exist, then the returned object will be the resource that is being requested, analogous to the JPG file that was retrieved in the file system example. If a KeyError is generated anywhere along the way, Pyramid will return 404. (This isn't precisely true, as you'll see when we learn about view lookup below, but the basic idea holds.)

# **25.4 What Is a "Resource"?**

"Files on a file system I understand", you might say. "But what are these nested dictionary things? Where do these objects, these 'resources', live? What *are* they?"

Since Pyramid is not a highly opinionated framework, it makes no restriction on how a *[resource](#page-715-1)* is implemented; a developer can implement them as he wishes. One common pattern used is to persist all of the resources, including the root, in a database as a graph. The root object is a dictionary-like object. Dictionary-like objects in Python supply a \_\_getitem\_\_ method which is called when key lookup is done. Under the hood, when adict is a dictionary-like object, Python translates adict [' $a'$ ] to adict.  $q$ etitem  $('a')$ . Try doing this in a Python interpreter prompt if you don't believe us:

```
1 Python 2.4.6 (#2, Apr 29 2010, 00:31:48)
2 [GCC 4.4.3] on linux2
3 Type "help", "copyright", "credits" or "license" for more information.
 >> adict = {}
5 >>> adict['a'] = 1
6 >>> adict['a']
 7 1
| \gg> adict. getitem ('a')
9 \mid 1
```
The dictionary-like root object stores the ids of all of its subresources as keys, and provides a \_\_getitem\_\_ implementation that fetches them. So get\_root() fetches the unique root object, while get\_root()['joeschmoe'] returns a different object, also stored in the database, which in turn has its own subresources and \_\_getitem\_\_ implementation, etc. These resources might be persisted in a relational database, one of the many "NoSQL" solutions that are becoming popular these days, or anywhere else, it doesn't matter. As long as the returned objects provide the dictionary-like API (i.e. as long as they have an appropriately implemented \_\_getitem\_\_ method) then traversal will work.

In fact, you don't need a "database" at all. You could use plain dictionaries, with your site's URL structure hard-coded directly in the Python source. Or you could trivially implement a set of objects with \_\_getitem\_\_ methods that search for files in specific directories, and thus precisely recreate the traditional mechanism of having the URL path mapped directly to a folder structure on the file system. Traversal is in fact a superset of file system lookup.

See the chapter entitled *[Resources](#page-276-0)* for a more technical overview of resources.

### **25.5 View Lookup**

At this point we're nearly there. We've covered traversal, which is the process by which a specific resource is retrieved according to a specific URL path. But what is "view lookup"?

The need for view lookup is simple: there is more than one possible action that you might want to take after finding a *[resource](#page-715-1)*. With our photo example, for instance, you might want to view the photo in a page, but you might also want to provide a way for the user to edit the photo and any associated metadata. We'll call the former the view view, and the latter will be the edit view. (Original, I know.) Pyramid has a centralized view *[application registry](#page-706-0)* where named views can be associated with specific resource types. So in our example, we'll assume that we've registered view and edit views for photo objects, and that we've specified the view view as the default, so that /joeschmoe/photos/photo1/view and /joeschmoe/photos/photo1 are equivalent. The edit view would sensibly be provided by a request for /joeschmoe/photos/photo1/edit.

Hopefully it's clear that the first portion of the edit view's URL path is going to resolve to the same resource as the non-edit version, specifically the resource returned by get\_root()['joeschmoe']['photos']['photo1']. But traveral ends there; the photo1 resource doesn't have an edit key. In fact, it might not even be a dictionary-like object, in which case photo1['edit'] would be meaningless. When the Pyramid resource location has been resolved to a *leaf* resource, but the entire request path has not yet been expended, the *very next* path segment is treated as a *[view name](#page-719-2)*. The registry is then checked to see if a view of the given name has been specified for a resource of the given type. If so, the view callable is invoked, with the resource passed in as the related context object (also available as request.context). If a view callable could not be found, Pyramid will return a "404 Not Found" response.

You might conceptualize a request for /joeschmoe/photos/photo1/edit as ultimately converted into the following piece of Pythonic pseudocode:

```
context = get_root()['joeschmoe']['photos']['photo1']
view_callable = get_view(context, 'edit')
request.context = context
view_callable(request)
```
The get root and get view functions don't really exist. Internally, Pyramid does something more complicated. But the example above is a reasonable approximation of the view lookup algorithm in pseudocode.

# **25.6 Use Cases**

Why should we care about traversal? URL matching is easier to explain, and it's good enough, right?

In some cases, yes, but certainly not in all cases. So far we've had very structured URLs, where our paths have had a specific, small number of pieces, like this:

```
/{userid}/{typename}/{objectid}[/{view_name}]
```
In all of the examples thus far, we've hard coded the typename value, assuming that we'd know at development time what names were going to be used ("photos", "blog", etc.). But what if we don't know what these names will be? Or, worse yet, what if we don't know *anything* about the structure of the URLs inside a user's folder? We could be writing a CMS where we want the end user to be able to arbitrarily add content and other folders inside his folder. He might decide to nest folders dozens of layers deep. How will you construct matching patterns that could account for every possible combination of paths that might develop?

It might be possible, but it certainly won't be easy. The matching patterns are going to become complex quickly as you try to handle all of the edge cases.

With traversal, however, it's straightforward. Twenty layers of nesting would be no problem. Pyramid will happily call <u>getitem</u> as many times as it needs to, until it runs out of path segments or until a resource raises a KeyError. Each resource only needs to know how to fetch its immediate children, the traversal algorithm takes care of the rest. Also, since the structure of the resource tree can live in the database and not in the code, it's simple to let users modify the tree at runtime to set up their own personalized "directory" structures.

Another use case in which traversal shines is when there is a need to support a context-dependent security policy. One example might be a document management infrastructure for a large corporation, where members of different departments have varying access levels to the various other departments' files. Reasonably, even specific files might need to be made available to specific individuals. Traversal does well here if your resources actually represent the data objects related to your documents, because the idea of a resource authorization is baked right into the code resolution and calling process. Resource objects can store ACLs, which can be inherited and/or overridden by the subresources.

If each resource can thus generate a context-based ACL, then whenever view code is attempting to perform a sensitive action, it can check against that ACL to see whether the current user should be allowed to perform the action. In this way you achieve so called "instance based" or "row level" security which is considerably harder to model using a traditional tabular approach. Pyramid actively supports such a scheme, and in fact if you register your views with guard permissions and use an authorization policy, Pyramid can check against a resource's ACL when deciding whether or not the view itself is available to the current user.

In summary, there are entire classes of problems that are more easily served by traversal and view lookup than by *[URL dispatch](#page-718-0)*. If your problems don't require it, great: stick with *[URL dispatch](#page-718-0)*. But if you're using Pyramid and you ever find that you *do* need to support one of these use cases, you'll be glad you have traversal in your toolkit.

 $\bigcirc$ It is even possible to mix and match *[traversal](#page-718-1)* with *[URL dispatch](#page-718-0)* in the same Pyramid application. See the *[Combining Traversal and URL Dispatch](#page-320-0)* chapter for details.

### **Traversal**

<span id="page-296-0"></span>This chapter explains the technical details of how traversal works in Pyramid.

For a quick example, see hellotraversal.

For more about *why* you might use traversal, see [Much Ado About Traversal.](#page-288-0)

A *[traversal](#page-718-1)* uses the URL (Universal Resource Locator) to find a *[resource](#page-715-1)* located in a *[resource tree](#page-715-0)*, which is a set of nested dictionary-like objects. Traversal is done by using each segment of the path portion of the URL to navigate through the *[resource tree](#page-715-0)*. You might think of this as looking up files and directories in a file system. Traversal walks down the path until it finds a published resource, analogous to a file system "directory" or "file". The resource found as the result of a traversal becomes the *[context](#page-708-0)* of the *[request](#page-715-2)*. Then, the *[view lookup](#page-719-0)* subsystem is used to find some view code willing to "publish" this resource by generating a *[response](#page-715-3)*.

Using *[Traversal](#page-718-1)* to map a URL to code is optional. It is often less easy to understand than *[URL dispatch](#page-718-0)*, so if you're a rank beginner, it probably makes sense to use URL dispatch to map URLs to code instead of traversal. In that case, you can skip this chapter.

### **26.1 Traversal Details**

*[Traversal](#page-718-1)* is dependent on information in a *[request](#page-715-2)* object. Every *[request](#page-715-2)* object contains URL path information in the PATH\_INFO portion of the *[WSGI](#page-720-0)* environment. The PATH\_INFO string is the portion of a request's URL following the hostname and port number, but before any query string elements or fragment element. For example the PATH\_INFO portion of the URL http://example.com:8080/a/b/c?foo=1 is /a/b/c.

Traversal treats the PATH\_INFO segment of a URL as a sequence of path segments. For example, the PATH\_INFO string  $/a/b/c$  is converted to the sequence ['a', 'b', 'c'].

This path sequence is then used to descend through the *[resource tree](#page-715-0)*, looking up a resource for each path segment. Each lookup uses the \_\_qetitem\_\_ method of a resource in the tree.

For example, if the path info sequence is  $[ 'a', 'b', 'c']$ :

- *[Traversal](#page-718-1)* starts by acquiring the *[root](#page-716-0)* resource of the application by calling the *[root factory](#page-716-1)*. The *[root factory](#page-716-1)* can be configured to return whatever object is appropriate as the traversal root of your application.
- Next, the first element ( $a'$ ) is popped from the path segment sequence and is used as a key to lookup the corresponding resource in the root. This invokes the root resource's  $q$  getitem method using that value  $('a')$  as an argument.
- If the root resource "contains" a resource with key ' $a'$ , its getitem method will return it. The *[context](#page-708-0)* temporarily becomes the "A" resource.
- The next segment ( $'b'$ ) is popped from the path sequence, and the "A" resource's  $q$  getitem is called with that value  $('b')$  as an argument; we'll presume it succeeds.
- The "A" resource's \_\_getitem\_\_ returns another resource, which we'll call "B". The *[context](#page-708-0)* temporarily becomes the "B" resource.

Traversal continues until the path segment sequence is exhausted or a path element cannot be resolved to a resource. In either case, the *[context](#page-708-0)* resource is the last object that the traversal successfully resolved. If any resource found during traversal lacks a \_\_getitem\_\_ method, or if its \_\_getitem\_\_ method raises a KeyError, traversal ends immediately, and that resource becomes the *[context](#page-708-0)*.

The results of a *[traversal](#page-718-1)* also include a *[view name](#page-719-2)*. If traversal ends before the path segment sequence is exhausted, the *[view name](#page-719-2)* is the *next* remaining path segment element. If the *[traversal](#page-718-1)* expends all of the path segments, then the *[view name](#page-719-2)* is the empty string ('').

The combination of the context resource and the *[view name](#page-719-2)* found via traversal is used later in the same request by the *[view lookup](#page-719-0)* subsystem to find a *[view callable](#page-719-1)*. How Pyramid performs view lookup is explained within the *[View Configuration](#page-156-0)* chapter.

## <span id="page-298-0"></span>**26.2 The Resource Tree**

The resource tree is a set of nested dictionary-like resource objects that begins with a *[root](#page-716-0)* resource. In order to use *[traversal](#page-718-1)* to resolve URLs to code, your application must supply a *[resource tree](#page-715-0)* to Pyramid.

In order to supply a root resource for an application the Pyramid *[Router](#page-716-2)* is configured with a callback known as a *[root factory](#page-716-1)*. The root factory is supplied by the application, at startup time, as the root\_factory argument to the *[Configurator](#page-708-1)*.

The root factory is a Python callable that accepts a *[request](#page-715-2)* object, and returns the root object of the *[resource tree](#page-715-0)*. A function, or class is typically used as an application's root factory. Here's an example of a simple root factory class:

```
1 class Root(dict):
2 def __init__(self, request):
          3 pass
```
Here's an example of using this root factory within startup configuration, by passing it to an instance of a *[Configurator](#page-708-1)* named config:

```
config = Configurator(root_factory=Root)
```
The root\_factory argument to the *[Configurator](#page-544-0)* constructor registers this root factory to be called to generate a root resource whenever a request enters the application. The root factory registered this way is also known as the global root factory. A root factory can alternately be passed to the Configurator as a *[dotted Python name](#page-709-0)* which can refer to a root factory defined in a different module.

If no *[root factory](#page-716-1)* is passed to the Pyramid *[Configurator](#page-708-1)* constructor, or if the root\_factory value specified is None, a *default* root factory is used. The default root factory always returns a resource that has no child resources; it is effectively empty.

Usually a root factory for a traversal-based application will be more complicated than the above Root class; in particular it may be associated with a database connection or another persistence mechanism.

#### Emulating the Default Root Factory

For purposes of understanding the default root factory better, we'll note that you can emulate the default root factory by using this code as an explicit root factory in your application setup:

```
1 class Root(object):
2 def _init_(self, request):
3 pass
4
s config = Configurator(root_factory=Root)
```
The default root factory is just a really stupid object that has no behavior or state. Using *[traversal](#page-718-1)* against an application that uses the resource tree supplied by the default root resource is not very interesting, because the default root resource has no children. Its availability is more useful when you're developing an application using *[URL dispatch](#page-718-0)*.

If the items contained within the resource tree are "persistent" (they have state that lasts longer than the execution of a single process), they become analogous to the concept of *[domain model](#page-709-1)* objects used by many other frameworks.

The resource tree consists of *container* resources and *leaf* resources. There is only one difference between a *container* resource and a *leaf* resource: *container* resources possess a \_\_getitem\_\_ method (making it "dictionary-like") while *leaf* resources do not. The \_\_getitem\_\_ method was chosen as the signifying difference between the two types of resources because the presence of this method is how Python itself typically determines whether an object is "containerish" or not (dictionary objects are "containerish").

Each container resource is presumed to be willing to return a child resource or raise a KeyError based on a name passed to its qetitem.

Leaf-level instances must not have a \_\_getitem\_\_. If instances that you'd like to be leaves already happen to have a <u>qualition</u> through some historical inequity, you should subclass these resource types and cause their \_\_getitem\_\_ methods to simply raise a KeyError. Or just disuse them and think up another strategy.

Usually, the traversal root is a *container* resource, and as such it contains other resources. However, it doesn't *need* to be a container. Your resource tree can be as shallow or as deep as you require.

In general, the resource tree is traversed beginning at its root resource using a sequence of path elements described by the PATH\_INFO of the current request; if there are path segments, the root resource's \_\_getitem\_\_ is called with the next path segment, and it is expected to return another resource. The resulting resource's \_\_getitem\_\_ is called with the very next path segment, and it is expected to return another resource. This happens *ad infinitum* until all path segments are exhausted.

# **26.3 The Traversal Algorithm**

This section will attempt to explain the Pyramid traversal algorithm. We'll provide a description of the algorithm, a diagram of how the algorithm works, and some example traversal scenarios that might help you understand how the algorithm operates against a specific resource tree.

We'll also talk a bit about *[view lookup](#page-719-0)*. The *[View Configuration](#page-156-0)* chapter discusses *[view lookup](#page-719-0)* in detail, and it is the canonical source for information about views. Technically, *[view lookup](#page-719-0)* is a Pyramid subsystem that is separated from traversal entirely. However, we'll describe the fundamental behavior of view lookup in the examples in the next few sections to give you an idea of how traversal and view lookup cooperate, because they are almost always used together.

### **26.3.1 A Description of The Traversal Algorithm**

When a user requests a page from your traversal-powered application, the system uses this algorithm to find a *[context](#page-708-0)* resource and a *[view name](#page-719-2)*.

- 1. The request for the page is presented to the Pyramid *[router](#page-716-2)* in terms of a standard *[WSGI](#page-720-0)* request, which is represented by a WSGI environment and a WSGI start\_response callable.
- 2. The router creates a *[request](#page-715-2)* object based on the WSGI environment.
- 3. The *[root factory](#page-716-1)* is called with the *[request](#page-715-2)*. It returns a *[root](#page-716-0)* resource.
- 4. The router uses the WSGI environment's PATH\_INFO information to determine the path segments to traverse. The leading slash is stripped off PATH\_INFO, and the remaining path segments are split on the slash character to form a traversal sequence.

The traversal algorithm by default attempts to first URL-unquote and then Unicode-decode each path segment derived from PATH\_INFO from its natural byte string (str type) representation. URL unquoting is performed using the Python standard library urllib.unquote function. Conversion from a URL-decoded string into Unicode is attempted using the UTF-8 encoding. If any URL-unquoted path segment in PATH\_INFO is not decodeable using the UTF-8 decoding, a TypeError is raised. A segment will be fully URL-unquoted and UTF8-decoded before it is passed in to the qetitem of any resource during traversal.

Thus, a request with a PATH\_INFO variable of  $/a/b/c$  maps to the traversal sequence [u'a', u'b', u'c'].

- 5. *[Traversal](#page-718-1)* begins at the root resource returned by the root factory. For the traversal sequence [u'a', u'b', u'c'], the root resource's  ${\underline{\hspace{1mm}=\hspace{1mm}}}$  getitem is called with the name 'a'. Traversal continues through the sequence. In our example, if the root resource's  ${\tt \_getitem\_}$ called with the name a returns a resource (aka resource "A"), that resource's *\_\_getitem\_\_* is called with the name 'b'. If resource "A" returns a resource "B" when asked for 'b', resource B's quantitiem is then asked for the name  $\prime$  c', and may return resource "C".
- 6. Traversal ends when a) the entire path is exhausted or b) when any resouce raises a  $KeyError$  from its \_getitem\_\_ or c) when any non-final path element traversal does not have a \_getitem\_\_ method (resulting in a AttributeError) or d) when any path element is prefixed with the set of characters @@ (indicating that the characters following the @@ token should be treated as a *[view](#page-719-2) [name](#page-719-2)*).
- 7. When traversal ends for any of the reasons in the previous step, the last resource found during traversal is deemed to be the *[context](#page-708-0)*. If the path has been exhausted when traversal ends, the *[view](#page-719-2) [name](#page-719-2)* is deemed to be the empty string (''). However, if the path was *not* exhausted before traversal terminated, the first remaining path segment is treated as the view name.
- 8. Any subsequent path elements after the *[view name](#page-719-2)* is found are deemed the *[subpath](#page-717-0)*. The subpath is always a sequence of path segments that come from PATH\_INFO that are "left over" after traversal has completed.

Once the *[context](#page-708-0)* resource, the *[view name](#page-719-2)*, and associated attributes such as the *[subpath](#page-717-0)* are located, the job of *[traversal](#page-718-1)* is finished. It passes back the information it obtained to its caller, the Pyramid *[Router](#page-716-2)*, which subsequently invokes *[view lookup](#page-719-0)* with the context and view name information.

The traversal algorithm exposes two special cases:

- You will often end up with a *[view name](#page-719-2)* that is the empty string as the result of a particular traversal. This indicates that the view lookup machinery should look up the *[default view](#page-708-2)*. The default view is a view that is registered with no name or a view which is registered with a name that equals the empty string.
- If any path segment element begins with the special characters  $@@$  (think of them as goggles), the value of that segment minus the goggle characters is considered the *[view name](#page-719-2)* immediately and traversal stops there. This allows you to address views that may have the same names as resource names in the tree unambiguously.

Finally, traversal is responsible for locating a *[virtual root](#page-719-3)*. A virtual root is used during "virtual hosting"; see the *[Virtual Hosting](#page-264-0)* chapter for information. We won't speak more about it in this chapter.

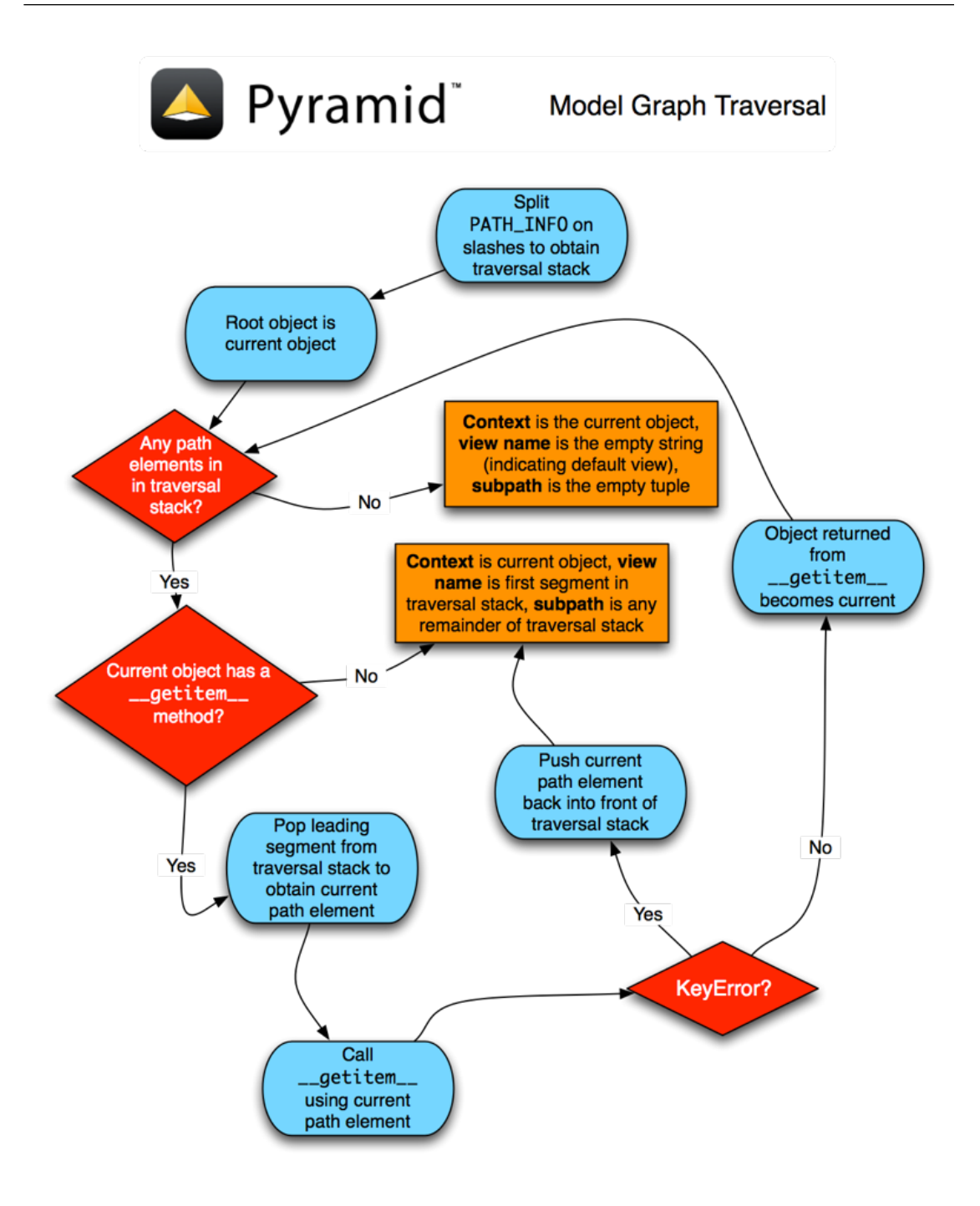

#### **26.3.2 Traversal Algorithm Examples**

No one can be expected to understand the traversal algorithm by analogy and description alone, so let's examine some traversal scenarios that use concrete URLs and resource tree compositions.

Let's pretend the user asks for http://example.com/foo/bar/baz/biz/buz.txt. The request's PATH INFO in that case is  $/$ foo/bar/baz/biz/buz.txt. Let's further pretend that when this request comes in that we're traversing the following resource tree:

 $/- \vert$  $1--$  foo  $\blacksquare$ ----bar

Here's what happens:

- traversal traverses the root, and attempts to find "foo", which it finds.
- traversal traverses "foo", and attempts to find "bar", which it finds.
- traversal traverses "bar", and attempts to find "baz", which it does not find (the "bar" resource raises a KeyError when asked for "baz").

The fact that it does not find "baz" at this point does not signify an error condition. It signifies that:

- the *[context](#page-708-0)* is the "bar" resource (the context is the last resource found during traversal).
- the *[view name](#page-719-2)* is baz
- the *[subpath](#page-717-0)* is ('biz', 'buz.txt')

At this point, traversal has ended, and *[view lookup](#page-719-0)* begins.

Because it's the "context" resource, the view lookup machinery examines "bar" to find out what "type" it is. Let's say it finds that the context is a Bar type (because "bar" happens to be an instance of the class Bar). Using the *[view name](#page-719-2)* (baz) and the type, view lookup asks the *[application registry](#page-706-0)* this question:

• Please find me a *[view callable](#page-719-1)* registered using a *[view configuration](#page-719-4)* with the name "baz" that can be used for the class Bar.

Let's say that view lookup finds no matching view type. In this circumstance, the Pyramid *[router](#page-716-2)* returns the result of the *[not found view](#page-712-0)* and the request ends.

However, for this tree:

 $/- \vert$  $|--$  foo | --bar  $\vert$ ----baz | biz

The user asks for http://example.com/foo/bar/baz/biz/buz.txt

- traversal traverses "foo", and attempts to find "bar", which it finds.
- traversal traverses "bar", and attempts to find "baz", which it finds.
- traversal traverses "baz", and attempts to find "biz", which it finds.
- traversal traverses "biz", and attempts to find "buz.txt" which it does not find.

The fact that it does not find a resource related to "buz.txt" at this point does not signify an error condition. It signifies that:

- the *[context](#page-708-0)* is the "biz" resource (the context is the last resource found during traversal).
- the *[view name](#page-719-2)* is "buz.txt"
- the *[subpath](#page-717-0)* is an empty sequence (()).

At this point, traversal has ended, and *[view lookup](#page-719-0)* begins.

Because it's the "context" resource, the view lookup machinery examines the "biz" resource to find out what "type" it is. Let's say it finds that the resource is a Biz type (because "biz" is an instance of the Python class Biz). Using the *[view name](#page-719-2)* (buz.txt) and the type, view lookup asks the *[application](#page-706-0) [registry](#page-706-0)* this question:

• Please find me a *[view callable](#page-719-1)* registered with a *[view configuration](#page-719-4)* with the name buz.txt that can be used for class Biz.

Let's say that question is answered by the application registry; in such a situation, the application registry returns a *[view callable](#page-719-1)*. The view callable is then called with the current *[WebOb](#page-720-1) [request](#page-715-2)* as the sole argument: request; it is expected to return a response.

#### The Example View Callables Accept Only a Request; How Do I Access the Context Resource?

Most of the examples in this book assume that a view callable is typically passed only a *[request](#page-715-2)* object. Sometimes your view callables need access to the *[context](#page-708-0)* resource, especially when you use *[traversal](#page-718-1)*. You might use a supported alternate view callable argument list in your view callables such as the (context, request) calling convention described in *[Alternate View Callable Ar](#page-122-0)[gument/Calling Conventions](#page-122-0)*. But you don't need to if you don't want to. In view callables that accept only a request, the *[context](#page-708-0)* resource found by traversal is available as the context attribute of the request object, e.g. request.context. The *[view name](#page-719-2)* is available as the view\_name attribute of the request object, e.g. request.view\_name. Other Pyramid -specific request attributes are also available as described in *[Special Attributes Added to the Request by Pyramid](#page-186-0)*.

#### **26.3.3 Using Resource Interfaces In View Configuration**

Instead of registering your views with a context that names a Python resource *class*, you can optionally register a view callable with a context which is an *[interface](#page-710-0)*. An interface can be attached arbitrarily to any resource object. View lookup treats context interfaces specially, and therefore the identity of a resource can be divorced from that of the class which implements it. As a result, associating a view with an interface can provide more flexibility for sharing a single view between two or more different implementations of a resource type. For example, if two resource objects of different Python class types share the same interface, you can use the same view configuration to specify both of them as a context.

In order to make use of interfaces in your application during view dispatch, you must create an interface and mark up your resource classes or instances with interface declarations that refer to this interface.

To attach an interface to a resource *class*, you define the interface and use the zope.interface.implementer() class decorator to associate the interface with the class.

```
1 from zope.interface import Interface
2 from zope.interface import implementer
3
4 class IHello(Interface):
5 """ A marker interface """
6
 7 @implementer(IHello)
8 class Hello(object):
     9 pass
```
To attach an interface to a resource *instance*, you define the interface and use the zope.interface.alsoProvides() function to associate the interface with the instance. This function mutates the instance in such a way that the interface is attached to it.

```
1 from zope.interface import Interface
2 from zope.interface import alsoProvides
3
4 class IHello(Interface):
5 """ A marker interface """
6
7 class Hello(object):
8 pass
\overline{9}10 def make_hello():
n \mid hello = Hello()
12 alsoProvides(hello, IHello)
13 return hello
```
Regardless of how you associate an interface, with a resource instance, or a resource class, the resulting code to associate that interface with a view callable is the same. Assuming the above code that defines an IHello interface lives in the root of your application, and its module is named "resources.py", the interface declaration below will associate the mypackage.views.hello\_world view with resources that implement, or provide, this interface.

```
# config is an instance of pyramid.config.Configurator
2
3 config.add_view('mypackage.views.hello_world', name='hello.html',
                  context='mypackage.resources.IHello')
```
Any time a resource that is determined to be the *[context](#page-708-0)* provides this interface, and a view named hello.html is looked up against it as per the URL, the mypackage.views.hello\_world view callable will be invoked.

Note, in cases where a view is registered against a resource class, and a view is also registered against an interface that the resource class implements, an ambiguity arises. Views registered for the resource class take precedence over any views registered for any interface the resource class implements. Thus, if one view configuration names a context of both the class type of a resource, and another view configuration names a context of interface implemented by the resource's class, and both view configurations are otherwise identical, the view registered for the context's class will "win".

For more information about defining resources with interfaces for use within view configuration, see *[Resources Which Implement Interfaces](#page-284-0)*.

# **26.4 References**

A tutorial showing how *[traversal](#page-718-1)* can be used within a Pyramid application exists in *[ZODB + Traversal](#page-410-0) [Wiki Tutorial](#page-410-0)*.

See the *[View Configuration](#page-156-0)* chapter for detailed information about *[view lookup](#page-719-0)*.

The [pyramid.traversal](#page-690-0) module contains API functions that deal with traversal, such as traversal invocation from within application code.

The [pyramid.request.Request.resource\\_url\(\)](#page-654-0) method generates a URL when given a resource retrieved from a resource tree.

# **Security**

Pyramid provides an optional declarative authorization system that can prevent a *[view](#page-718-2)* from being invoked based on an *[authorization policy](#page-707-0)*. Before a view is invoked, the authorization system can use the credentials in the *[request](#page-715-2)* along with the *[context](#page-708-0)* resource to determine if access will be allowed. Here's how it works at a high level:

- A *[request](#page-715-2)* is generated when a user visits the application.
- Based on the request, a *[context](#page-708-0)* resource is located through *[resource location](#page-715-4)*. A context is located differently depending on whether the application uses *[traversal](#page-718-1)* or *[URL dispatch](#page-718-0)*, but a context is ultimately found in either case. See the *[URL Dispatch](#page-90-0)* chapter for more information.
- A *[view callable](#page-719-1)* is located by *[view lookup](#page-719-0)* using the context as well as other attributes of the request.
- If an *[authentication policy](#page-707-1)* is in effect, it is passed the request; it returns some number of *[principal](#page-713-1)* identifiers.
- If an *[authorization policy](#page-707-0)* is in effect and the *[view configuration](#page-719-4)* associated with the view callable that was found has a *[permission](#page-712-1)* associated with it, the authorization policy is passed the *[context](#page-708-0)*, some number of *[principal](#page-713-1)* identifiers returned by the authentication policy, and the *[permission](#page-712-1)* associated with the view; it will allow or deny access.
- If the authorization policy allows access, the view callable is invoked.
- If the authorization policy denies access, the view callable is not invoked; instead the *[forbidden](#page-710-1) [view](#page-710-1)* is invoked.

Security in Pyramid, unlike many systems, cleanly and explicitly separates authentication and authorization. Authentication is merely the mechanism by which credentials provided in the *[request](#page-715-2)* are resolved to one or more *[principal](#page-713-1)* identifiers. These identifiers represent the users and groups in effect during the request. Authorization then determines access based on the *[principal](#page-713-1)* identifiers, the *[view callable](#page-719-1)* being invoked, and the *[context](#page-708-0)* resource.

Authorization is enabled by modifying your application to include an *[authentication policy](#page-707-1)* and *[autho](#page-707-0)[rization policy](#page-707-0)*. Pyramid comes with a variety of implementations of these policies. To provide maximal flexibility, Pyramid also allows you to create custom authentication policies and authorization policies.

## **27.1 Enabling an Authorization Policy**

By default, Pyramid enables no authorization policy. All views are accessible by completely anonymous users. In order to begin protecting views from execution based on security settings, you need to enable an authorization policy.

### **27.1.1 Enabling an Authorization Policy Imperatively**

Use the [set\\_authorization\\_policy\(\)](#page-568-0) method of the [Configurator](#page-544-0) to enable an authorization policy.

You must also enable an *[authentication policy](#page-707-1)* in order to enable the authorization policy. This is because authorization, in general, depends upon authentication. Use the [set\\_authentication\\_policy\(\)](#page-568-1) and method during application setup to specify the authentication policy.

For example:

```
1 from pyramid.config import Configurator
2 from pyramid.authentication import AuthTktAuthenticationPolicy
 3 from pyramid.authorization import ACLAuthorizationPolicy
4 authn_policy = AuthTktAuthenticationPolicy('seekrit', hashalg='sha512')
s authz_policy = ACLAuthorizationPolicy()
 config = Configurator()config.set_authentication_policy(authn_policy)
 8 config.set_authorization_policy(authz_policy)
```
the authentication\_policy and authorization\_policy arguments may also be passed to their respective methods mentioned above as *[dotted Python name](#page-709-0)* values, each representing the dotted name path to a suitable implementation global defined at Python module scope.

The above configuration enables a policy which compares the value of an "auth ticket" cookie passed in the request's environment which contains a reference to a single *[principal](#page-713-1)* against the principals present in any *[ACL](#page-706-1)* found in the resource tree when attempting to call some *[view](#page-718-2)*.

While it is possible to mix and match different authentication and authorization policies, it is an error to configure a Pyramid application with an authentication policy but without the authorization policy or vice versa. If you do this, you'll receive an error at application startup time.

See also the [pyramid.authorization](#page-530-0) and [pyramid.authentication](#page-532-0) modules for alternate implementations of authorization and authentication policies.

### **27.2 Protecting Views with Permissions**

To protect a *[view callable](#page-719-1)* from invocation based on a user's security settings when a particular type of resource becomes the *[context](#page-708-0)*, you must pass a *[permission](#page-712-1)* to *[view configuration](#page-719-4)*. Permissions are usually just strings, and they have no required composition: you can name permissions whatever you like.

For example, the following view declaration protects the view named add entry.html when the context resource is of type Blog with the add permission using the [pyramid.config.Configurator.add\\_view\(\)](#page-558-0) API:

```
# config is an instance of pyramid.config.Configurator
\overline{2}3 config.add_view('mypackage.views.blog_entry_add_view',
4 and name='add\_entry.html,
5 context='mypackage.resources.Blog',
                 6 permission='add')
```
The equivalent view registration including the add permission name may be performed via the @view\_config decorator:

```
1 from pyramid.view import view_config
2 from resources import Blog
3
4 @view_config(context=Blog, name='add_entry.html', permission='add')
5 def blog_entry_add_view(request):
6 """ Add blog entry code goes here """
     7 pass
```
As a result of any of these various view configuration statements, if an authorization policy is in place when the view callable is found during normal application operations, the requesting user will need to possess the add permission against the *[context](#page-708-0)* resource in order to be able to invoke the blog\_entry\_add\_view view. If he does not, the *[Forbidden view](#page-710-1)* will be invoked.

#### **27.2.1 Setting a Default Permission**

If a permission is not supplied to a view configuration, the registered view will always be executable by entirely anonymous users: any authorization policy in effect is ignored.

In support of making it easier to configure applications which are "secure by default", Pyramid allows you to configure a *default* permission. If supplied, the default permission is used as the permission string to all view registrations which don't otherwise name a permission argument.

The [pyramid.config.Configurator.set\\_default\\_permission\(\)](#page-569-0) method supports configuring a default permission for an application.

When a default permission is registered:

- If a view configuration names an explicit permission, the default permission is ignored for that view registration, and the view-configuration-named permission is used.
- If a view configuration names the permission  $pyramid$ . security. NO\_PERMISSION\_REQUIRED, the default permission is ignored, and the view is registered *without* a permission (making it available to all callers regardless of their credentials).

 $\sqrt{1}$ When you register a default permission, *all* views (even *[exception view](#page-709-2)* views) are protected by a permission. For all views which are truly meant to be anonymously accessible, you will need to associate the view's configuration with the [pyramid.security.NO\\_PERMISSION\\_REQUIRED](#page-680-0) permission.

# **27.3 Assigning ACLs to your Resource Objects**

When the default Pyramid *[authorization policy](#page-707-0)* determines whether a user possesses a particular permission with respect to a resource, it examines the *[ACL](#page-706-1)* associated with the resource. An ACL is associated with a resource by adding an  $\text{ack}$  attribute to the resource object. This attribute can be defined on the resource *instance* if you need instance-level security, or it can be defined on the resource *class* if you just need type-level security.

For example, an ACL might be attached to the resource for a blog via its class:

```
from pyramid.security import Everyone
2 from pyramid.security import Allow
3
4 class Blog(object):
5 \mid \qquad \qquad \text{acl} \qquad = \lceil6 (Allow, Everyone, 'view'),
7 (Allow, 'group:editors', 'add'),
8 (Allow, 'group:editors', 'edit'),
9 ]
```
Or, if your resources are persistent, an ACL might be specified via the \_\_acl\_\_ attribute of an *instance* of a resource:

```
from pyramid.security import Everyone
2 from pyramid.security import Allow
3
4 class Blog(object):
5 pass
6
7 \vertblog = Blog()
8
9 \vert \text{blog.} \_ \text{acl} \_ = [10 (Allow, Everyone, 'view'),
11 (Allow, 'group:editors', 'add'),
12 (Allow, 'group:editors', 'edit'),
13 ]
```
Whether an ACL is attached to a resource's class or an instance of the resource itself, the effect is the same. It is useful to decorate individual resource instances with an ACL (as opposed to just decorating their class) in applications such as "CMS" systems where fine-grained access is required on an object-byobject basis.

### **27.4 Elements of an ACL**

Here's an example ACL:

```
from pyramid.security import Everyone
2 from pyramid.security import Allow
3
   \text{acl} = [
5 (Allow, Everyone, 'view'),
6 (Allow, 'group:editors', 'add'),
7 (Allow, 'group:editors', 'edit'),
8 ]
```
The example ACL indicates that the  $pyramid$ .  $security$ . Everyone principal – a special systemdefined principal indicating, literally, everyone – is allowed to view the blog, the group:editors principal is allowed to add to and edit the blog.

Each element of an ACL is an *[ACE](#page-706-2)* or access control entry. For example, in the above code block, there are three ACEs: (Allow, Everyone, 'view'), (Allow, 'group:editors', 'add'), and (Allow, 'group:editors', 'edit').

The first element of any ACE is either *[pyramid.security.Allow](#page-681-0)*, or [pyramid.security.Deny](#page-681-1), representing the action to take when the ACE matches. The second element is a *[principal](#page-713-1)*. The third argument is a permission or sequence of permission names.

A principal is usually a user id, however it also may be a group id if your authentication system provides group information and the effective *[authentication policy](#page-707-1)* policy is written to respect group information. For example, the pyramid.authentication.RepozeWholAuthenicationPolicy respects group information if you configure it with a callback.

Each ACE in an ACL is processed by an authorization policy *in the order dictated by the ACL*. So if you have an ACL like this:

```
1 from pyramid.security import Everyone
2 from pyramid.security import Allow
3 from pyramid.security import Deny
4
5 \quad \text{acl} \quad = \quad6 (Allow, Everyone, 'view'),
7 (Deny, Everyone, 'view'),
      \mathbf l
```
The default authorization policy will *allow* everyone the view permission, even though later in the ACL you have an ACE that denies everyone the view permission. On the other hand, if you have an ACL like this:

```
1 from pyramid.security import Everyone
2 from pyramid.security import Allow
3 from pyramid.security import Deny
4
5 \mid \frac{1}{2} acl \frac{1}{2} = [
6 (Deny, Everyone, 'view'),
7 (Allow, Everyone, 'view'),
       \mathbf{1}
```
The authorization policy will deny everyone the view permission, even though later in the ACL is an ACE that allows everyone.

The third argument in an ACE can also be a sequence of permission names instead of a single permission name. So instead of creating multiple ACEs representing a number of different permission grants to a single group:editors group, we can collapse this into a single ACE, as below.

```
from pyramid.security import Everyone
2 from pyramid.security import Allow
3
4 \mid _acl_ = [
5 (Allow, Everyone, 'view'),
6 (Allow, 'group:editors', ('add', 'edit')),
7 ]
```
### **27.5 Special Principal Names**

Special principal names exist in the  $pyramid$ .  $security$  module. They can be imported for use in your own code to populate ACLs, e.g. pyramid. security. Everyone.

[pyramid.security.Everyone](#page-680-1)

Literally, everyone, no matter what. This object is actually a string "under the hood" (system.Everyone). Every user "is" the principal named Everyone during every request, even if a security policy is not in use.

[pyramid.security.Authenticated](#page-680-2)

Any user with credentials as determined by the current security policy. You might think of it as any user that is "logged in". This object is actually a string "under the hood" (system.Authenticated).

### **27.6 Special Permissions**

Special permission names exist in the  $pyrami d$ .  $security$  module. These can be imported for use in ACLs. pyramid.security.ALL PERMISSIONS

An object representing, literally, *all* permissions. Useful in an ACL like so: (Allow, 'fred', ALL\_PERMISSIONS). The ALL\_PERMISSIONS object is actually a stand-in object that has a \_\_contains\_\_ method that always returns True, which, for all known authorization policies, has the effect of indicating that a given principal "has" any permission asked for by the system.

### **27.7 Special ACEs**

A convenience *[ACE](#page-706-2)* is defined representing a deny to everyone of all permissions in [pyramid.security.DENY\\_ALL](#page-680-4). This ACE is often used as the *last* ACE of an ACL to explicitly cause inheriting authorization policies to "stop looking up the traversal tree" (effectively breaking any inheritance). For example, an ACL which allows *only* fred the view permission for a particular resource despite what inherited ACLs may say when the default authorization policy is in effect might look like so:

```
1 from pyramid.security import Allow
2 from pyramid.security import DENY_ALL
3
   acl = [ (Allow, 'fred', 'view'), DENY_ALL ]
```
"Under the hood", the *pyramid.security.DENY* ALL ACE equals the following:

```
1 from pyramid.security import ALL_PERMISSIONS
2 \mid _acl = [ (Deny, Everyone, ALL_PERMISSIONS) ]
```
### **27.8 ACL Inheritance and Location-Awareness**

While the default *[authorization policy](#page-707-0)* is in place, if a resource object does not have an ACL when it is the context, its *parent* is consulted for an ACL. If that object does not have an ACL, *its* parent is consulted for an ACL, ad infinitum, until we've reached the root and there are no more parents left.

In order to allow the security machinery to perform ACL inheritance, resource objects must provide *location-awareness*. Providing *location-awareness* means two things: the root object in the resource tree must have a \_\_\_name\_\_\_attribute and a \_\_\_parent \_\_\_attribute.

```
1 class Blog(object):
2 | _______ name___ = ''
3 __parent__ = None
```
An object with a \_\_parent\_\_ attribute and a \_\_name\_\_ attribute is said to be *location-aware*. Location-aware objects define an <u>parent</u> attribute which points at their parent object. The root object's \_\_parent\_\_ is None.

See *[pyramid.location](#page-632-0)* for documentations of functions which use location-awareness. See also *[Location-](#page-278-0)[Aware Resources](#page-278-0)*.

### **27.9 Changing the Forbidden View**

When Pyramid denies a view invocation due to an authorization denial, the special forbidden view is invoked. "Out of the box", this forbidden view is very plain. See *[Changing the Forbidden View](#page-338-0)* within *[Using Hooks](#page-336-0)* for instructions on how to create a custom forbidden view and arrange for it to be called when view authorization is denied.

### **27.10 Debugging View Authorization Failures**

If your application in your judgment is allowing or denying view access inappropriately, start your application under a shell using the PYRAMID\_DEBUG\_AUTHORIZATION environment variable set to 1. For example:

\$ PYRAMID\_DEBUG\_AUTHORIZATION=1 bin/pserve myproject.ini

When any authorization takes place during a top-level view rendering, a message will be logged to the console (to stderr) about what ACE in which ACL permitted or denied the authorization based on authentication information.

This behavior can also be turned on in the application .ini file by setting the pyramid.debug\_authorization key to true within the application's configuration section, e.g.:

```
1 [app:main]
use = eqg:MyProject
3 pyramid.debug_authorization = true
```
With this debug flag turned on, the response sent to the browser will also contain security debugging information in its body.

### **27.11 Debugging Imperative Authorization Failures**

The [pyramid.security.has\\_permission\(\)](#page-679-0) API is used to check security within view functions imperatively. It returns instances of objects that are effectively booleans. But these objects are not raw True or False objects, and have information attached to them about why the permission was allowed or denied. The object will be one of [pyramid.security.ACLAllowed](#page-681-2), [pyramid.security.ACLDenied](#page-681-3), [pyramid.security.Allowed](#page-681-4), or [pyramid.security.Denied](#page-681-5), as documented in *[pyra](#page-678-0)[mid.security](#page-678-0)*. At the very minimum these objects will have a msg attribute, which is a string indicating why the permission was denied or allowed. Introspecting this information in the debugger or via print statements when a call to [has\\_permission\(\)](#page-679-0) fails is often useful.

# **27.12 Creating Your Own Authentication Policy**

Pyramid ships with a number of useful out-of-the-box security policies (see [pyramid.authentication](#page-532-0)). However, creating your own authentication policy is often necessary when you want to control the "horizontal and vertical" of how your users authenticate. Doing so is a matter of creating an instance of something that implements the following interface:

```
1 class IAuthenticationPolicy(object):
2 """ An object representing a Pyramid authentication policy. """
3
4 def authenticated userid(self, request):
5 """ Return the authenticated userid or ``None`` if no
         authenticated userid can be found. This method of the policy
7 should ensure that a record exists in whatever persistent store is
s used related to the user (the user should not have been deleted);
9 if a record associated with the current id does not exist in a
10 persistent store, it should return ``None``."""
11
12 def unauthenticated userid(self, request):
13 \blacksquare \blacksquare \blacksquare Return the *unauthenticated* userid. This method performs the
14 same duty as ``authenticated_userid`` but is permitted to return the
15 userid based only on data present in the request; it needn't (and
16 shouldn't) check any persistent store to ensure that the user record
17 related to the request userid exists."""
18
19 def effective_principals(self, request):
20 """ Return a sequence representing the effective principals
21 including the userid and any groups belonged to by the current
22 user, including 'system' groups such as
23 Yournamid.security.Everyone'' and
24 ``pyramid.security.Authenticated``. """
2526 def remember(self, request, principal, **kw):
27 """ Return a set of headers suitable for 'remembering' the
28 principal named ``principal`` when set in a response. An
29 individual authentication policy and its consumers can decide
30 on the composition and meaning of **kw. """
31
32 def forget(self, request):
33 """ Return a set of headers suitable for 'forgetting' the
34 current user on subsequent requests. """
```
After you do so, you can pass an instance of such a class into the  $set\_authentication\_policy$ method configuration time to use it.

# **27.13 Creating Your Own Authorization Policy**

An authorization policy is a policy that allows or denies access after a user has been authenticated. Most Pyramid applications will use the default [pyramid.authorization.ACLAuthorizationPolicy](#page-530-1).

However, in some cases, it's useful to be able to use a different authorization policy than the default  $ACLAuthorization Policy$ . For example, it might be desirable to construct an alternate authorization policy which allows the application to use an authorization mechanism that does not involve *[ACL](#page-706-1)* objects.

Pyramid ships with only a single default authorization policy, so you'll need to create your own if you'd like to use a different one. Creating and using your own authorization policy is a matter of creating an instance of an object that implements the following interface:

```
1 class IAuthorizationPolicy(object):
2 """ An object representing a Pyramid authorization policy. """
3 def permits(self, context, principals, permission):
4 """ Return ``True`` if any of the ``principals`` is allowed the
5 ``permission`` in the current ``context``, else return ``False``
         n n n7
8 def principals_allowed_by_permission(self, context, permission):
9 """ Return a set of principal identifiers allowed by the
10 b exmission ` in ` `context ` . This behavior is optional; if you
11 choose to not implement it you should define this method as
12 something which raises a ``NotImplementedError``. This method
13 will only be called when the
14 ``pyramid.security.principals allowed by permission`` API is
_{15} used."""
```
After you do so, you can pass an instance of such a class into the [set\\_authorization\\_policy](#page-568-0) method at configuration time to use it.

# <span id="page-320-0"></span>**Combining Traversal and URL Dispatch**

When you write most Pyramid applications, you'll be using one or the other of two available *[resource](#page-715-4) [location](#page-715-4)* subsystems: traversal or URL dispatch. However, to solve a limited set of problems, it's useful to use *both* traversal and URL dispatch together within the same application. Pyramid makes this possible via *hybrid* applications.

Reasoning about the behavior of a "hybrid" URL dispatch + traversal application can be challenging. To successfully reason about using URL dispatch and traversal together, you need to understand URL pattern matching, root factories, and the *[traversal](#page-718-1)* algorithm, and the potential interactions between them. Therefore, we don't recommend creating an application that relies on hybrid behavior unless you must.

# **28.1 A Review of Non-Hybrid Applications**

When used according to the tutorials in its documentation Pyramid is a "dual-mode" framework: the tutorials explain how to create an application in terms of using either *[url dispatch](#page-718-0) or [traversal](#page-718-1)*. This chapter details how you might combine these two dispatch mechanisms, but we'll review how they work in isolation before trying to combine them.

### **28.1.1 URL Dispatch Only**

An application that uses *[url dispatch](#page-718-0)* exclusively to map URLs to code will often have statements like this within application startup configuration:

```
1 # config is an instance of pyramid.config.Configurator
2
 config.add_route('foobar', '{foo}/{bar}')
  config.add_route('bazbuz', '{baz}/{buz}')
5
6 config.add_view('myproject.views.foobar', route_name='foobar')
  7 config.add_view('myproject.views.bazbuz', route_name='bazbuz')
```
Each *[route](#page-716-3)* corresponds to one or more view callables. Each view callable is associated with a route by passing a route name parameter that matches its name during a call to add  $v_i$ ew(). When a route is matched during a request, *[view lookup](#page-719-0)* is used to match the request to its associated view callable. The presence of calls to  $add\$ route() signify that an application is using URL dispatch.

#### **28.1.2 Traversal Only**

An application that uses only traversal will have view configuration declarations that look like this:

```
# config is an instance of pyramid.config.Configurator
2
3 config.add_view('mypackage.views.foobar', name='foobar')
   4 config.add_view('mypackage.views.bazbuz', name='bazbuz')
```
When the above configuration is applied to an application, the mypackage.views.foobar view callable above will be called when the URL /foobar is visited. Likewise, the view mypackage. views. bazbuz will be called when the URL  $/$ bazbuz is visited.

Typically, an application that uses traversal exclusively won't perform any calls to [pyramid.config.Configurator.add\\_route\(\)](#page-551-0) in its startup code.

### **28.2 Hybrid Applications**

Either traversal or url dispatch alone can be used to create a Pyramid application. However, it is also possible to combine the concepts of traversal and url dispatch when building an application: the result is a hybrid application. In a hybrid application, traversal is performed *after* a particular route has matched.

A hybrid application is a lot more like a "pure" traversal-based application than it is like a "pure" URLdispatch based application. But unlike in a "pure" traversal-based application, in a hybrid application, *[traversal](#page-718-1)* is performed during a request after a route has already matched. This means that the URL pattern that represents the pattern argument of a route must match the PATH\_INFO of a request, and after the route pattern has matched, most of the "normal" rules of traversal with respect to *[resource](#page-715-4) [location](#page-715-4)* and *[view lookup](#page-719-0)* apply.

There are only four real differences between a purely traversal-based application and a hybrid application:

- In a purely traversal based application, no routes are defined; in a hybrid application, at least one route will be defined.
- In a purely traversal based application, the root object used is global, implied by the *[root factory](#page-716-1)* provided at startup time; in a hybrid application, the *[root](#page-716-0)* object at which traversal begins may be varied on a per-route basis.
- In a purely traversal-based application, the PATH\_INFO of the underlying *[WSGI](#page-720-0)* environment is used wholesale as a traversal path; in a hybrid application, the traversal path is not the entire PATH\_INFO string, but a portion of the URL determined by a matching pattern in the matched route configuration's pattern.
- In a purely traversal based application, view configurations which do not mention a route\_name argument are considered during *[view lookup](#page-719-0)*; in a hybrid application, when a route is matched, only view configurations which mention that route's name as a route\_name are considered during *[view lookup](#page-719-0)*.

More generally, a hybrid application *is* a traversal-based application except:

- the traversal *root* is chosen based on the route configuration of the route that matched instead of from the root\_factory supplied during application startup configuration.
- the traversal *path* is chosen based on the route configuration of the route that matched rather than from the PATH\_INFO of a request.
- the set of views that may be chosen during *[view lookup](#page-719-0)* when a route matches are limited to those which specifically name a route name in their configuration that is the same as the matched route's name.

To create a hybrid mode application, use a *[route configuration](#page-716-4)* that implies a particular *[root factory](#page-716-1)* and which also includes a pattern argument that contains a special dynamic part: either \*traverse or \*subpath.

### **28.2.1 The Root Object for a Route Match**

A hybrid application implies that traversal is performed during a request after a route has matched. Traversal, by definition, must always begin at a root object. Therefore it's important to know *which* root object will be traversed after a route has matched.

Figuring out which *[root](#page-716-0)* object results from a particular route match is straightforward. When a route is matched:

- If the route's configuration has a factory argument which points to a *[root factory](#page-716-1)* callable, that callable will be called to generate a *[root](#page-716-0)* object.
- If the route's configuration does not have a factory argument, the *global [root factory](#page-716-1)* will be called to generate a *[root](#page-716-0)* object. The global root factory is the callable implied by the root factory argument passed to the [Configurator](#page-544-0) at application startup time.
- If a root\_factory argument is not provided to the [Configurator](#page-544-0) at startup time, a *default* root factory is used. The default root factory is used to generate a root object.

Root factories related to a route were explained previously within *[Route Factories](#page-110-0)*. Both the global root factory and default root factory were explained previously within *[The Resource Tree](#page-298-0)*.

### **28.2.2 Using \*traverse In a Route Pattern**

A hybrid application most often implies the inclusion of a route configuration that contains the special token \*traverse at the end of a route's pattern:

```
1 config.add_route('home', '{foo}/{bar}/*traverse')
```
A \*traverse token at the end of the pattern in a route's configuration implies a "remainder" *capture* value. When it is used, it will match the remainder of the path segments of the URL. This remainder becomes the path used to perform traversal.

The \*remainder route pattern syntax is explained in more detail within *[Route Pattern Syntax](#page-92-0)*.

A hybrid mode application relies more heavily on *[traversal](#page-718-1)* to do *[resource location](#page-715-4)* and *[view lookup](#page-719-0)* than most examples indicate within *[URL Dispatch](#page-90-0)*.
Because the pattern of the above route ends with  $\star$ traverse, when this route configuration is matched during a request, Pyramid will attempt to use *[traversal](#page-718-0)* against the *[root](#page-716-0)* object implied by the *[root factory](#page-716-1)* that is implied by the route's configuration. Since no root\_factory argument is explicitly specified for this route, this will either be the *global* root factory for the application, or the *default* root factory. Once *[traversal](#page-718-0)* has found a *[context](#page-708-0)* resource, *[view lookup](#page-719-0)* will be invoked in almost exactly the same way it would have been invoked in a "pure" traversal-based application.

Let's assume there is no *global [root factory](#page-716-1)* configured in this application. The *default [root factory](#page-716-1)* cannot be traversed: it has no useful \_\_getitem\_\_ method. So we'll need to associate this route configuration with a custom root factory in order to create a useful hybrid application. To that end, let's imagine that we've created a root factory that looks like so in a module named routes.py:

```
1 class Resource(object):
2 def __init_(self, subobjects):
3 self.subobjects = subobjects
4
5 def __getitem__(self, name):
6 return self.subobjects[name]
7
s root = Resource(
9 {'a': Resource({'b': Resource({'c': Resource({})})})}
10 )
11
12 def root_factory(request):
13 return root
```
Above, we've defined a (bogus) resource tree that can be traversed, and a root\_factory function that can be used as part of a particular route configuration statement:

```
config.add_route('home', '{foo}/{bar}/*traverse',
2 factory='mypackage.routes.root_factory')
```
The factory above points at the function we've defined. It will return an instance of the Resource class as a root object whenever this route is matched. Instances of the Resource class can be used for tree traversal because they have a <u>qetitem</u> method that does something nominally useful. Since traversal uses \_\_getitem\_\_ to walk the resources of a resource tree, using traversal against the root resource implied by our route statement is a reasonable thing to do.

We could have also used our root\_factory function as the root\_factory argument of the [Configurator](#page-544-0) constructor, instead of associating it with a particular route inside the route's configuration. Every hybrid route configuration that is matched but which does *not* name a factory attribute will use the use global root\_factory function to generate a root object.

#### 28. COMBINING TRAVERSAL AND URL DISPATCH

When the route configuration named home above is matched during a request, the matchdict generated will be based on its pattern: {foo}/{bar}/\*traverse. The "capture value" implied by the \*traverse element in the pattern will be used to traverse the resource tree in order to find a context resource, starting from the root object returned from the root factory. In the above example, the *[root](#page-716-0)* object found will be the instance named root in routes.py.

If the URL that matched a route with the pattern  $\{f \circ \phi\} / \{bar\}$  /\*traverse, is http://example.com/one/two/a/b/c, the traversal path used against the root object will be  $a/b/c$ . As a result, Pyramid will attempt to traverse through the edges 'a', 'b', and 'c', beginning at the root object.

In our above example, this particular set of traversal steps will mean that the *[context](#page-708-0)* resource of the view would be the Resource object we've named 'c' in our bogus resource tree and the *[view name](#page-719-1)* resulting from traversal will be the empty string; if you need a refresher about why this outcome is presumed, see *[The Traversal Algorithm](#page-300-0)*.

At this point, a suitable view callable will be found and invoked using *[view lookup](#page-719-0)* as described in *[View](#page-156-0) [Configuration](#page-156-0)*, but with a caveat: in order for view lookup to work, we need to define a view configuration that will match when *[view lookup](#page-719-0)* is invoked after a route matches:

```
1 config.add_route('home', '{foo}/{bar}/*traverse',
2 factory='mypackage.routes.root_factory')
3 config.add_view('mypackage.views.myview', route_name='home')
```
Note that the above call to  $add\_view()$  includes a route\_name argument. View configurations that include a route\_name argument are meant to associate a particular view declaration with a route, using the route's name, in order to indicate that the view should *only be invoked when the route matches*.

Calls to  $add\_view()$  may pass a route\_name attribute, which refers to the value of an existing route's name argument. In the above example, the route name is home, referring to the name of the route defined above it.

The above mypackage.views.myview view callable will be invoked when:

- the route named "home" is matched
- the *[view name](#page-719-1)* resulting from traversal is the empty string.
- the *[context](#page-708-0)* resource is any object.

It is also possible to declare alternate views that may be invoked when a hybrid route is matched:

```
1 config.add_route('home', '{foo}/{bar}/*traverse',
2 factory='mypackage.routes.root_factory')
 3 config.add_view('mypackage.views.myview', route_name='home')
 4 config.add_view('mypackage.views.another_view', route_name='home',
                 5 name='another')
```
The add view call for mypackage.views.another\_view above names a different view and, more importantly, a different *[view name](#page-719-1)*. The above mypackage.views.another view view will be invoked when:

- the route named "home" is matched
- the *[view name](#page-719-1)* resulting from traversal is another.
- the *[context](#page-708-0)* resource is any object.

For instance, if the URL http://example.com/one/two/a/another is provided to an application that uses the previously mentioned resource tree, the mypackage.views.another view callable will be called instead of the mypackage.views.myview view callable because the *[view name](#page-719-1)* will be another instead of the empty string.

More complicated matching can be composed. All arguments to *route* configuration statements and *view* configuration statements are supported in hybrid applications (such as *[predicate](#page-713-0)* arguments).

#### **28.2.3 Using the traverse Argument In a Route Definition**

Rather than using the  $*$ traverse remainder marker in a pattern, you can use the traverse argument to the [add\\_route\(\)](#page-551-0) method.

When you use the  $\star$ traverse remainder marker, the traversal path is limited to being the remainder segments of a request URL when a route matches. However, when you use the traverse argument or attribute, you have more control over how to compose a traversal path.

Here's a use of the  $trans$  pattern in a call to  $add\_route()$ :

```
1 config.add_route('abc', '/articles/{article}/edit',
2 traverse='/{article}')
```
The syntax of the traverse argument is the same as it is for pattern.

If, as above, the pattern provided is /articles/{article}/edit, and the traverse argument provided is  $/$ {article}, when a request comes in that causes the route to match in such a way that the article match value is 1 (when the request URI is /articles/1/edit), the traversal path will be generated as  $/1$ . This means that the root object's  $q$  getitem will be called with the name 1 during the traversal phase. If the 1 object exists, it will become the *[context](#page-708-0)* of the request. The *[Traversal](#page-296-0)* chapter has more information about traversal.

If the traversal path contains segment marker names which are not present in the pattern argument, a runtime error will occur. The traverse pattern should not contain segment markers that do not exist in the path.

Note that the traverse argument is ignored when attached to a route that has a  $\star$ traverse remainder marker in its pattern.

Traversal will begin at the root object implied by this route (either the global root, or the object returned by the factory associated with this route).

#### **Making Global Views Match**

By default, only view configurations that mention a route\_name will be found during view lookup when a route that has a  $*$ traverse in its pattern matches. You can allow views without a route name attribute to match a route by adding the use\_global\_views flag to the route definition. For example, the myproject.views.bazbuz view below will be found if the route named abc below is matched and the PATH INFO is /abc/bazbuz, even though the view configuration statement does not have the route name="abc" attribute.

```
config.add_route('abc', '/abc/*traverse', use_global_views=True)
2 config.add_view('myproject.views.bazbuz', name='bazbuz')
```
### **28.2.4 Using \*subpath in a Route Pattern**

There are certain extremely rare cases when you'd like to influence the traversal *[subpath](#page-717-0)* when a route matches without actually performing traversal. For instance, the  $pyramid.wsgi.wsgiapp2()$  decorator and the pyramid.static.static\_view helper attempt to compute PATH\_INFO from the request's subpath when its use\_subpath argument is True, so it's useful to be able to influence this value.

When  $\star$  subpath exists in a pattern, no path is actually traversed, but the traversal algorithm will return a *[subpath](#page-717-0)* list implied by the capture value of \*subpath. You'll see this pattern most commonly in route declarations that look like this:

```
from pryamid.static import static_view
2
 www = static_view('mypackage:static', use_subpath=True)
4
5 config.add_route('static', '/static/*subpath')
 config.add_view(www, route_name='static')
```
mypackage.views.www is an instance of pyramid.static.static\_view. This effectively tells the static helper to traverse everything in the subpath as a filename.

### **28.3 Corner Cases**

A number of corner case "gotchas" exist when using a hybrid application. We'll detail them here.

#### **28.3.1 Registering a Default View for a Route That Has a view Attribute**

 $\sqrt{2}$ As of Pyramid 1.1 this section is slated to be removed in a later documentation release because the ability to add views directly to the *[route configuration](#page-716-2)* by passing a view argument to add route has been deprecated.

It is an error to provide *both* a view argument to a *[route configuration](#page-716-2) and* a *[view configuration](#page-719-2)* which names a route\_name that has no name value or the empty name value. For example, this pair of declarations will generate a conflict error at startup time.

```
1 config.add_route('home', '{foo}/{bar}/*traverse',
2 view='myproject.views.home')
3 config.add_view('myproject.views.another', route_name='home')
```
This is because the view argument to the [add\\_route\(\)](#page-551-0) above is an *implicit* default view when that route matches. add\_route calls don't *need* to supply a view attribute. For example, this add\_route call:

```
1 config.add_route('home', '{foo}/{bar}/*traverse',
2 view='myproject.views.home')
```
Can also be spelled like so:

```
1 config.add_route('home', '{foo}/{bar}/*traverse')
2 config.add_view('myproject.views.home', route_name='home')
```
The two spellings are logically equivalent. In fact, the former is just a syntactical shortcut for the latter.

### **28.3.2 Binding Extra Views Against a Route Configuration that Doesn't Have a \*traverse Element In Its Pattern**

Here's another corner case that just makes no sense:

```
1 config.add_route('abc', '/abc', view='myproject.views.abc')
2 config.add_view('myproject.views.bazbuz', name='bazbuz',
                  3 route_name='abc')
```
The above view declaration is useless, because it will never be matched when the route it references has matched. Only the view associated with the route itself (myproject.views.abc) will ever be invoked when the route matches, because the default view is always invoked when a route matches and when no post-match traversal is performed.

To make the above view declaration useful, the special  $\star$ traverse token must end the route's pattern. For example:

```
1 config.add_route('abc', '/abc/*traverse', view='myproject.views.abc')
2 config.add_view('myproject.views.bazbuz', name='bazbuz',
3 route_name='abc')
```
With the above configuration, the myproject. views.bazbuz view will be invoked when the request URI is /abc/bazbuz, assuming there is no object contained by the root object with the key bazbuz. A different request URI, such as /abc/foo/bar, would invoke the default myproject.views.abc view.

# **Invoking a Subrequest**

This feature was added in Pyramid 1.4a1.

Pyramid allows you to invoke a subrequest at any point during the processing of a request. Invoking a subrequest allows you to obtain a *[response](#page-715-0)* object from a view callable within your Pyramid application while you're executing a different view callable within the same application.

Here's an example application which uses a subrequest:

```
from wsgiref.simple_server import make_server
from pyramid.config import Configurator
from pyramid.request import Request
def view_one(request):
    subreq = Request.blank('/view_two')
   response = request.invoke_subrequest(subreq)
   return response
def view_two(request):
    request.response.body = 'This came from view_two'
    return request.response
if __name__ == '__main_':
   config = Configuration()config.add_route('one', '/view_one')
   config.add_route('two', '/view_two')
    config.add_view(view_one, route_name='one')
```

```
config.add_view(view_two, route_name='two')
app = config.make_wsgi_app()
server = make server('0.0.0.0'. 8080, app)server.serve_forever()
```
When /view\_one is visted in a browser, the text printed in the browser pane will be This came from view\_two. The view\_one view used the  $pyr$ amid.request.Request.invoke subrequest() API to obtain a response from another view ( $view_t$  two) within the same application when it executed. It did so by constructing a new request that had a URL that it knew would match the  $v_i \neq w$  two view registration, and passed that new request along to pyramid.request.Request.invoke subrequest(). The view two view callable was invoked, and it returned a response. The  $view$  one view callable then simply returned the response it obtained from the view two view callable.

Note that it doesn't matter if the view callable invoked via a subrequest actually returns a *literal* Response object. Any view callable that uses a renderer or which returns an object that can be interpreted by a response adapter when found and invoked via [pyramid.request.Request.invoke\\_subrequest\(\)](#page-647-0) will return a Response object:

```
from wsgiref.simple_server import make_server
from pyramid.config import Configurator
from pyramid.request import Request
def view_one(request):
   subreq = Request.blank('/view_two')
   response = request.invoke_subrequest(subreq)
   return response
def view_two(request):
   return 'This came from view_two'
if __name__ == '__main__':
   config = Configuration()config.add_route('one', '/view_one')
   config.add_route('two', '/view_two')
   config.add_view(view_one, route_name='one')
   config.add_view(view_two, route_name='two', renderer='string')
   app = confiq.make_wsgi_app()server = make\_server('0.0.0.0'.8080, app)server.serve_forever()
```
Even though the view two view callable returned a string, it was invoked in such a way that the string renderer associated with the view registration that was found turned it into a "real" response object for consumption by view\_one.

Being able to unconditionally obtain a response object by invoking a view callable indirectly is the main advantage to using  $pyrami d$ .request.Request.invoke\_subrequest() instead of simply importing a view callable and executing it directly. Note that there's not much advantage to invoking a view using a subrequest if you *can* invoke a view callable directly. Subrequests are slower and are less convenient if you actually do want just the literal information returned by a function that happens to be a view callable.

Note that, by default, if a view callable invoked by a subrequest raises an exception, the exception will be raised to the caller of [invoke\\_subrequest\(\)](#page-647-0) even if you have a *[exception view](#page-709-0)* configured:

```
from wsgiref.simple_server import make_server
from pyramid.config import Configurator
from pyramid.request import Request
def view_one(request):
    subreq = Request.blank('/view_two')
   response = request.invoke_subrequest(subreq)
   return response
def view_two(request):
   raise ValueError('foo')
def excview(request):
    request.response.body = b'An exception was raised'
   request.response.status_int = 500
    return request.response
if __name__ == ' __main__':
   config = Configuration()config.add_route('one', '/view_one')
   config.add_route('two', '/view_two')
   config.add_view(view_one, route_name='one')
    config.add_view(view_two, route_name='two', renderer='string')
   config.add_view(excview, context=Exception)
    app = config.make_wsgi_app()
    server = make\_server('0.0.0.0', 8080, app)server.serve_forever()
```
When we run the above code and visit /view one in a browser, the excview *[exception view](#page-709-0)* will *not* be executed. Instead, the call to [invoke\\_subrequest\(\)](#page-647-0) will cause a ValueError exception to be raised and a response will never be generated. We can change this behavior; how to do so is described below in our discussion of the use\_tweens argument.

The [pyramid.request.Request.invoke\\_subrequest\(\)](#page-647-0) API accepts two arguments: a positional argument request that must be provided, and use\_tweens keyword argument that is optional; it defaults to False.

The request object passed to the API must be an object that implements the Pyramid request interface (such as a [pyramid.request.Request](#page-644-0) instance). If use\_tweens is True, the request will be sent to the *[tween](#page-718-1)* in the tween stack closest to the request ingress. If use tweens is False, the request will be sent to the main router handler, and no tweens will be invoked.

In the example above, the call to  $invokesubsequence$  () will always raise an exception. This is because it's using the default value for use tweens, which is False. You can pass use\_tweens=True instead to ensure that it will convert an exception to a Response if an *[exception](#page-709-0) [view](#page-709-0)* is configured instead of raising the exception. This because exception views are called by the exception view *[tween](#page-718-1)* as described in *[Custom Exception Views](#page-118-0)* when any view raises an exception.

We can cause the subrequest to be run through the tween stack by passing use\_tweens=True to the call to  $invoke\_subrequest()$ , like this:

```
from wsgiref.simple_server import make_server
from pyramid.config import Configurator
from pyramid.request import Request
def view_one(request):
    subreq = Request.blank('/view_two')
   response = request.invoke_subrequest(subreq, use_tweens=True)
    return response
def view_two(request):
   raise ValueError('foo')
def excview(request):
    request.response.body = b'An exception was raised'
    request.response.status_int = 500
    return request.response
if name == '_main ':
    config = Configuration()config.add_route('one', '/view_one')
    config.add_route('two', '/view_two')
    config.add_view(view_one, route_name='one')
    config.add_view(view_two, route_name='two', renderer='string')
    config.add_view(excview, context=Exception)
    app = config.make_wsgi\_app()server = make\_server('0.0.0.0'.8080, app)server.serve_forever()
```
In the above case, the call to request.invoke\_subrequest(subreq) will not raise an exception. Instead, it will retrieve a "500" response from the attempted invocation of  $v_i \neq w$ , because the tween which invokes an exception view to generate a response is run, and therefore excview is executed.

This is one of the major differences between specifying the use\_tweens=True and use tweens=False arguments to *invoke subrequest* (). use tweens=True may also imply invoking transaction commit/abort for the logic executed in the subrequest if you've got pyramid\_tm in the tween list, injecting debug HTML if you've got pyramid\_debugtoolbar in the tween list, and other tween-related side effects as defined by your particular tween list.

The [invoke\\_subrequest\(\)](#page-647-0) function also unconditionally:

- manages the threadlocal stack so that get current request() and  $qet\_current\_register$  () work during a request (they will return the subrequest instead of the original request)
- Adds a registry attribute and a invoke subrequest attribute (a callable) to the request object it's handed.
- sets request extensions (such as those added via [add\\_request\\_method\(\)](#page-570-0) or  $set\_request\_property()$  on the subrequest object passed as request
- causes a NewRequest event to be sent at the beginning of request processing.
- causes a ContextFound event to be sent when a context resource is found.
- Ensures that the user implied by the request passed has the necessary authorization to invoke view callable before calling it.
- causes a NewResponse event to be sent when the Pyramid application returns a response.
- Calls any *[response callback](#page-716-3)* functions defined within the subrequest's lifetime if a response is obtained from the Pyramid application.
- Calls any *[finished callback](#page-709-1)* functions defined within the subrequest's lifetime.

The invocation of a subrequest has more or less exactly the same effect as the invocation of a request received by the Pyramid router from a web client when use\_tweens=True. When use tweens=False, the tweens are skipped but all the other steps take place.

It's a poor idea to use the original request object as an argument to  $invoke\_subrequest()$ . You should construct a new request instead as demonstrated in the above example, using [pyramid.request.Request.blank\(\)](#page-659-0). Once you've constructed a request object, you'll need to massage the it to match the view callable you'd like to be executed during the subrequest. This can be done by adjusting the subrequest's URL, its headers, its request method, and other attributes. The documentation for  $pyrami d. request. Request$  exposes the methods you should call and attributes you should set on the request you create to massage it into something that will actually match the view you'd like to call via a subrequest.

We've demonstrated use of a subrequest from within a view callable, but you can use the invoke subrequest () API from within a tween or an event handler as well. It's usually a poor idea to invoke  $invoke\_subrequest()$  from within a tween, because tweens already by definition have access to a function that will cause a subrequest (they are passed a handle function), but you can do it. It's fine to invoke  $invoke\_subrequest$  () from within an event handler, however.

# **Using Hooks**

"Hooks" can be used to influence the behavior of the Pyramid framework in various ways.

### **30.1 Changing the Not Found View**

When Pyramid can't map a URL to view code, it invokes a *[not found view](#page-712-0)*, which is a *[view callable](#page-719-3)*. A default notfound view exists. The default not found view can be overridden through application configuration.

If your application uses *[imperative configuration](#page-710-0)*, you can replace the Not Found view by using the [pyramid.config.Configurator.add\\_notfound\\_view\(\)](#page-566-0) method:

```
1 from helloworld.views import notfound
2 config.add_notfound_view(notfound)
```
Replace helloworld.views.notfound with a reference to the *[view callable](#page-719-3)* you want to use to represent the Not Found view. The *[not found view](#page-712-0)* callable is a view callable like any other.

If your application instead uses  $pyramid.view.view confiq$  decorators and a *[scan](#page-717-1)*, you can replace the Not Found view by using the *[pyramid.view.notfound\\_view\\_config](#page-700-0) decorator*:

```
from pyramid.view import notfound_view_config
2
3 @notfound_view_config()
4 def notfound(request):
5 return Response('Not Found, dude', status='404 Not Found')
6
7 def main(globals, **settings):
| config = Configurator()
     config.scan()
```
This does exactly what the imperative example above showed.

Your application can define *multiple* not found views if necessary. Both [pyramid.config.Configurator.add\\_notfound\\_view\(\)](#page-566-0) and [pyramid.view.notfound\\_view\\_config](#page-700-0) take most of the same arguments as [pyramid.config.Configurator.add\\_view](#page-558-0) and [pyramid.view.view\\_config](#page-699-0), respectively. This means that not found views can carry predicates limiting their applicability. For example:

```
from pyramid.view import notfound_view_config
2
3 @notfound_view_config(request_method='GET')
4 def notfound_get(request):
5 return Response('Not Found during GET, dude', status='404 Not Found')
6
7 @notfound_view_config(request_method='POST')
8 def notfound_post(request):
9 return Response('Not Found during POST, dude', status='404 Not Found')
10
11 def main(globals, **settings):
12 config = Configurator()
_{13} config.scan()
```
The not found get view will be called when a view could not be found and the request method was GET. The notfound\_post view will be called when a view could not be found and the request method was POST.

Like any other view, the notfound view must accept at least a request parameter, or both context and request. The request is the current *[request](#page-715-1)* representing the denied action. The context (if used in the call signature) will be the instance of the [HTTPNotFound](#page-604-0) exception that caused the view to be called.

Both [pyramid.config.Configurator.add\\_notfound\\_view\(\)](#page-566-0) and pyramid.view.notfound view config can be used to automatically redirect requests to slash-appended routes. See *[Redirecting to Slash-Appended Routes](#page-103-0)* for examples.

Here's some sample code that implements a minimal NotFound view callable:

```
1 from pyramid.httpexceptions import HTTPNotFound
\overline{2}3 def notfound(request):
      4 return HTTPNotFound()
```
When a NotFound view callable is invoked, it is passed a *[request](#page-715-1)*. The exception attribute of the request will be an instance of the [HTTPNotFound](#page-604-0) exception that caused the not found view to be called. The value of request.exception.message will be a value explaining why the not found error was raised. This message will be different when the pyramid.debug not found environment setting is true than it is when it is false.

G Both [pyramid.config.Configurator.add\\_notfound\\_view\(\)](#page-566-0) and [pyramid.view.notfound\\_view\\_config](#page-700-0) are new as of Pyramid 1.3. Older Pyramid documentation instructed users to use add\_view instead, with a context of HTTPNotFound. This still works; the convenience method and decorator are just wrappers around this functionality.

When a NotFound view callable accepts an argument list as described in *[Alternate View Callable](#page-122-0) [Argument/Calling Conventions](#page-122-0)*, the context passed as the first argument to the view callable will be the [HTTPNotFound](#page-604-0) exception instance. If available, the resource context will still be available as request.context.

# **30.2 Changing the Forbidden View**

When Pyramid can't authorize execution of a view based on the *[authorization policy](#page-707-0)* in use, it invokes a *[forbidden view](#page-710-1)*. The default forbidden response has a 403 status code and is very plain, but the view which generates it can be overridden as necessary.

The *[forbidden view](#page-710-1)* callable is a view callable like any other. The *[view con](#page-719-2)[figuration](#page-719-2)* which causes it to be a "forbidden" view consists of using the [pyramid.config.Configurator.add\\_forbidden\\_view\(\)](#page-567-0) API or the [pyramid.view.forbidden\\_view\\_config](#page-701-0) decorator.

For example, you can add a forbidden view by using the [pyramid.config.Configurator.add\\_forbidden\\_view\(\)](#page-567-0) method to register a forbidden view:

```
from helloworld. views import forbidden_view
```

```
2 from pyramid.httpexceptions import HTTPForbidden
```

```
3 config.add_forbidden_view(forbidden_view)
```
Replace helloworld.views.forbidden\_view with a reference to the Python *[view callable](#page-719-3)* you want to use to represent the Forbidden view.

If instead you prefer to use decorators and a *[scan](#page-717-1)*, you can use the [pyramid.view.forbidden\\_view\\_config](#page-701-0) decorator to mark a view callable as a forbidden view:

```
from pyramid.view import forbidden view config
\overline{2}3 @forbidden_view_config()
4 def forbidden(request):
5 return Response('forbidden')
6
 def main(globals, **settings):
| config = Configurator()
     config.scan()
```
Like any other view, the forbidden view must accept at least a request parameter, or both context and request. If a forbidden view callable accepts both context and request, the HTTP Exception is passed as context. The context as found by the router when view was denied (that you normally would expect) is available as request.context. The request is the current *[request](#page-715-1)* representing the denied action.

Here's some sample code that implements a minimal forbidden view:

```
from pyramid.view import view_config
2 from pyramid.response import Response
3
4 def forbidden_view(request):
      5 return Response('forbidden')
```
When a forbidden view callable is invoked, it is passed a *[request](#page-715-1)*. The exception attribute of the request will be an instance of the [HTTPForbidden](#page-603-0) exception that caused the forbidden view to be called. The value of request.exception.message will be a value explaining why the forbidden was raised and request.exception.result will be extended information about the forbidden exception. These messages will be different when the pyramid.debug\_authorization environment setting is true than it is when it is false.

# **30.3 Changing the Request Factory**

Whenever Pyramid handles a request from a *[WSGI](#page-720-0)* server, it creates a *[request](#page-715-1)* object based on the WSGI environment it has been passed. By default, an instance of the  $pyramid$ .  $request$ . Request class is created to represent the request object.

The class (aka "factory") that Pyramid uses to create a request object instance can be changed by passing a request\_factory argument to the constructor of the *[configurator](#page-708-1)*. This argument can be either a callable or a *[dotted Python name](#page-709-2)* representing a callable.

```
1 from pyramid.request import Request
\overline{2}3 class MyRequest(Request):
4 pass
5
6 config = Configurator (request_factory=MyRequest)
```
If you're doing imperative configuration, and you'd rather do it after you've already constructed a *[configurator](#page-708-1)* it can also be registered via the [pyramid.config.Configurator.set\\_request\\_factory\(\)](#page-578-0) method:

```
1 from pyramid.config import Configurator
2 from pyramid.request import Request
3
 4 class MyRequest(Request):
5 pass
6
 config = Configuration()config.set_request_factory(MyRequest)
```
# <span id="page-340-0"></span>**30.4 Using The Before Render Event**

Subscribers to the  $pyramid.events.BeforeRender$  event may introspect and modify the set of *[renderer globals](#page-714-0)* before they are passed to a *[renderer](#page-714-1)*. This event object iself has a dictionary-like interface that can be used for this purpose. For example:

```
1 from pyramid.events import subscriber
2 from pyramid.events import BeforeRender
3
4 @subscriber(BeforeRender)
5 def add_global(event):
       6 event['mykey'] = 'foo'
```
An object of this type is sent as an event just before a *[renderer](#page-714-1)* is invoked (but *after* the application-level renderer globals factory added via [set\\_renderer\\_globals\\_factory](#page-572-0), if any, has injected its own keys into the renderer globals dictionary).

If a subscriber attempts to add a key that already exist in the renderer globals dictionary, a KeyError is raised. This limitation is enforced because event subscribers do not possess any relative ordering. The set of keys added to the renderer globals dictionary by all pyramid.events. BeforeRender subscribers and renderer globals factories must be unique.

The dictionary returned from the view is accessible through the rendering val attribute of a [BeforeRender](#page-590-0) event.

```
Suppose you return {'mykey': 'somevalue', 'mykey2': 'somevalue2'} from your
view callable, like so:
```

```
from pyramid.view import view_config
\overline{2}3 @view_config(renderer='some_renderer')
4 def myview(request):
      5 return {'mykey': 'somevalue', 'mykey2': 'somevalue2'}
```
rendering val can be used to access these values from the [BeforeRender](#page-590-0) object:

```
1 from pyramid.events import subscriber
2 from pyramid.events import BeforeRender
3
4 @subscriber(BeforeRender)
5 def read_return(event):
6 # {'mykey': 'somevalue'} is returned from the view
      7 print(event.rendering_val['mykey'])
```
See the API documentation for the [BeforeRender](#page-590-0) event interface at [pyramid.interfaces.IBeforeRender](#page-615-0).

Another (deprecated) mechanism which allows event subscribers more control when adding renderer global values exists in *[Adding Renderer Globals \(Deprecated\)](#page-342-0)*.

# <span id="page-342-0"></span>**30.5 Adding Renderer Globals (Deprecated)**

 $\Delta$ this feature is deprecated as of Pyramid 1.1. A non-deprecated mechanism which allows event subscribers to add renderer global values is documented in *[Using The Before Render Event](#page-340-0)*.

Whenever Pyramid handles a request to perform a rendering (after a view with a renderer= configuration attribute is invoked, or when any of the methods beginning with render within the [pyramid.renderers](#page-638-0) module are called), *renderer globals* can be injected into the *system* values sent to the renderer. By default, no renderer globals are injected, and the "bare" system values (such as request, context, view, and renderer\_name) are the only values present in the system dictionary passed to every renderer.

A callback that Pyramid will call every time a renderer is invoked can be added by passing a renderer globals factory argument to the constructor of the *[configurator](#page-708-1)*. This callback can either be a callable object or a *[dotted Python name](#page-709-2)* representing such a callable.

```
def renderer globals factory(system):
2 return {'a': 1}
3
4 config = Configurator (
5 renderer_globals_factory=renderer_globals_factory)
```
Such a callback must accept a single positional argument (notionally named system) which will contain the original system values. It must return a dictionary of values that will be merged into the system dictionary. See *[System Values Used During Rendering](#page-145-0)* for description of the values present in the system dictionary.

If you're doing imperative configuration, and you'd rather do it after you've already constructed a *[configurator](#page-708-1)* it can also be registered via the [pyramid.config.Configurator.set\\_renderer\\_globals\\_factory\(\)](#page-572-0) method:

```
1 from pyramid.config import Configurator
\overline{2}3 def renderer_globals_factory(system):
4 return {'a': 1}
5
 config = Configuration()7 config.set_renderer_globals_factory(renderer_globals_factory)
```
# **30.6 Using Response Callbacks**

Unlike many other web frameworks, Pyramid does not eagerly create a global response object. Adding a *[response callback](#page-716-3)* allows an application to register an action to be performed against whatever response object is returned by a view, usually in order to mutate the response.

The [pyramid.request.Request.add\\_response\\_callback\(\)](#page-648-0) method is used to register a response callback.

A response callback is a callable which accepts two positional parameters: request and response. For example:

```
def cache callback(request, response):
2 """Set the cache_control max_age for the response"""
3 if request.exception is not None:
4 response.cache_control.max_age = 360
 5 request.add_response_callback(cache_callback)
```
No response callback is called if an unhandled exception happens in application code, or if the response object returned by a *[view callable](#page-719-3)* is invalid. Response callbacks *are*, however, invoked when a *[exception](#page-709-0) [view](#page-709-0)* is rendered successfully: in such a case, the request.exception attribute of the request when it enters a response callback will be an exception object instead of its default value of None.

Response callbacks are called in the order they're added (first-to-most-recently-added). All response callbacks are called *after* the [NewResponse](#page-590-1) event is sent. Errors raised by response callbacks are not handled specially. They will be propagated to the caller of the Pyramid router application.

A response callback has a lifetime of a *single* request. If you want a response callback to happen as the result of *every* request, you must re-register the callback into every new request (perhaps within a subscriber of a [NewRequest](#page-589-0) event).

# **30.7 Using Finished Callbacks**

A *[finished callback](#page-709-1)* is a function that will be called unconditionally by the Pyramid *[router](#page-716-4)* at the very end of request processing. A finished callback can be used to perform an action at the end of a request unconditionally.

The [pyramid.request.Request.add\\_finished\\_callback\(\)](#page-648-1) method is used to register a finished callback.

A finished callback is a callable which accepts a single positional parameter: request. For example:

```
1 import logging
2
 log = logging.getLogger(_name_)
4
5 def log_callback(request):
6 """Log information at the end of request"""
7 log.debug('Request is finished.')
 8 request.add_finished_callback(log_callback)
```
Finished callbacks are called in the order they're added (first-to-most-recently-added). Finished callbacks (unlike a *[response callback](#page-716-3)*) are *always* called, even if an exception happens in application code that prevents a response from being generated.

The set of finished callbacks associated with a request are called *very late* in the processing of that request; they are essentially the very last thing called by the *[router](#page-716-4)* before a request "ends". They are called after response processing has already occurred in a top-level finally: block within the router request processing code. As a result, mutations performed to the request provided to a finished callback will have no meaningful effect, because response processing will have already occurred, and the request's scope will expire almost immediately after all finished callbacks have been processed.

Errors raised by finished callbacks are not handled specially. They will be propagated to the caller of the Pyramid router application.

A finished callback has a lifetime of a *single* request. If you want a finished callback to happen as the result of *every* request, you must re-register the callback into every new request (perhaps within a subscriber of a [NewRequest](#page-589-0) event).

### <span id="page-344-0"></span>**30.8 Changing the Traverser**

The default *[traversal](#page-718-0)* algorithm that Pyramid uses is explained in *[The Traversal Algorithm](#page-300-0)*. Though it is rarely necessary, this default algorithm can be swapped out selectively for a different traversal pattern via configuration.

```
1 from pyramid.config import Configurator
2 from myapp.traversal import Traverser
 config = Configuration()config.add_traverser(Traverser)
```
In the example above, myapp.traversal.Traverser is assumed to be a class that implements the following interface:

```
1 class Traverser(object):
2 def __init__(self, root):
3 """ Accept the root object returned from the root factory """
4
5 def __call__(self, request):
6 """ Return a dictionary with (at least) the keys ``root``,
7 ``context``, ``view_name``, ``subpath``, ``traversed``,
8 ``virtual_root``, and ``virtual_root_path``. These values are
9 typically the result of a resource tree traversal. ``root``
10 is the physical root object, ``context`` will be a resource
11 object, ``view_name`` will be the view name used (a Unicode
\vert n \vert name), ``subpath`` will be a sequence of Unicode names that
13 13 followed the view name but were not traversed, ``traversed``
14 will be a sequence of Unicode names that were traversed
15 (including the virtual root path, if any) ``virtual_root``
16 will be a resource object representing the virtual root (or the
17 physical root if traversal was not performed), and
18 ``virtual_root_path`` will be a sequence representing the
19 virtual root path (a sequence of Unicode names) or None if
20 traversal was not performed.
21
22 Extra keys for special purpose functionality can be added as
23 necessary.
24
25 All values returned in the dictionary will be made available
26 as attributes of the ``request`` object.
\frac{27}{27} \frac{1}{27} \frac{1}{27} \frac{1}{27}
```
More than one traversal algorithm can be active at the same time. For instance, if your *[root factory](#page-716-1)* returns more than one type of object conditionally, you could claim that an alternate traverser adapter is "for" only one particular class or interface. When the root factory returned an object that implemented that class or interface, a custom traverser would be used. Otherwise, the default traverser would be used. For example:

```
1 from myapp.traversal import Traverser
2 from myapp.resources import MyRoot
3 from pyramid.config import Configurator
4 config = Configurator()
 config.add traverser(Traverser, MyRoot)
```
If the above stanza was added to a Pyramid \_\_init\_\_.py file's main function, Pyramid would use the myapp.traversal.Traverser only when the application *[root factory](#page-716-1)* returned an instance of the myapp.resources.MyRoot object. Otherwise it would use the default Pyramid traverser to do traversal.

# **30.9 Changing How pyramid.request.Request.resource\_url() Generates a URL**

When you add a traverser as described in *[Changing the Traverser](#page-344-0)*, it's often convenient to continue to use the [pyramid.request.Request.resource\\_url\(\)](#page-654-0) API. However, since the way traversal is done will have been modified, the URLs it generates by default may be incorrect when used against resources derived from your custom traverser.

If you've added a traverser, you can change how  $resource\_url$  () generates a URL for a specific type of resource by adding a call to pyramid.config.add\_resource\_url\_adapter().

For example:

```
1 from myapp.traversal import ResourceURLAdapter
2 from myapp.resources import MyRoot
3
4 config.add_resource_url_adapter(ResourceURLAdapter, MyRoot)
```
In the above example, the myapp.traversal.ResourceURLAdapter class will be used to provide services to [resource\\_url\(\)](#page-654-0) any time the *[resource](#page-715-2)* passed to resource\_url is of the class myapp.resources.MyRoot. The resource\_iface argument MyRoot represents the type of interface that must be possessed by the resource for this resource url factory to be found. If the resource\_iface argument is omitted, this resource url adapter will be used for *all* resources.

The API that must be implemented by your a class that provides *[IResourceURL](#page-631-0)* is as follows:

```
1 class MyResourceURL(object):
2 """ An adapter which provides the virtual and physical paths of a
3 resource
\frac{1}{4} \frac{1}{2} \frac{1}{2} \frac{1}{2} \frac{1}{2} \frac{1}{2} \frac{1}{2} \frac{1}{2} \frac{1}{2} \frac{1}{2} \frac{1}{2} \frac{1}{2} \frac{1}{2} \frac{1}{2} \frac{1}{2} \frac{1}{2} \frac{1}{2} \frac{1}{2} \frac{1}{2} \frac{1}{2} \frac{1}{2} \frac{1}{2} 5 def __init__(self, resource, request):
6 """ Accept the resource and request and set self.physical_path and
7 self.virtual path""
8 self.virtual_path = some_function_of(resource, request)
               self.physical_path = some_other_function_of(resource, request)
```
The default context URL generator is available for perusal as the class pyramid.traversal.ResourceURL in the [traversal module](http://github.com/Pylons/pyramid/blob/master/pyramid/traversal.py) of the *[Pylons](#page-713-1)* GitHub Pyramid repository.

See pyramid.config.add\_resource\_url\_adapter() for more information.

## **30.10 Changing How Pyramid Treats View Responses**

It is possible to control how Pyramid treats the result of calling a view callable on a per-type basis by using a hook involving pyramid.config.Configurator.add response adapter() or the [response\\_adapter](#page-674-0) decorator.

This feature is new as of Pyramid 1.1.

Pyramid, in various places, adapts the result of calling a view callable to the *[IResponse](#page-622-0)* interface to ensure that the object returned by the view callable is a "true" response object. The vast majority of time, the result of this adaptation is the result object itself, as view callables written by "civilians" who read the narrative documentation contained in this manual will always return something that implements the [IResponse](#page-622-0) interface. Most typically, this will be an instance of the [pyramid.response.Response](#page-668-0) class or a subclass. If a civilian returns a non-Response object from a view callable that isn't configured to use a *[renderer](#page-714-1)*, he will typically expect the router to raise an error. However, you can hook Pyramid in such a way that users can return arbitrary values from a view callable by providing an adapter which converts the arbitrary return value into something that implements [IResponse](#page-622-0).

For example, if you'd like to allow view callables to return bare string objects (without requiring a *[ren](#page-714-1)[derer](#page-714-1)* to convert a string to a response object), you can register an adapter which converts the string to a Response:

```
1 from pyramid.response import Response
2
3 def string_response_adapter(s):
4 \mid response = Response(s)
5 return response
6
7 # config is an instance of pyramid.config.Configurator
8
  config.add_response_adapter(string_response_adapter, str)
```
Likewise, if you want to be able to return a simplified kind of response object from view callables, you can use the IResponse hook to register an adapter to the more complex IResponse interface:

```
1 from pyramid.response import Response
2
 3 class SimpleResponse(object):
      def __init__(self, body):
```

```
self.body = body
6
7 def simple_response_adapter(simple_response):
| response = Response(simple_response.body)
9 return response
10
\ln \left| \frac{d}{dt}\right| config is an instance of pyramid.config.Configurator
1213 config.add_response_adapter(simple_response_adapter, SimpleResponse)
```
If you want to implement your own Response object instead of using the [pyramid.response.Response](#page-668-0) object in any capacity at all, you'll have to make sure the object implements every attribute and method outlined in *[pyramid.interfaces.IResponse](#page-622-0)* and you'll have to ensure that it uses zope.interface.implementer(IResponse) as a class decoratoror.

```
1 from pyramid.interfaces import IResponse
2 from zope.interface import implementer
3
 4 @implementer(IResponse)
5 class MyResponse(object):
      # ... an implementation of every method and attribute
      # documented in IResponse should follow ...
```
When an alternate response object implementation is returned by a view callable, if that object asserts that it implements [IResponse](#page-622-0) (via zope.interface.implementer(IResponse)) , an adapter needn't be registered for the object; Pyramid will use it directly.

An IResponse adapter for webob. Response (as opposed to *[pyramid.response.Response](#page-668-0)*) is registered by Pyramid by default at startup time, as by their nature, instances of this class (and instances of subclasses of the class) will natively provide IResponse. The adapter registered for webob. Response simply returns the response object.

Instead of using  $pyramid.config.Configuration.add-response\_adapter(), you can use$ the [pyramid.response.response\\_adapter](#page-674-0) decorator:

```
1 from pyramid.response import Response
2 from pyramid.response import response_adapter
3
4 @response_adapter(str)
 def string_response_adapter(s):
6 \mid response = Response(s)
7 return response
```
The above example, when scanned, has the same effect as:

```
config.add_response_adapter(string_response_adapter, str)
```
The [response\\_adapter](#page-674-0) decorator will have no effect until activated by a *[scan](#page-717-1)*.

### **30.11 Using a View Mapper**

The default calling conventions for view callables are documented in the *[Views](#page-114-0)* chapter. You can change the way users define view callables by employing a *[view mapper](#page-719-4)*.

A view mapper is an object that accepts a set of keyword arguments and which returns a callable. The returned callable is called with the *[view callable](#page-719-3)* object. The returned callable should itself return another callable which can be called with the "internal calling protocol" (context, request).

You can use a view mapper in a number of ways:

- by setting a \_\_view\_mapper\_\_ attribute (which is the view mapper object) on the view callable itself
- by passing the mapper object to  $pyramid.config.Configuration.add-view()$  (or its declarative/decorator equivalents) as the mapper argument.
- by registering a *default* view mapper.

Here's an example of a view mapper that emulates (somewhat) a Pylons "controller". The mapper is initialized with some keyword arguments. Its  $\quad$  call method accepts the view object (which will be a class). It uses the  $\text{attr}$  keyword argument it is passed to determine which attribute should be used as an action method. The wrapper method it returns accepts (context, request) and returns the result of calling the action method with keyword arguments implied by the *[matchdict](#page-712-1)* after popping the action out of it. This somewhat emulates the Pylons style of calling action methods with routing parameters pulled out of the route matching dict as keyword arguments.

```
1 # framework
2
3 class PylonsControllerViewMapper(object):
4 def __init__(self, **kw):
s self.kw = kw
6
7 def \text{call}(\text{self}, \text{view}):
```

```
attr = self.kw['attr']def wrapper(context, request):
_{10} matchdict = request.matchdict.copy()
11 matchdict.pop('action', None)
12 inst = view(request)
13 meth = qetattr(inst, attr)
14 return meth(**matchdict)
15 return wrapper
16
17 class BaseController(object):
18 | view_mapper__ = PylonsControllerViewMapper
```
A user might make use of these framework components like so:

```
# user application
2
 3 from pyramid.response import Response
4 from pyramid.config import Configurator
  5 import pyramid_handlers
  6 from wsgiref.simple_server import make_server
7
8 class MyController(BaseController):
9 def index(self, id):
10 return Response(id)
11
_{12} if __name == '__main__':
13 config = Configurator()
14 config.include(pyramid_handlers)
15 config.add_handler('one', '/{id}', MyController, action='index')
16 config.add handler('two', '/{action}/{id}', MyController)
17 server.make_server('0.0.0.0', 8080, config.make_wsgi_app())
18 server.serve_forever()
```
The [pyramid.config.Configurator.set\\_view\\_mapper\(\)](#page-579-0) method can be used to set a *default* view mapper (overriding the superdefault view mapper used by Pyramid itself).

A *single* view registration can use a view mapper by passing the mapper as the mapper argument to add\_view().

# **30.12 Registering Configuration Decorators**

Decorators such as  $view\_config$  don't change the behavior of the functions or classes they're decorating. Instead, when a *[scan](#page-717-1)* is performed, a modified version of the function or class is registered with Pyramid.

You may wish to have your own decorators that offer such behaviour. This is possible by using the *[Venusian](#page-718-2)* package in the same way that it is used by Pyramid.

By way of example, let's suppose you want to write a decorator that registers the function it wraps with a *[Zope Component Architecture](#page-720-1)* "utility" within the *[application registry](#page-706-0)* provided by Pyramid. The application registry and the utility inside the registry is likely only to be available once your application's configuration is at least partially completed. A normal decorator would fail as it would be executed before the configuration had even begun.

However, using *[Venusian](#page-718-2)*, the decorator could be written as follows:

```
1 import venusian
2 from mypackage.interfaces import IMyUtility
3
4 class registerFunction(object):
5
6 def __init_(self, path):
7 self.path = path
8
9 def register(self, scanner, name, wrapped):
_{10} registry = scanner.config.registry
11 registry.getUtility(IMyUtility).register(
12 self.path, wrapped)
13
\frac{14}{14} def \frac{\text{call}}{\text{self}}, wrapped):
15 venusian.attach(wrapped, self.register)
16 return wrapped
```
This decorator could then be used to register functions throughout your code:

```
1 @registerFunction('/some/path')
2 def my_function():
     3 do_stuff()
```
However, the utility would only be looked up when a *[scan](#page-717-1)* was performed, enabling you to set up the utility in advance:

```
1 from zope.interface import implementer
2
3 from wsgiref.simple_server import make_server
4 from pyramid.config import Configurator
5 from mypackage.interfaces import IMyUtility
6
7 @implementer(IMyUtility)
```

```
8 class UtilityImplementation:
9
10 def __init__(self):
11 self.registrations = {}
12
13 def register(self, path, callable_):
|14| self.registrations[path] = callable_
15
16 if __name__ == '__main__':
17 config = Configurator()
18 config.registry.registerUtility(UtilityImplementation())
19 config.scan()
20 app = config.make_wsgi_app()
_{21} server = make_server('0.0.0.0', 8080, app)
22 server. serve forever()
```
For full details, please read the [Venusian documentation.](http://docs.repoze.org/venusian)

## **30.13 Registering "Tweens"**

Tweens are a feature which were added in Pyramid 1.2. They are not available in any previous version.

A *[tween](#page-718-1)* (a contraction of the word "between") is a bit of code that sits between the Pyramid router's main request handling function and the upstream WSGI component that uses Pyramid as its "app". This is a feature that may be used by Pyramid framework extensions, to provide, for example, Pyramid-specific view timing support bookkeeping code that examines exceptions before they are returned to the upstream WSGI application. Tweens behave a bit like *[WSGI](#page-720-0)* middleware but they have the benefit of running in a context in which they have access to the Pyramid *[application registry](#page-706-0)* as well as the Pyramid rendering machinery.

#### **30.13.1 Creating a Tween Factory**

To make use of tweens, you must construct a "tween factory". A tween factory must be a globally importable callable which accepts two arguments: handler and registry. handler will be the either the main Pyramid request handling function or another tween. registry will be the Pyramid

*[application registry](#page-706-0)* represented by this Configurator. A tween factory must return a tween when it is called.

A tween is a callable which accepts a *[request](#page-715-1)* object and returns a *[response](#page-715-0)* object.

Here's an example of a tween factory:

```
1 \mid # in a module named myapp.tweens
2
3 import time
4 from pyramid.settings import asbool
5 import logging
6
7 \mid log = logging.getLogger(name\equiv)
8
9 def timing_tween_factory(handler, registry):
10 if asbool(registry.settings.get('do_timing')):
\begin{array}{c} \text{1} \\ \text{1} \end{array} \begin{array}{c} \text{1} \\ \text{1} \end{array} \begin{array}{c} \text{1} \\ \text{2} \end{array} \begin{array}{c} \text{1} \\ \text{2} \end{array} \begin{array}{c} \text{1} \\ \text{2} \end{array} \begin{array}{c} \text{1} \\ \text{2} \end{array} \begin{array}{c} \text{1} \\ \text{2} \end{array} \begin{array}{c} \text{1} \\ \text{2} \end{array} \begin{array}{c} \text{1}12 def timing_tween(request):
13 start = time.time()
14 try:
15 response = handler(request)
16 finally:
17 end = time.time()
18 | log.debug('The request took \frac{2}{5} seconds' \frac{2}{5}19 (end - start))
20 return response
21 return timing_tween
22 # if timing support is not enabled, return the original
23 # handler
24 return handler
```
If you remember, a tween is an object which accepts a *[request](#page-715-1)* object and which returns a *[response](#page-715-0)* argument. The request argument to a tween will be the request created by Pyramid's router when it receives a WSGI request. The response object will be generated by the downstream Pyramid application and it should be returned by the tween.

In the above example, the tween factory defines a timing tween tween and returns it if asbool(registry.settings.get('do\_timing')) is true. It otherwise simply returns the handler it was given. The registry. settings attribute is a handle to the deployment settings provided by the user (usually in an .ini file). In this case, if the user has defined a do\_timing setting, and that setting is True, the user has said she wants to do timing, so the tween factory returns the timing tween; it otherwise just returns the handler it has been provided, preventing any timing.

The example timing tween simply records the start time, calls the downstream handler, logs the number of seconds consumed by the downstream handler, and returns the response.

### **30.13.2 Registering an Implicit Tween Factory**

Once you've created a tween factory, you can register it into the implicit tween chain using the [pyramid.config.Configurator.add\\_tween\(\)](#page-575-0) method using its *[dotted Python name](#page-709-2)*.

Here's an example of registering the a tween factory as an "implicit" tween in a Pyramid application:

```
1 from pyramid.config import Configurator
2 config = Configurator()
   config.add_tween('myapp.tweens.timing_tween_factory')
```
Note that you must use a *[dotted Python name](#page-709-2)* as the first argument to [pyramid.config.Configurator.add\\_tween\(\)](#page-575-0); this must point at a tween factory. You cannot pass the tween factory object itself to the method: it must be *[dotted Python name](#page-709-2)* that points to a globally importable object. In the above example, we assume that a timing\_tween\_factory tween factory was defined in a module named myapp.tweens, so the tween factory is importable as myapp.tweens.timing\_tween\_factory.

When you use  $pyrami d. confiq. Confiqurator.add_tween(), you're instructing the system$ to use your tween factory at startup time unless the user has provided an explicit tween list in his configuration. This is what's meant by an "implicit" tween. A user can always elect to supply an explicit tween list, reordering or disincluding implicitly added tweens. See *[Explicit Tween Ordering](#page-356-0)* for more information about explicit tween ordering.

If more than one call to  $pyramid$ .config.Configurator.add\_tween() is made within a single application configuration, the tweens will be chained together at application startup time. The *first* tween factory added via add\_tween will be called with the Pyramid exception view tween factory as its handler argument, then the tween factory added directly after that one will be called with the result of the first tween factory as its handler argument, and so on, ad infinitum until all tween factories have been called. The Pyramid router will use the outermost tween produced by this chain (the tween generated by the very last tween factory added) as its request handler function. For example:

```
1 from pyramid.config import Configurator
\overline{2}3 \mid \text{config} = \text{Configuration}config.add_tween('myapp.tween_factory1')
   config.add_tween('myapp.tween_factory2')
```
The above example will generate an implicit tween chain that looks like this:

```
INGRESS (implicit)
myapp.tween_factory2
myapp.tween_factory1
pyramid.tweens.excview_tween_factory (implicit)
MAIN (implicit)
```
### **30.13.3 Suggesting Implicit Tween Ordering**

By default, as described above, the ordering of the chain is controlled entirely by the relative ordering of calls to  $pyramid$ .config.Configurator.add tween(). However, the caller of add tween can provide an optional hint that can influence the implicit tween chain ordering by supplying under or over (or both) arguments to add tween(). These hints are only used when an explicit tween ordering is not used. See *[Explicit Tween Ordering](#page-356-0)* for a description of how to set an explicit tween ordering.

Allowable values for under or over (or both) are:

- None (the default).
- A *[dotted Python name](#page-709-2)* to a tween factory: a string representing the predicted dotted name of a tween factory added in a call to add\_tween in the same configuration session.
- One of the constants pyramid.tweens.MAIN, pyramid.tweens.INGRESS, or pyramid.tweens.EXCVIEW.
- An iterable of any combination of the above. This allows the user to specify fallbacks if the desired tween is not included, as well as compatibility with multiple other tweens.

Effectively, under means "closer to the main Pyramid application than", over means "closer to the request ingress than".

For example, the following call to  $add\_tween()$  will attempt to place the tween factory represented by myapp.tween\_factory directly 'above' (in ptweens order) the main Pyramid request handler.

```
1 import pyramid.tweens
2
  config.add_tween('myapp.tween_factory', over=pyramid.tweens.MAIN)
```
The above example will generate an implicit tween chain that looks like this:

```
INGRESS (implicit)
pyramid.tweens.excview_tween_factory (implicit)
myapp.tween_factory
MAIN (implicit)
```
Likewise, calling the following call to  $add\_tween()$  will attempt to place this tween factory 'above' the main handler but 'below' a separately added tween factory:

```
1 import pyramid.tweens
2
 config.add_tween('myapp.tween_factory1',
                 over=pyramid.tweens.MAIN)
 config.add_tween('myapp.tween_factory2',
6 over=pyramid.tweens.MAIN,
                 under='myapp.tween factory1')
```
The above example will generate an implicit tween chain that looks like this:

```
INGRESS (implicit)
pyramid.tweens.excview_tween_factory (implicit)
myapp.tween_factory1
myapp.tween_factory2
MAIN (implicit)
```
Specifying neither over nor under is equivalent to specifying under=INGRESS.

If all options for under (or  $\sigma$ ver) cannot be found in the current configuration, it is an error. If some options are specified purely for compatibilty with other tweens, just add a fallback of MAIN or INGRESS. For example, under=('someothertween', 'someothertween2', INGRESS). This constraint will require the tween to be located under both the 'someothertween' tween, the 'someothertween2' tween, and INGRESS. If any of these is not in the current configuration, this constraint will only organize itself based on the tweens that are present.

#### <span id="page-356-0"></span>**30.13.4 Explicit Tween Ordering**

Implicit tween ordering is obviously only best-effort. Pyramid will attempt to provide an implicit order of tweens as best it can using hints provided by calls to  $add\_tween()$ , but because it's only best-effort, if very precise tween ordering is required, the only surefire way to get it is to use an explicit tween order. The deploying user can override the implicit tween inclusion and ordering implied by calls to  $add\_tween()$ entirely by using the pyramid.tweens settings value. When used, this settings value must be a list of Python dotted names which will override the ordering (and inclusion) of tween factories in the implicit tween chain. For example:

```
1 [app:main]
2 \vertuse = egg:MyApp
 3 pyramid.reload_templates = true
 pyramid.debug_authorization = false
 pyramid.debuq notfound = falsepyramid.debug routematch = false
 7 pyramid.debug_templates = true
8 pyramid.tweens = myapp.my_cool_tween_factory
                    9 pyramid.tweens.excview_tween_factory
```
In the above configuration, calls made during configuration to [pyramid.config.Configurator.add\\_tween\(\)](#page-575-0) are ignored, and the user is telling the system to use the tween factories he has listed in the pyramid.tweens configuration setting (each is a *[dotted Python name](#page-709-2)* which points to a tween factory) instead of any tween factories added via [pyramid.config.Configurator.add\\_tween\(\)](#page-575-0). The *first* tween factory in the pyramid.tweens list will be used as the producer of the effective Pyramid request handling function; it will wrap the tween factory declared directly "below" it, ad infinitum. The "main" Pyramid request handler is implicit, and always "at the bottom".

 $\bigcirc$ Pyramid's own *[exception view](#page-709-0)* handling logic is implemented as a tween factory function: pyramid.tweens.excview\_tween\_factory(). If Pyramid exception view handling is desired, and tween factories are specified via the pyramid.tweens configuration setting, the pyramid.tweens.excview\_tween\_factory() function must be added to the pyramid.tweens configuration setting list explicitly. If it is not present, Pyramid will not perform exception view handling.

### **30.13.5 Tween Conflicts and Ordering Cycles**

Pyramid will prevent the same tween factory from being added to the tween chain more than once using configuration conflict detection. If you wish to add the same tween factory more than once in a configuration, you should either: a) use a tween factory that is a separate globally importable instance object from the factory that it conflicts with b) use a function or class as a tween factory with the same logic as the other tween factory it conflicts with but with a different name attribute or c) call  $pyramid.config.Configuration.commit()$  between calls to [pyramid.config.Configurator.add\\_tween\(\)](#page-575-0).

If a cycle is detected in implicit tween ordering when over and under are used in any call to "add tween", an exception will be raised at startup time.

### **30.13.6 Displaying Tween Ordering**

The ptweens command-line utility can be used to report the current implict and explicit tween chains used by an application. See *[Displaying "Tweens"](#page-234-0)*.

# **30.14 Adding A Third Party View, Route, or Subscriber Predicate**

Third-party view, route, and subscriber predicates are a feature new as of Pyramid 1.4.

#### **30.14.1 View and Route Predicates**

View and route predicates used during configuration allow you to narrow the set of circumstances under which a view or route will match. For example, the request method view predicate can be used to ensure a view callable is only invoked when the request's method is POST:

```
@view_config(request_method='POST')
def someview(request):
    ...
```
Likewise, a similar predicate can be used as a *route* predicate:

```
config.add_route('name', '/foo', request_method='POST')
```
Many other built-in predicates exists (request\_param, and others). You can add third-party predicates to the list of available predicates by using one of pyramid.config.Configurator.add view predicate() or [pyramid.config.Configurator.add\\_route\\_predicate\(\)](#page-577-1). The former adds a view predicate, the latter a route predicate.

When using one of those APIs, you pass a *name* and a *factory* to add a predicate during Pyramid's configuration stage. For example:

config.add\_view\_predicate('content\_type', ContentTypePredicate)

The above example adds a new predicate named content\_type to the list of available predicates for views. This will allow the following view configuration statement to work:

```
1 @view_config(content_type='File')
2 def aview(request): ...
```
The first argument to [pyramid.config.Configurator.add\\_view\\_predicate\(\)](#page-577-0), the name, is a string representing the name that is expected to be passed to view\_config (or its imperative analogue add\_view).

The second argument is a view or route predicate factory. A view or route predicate factory is most often a class with a constructor ( \_\_init \_\_), a text method, a phash method and a \_\_\_call\_ method. For example:

```
1 class ContentTypePredicate(object):
<sup>2</sup> def __init_(self, val, config):
_3 self.val = val
4
5 def text(self):
\mathfrak{f} return 'content_type = \frac{2}{3}s' \frac{2}{3} (self.val,)
7
| phash = text
9
10 def __call_(self, context, request):
11 return getattr(context, 'content_type', None) == self.val
```
The constructor of a predicate factory takes two arguments: val and config. The val argument will be the argument passed to view\_config (or add\_view). In the example above, it will be the string File. The second arg, config will be the Configurator instance at the time of configuration.

The text method must return a string. It should be useful to describe the behavior of the predicate in error messages.

The phash method must return a string or a sequence of strings. It's most often the same as text, as long as text uniquely describes the predicate's name and the value passed to the constructor. If text is more general, or doesn't describe things that way, phash should return a string with the name and the value serialized. The result of phash is not seen in output anywhere, it just informs the uniqueness constraints for view configuration.

The \_\_call\_\_ method of a predicate factory must accept a resource (context) and a request, and must return True or False. It is the "meat" of the predicate.

You can use the same predicate factory as both a view predicate and as a route predicate, but you'll need to call add\_view\_predicate and add\_route\_predicate separately with the same factory.
## **30.14.2 Subscriber Predicates**

Subscriber predicates work almost exactly like view and route predicates. They narrow the set of circumstances in which a subscriber will be called. There are several minor differences between a subscriber predicate and a view/route predicate:

- There are no default subscriber predicates. You must register one to use one.
- The call method of a subscriber predicate accepts a single event object instead of a context and a request.
- Not every subscriber predicate can be used with every event type. Some subscriber predicates will assume a certain event type.

Here's an example of a subscriber predicate that can be used in conjunction with a subscriber that subscribes to the pyramid.events.NewReqest event type.

```
1 class RequestPathStartsWith(object):
2 def __init_(self, val, config):
|3| self.val = val
4
5 def text(self):
\mathfrak{b} return 'path_startswith = \frac{2}{5}s' % (self.val,)
7
| phash = text
\theta10 def __call__(self, event):
11 return event.request.path.startswith(self.val)
```
Once you've created a subscriber predicate, it may registered via pyramid.config.Configurator.add\_subscriber\_predicate(). For example:

```
config.add_subscriber_predicate(
    'request_path_startswith', RequestPathStartsWith)
```
Once a subscriber predicate is registered, you can use it in a call to pyramid.config.Configurator.add subscriber() or to [pyramid.events.subscriber](#page-588-0). Here's an example of using the previously registered request\_path\_startswith predicate in a call to [add\\_subscriber\(\)](#page-568-0):

```
1 # define a subscriber in your code
\overline{2}3 def yosubscriber(event):
4 event.request.yo = 'YO!'
5
6 \mid # and at configuration time
7
8 config.add_subscriber(yosubscriber, NewRequest,
          9 request_path_startswith='/add_yo')
```
Here's the same [subscriber](#page-588-0)/predicate/event-type combination used via subscriber.

```
1 from pyramid.events import subscriber
2
3 @subscriber(NewRequest, request_path_startswith='/add_yo')
4 def yosubscriber(event):
       5 event.request.yo = 'YO!'
```
In either of the above configurations, the yosubscriber callable will only be called if the request path starts with /add\_yo. Otherwise the event subscriber will not be called.

Note that the request\_path\_startswith subscriber you defined can be used with events that have a request attribute, but not ones that do not. So, for example, the predicate can be used with subscribers registered for [pyramid.events.NewRequest](#page-589-0) and [pyramid.events.ContextFound](#page-589-1) events, but it cannot be used with subscribers registered for *[pyramid.events.ApplicationCreated](#page-589-2)* because the latter type of event has no request attribute. The point being: unlike route and view predicates, not every type of subscriber predicate will necessarily be applicable for use in every subscriber registration. It is not the responsibility of the predicate author to make every predicate make sense for every event type; it is the responsibility of the predicate consumer to use predicates that make sense for a particular event type registration.

# **Pyramid Configuration Introspection**

When Pyramid starts up, each call to a *[configuration directive](#page-707-0)* causes one or more *[introspectable](#page-710-0)* objects to be registered with an *[introspector](#page-711-0)*. The introspector can be queried by application code to obtain information about the configuration of the running application. This feature is useful for debug toolbars, command-line scripts which show some aspect of configuration, and for runtime reporting of startup-time configuration settings.

Introspection is new in Pyramid 1.3.

# **31.1 Using the Introspector**

Here's an example of using Pyramid's introspector from within a view callable:

```
from pyramid.view import view_config
2 from pyramid.response import Response
3
4 @view_config(route_name='bar')
5 def show_current_route_pattern(request):
6 introspector = request.registry.introspector
7 route_name = request.matched_route.name
8 route_intr = introspector.get('routes', route_name)
      9 return Response(str(route_intr['pattern']))
```
### 31. PYRAMID CONFIGURATION INTROSPECTION

This view will return a response that contains the "pattern" argument provided to the add\_route method of the route which matched when the view was called. It uses the [pyramid.interfaces.IIntrospector.get\(\)](#page-629-0) method to return an introspectable in the category routes with a *[discriminator](#page-709-0)* equal to the matched route name. It then uses the returned introspectable to obtain a "pattern" value.

The introspectable returned by the query methods of the introspector has methods and attributes described by [pyramid.interfaces.IIntrospectable](#page-627-0). In particular, the [get\(\)](#page-629-0), get category(), [categories\(\)](#page-629-2), [categorized\(\)](#page-628-0), and [related\(\)](#page-629-3) methods of an introspector can be used to query for introspectables.

# **31.2 Introspectable Objects**

Introspectable objects are returned from query methods of an introspector. Each introspectable object implements the attributes and methods documented at  $pyramidinterfaces. In two spectral ele.$ 

The important attributes shared by all introspectables are the following:

title

A human-readable text title describing the introspectable

category\_name

A text category name describing the introspection category to which this introspectable belongs. It is often a plural if there are expected to be more than one introspectable registered within the category.

discriminator

A hashable object representing the unique value of this introspectable within its category.

discriminator\_hash

The integer hash of the discriminator (useful for using in HTML links).

type\_name

The text name of a subtype within this introspectable's category. If there is only one type name in this introspectable's category, this value will often be a singular version of the category name but it can be an arbitrary value.

action\_info

An object describing the directive call site which caused this introspectable to be registered; contains attributes described in [pyramid.interfaces.IActionInfo](#page-630-0).

Besides having the attributes described above, an introspectable is a dictionary-like object. An introspectable can be queried for data values via its \_\_getitem\_\_, get, keys, values, or items methods. For example:

```
1 route_intr = introspector.get('routes', 'edit_user')
2 \mid pattern = route_intr['pattern']
```
# **31.3 Pyramid Introspection Categories**

The list of concrete introspection categories provided by built-in Pyramid configuration directives follows. Add-on packages may supply other introspectables in categories not described here.

subscribers

Each introspectable in the subscribers category represents a call to [pyramid.config.Configurator.add\\_subscriber\(\)](#page-568-0) (or the decorator equivalent); each will have the following data.

subscriber

The subscriber callable object (the resolution of the subscriber argument passed to add susbcriber).

interfaces

A sequence of interfaces (or classes) that are subscribed to (the resolution of the ifaces argument passed to add\_subscriber).

derived\_subscriber

A wrapper around the subscriber used internally by the system so it can call it with more than one argument if your original subscriber accepts only one.

predicates

The predicate objects created as the result of passing predicate arguments to add\_susbcriber

```
derived_predicates
```
Wrappers around the predicate objects created as the result of passing predicate arguments to add\_susbcriber (to be used when predicates take only one value but must be passed more than one).

response adapters

Each introspectable in the response adapters category represents a call to [pyramid.config.Configurator.add\\_response\\_adapter\(\)](#page-574-0) (or a decorator equivalent); each will have the following data.

adapter

The adapter object (the resolved adapter argument to add\_response\_adapter).

type

The resolved type\_or\_iface argument passed to add\_response\_adapter.

root factories

Each introspectable in the root factories category represents a call to [pyramid.config.Configurator.set\\_root\\_factory\(\)](#page-578-0) (or the Configurator constructor equivalent) *or* a factory argument passed to [pyramid.config.Configurator.add\\_route\(\)](#page-551-0); each will have the following data.

factory

The factory object (the resolved factory argument to set\_root\_factory).

route\_name

The name of the route which will use this factory. If this is the *default* root factory (if it's registered during a call to set\_root\_factory), this value will be None.

session factory

Only one introspectable will exist in the session factory category. It represents a call to [pyramid.config.Configurator.set\\_session\\_factory\(\)](#page-578-1) (or the Configurator constructor equivalent); it will have the following data.

factory

The factory object (the resolved factory argument to set\_session\_factory).

request factory

Only one introspectable will exist in the request factory category. It represents a call to [pyramid.config.Configurator.set\\_request\\_factory\(\)](#page-578-2) (or the Configurator constructor equivalent); it will have the following data.

factory

The factory object (the resolved factory argument to set request factory).

```
locale negotiator
```
Only one introspectable will exist in the locale negotiator category. It represents a call to [pyramid.config.Configurator.set\\_locale\\_negotiator\(\)](#page-571-0) (or the Configurator constructor equivalent); it will have the following data.

negotiator

The factory object (the resolved negotiator argument to set locale negotiator).

renderer factories

Each introspectable in the renderer factories category represents a call to [pyramid.config.Configurator.add\\_renderer\(\)](#page-573-0) (or the Configurator constructor equivalent); each will have the following data.

name

The name of the renderer (the value of the name argument to add\_renderer).

factory

The factory object (the resolved factory argument to add\_renderer).

### 31. PYRAMID CONFIGURATION INTROSPECTION

renderer globals factory

There will be one and only one introspectable in the renderer globals factory category. It represents a call to [pyramid.config.Configurator.set\\_renderer\\_globals\\_factory\(\)](#page-572-0); it will have the following data.

factory

The factory object (the resolved factory argument to set\_renderer\_globals\_factory).

#### routes

Each introspectable in the routes category represents a call to [pyramid.config.Configurator.add\\_route\(\)](#page-551-0); each will have the following data.

#### name

The name argument passed to add\_route.

#### pattern

The pattern argument passed to add\_route.

#### factory

The (resolved) factory argument passed to add\_route.

#### xhr

The xhr argument passed to add\_route.

request\_method

The request\_method argument passed to add\_route.

request\_methods

A sequence of request method names implied by the request\_method argument passed to add\_route or the value None if a request\_method argument was not supplied.

path\_info

The path\_info argument passed to add\_route.

request\_param

The request\_param argument passed to add\_route.

header

The header argument passed to add\_route.

#### accept

The accept argument passed to add\_route.

### traverse

The traverse argument passed to add\_route.

custom\_predicates

The custom\_predicates argument passed to add\_route.

pregenerator

The pregenerator argument passed to add\_route.

static

The static argument passed to add\_route.

use\_global\_views

The use\_global\_views argument passed to add\_route.

object

The pyramid. interfaces. IRoute object that is used to perform matching and generation for this route.

authentication policy

### 31. PYRAMID CONFIGURATION INTROSPECTION

There will be one and only one introspectable in the authentication policy category. It represents a call to the [pyramid.config.Configurator.set\\_authentication\\_policy\(\)](#page-568-1) method (or its Configurator constructor equivalent); it will have the following data.

policy

The policy object (the resolved policy argument to set\_authentication\_policy).

authorization policy

There will be one and only one introspectable in the authorization policy category. It represents a call to the [pyramid.config.Configurator.set\\_authorization\\_policy\(\)](#page-568-2) method (or its Configurator constructor equivalent); it will have the following data.

policy

The policy object (the resolved policy argument to set authorization policy).

default permission

There will be one and only one introspectable in the default permission category. It represents a call to the [pyramid.config.Configurator.set\\_default\\_permission\(\)](#page-569-0) method (or its Configurator constructor equivalent); it will have the following data.

value

The permission name passed to set\_default\_permission.

views

Each introspectable in the views category represents a call to [pyramid.config.Configurator.add\\_view\(\)](#page-558-0); each will have the following data.

name

The name argument passed to add\_view.

context

The (resolved) context argument passed to add\_view.

containment

The (resolved) containment argument passed to add\_view.

request\_param

The request\_param argument passed to add\_view.

request\_methods

A sequence of request method names implied by the request\_method argument passed to add view or the value None if a request method argument was not supplied.

route\_name

The route\_name argument passed to add\_view.

### attr

The attr argument passed to add view.

### xhr

The xhr argument passed to add view.

### accept

The accept argument passed to add\_view.

### header

The header argument passed to add\_view.

#### path\_info

The path\_info argument passed to add\_view.

#### match\_param

The match\_param argument passed to add\_view.

#### csrf\_token

The csrf token argument passed to add view.

### callable

The (resolved)  $\forall i \in \mathbb{N}$  argument passed to add  $\not\exists i \in \mathbb{N}$ . Represents the "raw" view callable.

```
derived_callable
```
The view callable derived from the view argument passed to add\_view. Represents the view callable which Pyramid itself calls (wrapped in security and other wrappers).

### mapper

The (resolved) mapper argument passed to add\_view.

decorator

The (resolved) decorator argument passed to add\_view.

permissions

Each introspectable in the permissions category represents a call to pyramid.config.Configurator.add view() that has an explicit permission argument to *or* a call to [pyramid.config.Configurator.set\\_default\\_permission\(\)](#page-569-0); each will have the following data.

value

The permission name passed to add\_view or set\_default\_permission.

#### templates

Each introspectable in the templates category represents a call to [pyramid.config.Configurator.add\\_view\(\)](#page-558-0) that has a renderer argument which points to a template; each will have the following data.

name

The renderer's name (a string).

type

The renderer's type (a string).

renderer

The pyramid. interfaces. IRendererInfo object which represents this template's renderer.

view mapper

Each introspectable in the permissions category represents a call to [pyramid.config.Configurator.add\\_view\(\)](#page-558-0) that has an explicit mapper argument to *or* a call to *pyramid.config.Configurator.set* view mapper(); each will have the following data.

mapper

The (resolved) mapper argument passed to add\_view or set\_view\_mapper.

asset overrides

Each introspectable in the asset overrides category represents a call to [pyramid.config.Configurator.override\\_asset\(\)](#page-572-1); each will have the following data.

to\_override

The to override argument (an asset spec) passed to override asset.

override\_with

The override with argument (an asset spec) passed to override asset.

### translation directories

Each introspectable in the asset overrides category represents an individual element in a specs argument passed to [pyramid.config.Configurator.add\\_translation\\_dirs\(\)](#page-571-1); each will have the following data.

directory

The absolute path of the translation directory.

#### spec

The asset specification passed to add\_translation\_dirs.

#### tweens

Each introspectable in the tweens category represents a call to [pyramid.config.Configurator.add\\_tween\(\)](#page-575-0); each will have the following data.

#### name

The dotted name to the tween factory as a string (passed as the tween\_factory argument to add\_tween).

### factory

The (resolved) tween factory object.

### type

implict or explicit as a string.

### under

The under argument passed to add\_tween (a string).

#### over

The over argument passed to add\_tween (a string).

### static views

Each introspectable in the static views category represents a call to [pyramid.config.Configurator.add\\_static\\_view\(\)](#page-556-0); each will have the following data.

### name

The name argument provided to add\_static\_view.

#### spec

A normalized version of the spec argument provided to add\_static\_view.

#### traversers

Each introspectable in the traversers category represents a call to [pyramid.config.Configurator.add\\_traverser\(\)](#page-574-1); each will have the following data.

#### iface

The (resolved) interface or class object that represents the return value of a root factory that this traverser will be used for.

#### adapter

The (resolved) traverser class.

resource url adapters

Each introspectable in the resource url adapters category represents a call to [pyramid.config.Configurator.add\\_resource\\_url\\_adapter\(\)](#page-573-1); each will have the following data.

adapter

The (resolved) resource URL adapter class.

resource\_iface

The (resolved) interface or class object that represents the resource interface that this url adapter is registered for.

request\_iface

The (resolved) interface or class object that represents the request interface that this url adapter is registered for.

# **31.4 Introspection in the Toolbar**

The Pyramid debug toolbar (part of the pyramid\_debugtoolbar package) provides a canned view of all registered introspectables and their relationships. It looks something like this:

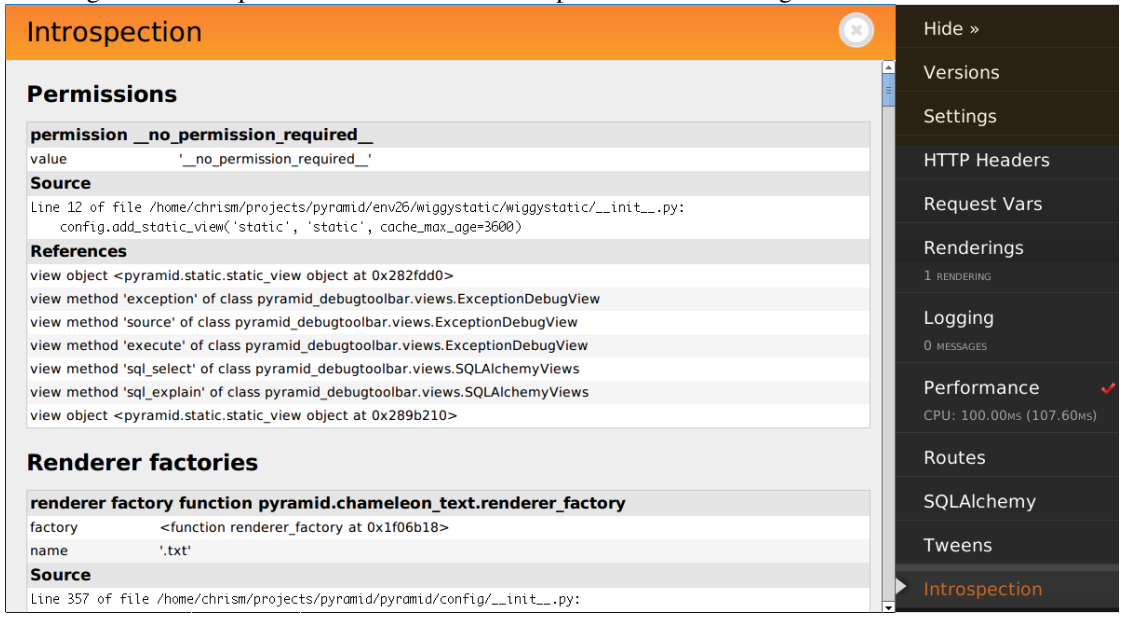

# **31.5 Disabling Introspection**

You can disable Pyramid introspection by passing the flag introspection=False to the *[Configura](#page-708-0)[tor](#page-708-0)* constructor in your application setup:

```
from pyramid.config import Configurator
config = Configuration(...; introspection=False)
```
When introspection is False, all introspectables generated by configuration directives are thrown away.

## **CHAPTER 32**

# **Extending An Existing Pyramid Application**

If a Pyramid developer has obeyed certain constraints while building an application, a third party should be able to change the application's behavior without needing to modify its source code. The behavior of a Pyramid application that obeys certain constraints can be *overridden* or *extended* without modification.

We'll define some jargon here for the benefit of identifying the parties involved in such an effort.

Developer The original application developer.

Integrator Another developer who wishes to reuse the application written by the original application developer in an unanticipated context. He may also wish to modify the original application without changing the original application's source code.

# **32.1 The Difference Between "Extensible" and "Pluggable" Applications**

Other web frameworks, such as *[Django](#page-709-1)*, advertise that they allow developers to create "pluggable applications". They claim that if you create an application in a certain way, it will be integratable in a sensible, structured way into another arbitrarily-written application or project created by a third-party developer.

Pyramid, as a platform, does not claim to provide such a feature. The platform provides no guarantee that you can create an application and package it up such that an arbitrary integrator can use it as a subcomponent in a larger Pyramid application or project. Pyramid does not mandate the constraints necessary for such a pattern to work satisfactorily. Because Pyramid is not very "opinionated", developers are able to use wildly different patterns and technologies to build an application. A given Pyramid application

may happen to be reusable by a particular third party integrator, because the integrator and the original developer may share similar base technology choices (such as the use of a particular relational database or ORM). But the same application may not be reusable by a different developer, because he has made different technology choices which are incompatible with the original developer's.

As a result, the concept of a "pluggable application" is left to layers built above Pyramid, such as a "CMS" layer or "application server" layer. Such layers are apt to provide the necessary "opinions" (such as mandating a storage layer, a templating system, and a structured, well-documented pattern of registering that certain URLs map to certain bits of code) which makes the concept of a "pluggable application" possible. "Pluggable applications", thus, should not plug in to Pyramid itself but should instead plug into a system written atop Pyramid.

Although it does not provide for "pluggable applications", Pyramid *does* provide a rich set of mechanisms which allows for the extension of a single existing application. Such features can be used by frameworks built using Pyramid as a base. All Pyramid applications may not be *pluggable*, but all Pyramid applications are *extensible*.

# **32.2 Rules for Building An Extensible Application**

There is only one rule you need to obey if you want to build a maximally extensible Pyramid application: as a developer, you should factor any overrideable *[imperative configuration](#page-710-1)* you've created into functions which can be used via  $pyrami d$ .  $config.configure for.include()$  rather than inlined as calls to methods of a *[Configurator](#page-708-0)* within the main function in your application's *\_\_init\_\_.py*. For example, rather than:

```
1 from pyramid.config import Configurator
2
3 | \textbf{if } \_\text{name} == ' \_\text{main}.
|4| config = Configurator()
5 config.add_view('myapp.views.view1', name='view1')
      6 config.add_view('myapp.views.view2', name='view2')
```
You should do move the calls to add view outside of the (non-reusable) if  $\Box$  name == '\_\_main\_\_' block, and into a reusable function:

```
1 from pyramid.config import Configurator
\overline{2}3 \mid \textbf{if} \text{ } \mod 2 = ' \text{ main}.
4 config = Configurator()
5 config.include(add_views)
6
```

```
def add_views(config):
    config.add_view('myapp.views.view1', name='view1')
    9 config.add_view('myapp.views.view2', name='view2')
```
Doing this allows an integrator to maximally reuse the configuration statements that relate to your application by allowing him to selectively include or disinclude the configuration functions you've created from an "override package".

Alternately, you can use *[ZCML](#page-720-0)* for the purpose of making configuration extensible and overrideable. *[ZCML](#page-720-0)* declarations that belong to an application can be overridden and extended by integrators as necessary in a similar fashion. If you use only *[ZCML](#page-720-0)* to configure your application, it will automatically be maximally extensible without any manual effort. See *[pyramid\\_zcml](#page-714-0)* for information about using ZCML.

## **32.2.1 Fundamental Plugpoints**

The fundamental "plug points" of an application developed using Pyramid are *routes*, *views*, and *assets.* Routes are declarations made using the  $pyramid.config.Configuration.add$ method. Views are declarations made using the  $pyrami d$ .  $config.configurator.add\_view()$ method. Assets are files that are accessed by Pyramid using the *[pkg\\_resources](#page-713-0)* API such as static files and templates via a *[asset specification](#page-707-1)*. Other directives and configurator methods also deal in routes, views, and assets. For example, the add\_handler directive of the pyramid\_handlers package adds a single route, and some number of views.

# **32.3 Extending an Existing Application**

The steps for extending an existing application depend largely on whether the application does or does not use configuration decorators and/or imperative code.

## **32.3.1 If The Application Has Configuration Decorations**

You've inherited a Pyramid application which you'd like to extend or override that uses [pyramid.view.view\\_config](#page-699-0) decorators or other *[configuration decoration](#page-707-2)* decorators.

If you just want to *extend* the application, you can run a *[scan](#page-717-0)* against the application's package, then add additional configuration that registers more views or routes.

```
\mathbf{if} name == '_main__':
2 config.scan('someotherpackage')
3 config.add_view('mypackage.views.myview', name='myview')
```
If you want to *override* configuration in the application, you *may* need to run  $pyramid.config.configurator.commit()$  after performing the scan of the original package, then add additional configuration that registers more views or routes which performs overrides.

 $if$  name == '\_main\_\_": <sup>2</sup> config.scan('someotherpackage') <sup>3</sup> config.commit() config.add\_view('mypackage.views.myview', name='myview')

Once this is done, you should be able to extend or override the application like any other (see *[Extending](#page-379-0) [the Application](#page-379-0)*).

You can alternately just prevent a *[scan](#page-717-0)* from happening (by omitting any call to the [pyramid.config.Configurator.scan\(\)](#page-549-0) method). This will cause the decorators attached to objects in the target application to do nothing. At this point, you will need to convert all the configuration done in decorators into equivalent imperative configuration or ZCML and add that configuration or ZCML to a separate Python package as described in *[Extending the Application](#page-379-0)*.

## <span id="page-379-0"></span>**32.3.2 Extending the Application**

To extend or override the behavior of an existing application, you will need to create a new package which includes the configuration of the old package, and you'll perhaps need to create implementations of the types of things you'd like to override (such as views), which are referred to within the original package.

The general pattern for extending an existing application looks something like this:

- Create a new Python package. The easiest way to do this is to create a new Pyramid application using the scaffold mechanism. See *[Creating the Project](#page-57-0)* for more information.
- In the new package, create Python files containing views and other overridden elements, such as templates and static assets as necessary.
- Install the new package into the same Python environment as the original application (e.g. \$myvenv/bin/python setup.py develop or \$myvenv/bin/python setup.py install).
- Change the main function in the new package's \_\_init\_\_\_.py to include the original Pyramid application's configuration functions via [pyramid.config.Configurator.include\(\)](#page-547-0) statements or a *[scan](#page-717-0)*.
- Wire the new views and assets created in the new package up using imperative registrations within the main function of the  $\pm$ init . py file of the new application. These wiring should happen *after* including the configuration functions of the old application. These registrations will extend or override any registrations performed by the original application. See *[Overriding Views](#page-380-0)*, *[Overriding](#page-381-0) [Routes](#page-381-0)* and *[Overriding Assets](#page-381-1)*.

## <span id="page-380-0"></span>**32.3.3 Overriding Views**

The *[view configuration](#page-719-0)* declarations you make which *override* application behavior will usually have the same *[view predicate](#page-719-1)* attributes as the original you wish to override. These  $\langle$ view> declarations will point at "new" view code, in the override package you've created. The new view code itself will usually be cut-n-paste copies of view callables from the original application with slight tweaks.

For example, if the original application has the following configure\_views configuration method:

```
def configure_views(config):
    2 config.add_view('theoriginalapp.views.theview', name='theview')
```
You can override the first view configuration statement made by configure views within the override package, after loading the original configuration function:

```
1 from pyramid.config import Configurator
 2 from originalapp import configure_views
3
4 \mid \text{if } __name == ' __main__':
s config = Configurator()
6 config.include(configure_views)
7 config.add_view('theoverrideapp.views.theview', name='theview')
```
In this case, the theoriginalapp.views.theview view will never be executed. Instead, a new view, theoverrideapp.views.theview will be executed instead, when request circumstances dictate.

A similar pattern can be used to *extend* the application with add\_view declarations. Just register a new view against some other set of predicates to make sure the URLs it implies are available on some other page rendering.

## <span id="page-381-0"></span>**32.3.4 Overriding Routes**

Route setup is currently typically performed in a sequence of ordered calls to [add\\_route\(\)](#page-551-0). Because these calls are ordered relative to each other, and because this ordering is typically important, you should retain their relative ordering when performing an override. Typically, this means *copying* all the add\_route statements into the override package's file and changing them as necessary. Then disinclude any add\_route statements from the original application.

## <span id="page-381-1"></span>**32.3.5 Overriding Assets**

Assets are files on the filesystem that are accessible within a Python *package*. An entire chapter is devoted to assets: *[Static Assets](#page-174-0)*. Within this chapter is a section named *[Overriding As](#page-180-0)[sets](#page-180-0)*. This section of that chapter describes in detail how to override package assets with other assets by using the [pyramid.config.Configurator.override\\_asset\(\)](#page-572-1) method. Add such override\_asset calls to your override package's \_\_init\_\_.py to perform overrides.

# **Advanced Configuration**

To support application extensibility, the Pyramid *[Configurator](#page-708-0)*, by default, detects configuration conflicts and allows you to include configuration imperatively from other packages or modules. It also, by default, performs configuration in two separate phases. This allows you to ignore relative configuration statement ordering in some circumstances.

# <span id="page-382-0"></span>**33.1 Conflict Detection**

Here's a familiar example of one of the simplest Pyramid applications, configured imperatively:

```
from wsgiref.simple_server import make_server
2 from pyramid.config import Configurator
  3 from pyramid.response import Response
4
  5 def hello_world(request):
6 return Response('Hello world!')
7
s \mid \textbf{if} \text{ } \mod 2 = ' \text{ main}.
9 \mid config = Configurator()
10 config.add_view(hello_world)
11 app = config.make_wsgi_app()
_{12} server = make_server('0.0.0.0', 8080, app)
13 server.serve_forever()
```
When you start this application, all will be OK. However, what happens if we try to add another view to the configuration with the same set of *[predicate](#page-713-1)* arguments as one we've already added?

```
1 from wsgiref.simple_server import make_server
2 from pyramid.config import Configurator
  3 from pyramid.response import Response
4
5 def hello_world(request):
6 return Response('Hello world!')
7
8 def goodbye_world(request):
9 return Response('Goodbye world!')
10
\mathbf{u} if \mathbf{n} name == '_main__':
12 config = Configurator()
13
_{14} config.add view(hello world, name='hello')
15
16 # conflicting view configuration
17 config.add_view(goodbye_world, name='hello')
18
_{19} app = config.make wsgi app()
_{20} server = make_server('0.0.0.0', 8080, app)
21 server.serve_forever()
```
The application now has two conflicting view configuration statements. When we try to start it again, it won't start. Instead, we'll receive a traceback that ends something like this:

```
1 Traceback (most recent call last):
2 File "app.py", line 12, in <module>
3 \mid app = config.make_wsgi_app()
4 File "pyramid/config.py", line 839, in make_wsgi_app
5 self.commit()
6 File "pyramid/pyramid/config.py", line 473, in commit
7 self._ctx.execute_actions()
s ... more code ...
9 pyramid.exceptions.ConfigurationConflictError:
10 Conflicting configuration actions
11 For: ('view', None, '', None, <InterfaceClass pyramid.interfaces.IView>,
12 None, None, None, None, None, False, None, None, None)
13 Line 14 of file app.py in <module>: 'config.add_view(hello_world)'
14 Line 17 of file app.py in <module>: 'config.add_view(goodbye_world)'
```
This traceback is trying to tell us:

• We've got conflicting information for a set of view configuration statements (The  $\text{For: line}$ ).

• There are two statements which conflict, shown beneath the For: line: config.add\_view(hello\_world. 'hello') on line 14 of app.py, and config.add\_view(goodbye\_world, 'hello') on line 17 of app.py.

These two configuration statements are in conflict because we've tried to tell the system that the set of *[predicate](#page-713-1)* values for both view configurations are exactly the same. Both the hello\_world and goodbye\_world views are configured to respond under the same set of circumstances. This circumstance: the *[view name](#page-719-2)* (represented by the name= predicate) is hello.

This presents an ambiguity that Pyramid cannot resolve. Rather than allowing the circumstance to go unreported, by default Pyramid raises a ConfigurationConflictError error and prevents the application from running.

Conflict detection happens for any kind of configuration: imperative configuration or configuration that results from the execution of a *[scan](#page-717-0)*.

## **33.1.1 Manually Resolving Conflicts**

There are a number of ways to manually resolve conflicts: by changing registrations to not conflict, by strategically using  $pyrami d$ .config.Configurator.commit(), or by using an "autocommitting" configurator.

### **The Right Thing**

The most correct way to resolve conflicts is to "do the needful": change your configuration code to not have conflicting configuration statements. The details of how this is done depends entirely on the configuration statements made by your application. Use the detail provided in the ConfigurationConflictError to track down the offending conflicts and modify your configuration code accordingly.

If you're getting a conflict while trying to extend an existing application, and that application has a function which performs configuration like this one:

```
def add_routes(config):
2 config.add_route(...)
```
Don't call this function directly with config as an argument. Instead, use pyramid.config.Configuration.include():

config.include(add\_routes)

Using include () instead of calling the function directly provides a modicum of automated conflict resolution, with the configuration statements you define in the calling code overriding those of the included function. See also *[Automatic Conflict Resolution](#page-387-0)* and *[Including Configuration from External Sources](#page-387-1)*.

### **Using config.commit()**

You can manually commit a configuration by using the  $commit$  () method between configuration calls. For example, we prevent conflicts from occurring in the application we examined previously as the result of adding a commit. Here's the application that generates conflicts:

```
1 from wsgiref.simple_server import make_server
2 from pyramid.config import Configurator
3 from pyramid.response import Response
4
5 def hello_world(request):
6 return Response('Hello world!')
7
8 def goodbye_world(request):
9 return Response('Goodbye world!')
10
\ln |\mathbf{if} \quad \text{name} = ' \quad \text{main} ':
12 config = Configurator()
13
14 config.add_view(hello_world, name='hello')
15
16 # conflicting view configuration
17 config.add_view(goodbye_world, name='hello')
18
19 app = config.make_wsgi_app()
_{20} server = make_server('0.0.0.0', 8080, app)
21 server.serve_forever()
```
We can prevent the two add view calls from conflicting by issuing a call to *commit* () between them:

```
1 from wsgiref.simple_server import make_server
2 from pyramid.config import Configurator
3 from pyramid.response import Response
4
5 def hello_world(request):
```

```
6 return Response('Hello world!')
7
  def goodbye_world(request):
9 return Response('Goodbye world!')
10
\ln |\mathbf{if} \quad \text{name} = \text{'} \quad \text{main} ':
12 config = Configurator()
13
14 config.add_view(hello_world, name='hello')
15
16 config.commit() # commit any pending configuration actions
17
\vert 18 \vert # no-longer-conflicting view configuration
19 config.add_view(goodbye_world, name='hello')
20
_{21} app = config.make_wsqi_app()
_{22} server = make_server('0.0.0.0', 8080, app)
23 server.serve_forever()
```
In the above example we've issued a call to  $commit()$  between the two add\_view calls. commit() will execute any pending configuration statements.

Calling [commit\(\)](#page-547-1) is safe at any time. It executes all pending configuration actions and leaves the configuration action list "clean".

Note that *commit*() has no effect when you're using an *autocommitting* configurator (see *[Using An](#page-386-0) [Autocommitting Configurator](#page-386-0)*).

### <span id="page-386-0"></span>**Using An Autocommitting Configurator**

You can also use a heavy hammer to circumvent conflict detection by using a configurator constructor parameter: autocommit=True. For example:

```
1 from pyramid.config import Configurator
\overline{2}3 | \textbf{if } \_\text{name} == ' \_\text{main}.
        config = Configuration(autocommit=True)
```
When the autocommit parameter passed to the Configurator is True, conflict detection (and *[Two-](#page-388-0)[Phase Configuration](#page-388-0)*) is disabled. Configuration statements will be executed immediately, and succeeding statements will override preceding ones.

 $commit()$  has no effect when autocommit is True.

If you use a Configurator in code that performs unit testing, it's usually a good idea to use an autocommitting Configurator, because you are usually unconcerned about conflict detection or two-phase configuration in test code.

## <span id="page-387-0"></span>**33.1.2 Automatic Conflict Resolution**

If your code uses the  $include($ ) method to include external configuration, some conflicts are automatically resolved. Configuration statements that are made as the result of an "include" will be overridden by configuration statements that happen within the caller of the "include" method.

Automatic conflict resolution supports this goal: if a user wants to reuse a Pyramid application, and they want to customize the configuration of this application without hacking its code "from outside", they can "include" a configuration function from the package and override only some of its configuration statements within the code that does the include. No conflicts will be generated by configuration statements within the code that does the including, even if configuration statements in the included code would conflict if it was moved "up" to the calling code.

## **33.1.3 Methods Which Provide Conflict Detection**

These are the methods of the configurator which provide conflict detection:

```
add view(), add route(), add renderer(), add request method(),
set_request_factory(), set_session_factory(), set_request_property(),
set_root_factory(), set_view_mapper(), set_authentication_policy(),
set authorization policy(), set renderer qlobals factory(),
set_locale_negotiator(), set_default_permission(), add_traverser(),
add resource url adapter(), and add response adapter().
```
add static  $v_i \neq v'$ ) also indirectly provides conflict detection, because it's implemented in terms of the conflict-aware add\_route and add\_view methods.

# <span id="page-387-1"></span>**33.2 Including Configuration from External Sources**

Some application programmers will factor their configuration code in such a way that it is easy to reuse and override configuration statements. For example, such a developer might factor out a function used to add routes to his application:

```
def add routes(config):
2 config.add_route(...)
```
Rather than calling this function directly with config as an argument. Instead, use pyramid.config.Configuration.include():

```
config.include(add_routes)
```
Using include rather than calling the function directly will allow *[Automatic Conflict Resolution](#page-387-0)* to work.

include() can also accept a *[module](#page-712-0)* as an argument:

```
1 import myapp
2
  3 config.include(myapp)
```
For this to work properly, the myapp module must contain a callable with the special name includeme, which should perform configuration (like the add routes callable we showed above as an example).

include() can also accept a *[dotted Python name](#page-709-2)* to a function or a module.

# <span id="page-388-0"></span>**33.3 Two-Phase Configuration**

When a non-autocommitting *[Configurator](#page-708-0)* is used to do configuration (the default), configuration execution happens in two phases. In the first phase, "eager" configuration actions (actions that must happen before all others, such as registering a renderer) are executed, and *discriminators* are computed for each of the actions that depend on the result of the eager actions. In the second phase, the discriminators of all actions are compared to do conflict detection.

Due to this, for configuration methods that have no internal ordering constraints, execution order of configuration method calls is not important. For example, the relative ordering of  $add\_view()$  and [add\\_renderer\(\)](#page-573-0) is unimportant when a non-autocommitting configurator is used. This code snippet:

```
1 config.add_view('some.view', renderer='path_to_custom/renderer.rn')
config.add_renderer('.rn', SomeCustomRendererFactory)
```
Has the same result as:

```
config.add_renderer('.rn', SomeCustomRendererFactory)
2 config.add_view('some.view', renderer='path_to_custom/renderer.rn')
```
### 33. ADVANCED CONFIGURATION

Even though the view statement depends on the registration of a custom renderer, due to two-phase configuration, the order in which the configuration statements are issued is not important. add\_view will be able to find the .rn renderer even if add\_renderer is called after add\_view.

The same is untrue when you use an *autocommitting* configurator (see *[Using An Autocommitting Config](#page-386-0)[urator](#page-386-0)*). When an autocommitting configurator is used, two-phase configuration is disabled, and configuration statements must be ordered in dependency order.

Some configuration methods, such as  $add\_route()$  have internal ordering constraints: the routes they imply require relative ordering. Such ordering constraints are not absolved by two-phase configuration. Routes are still added in configuration execution order.

# **33.4 More Information**

For more information, see the article entitled ["A Whirlwind Rour of Advanced Configuration Tactics"](http://docs.pylonsproject.org/projects/pyramid_cookbook/en/latest/configuration/whirlwind_tour.html) in the Pyramid Cookbook.

# **Extending Pyramid Configuration**

Pyramid allows you to extend its Configurator with custom directives. Custom directives can use other directives, they can add a custom *[action](#page-706-0)*, they can participate in *[conflict resolution](#page-708-1)*, and they can provide some number of *[introspectable](#page-710-0)* objects.

# **34.1 Adding Methods to the Configurator via add\_directive**

Framework extension writers can add arbitrary methods to a *[Configurator](#page-708-0)* by using the [pyramid.config.Configurator.add\\_directive\(\)](#page-580-0) method of the configurator. Using add  $directive()$  makes it possible to extend a Pyramid configurator in arbitrary ways, and allows it to perform application-specific tasks more succinctly.

The  $add\_divective$  () method accepts two positional arguments: a method name and a callable object. The callable object is usually a function that takes the configurator instance as its first argument and accepts other arbitrary positional and keyword arguments. For example:

```
1 from pyramid.events import NewRequest
2 from pyramid.config import Configurator
3
4 def add_newrequest_subscriber(config, subscriber):
5 config.add subscriber(subscriber, NewRequest)
6
7 | \textbf{if } \_\text{name} == ' \_\text{main}.
| config = Configurator()
9 config.add_directive('add_newrequest_subscriber',
10 add_newrequest_subscriber)
```
Once  $add\_directive()$  is called, a user can then call the added directive by its given name as if it were a built-in method of the Configurator:

```
def mysubscriber(event):
2 print event.request
3
 4 config.add_newrequest_subscriber(mysubscriber)
```
A call to add directive () is often "hidden" within an includeme function within a "frameworky" package meant to be included as per *[Including Configuration from External Sources](#page-387-1)* via [include\(\)](#page-547-0). For example, if you put this code in a package named pyramid subscriberhelpers:

```
def includeme(config):
2 config.add directive('add newrequest subscriber',
                          add_newrequest_subscriber)
```
The user of the add-on package pyramid\_subscriberhelpers would then be able to install it and subsequently do:

```
def mysubscriber(event):
2 print event.request
3
 4 from pyramid.config import Configurator
 config = Configuration()6 config.include('pyramid_subscriberhelpers')
  7 config.add_newrequest_subscriber(mysubscriber)
```
# **34.2 Using config.action in a Directive**

If a custom directive can't do its work exclusively in terms of existing configurator methods (such as [pyramid.config.Configurator.add\\_subscriber\(\)](#page-568-0), as above), the directive may need to make use of the *[pyramid.config.Configurator.action\(\)](#page-579-1)* method. This method adds an entry to the list of "actions" that Pyramid will attempt to process when [pyramid.config.Configurator.commit\(\)](#page-547-1) is called. An action is simply a dictionary that includes a *[discriminator](#page-709-0)*, possibly a callback function, and possibly other metadata used by Pyramid's action system.

Here's an example directive which uses the "action" method:

```
def add_jammyjam(config, jammyjam):
2 def register():
3 config.registry.jammyjam = jammyjam
4 config.action('jammyjam', register)
5
\mathbf{6} if name == '_main ':
7 config = Configurator()
     config.add_directive('add_jammyjam', add_jammyjam)
```
Fancy, but what does it do? The action method accepts a number of arguments. In the above directive named add jammyjam, we call action () with two arguments: the string jammyjam is passed as the first argument named discriminator, and the closure function named register is passed as the second argument named callable.

When the  $action()$  method is called, it appends an action to the list of pending configuration actions. All pending actions with the same discriminator value are potentially in conflict with one another (see *[Conflict Detection](#page-382-0)*). When the *commit ()* method of the Configurator is called (either explicitly or as the result of calling make  $wsq$  app()), conflicting actions are potentially automatically resolved as per *[Automatic Conflict Resolution](#page-387-0)*. If a conflict cannot be automatically resolved, a ConfigurationConflictError is raised and application startup is prevented.

In our above example, therefore, if a consumer of our  $\alpha$ dd  $\gamma$ ammy $\gamma$ am directive did this:

```
config.add_jammyjam('first')
config.add_jammyjam('second')
```
When the action list was committed resulting from the set of calls above, our user's application would not start, because the discriminators of the actions generated by the two calls are in direct conflict. Automatic conflict resolution cannot resolve the conflict (because no config.include is involved), and the user provided no intermediate  $pyramid.config.Configuration.config)$  configurator.commit() call between the calls to add jammy jam to ensure that the successive calls did not conflict with each other.

This demonstrates the purpose of the discriminator argument to the action method: it's used to indicate a uniqueness constraint for an action. Two actions with the same discriminator will conflict unless the conflict is automatically or manually resolved. A discriminator can be any hashable object, but it is generally a string or a tuple. *You use a discriminator to declaratively ensure that the user doesn't provide ambiguous configuration statements.*

But let's imagine that a consumer of  $add$  jammy jam used it in such a way that no configuration conflicts are generated.

```
config.add_jammyjam('first')
```
What happens now? When the add\_jammy jam method is called, an action is appended to the pending actions list. When the pending configuration actions are processed during  $commit()$ , and no conflicts occur, the *callable* provided as the second argument to the [action\(\)](#page-579-1) method within add\_jammyjam is called with no arguments. The callable in add\_jammyjam is the register closure function. It simply sets the value config.registry.jammyjam to whatever the user passed in as the jammyjam argument to the add\_jammy jam function. Therefore, the result of the user's call to our directive will set the jammy jam attribute of the registry to the string first. A callable is used by a directive to defer *the result of a user's call to the directive until conflict detection has had a chance to do its job*.

Other arguments exist to the  $action()$  method, including  $args, kw, order, and$ introspectables.

args and kw exist as values, which, if passed, will be used as arguments to the callable function when it is called back. For example our directive might use them like so:

```
1 def add_jammyjam(config, jammyjam):
2 def register(*arg, **kw):
3 config.registry.jammyjam_args = arg
4 config.registry.jammyjam_kw = kw
5 config.registry.jammyjam = jammyjam
     config.action('jammyjam', register, args=('one',), kw={'two':'two'})
```
In the above example, when this directive is used to generate an action, and that action is committed, config.registry.jammyjam\_args will be set to ('one',) and config.registry.jammyjam kw will be set to  ${'t w o':t w o':}$ . args and kw are honestly not very useful when your callable is a closure function, because you already usually have access to every local in the directive without needing them to be passed back. They can be useful, however, if you don't use a closure as a callable.

order is a crude order control mechanism. order defaults to the integer 0; it can be set to any other integer. All actions that share an order will be called before other actions that share a higher order. This makes it possible to write a directive with callable logic that relies on the execution of the callable of another directive being done first. For example, Pyramid's [pyramid.config.Configurator.add\\_view\(\)](#page-558-0) directive registers an action with a higher order than the pyramid.config.Configurator.add route() method. Due to this, the add view method's callable can assume that, if a route\_name was passed to it, that a route by this name was already registered by add route, and if such a route has not already been registered, it's a configuration error (a view that names a nonexistent route via its route name parameter will never be called).

introspectables is a sequence of *[introspectable](#page-710-0)* objects. You can pass a sequence of introspectables to the  $action()$  method, which allows you to augment Pyramid's configuration introspection system.

# **34.3 Adding Configuration Introspection**

The introspection subsystem is new in Pyramid 1.3.

Pyramid provides a configuration introspection system that can be used by debugging tools to provide visibility into the configuration of a running application.

All built-in Pyramid directives (such as  $pyramid$ , config. Configurator, add view() and [pyramid.config.Configurator.add\\_route\(\)](#page-551-0)) register a set of introspectables when called. For example, when you register a view via  $add$   $view$ , the directive registers at least one introspectable: an introspectable about the view registration itself, providing human-consumable values for the arguments it was passed. You can later use the introspection query system to determine whether a particular view uses a renderer, or whether a particular view is limited to a particular request method, or which routes a particular view is registered against. The Pyramid "debug toolbar" makes use of the introspection system in various ways to display information to Pyramid developers.

Introspection values are set when a sequence of *[introspectable](#page-710-0)* objects is passed to the [action\(\)](#page-579-1) method. Here's an example of a directive which uses introspectables:

```
1 def add_jammyjam(config, value):
2 def register():
3 config.registry.jammyjam = value
\frac{4}{4} intr = config.introspectable(category_name='jammyjams',
5 discriminator='jammyjam',
6 title='a jammyjam',
7 \vert type_name=None)
| intr['value'] = value
9 config.action('jammyjam', register, introspectables=(intr,))
10
\ln |\mathbf{if} \_\text{name} = - | \_\text{main}.
12 config = Configurator()
13 config.add_directive('add_jammyjam', add_jammyjam)
```
If you notice, the above directive uses the introspectable attribute of a Configurator ([pyramid.config.Configurator.introspectable](#page-585-0)) to create an introspectable object. The introspectable object's constructor requires at least four arguments: the category\_name, the discriminator, the title, and the type\_name.

The category name is a string representing the logical category for this introspectable. Usually the category\_name is a pluralization of the type of object being added via the action.

### 34. EXTENDING PYRAMID CONFIGURATION

The discriminator is a value unique within the category (unlike the action discriminator, which must be unique within the entire set of actions). It is typically a string or tuple representing the values unique to this introspectable within the category. It is used to generate links and as part of a relationshipforming target for other introspectables.

The title is a human-consumable string that can be used by introspection system frontends to show a friendly summary of this introspectable.

The  $type$  name is a value that can be used to subtype this introspectable within its category for sorting and presentation purposes. It can be any value.

An introspectable is also dictionary-like. It can contain any set of key/value pairs, typically related to the arguments passed to its related directive. While the category\_name, discriminator, title and type\_name are *metadata* about the introspectable, the values provided as key/value pairs are the actual data provided by the introspectable. In the above example, we set the value key to the value of the value argument passed to the directive.

Our directive above mutates the introspectable, and passes it in to the action method as the first element of a tuple as the value of the introspectable keyword argument. This associates this introspectable with the action. Introspection tools will then display this introspectable in their index.

## **34.3.1 Introspectable Relationships**

Two introspectables may have relationships between each other.

```
1 def add_jammyjam(config, value, template):
2 def register():
3 config.registry.jammyjam = (value, template)
4 intr = config.introspectable(category_name='jammyjams',
5 discriminator='jammyjam',
6 title='a jammyjam',
7 \vert| intr['value'] = value
9 tmpl_intr = config.introspectable(category_name='jammyjam templates',
10 discriminator=template,
11 title=template,
12 type_name=None)
13 tmpl_intr['value'] = template
14 intr.relate('jammyjam templates', template)
15 config.action('jammyjam', register, introspectables=(intr, tmpl_intr))
16
17 | if __name__ == '__main_':
18 config = Configurator()
19 config.add_directive('add_jammyjam', add_jammyjam)
```
In the above example, the add\_jammy jam directive registers two introspectables. The first is related to the value passed to the directive; the second is related to the template passed to the directive. If you believe a concept within a directive is important enough to have its own introspectable, you can cause the same directive to register more than one introspectable, registering one introspectable for the "main idea" and another for a related concept.

The call to intr.relate above ([pyramid.interfaces.IIntrospectable.relate\(\)](#page-627-0)) is passed two arguments: a category name and a directive. The example above effectively indicates that the directive wishes to form a relationship between the  $int r$  introspectable and the  $tmpl$  introspectable; the arguments passed to relate are the category name and discriminator of the tmpl\_intr introspectable.

Relationships need not be made between two introspectables created by the same directive. Instead, a relationship can be formed between an introspectable created in one directive and another introspectable created in another by calling relate on either side with the other directive's category name and discriminator. An error will be raised at configuration commit time if you attempt to relate an introspectable with another nonexistent introspectable, however.

Introspectable relationships will show up in frontend system renderings of introspection values. For example, if a view registration names a route name, the introspectable related to the view callable will show a reference to the route to which it relates to and vice versa.

#### 34. EXTENDING PYRAMID CONFIGURATION

# **Thread Locals**

<span id="page-398-0"></span>A *[thread local](#page-717-0)* variable is a variable that appears to be a "global" variable to an application which uses it. However, unlike a true global variable, one thread or process serving the application may receive a different value than another thread or process when that variable is "thread local".

When a request is processed, Pyramid makes two *[thread local](#page-717-0)* variables available to the application: a "registry" and a "request".

# **35.1 Why and How Pyramid Uses Thread Local Variables**

How are thread locals beneficial to Pyramid and application developers who use Pyramid? Well, usually they're decidedly not. Using a global or a thread local variable in any application usually makes it a lot harder to understand for a casual reader. Use of a thread local or a global is usually just a way to avoid passing some value around between functions, which is itself usually a very bad idea, at least if code readability counts as an important concern.

For historical reasons, however, thread local variables are indeed consulted by various Pyramid API functions. For example, the implementation of the  $pyramid$ .  $security$  function named [authenticated\\_userid\(\)](#page-678-1) retrieves the thread local *[application registry](#page-706-0)* as a matter of course to find an *[authentication policy](#page-707-0)*. It uses the [pyramid.threadlocal.get\\_current\\_registry\(\)](#page-688-0) function to retrieve the application registry, from which it looks up the authentication policy; it then uses the authentication policy to retrieve the authenticated user id. This is how Pyramid allows arbitrary authentication policies to be "plugged in".

When they need to do so, Pyramid internals use two API functions to retrieve the *[request](#page-715-0)* and *[application](#page-706-0) [registry](#page-706-0)*: [get\\_current\\_request\(\)](#page-688-1) and [get\\_current\\_registry\(\)](#page-688-0). The former returns the

#### 35. THREAD LOCALS

"current" request; the latter returns the "current" registry. Both get\_current\_\* functions retrieve an object from a thread-local data structure. These API functions are documented in *[pyramid.threadlocal](#page-688-2)*.

These values are thread locals rather than true globals because one Python process may be handling multiple simultaneous requests or even multiple Pyramid applications. If they were true globals, Pyramid could not handle multiple simultaneous requests or allow more than one Pyramid application instance to exist in a single Python process.

Because one Pyramid application is permitted to call *another* Pyramid application from its own *[view](#page-718-0)* code (perhaps as a *[WSGI](#page-720-0)* app with help from the  $pyrami d$ ,  $wsqi$ ,  $wsqipp2$  () decorator), these variables are managed in a *stack* during normal system operations. The stack instance itself is a [threading.local.](http://docs.python.org/library/threading.html#threading.local)

During normal operations, the thread locals stack is managed by a *[Router](#page-716-0)* object. At the beginning of a request, the Router pushes the application's registry and the request on to the stack. At the end of a request, the stack is popped. The topmost request and registry on the stack are considered "current". Therefore, when the system is operating normally, the very definition of "current" is defined entirely by the behavior of a pyramid *[Router](#page-716-0)*.

However, during unit testing, no Router code is ever invoked, and the definition of "current" is defined by the boundary between calls to the  $pyramid.config.Configuration.begin()$ and [pyramid.config.Configurator.end\(\)](#page-547-1) methods (or between calls to the [pyramid.testing.setUp\(\)](#page-684-0) and [pyramid.testing.tearDown\(\)](#page-685-0) functions). These functions push and pop the threadlocal stack when the system is under test. See *[Test Set Up and Tear](#page-269-0) [Down](#page-269-0)* for the definitions of these functions.

Scripts which use Pyramid machinery but never actually start a WSGI server or receive requests via HTTP such as scripts which use the  $py$  ramid.  $script$  in API will never cause any Router code to be executed. However, the  $pyrami d$ .  $scripting$  APIs also push some values on to the thread locals stack as a matter of course. Such scripts should expect the  $get\_current\_request$  () function to always return None, and should expect the  $get\_current\_register$  () function to return exactly the same *[application registry](#page-706-0)* for every request.

# **35.2 Why You Shouldn't Abuse Thread Locals**

You probably should almost never use the get current request() or [get\\_current\\_registry\(\)](#page-688-0) functions, except perhaps in tests. In particular, it's almost always a mistake to use get\_current\_request or get\_current\_registry in application code because its usage makes it possible to write code that can be neither easily tested nor scripted. Inappropriate usage is defined as follows:

- get\_current\_request should never be called within the body of a *[view callable](#page-719-0)*, or within code called by a view callable. View callables already have access to the request (it's passed in to each as request).
- get\_current\_request should never be called in *[resource](#page-715-1)* code. If a resource needs access to the request, it should be passed the request by a *[view callable](#page-719-0)*.
- get\_current\_request function should never be called because it's "easier" or "more elegant" to think about calling it than to pass a request through a series of function calls when creating some API design. Your application should instead almost certainly pass data derived from the request around rather than relying on being able to call this function to obtain the request in places that actually have no business knowing about it. Parameters are *meant* to be passed around as function arguments, this is why they exist. Don't try to "save typing" or create "nicer APIs" by using this function in the place where a request is required; this will only lead to sadness later.
- Neither get current request nor get current registry should ever be called within application-specific forks of third-party library code. The library you've forked almost certainly has nothing to do with Pyramid, and making it dependent on Pyramid (rather than making your pyramid application depend upon it) means you're forming a dependency in the wrong direction.

Use of the [get\\_current\\_request\(\)](#page-688-1) function in application code *is* still useful in very limited circumstances. As a rule of thumb, usage of  $qet\_current\_request$  is useful within code which is meant to eventually be removed. For instance, you may find yourself wanting to deprecate some API that expects to be passed a request object in favor of one that does not expect to be passed a request object. But you need to keep implementations of the old API working for some period of time while you deprecate the older API. So you write a "facade" implementation of the new API which calls into the code which implements the older API. Since the new API does not require the request, your facade implementation doesn't have local access to the request when it needs to pass it into the older API implementation. After some period of time, the older implementation code is disused and the hack that uses get\_current\_request is removed. This would be an appropriate place to use the get\_current\_request.

Use of the [get\\_current\\_registry\(\)](#page-688-0) function should be limited to testing scenarios. The registry made current by use of the *[pyramid.config.Configurator.begin\(\)](#page-547-0)* method during a test (or via  $pyrami d.testing.setUp()$  when you do not pass one in is available to you via this API.

# **Using the Zope Component Architecture in Pyramid**

Under the hood, Pyramid uses a *[Zope Component Architecture](#page-720-1)* component registry as its *[application](#page-706-0) [registry](#page-706-0)*. The Zope Component Architecture is referred to colloquially as the "ZCA."

The zope.component API used to access data in a traditional Zope application can be opaque. For example, here is a typical "unnamed utility" lookup using the zope.component.getUtility() global API as it might appear in a traditional Zope application:

```
1 from pyramid.interfaces import ISettings
2 from zope.component import getUtility
 settings = getUtility(ISettings)
```
After this code runs, settings will be a Python dictionary. But it's unlikely that any "civilian" will be able to figure this out just by reading the code casually. When the zope.component.getUtility API is used by a developer, the conceptual load on a casual reader of code is high.

While the ZCA is an excellent tool with which to build a *framework* such as Pyramid, it is not always the best tool with which to build an *application* due to the opacity of the zope.component APIs. Accordingly, Pyramid tends to hide the presence of the ZCA from application developers. You needn't understand the ZCA to create a Pyramid application; its use is effectively only a framework implementation detail.

However, developers who are already used to writing *[Zope](#page-720-2)* applications often still wish to use the ZCA while building a Pyramid application; pyramid makes this possible.

# **36.1 Using the ZCA Global API in a Pyramid Application**

*[Zope](#page-720-2)* uses a single ZCA registry – the "global" ZCA registry – for all Zope applications that run in the same Python process, effectively making it impossible to run more than one Zope application in a single process.

However, for ease of deployment, it's often useful to be able to run more than a single application per process. For example, use of a *[PasteDeploy](#page-712-0)* "composite" allows you to run separate individual WSGI applications in the same process, each answering requests for some URL prefix. This makes it possible to run, for example, a TurboGears application at  $/$ turbogears and a Pyramid application at  $/$ pyramid, both served up using the same *[WSGI](#page-720-0)* server within a single Python process.

Most production Zope applications are relatively large, making it impractical due to memory constraints to run more than one Zope application per Python process. However, a Pyramid application may be very small and consume very little memory, so it's a reasonable goal to be able to run more than one Pyramid application per process.

In order to make it possible to run more than one Pyramid application in a single process, Pyramid defaults to using a separate ZCA registry *per application*.

While this services a reasonable goal, it causes some issues when trying to use patterns which you might use to build a typical *[Zope](#page-720-2)* application to build a Pyramid application. Without special help, ZCA "global" APIs such as zope.component.getUtility and zope.component.getSiteManager will use the ZCA "global" registry. Therefore, these APIs will appear to fail when used in a Pyramid application, because they'll be consulting the ZCA global registry rather than the component registry associated with your Pyramid application.

There are three ways to fix this: by disusing the ZCA global API entirely, by using [pyramid.config.Configurator.hook\\_zca\(\)](#page-583-0) or by passing the ZCA global registry to the *[Configurator](#page-708-0)* constructor at startup time. We'll describe all three methods in this section.

## <span id="page-403-0"></span>**36.1.1 Disusing the Global ZCA API**

ZCA "global" API functions such as zope.component.getSiteManager, zope.component.getUtility, zope.component.getAdapter, and zope.component.getMultiAdapter aren't strictly necessary. Every component registry has a method API that offers the same functionality; it can be used instead. For example, presuming the registry value below is a Zope Component Architecture component registry, the following bit of code is equivalent to zope.component.getUtility(IFoo):

```
1 registry.getUtility(IFoo)
```
The full method API is documented in the zope.component package, but it largely mirrors the "global" API almost exactly.

If you are willing to disuse the "global" ZCA APIs and use the method interface of a registry instead, you need only know how to obtain the Pyramid component registry.

There are two ways of doing so:

- use the [pyramid.threadlocal.get\\_current\\_registry\(\)](#page-688-0) function within Pyramid view or resource code. This will always return the "current" Pyramid application registry.
- use the attribute of the *[request](#page-715-0)* object named registry in your Pyramid view code, eg. request.registry. This is the ZCA component registry related to the running Pyramid application.

See *[Thread Locals](#page-398-0)* for more information about *[pyramid.threadlocal.get\\_current\\_registry\(\)](#page-688-0).* 

#### **36.1.2 Enabling the ZCA Global API by Using hook\_zca**

Consider the following bit of idiomatic Pyramid startup code:

```
1 from zope.component import getGlobalSiteManager
2 from pyramid.config import Configurator
3
 def app(qlobal_settings, **settings):
5 config = Configurator(settings=settings)
6 config.include('some.other.package')
     7 return config.make_wsgi_app()
```
When the app function above is run, a *[Configurator](#page-708-0)* is constructed. When the configurator is created, it creates a *new [application registry](#page-706-0)* (a ZCA component registry). A new registry is constructed whenever the registry argument is omitted when a *[Configurator](#page-708-0)* constructor is called, or when a registry argument with a value of None is passed to a *[Configurator](#page-708-0)* constructor.

During a request, the application registry created by the Configurator is "made current". This means calls to get current registry() in the thread handling the request will return the component registry associated with the application.

#### 36. USING THE ZOPE COMPONENT ARCHITECTURE IN PYRAMID

As a result, application developers can use get\_current\_registry to get the registry and thus get access to utilities and such, as per *[Disusing the Global ZCA API](#page-403-0)*. But they still cannot use the global ZCA API. Without special treatment, the ZCA global APIs will always return the global ZCA registry (the one in zope.component.globalregistry.base).

To "fix" this and make the ZCA global APIs use the "current" Pyramid registry, you need to call [hook\\_zca\(\)](#page-583-0) within your setup code. For example:

```
1 from zope.component import getGlobalSiteManager
2 from pyramid.config import Configurator
3
4 def app(global_settings, **settings):
5 config = Configurator(settings=settings)
6 config.hook_zca()
7 config.include('some.other.application')
8 return config.make_wsgi_app()
```
We've added a line to our original startup code, line number 6, which calls  $\text{confiq}$ .hook zca(). The effect of this line under the hood is that an analogue of the following code is executed:

```
1 from zope.component import getSiteManager
2 from pyramid.threadlocal import get_current_registry
  3 getSiteManager.sethook(get_current_registry)
```
This causes the ZCA global API to start using the Pyramid application registry in threads which are running a Pyramid request.

Calling hook\_zca is usually sufficient to "fix" the problem of being able to use the global ZCA API within a Pyramid application. However, it also means that a Zope application that is running in the same process may start using the Pyramid global registry instead of the Zope global registry, effectively inverting the original problem. In such a case, follow the steps in the next section, *[Enabling the ZCA](#page-405-0) [Global API by Using The ZCA Global Registry](#page-405-0)*.

## <span id="page-405-0"></span>**36.1.3 Enabling the ZCA Global API by Using The ZCA Global Registry**

You can tell your Pyramid application to use the ZCA global registry at startup time instead of constructing a new one:

```
1 from zope.component import getGlobalSiteManager
2 from pyramid.config import Configurator
3
4 def app(global_settings, **settings):
s globalreg = getGlobalSiteManager()
6 config = Configurator(registry=globalreg)
7 config.setup_registry(settings=settings)
8 config.include('some.other.application')
9 return config.make_wsgi_app()
```
Lines 5, 6, and 7 above are the interesting ones. Line 5 retrieves the global ZCA component registry. Line 6 creates a *[Configurator](#page-708-0)*, passing the global ZCA registry into its constructor as the registry argument. Line 7 "sets up" the global registry with Pyramid-specific registrations; this is code that is normally executed when a registry is constructed rather than created, but we must call it "by hand" when we pass an explicit registry.

At this point, Pyramid will use the ZCA global registry rather than creating a new application-specific registry; since by default the ZCA global API will use this registry, things will work as you might expect a Zope app to when you use the global ZCA API.

#### 36. USING THE ZOPE COMPONENT ARCHITECTURE IN PYRAMID

# Part II

# **Tutorials**

# **ZODB + Traversal Wiki Tutorial**

This tutorial introduces a *[traversal](#page-718-1)* -based Pyramid application to a developer familiar with Python. It will be most familiar to developers with previous *[Zope](#page-720-2)* experience. When we're done with the tutorial, the developer will have created a basic Wiki application with authentication.

For cut and paste purposes, the source code for all stages of this tutorial can be browsed at [https://github.com/Pylons/pyramid/tree/1.3-branch/docs/tutorials/wiki/src.](https://github.com/Pylons/pyramid/tree/1.3-branch/docs/tutorials/wiki/src)

# **37.1 Background**

This version of the Pyramid wiki tutorial presents a Pyramid application that uses technologies which will be familiar to someone with *[Zope](#page-720-2)* experience. It uses *[ZODB](#page-720-3)* as a persistence mechanism and *[traversal](#page-718-1)* to map URLs to code. It can also be followed by people without any prior Python web framework experience.

To code along with this tutorial, the developer will need a UNIX machine with development tools (Mac OS X with XCode, any Linux or BSD variant, etc) *or* a Windows system of any kind.

This tutorial has been written for Python 2. It is unlikely to work without modification under Python 3.

Have fun!

# **37.2 Design**

Following is a quick overview of our wiki application, to help us understand the changes that we will be doing next in our default files generated by the zodb scafffold.

## **37.2.1 Overall**

We choose to use reStructuredText markup in the wiki text. Translation from reStructuredText to HTML is provided by the widely used docutils Python module. We will add this module in the dependency list on the project setup.py file.

## **37.2.2 Models**

The root resource, named *Wiki*, will be a mapping of wiki page names to page resources. The page resources will be instances of a *Page* class and they store the text content.

URLs like /PageName will be traversed using Wiki[ *PageName* ] => page, and the context that results is the page resource of an existing page.

To add a page to the wiki, a new instance of the page resource is created and its name and reference are added to the Wiki mapping.

A page named *FrontPage* containing the text *This is the front page*, will be created when the storage is initialized, and will be used as the wiki home page.

#### **37.2.3 Views**

There will be three views to handle the normal operations of adding, editing and viewing wiki pages, plus one view for the wiki front page. Two templates will be used, one for viewing, and one for both for adding and editing wiki pages.

The default templating systems in Pyramid are *[Chameleon](#page-707-1)* and *[Mako](#page-711-0)*. Chameleon is a variant of *[ZPT](#page-720-4)*, which is an XML-based templating language. Mako is a non-XML-based templating language. Because we had to pick one, we chose Chameleon for this tutorial.

## **37.2.4 Security**

We'll eventually be adding security to our application. The components we'll use to do this are below.

- USERS, a dictionary mapping usernames to their corresponding passwords.
- GROUPS, a dictionary mapping usernames to a list of groups they belong to.
- groupfinder, an *authorization callback* that looks up USERS and GROUPS. It will be provided in a new *security.py* file.
- An *[ACL](#page-706-1)* is attached to the root *[resource](#page-715-1)*. Each row below details an *[ACE](#page-706-2)*:

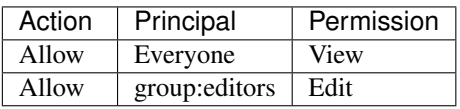

• Permission declarations are added to the views to assert the security policies as each request is handled.

Two additional views and one template will handle the login and logout tasks.

## **37.2.5 Summary**

The URL, context, actions, template and permission associated to each view are listed in the following table:

#### 37. ZODB + TRAVERSAL WIKI TUTORIAL

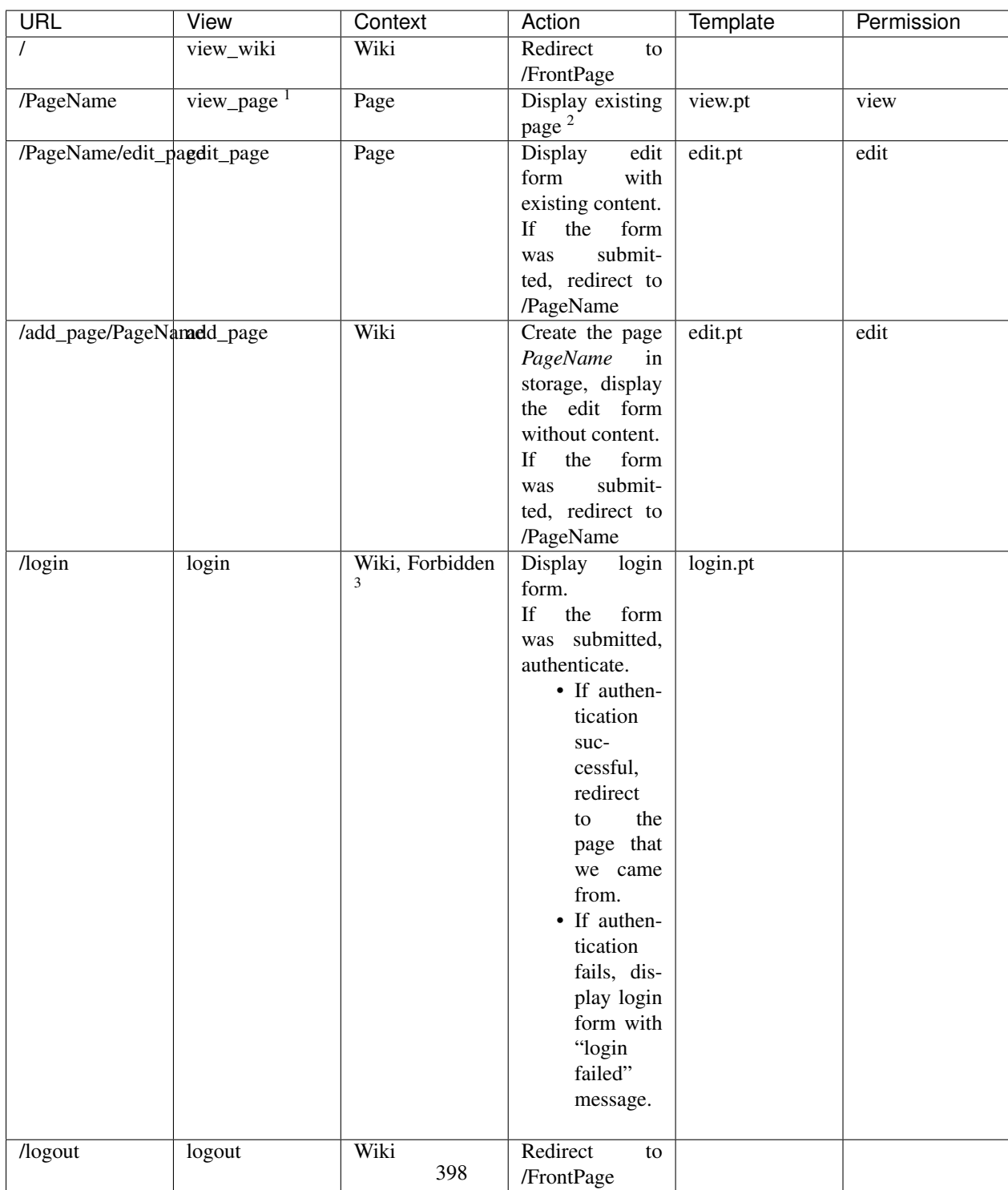

<sup>1</sup>This is the default view for a Page context when there is no view name.

# **37.3 Installation**

### **37.3.1 Preparation**

Follow the steps in *[Installing Pyramid](#page-38-0)*, but name the virtualenv directory pyramidtut.

#### **Preparation, UNIX**

1. Switch to the pyramidtut directory:

\$ cd pyramidtut

2. Install tutorial dependencies:

```
$ bin/easy_install docutils pyramid_tm pyramid_zodbconn \
          pyramid_debugtoolbar nose coverage
```
#### **Preparation, Windows**

1. Switch to the pyramidtut directory:

c:\> cd pyramidtut

2. Install tutorial dependencies:

c:\pyramidtut> Scripts\easy\_install docutils pyramid\_tm \ pyramid\_zodbconn pyramid\_debugtoolbar nose coverage

<sup>2</sup>Pyramid will return a default 404 Not Found page if the page *PageName* does not exist yet.

<sup>3</sup>pyramid.exceptions.Forbidden is reached when a user tries to invoke a view that is not authorized by the authorization policy.

#### <span id="page-415-0"></span>**37.3.2 Make a Project**

Your next step is to create a project. For this tutorial, we will use the *[scaffold](#page-716-1)* named zodb, which generates an application that uses *[ZODB](#page-720-3)* and *[traversal](#page-718-1)*. Pyramid supplies a variety of scaffolds to generate sample projects.

The below instructions assume your current working directory is the "virtualenv" named "pyramidtut".

On UNIX:

\$ bin/pcreate -s zodb tutorial

On Windows:

c:\pyramidtut> Scripts\pcreate -s zodb tutorial

 $\bigcirc$ You don't have to call it *tutorial* – the code uses relative paths for imports and finding templates and static resources.

If you are using Windows, the zodb scaffold doesn't currently deal gracefully with installation  $\mathbf U$ into a location that contains spaces in the path. If you experience startup problems, try putting both the virtualenv and the project into directories that do not contain spaces in their paths.

## **37.3.3 Install the Project in "Development Mode"**

In order to do development on the project easily, you must "register" the project as a development egg in your workspace using the setup.py develop command. In order to do so, cd to the "tutorial" directory you created in *[Make a Project](#page-415-0)*, and run the "setup.py develop" command using virtualenv Python interpreter.

On UNIX:

```
$ cd tutorial
$ ../bin/python setup.py develop
```
On Windows:

```
C:\pyramidtut> cd tutorial
C:\pyramidtut\tutorial> ..\Scripts\python setup.py develop
```
## **37.3.4 Run the Tests**

After you've installed the project in development mode, you may run the tests for the project.

On UNIX:

```
$ ../bin/python setup.py test -q
```
On Windows:

c:\pyramidtut\tutorial> ..\Scripts\python setup.py test -q

#### **37.3.5 Expose Test Coverage Information**

You can run the nosetests command to see test coverage information. This runs the tests in the same way that setup.py test does but provides additional "coverage" information, exposing which lines of your project are "covered" (or not covered) by the tests.

On UNIX:

\$ ../bin/nosetests --cover-package=tutorial --cover-erase --with-coverage

On Windows:

```
c:\pyramidtut\tutorial> ..\Scripts\nosetests --cover-package=tutorial ^
     --cover-erase --with-coverage
```
Looks like the code in the zodb scaffold for ZODB projects is missing some test coverage, particularly in the file named models.py.

## <span id="page-416-0"></span>**37.3.6 Start the Application**

Start the application.

On UNIX:

\$ ../bin/pserve development.ini --reload

On Windows:

c:\pyramidtut\tutorial> ..\Scripts\pserve development.ini --reload

Your OS firewall, if any, may pop up a dialog asking for authorization to allow python to accept incoming network connections.

#### **37.3.7 Visit the Application in a Browser**

In a browser, visit [http://localhost:6543/.](http://localhost:6543) You will see the generated application's default page.

One thing you'll notice is the "debug toolbar" icon on right hand side of the page. You can read more about the purpose of the icon at *[The Debug Toolbar](#page-63-0)*. It allows you to get information about your application while you develop.

#### **37.3.8 Decisions the zodb Scaffold Has Made For You**

Creating a project using the zodb scaffold makes the following assumptions:

- you are willing to use *[ZODB](#page-720-3)* as persistent storage
- you are willing to use *[traversal](#page-718-1)* to map URLs to code.

Pyramid supports any persistent storage mechanism (e.g. a SQL database or filesystem files, etc). Pyramid also supports an additional mechanism to map URLs to code (*[URL dispatch](#page-718-2)*). However, for the purposes of this tutorial, we'll only be using traversal and ZODB.

## **37.4 Basic Layout**

The starter files generated by the zodb scaffold are basic, but they provide a good orientation for the high-level patterns common to most *[traversal](#page-718-1)* -based Pyramid (and *[ZODB](#page-720-3)* based) projects.

The source code for this tutorial stage can be browsed via [http://github.com/Pylons/pyramid/tree/1.3](http://github.com/Pylons/pyramid/tree/1.3-branch/docs/tutorials/wiki/src/basiclayout/) [branch/docs/tutorials/wiki/src/basiclayout/.](http://github.com/Pylons/pyramid/tree/1.3-branch/docs/tutorials/wiki/src/basiclayout/)

### **37.4.1 Application Configuration with \_\_init\_\_.py**

A directory on disk can be turned into a Python *[package](#page-712-1)* by containing an \_\_init\_\_.py file. Even if empty, this marks a directory as a Python package. Our application uses \_\_init\_\_.py as both a package marker, as well as to contain application configuration code.

When you run the application using the pserve command using the development. ini generated config file, the application configuration points at a Setuptools *entry point* described as egg:tutorial. In our application, because the application's setup.py file says so, this entry point happens to be the main function within the file named init . py:

```
1 from pyramid.config import Configurator
2 from pyramid_zodbconn import get_connection
  3 from .models import appmaker
4
5
  def root factory(request):
7 conn = get_connection (request)
8 return appmaker(conn.root())
\overline{Q}10
11 def main(global_config, **settings):
12 """ This function returns a Pyramid WSGI application.
\begin{array}{c|c}\n13 & \text{if } n \neq n\n\end{array}14 config = Configurator(root_factory=root_factory, settings=settings)
15 config.add_static_view('static', 'static', cache_max_age=3600)
16 config.scan()
17 return config.make_wsgi_app()
```
- 1. *Lines 1-3*. Perform some dependency imports.
- 2. *Lines 6-8* Define a root factory for our Pyramid application.
- 3. *Line 14*. We construct a *[Configurator](#page-708-0)* with a *[root factory](#page-716-2)* and the settings keywords parsed by *[PasteDeploy](#page-712-0)*. The root factory is named root\_factory.
- 4. *Line 15*. Register a 'static view' which answers requests which start with URL path / static using the pyramid.config.Configurator.add\_static\_view method(). This statement registers a view that will serve up static assets, such as CSS and image files, for us, in this case, at http://localhost:6543/static/ and below. The first argument is the "name" static, which indicates that the URL path prefix of the view will be  $/$  static. The second argument of this tag is the "path", which is a relative *[asset specification](#page-707-2)*, so it finds the resources it should serve within the static directory inside the tutorial package. The scaffold could have alternately used an *absolute* asset specification as the path (tutorial: static) but it does not.
- 5. *Line 16*. Perform a *[scan](#page-717-1)*. A scan will find *[configuration decoration](#page-707-3)*, such as view configuration decorators (e.g. @view\_config) in the source code of the tutorial package and will take actions based on these decorators. We don't pass any arguments to  $scan($ , which implies that the scan should take place in the current package (in this case, tutorial). The scaffold could have equivalently said config.scan('tutorial') but it chose to omit the package name argument.
- 6. *Line 17*. Use the [pyramid.config.Configurator.make\\_wsgi\\_app\(\)](#page-549-1) method to return a *[WSGI](#page-720-0)* application.

#### **37.4.2 Resources and Models with models.py**

Pyramid uses the word *[resource](#page-715-1)* to describe objects arranged hierarchically in a *[resource tree](#page-715-2)*. This tree is consulted by *[traversal](#page-718-1)* to map URLs to code. In this application, the resource tree represents the site structure, but it *also* represents the *[domain model](#page-709-0)* of the application, because each resource is a node stored persistently in a *[ZODB](#page-720-3)* database. The models. py file is where the zodb scaffold put the classes that implement our resource objects, each of which happens also to be a domain model object.

Here is the source for models.py:

```
1 from persistent.mapping import PersistentMapping
\overline{2}3
4 class MyModel(PersistentMapping):
s parrow p = 16
7
8 def appmaker(zodb_root):
9 if not 'app_root' in zodb_root:
_{10} app_root = MyModel()
11 zodb_root['app_root'] = app_root
12 import transaction
13 transaction.commit()
14 return zodb_root['app_root']
```
1. *Lines 4-5*. The MyModel *[resource](#page-715-1)* class is implemented here. Instances of this class will be capable of being persisted in *[ZODB](#page-720-3)* because the class inherits from the persistent.mapping.PersistentMapping class. The \_\_parent\_\_ and \_\_name\_\_ are important parts of the *[traversal](#page-718-1)* protocol. By default, have these as None indicating that this is the *[root](#page-716-3)* object.

2. *Lines 8-14*. appmaker is used to return the *application root* object. It is called on *every request* to the Pyramid application. It also performs bootstrapping by *creating* an application root (inside the ZODB root object) if one does not already exist. It is used by the "root factory" we've defined in our \_\_ init\_\_.py.

We do so by first seeing if the database has the persistent application root. If not, we make an instance, store it, and commit the transaction. We then return the application root object.

#### **37.4.3 Views With views.py**

Our scaffold generated a default  $views.py$  on our behalf. It contains a single view, which is used to render the page shown when you visit the URL http://localhost:6543/.

Here is the source for views.py:

```
1 from pyramid.view import view_config
2 from .models import MyModel
3
4
 5 @view_config(context=MyModel, renderer='templates/mytemplate.pt')
 6 def my_view(request):
      7 return {'project': 'tutorial'}
```
Let's try to understand the components in this module:

- 1. *Lines 1-2*. Perform some dependency imports.
- 2. *Line 5*. Use the [pyramid.view.view\\_config\(\)](#page-699-0) *[configuration decoration](#page-707-3)* to perform a *[view](#page-719-1) [configuration](#page-719-1)* registration. This view configuration registration will be activated when the application is started. It will be activated by virtue of it being found as the result of a *[scan](#page-717-1)* (when Line 14  $of$  \_\_init\_\_.py is run).

The @view\_config decorator accepts a number of keyword arguments. We use two keyword arguments here: context and renderer.

The context argument signifies that the decorated view callable should only be run when *[traver](#page-718-1)[sal](#page-718-1)* finds the tutorial.models.MyModel *[resource](#page-715-1)* to be the *[context](#page-708-1)* of a request. In English, this means that when the URL / is visited, because  $MyModel$  is the root model, this view callable will be invoked.

The renderer argument names an *[asset specification](#page-707-2)* of templates/mytemplate.pt. This asset specification points at a *[Chameleon](#page-707-1)* template which lives in the mytemplate.pt file within the templates directory of the tutorial package. And indeed if you look in the templates directory of this package, you'll see a mytemplate.pt template file, which renders the default home page of the generated project. This asset specification is *relative* (to the view.py's current package). We could have alternately an used the absolute asset specification tutorial:templates/mytemplate.pt, but chose to use the relative version.

Since this call to  $\&$  view config doesn't pass a name argument, the my view function which it decorates represents the "default" view callable used when the context is of the type MyModel.

3. *Lines 6-7*. We define a *[view callable](#page-719-0)* named my\_view, which we decorated in the step above. This view callable is a *function* we write generated by the zodb scaffold that is given a request and which returns a dictionary. The mytemplate.pt *[renderer](#page-714-0)* named by the asset specification in the step above will convert this dictionary to a *[response](#page-715-3)* on our behalf.

The function returns the dictionary {'project':'tutorial'}. This dictionary is used by the template named by the  $mvt$ emplate.pt asset specification to fill in certain values on the page.

### **37.4.4 Configuration in development.ini**

The development.ini (in the tutorial *[project](#page-713-0)* directory, as opposed to the tutorial *[package](#page-712-1)* directory) looks like this:

```
###
# app configuration
# http://docs.pylonsproject.org/projects/pyramid/en/latest/narr/environment.html
###
[app:main]
use = egg:tutorial
pyramid.reload_templates = true
pyramid.debug_authorization = false
pyramid.debug_notfound = false
pyramid.debug_routematch = false
pyramid.default_locale_name = en
pyramid.includes =
   pyramid_debugtoolbar
   pyramid_zodbconn
   pyramid_tm
tm.attempts = 3
zodbconn.uri = file://%(here)s/Data.fs?connection_cache_size=20000
```

```
# By default, the toolbar only appears for clients from IP addresses
# '127.0.0.1' and '::1'.
# debugtoolbar.hosts = 127.0.0.1 ::1
###
# wsgi server configuration
###
[server:main]
use = egg:waitress#main
host = 0.0.0.0port = 6543###
# logging configuration
# http://docs.pylonsproject.org/projects/pyramid/en/latest/narr/logging.html
###
[loggers]
keys = root, tutorial[handlers]
keys = console
[formatters]
keys = generic
[logger_root]
level = INFO
handlers = console
[logger_tutorial]
level = DEBUGhandlers =
qualname = tutorial
[handler_console]
class = StreamHandler
args = (sys.stderr,)
level = NOTSET
formatter = generic
[formatter_generic]
format = % (asetime) s % (levelname) -5.5s % (name) s % (threedName) s % (message) s
```
Note the existence of an [app:main] section which specifies our WSGI application. Our ZODB

database settings are specified as the zodbconn.uri setting within this section. This value, and the other values within this section are passed as  $\star\star$  settings to the main function we defined in init py when the server is started via pserve.

# **37.5 Defining the Domain Model**

The first change we'll make to our stock pcreate-generated application will be to define two *[resource](#page-715-1)* constructors, one representing a wiki page, and another representing the wiki as a mapping of wiki page names to page objects. We'll do this inside our models. py file.

Because we're using *[ZODB](#page-720-3)* to represent our *[resource tree](#page-715-2)*, each of these resource constructors represents a *[domain model](#page-709-0)* object, so we'll call these constructors "model constructors". Both our Page and Wiki constructors will be class objects. A single instance of the "Wiki" class will serve as a container for "Page" objects, which will be instances of the "Page" class.

The source code for this tutorial stage can be browsed via [http://github.com/Pylons/pyramid/tree/1.3](http://github.com/Pylons/pyramid/tree/1.3-branch/docs/tutorials/wiki/src/models/) [branch/docs/tutorials/wiki/src/models/.](http://github.com/Pylons/pyramid/tree/1.3-branch/docs/tutorials/wiki/src/models/)

#### **37.5.1 Delete the Database**

In the next step, we're going to remove the MyModel Python model class from our models.py file. Since this class is referred to within our persistent storage (represented on disk as a file named  $Data.fs$ ), we'll have strange things happen the next time we want to visit the application in a browser. Remove the Data.fs from the tutorial directory before proceeding any further. It's always fine to do this as long as you don't care about the content of the database; the database itself will be recreated as necessary.

#### **37.5.2 Edit models.py**

There is nothing automagically special about the filename models.py. A project may have many models throughout its codebase in arbitrarily-named files. Files implementing models often have model in their filenames, or they may live in a Python subpackage of your application package named models, but this is only by convention.

The first thing we want to do is remove the MyModel class from the generated models. py file. The MyModel class is only a sample and we're not going to use it.

Then, we'll add a Wiki class. We want it to inherit from the persistent.mapping.PersistentMapping class because it provides mapping behavior, and it makes sure that our Wiki page is stored as a "first-class" persistent object in our ZODB database.

Our Wiki class should have two attributes set to None at class scope: <u>parent</u> and name. If a model has a \_\_parent\_\_ attribute of None in a traversal-based Pyramid application, it means that it's the *[root](#page-716-3)* model. The <u>name</u> of the root model is also always None.

Then we'll add a Page class. This class should inherit from the persistent. Persistent class. We'll also give it an  $\pm$  init method that accepts a single parameter named data. This parameter will contain the *[ReStructuredText](#page-716-4)* body representing the wiki page content. Note that Page objects don't have an initial \_\_name\_\_ or \_\_parent\_\_ attribute. All objects in a traversal graph must have a \_\_name\_\_ and a \_\_parent\_\_ attribute. We don't specify these here because both \_\_name\_\_ and \_\_parent\_ will be set by a *[view](#page-718-0)* function when a Page is added to our Wiki mapping.

As a last step, we want to change the appmaker function in our models.py file so that the *[root](#page-716-3) [resource](#page-715-1)* of our application is a Wiki instance. We'll also slot a single page object (the front page) into the Wiki within the appmaker. This will provide *[traversal](#page-718-1)* a *[resource tree](#page-715-2)* to work against when it attempts to resolve URLs to resources.

#### **37.5.3 Look at the Result of Our Edits to models.py**

The result of all of our edits to models.  $py$  will end up looking something like this:

```
1 from persistent import Persistent
2 from persistent.mapping import PersistentMapping
3
4 class Wiki(PersistentMapping):
5 name = None
6 __parent__ = None
7
8 class Page(Persistent):
9 def __init__(self, data):
_{10} self.data = data
11
12 def appmaker(zodb_root):
13 if not 'app_root' in zodb_root:
_{14} app_root = Wiki()
15 frontpage = Page('This is the front page')
16 app_root['FrontPage'] = frontpage
17 frontpage. name = 'FrontPage'
18 frontpage. parent = app_root
19 zodb_root['app_root'] = app_root
```
<sup>20</sup> **import transaction** <sup>21</sup> transaction.commit() <sup>22</sup> **return** zodb\_root['app\_root']

#### **37.5.4 View the Application in a Browser**

We can't. At this point, our system is in a "non-runnable" state; we'll need to change view-related files in the next chapter to be able to start the application successfully. If you try to start the application (See *[Start](#page-416-0) [the Application](#page-416-0)*), you'll wind up with a Python traceback on your console that ends with this exception:

ImportError: cannot import name MyModel

This will also happen if you attempt to run the tests.

## **37.6 Defining Views**

A *[view callable](#page-719-0)* in a *[traversal](#page-718-1)* -based Pyramid application is typically a simple Python function that accepts two parameters: *[context](#page-708-1)* and *[request](#page-715-0)*. A view callable is assumed to return a *[response](#page-715-3)* object.

A Pyramid view can also be defined as callable which accepts *only* a *[request](#page-715-0)* argument. You'll see this one-argument pattern used in other Pyramid tutorials and applications. Either calling convention will work in any Pyramid application; the calling conventions can be used interchangeably as necessary. In *[traversal](#page-718-1)* based applications, URLs are mapped to a context *[resource](#page-715-1)*, and since our *[resource tree](#page-715-2)* also represents our application's "domain model", we're often interested in the context, because it represents the persistent storage of our application. For this reason, in this tutorial we define views as callables that accept context in the callable argument list. If you do need the context within a view function that only takes the request as a single argument, you can obtain it via request.context.

We're going to define several *[view callable](#page-719-0)* functions, then wire them into Pyramid using some *[view](#page-719-1) [configuration](#page-719-1)*.

The source code for this tutorial stage can be browsed via [http://github.com/Pylons/pyramid/tree/1.3](http://github.com/Pylons/pyramid/tree/1.3-branch/docs/tutorials/wiki/src/views/) [branch/docs/tutorials/wiki/src/views/.](http://github.com/Pylons/pyramid/tree/1.3-branch/docs/tutorials/wiki/src/views/)

## **37.6.1 Declaring Dependencies in Our setup.py File**

The view code in our application will depend on a package which is not a dependency of the original "tutorial" application. The original "tutorial" application was generated by the pcreate command; it doesn't know about our custom application requirements. We need to add a dependency on the docutils package to our tutorial package's setup.py file by assigning this dependency to the install requires parameter in the setup function.

Our resulting setup.py should look like so:

```
1 import os
\overline{2}3 from setuptools import setup, find_packages
4
s \vert here = os.path.abspath(os.path.dirname(file))
6 | README = open(os.path.join(here, 'README.txt')).read()
   CHANGES = open(os.path.join(here, 'CHANGES.txt')).read()
8
9 requires = [10 'pyramid',
11 'pyramid_zodbconn',
12 'transaction',
13 'pyramid_tm',
14 'pyramid_debugtoolbar',
15 'ZODB3',
16 'waitress',
17 'docutils',
\frac{18}{18} 1
19
_{20} setup (name='tutorial',
version="0.0',_{22} description='tutorial',
23 long_description=README + '\n\n' + CHANGES,
24 classifiers=[
25 "Programming Language :: Python",
26 "Framework :: Pyramid",
_{27} | \blacksquare \blacksquare \blacksquare \blacksquare \blacksquare \blacksquare : \blacksquare \blacksquare 
28 "Topic :: Internet :: WWW/HTTP :: WSGI :: Application",
29 ],
30 author='',
31 author_email='',
\text{curl} = \cdot \cdot \cdot,
33 keywords='web pylons pyramid',
34 packages=find_packages(),
35 include package data=True,
36 zip_safe=False,
```
 install\_requires=requires, 38 tests require=requires, test\_suite="tutorial", entry\_points="""**\** [paste.app\_factory] main = tutorial: main 43 **"** " <sup>44</sup> )

After these new dependencies are added, you will need to rerun python setup.py develop inside the root of the tutorial package to obtain and register the newly added dependency package.

#### **37.6.2 Adding View Functions**

We're going to add four *[view callable](#page-719-0)* functions to our views.py module. One view named view wiki will display the wiki itself (it will answer on the root URL), another named view page will display an individual page, another named add page will allow a page to be added, and a final view named edit\_page will allow a page to be edited.

There is nothing special about the filename  $\forall i \in \mathbb{N}$  A project may have many view callables throughout its codebase in arbitrarily-named files. Files implementing view callables often have  $v_i \in \mathbb{W}$ in their filenames (or may live in a Python subpackage of your application package named views), but this is only by convention.

#### **The view\_wiki view function**

The view\_wiki function will be configured to respond as the default view callable for a Wiki resource. We'll provide it with a @view config decorator which names the class tutorial.models.Wiki as its context. This means that when a Wiki resource is the context, and no *[view name](#page-719-2)* exists in the request, this view will be used. The view configuration associated with  $\forall i \in \mathbb{N}$  does not use a renderer because the view callable always returns a *[response](#page-715-3)* object rather than a dictionary. No renderer is necessary when a view returns a response object.

The view\_wiki view callable always redirects to the URL of a Page resource named "FrontPage". To do so, it returns an instance of the [pyramid.httpexceptions.HTTPFound](#page-602-0) class (instances of which implement the [pyramid.interfaces.IResponse](#page-622-0) interface like [pyramid.response.Response](#page-668-0) does). The pyramid.request.Request.resource url() API. [pyramid.request.Request.resource\\_url\(\)](#page-654-0) constructs a URL to the FrontPage page resource (e.g. http://localhost:6543/FrontPage), and uses it as the "location" of the HTTPFound response, forming an HTTP redirect.

#### **The view\_page view function**

The  $view$  page function will be configured to respond as the default view of a Page resource. We'll provide it with a @view\_config decorator which names the class tutorial.models.Page as its context. This means that when a Page resource is the context, and no *[view name](#page-719-2)* exists in the request, this view will be used. We inform Pyramid this view will use the templates/view.pt template file as a renderer.

The view\_page function generates the *[ReStructuredText](#page-716-4)* body of a page (stored as the data attribute of the context passed to the view; the context will be a Page resource) as HTML. Then it substitutes an HTML anchor for each *WikiWord* reference in the rendered HTML using a compiled regular expression.

The curried function named check is used as the first argument to wikiwords.sub, indicating that it should be called to provide a value for each WikiWord match found in the content. If the wiki (our page's \_\_parent\_\_) already contains a page with the matched WikiWord name, the check function generates a view link to be used as the substitution value and returns it. If the wiki does not already contain a page with the matched WikiWord name, the function generates an "add" link as the substitution value and returns it.

As a result, the content variable is now a fully formed bit of HTML containing various view and add links for WikiWords based on the content of our current page resource.

We then generate an edit URL (because it's easier to do here than in the template), and we wrap up a number of arguments in a dictionary and return it.

The arguments we wrap into a dictionary include page, content, and edit\_url. As a result, the *template* associated with this view callable (via  $\text{renderer} = \text{in its configuration}$ ) will be able to use these names to perform various rendering tasks. The template associated with this view callable will be a template which lives in templates/view.pt.

Note the contrast between this view callable and the view\_wiki view callable. In the view\_wiki view callable, we unconditionally return a *[response](#page-715-3)* object. In the view\_page view callable, we return a *dictionary*. It is *always* fine to return a *[response](#page-715-3)* object from a Pyramid view. Returning a dictionary is allowed only when there is a *[renderer](#page-714-0)* associated with the view callable in the view configuration.

#### **The add\_page view function**

The add\_page function will be configured to respond when the context resource is a Wiki and the *[view name](#page-719-2)* is add\_page. We'll provide it with a @view\_config decorator which names the string add\_page as its *[view name](#page-719-2)* (via name=), the class tutorial.models.Wiki as its context, and the renderer named templates/edit.pt. This means that when a Wiki resource is the context, and a *[view name](#page-719-2)* named add\_page exists as the result of traversal, this view will be used. We inform Pyramid this view will use the templates/edit.pt template file as a renderer. We share the same template between add and edit views, thus edit.pt instead of add.pt.

The add page function will be invoked when a user clicks on a WikiWord which isn't yet represented as a page in the system. The check function within the view page view generates URLs to this view. It also acts as a handler for the form that is generated when we want to add a page resource. The context of the add\_page view is always a Wiki resource (*not* a Page resource).

The request *[subpath](#page-717-2)* in Pyramid is the sequence of names that are found *after* the *[view name](#page-719-2)* in the URL segments given in the PATH\_INFO of the WSGI request as the result of *[traversal](#page-718-1)*. If our add view is invoked via, e.g. http://localhost:6543/add\_page/SomeName, the *[subpath](#page-717-2)* will be a tuple: ('SomeName',).

The add view takes the zeroth element of the subpath (the wiki page name), and aliases it to the name attribute in order to know the name of the page we're trying to add.

If the view rendering is *not* a result of a form submission (if the expression 'form.submitted' in request.params is False), the view renders a template. To do so, it generates a "save url" which the template use as the form post URL during rendering. We're lazy here, so we're trying to use the same template (templates/edit.pt) for the add view as well as the page edit view. To do so, we create a dummy Page resource object in order to satisfy the edit form's desire to have *some* page object exposed as page, and we'll render the template to a response.

If the view rendering *is* a result of a form submission (if the expression 'form.submitted' in request.params is True), we scrape the page body from the form data, create a Page object using the name in the subpath and the page body, and save it into "our context" (the Wiki) using the setitem method of the context. We then redirect back to the view\_page view (the default view for a page) for the newly created page.

#### **The edit\_page view function**

The edit\_page function will be configured to respond when the context is a Page resource and the *[view name](#page-719-2)* is edit\_page. We'll provide it with a @view\_config decorator which names the string edit\_page as its *[view name](#page-719-2)* (via name=), the class tutorial.models.Page as its context, and

the renderer named templates/edit.pt. This means that when a Page resource is the context, and a *[view name](#page-719-2)* exists as the result of traversal named edit page, this view will be used. We inform Pyramid this view will use the templates/edit.pt template file as a renderer.

The edit page function will be invoked when a user clicks the "Edit this Page" button on the view form. It renders an edit form but it also acts as the form post view callable for the form it renders. The context of the edit page view will *always* be a Page resource (never a Wiki resource).

If the view execution is *not* a result of a form submission (if the expression 'form.submitted' in request.params is False), the view simply renders the edit form, passing the page resource, and a save url which will be used as the action of the generated form.

If the view execution *is* a result of a form submission (if the expression 'form.submitted' in request.params is True), the view grabs the body element of the request parameter and sets it as the data attribute of the page context. It then redirects to the default view of the context (the page), which will always be the view page view.

#### **37.6.3 Viewing the Result of all Our Edits to views.py**

The result of all of our edits to  $\vee$  iews.py will leave it looking like this:

```
1 from docutils.core import publish_parts
2 import re
3
4 from pyramid.httpexceptions import HTTPFound
5 from pyramid.view import view_config
6
7 from .models import Page
8
9 # regular expression used to find WikiWords
10 \vert wikiwords = re.compile(r"\b([A-Z]\w+[A-Z]+\w+)")
11
12 @view_config(context='.models.Wiki')
13 def view_wiki(context, request):
14 return HTTPFound(location=request.resource_url(context, 'FrontPage'))
15
16 @view_config(context='.models.Page', renderer='templates/view.pt')
17 def view_page(context, request):
|18| wiki = context. parent
19
20 def check(match):
21 word = match.group(1)
22 if word in wiki:
```

```
23 page = wiki[word]
view url = request.resource url(page)
25 return '<a href="%s">%s</a>' % (view_url, word)
26 else:
27 add_url = request.application_url + '/add_page/' + word
28 return '<a href="%s">%s</a>' % (add_url, word)
29
30 content = publish_parts(context.data, writer_name='html')['html_body']
31 content = wikiwords.sub(check, content)
32 edit url = request.resource url(context, 'edit page')
33 return dict(page = context, content = content, edit_url = edit_url)
34
35 @view_config(name='add_page', context='.models.Wiki',
36 renderer='templates/edit.pt')
37 def add_page(context, request):
38 pagename = request.subpath[0]
39 if 'form.submitted' in request.params:
40 body = request.params['body']
_{41} page = Page(body)
42 page.__name__ = pagename
43 page.__parent__ = context
44 context[pagename] = page
45 return HTTPFound(location = request.resource_url(page))
46 save_url = request.resource_url(context, 'add_page', pagename)
47 | page = Page('')
48 page.__name__ = pagename
49 page.__parent__ = context
50 return dict(page = page, save url = save url)
51
52 @view_config(name='edit_page', context='.models.Page',
53 renderer='templates/edit.pt')
54 def edit_page(context, request):
55 if 'form.submitted' in request.params:
56 context.data = request.params['body']
57 return HTTPFound(location = request.resource_url(context))
58
59 return dict(page=context,
60 save url=request.resource url(context, 'edit page'))
```
## **37.6.4 Adding Templates**

The view\_page, add\_page and edit\_page views that we've added reference a *[template](#page-717-3)*. Each template is a *[Chameleon](#page-707-1) [ZPT](#page-720-4)* template. These templates will live in the templates directory of our tutorial package. Chameleon templates must have a .pt extension to be recognized as such.
#### **The view.pt Template**

Create tutorial/tutorial/templates/view.pt and add the following content:

```
1 <!DOCTYPE html PUBLIC "-//W3C//DTD XHTML 1.0 Strict//EN"
2 "http://www.w3.org/TR/xhtml1/DTD/xhtml1-strict.dtd">
3 <html xmlns="http://www.w3.org/1999/xhtml" xml:lang="en"
4 xmlns:tal="http://xml.zope.org/namespaces/tal">
5 <head>
    6 <title>${page.__name__} - Pyramid tutorial wiki (based on
        7 TurboGears 20-Minute Wiki)</title>
8 <meta http-equiv="Content-Type" content="text/html;charset=UTF-8"/>
    9 <meta name="keywords" content="python web application" />
10 <meta name="description" content="pyramid web application" />
11 <link rel="shortcut icon"
12 href="/static/favicon.ico" />
13 <link rel="stylesheet"
14 href="/static/pylons.css"
15 type="text/css" media="screen" charset="utf-8" />
16 <!--[if lte IE 6]>
17 | <link rel="stylesheet"
href="static/ie6. \ncss"19 type="text/css" media="screen" charset="utf-8" />
_{20} <! [endif]-->
21 </head>
22 <body>
23 <div id="wrap">
24 <div id="top-small">
25 <div class="top-small align-center">
\frac{1}{26} \left| \frac{\text{cdiv}}{\text{c}} \right|27 <img width="220" height="50" alt="pyramid"
28 src="/static/pyramid-small.png" />
29 </div>
30 </div>
\vert \langle/div>
32 <div id="middle">
33 <div class="middle align-right">
34 <div id="left" class="app-welcome align-left">
35 Viewing <b><span tal:replace="page.__name__">Page Name Goes
36 Here</span></b>>
37 You can return to the
38 <a href="${request.application_url}">FrontPage</a>.<br/>
39 </div>
40 <div id="right" class="app-welcome align-right"></div>
41 </div>
42 </div>
```

```
43 <div id="bottom">
44 <div class="bottom">
45 <div tal:replace="structure content">
46 Page text goes here.
47 </div>
48 <p>
49 <a tal:attributes="href edit_url" href="">
50 Edit this page
51 \langle \rangle52 </p>
53 </div>
54 </div>
55 \langle div>
56 <div id="footer">
57 <div class="footer"
58 >© Copyright 2008-2011, Agendaless Consulting.</div>
59 </div>
60 </body>
61 </html>
```
This template is used by  $\forall i \in \mathbb{N}$  page() for displaying a single wiki page. It includes:

- A div element that is replaced with the content value provided by the view (rows 45-47). content contains HTML, so the structure keyword is used to prevent escaping it (i.e. changing ">" to " $\&$ gt;", etc.)
- A link that points at the "edit" URL which invokes the edit\_page view for the page being viewed (rows 49-51).

#### **The edit.pt Template**

Create tutorial/tutorial/templates/edit.pt and add the following content:

```
1 <!DOCTYPE html PUBLIC "-//W3C//DTD XHTML 1.0 Strict//EN"
2 "http://www.w3.org/TR/xhtml1/DTD/xhtml1-strict.dtd">
  3 <html xmlns="http://www.w3.org/1999/xhtml" xml:lang="en"
4 xmlns:tal="http://xml.zope.org/namespaces/tal">
5 <head>
6 <title>${page.__name__} - Pyramid tutorial wiki (based on
7 TurboGears 20-Minute Wiki)</title>
8 <meta http-equiv="Content-Type" content="text/html;charset=UTF-8"/>
9 <meta name="keywords" content="python web application" />
10 <meta name="description" content="pyramid web application" />
```

```
11 <link rel="shortcut icon"
12 href="/static/favicon.ico" />
13 <link rel="stylesheet"
14 href="/static/pylons.css"
15 type="text/css" media="screen" charset="utf-8" />
16 <!--[if lte IE 6]>
17 | <link rel="stylesheet"
href="tstatic/ie6. css"19 type="text/css" media="screen" charset="utf-8" />
20 | \leq [endif]-->
21 </head>
22 <body>
23 <div id="wrap">
24 <div id="top-small">
25 <div class="top-small align-center">
26 <div>
27 <img width="220" height="50" alt="pyramid"
28 src="/static/pyramid-small.png" />
29 </div>
30 </div>
_{31} </div>
32 <div id="middle">
33 <div class="middle align-right">
34 <div id="left" class="app-welcome align-left">
35 | Editing <b><span tal:replace="page.__name__">Page Name Goes
36 Here</span></b><br/>br/>>
37 You can return to the
38 <a href="${request.application_url}">FrontPage</a>.<br/>
39 </div>
40 <div id="right" class="app-welcome align-right"></div>
41 </div>
_{42} \sim \sqrt{div}43 <div id="bottom">
44 <div class="bottom">
45 <form action="${save_url}" method="post">
46 <textarea name="body" tal:content="page.data" rows="10"
47 cols="60"/><br/>br/>
48 <input type="submit" name="form.submitted" value="Save"/>
49 </form>
50 </div>
\vert </div>
52 \mid \langle \text{div} \rangle53 <div id="footer">
54 <div class="footer"
55 >© Copyright 2008-2011, Agendaless Consulting.</div>
56 </div>
```
#### 37. ZODB + TRAVERSAL WIKI TUTORIAL

<sup>57</sup> **</body>** <sup>58</sup> **</html>**

This template is used by add\_page() and edit\_page() for adding and editing a wiki page. It displays a page containing a form that includes:

- A 10 row by 60 column textarea field named body that is filled with any existing page data when it is rendered (rows 46-47).
- A submit button that has the name form. submitted (row 48).

The form POSTs back to the "save\_url" argument supplied by the view (row 45). The view will use the body and form.submitted values.

Our templates use a request object that none of our tutorial views return in their dictionary. request is one of several names that are available "by default" in a template when a template renderer is used. See *[\\*.pt or \\*.txt: Chameleon Template Renderers](#page-132-0)* for information about other names that are available by default when a Chameleon template is used as a renderer.

#### **Static Assets**

Our templates name a single static asset named  $pylons.cs.$  We don't need to create this file within our package's static directory because it was provided at the time we created the project. This file is a little too long to replicate within the body of this guide, however it is available [online.](http://github.com/Pylons/pyramid/blob/master/docs/tutorials/wiki/src/views/tutorial/static/pylons.css)

This CSS file will be accessed via e.g. /static/pylons.css by virtue of the call to add\_static\_view directive we've made in the \_\_init\_\_.py file. Any number and type of static assets can be placed in this directory (or subdirectories) and are just referred to by URL.

#### **37.6.5 Viewing the Application in a Browser**

We can finally examine our application in a browser (See *[Start the Application](#page-416-0)*). Launch a browser and visit each of the following URLs, check that the result is as expected:

• http://localhost:6543/ invokes the view\_wiki view. This always redirects to the view\_page view of the FrontPage Page resource.

- http://localhost:6543/FrontPage/ invokes the view\_page view of the front page resource. This is because it's the *[default view](#page-708-0)* (a view without a name) for Page resources.
- http://localhost:6543/FrontPage/edit\_page invokes the edit view for the FrontPage Page resource.
- http://localhost:6543/add\_page/SomePageName invokes the add view for a Page.
- To generate an error, visit http://localhost:6543/add\_page\_which\_will generate an IndexErrorr: tuple index out of range error. You'll see an interactive traceback facility provided by *[pyramid\\_debugtoolbar](#page-714-0)*.

# **37.7 Adding Authorization**

Pyramid provides facilities for *[authentication](#page-707-0)* and *[authorization](#page-707-1)*. We'll make use of both features to provide security to our application. Our application currently allows anyone with access to the server to view, edit, and add pages to our wiki. We'll change that to allow only people who are members of a *group* named group:editors to add and edit wiki pages but we'll continue allowing anyone with access to the server to view pages.

We will also add a login page and a logout link on all the pages. The login page will be shown when a user is denied access to any of the views that require a permission, instead of a default "403 Forbidden" page.

We will implement the access control with the following steps:

- Add users and groups (security.py, a new module).
- Add an *[ACL](#page-706-0)* (models.py).
- Add an *[authentication policy](#page-707-2)* and an *[authorization policy](#page-707-3)* ( \_\_init\_\_\_.py).
- Add *[permission](#page-712-0)* declarations to the edit\_page and add\_page views (views.py).

Then we will add the login and logout feature:

- Add login and logout views (views.py).
- Add a login template (login.pt).
- Make the existing views return a logged in flag to the renderer (views.py).
- Add a "Logout" link to be shown when logged in and viewing or editing a page (view.pt, edit.pt).

The source code for this tutorial stage can be browsed at [http://github.com/Pylons/pyramid/tree/1.3](http://github.com/Pylons/pyramid/tree/1.3-branch/docs/tutorials/wiki/src/authorization/) [branch/docs/tutorials/wiki/src/authorization/.](http://github.com/Pylons/pyramid/tree/1.3-branch/docs/tutorials/wiki/src/authorization/)

### **37.7.1 Access Control**

#### **Add users and groups**

Create a new tutorial/tutorial/security.py module with the following content:

```
1 USERS = {'editor':'editor',
2 'viewer':'viewer'}
3 GROUPS = {'editor':['group:editors']}
4
5 def groupfinder(userid, request):
6 if userid in USERS:
         7 return GROUPS.get(userid, [])
```
The groupfinder function accepts a userid and a request and returns one of these values:

- If the userid exists in the system, it will return a sequence of group identifiers (or an empty sequence if the user isn't a member of any groups).
- If the userid *does not* exist in the system, it will return None.

For example, groupfinder('editor', request) returns ['group:editor'], groupfinder('viewer', request) returns [], and groupfinder('admin', request) returns None. We will use groupfinder() as an *[authentication policy](#page-707-2)* "callback" that will provide the *[principal](#page-713-0)* or principals for a user.

In a production system, user and group data will most often come from a database, but here we use "dummy" data to represent user and groups sources.

#### **Add an ACL**

Open tutorial/tutorial/models.py and add the following import statement at the head:

```
1 from pyramid.security import (
2 Allow,
3 Everyone,
      \lambda
```
Add the following lines to the Wiki class:

```
1 class Wiki(PersistentMapping):
2 __name__ = None
3 __parent__ = None
|4| acl = [ (Allow, Everyone, 'view'),
5 (Allow, 'group:editors', 'edit') ]
```
We import [Allow](#page-681-0), an action that means that permission is allowed:, and *[Everyone](#page-680-0)*, a special *[principal](#page-713-0)* that is associated to all requests. Both are used in the *[ACE](#page-706-1)* entries that make up the ACL.

The ACL is a list that needs to be named *\_\_acl\_\_* and be an attribute of a class. We define an *[ACL](#page-706-0)* with two *[ACE](#page-706-1)* entries: the first entry allows any user the *view* permission. The second entry allows the group:editors principal the *edit* permission.

The Wiki class that contains the ACL is the *[resource](#page-715-0)* constructor for the *[root](#page-716-0)* resource, which is a Wiki instance. The ACL is provided to each view in the *[context](#page-708-1)* of the request, as the context attribute.

It's only happenstance that we're assigning this ACL at class scope. An ACL can be attached to an object *instance* too; this is how "row level security" can be achieved in Pyramid applications. We actually only need *one* ACL for the entire system, however, because our security requirements are simple, so this feature is not demonstrated. See *[Assigning ACLs to your Resource Objects](#page-311-0)* for more information about what an *[ACL](#page-706-0)* represents.

#### **Add Authentication and Authorization Policies**

Open tutorial/ init . py and add these import statements:

```
1 from pyramid.authentication import AuthTktAuthenticationPolicy
2 from pyramid.authorization import ACLAuthorizationPolicy
 3 from .security import groupfinder
```
Now add those policies to the configuration:

```
authn_policy = AuthTktAuthenticationPolicy(
2 'sosecret', callback=groupfinder, hashalg='sha512')
3 authz_policy = ACLAuthorizationPolicy()
4 config = Configurator(root factory=root factory, settings=settings)
5 config.set_authentication_policy(authn_policy)
     6 config.set_authorization_policy(authz_policy)
```
#### 37. ZODB + TRAVERSAL WIKI TUTORIAL

(Only the highlighted lines need to be added.)

We are enabling an AuthTktAuthenticationPolicy, it is based in an auth ticket that may be included in the request, and an ACLAuthorizationPolicy that uses an ACL to determine the allow or deny outcome for a view.

Note that the [pyramid.authentication.AuthTktAuthenticationPolicy](#page-532-0) constructor accepts two arguments: secret and callback. secret is a string representing an encryption key used by the "authentication ticket" machinery represented by this policy: it is required. The callback is the groupfinder() function that we created before.

#### **Add permission declarations**

Add a permission='edit' parameter to the @view\_config decorator for add\_page() and edit\_page(), for example:

```
1 @view config (route name='add page', renderer='templates/edit.pt',
2 permission='edit')
```
(Only the highlighted line needs to be added.)

The result is that only users who possess the edit permission at the time of the request may invoke those two views.

Add a permission='view' parameter to the @view\_config decorator for view\_wiki() and view\_page(), like this:

```
1 @view_config(route_name='view_page', renderer='templates/view.pt',
2 permission='view')
```
(Only the highlighted line needs to be added.)

This allows anyone to invoke these two views.

We are done with the changes needed to control access. The changes that follow will add the login and logout feature.

## **37.7.2 Login, Logout**

#### **Add Login and Logout Views**

We'll add a login view which renders a login form and processes the post from the login form, checking credentials.

We'll also add a logout view callable to our application and provide a link to it. This view will clear the credentials of the logged in user and redirect back to the front page.

Add the following import statements to the head of tutorial/tutorial/views.py:

```
1 from pyramid.view import (
2 view_config,
3 forbidden_view_config,
4 \mid \qquad \qquad5
6 from pyramid.security import (
7 remember,
8 forget,
9 )
10
11 from .security import USERS
```
(Only the highlighted lines need to be added.)

forbidden view config() will be used to customize the default 403 Forbidden page. remember () and  $for get$  () help to create and expire an auth ticket cookie.

Now add the login and logout views:

```
1 @view_config(context='.models.Wiki', name='login',
2 renderer='templates/login.pt')
3 @forbidden_view_config(renderer='templates/login.pt')
4 def login(request):
s login_url = request.resource_url(request.context, 'login')
6 referrer = request.url
7 if referrer == login_url:
8 referrer = '/' # never use the login form itself as came_from
9 came_from = request.params.get('came_from', referrer)
\log_{10} message = \frac{11}{10}_{11} login = ^{\prime\prime}12 password = \cdot
```

```
13 if 'form.submitted' in request.params:
14 login = request.params['login']
15 password = request.params['password']
16 if USERS.get(login) == password:
17 headers = remember(request, login)
18 return HTTPFound(location = came_from,
_{19} headers = headers)
20 message = 'Failed login'
21
22 return dict(
23 message = message,
24 url = request.application_url + '/login',
25 came_from = came_from,
26 login = login,
27 password = password,
28 )
29
30 @view_config(context='.models.Wiki', name='logout')
31 def logout(request):
32 headers = forget(request)
33 return HTTPFound(location = request.resource_url(request.context),
34 headers = headers)
```
login() is decorated with two decorators:

- a  $\&$  view config decorator which associates it with the login route and makes it visible when we visit /login,
- a @forbidden\_view\_config decorator which turns it into an *[forbidden view](#page-710-0)*. login() will be invoked when a users tries to execute a view callable that they are not allowed to. For example, if a user has not logged in and tries to add or edit a Wiki page, he will be shown the login form before being allowed to continue on.

The order of these two *[view configuration](#page-719-0)* decorators is unimportant.

logout () is decorated with a @view\_config decorator which associates it with the logout route. It will be invoked when we visit /logout.

#### **Add the login.pt Template**

Create tutorial/tutorial/templates/login.pt with the following content:

```
<!DOCTYPE html PUBLIC "-//W3C//DTD XHTML 1.0 Strict//EN"
  "http://www.w3.org/TR/xhtml1/DTD/xhtml1-strict.dtd">
<html xmlns="http://www.w3.org/1999/xhtml" xml:lang="en"
      xmlns:tal="http://xml.zope.org/namespaces/tal">
<head>
  <title>Login - Pyramid tutorial wiki (based on TurboGears
    20-Minute Wiki)</title>
  <meta http-equiv="Content-Type" content="text/html;charset=UTF-8"/>
  <meta name="keywords" content="python web application" />
  <meta name="description" content="pyramid web application" />
  <link rel="shortcut icon"
       href="/static/favicon.ico" />
  <link rel="stylesheet"
       href="/static/pylons.css"
        type="text/css" media="screen" charset="utf-8" />
  \langle !--[if lte IE 6]>
  <link rel="stylesheet"
        href="/static/ie6.css"
        type="text/css" media="screen" charset="utf-8" />
  \langle! [endif]-->
</head>
<body>
 <div id="wrap">
    <div id="top-small">
      <div class="top-small align-center">
        <div>
          <img width="220" height="50" alt="pyramid"
        src="/static/pyramid-small.png" />
        </div>
      </div>
    </div>
    <div id="middle">
      <div class="middle align-right">
        <div id="left" class="app-welcome align-left">
          <b>Login</b><br/>
<b>/>
          <span tal:replace="message"/>
        </div>
        <div id="right" class="app-welcome align-right"></div>
      </div>
    </div>
    <div id="bottom">
      <div class="bottom">
        <form action="${url}" method="post">
          <input type="hidden" name="came_from" value="${came_from}"/>
          <input type="text" name="login" value="${login}"/><br/>
          <input type="password" name="password"
```

```
value="${password}"/><br/>br/>
          <input type="submit" name="form.submitted" value="Log In"/>
        </form>
     </div>
    </div>
 </div>
  <div id="footer">
    <div class="footer"
         >© Copyright 2008-2011, Agendaless Consulting.</div>
  </div>
</body>
</html>
```
The above template is referred to within the login view we just added to  $v$  iews.py.

#### **Return a logged\_in flag to the renderer**

Add the following line to the import at the head of tutorial/tutorial/views.py:

```
1 from pyramid.security import (
2 remember,
3 forget,
4 authenticated userid,
5 )
```
(Only the highlighted line needs to be added.)

Add a logged\_in parameter to the return value of view\_page(), edit\_page() and add\_page(), like this:

```
\frac{1}{1} return dict (page = page,
2 content = content,
3 edit_url = edit_url,
4 logged_in = authenticated_userid(request))
```
(Only the highlighted line needs to be added.)

authenticated userid() will return None if the user is not authenticated, or some user id it the user is authenticated.

#### **Add a "Logout" link when logged in**

Open tutorial/tutorial/templates/edit.pt and tutorial/tutorial/templates/view.pt and add this within the <div id="right" class="app-welcome align-right"> div:

```
<span tal:condition="logged_in">
   <a href="${request.application_url}/logout">Logout</a>
</span>
```
The attribute  $tal:condition="logqed_in"$  will make the element be included when logged in is any user id. The link will invoke the logout view. The above element will not be included if logged\_in is None, such as when a user is not authenticated.

### **37.7.3 Seeing Our Changes**

Our tutorial/tutorial/\_\_init\_\_.py will look something like this when we're done:

```
1 from pyramid.config import Configurator
2 from pyramid_zodbconn import get_connection
3
4 from pyramid.authentication import AuthTktAuthenticationPolicy
5 from pyramid.authorization import ACLAuthorizationPolicy
6
  7 from .models import appmaker
  8 from .security import groupfinder
9
10 def root_factory(request):
11 conn = get_connection(request)
12 return appmaker(conn.root())
13
14
15 def main(global_config, **settings):
16 """ This function returns a Pyramid WSGI application.
\begin{array}{c|c}\n\hline\n17 & \text{if } n \text{ } n\n\end{array}18 authn policy = AuthTktAuthenticationPolicy(
19 'sosecret', callback=groupfinder, hashalg='sha512')
_{20} authz policy = ACLAuthorizationPolicy()
21 config = Configurator(root factory=root factory, settings=settings)
22 config.set_authentication_policy(authn_policy)
23 config.set_authorization_policy(authz_policy)
24 config.add_static_view('static', 'static', cache_max_age=3600)
_{25} config.scan()
26 return config.make_wsgi_app()
```
Our tutorial/tutorial/models.py will look something like this when we're done:

```
1 from persistent import Persistent
2 from persistent.mapping import PersistentMapping
 3
4 from pyramid.security import (
5 Allow,
6 Everyone,
7 )
8
9 class Wiki(PersistentMapping):
_{10} \qquad \qquad \qquad \qquad \qquad \qquad \qquad \qquad \qquad \qquad \qquad \qquad \qquad \qquad \qquad \qquad \qquad \qquad \qquad \qquad \qquad \qquad \qquad \qquad \qquad \qquad \qquad \qquad \qquad \qquad \qquad \qquad \qquad \qquad \qquad \qquad11 \phantom{11} \phantom{11} \phantom{11} \phantom{11} \phantom{11} \phantom{11} \phantom{11} \phantom{11} \phantom{11} \phantom{11} \phantom{11} \phantom{11} \phantom{11} \phantom{11} \phantom{11} \phantom{11} \phantom{11} \phantom{11} \phantom{11} \phantom{11} \phantom{11} \phantom{1\begin{bmatrix} 12 \end{bmatrix} __acl_ = [ (Allow, Everyone, 'view'),
13 (Allow, 'group:editors', 'edit') ]
14
15 class Page(Persistent):
16 def __init_(self, data):
17 self.data = data
18
19 def appmaker(zodb_root):
20 if not 'app_root' in zodb_root:
_{21} app root = Wiki()
22 frontpage = Page('This is the front page')
23 app_root['FrontPage'] = frontpage
24 frontpage. name = 'FrontPage'
25 frontpage. parent = app_root
26 zodb_root['app_root'] = app_root
27 import transaction
28 transaction.commit()
29 return zodb_root['app_root']
```
(Only the highlighted lines need to be added.)

Our tutorial/tutorial/views.py will look something like this when we're done:

```
1 from docutils.core import publish_parts
2 import re
3
4 from pyramid.httpexceptions import HTTPFound
5
6 from pyramid.view import (
7 view_config,
```

```
forbidden_view_config,
9 )
10
11 from pyramid.security import (
12 remember,
13 forget,
14 authenticated_userid,
\frac{15}{2} )
16
17 from .security import USERS
18 from .models import Page
19
20 \mid # regular expression used to find WikiWords
21 wikiwords = re.compile(r"\b([A-Z]\w+[A-Z]+\w+)")
22
23 @view_config(context='.models.Wiki',
24 permission='view')
25 def view_wiki(context, request):
26 return HTTPFound(location=request.resource_url(context, 'FrontPage'))
27
28 @view_config(context='.models.Page', renderer='templates/view.pt',
29 permission='view')
30 def view_page(context, request):
31 wiki = context. parent
32
33 def check(match):
34 word = match.group(1)
35 if word in wiki:
36 page = wiki[word]
37 view_url = request.resource_url(page)
38 return '<a href="%s">%s</a>' % (view_url, word)
39 else:
40 add_url = request.application_url + '/add_page/' + word
41 return '<a href="%s">%s</a>' % (add_url, word)
42
43 content = publish_parts(context.data, writer_name='html')['html_body']
_{44} content = wikiwords.sub(check, content)
45 edit_url = request.resource_url(context, 'edit_page')
46
47 return dict(page = context, content = content, edit_url = edit_url,
\frac{48}{100} logged in = authenticated userid(request))
49
50 @view_config(name='add_page', context='.models.Wiki',
51 renderer='templates/edit.pt',
52 permission='edit')
53 def add_page(context, request):
```

```
54 pagename = request.subpath[0]
55 if 'form.submitted' in request.params:
56 body = request.params['body']
57 page = Page(body)
58 page.__name__ = pagename
59 page.__parent__ = context
60 context[pagename] = page
61 return HTTPFound(location = request.resource_url(page))
\alpha save_url = request.resource_url(context, 'add_page', pagename)
63 page = Page('')
64 page.__name__ = pagename
65 page. parent = context
66
67 return dict(page=page, save_url=save_url,
68 b logged in=authenticated userid(request))
69
70 @view_config(name='edit_page', context='.models.Page',
71 renderer='templates/edit.pt',
72 permission='edit')
73 def edit_page(context, request):
74 if 'form.submitted' in request.params:
75 context.data = request.params['body']
76 return HTTPFound(location = request.resource_url(context))
77
78 return dict(page=context,
\sigma save_url=request.resource_url(context, 'edit_page'),
80 logged_in=authenticated_userid(request))
81
82 @view_config(context='.models.Wiki', name='login',
83 renderer='templates/login.pt')
84 @forbidden_view_config(renderer='templates/login.pt')
85 def login(request):
\vert login url = request.resource url(request.context, 'login')
87 referrer = request.url
88 if referrer == login_url:
89 referrer = 1/1 # never use the login form itself as came_from
90 came_from = request.params.get('came_from', referrer)
91 message = ''
92 login = \cdot93 password = '94 if 'form.submitted' in request.params:
95 login = request.params['login']
96 password = request.params['password']
97 if USERS.get(login) == password:
98 headers = remember(request, login)
99 return HTTPFound(location = came_from,
```

```
100 headers = headers)
101 message = 'Failed login'
102
103 return dict(
104 message = message,
\text{105} url = request.application_url + '/login',
106 came_from = came_from,
107 login = login,
108 password = password,
109 )
110
111 @view_config(context='.models.Wiki', name='logout')
112 def logout(request):
_{113} headers = forget(request)
114 return HTTPFound(location = request.resource_url(request.context),
\text{115} headers = headers)
```
Our tutorial/tutorial/templates/edit.pt template will look something like this when we're done:

```
1 <!DOCTYPE html PUBLIC "-//W3C//DTD XHTML 1.0 Strict//EN"
2 "http://www.w3.org/TR/xhtml1/DTD/xhtml1-strict.dtd">
  3 <html xmlns="http://www.w3.org/1999/xhtml" xml:lang="en"
4 xmlns:tal="http://xml.zope.org/namespaces/tal">
5 <head>
6 <title>${page. name } - Pyramid tutorial wiki (based on
7 TurboGears 20-Minute Wiki)</title>
8 <meta http-equiv="Content-Type" content="text/html;charset=UTF-8"/>
    9 <meta name="keywords" content="python web application" />
10 <meta name="description" content="pyramid web application" />
11 <link rel="shortcut icon"
12 href="/static/favicon.ico" />
13 <link rel="stylesheet"
14 href="/static/pylons.css"
15 type="text/css" media="screen" charset="utf-8" />
16 <!--[if lte IE 6]>
17 | <link rel="stylesheet"
href="tstatic/ie6. css"19 type="text/css" media="screen" charset="utf-8" />
_{20} <! [endif]-->
21 </head>
22 <br/>body>
23 <div id="wrap">
```

```
24 <div id="top-small">
25 <div class="top-small align-center">
26 <div>
27 <img width="220" height="50" alt="pyramid"
28 src="/static/pyramid-small.png" />
29 </div>
30 </div>
31 </div>
32 <div id="middle">
33 <div class="middle align-right">
34 <div id="left" class="app-welcome align-left">
35 Editing <b><span tal:replace="page.__name__">Page Name
36 Goes Here</span></b>><br/>b>>>>>>></b>>>>>>>>
37 You can return to the
38 <a href="${request.application_url}">FrontPage</a>.<br/>
39 </div>
40 <div id="right" class="app-welcome align-right">
41 <span tal:condition="logged_in">
42 <a href="${request.application_url}/logout">Logout</a>
43 </span>
44 </div>
45 </div>
46 </div>
47 <div id="bottom">
48 <div class="bottom">
49 <form action="${save_url}" method="post">
50 <textarea name="body" tal:content="page.data" rows="10"
51 cols="60"/><br/>br/>
52 <input type="submit" name="form.submitted" value="Save"/>
53 </form>
54 </div>
55 </div>
56 </div>
57 <div id="footer">
58 <div class="footer"
59 >© Copyright 2008-2011, Agendaless Consulting.</div>
60 </div>
61 </body>
62 </html>
```
Our tutorial/tutorial/templates/view.pt template will look something like this when we're done:

```
1 <!DOCTYPE html PUBLIC "-//W3C//DTD XHTML 1.0 Strict//EN"
2 "http://www.w3.org/TR/xhtml1/DTD/xhtml1-strict.dtd">
3 <html xmlns="http://www.w3.org/1999/xhtml" xml:lang="en"
4 xmlns:tal="http://xml.zope.org/namespaces/tal">
5 <head>
    6 <title>${page.__name__} - Pyramid tutorial wiki (based on
     7 TurboGears 20-Minute Wiki)</title>
8 <meta http-equiv="Content-Type" content="text/html;charset=UTF-8"/>
    9 <meta name="keywords" content="python web application" />
10 <meta name="description" content="pyramid web application" />
11 <link rel="shortcut icon"
12 href="/static/favicon.ico" />
13 | <link rel="stylesheet"
14 href="/static/pylons.css"
15 type="text/css" media="screen" charset="utf-8" />
16 <!--[if lte IE 6]>
17 <link rel="stylesheet"
href="tstatic/ie6.css"19 type="text/css" media="screen" charset="utf-8" />
_{20} <! [endif]-->
21 </head>
22 <body>
23 <div id="wrap">
24 <div id="top-small">
25 <div class="top-small align-center">
26 <div>
27 <img width="220" height="50" alt="pyramid"
28 src="/static/pyramid-small.png" />
29 </div>
30 </div>
_{31} \langle/div>
32 <div id="middle">
33 <div class="middle align-right">
34 <div id="left" class="app-welcome align-left">
35 Viewing <b ><span tal:replace="page. name_" >Page Name
36 Goes Here</span></b><br/>
37 You can return to the
38 <a href="${request.application_url}">FrontPage</a>.<br/>
39 </div>
40 <div id="right" class="app-welcome align-right">
41 <span tal:condition="logged_in">
42 <a href="${request.application_url}/logout">Logout</a>
43 </span>
44 </div>
\frac{45}{45} \langle \text{div} \rangle46 </div>
```

```
47 <div id="bottom">
48 <div class="bottom">
49 <div tal:replace="structure content">
50 Page text goes here.
51 </div>
52 <p>
53 <a tal:attributes="href edit_url" href="">
54 Edit this page
55 </a>
56 </p>
57 </div>
58 </div>
59 </div>
60 <div id="footer">
61 <div class="footer"
62 >© Copyright 2008-2011, Agendaless Consulting.</div>
63 </div>
64 </body>
65 </html>
```
## **37.7.4 Viewing the Application in a Browser**

We can finally examine our application in a browser (See *[Start the Application](#page-416-0)*). Launch a browser and visit each of the following URLs, check that the result is as expected:

- http://localhost:6543/ invokes the view wiki view. This always redirects to the view\_page view of the FrontPage Page resource. It is executable by any user.
- http://localhost:6543/FrontPage invokes the view page view of the FrontPage Page resource. This is because it's the *[default view](#page-708-0)* (a view without a name) for Page resources. It is executable by any user.
- http://localhost:6543/FrontPage/edit\_page invokes the edit view for the Front-Page object. It is executable by only the editor user. If a different user (or the anonymous user) invokes it, a login form will be displayed. Supplying the credentials with the username editor, password editor will display the edit page form.
- http://localhost:6543/add\_page/SomePageName invokes the add view for a page. It is executable by only the editor user. If a different user (or the anonymous user) invokes it, a login form will be displayed. Supplying the credentials with the username editor, password editor will display the edit page form.
- After logging in (as a result of hitting an edit or add page and submitting the login form with the editor credentials), we'll see a Logout link in the upper right hand corner. When we click it, we're logged out, and redirected back to the front page.

# **37.8 Adding Tests**

We will now add tests for the models and the views and a few functional tests in the tests.py. Tests ensure that an application works, and that it continues to work after some changes are made in the future.

The source code for this tutorial stage can be browsed via [http://github.com/Pylons/pyramid/tree/1.3](http://github.com/Pylons/pyramid/tree/1.3-branch/docs/tutorials/wiki/src/tests/) [branch/docs/tutorials/wiki/src/tests/.](http://github.com/Pylons/pyramid/tree/1.3-branch/docs/tutorials/wiki/src/tests/)

### **37.8.1 Test the Models**

We write tests for the model classes and the appmaker. Changing tests, py, we'll write a separate test class for each model class, and we'll write a test class for the appmaker.

To do so, we'll retain the tutorial.tests.ViewTests class that was generated as part of the zodb scaffold. We'll add three test classes: one for the Page model named PageModelTests, one for the Wiki model named WikiModelTests, and one for the appmaker named AppmakerTests.

### **37.8.2 Test the Views**

We'll modify our tests.py file, adding tests for each view function we added above. As a result, we'll *delete* the ViewTests test in the file, and add four other test classes: ViewWikiTests, ViewPageTests, AddPageTests, and EditPageTests. These test the view\_wiki, view page, add page, and edit page views respectively.

### **37.8.3 Functional tests**

We test the whole application, covering security aspects that are not tested in the unit tests, like logging in, logging out, checking that the viewer user cannot add or edit pages, but the editor user can, and so on.

### **37.8.4 View the results of all our edits to tests.py**

Once we're done with the tests.py module, it will look a lot like the below:

```
1 import unittest
\overline{2}3 from pyramid import testing
4
5 class PageModelTests(unittest.TestCase):
6
7 def _getTargetClass(self):
8 from .models import Page
9 return Page
10
11 def makeOne(self, data=u'some data'):
12 return self._getTargetClass()(data=data)
13
14 def test constructor(self):
15 instance = self._makeOne()
16 self.assertEqual(instance.data, u'some data')
17
18 class WikiModelTests(unittest.TestCase):
19
20 def _getTargetClass(self):
21 from .models import Wiki
22 return Wiki
23
_{24} def makeOne(self):
25 return self._getTargetClass()()
26
27 def test it(self):
28 wiki = self. makeOne()
29 self.assertEqual(wiki. _parent , None)
30 self.assertEqual(wiki.__name__, None)
31
32 class AppmakerTests(unittest.TestCase):
33
34 def _callFUT(self, zodb_root):
35 from .models import appmaker
36 return appmaker(zodb_root)
37
38 def test_it(self):
39 \quad \text{root} = \{\}40 self._callFUT(root)
41 self.assertEqual(root['app_root']['FrontPage'].data,
42 'This is the front page')
43
44 class ViewWikiTests(unittest.TestCase):
45 def test_it(self):
46 from .views import view_wiki
```

```
47 context = testing.DummyResource()
48 request = testing.DummyRequest()
49 response = view_wiki(context, request)
50 self.assertEqual(response.location, 'http://example.com/FrontPage')
51
52 class ViewPageTests(unittest.TestCase):
53 def _callFUT(self, context, request):
54 from .views import view_page
55 return view_page(context, request)
56
57 def test_it(self):
58 wiki = testing.DummyResource()
59 wiki['IDoExist'] = testing.DummyResource()
60 context = testing.DummyResource(data='Hello CruelWorld IDoExist')
61 context. parent = wiki
62 context. name = 'thepage'
63 request = testing.DummyRequest()
64 info = self. callFUT (context, request)
65 self.assertEqual(info['page'], context)
66 self.assertEqual(
67 info['content'],
68 '<div class="document">\n'
69 '<p>Hello <a href="http://example.com/add_page/CruelWorld">'
70 'CruelWorld</a> '
71 '<a href="http://example.com/IDoExist/">'
72 'IDoExist</a>'
\frac{73}{23} '</p>\n</div>\n')
74 self.assertEqual(info['edit_url'],
75 'http://example.com/thepage/edit_page')
76
77
78 class AddPageTests(unittest.TestCase):
79 def _callFUT(self, context, request):
80 from .views import add_page
81 return add_page(context, request)
82
83 def test_it_notsubmitted(self):
84 context = testing.DummyResource()
\text{softmax} = \text{testing}. DummyRequest()
86 request.subpath = ['AnotherPage']
\begin{bmatrix} 87 \end{bmatrix} info = self. callFUT(context, request)
88 self.assertEqual(info['page'].data,'')
89 self.assertEqual(
90 info['save_url'],
91 request.resource_url(context, 'add_page', 'AnotherPage'))
92
```

```
93 def test_it_submitted(self):
94 context = testing.DummyResource()
95 request = testing.DummyRequest({'form.submitted':True,
96 'body':'Hello yo!'})
97 request.subpath = ['AnotherPage']
98 self._callFUT(context, request)
99 page = context['AnotherPage']
100 self.assertEqual(page.data, 'Hello yo!')
101 self.assertEqual(page.__name__, 'AnotherPage')
102 self.assertEqual(page. parent , context)
103
104 class EditPageTests(unittest.TestCase):
105 def _callFUT(self, context, request):
106 from .views import edit_page
107 return edit page(context, request)
108
109 def test_it_notsubmitted(self):
110 context = testing.DummyResource()
111 request = testing.DummyRequest()
112 info = self. callFUT (context, request)
113 self.assertEqual(info['page'], context)
114 self.assertEqual(info['save_url'],
115 115 request.resource url(context, 'edit page'))
116
117 def test_it_submitted(self):
118 context = testing.DummyResource()
119 request = testing.DummyRequest({'form.submitted':True,
120 'body':'Hello yo!'})
121 response = self. callFUT (context, request)
122 self.assertEqual(response.location, 'http://example.com/')
123 self.assertEqual(context.data, 'Hello yo!')
124
125 class FunctionalTests(unittest.TestCase):
126
127 viewer_login = '/login?login=viewer&password=viewer' \
128 | Came_from=FrontPage&form.submitted=Login'
129 viewer_wrong_login = '/login?login=viewer&password=incorrect' \
130 | Came from=FrontPage&form.submitted=Login'
131 editor_login = '/login?login=editor&password=editor' \
132 '&came_from=FrontPage&form.submitted=Login'
133
134 def setUp(self):
135 import tempfile
136 import os.path
137 from . import main
138 self.tmpdir = tempfile.mkdtemp()
```

```
139
\begin{bmatrix} 140 \end{bmatrix} dbpath = os.path.join( self.tmpdir, 'test.db')
141 uri = 'file://' + dbpath
_{142} settings = { 'zodbconn.uri' : uri,
143 'pyramid.includes': ['pyramid_zodbconn', 'pyramid_tm'] }
144
_{145} app = main({}, **settings)
146 self.db = app.registry._zodb_databases['']
147 from webtest import TestApp
148 self.testapp = TestApp(app)
149
150 def tearDown(self):
151 import shutil
152 self.db.close()
153 shutil.rmtree( self.tmpdir)
154
155 def test_root(self):
156 res = self.testapp.get('/', status=302)
157 self.assertEqual(res.location, 'http://localhost/FrontPage')
158
159 def test_FrontPage(self):
160 res = self.testapp.get('/FrontPage', status=200)
161 self.assertTrue('FrontPage' in res.body)
162
163 def test_unexisting_page(self):
164 res = self.testapp.get('/SomePage', status=404)
165 self.assertTrue('Not Found' in res.body)
166
167 def test_successful_log_in(self):
168 res = self.testapp.get( self.viewer_login, status=302)
169 self.assertEqual(res.location, 'http://localhost/FrontPage')
170
171 def test failed log in(self):
172 res = self.testapp.get( self.viewer_wrong_login, status=200)
173 | self.assertTrue('login' in res.body)
174
175 def test_logout_link_present_when_logged_in(self):
176 res = self.testapp.get( self.viewer login, status=302)
177 res = self.testapp.get('/FrontPage', status=200)
178 | self.assertTrue('Logout' in res.body)
179
180 def test_logout_link_not_present_after_logged_out(self):
181 res = self.testapp.get( self.viewer_login, status=302)
182 res = self.testapp.get('/FrontPage', status=200)
183 res = self.testapp.get('/logout', status=302)
184 self.assertTrue('Logout' not in res.body)
```

```
185
186 def test anonymous user cannot edit(self):
187 res = self.testapp.get('/FrontPage/edit_page', status=200)
188 | self.assertTrue('Login' in res.body)
189
190 def test_anonymous_user_cannot_add(self):
191 res = self.testapp.get('/add_page/NewPage', status=200)
192 self.assertTrue('Login' in res.body)
193
194 def test viewer user cannot edit(self):
195 res = self.testapp.get( self.viewer_login, status=302)
196 res = self.testapp.get('/FrontPage/edit_page', status=200)
197 self.assertTrue('Login' in res.body)
198
199 def test viewer user cannot add(self):
200 res = self.testapp.get( self.viewer_login, status=302)
201 res = self.testapp.get('/add_page/NewPage', status=200)
202 self.assertTrue('Login' in res.body)
203
204 def test_editors_member_user_can_edit(self):
205 res = self.testapp.get( self.editor_login, status=302)
206 res = self.testapp.get('/FrontPage/edit_page', status=200)
207 self.assertTrue('Editing' in res.body)
208
209 def test_editors_member_user_can_add(self):
210 res = self.testapp.get( self.editor_login, status=302)
r = \text{res} = \text{self.testapp.get('/add page/NewPage', status=200)}212 self.assertTrue('Editing' in res.body)
213
214 def test_editors_member_user_can_view(self):
215 res = self.testapp.get( self.editor_login, status=302)
216 res = self.testapp.get('/FrontPage', status=200)
217 self.assertTrue('FrontPage' in res.body)
```
## **37.8.5 Running the Tests**

We can run these tests by using setup.py test in the same way we did in *[Run the Tests](#page-416-1)*. However, first we must edit our setup.py to include a dependency on WebTest, which we've used in our tests.py. Change the requires list in setup.py to include WebTest.

```
1 requires = [
2 'pyramid',
      'pyramid_zodbconn',
```

```
'transaction',
5 'pyramid_tm',
      'pyramid_debugtoolbar',
7 \overline{\smash{\big)}\ 20DB3},
8 'waitress',
9 'docutils',
10 'WebTest', # add this
11 ]
```
After we've added a dependency on WebTest in setup.py, we need to rerun setup.py develop to get WebTest installed into our virtualenv. Assuming our shell's current working directory is the "tutorial" distribution directory:

On UNIX:

```
$ ../bin/python setup.py develop
```
On Windows:

c:\pyramidtut\tutorial> ..\Scripts\python setup.py develop

Once that command has completed successfully, we can run the tests themselves:

On UNIX:

```
$ ../bin/python setup.py test -q
```
On Windows:

c:\pyramidtut\tutorial> ..\Scripts\python setup.py test -q

The expected result looks something like:

```
.........
----------------------------------------------------------------------
Ran 23 tests in 1.653s
OK
```
# **37.9 Distributing Your Application**

Once your application works properly, you can create a "tarball" from it by using the setup.py sdist command. The following commands assume your current working directory is the tutorial package we've created and that the parent directory of the tutorial package is a virtualenv representing a Pyramid environment.

On UNIX:

\$ ../bin/python setup.py sdist

On Windows:

c:\pyramidtut> ..\Scripts\python setup.py sdist

The output of such a command will be something like:

```
running sdist
# .. more output ..
creating dist
tar -cf dist/tutorial-0.1.tar tutorial-0.1
gzip -f9 dist/tutorial-0.1.tar
removing 'tutorial-0.1' (and everything under it)
```
Note that this command creates a tarball in the "dist" subdirectory named  $\text{tutoff}$ .  $\text{tari}$ ,  $\text{tari}$ ,  $\text{gzi}$ . You can send this file to your friends to show them your cool new application. They should be able to install it by pointing the easy install command directly at it. Or you can upload it to [PyPI](http://pypi.python.org) and share it with the rest of the world, where it can be downloaded via easy\_install remotely like any other package people download from PyPI.

# **SQLAlchemy + URL Dispatch Wiki Tutorial**

This tutorial introduces a *[SQLAlchemy](#page-717-0)* and *[url dispatch](#page-718-0)* -based Pyramid application to a developer familiar with Python. When the tutorial is finished, the developer will have created a basic Wiki application with authentication.

For cut and paste purposes, the source code for all stages of this tutorial can be browsed at [https://github.com/Pylons/pyramid/tree/1.3-branch/docs/tutorials/wiki2/src.](https://github.com/Pylons/pyramid/tree/1.3-branch/docs/tutorials/wiki2/src)

# **38.1 Background**

This tutorial presents a Pyramid application that uses technologies which will be familiar to someone with SQL database experience. It uses *[SQLAlchemy](#page-717-0)* as a persistence mechanism and *[url dispatch](#page-718-0)* to map URLs to code.

To code along with this tutorial, the developer will need a UNIX machine with development tools (Mac OS X with XCode, any Linux or BSD variant, etc) *or* a Windows system of any kind.

 $\sqrt{1}$ This tutorial has been written for Python 2. It is unlikely to work without modification under Python 3.

Have fun!

# **38.2 Design**

Following is a quick overview of the design of our wiki application, to help us understand the changes that we will be making as we work through the tutorial.

### **38.2.1 Overall**

We choose to use *[reStructuredText](#page-716-1)* markup in the wiki text. Translation from reStructuredText to HTML is provided by the widely used docutils Python module. We will add this module in the dependency list on the project setup.py file.

### **38.2.2 Models**

We'll be using a SQLite database to hold our wiki data, and we'll be using *[SQLAlchemy](#page-717-0)* to access the data in this database.

Within the database, we define a single table named *pages*, whose elements will store the wiki pages. There are two columns: *name* and *data*.

URLs like /PageName will try to find an element in the table that has a corresponding name.

To add a page to the wiki, a new row is created and the text is stored in *data*.

A page named FrontPage containing the text *This is the front page*, will be created when the storage is initialized, and will be used as the wiki home page.

#### **38.2.3 Views**

There will be three views to handle the normal operations of adding, editing and viewing wiki pages, plus one view for the wiki front page. Two templates will be used, one for viewing, and one for both for adding and editing wiki pages.

The default templating systems in Pyramid are *[Chameleon](#page-707-4)* and *[Mako](#page-711-0)*. Chameleon is a variant of *[ZPT](#page-720-0)*, which is an XML-based templating language. Mako is a non-XML-based templating language. Because we had to pick one, we chose Chameleon for this tutorial.

## **38.2.4 Security**

We'll eventually be adding security to our application. The components we'll use to do this are below.

- USERS, a dictionary mapping users names to their corresponding passwords.
- GROUPS, a dictionary mapping user names to a list of groups they belong to.
- groupfinder, an *authorization callback* that looks up USERS and GROUPS. It will be provided in a new *security.py* file.
- An *[ACL](#page-706-0)* is attached to the root *[resource](#page-715-0)*. Each row below details an *[ACE](#page-706-1)*:

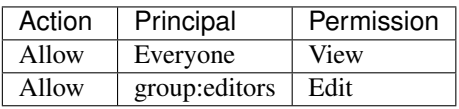

• Permission declarations are added to the views to assert the security policies as each request is handled.

Two additional views and one template will handle the login and logout tasks.

## **38.2.5 Summary**

The URL, actions, template and permission associated to each view are listed in the following table:

### 38. SQLALCHEMY + URL DISPATCH WIKI TUTORIAL

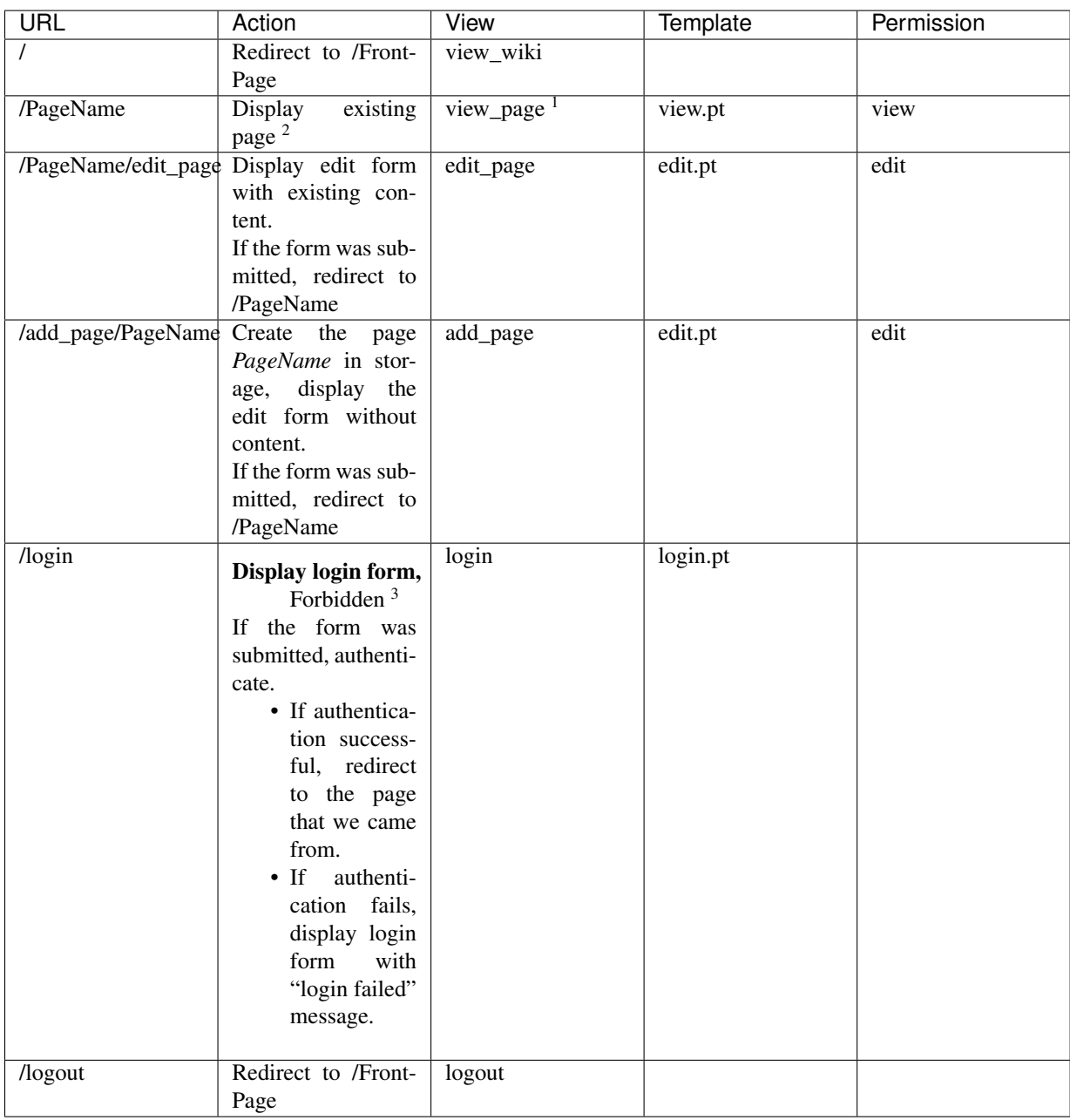

<sup>2</sup>Pyramid will return a default 404 Not Found page if the page *PageName* does not exist yet.

<sup>1</sup>This is the default view for a Page context when there is no view name.

 $3$  pyramid.exceptions. Forbidden is reached when a user tries to invoke a view that is not authorized by the authorization policy.

# **38.3 Installation**

## **38.3.1 Preparation**

Follow the steps in *[Installing Pyramid](#page-38-0)*, but name the virtualenv directory pyramidtut.

#### **Preparation, UNIX**

1. Install SQLite3 and its development packages if you don't already have them installed. Usually this is via your system's package manager. On a Debian system, this would be:

\$ sudo apt-get install libsqlite3-dev

2. Switch to the pyramidtut directory:

\$ cd pyramidtut

#### **Preparation, Windows**

1. Switch to the pyramidtut directory:

c:\> cd pyramidtut

## <span id="page-464-0"></span>**38.3.2 Making a Project**

Your next step is to create a project. For this tutorial, we will use the *[scaffold](#page-716-2)* named alchemy, which generates an application that uses *[SQLAlchemy](#page-717-0)* and *[URL dispatch](#page-718-0)*. Pyramid supplies a variety of scaffolds to generate sample projects.

The below instructions assume your current working directory is the "virtualenv" named "pyramidtut".

On UNIX:

\$ bin/pcreate -s alchemy tutorial

On Windows:

c:\pyramidtut> Scripts\pcreate -s alchemy tutorial

If you are using Windows, the alchemy scaffold may not deal gracefully with installation into a location that contains spaces in the path. If you experience startup problems, try putting both the virtualenv and the project into directories that do not contain spaces in their paths.

### **38.3.3 Installing the Project in "Development Mode"**

In order to do development on the project easily, you must "register" the project as a development egg in your workspace using the setup.py develop command. In order to do so, cd to the *tutorial* directory you created in *[Making a Project](#page-464-0)*, and run the setup.py develop command using the virtualenv Python interpreter.

On UNIX:

```
$ cd tutorial
$ ../bin/python setup.py develop
```
On Windows:

```
c:\pyramidtut> cd tutorial
c:\pyramidtut\tutorial> ..\Scripts\python setup.py develop
```
Success executing this command will end with a line to the console something like:

Finished processing dependencies for tutorial==0.0

### **38.3.4 Running the Tests**

After you've installed the project in development mode, you may run the tests for the project.

On UNIX:

\$ ../bin/python setup.py test -q

On Windows:

c:\pyramidtut\tutorial> ..\Scripts\python setup.py test -q

For a successful test run, you should see output that ends like this:

```
.
----------------------------------------------------------------------
Ran 1 test in 0.094s
OK
```
## **38.3.5 Exposing Test Coverage Information**

You can run the nosetests command to see test coverage information. This runs the tests in the same way that setup.py test does but provides additional "coverage" information, exposing which lines of your project are "covered" (or not covered) by the tests.

To get this functionality working, we'll need to install the nose and coverage packages into our virtualenv:

On UNIX:

```
$ ../bin/easy_install nose coverage
```
On Windows:

c:\pyramidtut\tutorial> ..\Scripts\easy\_install nose coverage

Once nose and coverage are installed, we can actually run the coverage tests.

On UNIX:

\$ ../bin/nosetests --cover-package=tutorial --cover-erase --with-coverage

On Windows:

```
c:\pyramidtut\tutorial> ..\Scripts\nosetests --cover-package=tutorial ^
      --cover-erase --with-coverage
```
If successful, you will see output something like this:

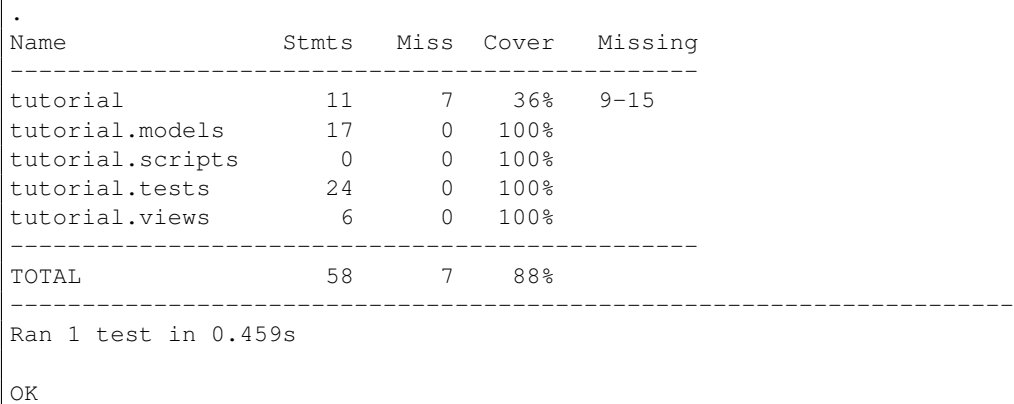

Looks like our package doesn't quite have 100% test coverage.

### **38.3.6 Initializing the Database**

We need to use the initialize\_tutorial\_db *[console script](#page-708-2)* to initialize our database.

Type the following command, make sure you are still in the tutorial directory (the directory with a development.ini in it):

On UNIX:

```
$ ../bin/initialize_tutorial_db development.ini
```
On Windows:

```
c:\pyramidtut\tutorial> ..\Scripts\initialize_tutorial_db development.ini
```
The output to your console should be something like this:
```
2011-11-26 14:42:25,012 INFO [sqlalchemy.engine.base.Engine][MainThread]
                              PRAGMA table_info("models")
2011-11-26 14:42:25,013 INFO [sqlalchemy.engine.base.Engine][MainThread] ()
2011-11-26 14:42:25,013 INFO [sqlalchemy.engine.base.Engine][MainThread]
CREATE TABLE models (
     id INTEGER NOT NULL,
     name VARCHAR(255),
     value INTEGER,
     PRIMARY KEY (id),
     UNIQUE (name)
)
2011-11-26 14:42:25,013 INFO [sqlalchemy.engine.base.Engine][MainThread] ()
2011-11-26 14:42:25,135 INFO [sqlalchemy.engine.base.Engine][MainThread]
                              COMMTT
2011-11-26 14:42:25,137 INFO [sqlalchemy.engine.base.Engine][MainThread]
                              BEGIN (implicit)
2011-11-26 14:42:25,138 INFO [sqlalchemy.engine.base.Engine][MainThread]
                              INSERT INTO models (name, value) VALUES (?, ?)
2011-11-26 14:42:25,139 INFO [sqlalchemy.engine.base.Engine][MainThread]
                              (u'one', 1)
2011-11-26 14:42:25,140 INFO [sqlalchemy.engine.base.Engine][MainThread]
                              COMMIT
```
Success! You should now have a tutorial.sqlite file in your current working directory. This will be a SQLite database with a single table defined in it (models).

# <span id="page-468-0"></span>**38.3.7 Starting the Application**

Start the application.

On UNIX:

../bin/pserve development.ini --reload

On Windows:

```
c:\pyramidtut\tutorial> ..\Scripts\pserve development.ini --reload
```
If successful, you will see something like this on your console:

```
Starting subprocess with file monitor
Starting server in PID 8966.
Starting HTTP server on http://0.0.0.0:6543
```
This means the server is ready to accept requests.

At this point, when you visit http://localhost:6543/ in your web browser, you will see the generated application's default page.

One thing you'll notice is the "debug toolbar" icon on right hand side of the page. You can read more about the purpose of the icon at *[The Debug Toolbar](#page-63-0)*. It allows you to get information about your application while you develop.

# **38.3.8 Decisions the alchemy Scaffold Has Made For You**

Creating a project using the alchemy scaffold makes the following assumptions:

- you are willing to use *[SQLAlchemy](#page-717-0)* as a database access tool
- you are willing to use *[url dispatch](#page-718-0)* to map URLs to code.
- you want to use ZopeTransactionExtension and pyramid tm to scope sessions to requests

Pyramid supports any persistent storage mechanism (e.g. object database or filesystem files, etc). It also supports an additional mechanism to map URLs to code (*[traversal](#page-718-1)*). However, for the purposes of this tutorial, we'll only be using url dispatch and SQLAlchemy.

# **38.4 Basic Layout**

The starter files generated by the alchemy scaffold are very basic, but they provide a good orientation for the high-level patterns common to most *[url dispatch](#page-718-0)* -based Pyramid projects.

The source code for this tutorial stage can be browsed at [http://github.com/Pylons/pyramid/tree/1.3](http://github.com/Pylons/pyramid/tree/1.3-branch/docs/tutorials/wiki2/src/basiclayout/) [branch/docs/tutorials/wiki2/src/basiclayout/.](http://github.com/Pylons/pyramid/tree/1.3-branch/docs/tutorials/wiki2/src/basiclayout/)

# **38.4.1 Application Configuration with \_\_init\_\_.py**

A directory on disk can be turned into a Python *[package](#page-712-0)* by containing an \_\_init\_\_.py file. Even if empty, this marks a directory as a Python package. We use  $\__init__$ . py both as a marker indicating the directory it's contained within is a package, and to contain configuration code.

Open tutorial/tutorial/  $\text{init}$ , py. It should already contain the following:

```
1 from pyramid.config import Configurator
2 from sqlalchemy import engine_from_config
3
4 from .models import (
5 DBSession,
6 Base,
7 )
8
9
10 def main(global_config, **settings):
11 """ This function returns a Pyramid WSGI application.
\frac{12}{12} \frac{12}{12} \frac{12}{12}13 engine = engine from config(settings, 'sglalchemy.')
14 DBSession.configure(bind=engine)
15 Base.metadata.bind = engine
_{16} config = Configurator (settings=settings)
17 config.add_static_view('static', 'static', cache_max_age=3600)
\vert<sup>18</sup> config.add route('home', '/')
19 config.scan()
20 return config.make_wsgi_app()
```
Let's go over this piece-by-piece. First, we need some imports to support later code:

```
1 from pyramid.config import Configurator
2 from sqlalchemy import engine_from_config
3
4 from .models import (
5 DBSession,
6 Base,
7 )
8
\overline{Q}
```
\_\_init\_\_.py defines a function named main. Here is the entirety of the main function we've defined in our \_\_init\_\_.py:

```
1 def main(global_config, **settings):
2 """ This function returns a Pyramid WSGI application.
\frac{3}{3} """"
4 engine = engine_from_config(settings, 'sqlalchemy.')
5 DBSession.configure(bind=engine)
6 \mid Base.metadata.bind = engine
7 config = Configurator (settings=settings)
8 config.add_static_view('static', 'static', cache_max_age=3600)
9 config.add_route('home', '/')
_{10} config.scan()
11 return config.make_wsgi_app()
```
When you invoke the pserve development. ini command, the main function above is executed. It accepts some settings and returns a *[WSGI](#page-720-0)* application. (See *[Startup](#page-80-0)* for more about pserve.)

The main function first creates a *[SQLAlchemy](#page-717-0)* database engine using engine\_from\_config from the sqlalchemy. prefixed settings in the development.ini file's [app:main] section. This will be a URI (something like sqlite://):

engine = engine\_from\_config(settings, 'sqlalchemy.')

main then initializes our SQLAlchemy session object, passing it the engine:

DBSession.configure(bind=engine)

main subsequently initializes our SQLAlchemy declarative Base object, assigning the engine we created to the bind attribute of it's metadata object. This allows table definitions done imperatively (instead of declaratively, via a class statement) to work. We won't use any such tables in our application, but if you add one later, long after you've forgotten about this tutorial, you won't be left scratching your head when it doesn't work.

 $Base . metadata . bind = engine$ 

The next step of main is to construct a *[Configurator](#page-708-0)* object:

config = Configurator(settings=settings)

settings is passed to the Configurator as a keyword argument with the dictionary values passed as the \*\*settings argument. This will be a dictionary of settings parsed from the . ini file, which contains deployment-related values such as pyramid.reload templates, db string, etc.

main now calls pyramid.config.Configurator.add static view() with two arguments: static (the name), and static (the path):

config.add\_static\_view('static', 'static', cache\_max\_age=3600)

This registers a static resource view which will match any URL that starts with the prefix /static (by virtue of the first argument to add static view). This will serve up static resources for us from within the static directory of our tutorial package, in this case, via http://localhost:6543/static/ and below (by virtue of the second argument to add static view). With this declaration, we're saying that any URL that starts with /static should go to the static view; any remainder of its path (e.g. the /foo in /static/foo) will be used to compose a path to a static file resource, such as a CSS file.

Using the configurator main also registers a *[route configuration](#page-716-0)* via the [pyramid.config.Configurator.add\\_route\(\)](#page-551-0) method that will be used when the URL is  $/$ :

config.add\_route('home', '/')

Since this route has a pattern equalling / it is the route that will be matched when the URL / is visited, e.g. http://localhost:6543/.

main next calls the scan method of the configurator ([pyramid.config.Configurator.scan\(\)](#page-549-0)), which will recursively scan our tutorial package, looking for @view config (and other special) decorators. When it finds a  $\&$  view configurator, a view configuration will be registered, which will allow one of our application URLs to be mapped to some code.

config.scan()

Finally, main is finished configuring things, so it uses the [pyramid.config.Configurator.make\\_wsgi\\_app\(\)](#page-549-1) method to return a *[WSGI](#page-720-0)* application:

**return** config.make\_wsgi\_app()

### **38.4.2 View Declarations via views.py**

Mapping a *[route](#page-716-1)* to code that will be executed when a match for the route's pattern occurs is done by registering a *[view configuration](#page-719-0)*. Our application uses the  $pyramid$ .  $view$ .  $view$ .  $config$  () decorator to map view callables to each route, thereby mapping URL patterns to code.

Open tutorial/tutorial/views.py. It should already contain the following:

```
1 from pyramid.response import Response
2 from pyramid.view import view_config
3
4 from sqlalchemy.exc import DBAPIError
5
6 from .models import (
7 DBSession,
8 MyModel,
9 )
10
11
12 @view_config(route_name='home', renderer='templates/mytemplate.pt')
13 def my_view(request):
14 try:
15 one = DBSession.query(MyModel).filter(MyModel.name == 'one').first()
16 except DBAPIError:
17 return Response(conn_err_msg, content_type='text/plain', status_int=500)
18 return {'one': one, 'project': 'tutorial'}
19
20 conn_err_msg = """\
21 Pyramid is having a problem using your SQL database. The problem
22 might be caused by one of the following things:
2324 \mid 1. You may need to run the "initialize_tutorial_db" script
25 to initialize your database tables. Check your virtual
26 environment's "bin" directory for this script and try to run it.
27
28 \mid 2. Your database server may not be running. Check that the
29 database server referred to by the "sqlalchemy.url" setting in
30 your "development.ini" file is running.
31
32 After you fix the problem, please restart the Pyramid application to
33 try it again.
34 \frac{1}{10} \frac{1}{10} \frac{1}{10}35
```
The important part here is that the  $\&$  view config decorator associates the function it decorates (my\_view) with a *[view configuration](#page-719-0)*, consisting of:

- a route name (home)
- a renderer, which is a template from the templates subdirectory of the package.

When the pattern associated with the home view is matched during a request,  $my\_view()$  will be executed. my\_view() returns a dictionary; the renderer will use the templates/mytemplate.pt template to create a response based on the values in the dictionary.

Note that  $my\_view$  () accepts a single argument named request. This is the standard call signature for a Pyramid *[view callable](#page-719-1)*.

Remember in our  $\__$  init $\__$ . py when we executed the [pyramid.config.Configurator.scan\(\)](#page-549-0) method, i.e. config.scan()? The purpose of calling the scan method was to find and process this @view\_config decorator in order to create a view configuration within our application. Without being processed by scan, the decorator effectively does nothing. @view\_config is inert without being detected via a *[scan](#page-717-1)*.

The sample  $my\_view$  () created by the scaffold uses a  $try:$  and  $except:$  clause, to detect if there is a problem accessing the project database and provide an alternate error response. That response will include the text shown at the end of the file, which will be displayed in the browser to inform the user about possible actions to take to solve the problem.

# **38.4.3 Content Models with models.py**

In a SQLAlchemy-based application, a *model* object is an object composed by querying the SQL database. The models, py file is where the alchemy scaffold put the classes that implement our models.

Open tutorial/tutorial/models.py. It should already contain the following:

```
1 from sqlalchemy import (
2 Column,
3 Integer,
4 Text,
\begin{array}{c|c}\n5 & \rightarrow \end{array}6
7 from sqlalchemy.ext.declarative import declarative_base
8
9 from sqlalchemy.orm import (
10 scoped_session,
11 sessionmaker,
12 \mid )
13
14 from zope.sqlalchemy import ZopeTransactionExtension
15
16 DBSession = scoped_session(sessionmaker(extension=ZopeTransactionExtension()))
17 Base = declarative_base()
18
19
20 class MyModel(Base):
_{21} tablename = 'models'|_{22}| id = Column(Integer, primary_key=True)
```

```
_{23} name = Column (Text, unique=True)
_{24} value = Column (Integer)
25
26 def __init__(self, name, value):
27 self.name = name
_{28} self.value = value
```
Let's examine this in detail. First, we need some imports to support later code:

```
1 from sqlalchemy import (
2 Column,
3 Integer,
4 Text,
\begin{array}{c|c}\n5 & \rightarrow \end{array}6
7 from sqlalchemy.ext.declarative import declarative_base
8
9 from sqlalchemy.orm import (
10 scoped_session,
\vert sessionmaker,
12 )
13
14 from zope.sqlalchemy import ZopeTransactionExtension
15
```
Next we set up a SQLAlchemy DBSession object:

```
DBSession = scoped_session(sessionmaker(extension=ZopeTransactionExtension()))
```
scoped\_session and sessionmaker are standard SQLAlchemy helpers. scoped\_session allows us to access our database connection globally. sessionmaker creates a database session object. We pass to sessionmaker the extension=ZopeTransactionExtension() extension option in order to allow the system to automatically manage database transactions. With ZopeTransactionExtension activated, our application will automatically issue a transaction commit after every request unless an exception is raised, in which case the transaction will be aborted.

We also need to create a declarative Base object to use as a base class for our model:

```
Base = declarative_base()
```
Our model classes will inherit from this Base class so they can be associated with our particular database connection.

To give a simple example of a model class, we define one named MyModel:

```
1 class MyModel(Base):
2 \tt tablename = 'models'3 id = Column(Integer, primary_key=True)
4 \mid name = Column (Text, unique=True)
s value = Column (Integer)
6
7 def __init__(self, name, value):
8 self.name = name
         9 self.value = value
```
Our example model has an init method that takes a two arguments (name, and value). It stores these values as self.name and self.value within the \_\_init\_\_ function itself. The MyModel class also has a \_\_tablename\_\_ attribute. This informs SQLAlchemy which table to use to store the data representing instances of this class.

That's about all there is to it to models, views, and initialization code in our stock application.

# **38.5 Defining the Domain Model**

The first change we'll make to our stock pcreate-generated application will be to define a *[domain](#page-709-0) [model](#page-709-0)* constructor representing a wiki page. We'll do this inside our models. py file.

The source code for this tutorial stage can be browsed at [http://github.com/Pylons/pyramid/tree/1.3](http://github.com/Pylons/pyramid/tree/1.3-branch/docs/tutorials/wiki2/src/models/) [branch/docs/tutorials/wiki2/src/models/.](http://github.com/Pylons/pyramid/tree/1.3-branch/docs/tutorials/wiki2/src/models/)

## **38.5.1 Making Edits to models.py**

There is nothing special about the filename models.py. A project may have many models throughout its codebase in arbitrarily-named files. Files implementing models often have model in their filenames (or they may live in a Python subpackage of your application package named models) but this is only by convention.

Open tutorial/tutorial/models.py file and edit it to look like the following:

```
1 from sqlalchemy import (
2 Column,
3 Integer,
4 Text,
5 )
6
7 from sqlalchemy.ext.declarative import declarative_base
8
9 from sqlalchemy.orm import (
10 scoped_session,
11 sessionmaker,
12 )
13
14 from zope.sqlalchemy import ZopeTransactionExtension
15
16 DBSession = scoped_session(sessionmaker(extension=ZopeTransactionExtension()))
17 Base = declarative_base()
18
19
20 class Page(Base):
21 """ The SQLAlchemy declarative model class for a Page object. """
22 _\text{22} _\text{23} _\text{24} _\text{25} _\text{26} _\text{27} _\text{28} _\text{29} _\text{20} _\text{21} _\text{22} _\text{23} _\text{24} _\text{25} _\text{26} _\text{27} _\text{28} _\text{29} _\text{20} _\text{21} _\text{22} _\text{25} _\text{26} _\text{27} 
23 id = Column(Integer, primary_key=True)
_{24} name = Column (Text, unique=True)
_{25} data = Column (Text)
26
27 def __init__(self, name, data):
28 self.name = name
29 self.data = data
```
(The highlighted lines are the ones that need to be changed.)

The first thing we've done is to do is remove the stock  $MyModel$  class from the generated models. py file. The MyModel class is only a sample and we're not going to use it.

Then, we added a Page class. Because this is a SQLAlchemy application, this class inherits from an instance of sqlalchemy.ext.declarative.declarative\_base.

```
1 class Page(Base):
2 """ The SQLAlchemy declarative model class for a Page object. """
3 __tablename__ = 'pages'
4 id = Column(Integer, primary_key=True)
5 name = Column(Text, unique=True)
6 data = Column (Text)
7
```

```
def __init__(self, name, data):
9 self.name = name
_{10} self.data = data
```
As you can see, our Page class has a class level attribute tablename which equals the string 'pages'. This means that SQLAlchemy will store our wiki data in a SQL table named pages. Our Page class will also have class-level attributes named id, name and data (all instances of sqlalchemy.Column). These will map to columns in the pages table. The id attribute will be the primary key in the table. The name attribute will be a text attribute, each value of which needs to be unique within the column. The data attribute is a text attribute that will hold the body of each page.

## **38.5.2 Changing scripts/initializedb.py**

We haven't looked at the details of this file yet, but within the scripts directory of your tutorial package is a file named initializedb.py. Code in this file is executed whenever we run the initialize\_tutorial\_db command (as we did in the installation step of this tutorial).

Since we've changed our model, we need to make changes to our initializedb.py script. In particular, we'll replace our import of MyModel with one of Page and we'll change the very end of the script to create a Page rather than a MyModel and add it to our DBSession.

Open tutorial/tutorial/scripts/initializedb.py and edit it to look like the following:

```
1 import os
2 import sys
3 import transaction
4
  5 from sqlalchemy import engine_from_config
6
7 from pyramid.paster import (
8 get_appsettings,
       setup_logging,
10 \quad \rightarrow \quad \rightarrow11
12 from ..models import (
13 DBSession,
_{14} Page,
15 Base,
16 )
17
18
19 def usage(argv):
```

```
_{20} cmd = os.path.basename(argv[0])
_{21} print ('usage: \frac{6}{5} < config uri>\n'
22 '(example: "%s development.ini")' % (cmd, cmd))
23 sys.exit(1)
2425
26 def main(argv=sys.argv):
27 if len(argv) != 2:
28 usage(argv)
_{29} config uri = argv[1]
30 setup_logging(config_uri)
31 settings = get_appsettings(config_uri)
32 engine = engine_from_config(settings, 'sqlalchemy.')
33 DBSession.configure(bind=engine)
34 Base.metadata.create_all(engine)
35 with transaction.manager:
36 model = Page('FrontPage', 'This is the front page')
37 DBSession.add(model)
```
(Only the highlighted lines need to be changed.)

### **38.5.3 Reinitializing the Database**

Because our model has changed, in order to reinitialize the database, we need to rerun the initialize\_tutorial\_db command to pick up the changes you've made to both the models.py file and to the initializedb.py file. From the root of the tutorial project, directory execute the following commands.

On UNIX:

\$ ../bin/initialize\_tutorial\_db development.ini

On Windows:

c:\pyramidtut\tutorial> ..\Scripts\initialize\_tutorial\_db development.ini

Success will look something like this:

```
2011-11-27 01:22:45,277 INFO [sqlalchemy.engine.base.Engine][MainThread]
                              PRAGMA table_info("pages")
2011-11-27 01:22:45,277 INFO [sqlalchemy.engine.base.Engine][MainThread] ()
2011-11-27 01:22:45,277 INFO [sqlalchemy.engine.base.Engine][MainThread]
CREATE TABLE pages (
     id INTEGER NOT NULL,
     name TEXT,
     data TEXT,
     PRIMARY KEY (id),
     UNIQUE (name)
\lambda2011-11-27 01:22:45,278 INFO [sqlalchemy.engine.base.Engine][MainThread] ()
2011-11-27 01:22:45,397 INFO [sqlalchemy.engine.base.Engine][MainThread]
                              COMMIT
2011-11-27 01:22:45,400 INFO [sqlalchemy.engine.base.Engine][MainThread]
                              BEGIN (implicit)
2011-11-27 01:22:45,401 INFO [sqlalchemy.engine.base.Engine][MainThread]
                              INSERT INTO pages (name, data) VALUES (?, ?)
2011-11-27 01:22:45,401 INFO [sqlalchemy.engine.base.Engine][MainThread]
                              ('FrontPage', 'This is the front page')
2011-11-27 01:22:45,402 INFO [sqlalchemy.engine.base.Engine][MainThread]
                              COMMIT
```
## **38.5.4 Viewing the Application in a Browser**

We can't. At this point, our system is in a "non-runnable" state; we'll need to change view-related files in the next chapter to be able to start the application successfully. If you try to start the application (See *[Starting the Application](#page-468-0)*), you'll wind up with a Python traceback on your console that ends with this exception:

ImportError: cannot import name MyModel

This will also happen if you attempt to run the tests.

# **38.6 Defining Views**

A *[view callable](#page-719-1)* in a Pyramid application is typically a simple Python function that accepts a single parameter named *[request](#page-715-0)*. A view callable is assumed to return a *[response](#page-715-1)* object.

#### 38. SQLALCHEMY + URL DISPATCH WIKI TUTORIAL

The request object passed to every view that is called as the result of a route match has an attribute named matchdict that contains the elements placed into the URL by the pattern of a route statement. For instance, if a call to  $pyr$  amid.config.Configurator.add route () in \_\_init\_\_\_.py had the pattern {one}/{two}, and the URL at http://example.com/foo/bar was invoked, matching this pattern, the matchdict dictionary attached to the request passed to the view would have a 'one' key with the value 'foo' and a 'two' key with the value 'bar'.

The source code for this tutorial stage can be browsed at [http://github.com/Pylons/pyramid/tree/1.3](http://github.com/Pylons/pyramid/tree/1.3-branch/docs/tutorials/wiki2/src/views/) [branch/docs/tutorials/wiki2/src/views/.](http://github.com/Pylons/pyramid/tree/1.3-branch/docs/tutorials/wiki2/src/views/)

# **38.6.1 Declaring Dependencies in Our setup.py File**

The view code in our application will depend on a package which is not a dependency of the original "tutorial" application. The original "tutorial" application was generated by the pcreate command; it doesn't know about our custom application requirements.

We need to add a dependency on the docutils package to our tutorial package's setup.py file by assigning this dependency to the requires parameter in setup().

Open tutorial/setup.py and edit it to look like the following:

```
1 import os
2
3 from setuptools import setup, find_packages
4
s \vert here = os.path.abspath(os.path.dirname( file ))
6 README = open(os.path.join(here, 'README.txt')).read()
7 CHANGES = open(os.path.join(here, 'CHANGES.txt')).read()
8
9 requires = [10 'pyramid',
11 'SQLAlchemy',
12 'transaction',
13 'pyramid_tm',
14 'pyramid_debugtoolbar',
15 'zope.sqlalchemy',
16 'waitress',
17 'docutils',
18 ]
19
20 setup(name='tutorial',
version="0.0',22 description='tutorial',
```

```
23 long_description=README + '\n\n' + CHANGES,
24 classifiers=[
25 | "Programming Language :: Python",
26 "Framework :: Pyramid",
27 "Topic :: Internet :: WWW/HTTP",
28 "Topic :: Internet :: WWW/HTTP :: WSGI :: Application",
\frac{29}{1} \frac{1}{1}30 author='',
31 author_email='',
\text{curl} = \cdot \cdot,
33 keywords='web wsgi bfg pylons pyramid',
34 packages=find_packages(),
35 include_package_data=True,
36 zip_safe=False,
37 test suite='tutorial',
38 install_requires=requires,
39 entry_points="""\
40 [paste.app_factory]
_{41} main = tutorial: main
42 [console_scripts]
43 initialize_tutorial_db = tutorial.scripts.initializedb:main
\begin{array}{c|c}\n & \text{if } \mathfrak{n} & \mathfrak{n}\n\end{array}45 )
```
(Only the highlighted line needs to be added.)

# **38.6.2 Running setup.py develop**

Since a new software dependency was added, you will need to rerun python setup.py develop inside the root of the tutorial package to obtain and register the newly added dependency distribution.

Make sure your current working directory is the root of the project (the directory in which setup.py lives) and execute the following command.

On UNIX:

```
$ cd tutorial
$ ../bin/python setup.py develop
```
On Windows:

```
c:\pyramidtut> cd tutorial
c:\pyramidtut\tutorial> ..\Scripts\python setup.py develop
```
Success executing this command will end with a line to the console something like:

```
Finished processing dependencies for tutorial==0.0
```
# **38.6.3 Changing the views.py File**

It's time for a major change. Open tutorial/tutorial/views.py and edit it to look like the following:

```
1 import re
2 from docutils.core import publish_parts
3
4 from pyramid.httpexceptions import (
5 HTTPFound,
6 HTTPNotFound,
7 )
8 from pyramid.view import view_config
\overline{9}10 from .models import (
11 DBSession,
_{12} Page,
13 )
14
15 # regular expression used to find WikiWords
_{16} wikiwords = re.compile(r"\b([A-Z]\w+[A-Z]+\w+)")
17
18 @view_config(route_name='view_wiki')
19 def view_wiki(request):
20 return HTTPFound(location = request.route_url('view_page',
21 pagename='FrontPage'))
22
23 @view_config(route_name='view_page', renderer='templates/view.pt')
24 def view_page(request):
25 pagename = request.matchdict ['pagename']
26 page = DBSession.query(Page).filter_by(name=pagename).first()
27 if page is None:
28 return HTTPNotFound('No such page')
29
30 def check(match):
```

```
31 word = match.group(1)
32 exists = DBSession.query(Page).filter by(name=word).all()
33 if exists:
34 view_url = request.route_url('view_page', pagename=word)
35 return '<a href="%s">%s</a>' % (view_url, word)
36 else:
37 add_url = request.route_url('add_page', pagename=word)
38 return '<a href="%s">%s</a>' % (add_url, word)
39
40 content = publish_parts(page.data, writer_name='html')['html_body']
_{41} content = wikiwords.sub(check, content)
42 edit_url = request.route_url('edit_page', pagename=pagename)
43 return dict(page=page, content=content, edit_url=edit_url)
44
45 @view_config(route_name='add_page', renderer='templates/edit.pt')
46 def add_page(request):
47 pagename = request.matchdict['pagename']
48 if 'form.submitted' in request.params:
49 body = request.params['body']
50 page = Page(pagename, body)
51 DBSession.add(page)
52 return HTTPFound(location = request.route_url('view_page',
53 pagename=pagename))
54 save_url = request.route_url('add_page', pagename=pagename)
55 page = Page('', '')
56 return dict(page=page, save_url=save_url)
57
58 @view_config(route_name='edit_page', renderer='templates/edit.pt')
59 def edit_page(request):
60 pagename = request.matchdict['pagename']
61 page = DBSession.query(Page).filter_by(name=pagename).one()
62 if 'form.submitted' in request.params:
63 page.data = request.params['body']
64 DBSession.add(page)
65 return HTTPFound(location = request.route_url('view_page',
66 pagename=pagename))
67 return dict(
68 page=page,
69 save_url = request.route_url('edit_page', pagename=pagename),
70 )
```
(The highlighted lines are the ones that need to be added or edited.)

We got rid of the my\_view view function and its decorator that was added when we originally rendered the alchemy scaffold. It was only an example and isn't relevant to our application.

Then we added four *[view callable](#page-719-1)* functions to our views.py module:

#### 38. SQLALCHEMY + URL DISPATCH WIKI TUTORIAL

- view\_wiki() Displays the wiki itself. It will answer on the root URL.
- view\_page() Displays an individual page.
- add\_page() Allows the user to add a page.
- edit\_page() Allows the user to edit a page.

We'll describe each one briefly and show the resulting views.py file afterward.

**U** There is nothing special about the filename  $\forall i \in \mathbb{N}$  as  $\forall i \in \mathbb{N}$ . A project may have many view callables throughout its codebase in arbitrarily-named files. Files implementing view callables often have view in their filenames (or may live in a Python subpackage of your application package named  $\vee$ iews), but this is only by convention.

#### **The view\_wiki view function**

view\_wiki() is the *[default view](#page-708-1)* that gets called when a request is made to the root URL of our wiki. It always redirects to a URL which represents the path to our "FrontPage".

```
1 @view_config(route_name='view_wiki')
2 def view_wiki(request):
3 return HTTPFound(location = request.route_url('view_page',
                                                     4 pagename='FrontPage'))
```
view wiki() returns an instance of the [pyramid.httpexceptions.HTTPFound](#page-602-0) class (instances of which implement the [pyramid.interfaces.IResponse](#page-622-0) interface like [pyramid.response.Response](#page-668-0) does).

It uses the [pyramid.request.Request.route\\_url\(\)](#page-649-0) API to construct a URL to the FrontPage page (e.g. http://localhost:6543/FrontPage), which is used as the "location" of the HTTPFound response, forming an HTTP redirect.

#### **The view\_page view function**

view\_page() is used to display a single page of our wiki. It renders the *[ReStructuredText](#page-716-2)* body of a page (stored as the data attribute of a Page model object) as HTML. Then it substitutes an HTML anchor for each *WikiWord* reference in the rendered HTML using a compiled regular expression.

```
1 @view_config(route_name='view_page', renderer='templates/view.pt')
2 def view_page(request):
3 pagename = request.matchdict['pagename']
4 page = DBSession.query(Page).filter_by(name=pagename).first()
5 if page is None:
         6 return HTTPNotFound('No such page')
7
8 def check(match):
         word = match.qroup(1)10 exists = DBSession.query(Page).filter_by(name=word).all()
\frac{1}{11} if exists:
12 view_url = request.route_url('view_page', pagename=word)
13 return '<a href="%s">%s</a>' % (view_url, word)
14 else:
15 add_url = request.route_url('add_page', pagename=word)
16 return '<a href="%s">%s</a>' % (add_url, word)
17
18 content = publish parts(page.data, writer_name='html')['html_body']
19 content = wikiwords.sub(check, content)
20 edit_url = request.route_url('edit_page', pagename=pagename)
21 return dict(page=page, content=content, edit_url=edit_url)
```
The check() function is used as the first argument to wikiwords.sub, indicating that it should be called to provide a value for each WikiWord match found in the content. If the wiki already contains a page with the matched WikiWord name, check() generates a view link to be used as the substitution value and returns it. If the wiki does not already contain a page with the matched WikiWord name, check() generates an "add" link as the substitution value and returns it.

As a result, the content variable is now a fully formed bit of HTML containing various view and add links for WikiWords based on the content of our current page object.

We then generate an edit URL (because it's easier to do here than in the template), and we return a dictionary with a number of arguments. The fact that view\_page() returns a dictionary (as opposed to a *[response](#page-715-1)* object) is a cue to Pyramid that it should try to use a *[renderer](#page-714-0)* associated with the view configuration to render a template. In our case, the template which will be rendered will be the templates/view.pt template, as indicated in the @view\_config decorator that is applied to view\_page().

### **The add\_page view function**

add\_page() is invoked when a user clicks on a *WikiWord* which isn't yet represented as a page in the system. The check function within the view\_page view generates URLs to this view. add\_page() also acts as a handler for the form that is generated when we want to add a page object. The matchdict attribute of the request passed to the add\_page() view will have the values we need to construct URLs and find model objects.

```
1 @view_config(route_name='add_page', renderer='templates/edit.pt')
2 def add_page(request):
3 pagename = request.matchdict ['pagename']
4 if 'form.submitted' in request.params:
5 body = request.params['body']
6 \mid page = Page(pagename, body)
7 DBSession.add(page)
8 return HTTPFound(location = request.route_url('view_page',
9 pagename=pagename))
10 save_url = request.route_url('add_page', pagename=pagename)
11 page = Page('', '')
12 return dict(page=page, save_url=save_url)
```
The matchdict will have a 'pagename' key that matches the name of the page we'd like to add. If our add view is invoked via, e.g. http://localhost:6543/add\_page/SomeName, the value for 'pagename' in the matchdict will be 'SomeName'.

If the view execution *is* a result of a form submission (i.e. the expression 'form.submitted' in request.params is True), we scrape the page body from the form data, create a Page object with this page body and the name taken from matchdict['pagename'], and save it into the database using DBSession.add. We then redirect back to the view\_page view for the newly created page.

If the view execution is *not* a result of a form submission (i.e. the expression 'form. submitted' in request.params is False), the view callable renders a template. To do so, it generates a "save url" which the template uses as the form post URL during rendering. We're lazy here, so we're going to use the same template (templates/edit.pt) for the add view as well as the page edit view. To do so we create a dummy Page object in order to satisfy the edit form's desire to have *some* page object exposed as page. Pyramid will render the template associated with this view to a response.

### **The edit\_page view function**

edit page() is invoked when a user clicks the "Edit this Page" button on the view form. It renders an edit form but it also acts as the handler for the form it renders. The matchdict attribute of the request passed to the edit\_page view will have a 'pagename' key matching the name of the page the user wants to edit.

```
1 @view_config(route_name='edit_page', renderer='templates/edit.pt')
2 def edit_page(request):
3 pagename = request.matchdict['pagename']
4 page = DBSession.query(Page).filter_by(name=pagename).one()
5 if 'form.submitted' in request.params:
6 page.data = request.params ['body']
7 DBSession.add(page)
8 return HTTPFound(location = request.route_url('view_page',
                                                         9 pagename=pagename))
10 return dict(
11 page=page,
12 save_url = request.route_url('edit_page', pagename=pagename),
\begin{array}{|c|c|c|c|c|}\n\hline\n13 & & & \end{array}
```
If the view execution *is* a result of a form submission (i.e. the expression 'form.submitted' in request.params is True), the view grabs the body element of the request parameters and sets it as the data attribute of the page object. It then redirects to the  $\bar{v}$  page view of the wiki page.

If the view execution is *not* a result of a form submission (i.e. the expression 'form.submitted' in request.params is False), the view simply renders the edit form, passing the page object and a save\_url which will be used as the action of the generated form.

### **38.6.4 Adding Templates**

The view page, add page and edit page views that we've added reference a *[template](#page-717-2)*. Each template is a *[Chameleon](#page-707-0) [ZPT](#page-720-1)* template. These templates will live in the templates directory of our tutorial package. Chameleon templates must have a .pt extension to be recognized as such.

#### **The view.pt Template**

Create tutorial/tutorial/templates/view.pt and add the following content:

```
1 <!DOCTYPE html PUBLIC "-//W3C//DTD XHTML 1.0 Strict//EN"
2 "http://www.w3.org/TR/xhtml1/DTD/xhtml1-strict.dtd">
3 <html xmlns="http://www.w3.org/1999/xhtml" xml:lang="en"
4 xmlns:tal="http://xml.zope.org/namespaces/tal">
5 <head>
6 <title>${page.name} - Pyramid tutorial wiki (based on
7 TurboGears 20-Minute Wiki)</title>
8 <meta http-equiv="Content-Type" content="text/html;charset=UTF-8"/>
```
#### 38. SQLALCHEMY + URL DISPATCH WIKI TUTORIAL

```
9 <meta name="keywords" content="python web application" />
10 <meta name="description" content="pyramid web application" />
11 <link rel="shortcut icon"
12 href="${request.static_url('tutorial:static/favicon.ico')}" />
13 <link rel="stylesheet"
14 href="${request.static_url('tutorial:static/pylons.css')}"
15 type="text/css" media="screen" charset="utf-8" />
16 <!--[if lte IE 6]>
17 <link rel="stylesheet"
18 href="${request.static_url('tutorial:static/ie6.css')}"
19 type="text/css" media="screen" charset="utf-8" />
|20| <! [endif]-->
21 </head>
22 <body>
23 <div id="wrap">
24 <div id="top-small">
25 <div class="top-small align-center">
26 <div>
27 <img width="220" height="50" alt="pyramid"
28 src="${request.static_url('tutorial:static/pyramid-small.png')}" />
29 </div>
30 </div>
31 </div>
32 <div id="middle">
33 <div class="middle align-right">
34 <div id="left" class="app-welcome align-left">
35 Viewing <b><span tal:replace="page.name">Page Name
36 Goes Here</span></b>>
37 You can return to the
38 <a href="${request.application_url}">FrontPage</a>.<br/>
39 </div>
40 <div id="right" class="app-welcome align-right"></div>
41 </div>
42 </div>
43 <div id="bottom">
44 <div class="bottom">
45 <div tal:replace="structure content">
46 Page text goes here.
47 </div>
48 <p>
49 <a tal:attributes="href edit_url" href="">
50 Edit this page
51 </a>
52 </p>
53 </div>
54 \checkmark div>
```

```
55 </div>
56 <div id="footer">
57 <div class="footer"
58 >© Copyright 2008-2011, Agendaless Consulting.</div>
59 </div>
60 </body>
61 </html>
```
This template is used by  $\vee$  i ew\_page() for displaying a single wiki page. It includes:

- A div element that is replaced with the content value provided by the view (rows 45-47). content contains HTML, so the structure keyword is used to prevent escaping it (i.e. changing " $>$ " to " $\&$ gt;", etc.)
- A link that points at the "edit" URL which invokes the edit page view for the page being viewed (rows 49-51).

#### **The edit.pt Template**

Create tutorial/tutorial/templates/edit.pt and add the following content:

```
1 <!DOCTYPE html PUBLIC "-//W3C//DTD XHTML 1.0 Strict//EN"
2 "http://www.w3.org/TR/xhtml1/DTD/xhtml1-strict.dtd">
3 <html xmlns="http://www.w3.org/1999/xhtml" xml:lang="en"
4 xmlns:tal="http://xml.zope.org/namespaces/tal">
5 <head>
6 <title>${page.name} - Pyramid tutorial wiki (based on
7 TurboGears 20-Minute Wiki)</title>
8 <meta http-equiv="Content-Type" content="text/html;charset=UTF-8"/>
9 <meta name="keywords" content="python web application" />
10 <meta name="description" content="pyramid web application" />
11 <link rel="shortcut icon"
12 href="${request.static_url('tutorial:static/favicon.ico')}" />
13 <link rel="stylesheet"
14 href="${request.static_url('tutorial:static/pylons.css')}"
15 type="text/css" media="screen" charset="utf-8" />
16 <!--[if lte IE 6]>
17 <link rel="stylesheet"
18 href="${request.static_url('tutorial:static/ie6.css')}"
19 type="text/css" media="screen" charset="utf-8" />
20 | <! [endif] -->
21 </head>
22 <body>
```

```
23 <div id="wrap">
24 <div id="top-small">
25 <div class="top-small align-center">
26 <div>
27 <img width="220" height="50" alt="pyramid"
28 src="${request.static_url('tutorial:static/pyramid-small.png')}" />
29 </div>
30 </div>
31 </div>
32 <div id="middle">
33 <div class="middle align-right">
34 <div id="left" class="app-welcome align-left">
35 Editing <b><span tal:replace="page.name">Page Name Goes
36 Here</span></b>>
37 You can return to the
38 <a href="${request.application_url}">FrontPage</a>.<br/>
39 </div>
40 <div id="right" class="app-welcome align-right"></div>
41 </div>
42 </div>
43 <div id="bottom">
44 <div class="bottom">
45 <form action="${save_url}" method="post">
46 <textarea name="body" tal:content="page.data" rows="10"
47 cols="60"/><br/>>br/>
48 <input type="submit" name="form.submitted" value="Save"/>
49 </form>
50 </div>
51 </div>
52 </div>
53 <div id="footer">
54 <div class="footer"
55 >© Copyright 2008-2011, Agendaless Consulting.</div>
56 </div>
57 </body>
58 </html>
```
This template is used by add\_page() and edit\_page() for adding and editing a wiki page. It displays a page containing a form that includes:

- A 10 row by 60 column textarea field named body that is filled with any existing page data when it is rendered (rows 46-47).
- A submit button that has the name form. submitted (row 48).

The form POSTs back to the "save\_url" argument supplied by the view (row 45). The view will use the body and form.submitted values.

Our templates use a request object that none of our tutorial views return in their dictionary. request is one of several names that are available "by default" in a template when a template renderer is used. See *[\\*.pt or \\*.txt: Chameleon Template Renderers](#page-132-0)* for information about other names that are available by default when a Chameleon template is used as a renderer.

### **Static Assets**

Our templates name a single static asset named pylons.css. We don't need to create this file within our package's static directory because it was provided at the time we created the project. This file is a little too long to replicate within the body of this guide, however it is available [online.](http://github.com/Pylons/pyramid/blob/master/docs/tutorials/wiki2/src/views/tutorial/static/pylons.css)

This CSS file will be accessed via e.g. http://localhost:6543/static/pylons.css by virtue of the call to add\_static\_view directive we've made in the \_\_init\_\_.py file. Any number and type of static assets can be placed in this directory (or subdirectories) and are just referred to by URL or by using the convenience method static\_url e.g. request.static\_url('{{package}}:static/foo.css') within templates.

# **38.6.5 Adding Routes to \_\_init\_\_.py**

The  $\__init__$ . py file contains [pyramid.config.Configurator.add\\_route\(\)](#page-551-0) calls which serve to add routes to our application. First, we'll get rid of the existing route created by the template using the name 'home'. It's only an example and isn't relevant to our application.

We then need to add four calls to add\_route. Note that the *ordering* of these declarations is very important. route declarations are matched in the order they're found in the  $\pm$  init  $\pm$ . py file.

- 1. Add a declaration which maps the pattern / (signifying the root URL) to the route named view\_wiki. It maps to our view\_wiki view callable by virtue of the @view\_config attached to the view wiki view function indicating route name='view\_wiki'.
- 2. Add a declaration which maps the pattern  $/$ {pagename} to the route named view page. This is the regular view for a page. It maps to our view page view callable by virtue of the @view\_config attached to the view\_page view function indicating route name='view page'.

#### 38. SQLALCHEMY + URL DISPATCH WIKI TUTORIAL

- 3. Add a declaration which maps the pattern /add\_page/{pagename} to the route named add page. This is the add view for a new page. It maps to our add page view callable by virtue of the  $\&$  view config attached to the add page view function indicating route\_name='add\_page'.
- 4. Add a declaration which maps the pattern / ${p_{\text{aqename}}}/\text{edit}}$  page to the route named edit\_page. This is the edit view for a page. It maps to our edit\_page view callable by virtue of the @view\_config attached to the edit\_page view function indicating route\_name='edit\_page'.

As a result of our edits, the <u>\_\_init\_\_\_</u>.py file should look something like:

```
1 from pyramid.config import Configurator
2 from sqlalchemy import engine_from_config
3
4 from .models import (
5 DBSession,
6 Base,
7 )
8
9
10 def main(global_config, **settings):
11 | """ This function returns a Pyramid WSGI application.
\frac{12}{12} \frac{12}{12} \frac{12}{12}13 engine = engine from config(settings, 'sqlalchemy.')
14 DBSession.configure(bind=engine)
15 Base.metadata.bind = engine
_{16} config = Configurator (settings=settings)
17 config.add_static_view('static', 'static', cache_max_age=3600)
18 config.add_route('view_wiki', '/')
19 config.add_route('view_page', '/{pagename}')
20 config.add_route('add_page', '/add_page/{pagename}')
21 config.add_route('edit_page', '/{pagename}/edit_page')
_{22} config.scan()
23 return config.make_wsgi_app()
```
(The highlighted lines are the ones that need to be added or edited.)

# **38.6.6 Viewing the Application in a Browser**

We can finally examine our application in a browser (See *[Starting the Application](#page-468-0)*). Launch a browser and visit each of the following URLs, check that the result is as expected:

- http://localhost:6543 in a browser invokes the view\_wiki view. This always redirects to the view\_page view of the FrontPage page object.
- http://localhost:6543/FrontPage in a browser invokes the view page view of the front page object.
- http://localhost:6543/FrontPage/edit\_page in a browser invokes the edit view for the front page object.
- http://localhost:6543/add\_page/SomePageName in a browser invokes the add view for a page.
- To generate an error, visit http://localhost:6543/foobars/edit\_page which will generate a NoResultFound: No row was found for one() error. You'll see an interactive traceback facility provided by *[pyramid\\_debugtoolbar](#page-714-1)*.

# **38.7 Adding Authorization**

Pyramid provides facilities for *[authentication](#page-707-1)* and *[authorization](#page-707-2)*. We'll make use of both features to provide security to our application. Our application currently allows anyone with access to the server to view, edit, and add pages to our wiki. We'll change that to allow only people who are members of a *group* named group:editors to add and edit wiki pages but we'll continue allowing anyone with access to the server to view pages.

We will also add a login page and a logout link on all the pages. The login page will be shown when a user is denied access to any of the views that require a permission, instead of a default "403 Forbidden" page.

We will implement the access control with the following steps:

- Add users and groups (security.py, a new module).
- Add an *[ACL](#page-706-0)* (models.py and \_\_init\_\_.py).
- Add an *[authentication policy](#page-707-3)* and an *[authorization policy](#page-707-4)* (\_\_init\_\_.py).
- Add *[permission](#page-712-1)* declarations to the edit page and add page views (views.py).

Then we will add the login and logout feature:

- Add routes for /login and /logout (*\_\_init \_\_\_.py*).
- Add login and logout views (views.py).
- Add a login template (login.pt).
- Make the existing views return a logged\_in flag to the renderer (views.py).
- Add a "Logout" link to be shown when logged in and viewing or editing a page (view.pt, edit.pt).

The source code for this tutorial stage can be browsed at [http://github.com/Pylons/pyramid/tree/1.3](http://github.com/Pylons/pyramid/tree/1.3-branch/docs/tutorials/wiki2/src/authorization/) [branch/docs/tutorials/wiki2/src/authorization/.](http://github.com/Pylons/pyramid/tree/1.3-branch/docs/tutorials/wiki2/src/authorization/)

# **38.7.1 Access Control**

### **Add users and groups**

Create a new tutorial/tutorial/security.py module with the following content:

```
1 USERS = {'editor':'editor',
2 'viewer':'viewer'}
3 GROUPS = {'editor':['group:editors']}
4
5 def groupfinder(userid, request):
6 if userid in USERS:
         7 return GROUPS.get(userid, [])
```
The groupfinder function accepts a userid and a request and returns one of these values:

- If the userid exists in the system, it will return a sequence of group identifiers (or an empty sequence if the user isn't a member of any groups).
- If the userid *does not* exist in the system, it will return None.

For example, groupfinder('editor', request) returns ['group:editors'], groupfinder('viewer', request) returns [], and groupfinder('admin', request) returns None. We will use groupfinder () as an *[authentication policy](#page-707-3)* "callback" that will provide the *[principal](#page-713-0)* or principals for a user.

In a production system, user and group data will most often come from a database, but here we use "dummy" data to represent user and groups sources.

## **Add an ACL**

Open tutorial/tutorial/models.py and add the following import statement at the head:

```
1 from pyramid.security import (
2 Allow,
3 Everyone,
4 )
```
Add the following class definition:

```
1 class RootFactory(object):
2 __acl__ = [ (Allow, Everyone, 'view'),
3 (Allow, 'group:editors', 'edit') ]
4 def __init__(self, request):
5 pass
```
We import [Allow](#page-681-0), an action that means that permission is allowed:, and [Everyone](#page-680-0), a special *[principal](#page-713-0)* that is associated to all requests. Both are used in the *[ACE](#page-706-1)* entries that make up the ACL.

The ACL is a list that needs to be named *\_\_acl\_\_* and be an attribute of a class. We define an *[ACL](#page-706-0)* with two *[ACE](#page-706-1)* entries: the first entry allows any user the *view* permission. The second entry allows the group:editors principal the *edit* permission.

The RootFactory class that contains the ACL is a *[root factory](#page-716-3)*. We need to associate it to our Pyramid application, so the ACL is provided to each view in the *[context](#page-708-2)* of the request, as the context attribute.

Open tutorial/tutorial/\_init\_.py and add a root\_factory parameter to our *[Configu](#page-708-0)[rator](#page-708-0)* constructor, that points to the class we created above:

```
config = Configuration (settings=settings,2 root factory='tutorial.models.RootFactory')
```
(Only the highlighted line needs to be added.)

We are now providing the ACL to the application. See *[Assigning ACLs to your Resource Objects](#page-311-0)* for more information about what an *[ACL](#page-706-0)* represents.

Although we don't use the functionality here, the factory used to create route contexts may differ per-route as opposed to globally. See the factory argument to [pyramid.config.Configurator.add\\_route\(\)](#page-551-0) for more info.

#### **Add Authentication and Authorization Policies**

Open tutorial/\_\_init\_\_.py and add these import statements:

```
1 from pyramid.authentication import AuthTktAuthenticationPolicy
```

```
2 from pyramid.authorization import ACLAuthorizationPolicy
```

```
3 from tutorial.security import groupfinder
```
Now add those policies to the configuration:

```
1 authn_policy = AuthTktAuthenticationPolicy(
2 'sosecret', callback=groupfinder, hashalg='sha512')
3 authz_policy = ACLAuthorizationPolicy()
4 config = Configurator(settings=settings,
5 root_factory='tutorial.models.RootFactory')
6 config.set_authentication_policy(authn_policy)
     config.set_authorization_policy(authz_policy)
```
(Only the highlighted lines need to be added.)

We are enabling an AuthTktAuthenticationPolicy, it is based in an auth ticket that may be included in the request, and an ACLAuthorizationPolicy that uses an ACL to determine the allow or deny outcome for a view.

Note that the [pyramid.authentication.AuthTktAuthenticationPolicy](#page-532-0) constructor accepts two arguments: secret and callback. secret is a string representing an encryption key used by the "authentication ticket" machinery represented by this policy: it is required. The callback is the groupfinder() function that we created before.

#### **Add permission declarations**

Add a permission='edit' parameter to the @view\_config decorator for add\_page() and edit\_page(), for example:

```
1 @view_config(route_name='add_page', renderer='templates/edit.pt',
2 permission='edit')
```
(Only the highlighted line needs to be added.)

The result is that only users who possess the edit permission at the time of the request may invoke those two views.

Add a permission='view' parameter to the @view\_config decorator for view\_wiki() and view page(), like this:

```
1 @view config(route name='view page', renderer='templates/view.pt',
2 permission='view')
```
(Only the highlighted line needs to be added.)

This allows anyone to invoke these two views.

We are done with the changes needed to control access. The changes that follow will add the login and logout feature.

# **38.7.2 Login, Logout**

#### **Add routes for /login and /logout**

Go back to tutorial/tutorial/\_\_init\_\_.py and add these two routes:

```
config.add_route('login', '/login')
|2| config.add_route('logout', '/logout')
```
### **Add Login and Logout Views**

We'll add a login view which renders a login form and processes the post from the login form, checking credentials.

We'll also add a logout view callable to our application and provide a link to it. This view will clear the credentials of the logged in user and redirect back to the front page.

Add the following import statements to the head of tutorial/tutorial/views.py:

```
1 from pyramid.view import (
2 view_config,
3 forbidden_view_config,
4 \mid \qquad \qquad5
6 from pyramid.security import (
7 remember,
8 forget,
9 )
10
11 from .security import USERS
```
(Only the highlighted lines need to be added.)

forbidden view config() will be used to customize the default 403 Forbidden page. remember () and  $forget$  () help to create and expire an auth ticket cookie.

Now add the login and logout views:

```
1 @view_config(route_name='login', renderer='templates/login.pt')
2 @forbidden_view_config(renderer='templates/login.pt')
3 def login(request):
4 login_url = request.route_url('login')
5 referrer = request.url
6 if referrer == login url:
         r referrer = '/' # never use the login form itself as came_from
8 came_from = request.params.get('came_from', referrer)
9 message = '10 login = '11 password = ''12 if 'form.submitted' in request.params:
13 login = request.params['login']
14 password = request.params['password']
15 if USERS.get(login) == password:
16 headers = remember(request, login)
17 return HTTPFound(location = came_from,
headers = headers)
19 message = 'Failed login'
20
21 return dict(
22 message = message,
23 url = request.application_url + '/login',
_{24} came from = came from,
25 login = login,
26 password = password,
27 )
28
29 @view_config(route_name='logout')
30 def logout(request):
31 headers = forget(request)
32 return HTTPFound(location = request.route_url('view_wiki'),
33 headers = headers)
```
login() is decorated with two decorators:

- a *C*view\_config decorator which associates it with the login route and makes it visible when we visit /login,
- a @forbidden\_view\_config decorator which turns it into an *[forbidden view](#page-710-0)*. login() will be invoked when a users tries to execute a view callable that they are not allowed to. For example, if a user has not logged in and tries to add or edit a Wiki page, he will be shown the login form before being allowed to continue on.

The order of these two *[view configuration](#page-719-0)* decorators is unimportant.

logout () is decorated with a  $&\vee$  iew config decorator which associates it with the logout route. It will be invoked when we visit /logout.

#### **Add the login.pt Template**

Create tutorial/tutorial/templates/login.pt with the following content:

```
<!DOCTYPE html PUBLIC "-//W3C//DTD XHTML 1.0 Strict//EN"
  "http://www.w3.org/TR/xhtml1/DTD/xhtml1-strict.dtd">
<html xmlns="http://www.w3.org/1999/xhtml" xml:lang="en"
      xmlns:tal="http://xml.zope.org/namespaces/tal">
<head>
  <title>Login - Pyramid tutorial wiki (based on TurboGears
    20-Minute Wiki)</title>
  <meta http-equiv="Content-Type" content="text/html;charset=UTF-8"/>
  <meta name="keywords" content="python web application" />
  <meta name="description" content="pyramid web application" />
  <link rel="shortcut icon"
       href="${request.static_url('tutorial:static/favicon.ico')}" />
  <link rel="stylesheet"
        href="${request.static_url('tutorial:static/pylons.css')}"
        type="text/css" media="screen" charset="utf-8" />
  \langle!--[if lte IE 6]>
  <link rel="stylesheet"
        href="${request.static_url('tutorial:static/ie6.css')}"
        type="text/css" media="screen" charset="utf-8" />
  \langle [endif] \rightarrow</head>
<body>
 <div id="wrap">
    <div id="top-small">
      <div class="top-small align-center">
        <div>
          <img width="220" height="50" alt="pyramid"
        src="${request.static_url('tutorial:static/pyramid-small.png')}" />
        </div>
      </div>
    </div>
    <div id="middle">
      <div class="middle align-right">
        <div id="left" class="app-welcome align-left">
          <b>Login</b><br/>
\mathbf{L}<span tal:replace="message"/>
        </div>
        <div id="right" class="app-welcome align-right"></div>
      </div>
    </div>
    <div id="bottom">
      <div class="bottom">
```

```
<form action="${url}" method="post">
          <input type="hidden" name="came_from" value="${came_from}"/>
          <input type="text" name="login" value="${login}"/><br/>
          <input type="password" name="password"
                 value="${password}"/><br/>br/>>
          <input type="submit" name="form.submitted" value="Log In"/>
        </form>
      </div>
   </div>
  </div>
  <div id="footer">
    <div class="footer"
         >© Copyright 2008-2011, Agendaless Consulting.</div>
  </div>
</body>
</html>
```
The above template is referred to within the login view we just added to  $v$  iews.py.

#### **Return a logged\_in flag to the renderer**

Add the following line to the import at the head of tutorial/tutorial/views.py:

```
1 from pyramid.security import (
2 remember,
3 forget,
4 authenticated_userid,
5 )
```
(Only the highlighted line needs to be added.)

Add a logged in parameter to the return value of view page(), edit page() and add\_page(), like this:

```
\frac{1}{1} return dict (page = page,
2 content = content,
3 edit_url = edit_url,
4 logged_in = authenticated_userid(request))
```
(Only the highlighted line needs to be added.)

authenticated userid() will return None if the user is not authenticated, or some user id it the user is authenticated.

### **Add a "Logout" link when logged in**

Open tutorial/tutorial/templates/edit.pt and tutorial/tutorial/templates/view.pt and add this within the <div id="right" class="app-welcome align-right"> div:

```
<span tal:condition="logged_in">
   <a href="${request.application_url}/logout">Logout</a>
</span>
```
The attribute  $tal:condition="logqed_in"$  will make the element be included when logged in is any user id. The link will invoke the logout view. The above element will not be included if logged\_in is None, such as when a user is not authenticated.

## **38.7.3 Seeing Our Changes**

Our tutorial/tutorial/  $\text{init}$ , py will look something like this when we're done:

```
1 from pyramid.config import Configurator
2 from pyramid.authentication import AuthTktAuthenticationPolicy
3 from pyramid.authorization import ACLAuthorizationPolicy
4
5 from sqlalchemy import engine_from_config
6
7 from tutorial.security import groupfinder
8
9 from .models import (
10 DBSession,
11 Base,
12 )
13
14
15 def main(global_config, **settings):
16 """ This function returns a Pyramid WSGI application.
\begin{array}{c|c}\n\hline\n17 & \text{if } n \neq n\n\end{array}18 | engine = engine_from_config(settings, 'sqlalchemy.')
19 DBSession.configure(bind=engine)
20 Base.metadata.bind = engine
_{21} authn_policy = AuthTktAuthenticationPolicy(
22 'sosecret', callback=groupfinder, hashalg='sha512')
_{23} authz_policy = ACLAuthorizationPolicy()
_{24} config = Configurator (settings=settings,
25 root_factory='tutorial.models.RootFactory')
```
#### 38. SQLALCHEMY + URL DISPATCH WIKI TUTORIAL

```
26 config.set_authentication_policy(authn_policy)
27 config.set_authorization_policy(authz_policy)
28 config.add_static_view('static', 'static', cache_max_age=3600)
29 config.add_route('view_wiki', '/')
30 config.add_route('login', '/login')
31 config.add_route('logout', '/logout')
32 config.add_route('view_page', '/{pagename}')
33 config.add_route('add_page', '/add_page/{pagename}')
34 config.add_route('edit_page', '/{pagename}/edit_page')
35 config.scan()
36 return config.make_wsgi_app()
```
(Only the highlighted lines need to be added.)

Our tutorial/tutorial/models.py will look something like this when we're done:

```
1 from pyramid.security import (
2 Allow,
3 Everyone,
 4 )
5
6 from sqlalchemy import (
7 Column,
8 Integer,
9 Text,
10 )
11
12 from sqlalchemy.ext.declarative import declarative_base
13
14 from sqlalchemy.orm import (
15 scoped session,
16 sessionmaker,
17 )
18
19 from zope.sqlalchemy import ZopeTransactionExtension
20
_{21} DBSession = scoped_session(sessionmaker(extension=ZopeTransactionExtension()))
22 Base = declarative_base()
23
2425 class Page(Base):
26 """ The SQLAlchemy declarative model class for a Page object. """
27 _\text{27} _\text{27} _\text{27} _\text{28} _\text{29} _\text{20} _\text{20} _\text{21} _\text{22} _\text{23} _\text{24} _\text{25} _\text{26} _\text{27} _\text{28} _\text{29} _\text{20} _\text{21} _\text{22} _\text{23} _\text{24} _\text{25} _\text{26} _\text{27} 
28 id = Column(Integer, primary key=True)
_{29} name = Column (Text, unique=True)
```
```
30 data = Column (Text)
31
32 def __init__(self, name, data):
33 self.name = name
34 self.data = data
35
36 class RootFactory(object):
37 \begin{bmatrix} \text{acl} \end{bmatrix} = [ (Allow, Everyone, 'view'),
38 (Allow, 'group:editors', 'edit') ]
39 def __init__(self, request):
40 pass
```
(Only the highlighted lines need to be added.)

Our tutorial/tutorial/views.py will look something like this when we're done:

```
1 import re
2 from docutils.core import publish_parts
3
4 from pyramid.httpexceptions import (
5 HTTPFound,
6 HTTPNotFound,
7 \mid \qquad \qquad8
9 from pyramid.view import (
10 view_config,
11 forbidden_view_config,
12 \mid )
13
14 from pyramid.security import (
15 remember,
16 forget,
17 authenticated_userid,
18 )
19
20 from .models import (
21 DBSession,
22 Page,
23 )
2425 from .security import USERS
26
27 \mid # regular expression used to find WikiWords
28 \times 28 wikiwords = re.compile(r"\b([A-Z]\w+[A-Z]+\w+)")
29
```

```
30 @view_config(route_name='view_wiki',
31 permission='view')
32 def view_wiki(request):
33 return HTTPFound(location = request.route_url('view_page',
34 pagename='FrontPage'))
35
36 @view_config(route_name='view_page', renderer='templates/view.pt',
37 permission='view')
38 def view_page(request):
39 pagename = request.matchdict['pagename']
40 page = DBSession.query(Page).filter_by(name=pagename).first()
41 if page is None:
42 return HTTPNotFound('No such page')
43
44 def check(match):
45 word = match.group(1)
46 exists = DBSession.query(Page).filter_by(name=word).all()
47 if exists:
48 view_url = request.route_url('view_page', pagename=word)
49 return '<a href="%s">%s</a>' % (view_url, word)
50 else:
51 add_url = request.route_url('add_page', pagename=word)
52 return '<a href="%s">%s</a>' % (add_url, word)
53
54 content = publish_parts(page.data, writer_name='html')['html_body']
55 content = wikiwords.sub(check, content)
56 edit_url = request.route_url('edit_page', pagename=pagename)
57 return dict(page=page, content=content, edit_url=edit_url,
58 logged_in=authenticated_userid(request))
59
60 @view_config(route_name='add_page', renderer='templates/edit.pt',
61 permission='edit')
62 def add_page(request):
63 pagename = request.matchdict['pagename']
64 if 'form.submitted' in request.params:
65 body = request.params['body']
66 page = Page(pagename, body)
67 DBSession.add(page)
68 return HTTPFound(location = request.route_url('view_page',
es and the state of the state of the state of the state of the pagename=pagename) \lambda70 save_url = request.route_url('add_page', pagename=pagename)
71 page = Page('', '')
72 return dict(page=page, save_url=save_url,
73 logged_in=authenticated_userid(request))
74
75 @view_config(route_name='edit_page', renderer='templates/edit.pt',
```

```
76 permission='edit')
77 def edit page(request):
78 pagename = request.matchdict ['pagename']
79 page = DBSession.query(Page).filter_by(name=pagename).one()
80 if 'form.submitted' in request.params:
\begin{bmatrix} 81 \end{bmatrix} page.data = request.params['body']
82 DBSession.add(page)
83 return HTTPFound(location = request.route_url('view_page',
84 pagename=pagename))
85 return dict(
86 page=page,
87 save_url = request.route_url('edit_page', pagename=pagename),
88 logged_in=authenticated_userid(request),
89 )
90
91 @view_config(route_name='login', renderer='templates/login.pt')
92 @forbidden_view_config(renderer='templates/login.pt')
93 def login(request):
94 login_url = request.route_url('login')
95 referrer = request.url
96 if referrer == login_url:
97 referrer = '/' # never use the login form itself as came_from
98 came from = request.params.get('came from', referrer)
99 message = 11100 login = '101 password = \cdot102 if 'form.submitted' in request.params:
103 login = request.params['login']
104 password = request.params['password']
105 if USERS.get(login) == password:
106 headers = remember(request, login)
107 | return HTTPFound(location = came from,
\log109 message = 'Failed login'
110
111 return dict(
112 message = message,
|113| url = request.application url + '/login',
114 came_from = came_from,
login = login,116 password = password,
117 )
118
119 @view_config(route_name='logout')
120 def logout(request):
121 headers = forget(request)
```
#### 38. SQLALCHEMY + URL DISPATCH WIKI TUTORIAL

```
122 return HTTPFound(location = request.route_url('view_wiki'),
\begin{array}{rcl} \text{123} & \text{headers} = \text{headers} \end{array}124
```
(Only the highlighted lines need to be added.)

Our tutorial/tutorial/templates/edit.pt template will look something like this when we're done:

```
1 <!DOCTYPE html PUBLIC "-//W3C//DTD XHTML 1.0 Strict//EN"
2 "http://www.w3.org/TR/xhtml1/DTD/xhtml1-strict.dtd">
3 <html xmlns="http://www.w3.org/1999/xhtml" xml:lang="en"
4 xmlns:tal="http://xml.zope.org/namespaces/tal">
5 <head>
6 <title>${page.name} - Pyramid tutorial wiki (based on
7 TurboGears 20-Minute Wiki)</title>
8 <meta http-equiv="Content-Type" content="text/html;charset=UTF-8"/>
9 <meta name="keywords" content="python web application" />
10 <meta name="description" content="pyramid web application" />
11 <link rel="shortcut icon"
12 href="${request.static_url('tutorial:static/favicon.ico')}" />
13 <link rel="stylesheet"
14 href="${request.static_url('tutorial:static/pylons.css')}"
15 type="text/css" media="screen" charset="utf-8" />
16 <!--[if lte IE 6]>
17 <link rel="stylesheet"
18 href="${request.static_url('tutorial:static/ie6.css')}"
19 type="text/css" media="screen" charset="utf-8" />
_{20} <! [endif]-->
21 </head>
22 <body>
23 <div id="wrap">
24 <div id="top-small">
25 <div class="top-small align-center">
26 <div>
27 <img width="220" height="50" alt="pyramid"
28 src="${request.static_url('tutorial:static/pyramid-small.png')}" />
29 </div>
30 </div>
31 </div>
32 <div id="middle">
33 <div class="middle align-right">
34 <div id="left" class="app-welcome align-left">
35 Editing <b><span tal:replace="page.name">Page Name
36 Goes Here</span></b>><br/>b>>>>>>>>
```

```
37 You can return to the
38 <a href="${request.application_url}">FrontPage</a>.<br/>
39 </div>
40 <div id="right" class="app-welcome align-right">
41 <span tal:condition="logged_in">
42 <a href="${request.application_url}/logout">Logout</a>
43 </span>
44 </div>
45 </div>
46 </div>
47 <div id="bottom">
48 <div class="bottom">
49 <form action="${save_url}" method="post">
50 <textarea name="body" tal:content="page.data" rows="10"
51 cols="60"/><br/>>br/>
52 <input type="submit" name="form.submitted" value="Save"/>
53 </form>
54 </div>
55 </div>
56 </div>
57 <div id="footer">
58 <div class="footer"
59 >© Copyright 2008-2011, Agendaless Consulting.</div>
60 </div>
61 </body>
62 </html>
```
(Only the highlighted lines need to be added.)

Our tutorial/tutorial/templates/view.pt template will look something like this when we're done:

```
1 <!DOCTYPE html PUBLIC "-//W3C//DTD XHTML 1.0 Strict//EN"
2 "http://www.w3.org/TR/xhtml1/DTD/xhtml1-strict.dtd">
3 <html xmlns="http://www.w3.org/1999/xhtml" xml:lang="en"
4 xmlns:tal="http://xml.zope.org/namespaces/tal">
5 <head>
    6 <title>${page.name} - Pyramid tutorial wiki (based on
7 TurboGears 20-Minute Wiki)</title>
8 <meta http-equiv="Content-Type" content="text/html;charset=UTF-8"/>
    9 <meta name="keywords" content="python web application" />
10 <meta name="description" content="pyramid web application" />
11 <link rel="shortcut icon"
12 href="${request.static_url('tutorial:static/favicon.ico')}" />
13 <link rel="stylesheet"
```

```
14 href="${request.static_url('tutorial:static/pylons.css')}"
15 type="text/css" media="screen" charset="utf-8" />
16 <!--[if lte IE 6]>
17 <link rel="stylesheet"
18 href="${request.static_url('tutorial:static/ie6.css')}"
19 type="text/css" media="screen" charset="utf-8" />
20 \mid \langle \cdot | \cdot | \cdot | \cdot | \cdot | \cdot | \cdot | \cdot | \cdot \rangle21 </head>
22 <body>
23 <div id="wrap">
24 <div id="top-small">
25 <div class="top-small align-center">
26 <div>
27 <img width="220" height="50" alt="pyramid"
28 src="${request.static_url('tutorial:static/pyramid-small.png')}" />
29 </div>
30 </div>
31 </div>
32 <div id="middle">
33 <div class="middle align-right">
34 <div id="left" class="app-welcome align-left">
35 Viewing <br />
\mathsf{SPPan} tal:replace="page.name">Page Name
36 Goes Here</span></b>><br/>b>>>>>>>>
37 You can return to the
38 <a href="${request.application_url}">FrontPage</a>.<br/>
39 </div>
40 <div id="right" class="app-welcome align-right">
41 <span tal:condition="logged_in">
42 <a href="${request.application_url}/logout">Logout</a>
43 </span>
44 </div>
45 </div>
46 </div>
47 <div id="bottom">
48 <div class="bottom">
49 <div tal:replace="structure content">
50 Page text goes here.
51 </div>
52 <p>
53 <a tal:attributes="href edit_url" href="">
54 Edit this page
55 </a>
56 </p>
57 </div>
58 </div>
59 </div>
```

```
60 <div id="footer">
61 <div class="footer"
62 >© Copyright 2008-2011, Agendaless Consulting.</div>
63 </div>
64 </body>
65 </html>
```
(Only the highlighted lines need to be added.)

## **38.7.4 Viewing the Application in a Browser**

We can finally examine our application in a browser (See *[Starting the Application](#page-468-0)*). Launch a browser and visit each of the following URLs, check that the result is as expected:

- http://localhost:6543/ invokes the view\_wiki view. This always redirects to the view\_page view of the FrontPage page object. It is executable by any user.
- http://localhost:6543/FrontPage invokes the view\_page view of the FrontPage page object.
- http://localhost:6543/FrontPage/edit\_page invokes the edit view for the Front-Page object. It is executable by only the editor user. If a different user (or the anonymous user) invokes it, a login form will be displayed. Supplying the credentials with the username  $editor$ , password editor will display the edit page form.
- http://localhost:6543/add\_page/SomePageName invokes the add view for a page. It is executable by only the editor user. If a different user (or the anonymous user) invokes it, a login form will be displayed. Supplying the credentials with the username editor, password editor will display the edit page form.
- After logging in (as a result of hitting an edit or add page and submitting the login form with the editor credentials), we'll see a Logout link in the upper right hand corner. When we click it, we're logged out, and redirected back to the front page.

# **38.8 Adding Tests**

We will now add tests for the models and the views and a few functional tests in the tests.py. Tests ensure that an application works, and that it continues to work after changes are made in the future.

The source code for this tutorial stage can be browsed at [http://github.com/Pylons/pyramid/tree/1.3](http://github.com/Pylons/pyramid/tree/1.3-branch/docs/tutorials/wiki2/src/tests/) [branch/docs/tutorials/wiki2/src/tests/.](http://github.com/Pylons/pyramid/tree/1.3-branch/docs/tutorials/wiki2/src/tests/)

### **38.8.1 Testing the Models**

To test the model class Page we'll add a new PageModelTests class to our tests.py file that was generated as part of the alchemy scaffold.

## **38.8.2 Testing the Views**

We'll modify our tests.py file, adding tests for each view function we added above. As a result, we'll *delete* the ViewTests class that the alchemy scaffold provided, and add four other test classes: ViewWikiTests, ViewPageTests, AddPageTests, and EditPageTests. These test the view\_wiki, view\_page, add\_page, and edit\_page views respectively.

### **38.8.3 Functional tests**

We'll test the whole application, covering security aspects that are not tested in the unit tests, like logging in, logging out, checking that the viewer user cannot add or edit pages, but the editor user can, and so on.

# **38.8.4 Viewing the results of all our edits to tests.py**

Once we're done with the tests.py module, it will look a lot like:

```
1 import unittest
2 import transaction
3
4 from pyramid import testing
5
6
7 def _initTestingDB():
8 from sqlalchemy import create_engine
9 from tutorial.models import (
10 DBSession,
11 Page,
12 Base
\begin{array}{|c|c|c|c|}\n\hline\n13 & & & \\\hline\n\end{array}14 engine = create_engine('sqlite://')
15 Base.metadata.create_all(engine)
16 DBSession.configure(bind=engine)
```

```
17 with transaction.manager:
\lfloor18 model = Page('FrontPage', 'This is the front page')
19 DBSession.add(model)
20 return DBSession
2122
23 def _registerRoutes(config):
24 config.add_route('view_page', '{pagename}')
25 config.add_route('edit_page', '{pagename}/edit_page')
26 config.add_route('add_page', 'add_page/{pagename}')
27
28
29 class PageModelTests(unittest.TestCase):
30
31 def setUp(self):
32 self.session = _initTestingDB()
33
34 def tearDown(self):
35 self.session.remove()
36
37 def _getTargetClass(self):
38 from tutorial.models import Page
39 return Page
40
41 def _makeOne(self, name='SomeName', data='some data'):
42 return self._getTargetClass()(name, data)
43
44 def test_constructor(self):
45 instance = self._makeOne()
46 self.assertEqual(instance.name, 'SomeName')
47 self.assertEqual(instance.data, 'some data')
48
49
50 class ViewWikiTests(unittest.TestCase):
51 def setUp(self):
52 self.config = testing.setUp()
53
54 def tearDown(self):
55 testing.tearDown()
56
57 def _callFUT(self, request):
58 from tutorial.views import view_wiki
59 return view_wiki(request)
60
61 def test_it(self):
62 registerRoutes(self.config)
```
#### 38. SQLALCHEMY + URL DISPATCH WIKI TUTORIAL

```
63 request = testing.DummyRequest()
64 response = self. callFUT(request)
65 self.assertEqual(response.location, 'http://example.com/FrontPage')
66
67
68 class ViewPageTests(unittest.TestCase):
69 def setUp(self):
70 self.session = _initTestingDB()
71 self.config = testing.setUp()
72
73 def tearDown(self):
74 self.session.remove()
75 testing.tearDown()
76
\pi def callFUT(self, request):
78 from tutorial.views import view_page
79 return view_page(request)
80
81 def test_it(self):
82 from tutorial.models import Page
83 request = testing.DummyRequest()
84 request.matchdict['pagename'] = 'IDoExist'
85 page = Page('IDoExist', 'Hello CruelWorld IDoExist')
86 self.session.add(page)
87 | TregisterRoutes(self.config)
| ss info = self. callFUT (request)
89 self.assertEqual(info['page'], page)
90 self.assertEqual(
91 info['content'],
92 '<div class="document">\n'
93 '<p>Hello <a href="http://example.com/add_page/CruelWorld">'
94 'CruelWorld</a> '
95 '<a href="http://example.com/IDoExist">'
96 'IDoExist</a>'
97 '</p>\n</div>\n')
98 self.assertEqual(info['edit_url'],
99 'http://example.com/IDoExist/edit_page')
100
101
102 class AddPageTests(unittest.TestCase):
103 def setUp(self):
104 self.session = _initTestingDB()
105 self.config = testing.setUp()
106
107 def tearDown(self):
108 self.session.remove()
```

```
109 testing.tearDown()
110
111 def _callFUT(self, request):
112 from tutorial.views import add_page
113 return add_page(request)
114
115 def test_it_notsubmitted(self):
116 _registerRoutes(self.config)
117 | request = testing.DummyRequest()
118 request.matchdict = {'pagename':'AnotherPage'}
_{119} info = self. callFUT (request)
120 self.assertEqual(info['page'].data,'')
121 | self.assertEqual(info['save_url'],
122 'http://example.com/add_page/AnotherPage')
123
124 def test_it_submitted(self):
125 from tutorial.models import Page
126 | reqisterRoutes(self.config)
127 | request = testing.DummyRequest({'form.submitted':True,
128 'body':'Hello yo!'})
129 request.matchdict = {'pagename':'AnotherPage'}
130 self._callFUT(request)
131 | page = self.session.query(Page).filter_by(name='AnotherPage').one()
132 self.assertEqual(page.data, 'Hello yo!')
133
134
135 class EditPageTests(unittest.TestCase):
136 def setUp(self):
137 self.session = _initTestingDB()
138 self.config = testing.setUp()
139
140 def tearDown(self):
141 self.session.remove()
142 testing.tearDown()
143
144 def _callFUT(self, request):
145 from tutorial.views import edit_page
146 return edit page(request)
147
148 def test_it_notsubmitted(self):
149 from tutorial.models import Page
150 _registerRoutes(self.config)
151 request = testing. Dummy Request()
152 request.matchdict = {'pagename':'abc'}
153 page = Page('abc', 'hello')
154 self.session.add(page)
```

```
155 info = self. callFUT(request)
156 self.assertEqual(info['page'], page)
157 self.assertEqual(info['save_url'],
158 'http://example.com/abc/edit_page')
159
160 def test_it_submitted(self):
161 from tutorial.models import Page
162 _registerRoutes(self.config)
163 request = testing.DummyRequest({'form.submitted':True,
164 'body':'Hello yo!'})
165 request.matchdict = {'pagename':'abc'}
166 page = Page('abc', 'hello')
167 self.session.add(page)
168 response = self._callFUT(request)
169 self.assertEqual(response.location, 'http://example.com/abc')
170 | self.assertEqual(page.data, 'Hello yo!')
171
172
173 class FunctionalTests(unittest.TestCase):
174
175 viewer_login = '/login?login=viewer&password=viewer' \
176 '&came_from=FrontPage&form.submitted=Login'
177 viewer wrong login = '/login?login=viewer&password=incorrect' \
178 '&came_from=FrontPage&form.submitted=Login'
179 editor_login = '/login?login=editor&password=editor' \
180 | Came_from=FrontPage&form.submitted=Login'
181
182 def setUp(self):
183 from tutorial import main
184 settings = { 'sqlalchemy.url': 'sqlite://'}
185 app = main({}, ** settings)
186 from webtest import TestApp
187 self.testapp = TestApp(app)
188 initTestingDB()
189
190 def tearDown(self):
191 del self.testapp
192 from tutorial.models import DBSession
193 DBSession.remove()
194
195 def test_root(self):
196 res = self.testapp.get('/', status=302)
197 self.assertEqual(res.location, 'http://localhost/FrontPage')
198
199 def test_FrontPage(self):
200 res = self.testapp.get('/FrontPage', status=200)
```

```
201 self.assertTrue(b'FrontPage' in res.body)
202
203 def test_unexisting_page(self):
204 self.testapp.get('/SomePage', status=404)
205206 def test_successful_log_in(self):
207 res = self.testapp.get(self.viewer_login, status=302)
208 self.assertEqual(res.location, 'http://localhost/FrontPage')
209
210 def test failed log in(self):
_{211} res = self.testapp.get(self.viewer_wrong_login, status=200)
212 | self.assertTrue(b'login' in res.body)
213
214 def test_logout_link_present_when_logged_in(self):
215 self.testapp.get(self.viewer_login, status=302)
216 res = self.testapp.get('/FrontPage', status=200)
217 self.assertTrue(b'Logout' in res.body)
218
219 def test_logout_link_not_present_after_logged_out(self):
220 self.testapp.get(self.viewer_login, status=302)
221 self.testapp.get('/FrontPage', status=200)
r = \text{self.testapp.get('/logout', status=302)}223 self.assertTrue(b'Logout' not in res.body)
224225 def test_anonymous_user_cannot_edit(self):
226 res = self.testapp.get('/FrontPage/edit_page', status=200)
227 self.assertTrue(b'Login' in res.body)
228229 def test_anonymous_user_cannot_add(self):
230 res = self.testapp.get('/add_page/NewPage', status=200)
231 self.assertTrue(b'Login' in res.body)
232
<sup>233</sup> def test viewer user cannot edit(self):
234 self.testapp.get(self.viewer_login, status=302)
235 res = self.testapp.get('/FrontPage/edit_page', status=200)
236 self.assertTrue(b'Login' in res.body)
237
<sup>238</sup> def test viewer user cannot add(self):
239 self.testapp.get(self.viewer_login, status=302)
240 res = self.testapp.get('/add_page/NewPage', status=200)
241 self.assertTrue(b'Login' in res.body)
242243 def test_editors_member_user_can_edit(self):
244 self.testapp.get(self.editor_login, status=302)
245 res = self.testapp.get('/FrontPage/edit_page', status=200)
246 self.assertTrue(b'Editing' in res.body)
```

```
247
<sup>248</sup> def test editors member user can add(self):
249 self.testapp.get(self.editor_login, status=302)
250 res = self.testapp.get('/add_page/NewPage', status=200)
251 self.assertTrue(b'Editing' in res.body)
252
253 def test_editors_member_user_can_view(self):
254 self.testapp.get(self.editor_login, status=302)
255 res = self.testapp.get('/FrontPage', status=200)
256 self.assertTrue(b'FrontPage' in res.body)
```
## **38.8.5 Running the Tests**

We can run these tests by using setup.py test in the same way we did in *[Run the Tests](#page-416-0)*. However, first we must edit our setup.py to include a dependency on WebTest, which we've used in our tests.py. Change the requires list in setup.py to include WebTest.

```
1 requires = [2 'pyramid',
3 'SQLAlchemy',
4 'transaction',
5 'pyramid_tm',
6 'pyramid_debugtoolbar',
7 'zope.sqlalchemy',
8 'waitress',
9 'docutils',
10 'WebTest', # add this
11 ]
12
```
After we've added a dependency on WebTest in setup.py, we need to rerun setup.py develop to get WebTest installed into our virtualenv. Assuming our shell's current working directory is the "tutorial" distribution directory:

On UNIX:

\$ ../bin/python setup.py develop

On Windows:

c:\pyramidtut\tutorial> ..\Scripts\python setup.py develop

Once that command has completed successfully, we can run the tests themselves:

On UNIX:

```
$ ../bin/python setup.py test -q
```
On Windows:

```
c:\pyramidtut\tutorial> ..\Scripts\python setup.py test -q
```
The expected result ends something like:

```
......................
   ----------------------------------------------------------------------
Ran 21 tests in 2.700s
OK
```
# **38.9 Distributing Your Application**

Once your application works properly, you can create a "tarball" from it by using the setup.py sdist command. The following commands assume your current working directory is the tutorial package we've created and that the parent directory of the tutorial package is a virtualenv representing a Pyramid environment.

On UNIX:

```
$ ../bin/python setup.py sdist
```
On Windows:

c:\pyramidtut> ..\Scripts\python setup.py sdist

The output of such a command will be something like:

```
running sdist
# ... more output ...
creating dist
tar -cf dist/tutorial-0.0.tar tutorial-0.0
gzip -f9 dist/tutorial-0.0.tar
removing 'tutorial-0.0' (and everything under it)
```
Note that this command creates a tarball in the "dist" subdirectory named tutorial-0.0.tar.gz. You can send this file to your friends to show them your cool new application. They should be able to install it by pointing the easy\_install command directly at it. Or you can upload it to [PyPI](http://pypi.python.org) and share it with the rest of the world, where it can be downloaded via easy\_install remotely like any other package people download from PyPI.

# **Converting a repoze.bfg Application to Pyramid**

Prior iterations of Pyramid were released as a package named repoze.bfg. repoze.bfg users are encouraged to upgrade their deployments to Pyramid, as, after the first final release of Pyramid, further feature development on repoze.bfg will cease.

Most existing repoze.bfg applications can be converted to a Pyramid application in a completely automated fashion. However, if your application depends on packages which are not "core" parts of repoze.bfg but which nonetheless have repoze.bfg in their names (e.g. repoze.bfg.skins, repoze.bfg.traversalwrapper, repoze.bfg.jinja2), you will need to find an analogue for each. For example, by the time you read this, there will be a pyramid\_jinja2 package, which can be used instead of repoze.bfg.jinja2. If an analogue does not seem to exist for a repoze.bfg add-on package that your application uses, please email the [Pylons-devel](http://groups.google.com/group/pylons-devel) maillist; we'll convert the package to a Pyramid analogue for you.

Here's how to convert a repoze.  $b$  fq application to a Pyramid application:

1. Ensure that your application works under repoze.bfg *version 1.3 or better*. See <http://docs.repoze.org/bfg/1.3/narr/install.html> for repoze.bfg 1.3 installation instructions. If your application has an automated test suite, run it while your application is using repoze.bfg 1.3+. Otherwise, test it manually. It is only safe to proceed to the next step once your application works under repoze.bfg 1.3+.

If your application has a proper set of dependencies, and a standard automated test suite, you might test your repoze.bfg application against repoze.bfg 1.3 like so:

```
$ bfgenv/bin/python setup.py test
```
bfgenv above will be the virtualenv into which you've installed repoze.bfg 1.3.

2. Install Pyramid into a *separate* virtualenv as per the instructions in *[Installing Pyramid](#page-38-0)*. The Pyramid virtualenv should be separate from the one you've used to install  $\epsilon$  repoze. b  $\epsilon$   $\epsilon$ . A quick way to do this:

```
$ cd ~$ virtualenv --no-site-packages pyramidenv
$ cd pyramidenv
$ bin/easy_install pyramid
```
3. Put a *copy* of your repoze.bfg application into a temporary location (perhaps by checking a fresh copy of the application out of a version control repository). For example:

```
$ cd /tmp
$ svn co http://my.server/my/bfg/application/trunk bfgapp
```
4. Use the bfg2pyramid script present in the bin directory of the Pyramid virtualenv to convert all repoze.bfg Python import statements into compatible Pyramid import statements. bfg2pyramid will also fix ZCML directive usages of common repoze.bfg directives. You invoke bfg2pyramid by passing it the *path* of the copy of your application. The path passed should contain a "setup.py" file, representing your repoze.bfg application's setup script. bfg2pyramid will change the copy of the application *in place*.

\$ ~/pyramidenv/bfg2pyramid /tmp/bfgapp

bfg2pyramid will convert the following repoze.bfg application aspects to Pyramid compatible analogues:

- Python import statements naming repoze.bfg APIs will be converted to Pyramid compatible import statements. Every Python file beneath the top-level path will be visited and converted recursively, except Python files which live in directories which start with a . (dot).
- Each ZCML file found (recursively) within the path will have the default  $x$ mlns attribute attached to the configure tag changed from http://namespaces.repoze.org/bfg to http://pylonshq.com/pyramid. Every ZCML file beneath the top-level path (files ending with .zcml) will be visited and converted recursively, except ZCML files which live in directories which start with a . (dot).
- ZCML files which contain directives that have attributes which name a repoze.bfg API module or attribute of an API module (e.g. context="repoze.bfg.exceptions.NotFound") will be converted to Pyramid compatible ZCML attributes (e.g. context="pyramid.exceptions.NotFound). Every ZCML file beneath the top-level path (files ending with  $.z$  cml) will be visited and converted recursively, except ZCML files which live in directories which start with a . (dot).

5. Edit the setup.py file of the application you've just converted (if you've been using the example paths, this will be  $/$ tmp $/$ bfgapp $/$ setup.py) to depend on the pyramid distribution instead the of repoze.bfg distribution in its install\_requires list. If you used a scaffold to create the repoze.bfg application, you can do so by changing the requires line near the top of the setup.py file. The original may look like this:

```
requires = ['repoze.bfg', ... other dependencies ...]
```
Edit the setup.py so it has:

requires = ['pyramid', ... other dependencies ...]

All other install-requires and tests-requires dependencies save for the one on repoze.bfg can remain the same.

- 6. Convert any install\_requires dependencies your application has on other add-on packages which have repoze.bfg in their names to Pyramid compatible analogues (e.g. repoze.bfg.jinja2 should be replaced with pyramid jinja2). You may need to adjust configuration options and/or imports in your repoze.bfg application after replacing these add-ons. Read the documentation of the Pyramid add-on package for information.
- 7. *Only if you use ZCML and add-ons which use ZCML*: The default xmlns of the configure tag in ZCML has changed. The bfg2pyramid script effects the default namespace change (it changes the configure tag default xmlns from http://namespaces.repoze.org/bfg to http://pylonshq.com/pyramid).

This means that uses of add-ons which define ZCML directives in the http://namespaces.repoze.org/bfg namespace will begin to "fail" (they're actually not really failing, but your ZCML assumes that they will always be used within a configure tag which names the http://namespaces.repoze.org/bfg namespace as its default xmlns). Symptom: when you attempt to start the application, an error such as ConfigurationError: ('Unknown directive', u'http://namespaces.repoze.org/bfg', u'workflow') is printed to the console and the application fails to start. In such a case, either add an xmlns="http://namespaces.repoze.org/bfg" attribute to each tag which causes a failure, or define a namespace alias in the configure tag and prefix each failing tag. For example, change this "failing" tag instance:

```
<configure xmlns="http://pylonshq.com/pyramid">
   <failingtag attr="foo"/>
</configure>
```
To this, which will begin to succeed:

```
<configure xmlns="http://pylonshq.com/pyramid"
           xmlns:bfg="http://namespaces.repoze.org/bfg">
    <bfg:failingtag attr="foo"/>
</configure>
```
You will also need to add the pyramid\_zcml package to your setup.py install\_requires list. In Pyramid, ZCML configuration became an optional add-on supported by the pyramid\_zcml package.

8. Retest your application using Pyramid. This might be as easy as:

```
$ cd /tmp/bfgapp
$ ~/pyramidenv/bin/python setup.py test
```
- 9. Fix any test failures.
- 10. Fix any code which generates deprecation warnings.
- 11. Start using the converted version of your application. Celebrate.

Two terminological changes have been made to Pyramid which make its documentation and newer APIs different than those of repoze.bfg. The concept that BFG called model is called resource in Pyramid and the concept that BFG called resource is called asset in Pyramid. Various APIs have changed as a result (although all have backwards compatible shims). Additionally, the environment variables that influenced server behavior which used to be prefixed with BFG\_ (such as BFG\_DEBUG\_NOTFOUND) must now be prefixed with PYRAMID\_.

# **Running a Pyramid Application under mod\_wsgi**

*[mod\\_wsgi](#page-712-0)* is an Apache module developed by Graham Dumpleton. It allows *[WSGI](#page-720-0)* programs to be served using the Apache web server.

This guide will outline broad steps that can be used to get a Pyramid application running under Apache via mod wsgi. This particular tutorial was developed under Apple's Mac OS X platform (Snow Leopard, on a 32-bit Mac), but the instructions should be largely the same for all systems, delta specific path information for commands and files.

Unfortunately these instructions almost certainly won't work for deploying a Pyramid application on a Windows system using mod\_wsgi. If you have experience with Pyramid and mod\_wsgi on Windows systems, please help us document this experience by submitting documentation to the [Pylons-devel maillist.](http://groups.google.com/group/pylons-devel)

- 1. The tutorial assumes you have Apache already installed on your system. If you do not, install Apache 2.X for your platform in whatever manner makes sense.
- 2. Once you have Apache installed, install mod\_wsgi. Use the (excellent) [installation instructions](http://code.google.com/p/modwsgi/wiki/InstallationInstructions) for your platform into your system's Apache installation.
- 3. Install *[virtualenv](#page-719-0)* into the Python which mod\_wsgi will run using the easy\_install program.

\$ sudo /usr/bin/easy\_install-2.6 virtualenv

This command may need to be performed as the root user.

4. Create a *[virtualenv](#page-719-0)* which we'll use to install our application.

```
$ cd \sim$ mkdir modwsgi
$ cd modwsgi
$ /usr/local/bin/virtualenv --no-site-packages env
```
5. Install Pyramid into the newly created virtualenv:

```
$ cd ~/modwsgi/env
$ bin/easy_install pyramid
```
6. Create and install your Pyramid application. For the purposes of this tutorial, we'll just be using the pyramid\_starter application as a baseline application. Substitute your existing Pyramid application as necessary if you already have one.

```
$ cd ~/modwsgi/env
$ bin/pcreate -s starter myapp
$ cd myapp
$ ../bin/python setup.py install
```
7. Within the virtualenv directory  $(\sim / \text{mod} \text{wsgi}/\text{env})$ , create a script named pyramid.wsgi. Give it these contents:

```
from pyramid.paster import get_app, setup_logging
ini_path = '/Users/chrism/modwsgi/env/myapp/production.ini'
setup_logging(ini_path)
application = get\_app(ini\_path, 'main')
```
The first argument to get app is the project configuration file name. It's best to use the production.ini file provided by your scaffold, as it contains settings appropriate for production. The second is the name of the section within the .ini file that should be loaded by mod\_wsgi. The assignment to the name application is important: mod wsgi requires finding such an assignment when it opens the file.

The call to setup\_logging initializes the standard library's *logging* module to allow logging within your application. See *[Logging Configuration](#page-216-0)*.

There is no need to make the pyramid.wsgi script executable. However, you'll need to make sure that *two* users have access to change into the  $\sim$ /modwsgi/env directory: your current user (mine is chrism and the user that Apache will run as often named apache or httpd). Make sure both of these users can "cd" into that directory.

8. Edit your Apache configuration and add some stuff. I happened to create a file named /etc/apache2/other/modwsgi.conf on my own system while installing Apache, so this stuff went in there.

```
# Use only 1 Python sub-interpreter. Multiple sub-interpreters
# play badly with C extensions. See
# http://stackoverflow.com/a/10558360/209039
WSGIApplicationGroup %{GLOBAL}
WSGIPassAuthorization On
WSGIDaemonProcess pyramid user=chrism group=staff threads=4 \
   python-path=/Users/chrism/modwsgi/env/lib/python2.6/site-packages
WSGIScriptAlias /myapp /Users/chrism/modwsgi/env/pyramid.wsgi
<Directory /Users/chrism/modwsgi/env>
 WSGIProcessGroup pyramid
 Order allow,deny
 Allow from all
</Directory>
```
9. Restart Apache

\$ sudo /usr/sbin/apachectl restart

10. Visit http://localhost/myapp in a browser. You should see the sample application rendered in your browser.

*[mod\\_wsgi](#page-712-0)* has many knobs and a great variety of deployment modes. This is just one representation of how you might use it to serve up a Pyramid application. See the [mod\\_wsgi configuration documentation](http://code.google.com/p/modwsgi/wiki/ConfigurationGuidelines) for more in-depth configuration information.

# Part III

# API Reference

# **CHAPTER 41**

# **pyramid.authorization**

#### class **ACLAuthorizationPolicy**

An *[authorization policy](#page-707-0)* which consults an *[ACL](#page-706-0)* object attached to a *[context](#page-708-0)* to determine authorization information about a *[principal](#page-713-0)* or multiple principals. If the context is part of a *[lineage](#page-711-0)*, the context's parents are consulted for ACL information too. The following is true about this security policy.

•When checking whether the 'current' user is permitted (via the permits method), the security policy consults the context for an ACL first. If no ACL exists on the context, or one does exist but the ACL does not explicitly allow or deny access for any of the effective principals, consult the context's parent ACL, and so on, until the lineage is exhausted or we determine that the policy permits or denies.

During this processing, if any *[pyramid.security.Deny](#page-681-0)* ACE is found matching any principal in principals, stop processing by returning an [pyramid.security.ACLDenied](#page-681-1) instance (equals False) immediately. If any  $pyramid.security. All low ACE is found matching any principal, stop processing by$ returning an *[pyramid.security.ACLAllowed](#page-681-3)* instance (equals True) immediately. If we exhaust the context's *[lineage](#page-711-0)*, and no ACE has explicitly permitted or denied access, return an instance of [pyramid.security.ACLDenied](#page-681-1) (equals False).

•When computing principals allowed by a permission via the [pyramid.security.principals\\_allowed\\_by\\_permission\(\)](#page-679-0) method, we compute the set of principals that are explicitly granted the permission in the provided context. We do this by walking 'up' the object graph *from the root* to the context. During this walking process, if we find an explicit [pyramid.security.Allow](#page-681-2) ACE for a principal that matches the permission, the principal is included in the allow list. However, if later in the walking process that principal is mentioned in any *[pyramid.security.Deny](#page-681-0)* ACE for the permission, the principal is removed from the allow list. If a [pyramid.security.Deny](#page-681-0) to the principal [pyramid.security.Everyone](#page-680-0) is encountered during the walking process that matches the permission, the allow list is cleared for all principals encountered in previous ACLs. The walking process ends after we've processed the any ACL directly attached to context; a set of principals is returned.

Objects of this class implement the [pyramid.interfaces.IAuthorizationPolicy](#page-616-0) interface.

# **CHAPTER 42**

# **pyramid.authentication**

# **42.1 Authentication Policies**

class **AuthTktAuthenticationPolicy**(*secret*, *callback=None*, *cookie\_name='auth\_tkt'*, *secure=False*, *include\_ip=False*, *timeout=None*, *reissue\_time=None*, *max\_age=None*, *path='/'*, *http\_only=False*, *wild\_domain=True*, *debug=False*, *hashalg=<object object>*) A Pyramid *[authentication policy](#page-707-1)* which obtains data from a Pyramid "auth ticket" cookie.

The default hash algorithm used in this policy is MD5 and has known hash collision vulnerabilities. The risk of an exploit is low. However, for improved authentication security, use hashalg='sha512'.

#### Constructor Arguments

secret

The secret (a string) used for auth\_tkt cookie signing. Required.

callback

Default: None. A callback passed the userid and the request, expected to return None if the userid doesn't exist or a sequence of principal identifiers (possibly empty) if the user does exist. If callback is None, the userid will be assumed to exist with no principals. Optional.

#### cookie\_name

Default: auth\_tkt. The cookie name used (string). Optional.

#### secure

Default: False. Only send the cookie back over a secure conn. Optional.

#### include\_ip

Default: False. Make the requesting IP address part of the authentication data in the cookie. Optional.

#### timeout

Default: None. Maximum number of seconds which a newly issued ticket will be considered valid. After this amount of time, the ticket will expire (effectively logging the user out). If this value is None, the ticket never expires. Optional.

reissue\_time

Default: None. If this parameter is set, it represents the number of seconds that must pass before an authentication token cookie is automatically reissued as the result of a request which requires authentication. The duration is measured as the number of seconds since the last auth tkt cookie was issued and 'now'. If this value is 0, a new ticket cookie will be reissued on every request which requires authentication.

A good rule of thumb: if you want auto-expired cookies based on inactivity: set the timeout value to 1200 (20 mins) and set the reissue\_time value to perhaps a tenth of the timeout value (120 or 2 mins). It's nonsensical to set the timeout value lower than the reissue\_time value, as the ticket will never be reissued if so. However, such a configuration is not explicitly prevented.

Optional.

#### max\_age

Default: None. The max age of the auth\_tkt cookie, in seconds. This differs from timeout inasmuch as timeout represents the lifetime of the ticket contained in the cookie, while this value represents the lifetime of the cookie itself. When this value is set, the cookie's  $Max-Aqe$  and Expires settings will be set, allowing the auth tkt cookie to last between browser sessions. It is typically nonsensical to set this to a value that is lower than timeout or reissue\_time, although it is not explicitly prevented. Optional.

path

Default: /. The path for which the authethick cookie is valid. May be desirable if the application only serves part of a domain. Optional.

http\_only

Default: False. Hide cookie from JavaScript by setting the HttpOnly flag. Not honored by all browsers. Optional.

wild\_domain

Default: True. An auth\_tkt cookie will be generated for the wildcard domain. Optional.

#### hashalg

Default: md5 (the literal string).

Any hash algorithm supported by Python's hashlib.new() function can be used as the hashalg.

Cookies generated by different instances of AuthTktAuthenticationPolicy using different hashalg options are not compatible. Switching the hashalg will imply that all existing users with a valid cookie will be required to re-login.

A warning is emitted at startup if an explicit hashalg is not passed. This is for backwards compatibility reasons.

This option is available as of Pyramid 1.4.

Optional.

md5 is the default for backwards compatibility reasons. However, if you don't specify md5 as the hashalg explicitly, a warning is issued at application startup time. An explicit value of sha512 is recommended for improved security, and sha512 will become the default in a future Pyramid version.

debug

Default: False. If debug is True, log messages to the Pyramid debug logger about the results of various authentication steps. The output from debugging is useful for reporting to maillist or IRC channels when asking for support.

Objects of this class implement the interface described by [pyramid.interfaces.IAuthenticationPolicy](#page-616-1).

#### **authenticated\_userid**(*request*)

Return the authenticated userid or None.

If no callback is registered, this will be the same as unauthenticated\_userid.

If a callback is registered, this will return the userid if and only if the callback returns a value that is not None.

#### **effective\_principals**(*request*)

A list of effective principals derived from request.

This will return a list of principals including, at least,  $pyramid$ ,  $security$ ,  $Everyone$ . If there is no authenticated userid, or the callback returns None, this will be the only principal:

**return** [Everyone]

If the callback does not return None and an authenticated userid is found, then the principals will include [pyramid.security.Authenticated](#page-680-1), the authenticated\_userid and the list of principals returned by the callback:

```
extra_principals = callback(userid, request)
return [Everyone, Authenticated, userid] + extra_principals
```
#### **forget**(*request*)

A list of headers which will delete appropriate cookies.

#### **remember**(*request*, *principal*, *\*\*kw*)

Accepts the following kw args: max\_age=<int-seconds>, ''tokens=<sequence-of-ascii-strings>.

Return a list of headers which will set appropriate cookies on the response.

#### **unauthenticated\_userid**(*request*)

The userid key within the auth\_tkt cookie.

class **RemoteUserAuthenticationPolicy**(*environ\_key='REMOTE\_USER'*, *callback=None*, *debug=False*)

A Pyramid *[authentication policy](#page-707-1)* which obtains data from the REMOTE\_USER WSGI environment variable.

#### Constructor Arguments

environ\_key

Default: REMOTE USER. The key in the WSGI environ which provides the userid.

callback

Default: None. A callback passed the userid and the request, expected to return None if the userid doesn't exist or a sequence of principal identifiers (possibly empty) representing groups if the user does exist. If callback is None, the userid will be assumed to exist with no group principals.

#### debug

Default: False. If debug is True, log messages to the Pyramid debug logger about the results of various authentication steps. The output from debugging is useful for reporting to maillist or IRC channels when asking for support.

Objects of this class implement the interface described by [pyramid.interfaces.IAuthenticationPolicy](#page-616-1).

#### **authenticated\_userid**(*request*)

Return the authenticated userid or None.

If no callback is registered, this will be the same as unauthenticated\_userid.

If a callback is registered, this will return the userid if and only if the callback returns a value that is not None.

#### **effective\_principals**(*request*)

A list of effective principals derived from request.

This will return a list of principals including, at least,  $pyramid$ .  $security$ . Everyone. If there is no authenticated userid, or the callback returns None, this will be the only principal:

**return** [Everyone]

If the callback does not return None and an authenticated userid is found, then the principals will include [pyramid.security.Authenticated](#page-680-1), the authenticated\_userid and the list of principals returned by the callback:

```
extra_principals = callback(userid, request)
return [Everyone, Authenticated, userid] + extra_principals
```
#### **forget**(*request*)

A no-op. The REMOTE\_USER does not provide a protocol for forgetting the user. This will be application-specific and can be done somewhere else or in a subclass.

#### **remember**(*request*, *principal*, *\*\*kw*)

A no-op. The REMOTE USER does not provide a protocol for remembering the user. This will be application-specific and can be done somewhere else or in a subclass.

#### **unauthenticated\_userid**(*request*)

The REMOTE\_USER value found within the environ.

#### class **SessionAuthenticationPolicy**(*prefix='auth.'*, *callback=None*, *debug=False*)

A Pyramid authentication policy which gets its data from the configured *[session](#page-717-0)*. For this authentication policy to work, you will have to follow the instructions in the *[Sessions](#page-192-0)* to configure a *[session](#page-717-1) [factory](#page-717-1)*.

Constructor Arguments

#### prefix

A prefix used when storing the authentication parameters in the session. Defaults to 'auth.'. Optional.

#### callback

Default: None. A callback passed the userid and the request, expected to return None if the userid doesn't exist or a sequence of principal identifiers (possibly empty) if the user does exist. If callback is None, the userid will be assumed to exist with no principals. Optional.

debug

Default: False. If debug is True, log messages to the Pyramid debug logger about the results of various authentication steps. The output from debugging is useful for reporting to maillist or IRC channels when asking for support.

#### **authenticated\_userid**(*request*)

Return the authenticated userid or None.

If no callback is registered, this will be the same as unauthenticated\_userid.

If a callback is registered, this will return the userid if and only if the callback returns a value that is not None.

#### **effective\_principals**(*request*)

A list of effective principals derived from request.

This will return a list of principals including, at least, *[pyramid.security.Everyone](#page-680-0)*. If there is no authenticated userid, or the callback returns None, this will be the only principal:

**return** [Everyone]

If the callback does not return None and an authenticated userid is found, then the principals will include *[pyramid.security.Authenticated](#page-680-1)*, the authenticated userid and the list of principals returned by the callback:

```
extra principals = callback(userid, request)
return [Everyone, Authenticated, userid] + extra_principals
```
#### **forget**(*request*)

Remove the stored principal from the session.

**remember**(*request*, *principal*, *\*\*kw*)

Store a principal in the session.

#### class **BasicAuthAuthenticationPolicy**(*check*, *realm='Realm'*, *debug=False*)

A Pyramid authentication policy which uses HTTP standard basic authentication protocol to authenticate users. To use this policy you will need to provide a callback which checks the supplied user credentials against your source of login data.

Constructor Arguments

check

A callback function passed a username, password and request, in that order as positional arguments. Expected to return None if the userid doesn't exist or a sequence of principal identifiers (possibly empty) if the user does exist.

realm

Default: "Realm". The Basic Auth Realm string. Usually displayed to the user by the browser in the login dialog.

#### debug

Default: False. If debug is True, log messages to the Pyramid debug logger about the results of various authentication steps. The output from debugging is useful for reporting to maillist or IRC channels when asking for support.

#### Issuing a challenge

Regular browsers will not send username/password credentials unless they first receive a challenge from the server. The following recipe will register a view that will send a Basic Auth challenge to the user whenever there is an attempt to call a view which results in a Forbidden response:

```
from pyramid.httpexceptions import HTTPForbidden
from pyramid.httpexceptions import HTTPUnauthorized
from pyramid.security import forget
from pyramid.view import view_config
@view_config(context=HTTPForbidden)
def basic_challenge(request):
   response = HTTPUnauthorized()
    response.headers.update(forget(request))
    return response
```
#### **authenticated\_userid**(*request*)

Return the authenticated userid or None.

If no callback is registered, this will be the same as unauthenticated\_userid.

If a callback is registered, this will return the userid if and only if the callback returns a value that is not None.

#### **effective\_principals**(*request*)

A list of effective principals derived from request.

This will return a list of principals including, at least, *[pyramid.security.Everyone](#page-680-0)*. If there is no authenticated userid, or the callback returns None, this will be the only principal:
**return** [Everyone]

If the callback does not return None and an authenticated userid is found, then the principals will include *[pyramid.security.Authenticated](#page-680-0)*, the authenticated userid and the list of principals returned by the callback:

```
extra_principals = callback(userid, request)
return [Everyone, Authenticated, userid] + extra_principals
```
#### **forget**(*request*)

Returns challenge headers. This should be attached to a response to indicate that credentials are required.

#### **remember**(*request*, *principal*, *\*\*kw*)

A no-op. Basic authentication does not provide a protocol for remembering the user. Credentials are sent on every request.

#### **unauthenticated\_userid**(*request*)

The userid parsed from the Authorization request header.

## class **RepozeWho1AuthenticationPolicy**(*identifier\_name='auth\_tkt'*, *callback=None*)

A Pyramid *[authentication policy](#page-707-0)* which obtains data from the repoze.who 1.X WSGI 'API' (the repoze.who.identity key in the WSGI environment).

#### Constructor Arguments

identifier\_name

Default:  $auth_tkt$ . The repoze.who plugin name that performs remember/forget. Optional.

#### callback

Default: None. A callback passed the repoze.who identity and the *[request](#page-715-0)*, expected to return None if the user represented by the identity doesn't exist or a sequence of principal identifiers (possibly empty) representing groups if the user does exist. If callback is None, the userid will be assumed to exist with no group principals.

Objects of this class implement the interface described by [pyramid.interfaces.IAuthenticationPolicy](#page-616-0).

# **authenticated\_userid**(*request*)

Return the authenticated userid or None.

If no callback is registered, this will be the same as unauthenticated\_userid.

If a callback is registered, this will return the userid if and only if the callback returns a value that is not None.

# **effective\_principals**(*request*)

A list of effective principals derived from the identity.

This will return a list of principals including, at least,  $pyramid$ .  $security$ . Everyone. If there is no identity, or the callback returns None, this will be the only principal.

If the callback does not return None and an identity is found, then the principals will include [pyramid.security.Authenticated](#page-680-0), the authenticated\_userid and the list of principals returned by the callback.

## **forget**(*request*)

Forget the current authenticated user.

Return headers that, if included in a response, will delete the cookie responsible for tracking the current user.

```
remember(request, principal, **kw)
```
Store the principal as repoze. who.userid.

# **unauthenticated\_userid**(*request*)

Return the repoze.who.userid key from the detected identity.

# **42.2 Helper Classes**

```
class AuthTktCookieHelper(secret, cookie_name='auth_tkt', se-
                           cure=False, include_ip=False, time-
                           out=None, reissue_time=None, max_age=None,
                           http_only=False, path='/', wild_domain=True,
                           hashalg='md5')
```
A helper class for use in third-party authentication policy implementations. See [pyramid.authentication.AuthTktAuthenticationPolicy](#page-532-0) for the meanings of the constructor arguments.

class **AuthTicket**(*secret*, *userid*, *ip*, *tokens=()*, *user\_data=''*, *time=None*, *cookie\_name='auth\_tkt'*, *secure=False*, *hashalg='md5'*)

This class represents an authentication token. You must pass in the shared secret, the userid, and the IP address. Optionally you can include tokens (a list of strings, representing role names), 'user\_data', which is arbitrary data available for your own use in later scripts. Lastly, you can override the cookie name and timestamp.

Once you provide all the arguments, use .cookie\_value() to generate the appropriate authentication ticket.

Usage:

```
token = AuthTicket('sharedsecret', 'username',
   os.environ['REMOTE_ADDR'], tokens=['admin'])
val = token.cookie_value()
```
exception AuthTktCookieHelper.**BadTicket**(*msg*, *expected=None*)

Exception raised when a ticket can't be parsed. If we get far enough to determine what the expected digest should have been, expected is set. This should not be shown by default, but can be useful for debugging.

```
AuthTktCookieHelper.forget(request)
```
Return a set of expires Set-Cookie headers, which will destroy any existing auth\_tkt cookie when attached to a response

```
AuthTktCookieHelper.identify(request)
```
Return a dictionary with authentication information, or None if no valid auth tkt is attached to request

```
static AuthTktCookieHelper.parse_ticket(secret, ticket, ip,
                                                hashalg='md5')
    Parse the ticket, returning (timestamp, userid, tokens, user data).
```
If the ticket cannot be parsed, a BadTicket exception will be raised with an explanation.

```
AuthTktCookieHelper.remember(request, userid, max_age=None, to-
```
*kens=()*)

Return a set of Set-Cookie headers; when set into a response, these headers will represent a valid authentication ticket.

- **max\_age** The max age of the auth\_tkt cookie, in seconds. When this value is set, the cookie's Max-Age and Expires settings will be set, allowing the auth tkt cookie to last between browser sessions. If this value is None, the max\_age value provided to the helper itself will be used as the max\_age value. Default: None.
- **tokens** A sequence of strings that will be placed into the auth\_tkt tokens field. Each string in the sequence must be of the Python  $str$  type and must match the regex  $\land$  [A-Za-z][A-Za-z0-9+\_-]  $\star$ \$. Tokens are available in the returned identity when an auth\_tkt is found in the request and unpacked. Default:  $()$ .

# **CHAPTER 43**

# **pyramid.config**

<span id="page-544-0"></span>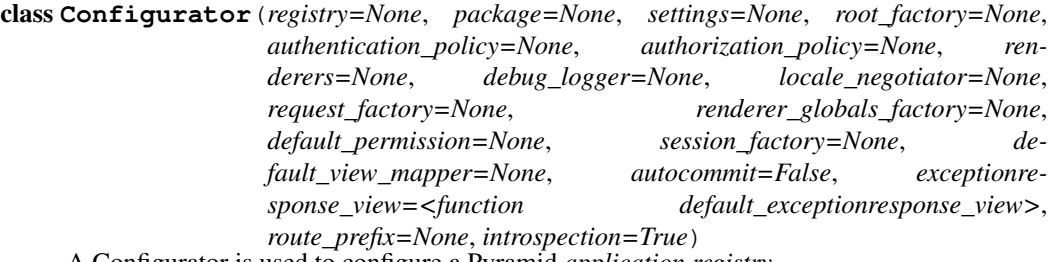

A Configurator is used to configure a Pyramid *[application registry](#page-706-0)*.

The Configurator accepts a number of arguments: registry, package, settings, root\_factory, authentication\_policy, authorization\_policy, renderers, debug\_logger, locale\_negotiator, request\_factory, renderer\_globals\_factory, default\_permission, session\_factory, default\_view\_mapper, autocommit, exceptionresponse\_view and route\_prefix.

If the registry argument is passed as a non-None value, it must be an instance of the [pyramid.registry.Registry](#page-636-0) class representing the registry to configure. If registry is None, the configurator will create a [pyramid.registry.Registry](#page-636-0) instance itself; it will also perform some default configuration that would not otherwise be done. After its construction, the configurator may be used to add further configuration to the registry.

If a registry is passed to the Configurator constructor, all other constructor arguments except package are ignored.

If the package argument is passed, it must be a reference to a Python *[package](#page-712-0)* (e.g. sys.modules['thepackage']) or a *[dotted Python name](#page-709-0)* to the same. This value is used as a basis to convert relative paths passed to various configuration methods, such as methods which accept a renderer argument, into absolute paths. If None is passed (the default), the package is assumed to be the Python package in which the *caller* of the Configurator constructor lives.

If the settings argument is passed, it should be a Python dictionary representing the *[deployment settings](#page-709-1)* for this application. These are later retrievable using the *[pyramid.registry.Registry.settings](#page-636-1)* attribute (aka request.registry.settings).

If the root\_factory argument is passed, it should be an object representing the default *[root](#page-716-0) [factory](#page-716-0)* for your application or a *[dotted Python name](#page-709-0)* to the same. If it is None, a default root factory will be used.

If authentication\_policy is passed, it should be an instance of an *[authentication policy](#page-707-0)* or a *[dotted Python name](#page-709-0)* to the same.

If authorization\_policy is passed, it should be an instance of an *[authorization policy](#page-707-1)* or a *[dotted Python name](#page-709-0)* to the same.

A ConfigurationError will be raised when an authorization policy is supplied without also supplying an authentication policy (authorization requires authentication).

If renderers is passed, it should be a list of tuples representing a set of *[renderer](#page-714-0)* factories which should be configured into this application (each tuple representing a set of positional values that should be passed to  $pyramid.config.Configuration.add renderer()$ ). If it is not passed, a default set of renderer factories is used.

If debug\_logger is not passed, a default debug logger that logs to a logger will be used (the logger name will be the package name of the *caller* of this configurator). If it is passed, it should be an instance of the logging.Logger (PEP 282) standard library class or a Python logger name. The debug logger is used by Pyramid itself to log warnings and authorization debugging information.

If locale\_negotiator is passed, it should be a *[locale negotiator](#page-711-0)* implementation or a *[dotted](#page-709-0) [Python name](#page-709-0)* to same. See *[Using a Custom Locale Negotiator](#page-262-0)*.

If request\_factory is passed, it should be a *[request factory](#page-715-1)* implementation or a *[dotted Python](#page-709-0) [name](#page-709-0)* to the same. See *[Changing the Request Factory](#page-340-0)*. By default it is None, which means use the default request factory.

If renderer\_globals\_factory is passed, it should be a *[renderer globals](#page-714-1)* factory implementation or a *[dotted Python name](#page-709-0)* to the same. See *[Adding Renderer Globals \(Deprecated\)](#page-342-0)*. By default, it is None, which means use no renderer globals factory.

as of Pyramid 1.1, renderer globals factory is deprecated. Instead, use a BeforeRender event subscriber as per *[Using The Before Render Event](#page-340-1)*.

If default [permission](#page-712-1) is passed, it should be a *permission* string to be used as the default permission for all view configuration registrations performed against this Configurator. An example of a permission string:'view'. Adding a default permission makes it unnecessary to protect each view configuration with an explicit permission, unless your application policy requires some exception for a particular view. By default, default\_permission is None, meaning that view configurations which do not explicitly declare a permission will always be executable by entirely anonymous users (any authorization policy in effect is ignored). See also *[Setting a Default Permis](#page-310-0)[sion](#page-310-0)*.

If session\_factory is passed, it should be an object which implements the *[session factory](#page-717-0)* interface. If a nondefault value is passed, the session\_factory will be used to create a session object when request. session is accessed. Note that the same outcome can be achieved by calling pyramid.config.Configurator.set session factory(). By default, this argument is None, indicating that no session factory will be configured (and thus accessing request.session will throw an error) unless set\_session\_factory is called later during configuration.

If autocommit is True, every method called on the configurator will cause an immediate action, and no configuration conflict detection will be used. If autocommit is False, most methods of the configurator will defer their action until  $pyramid$ .config.Configurator.commit() is called. When  $pyramid.config.Configuration.commit()$  is called, the actions implied by the called methods will be checked for configuration conflicts unless autocommit is True. If a conflict is detected a ConfigurationConflictError will be raised. Calling [pyramid.config.Configurator.make\\_wsgi\\_app\(\)](#page-549-0) always implies a final commit.

If default\_view\_mapper is passed, it will be used as the default *[view](#page-719-0) [mapper](#page-719-0)* factory for view configurations that don't otherwise specify one (see [pyramid.interfaces.IViewMapperFactory](#page-620-0)). If a default\_view\_mapper is not passed, a superdefault view mapper will be used.

If exceptionresponse\_view is passed, it must be a *[view callable](#page-719-1)* or None. If it is a view callable, it will be used as an exception view callable when an *[exception response](#page-709-2)* is raised. If exceptionresponse view is None, no exception response view will be registered, and all raised exception responses will be bubbled up to Pyramid's caller. By default, the

pyramid.httpexceptions.default\_exceptionresponse\_view function is used as the exceptionresponse\_view. This argument is new in Pyramid 1.1.

If route prefix is passed, all routes added with  $pyramid$ .config.Configurator.add route() will have the specified path prepended to their pattern. This parameter is new in Pyramid 1.2.

If introspection is passed, it must be a boolean value. If it's True, introspection values during actions will be kept for use for tools like the debug toolbar. If it's False, introspection values provided by registrations will be ignored. By default, it is True. This parameter is new as of Pyramid 1.3.

<span id="page-547-0"></span>Controlling Configuration State

## **commit**()

Commit any pending configuration actions. If a configuration conflict is detected in the pending configuration actions, this method will raise a ConfigurationConflictError; within the traceback of this error will be information about the source of the conflict, usually including file names and line numbers of the cause of the configuration conflicts.

## **begin**(*request=None*)

Indicate that application or test configuration has begun. This pushes a dictionary containing the *[application registry](#page-706-0)* implied by registry attribute of this configurator and the *[request](#page-715-0)* implied by the request argument on to the *[thread local](#page-717-1)* stack consulted by various *[pyramid.threadlocal](#page-688-0)* API functions.

**end**()

Indicate that application or test configuration has ended. This pops the last value pushed on to the *[thread local](#page-717-1)* stack (usually by the begin method) and returns that value.

## **include**(*callable*, *route\_prefix=None*)

Include a configuration callables, to support imperative application extensibility.

In versions of Pyramid prior to 1.2, this function accepted  $\star$  callables, but this has been changed to support only a single callable.

A configuration callable should be a callable that accepts a single argument named config, which will be an instance of a *[Configurator](#page-708-0)* (be warned that it will not be the same configurator instance on which you call this method, however). The code which runs as the result of calling the callable should invoke methods on the configurator passed to it which add configuration state. The return value of a callable will be ignored.

Values allowed to be presented via the callable argument to this method: any callable Python object or any *[dotted Python name](#page-709-0)* which resolves to a callable Python object. It may also be a Python *[module](#page-712-2)*, in which case, the module will be searched for a callable named includeme, which will be treated as the configuration callable.

For example, if the includeme function below lives in a module named myapp.myconfig:

```
1 \mid # myapp.myconfig module
2
3 def my_view(request):
4 from pyramid.response import Response
5 return Response('OK')
6
7 def includeme(config):
8 config.add_view(my_view)
```
You might cause it be included within your Pyramid application like so:

```
1 from pyramid.config import Configurator
\overline{2}3 def main(global_config, **settings):
4 config = Configurator()
5 config.include('myapp.myconfig.includeme')
```
Because the function is named includeme, the function name can also be omitted from the dotted name reference:

```
1 from pyramid.config import Configurator
2
3 def main(global_config, **settings):
4 \mid config = Configurator()
5 config.include('myapp.myconfig')
```
Included configuration statements will be overridden by local configuration statements if an included callable causes a configuration conflict by registering something with the same configuration parameters.

If the route\_prefix is supplied, it must be a string. Any calls to pyramid.config.Configurator.add route() within the included callable will have their pattern prefixed with the value of route  $prefix$ . This can be used to help mount a set of routes at a different location than the included callable's author intended while still maintaining the same route names. For example:

```
1 from pyramid.config import Configurator
\overline{2}3 def included(config):
4 config.add_route('show_users', '/show')
5
6 def main(global_config, **settings):
7 config = Configurator()
| config.include(included, route prefix='/users')
```
In the above configuration, the show users route will have an effective route pattern of /users/show, instead of /show because the route\_prefix argument will be prepended to the pattern.

The route\_prefix parameter is new as of Pyramid 1.2.

## <span id="page-549-0"></span>**make\_wsgi\_app**()

Commits any pending configuration statements, sends a [pyramid.events.ApplicationCreated](#page-589-0) event to all listeners, adds this configuration's registry to *pyramid.config.global registries*, and returns a Pyramid WSGI application representing the committed configuration state.

**scan**(*package=None*, *categories=None*, *onerror=None*, *ignore=None*, *\*\*kw*)

Scan a Python package and any of its subpackages for objects marked with *[con](#page-707-2)[figuration decoration](#page-707-2)* such as  $pyramid.view.view\_config.$  Any decorated object found will influence the current configuration state.

The package argument should be a Python *[package](#page-712-0)* or module object (or a *[dotted](#page-709-0) [Python name](#page-709-0)* which refers to such a package or module). If package is None, the package of the *caller* is used.

The categories argument, if provided, should be the *[Venusian](#page-718-0)* 'scan categories' to use during scanning. Providing this argument is not often necessary; specifying scan categories is an extremely advanced usage. By default, categories is None which will execute *all* Venusian decorator callbacks including Pyramidrelated decorators such as [pyramid.view.view\\_config](#page-699-0). See the *[Venusian](#page-718-0)* documentation for more information about limiting a scan by using an explicit set of categories.

The onerror argument, if provided, should be a Venusian onerror callback function. The onerror function is passed to venusian. Scanner. scan() to influence error behavior when an exception is raised during the scanning process. See the *[Venusian](#page-718-0)* documentation for more information about onerror callbacks.

The ignore argument, if provided, should be a Venusian ignore value. Providing an ignore argument allows the scan to ignore particular modules, packages, or global objects during a scan. ignore can be a string or a callable, or a list containing strings or callables. The simplest usage of ignore is to provide a module or package by providing a full path to its dotted name. For example: config.scan(ignore='my.module.subpackage') would ignore the  $my$ . module. subpackage package during a scan, which would prevent the subpackage and any of its submodules from being imported and scanned. See the *[Venusian](#page-718-0)* documentation for more information about the ignore argument.

the ignore argument is new in Pyramid 1.3.

To perform a scan, Pyramid creates a Venusian Scanner object. The kw argument represents a set of keyword arguments to pass to the Venusian Scanner object's constructor. See the *[venusian](#page-718-0)* documentation (its Scanner class) for more information about the constructor. By default, the only keyword arguments passed to the Scanner constructor are {'config':self} where self is this configurator object. This services the requirement of all built-in Pyramid decorators, but extension systems may require additional arguments. Providing this argument is not often necessary; it's an advanced usage.

the  $\star\star$ kw argument is new in Pyramid 1.1

Adding Routes and Views

<span id="page-551-0"></span>**add\_route**(*name*, *pattern=None*, *view=None*, *view\_for=None*, *permission=None*, *factory=None*, *for\_=None*, *header=None*, *xhr=None*, *accept=None*, *path\_info=None*, *request\_method=None*, *request\_param=None*, *traverse=None*, *custom\_predicates=()*, *view\_permission=None*, *renderer=None*, *view\_renderer=None*, *view\_context=None*, *view\_attr=None*, *use\_global\_views=False*, *path=None*, *pregenerator=None*, *static=False*, *\*\*predicates*)

Add a *[route configuration](#page-716-1)* to the current configuration state, as well as possibly a *[view configuration](#page-719-2)* to be used to specify a *[view callable](#page-719-1)* that will be invoked when this route matches. The arguments to this method are divided into *predicate*, *non-predicate*, and *view-related* types. *[Route predicate](#page-716-2)* arguments narrow the circumstances in which a route will be match a request; non-predicate arguments are informational.

#### Non-Predicate Arguments

name

The name of the route, e.g. myroute. This attribute is required. It must be unique among all defined routes in a given application.

factory

A Python object (often a function or a class) or a *[dotted Python](#page-709-0) [name](#page-709-0)* which refers to the same object that will generate a Pyramid root resource object when this route matches. For example, mypackage.resources.MyFactory. If this argument is not specified, a default root factory will be used. See *[The Resource Tree](#page-298-0)* for more information about root factories.

traverse

If you would like to cause the *[context](#page-708-1)* to be something other than the *[root](#page-716-3)* object when this route matches, you can spell a traversal pattern as the traverse argument. This traversal pattern will be used as the traversal path: traversal will begin at the root object implied by this route (either the global root, or the object returned by the factory associated with this route).

The syntax of the traverse argument is the same as it is for pattern. For example, if the pattern provided to add\_route is articles/{article}/edit, and the traverse argument provided to add route is  $/$ {article}, when a request comes in that causes the route to match in such a way that the article match value is '1' (when the request URI is /articles/1/edit), the traversal path will be generated as  $/1$ . This means that the root object's getitem will be called with the name 1 during the traversal phase. If the 1 object exists, it will become the *[context](#page-708-1)* of the request. *[Traversal](#page-296-0)* has more information about traversal.

If the traversal path contains segment marker names which are not present in the pattern argument, a runtime error will occur. The traverse pattern should not contain segment markers that do not exist in the pattern argument.

A similar combining of routing and traversal is available when a route is matched which contains a \*traverse remainder marker in its pattern (see *[Using \\*traverse In a Route Pattern](#page-323-0)*). The traverse argument to add\_route allows you to associate route patterns with an arbitrary traversal path without using a \*traverse remainder marker; instead you can use other match information.

Note that the traverse argument to add route is ignored when attached to a route that has a \*traverse remainder marker in its pattern. pregenerator

This option should be a callable object that implements the [pyramid.interfaces.IRoutePregenerator](#page-618-0) interface. A *[pregenerator](#page-713-0)* is a callable called by the [pyramid.request.Request.route\\_url\(\)](#page-649-0) function to augment or replace the arguments it is passed when generating a URL for the route. This is a feature not often used directly by applications, it is meant to be hooked by frameworks that use Pyramid as a base.

use\_global\_views

When a request matches this route, and view lookup cannot find a view which has a route\_name predicate argument that matches the route, try to fall back to using a view that otherwise matches the context, request, and view name (but which does not match the route\_name predicate).

# static

If static is True, this route will never match an incoming request; it will only be useful for URL generation. By default, static is False. See *[Static Routes](#page-103-0)*.

New in Pyramid 1.1.

Predicate Arguments

# pattern

The pattern of the route e.g. ideas/{idea}. This argument is required. See *[Route Pattern Syntax](#page-92-0)* for information about the syntax of route patterns. If the pattern doesn't match the current URL, route matching continues.

For backwards compatibility purposes (as of Pyramid 1.0), a path keyword argument passed to this function will be used to represent the pattern value if the pattern argument is None. If both path and pattern are passed, pattern wins.

xhr

This value should be either True or False. If this value is specified and is True, the *[request](#page-715-0)* must possess an HTTP\_X\_REQUESTED\_WITH (aka X-Requested-With) header for this route to match. This is useful for detecting AJAX requests issued from jQuery, Prototype and other Javascript libraries. If this predicate returns False, route matching continues.

# request\_method

A string representing an HTTP method name, e.g. GET, POST, HEAD, DELETE, PUT or a tuple of elements containing HTTP method names. If this argument is not specified, this route will match if the request has *any* request method. If this predicate returns False, route matching continues.

The ability to pass a tuple of items as request\_method is new as of Pyramid 1.2. Previous versions allowed only a string.

path\_info

This value represents a regular expression pattern that will be tested against the PATH\_INFO WSGI environment variable. If the regex matches, this predicate will return True. If this predicate returns False, route matching continues.

## request\_param

This value can be any string. A view declaration with this argument ensures that the associated route will only match when the request has a key in the request.params dictionary (an HTTP GET or POST variable) that has a name which matches the supplied value. If the value supplied as the argument has  $a = sign$  in it, e.g. request param="foo=123", then the key (foo) must both exist in the request.params dictionary, and the value must match the right hand side of the expression (123) for the route to "match" the current request. If this predicate returns False, route matching continues.

header

This argument represents an HTTP header name or a header name/value pair. If the argument contains a : (colon), it will be considered a name/value pair (e.g. User-Agent:Mozilla/.\* or Host:localhost). If the value contains a colon, the value portion should be a regular expression. If the value does not contain a colon, the entire value will be considered to be the header name (e.g. If-Modified-Since). If the value evaluates to a header name only without a value, the header specified by the name must be present in the request for this predicate to be true. If the value evaluates to a header name/value pair, the header specified by the name must be present in the request *and* the regular expression specified as the value must match the header value. Whether or not the value represents a header name or a header name/value pair, the case of the header name is not significant. If this predicate returns False, route matching continues.

accept

This value represents a match query for one or more mimetypes in the Accept HTTP request header. If this value is specified, it must be in one of the following forms: a mimetype match token in the form text/plain, a wildcard mimetype match token in the form text/ $\star$ or a match-all wildcard mimetype match token in the form  $\star/\star$ . If any of the forms matches the Accept header of the request, this predicate will be true. If this predicate returns False, route matching continues.

effective\_principals

If specified, this value should be a *[principal](#page-713-1)* identifier or a sequence of principal identifiers. If the [pyramid.security.effective\\_principals\(\)](#page-678-0) method indicates that every principal named in the argument list is present in the current request, this predicate will return True; otherwise it will return False. For example: effective\_principals=pyramid.security.Authenticated or effective principals=('fred', 'group:admins').

New in version 1.4a4.

custom\_predicates

This value should be a sequence of references to custom predicate callables. Use custom predicates when no set of predefined predicates does what you need. Custom predicates can be combined with predefined predicates as necessary. Each custom predicate callable should accept two arguments: info and request and should return either True or False after doing arbitrary evaluation of the info and/or the request. If all custom and non-custom predicate callables return True the associated route will be considered viable for a given request. If any predicate callable returns False, route matching continues. Note that the value info passed to a custom route predicate is a dictionary containing matching information; see *[Custom Route Predicates](#page-107-0)* for more information about info.

predicates

Pass a key/value pair here to use a third-party predicate registered via [pyramid.config.Configurator.add\\_view\\_predicate\(\)](#page-577-0). More than one key/value pair can be used at the same time. See *[View and](#page-358-0) [Route Predicates](#page-358-0)* for more information about third-party predicates. This argument is new as of Pyramid 1.4.

View-Related Arguments

 $\Delta$ The arguments described below have been deprecated as of Pyramid 1.1. *Do not use these for new development; they should only be used to support older code bases which depend upon them.* Use a separate call to [pyramid.config.Configurator.add\\_view\(\)](#page-558-0) to associate a view with a route using the route name argument.

view

**Deprecated as of Pyramid 1.1.** 

A Python object or *[dotted Python name](#page-709-0)* to the same object that will be used as a view callable when this route matches. e.g. mypackage.views.my\_view.

view\_context

Deprecated as of Pyramid 1.1.

A class or an *[interface](#page-710-0)* or *[dotted Python name](#page-709-0)* to the same object which the *[context](#page-708-1)* of the view should match for the view named by the route to be used. This argument is only useful if the  $\vee$  i ew attribute is used. If this attribute is not specified, the default (None) will be used.

If the view argument is not provided, this argument has no effect.

```
This attribute can also be spelled as for or view for.
view_permission
```
Deprecated as of Pyramid 1.1.

The permission name required to invoke the view associated with this route. e.g. edit. (see *[Using Pyramid Security With URL Dispatch](#page-111-0)* for more information about permissions).

If the  $\vee$  i ew attribute is not provided, this argument has no effect.

This argument can also be spelled as permission. view renderer

# **Deprecated as of Pyramid 1.1.**

This is either a single string term (e.g. json) or a string implying a path or *[asset specification](#page-707-3)* (e.g. templates/views.pt). If the renderer value is a single term (does not contain a dot .), the specified term will be used to look up a renderer implementation, and that renderer implementation will be used to construct a response from the view return value. If the renderer term contains a dot (.), the specified term will be treated as a path, and the filename extension of the last element in the path will be used to look up the renderer implementation, which will be passed the full path. The renderer implementation will be used to construct a response from the view return value. See *[Writing View Callables Which Use a Renderer](#page-127-0)* for more information.

If the view argument is not provided, this argument has no effect.

This argument can also be spelled as renderer.

```
view_attr
```
Deprecated as of Pyramid 1.1.

The view machinery defaults to using the  $\_\text{call}$  method of the view callable (or the function itself, if the view callable is a function) to obtain a response dictionary. The attr value allows you to vary the method attribute used to obtain the response. For example, if your view was a class, and the class has a method named index and you wanted to use this method instead of the class' \_\_call\_\_ method to return the response, you'd say  $attr="index"$  in the view configuration for the view. This is most useful when the view definition is a class.

If the view argument is not provided, this argument has no effect.

# **add\_static\_view**(*name*, *path*, *\*\*kw*)

Add a view used to render static assets such as images and CSS files.

The name argument is a string representing an application-relative local URL prefix. It may alternately be a full URL.

The path argument is the path on disk where the static files reside. This can be an absolute path, a package-relative path, or a *[asset specification](#page-707-3)*.

The cache max age keyword argument is input to set the Expires and Cache-Control headers for static assets served. Note that this argument has

no effect when the name is a *url prefix*. By default, this argument is None, meaning that no particular Expires or Cache-Control headers are set in the response.

The permission keyword argument is used to specify the *[permission](#page-712-1)* required by a user to execute the static view. By default, it is the string [pyramid.security.NO\\_PERMISSION\\_REQUIRED](#page-680-2), a special sentinel which indicates that, even if a *[default permission](#page-708-2)* exists for the current application, the static view should be renderered to completely anonymous users. This default value is permissive because, in most web apps, static assets seldom need protection from viewing. If permission is specified, the security checking will be performed against the default root factory ACL.

Any other keyword arguments sent to add static view are passed on to [pyramid.config.Configurator.add\\_route\(\)](#page-551-0) (e.g. factory, perhaps to define a custom factory with a custom ACL for this static view).

# *Usage*

The add static view function is typically used in conjunction with the *pyramid.request.Request.static url()* method. add\_static\_view adds a view which renders a static asset when some URL is visited;  $pyrami d. request. Request. static\_url() generates a$ URL to that asset.

The name argument to add\_static\_view is usually a simple URL prefix (e.g. 'images'). When this is the case, the  $pyramid. request. Request. static\_url()$  API will generate a URL which points to a Pyramid view, which will serve up a set of assets that live in the package itself. For example:

add\_static\_view('images', 'mypackage:images/')

Code that registers such a view can generate URLs to the view via [pyramid.request.Request.static\\_url\(\)](#page-653-0):

request.static\_url('mypackage:images/logo.png')

When add\_static\_view is called with a name argument that represents a URL prefix, as it is above, subsequent calls to [pyramid.request.Request.static\\_url\(\)](#page-653-0) with paths that start with the path argument passed to add static view will generate a URL something like http://<Pyramid app URL>/images/logo.png, which will cause the logo.png file in the images subdirectory of the mypackage package to be served.

add\_static\_view can alternately be used with a name argument which is a *URL*, causing static assets to be served from an external webserver. This happens when the name argument is a fully qualified URL (e.g. starts with  $http://or$ similar). In this mode, the name is used as the prefix of the full URL when generating a URL using pyramid.request.Request.static url(). For example, if add\_static\_view is called like so:

add\_static\_view('http://example.com/images', 'mypackage:images/')

Subsequently, the URLs generated by  $pyramid$ . request. Request. static\_url() for that static view will be prefixed with http://example.com/images:

static\_url('mypackage:images/logo.png', request)

When add static view is called with a name argument that is the URL http://example.com/images, subsequent calls to [pyramid.request.Request.static\\_url\(\)](#page-653-0) with paths that start with the path argument passed to add\_static\_view will generate a URL something like http://example.com/logo.png. The external webserver listening on example.com must be itself configured to respond properly to such a request.

See *[Serving Static Assets](#page-175-0)* for more information.

- <span id="page-558-0"></span>**add\_view**(*view=None*, *name=''*, *for\_=None*, *permission=None*, *request\_type=None*, *route\_name=None*, *request\_method=None*, *request\_param=None*, *containment=None*, *attr=None*, *renderer=None*, *wrapper=None*, *xhr=None*, *accept=None*, *header=None*, *path\_info=None*, *custom\_predicates=()*, *context=None*, *decorator=None*, *mapper=None*, *http\_cache=None*, *match\_param=None*, *check\_csrf=None*, *\*\*predicates*)
	- Add a *[view configuration](#page-719-2)* to the current configuration state. Arguments to

add\_view are broken down below into *predicate* arguments and *non-predicate* arguments. Predicate arguments narrow the circumstances in which the view callable will be invoked when a request is presented to Pyramid; non-predicate arguments are informational.

## Non-Predicate Arguments

## view

A *[view callable](#page-719-1)* or a *[dotted Python name](#page-709-0)* which refers to a view callable. This argument is required unless a renderer argument also exists. If a renderer argument is passed, and a view argument is not provided, the view callable defaults to a callable that returns an empty dictionary (see *[Writing View Callables Which Use a Renderer](#page-127-0)*).

## permission

A *[permission](#page-712-1)* that the user must possess in order to invoke the *[view callable](#page-719-1)*. See *[Configuring View Security](#page-171-0)* for more information about view security and permissions. This is often a string like view or edit.

If permission is omitted, a *default* permission may be used for this view registration if one was named as the [pyramid.config.Configurator](#page-544-0) constructor's default\_permission argument, or if [pyramid.config.Configurator.set\\_default\\_permission\(\)](#page-569-0) was used prior to this view registration. Pass the value [pyramid.security.NO\\_PERMISSION\\_REQUIRED](#page-680-2) as the permission argument to explicitly indicate that the view should always be executable by entirely anonymous users, regardless of the default permission, bypassing any *[authorization policy](#page-707-1)* that may be in effect.

attr

This knob is most useful when the view definition is a class.

The view machinery defaults to using the \_\_call\_\_ method of the *[view](#page-719-1) [callable](#page-719-1)* (or the function itself, if the view callable is a function) to obtain a response. The  $attr$  value allows you to vary the method attribute used to obtain the response. For example, if your view was a class, and the class has a method named index and you wanted to use this method instead of the class' call method to return the response, you'd say  $attr="index" in the view configuration for the view.$ 

#### renderer

This is either a single string term (e.g. json) or a string implying a path or *[asset specification](#page-707-3)* (e.g. templates/views.pt) naming a *[renderer](#page-714-0)* implementation. If the renderer value does not contain a dot ., the specified string will be used to look up a renderer implementation, and that renderer implementation will be used to construct a response from the view return value. If the renderer value contains a dot (.), the specified term will be treated as a path, and the filename extension of the last element in the path will be used to look up the renderer implementation, which will be passed the full path. The renderer implementation will be used to construct a *[response](#page-715-2)* from the view return value.

Note that if the view itself returns a *[response](#page-715-2)* (see *[View Callable Re](#page-116-0)[sponses](#page-116-0)*), the specified renderer implementation is never called.

When the renderer is a path, although a path is usually just a simple relative pathname (e.g. templates/foo.pt, implying that a template named "foo.pt" is in the "templates" directory relative to the directory of the current *[package](#page-712-0)* of the Configurator), a path can be absolute, starting with a slash on UNIX or a drive letter prefix on Windows. The path can alternately be a *[asset specification](#page-707-3)* in the form some.dotted.package\_name:relative/path, making it possible to address template assets which live in a separate package.

The renderer attribute is optional. If it is not defined, the "null" renderer is assumed (no rendering is performed and the value is passed back to the upstream Pyramid machinery unmodified).

http\_cache

This feature is new as of Pyramid 1.1.

When you supply an http\_cache value to a view configuration, the Expires and Cache-Control headers of a response generated by the associated view callable are modified. The value for http\_cache may be one of the following:

•A nonzero integer. If it's a nonzero integer, it's treated as a number of seconds. This number of seconds will be used to compute the Expires header and the Cache-Control: max-age parameter of responses to requests which call this view. For example: http\_cache=3600 instructs the requesting browser to 'cache this response for an hour, please'.

•A datetime.timedelta instance. If it's a datetime.timedelta instance, it will be converted into a number of seconds, and that number of seconds will be used to compute the Expires header and the Cache-Control: max-age parameter of responses to requests which call this view. For example: http\_cache=datetime.timedelta(days=1) instructs the requesting browser to 'cache this response for a day, please'.

- •Zero (0). If the value is zero, the Cache-Control and Expires headers present in all responses from this view will be composed such that client browser cache (and any intermediate caches) are instructed to never cache the response.
- •A two-tuple. If it's a two tuple (e.g. http cache= $(1, 1)$ {'public':True})), the first value in the tuple may be a nonzero integer or a datetime.timedelta instance; in either case this value will be used as the number of seconds to cache the response. The second value in the tuple must be a dictionary. The values present in the dictionary will be used as input to the Cache-Control response header. For example: http\_cache=(3600, {'public':True}) means 'cache for an hour, and add public to the Cache-Control header of the response'. All keys and values supported by the webob.cachecontrol.CacheControl interface may be added to the dictionary. Supplying {'public':True} is equivalent to calling response.cache\_control.public = True.

Providing a non-tuple value as http cache is equivalent to calling response.cache\_expires(value) within your view's body.

Providing a two-tuple value as http cache is equivalent to calling response.cache expires(value[0], \*\*value[1]) within your view's body.

If you wish to avoid influencing, the Expires header, and instead wish to only influence Cache-Control headers, pass a tuple as http\_cache with the first element of None, e.g.: (None, {'public':True}).

If you wish to prevent a view that uses http\_cache in its configuration from having its caching response headers changed by this machinery, set response.cache\_control.prevent\_auto = True before returning the response from the view. This effectively disables any HTTP caching done by http\_cache for that response.

#### wrapper

The *[view name](#page-719-3)* of a different *[view configuration](#page-719-2)* which will receive the response body of this view as the request.wrapped\_body attribute of its own *[request](#page-715-0)*, and the *[response](#page-715-2)* returned by this view as the request.wrapped\_response attribute of its own request. Using a wrapper makes it possible to "chain" views together to form a composite response. The response of the outermost wrapper view will be returned to the user. The wrapper view will be found as any view is found: see *[View Configuration](#page-156-0)*. The "best" wrapper view will be found based on the lookup ordering: "under the hood" this wrapper view is looked up via pyramid.view.render\_view\_to\_response(context, request, 'wrapper\_viewname'). The context and request of a

wrapper view is the same context and request of the inner view. If this attribute is unspecified, no view wrapping is done.

decorator

A *[dotted Python name](#page-709-0)* to function (or the function itself, or an iterable of the aforementioned) which will be used to decorate the registered *[view](#page-719-1) [callable](#page-719-1)*. The decorator function(s) will be called with the view callable as a single argument. The view callable it is passed will accept (context, request). The decorator(s) must return a replacement view callable which also accepts (context, request).

If decorator is an iterable, the callables will be combined and used in the order provided as a decorator. For example:

```
@view_config(...,
    decorator=(decorator2,
               decorator1))
def myview(request):
    ....
```
Is similar to doing:

```
@view_config(...)
@decorator2
@decorator1
def myview(request):
    ...
```
Except with the existing benefits of decorator= (having a common decorator syntax for all view calling conventions and not having to think about preserving function attributes such as \_\_name\_\_ and \_\_module\_\_ within decorator logic).

Passing an iterable is only supported as of Pyramid 1.4a4. mapper

A Python object or *[dotted Python name](#page-709-0)* which refers to a *[view mapper](#page-719-0)*, or None. By default it is None, which indicates that the view should use the default view mapper. This plug-point is useful for Pyramid extension developers, but it's not very useful for 'civilians' who are just developing stock Pyramid applications. Pay no attention to the man behind the curtain.

## Predicate Arguments

#### name

The *[view name](#page-719-3)*. Read *[Traversal](#page-296-0)* to understand the concept of a view name. context

An object or a *[dotted Python name](#page-709-0)* referring to an interface or class object that the *[context](#page-708-1)* must be an instance of, *or* the *[interface](#page-710-0)* that the *[context](#page-708-1)* must provide in order for this view to be found and called. This predicate is true when the *[context](#page-708-1)* is an instance of the represented class or if the *[context](#page-708-1)* provides the represented interface; it is otherwise false. This argument may also be provided to add\_view as for\_ (an older, still-supported spelling).

### route\_name

This value must match the name of a *[route configuration](#page-716-1)* declaration (see *[URL Dispatch](#page-90-0)*) that must match before this view will be called.

### request\_type

This value should be an *[interface](#page-710-0)* that the *[request](#page-715-0)* must provide in order for this view to be found and called. This value exists only for backwards compatibility purposes.

request\_method

This value can be one of the strings GET, POST, PUT, DELETE, or HEAD representing an HTTP REQUEST\_METHOD, or a tuple containing one or more of these strings. A view declaration with this argument ensures that the view will only be called when the request's method attribute (aka the REQUEST\_METHOD of the WSGI environment) string matches a supplied value. Note that use of GET also implies that the view will respond to HEAD as of Pyramid 1.4.

The ability to pass a tuple of items as request\_method is new as of Pyramid 1.2. Previous versions allowed only a string.

request\_param

This value can be any string or any sequence of strings. A view declaration with this argument ensures that the view will only be called when the *[request](#page-715-0)* has a key in the request.params dictionary (an HTTP GET or POST variable) that has a name which matches the supplied value (if the value is a string) or values (if the value is a tuple). If any value supplied has  $a = sign in it, e.g. request param = "foo=123", then the key (foo)$ must both exist in the request.params dictionary, *and* the value must match the right hand side of the expression (123) for the view to "match" the current request.

match\_param

# **This feature is new as of Pyramid 1.2.**

This value can be a string of the format "key=value" or a tuple containing one or more of these strings.

A view declaration with this argument ensures that the view will only be called when the *[request](#page-715-0)* has key/value pairs in its *[matchdict](#page-712-3)* that equal those supplied in the predicate. e.g. match\_param="action=edit" would require the ''action parameter in the *[matchdict](#page-712-3)* match the right hand side of the expression (edit) for the view to "match" the current request.

If the match\_param is a tuple, every key/value pair must match for the predicate to pass.

## containment

This value should be a Python class or *[interface](#page-710-0)* (or a *[dotted Python name](#page-709-0)*) that an object in the *[lineage](#page-711-1)* of the context must provide in order for this view to be found and called. The nodes in your object graph must be "location-aware" to use this feature. See *[Location-Aware Resources](#page-278-0)* for more information about location-awareness.

## xhr

This value should be either True or False. If this value is specified and is True, the *[request](#page-715-0)* must possess an HTTP\_X\_REQUESTED\_WITH (aka X-Requested-With) header that has the value XMLHttpRequest for this view to be found and called. This is useful for detecting AJAX requests issued from jQuery, Prototype and other Javascript libraries.

# accept

The value of this argument represents a match query for one or more mimetypes in the Accept HTTP request header. If this value is specified, it must be in one of the following forms: a mimetype match token in the form text/plain, a wildcard mimetype match token in the form  $text{text}/*$  or a match-all wildcard mimetype match token in the form  $\star/\star$ . If any of the forms matches the Accept header of the request, this predicate will be true.

### header

This value represents an HTTP header name or a header name/value pair. If the value contains a : (colon), it will be considered a name/value pair (e.g. User-Agent:Mozilla/.\* or Host:localhost). The value portion should be a regular expression. If the value does not contain a colon, the entire value will be considered to be the header name (e.g. If-Modified-Since). If the value evaluates to a header name only without a value, the header specified by the name must be present in the request for this predicate to be true. If the value evaluates to a header name/value pair, the header specified by the name must be present in the request *and* the regular expression specified as the value must match the header value. Whether or not the value represents a header name or a header name/value pair, the case of the header name is not significant.

# path\_info

This value represents a regular expression pattern that will be tested against the PATH\_INFO WSGI environment variable. If the regex matches, this predicate will be True.

check\_csrf

If specified, this value should be one of None, True, False, or a string representing the 'check name'. If the value is True or a string, CSRF checking will be performed. If the value is False or None, CSRF checking will not be performed.

If the value provided is a string, that string will be used as the 'check name'. If the value provided is True, csrf\_token will be used as the check name.

If CSRF checking is performed, the checked value will be the value of request.params[check\_name]. This value will be compared against the value of request.session.get\_csrf\_token(), and the check will pass if these two values are the same. If the check passes, the associated view will be permitted to execute. If the check fails, the associated view will not be permitted to execute.

Note that using this feature requires a *[session factory](#page-717-0)* to have been configured.

New in version 1.4a2.

physical\_path

If specified, this value should be a string or a tuple representing the *[physical path](#page-713-2)* of the context found via traversal for this predicate to match as true. For example: physical path= $'/$ or physical path='/a/b/c' or physical path= $('', 'a', 'a')$  $'b'$ ,  $'c'$ ). This is not a path prefix match or a regex, it's a whole-path match. It's useful when you want to always potentially show a view when some object is traversed to, but you can't be sure about what kind of object it will be, so you can't use the context predicate. The individual path elements inbetween slash characters or in tuple elements should be the Unicode representation of the name of the resource and should not be encoded in any way.

New in version 1.4a3.

effective\_principals

If specified, this value should be a *[principal](#page-713-1)* identifier or a sequence of principal identifiers. If the [pyramid.security.effective\\_principals\(\)](#page-678-0) method indicates that every principal named in the argument list is present in the current request, this predicate will return True; otherwise it will return False. For example: effective\_principals=pyramid.security.Authenticated or effective\_principals=('fred', 'group:admins').

New in version 1.4a4.

custom\_predicates

This value should be a sequence of references to custom predicate callables. Use custom predicates when no set of predefined predicates do what you need. Custom predicates can be combined with predefined predicates as necessary. Each custom predicate callable should accept two arguments: context and request and should return either True or False after doing arbitrary evaluation of the context and/or the request. The predicates argument to this method and the ability to register third-party view predicates via [pyramid.config.Configurator.add\\_view\\_predicate\(\)](#page-577-0)

obsoletes this argument, but it is kept around for backwards compatibility. predicates

Pass a key/value pair here to use a third-party predicate registered via [pyramid.config.Configurator.add\\_view\\_predicate\(\)](#page-577-0). More than one key/value pair can be used at the same time. See *[View and](#page-358-0) [Route Predicates](#page-358-0)* for more information about third-party predicates.

**add\_notfound\_view**(*view=None*, *attr=None*, *renderer=None*, *wrapper=None*, *route\_name=None*, *request\_type=None*, *request\_method=None*, *request\_param=None*, *containment=None*, *xhr=None*, *accept=None*, *header=None*, *path\_info=None*, *custom\_predicates=()*, *decorator=None*, *mapper=None*, *match\_param=None*, *append\_slash=False*, *\*\*predicates*)

Add a default notfound view to the current configuration state. The view will be called when Pyramid or application code raises an [pyramid.httpexceptions.HTTPNotFound](#page-604-0) exception (e.g. when a view cannot be found for the request). The simplest example is:

```
def notfound(request):
   return Response('Not Found', status='404 Not Found')
config.add_notfound_view(notfound)
```
All arguments except append\_slash have the same meaning as [pyramid.config.Configurator.add\\_view\(\)](#page-558-0) and each predicate argument restricts the set of circumstances under which this notfound view will be invoked. Unlike *[pyramid.config.Configurator.add\\_view\(\)](#page-558-0)*, this method will raise an exception if passed name, permission, context, for\_, or http\_cache keyword arguments. These argument values make no sense in the context of a notfound view.

If append\_slash is True, when this notfound view is invoked, and the current path info does not end in a slash, the notfound logic will attempt to find a *[route](#page-716-4)* that matches the request's path info suffixed with a slash. If such a route exists, Pyramid will issue a redirect to the URL implied by the route; if it does not, Pyramid will return the result of the view callable provided as view, as normal.

This method is new as of Pyramid 1.3.

```
add_forbidden_view(view=None, attr=None, renderer=None,
                      wrapper=None, route_name=None, re-
                      quest_type=None, request_method=None, re-
                      quest_param=None, containment=None, xhr=None,
                      accept=None, header=None, path_info=None, cus-
                      tom_predicates=(), decorator=None, mapper=None,
                      match_param=None, **predicates)
```
Add a forbidden view to the current configuration state. The view will be called when Pyramid or application code raises a [pyramid.httpexceptions.HTTPForbidden](#page-603-0) exception and the set of circumstances implied by the predicates provided are matched. The simplest example is:

```
def forbidden(request):
   return Response('Forbidden', status='403 Forbidden')
config.add_forbidden_view(forbidden)
```
All arguments have the same meaning as [pyramid.config.Configurator.add\\_view\(\)](#page-558-0) and each predicate argument restricts the set of circumstances under which this notfound view will be invoked. Unlike *[pyramid.config.Configurator.add\\_view\(\)](#page-558-0)*, this method will raise an exception if passed name, permission, context, for\_, or http\_cache keyword arguments. These argument values make no sense in the context of a forbidden view.

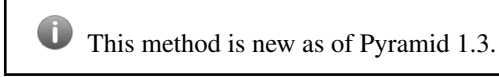

Adding an Event Subscriber

# **add\_subscriber**(*subscriber*, *iface=None*, *\*\*predicates*)

Add an event *[subscriber](#page-717-2)* for the event stream implied by the supplied iface interface.

The subscriber argument represents a callable object (or a *[dotted Python name](#page-709-0)* which identifies a callable); it will be called with a single object event whenever Pyramid emits an *[event](#page-709-3)* associated with the iface, which may be an *[interface](#page-710-0)* or a class or a *[dotted Python name](#page-709-0)* to a global object representing an interface or a class.

Using the default iface value, None will cause the subscriber to be registered for all event types. See *[Using Events](#page-200-0)* for more information about events and subscribers.

Any number of predicate keyword arguments may be passed in  $\star$  $\star$ predicates. Each predicate named will narrow the set of circumstances that the subscriber will be invoked. Each named predicate must have been registered via pyramid.config.Configurator.add\_subscriber\_predicate() before it can be used. See *[Subscriber Predicates](#page-360-0)* for more information.

THe  $*$  \*predicates argument is new as of Pyramid 1.4.

Using Security

# **set\_authentication\_policy**(*policy*)

Override the Pyramid *[authentication policy](#page-707-0)* in the current configuration. The policy argument must be an instance of an authentication policy or a *[dotted Python name](#page-709-0)* that points at an instance of an authentication policy.

Using the authentication policy argument to the [pyramid.config.Configurator](#page-544-0) constructor can be used to achieve the same purpose.

# **set\_authorization\_policy**(*policy*)

Override the Pyramid *[authorization policy](#page-707-1)* in the current configuration. The policy argument must be an instance of an authorization policy or a *[dotted Python name](#page-709-0)* that points at an instance of an authorization policy.

Using the authorization\_policy argument to the [pyramid.config.Configurator](#page-544-0) constructor can be used to achieve the same purpose.

## <span id="page-569-0"></span>**set\_default\_permission**(*permission*)

Set the default permission to be used by all subsequent *[view configura](#page-719-2)[tion](#page-719-2)* registrations. permission should be a *[permission](#page-712-1)* string to be used as the default permission. An example of a permission string:  $v_i \neq v'$ . Adding a default permission makes it unnecessary to protect each view configuration with an explicit permission, unless your application policy requires some exception for a particular view.

If a default permission is *not* set, views represented by view configuration registrations which do not explicitly declare a permission will be executable by entirely anonymous users (any authorization policy is ignored).

Later calls to this method override will conflict with earlier calls; there can be only one default permission active at a time within an application.

 $\sqrt{1}$ If a default permission is in effect, view configurations meant to create a truly anonymously accessible view (even *[excep](#page-709-4)[tion view](#page-709-4)* views) *must* use the value of the permission importable as [pyramid.security.NO\\_PERMISSION\\_REQUIRED](#page-680-2). When this string is used as the permission for a view configuration, the default permission is ignored, and the view is registered, making it available to all callers regardless of their credentials.

See also *[Setting a Default Permission](#page-310-0)*.

Using the default\_permission argument to the [pyramid.config.Configurator](#page-544-0) constructor can be used to achieve the same purpose.

# **add\_permission**(*permission\_name*)

A configurator directive which registers a free-standing permission without associating it with a view callable. This can be used so that the permission shows up in the introspectable data under the permissions category (permissions mentioned via add\_view already end up in there). For example:

```
config = Configuration()config.add_permission('view')
```
<span id="page-570-0"></span>Extending the Request Object

```
add_request_method(callable=None, name=None, prop-
                        erty=False, reify=False)
   Add a property or method to the request object.
```
When adding a method to the request, callable may be any function that receives the request object as the first parameter. If name is None then it will be computed from the name of the callable.

When adding a property to the request, callable can either be a callable that accepts the request as its single positional parameter, or it can be a property descriptor. If name is None, the name of the property will be computed from the name of the callable.

If the callable is a property descriptor a ValueError will be raised if name is None or reify is True.

See [pyramid.request.Request.set\\_property\(\)](#page-657-0) for more details on property vs reify. When reify is True, the value of property is assumed to also be True.

In all cases, callable may also be a *[dotted Python name](#page-709-0)* which refers to either a callable or a property descriptor.

If callable is None then the method is only used to assist in conflict detection between different addons requesting the same attribute on the request object.

This is the recommended method for extending the request object and should be used in favor of providing a custom request factory via [pyramid.config.Configurator.set\\_request\\_factory\(\)](#page-578-1).

New in version 1.4.

**set\_request\_property**(*callable*, *name=None*, *reify=False*) Add a property to the request object.

 $\Delta$ This method has been docs-deprecated as of Pyramid 1.4. [pyramid.config.Configurator.add\\_request\\_method\(\)](#page-570-0) should be used instead.

New in version 1.3.

Using I18N

## **add\_translation\_dirs**(*\*specs*)

Add one or more *[translation directory](#page-717-3)* paths to the current configuration state. The specs argument is a sequence that may contain absolute directory paths (e.g. /usr/share/locale) or *[asset specification](#page-707-3)* names naming a directory path (e.g. some.package:locale) or a combination of the two.

Example:

config.add\_translation\_dirs('/usr/share/locale', 'some.package:locale')

Later calls to add translation dir insert directories into the beginning of the list of translation directories created by earlier calls. This means that the same translation found in a directory added later in the configuration process will be found before one added earlier in the configuration process. However, if multiple specs are provided in a single call to add\_translation\_dirs, the directories will be inserted into the beginning of the directory list in the order they're provided in the  $\star$  specs list argument (items earlier in the list trump ones later in the list).

## **set\_locale\_negotiator**(*negotiator*)

Set the *[locale negotiator](#page-711-0)* for this application. The *[locale negotiator](#page-711-0)* is a callable which accepts a *[request](#page-715-0)* object and which returns a *[locale name](#page-711-2)*. The negotiator argument should be the locale negotiator implementation or a *[dotted Python name](#page-709-0)* which refers to such an implementation.

Later calls to this method override earlier calls; there can be only one locale negotiator active at a time within an application. See *[Activating Transla](#page-260-0)[tion](#page-260-0)* for more information.

 $\bigodot$ Using the locale negotiator argument to the [pyramid.config.Configurator](#page-544-0) constructor can be used to achieve the same purpose.

Overriding Assets

**override\_asset**(*to\_override*, *override\_with*, *\_override=None*) Add a Pyramid asset override to the current configuration state.

to\_override is a *[asset specification](#page-707-3)* to the asset being overridden.

override\_with is a *[asset specification](#page-707-3)* to the asset that is performing the override.

See *[Static Assets](#page-174-0)* for more information about asset overrides.

Setting Renderer Globals

## **set\_renderer\_globals\_factory**(*factory*, *warn=True*)

The object passed as factory should be an callable (or a *[dotted Python](#page-709-0) [name](#page-709-0)* which refers to an callable) that will be used by the Pyramid rendering machinery as a renderers global factory (see *[Adding Renderer Globals](#page-342-0) [\(Deprecated\)](#page-342-0)*).

The factory callable must accept a single argument named system (which will be a dictionary) and it must return a dictionary. When an application uses a renderer, the factory's return dictionary will be merged into the system dictionary, and therefore will be made available to the code which uses the renderer.

This method is deprecated as of Pyramid 1.1. Use a BeforeRender event subscriber as documented in the *[Using Hooks](#page-336-0)* chapter instead.

Using the renderer\_globals\_factory argument to the [pyramid.config.Configurator](#page-544-0) constructor can be used to achieve the same purpose.

Getting and Adding Settings

```
add_settings(settings=None, **kw)
```
Augment the *[deployment settings](#page-709-1)* with one or more key/value pairs.

You may pass a dictionary:

config.add\_settings({'external\_uri':'http://example.com'})

Or a set of key/value pairs:

config.add\_settings(external\_uri='http://example.com')

This function is useful when you need to test code that accesses the [pyramid.registry.Registry.settings](#page-636-1) API (or the [pyramid.config.Configurator.get\\_settings\(\)](#page-573-1) API) and which uses values from that API.

## <span id="page-573-1"></span>**get\_settings**()

Return a *[deployment settings](#page-709-1)* object for the current application. A deployment settings object is a dictionary-like object that contains key/value pairs based on the dictionary passed as the settings argument to the [pyramid.config.Configurator](#page-544-0) constructor.

the [pyramid.registry.Registry.settings](#page-636-1) API performs the same duty.

<span id="page-573-0"></span>Hooking Pyramid Behavior

```
add_renderer(name, factory)
```
Add a Pyramid *[renderer](#page-714-0)* factory to the current configuration state.

The name argument is the renderer name. Use None to represent the default renderer (a renderer which will be used for all views unless they name another renderer specifically).

The factory argument is Python reference to an implementation of a *[renderer](#page-714-0)* factory or a *[dotted Python name](#page-709-0)* to same.

#### **add\_resource\_url\_adapter**(*adapter*, *resource\_iface=None*)

When you add a traverser as described in *[Changing](#page-344-0) [the Traverser](#page-344-0)*, it's convenient to continue to use the pyramid.request.Request.resource url() API. However, since the way traversal is done may have been modified, the URLs that resource\_url generates by default may be incorrect when resources are returned by a custom traverser.

If you've added a traverser, you can change how  $resource\_url()$  generates a URL for a specific type of resource by calling this method.

The adapter argument represents a class that implements the [IResourceURL](#page-631-0) interface. The class constructor should accept two arguments in its constructor (the resource and the request) and the resulting instance should provide the attributes detailed in that interface (virtual\_path and physical\_path, in particular).

The resource iface argument represents a class or interface that the resource should possess for this url adapter to be used when [pyramid.request.Request.resource\\_url\(\)](#page-654-0) looks up a resource url adapter. If resource\_iface is not passed, or it is passed as None, the url adapter will be used for every type of resource.

See *[Changing How pyramid.request.Request.resource\\_url\(\) Generates a](#page-346-0) [URL](#page-346-0)* for more information.

This API is new in Pyramid 1.3.

## **add\_response\_adapter**(*adapter*, *type\_or\_iface*)

When an object of type (or interface)  $type$  or iface is returned from a view callable, Pyramid will use the adapter adapter to convert it into an object which implements the *[pyramid.interfaces.IResponse](#page-622-0)* interface. If adapter is None, an object returned of type (or interface) type or iface will itself be used as a response object.

adapter and type\_or\_interface may be Python objects or strings representing dotted names to importable Python global objects.

See *[Changing How Pyramid Treats View Responses](#page-347-0)* for more information.

## **add\_traverser**(*adapter*, *iface=None*)

The superdefault *[traversal](#page-718-1)* algorithm that Pyramid uses is explained in *[The](#page-300-0) [Traversal Algorithm](#page-300-0)*. Though it is rarely necessary, this default algorithm can be swapped out selectively for a different traversal pattern via configuration. The section entitled *[Changing the Traverser](#page-344-0)* details how to create a traverser class.

For example, to override the superdefault traverser used by Pyramid, you might do something like this:

**from myapp.traversal import** MyCustomTraverser config.add\_traverser(MyCustomTraverser)

This would cause the Pyramid superdefault traverser to never be used; intead all traversal would be done using your MyCustomTraverser class, no matter which object was returned by the *[root factory](#page-716-0)* of this application. Note that we passed no arguments to the iface keyword parameter. The default value of iface, None represents that the registered traverser should be used when no other more specific traverser is available for the object returned by the root factory.

However, more than one traversal algorithm can be active at the same time. The traverser used can depend on the result of the *[root factory](#page-716-0)*. For instance, if your root factory returns more than one type of object conditionally, you could claim that an alternate traverser adapter should be used agsinst one particular class or interface returned by that root factory. When the root factory returned an object that implemented that class or interface, a custom traverser would be used. Otherwise, the default traverser would be used. The iface argument represents the class of the object that the root factory might return or an *[interface](#page-710-0)* that the object might implement.

To use a particular traverser only when the root factory returns a particular class:

config.add\_traverser(MyCustomTraverser, MyRootClass)

When more than one traverser is active, the "most specific" traverser will be used (the one that matches the class or interface of the value returned by the root factory most closely).

Note that either adapter or iface can be a *[dotted Python name](#page-709-0)* or a Python object.

See *[Changing the Traverser](#page-344-0)* for more information.

**add\_tween**(*tween\_factory*, *under=None*, *over=None*)

This feature is new as of Pyramid 1.2.
Add a 'tween factory'. A *[tween](#page-718-0)* (a contraction of 'between') is a bit of code that sits between the Pyramid router's main request handling function and the upstream WSGI component that uses Pyramid as its 'app'. Tweens are a feature that may be used by Pyramid framework extensions, to provide, for example, Pyramid-specific view timing support, bookkeeping code that examines exceptions before they are returned to the upstream WSGI application, or a variety of other features. Tweens behave a bit like *[WSGI](#page-720-0)* 'middleware' but they have the benefit of running in a context in which they have access to the Pyramid *[application registry](#page-706-0)* as well as the Pyramid rendering machinery.

You can view the tween ordering configured into a given Pyramid application by using the ptweens command. See *[Displaying](#page-234-0) ["Tweens"](#page-234-0)*.

The tween\_factory argument must be a *[dotted Python name](#page-709-0)* to a global object representing the tween factory.

The under and over arguments allow the caller of add\_tween to provide a hint about where in the tween chain this tween factory should be placed when an implicit tween chain is used. These hints are only used when an explicit tween chain is not used (when the  $py$  ramid.tweens configuration value is not set). Allowable values for under or over (or both) are:

•None (the default).

•A *[dotted Python name](#page-709-0)* to a tween factory: a string representing the dotted name of a tween factory added in a call to add\_tween in the same configuration session.

•One of the constants pyramid.tweens.MAIN, pyramid.tweens.INGRESS, or pyramid.tweens.EXCVIEW.

•An iterable of any combination of the above. This allows the user to specify fallbacks if the desired tween is not included, as well as compatibility with multiple other tweens.

under means 'closer to the main Pyramid application than', over means 'closer to the request ingress than'.

For example, calling add\_tween('myapp.tfactory', over=pyramid.tweens.MAIN) will attempt to place the tween factory represented by the dotted name myapp.tfactory directly 'above' (in ptweens order) the main Pyramid request handler. Likewise, calling add tween('myapp.tfactory', over=pyramid.tweens.MAIN, under='mypkg.someothertween') will attempt to place this tween factory 'above' the main handler but 'below' (a fictional) 'mypkg.someothertween' tween factory.

If all options for under (or over) cannot be found in the current configuration, it is an error. If some options are specified purely for compatibilty with other tweens, just add a fallback of MAIN or INGRESS. For example, under=('mypkg.someothertween', 'mypkg.someothertween2', INGRESS). This constraint will require the tween to be located under both the 'mypkg.someothertween' tween, the 'mypkg.someothertween2' tween, and INGRESS. If any of these is not in the current configuration, this constraint will only organize itself based on the tweens that are present.

Specifying neither over nor under is equivalent to specifying under=INGRESS.

Implicit tween ordering is obviously only best-effort. Pyramid will attempt to present an implicit order of tweens as best it can, but the only surefire way to get any particular ordering is to use an explicit tween order. A user may always override the implicit tween ordering by using an explicit pyramid.tweens configuration value setting.

under, and over arguments are ignored when an explicit tween chain is specified using the pyramid.tweens configuration value.

For more information, see *[Registering "Tweens"](#page-352-0)*.

**add\_route\_predicate**(*name*, *factory*, *weighs\_more\_than=None*,

*weighs\_less\_than=None*)

Adds a route predicate factory. The view predicate can later be named as a keyword argument to [pyramid.config.Configurator.add\\_route\(\)](#page-551-0).

name should be the name of the predicate. It must be a valid Python identifier (it will be used as a keyword argument to add\_view).

factory should be a *[predicate factory](#page-713-0)*.

See *[View and Route Predicates](#page-358-0)* for more information.

This method is new as of Pyramid 1.4.

**add\_view\_predicate**(*name*, *factory*, *weighs\_more\_than=None*, *weighs\_less\_than=None*) Adds a view predicate factory. The associated view predicate can later be named as a keyword argument to pyramid.config.Configurator.add view() in the predicates anonyous keyword argument dictionary.

name should be the name of the predicate. It must be a valid Python identifier (it will be used as a keyword argument to add view by others).

factory should be a *[predicate factory](#page-713-0)*.

See *[View and Route Predicates](#page-358-0)* for more information.

This method is new as of Pyramid 1.4.

#### **set\_request\_factory**(*factory*)

The object passed as factory should be an object (or a *[dotted Python](#page-709-0) [name](#page-709-0)* which refers to an object) which will be used by the Pyramid router to create all request objects. This factory object must have the same methods and attributes as the *[pyramid.request.Request](#page-644-0)* class (particularly call, and blank).

See [pyramid.config.Configurator.add\\_request\\_method\(\)](#page-570-0) for a less intrusive way to extend the request objects with custom methods and properties.

Using the request\_factory argument to the [pyramid.config.Configurator](#page-544-0) constructor can be used to achieve the same purpose.

#### **set\_root\_factory**(*factory*)

Add a *[root factory](#page-716-0)* to the current configuration state. If the factory argument is None a default root factory will be registered.

Using the root factory argument to the [pyramid.config.Configurator](#page-544-0) constructor can be used to achieve the same purpose.

### **set\_session\_factory**(*factory*)

Configure the application with a *[session factory](#page-717-0)*. If this method is called, the factory argument must be a session factory callable or a *[dotted](#page-709-0) [Python name](#page-709-0)* to that factory.

Using the session\_factory argument to the [pyramid.config.Configurator](#page-544-0) constructor can be used to achieve the same purpose.

#### **set\_view\_mapper**(*mapper*)

Setting a *[view mapper](#page-719-0)* makes it possible to make use of *[view callable](#page-719-1)* objects which implement different call signatures than the ones supported by Pyramid as described in its narrative documentation.

The mapper should argument be an object implementing [pyramid.interfaces.IViewMapperFactory](#page-620-0) or a *[dotted](#page-709-0) [Python name](#page-709-0)* to such an object. The provided mapper will become the default view mapper to be used by all subsequent *[view configuration](#page-719-2)* registrations.

See also *[Using a View Mapper](#page-349-0)*.

Using the default\_view\_mapper argument to the [pyramid.config.Configurator](#page-544-0) constructor can be used to achieve the same purpose.

Extension Author APIs

```
action(discriminator, callable=None, args=(), kw=None, order=0, in-
   trospectables=(), **extra)<br>Register an action which
    Register an action which will be executed when
   pyramid.config.Configurator.commit() is called (or
   executed immediately if autocommit is True).
```
This method is typically only used by Pyramid framework extension authors, not by Pyramid application developers.

The discriminator uniquely identifies the action. It must be given, but it can be None, to indicate that the action never conflicts. It must be a hashable value.

The callable is a callable object which performs the task associated with the action when the action is executed. It is optional.

args and kw are tuple and dict objects respectively, which are passed to callable when this action is executed. Both are optional.

order is a grouping mechanism; an action with a lower order will be executed before an action with a higher order (has no effect when autocommit is True).

introspectables is a sequence of *[introspectable](#page-710-0)* objects (or the empty sequence if no introspectable objects are associated with this action). If this configurator's introspection attribute is False, these introspectables will be ignored.

extra provides a facility for inserting extra keys and values into an action dictionary.

## **add\_directive**(*name*, *directive*, *action\_wrap=True*)

Add a directive method to the configurator.

This method is typically only used by Pyramid framework extension authors, not by Pyramid application developers.

Framework extenders can add directive methods to a configurator by instructing their users to call config.add\_directive('somename', 'some.callable'). This will make some.callable accessible as config.somename. some.callable should be a function which accepts config as a first argument, and arbitrary positional and keyword arguments following. It should use config.action as necessary to perform actions. Directive methods can then be invoked like 'built-in' directives such as add view, add route, etc.

The action\_wrap argument should be True for directives which perform config.action with potentially conflicting discriminators. action\_wrap will cause the directive to be wrapped in a decorator which provides more accurate conflict cause information.

add\_directive does not participate in conflict detection, and later calls to add\_directive will override earlier calls.

### **with\_package**(*package*)

Return a new Configurator instance with the same registry as this configurator using the package supplied as the package argument to the new configurator. package may be an actual Python package object or a *[dot](#page-709-0)[ted Python name](#page-709-0)* representing a package.

#### **derive\_view**(*view*, *attr=None*, *renderer=None*)

Create a *[view callable](#page-719-1)* using the function, instance, or class (or *[dotted](#page-709-0) [Python name](#page-709-0)* referring to the same) provided as view object.

This method is typically only used by Pyramid framework extension authors, not by Pyramid application developers.

This is API is useful to framework extenders who create pluggable systems which need to register 'proxy' view callables for functions, instances, or classes which meet the requirements of being a Pyramid view callable. For example, a some other framework function in another framework may want to allow a user to supply a view callable, but he may want to wrap the view callable in his own before registering the wrapper as a Pyramid view callable. Because a Pyramid view callable can be any of a number of valid objects, the framework extender will not know how to call the user-supplied object. Running it through derive\_view normalizes it to a callable which accepts two arguments: context and request.

For example:

```
def some_other_framework(user_supplied_view):
    config = Configuration (reg)proxy_view = config.derive_view(user_supplied_view)
    def my_wrapper(context, request):
        do_something_that_mutates(request)
        return proxy_view(context, request)
    config.add_view(my_wrapper)
```
The view object provided should be one of the following:

- •A function or another non-class callable object that accepts a *[request](#page-715-0)* as a single positional argument and which returns a *[response](#page-715-1)* object.
- •A function or other non-class callable object that accepts two positional arguments, context, request and which returns a *[response](#page-715-1)* object.

•A class which accepts a single positional argument in its constructor named request, and which has a call method that accepts no arguments that returns a *[response](#page-715-1)* object.

•A class which accepts two positional arguments named context, request, and which has a \_\_call\_\_ method that accepts no arguments that returns a *[response](#page-715-1)* object.

•A *[dotted Python name](#page-709-0)* which refers to any of the kinds of objects above. This API returns a callable which accepts the arguments context, request and which returns the result of calling the provided view object.

The attr keyword argument is most useful when the view object is a class. It names the method that should be used as the callable. If  $\text{attr}$  is not provided, the attribute effectively defaults to \_\_call\_\_. See *[Defining](#page-115-0) [a View Callable as a Class](#page-115-0)* for more information.

The renderer keyword argument should be a renderer name. If supplied, it will cause the returned callable to use a *[renderer](#page-714-0)* to convert the user-supplied view result to a *[response](#page-715-1)* object. If a renderer argument is not supplied, the user-supplied view must itself return a *[response](#page-715-1)* object.

Utility Methods

#### **absolute\_asset\_spec**(*relative\_spec*)

Resolve the potentially relative *[asset specification](#page-707-0)* string passed as relative\_spec into an absolute asset specification string and return the string. Use the package of this configurator as the package to which the asset specification will be considered relative when generating an absolute asset specification. If the provided relative spec argument is already absolute, or if the relative\_spec is not a string, it is simply returned.

#### **maybe\_dotted**(*dotted*)

Resolve the *[dotted Python name](#page-709-0)* dotted to a global Python object. If dotted is not a string, return it without attempting to do any name resolution. If dotted is a relative dotted name (e.g. .foo.bar, consider it relative to the package argument supplied to this Configurator's constructor.

#### ZCA-Related APIs

#### <span id="page-583-0"></span>**hook\_zca**()

Call zope.component.getSiteManager.sethook() with the argument pyramid.threadlocal.get current registry, causing the *[Zope Component Architecture](#page-720-1)* 'global' APIs such as zope.component.getSiteManager(), zope.component.getAdapter() and others to use the Pyramid *[application registry](#page-706-0)* rather than the Zope 'global' registry.

### **unhook\_zca**()

Call zope.component.getSiteManager.reset() to undo the action of [pyramid.config.Configurator.hook\\_zca\(\)](#page-583-0).

**setup\_registry**(*settings=None*, *root\_factory=None*, *authentication\_policy=None*, *authorization\_policy=None*, *renderers=None*, *debug\_logger=None*, *locale\_negotiator=None*, *request\_factory=None*, *renderer\_globals\_factory=None*, *default\_permission=None*, *session\_factory=None*, *default\_view\_mapper=None*, *exceptionresponse\_view=<function default\_exceptionresponse\_view>*)

When you pass a non-None registry argument to the *[Configurator](#page-708-0)* constructor, no initial setup is performed against the registry. This is because the registry you pass in may have already been initialized for use under Pyramid via a different configurator. However, in some circumstances (such as when you want to use a global registry instead of a registry created as a result of the Configurator constructor), or when you want to reset the initial setup of a registry, you *do* want to explicitly initialize the registry associated with a Configurator for use under Pyramid. Use setup\_registry to do this initialization.

setup registry configures settings, a root factory, security policies, renderers, a debug logger, a locale negotiator, and various other settings using the configurator's current registry, as per the descriptions in the Configurator constructor.

Testing Helper APIs

#### **testing\_add\_renderer**(*path*, *renderer=None*)

Unit/integration testing helper: register a renderer at path (usually a relative filename ala templates/foo.pt or an asset specification) and return the renderer object. If the renderer argument is None, a 'dummy' renderer will be used. This function is useful when testing code that calls the [pyramid.renderers.render\(\)](#page-638-0) function or [pyramid.renderers.render\\_to\\_response\(\)](#page-639-0) function or any other render  $*$  or get  $*$  API of the *[pyramid.renderers](#page-638-1)* module.

Note that calling this method for with a path argument representing a renderer factory type (e.g. for foo.pt usually implies the chameleon\_zpt renderer factory) clobbers any existing renderer factory registered for that type.

O This method is also available under the alias testing add template (an older name for it).

#### **testing\_add\_subscriber**(*event\_iface=None*)

Unit/integration testing helper: Registers a *[subscriber](#page-717-1)* which listens for events of the type event\_iface. This method returns a list object which is appended to by the subscriber whenever an event is captured.

When an event is dispatched that matches the value implied by the event\_iface argument, that event will be appended to the list. You can then compare the values in the list to expected event notifications. This method is useful when testing code that wants to call pyramid.registry.Registry.notify(), or zope.component.event.dispatch().

The default value of event iface (None) implies a subscriber registered for *any* kind of event.

#### **testing\_resources**(*resources*)

Unit/integration testing helper: registers a dictionary of *[resource](#page-715-2)* objects that can be resolved via the pyramid.traversal.find resource() API.

The [pyramid.traversal.find\\_resource\(\)](#page-690-0) API is called with a path as one of its arguments. If the dictionary you register when calling this method contains that path as a string key (e.g. /foo/bar or foo/bar), the corresponding value will be returned to find\_resource (and thus to your code) when *pyramid.traversal.find resource()* is called with an equivalent path string or tuple.

## **testing\_securitypolicy**(*userid=None*, *groupids=()*, *permissive=True*, *remember\_result=None*, *forget\_result=None*)

Unit/integration testing helper: Registers a pair of faux Pyramid security policies: a *[authentication policy](#page-707-1)* and a *[authorization policy](#page-707-2)*.

The behavior of the registered *[authorization policy](#page-707-2)* depends on the permissive argument. If permissive is true, a permissive *[autho](#page-707-2)[rization policy](#page-707-2)* is registered; this policy allows all access. If permissive is false, a nonpermissive *[authorization policy](#page-707-2)* is registered; this policy denies all access.

remember\_result, if provided, should be the result returned by the remember method of the faux authentication policy. If it is not provided (or it is provided, and is None), the default value [] (the empty list) will be returned by remember.

remember result is new as of Pyramid 1.4.

forget\_result, if provided, should be the result returned by the forget method of the faux authentication policy. If it is not provided (or it is provided, and is None), the default value [] (the empty list) will be returned by forget.

forget\_result is new as of Pyramid 1.4.

The behavior of the registered *[authentication policy](#page-707-1)* depends on the values provided for the userid and groupids argument. The authentication policy will return the userid identifier implied by the userid argument and the group ids implied by the groupids argument when the [pyramid.security.authenticated\\_userid\(\)](#page-678-0) or [pyramid.security.effective\\_principals\(\)](#page-678-1) APIs are used.

This function is most useful when testing code that uses the APIs named [pyramid.security.has\\_permission\(\)](#page-679-0), [pyramid.security.authenticated\\_userid\(\)](#page-678-0), [pyramid.security.effective\\_principals\(\)](#page-678-1), and [pyramid.security.principals\\_allowed\\_by\\_permission\(\)](#page-679-1).

#### **Attributes**

### **introspectable**

A shortcut attribute which points to the [pyramid.registry.Introspectable](#page-637-0) class (used during directives to provide introspection to actions).

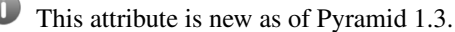

#### **introspector**

The *[introspector](#page-711-0)* related to this configuration. It is an instance implementing the [pyramid.interfaces.IIntrospector](#page-628-0) interface.

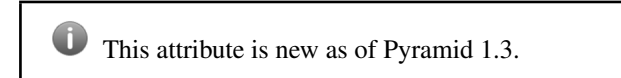

## **registry**

The *[application registry](#page-706-0)* which holds the configuration associated with this configurator.

#### **global\_registries**

The set of registries that have been created for Pyramid applications, one per each call to pyramid.config.Configurator.make\_wsqi\_app() in the current process. The object itself supports iteration and has a last property containing the last registry loaded.

The registries contained in this object are stored as weakrefs, thus they will only exist for the lifetime of the actual applications for which they are being used.

## **CHAPTER 44**

## **pyramid.events**

# **44.1 Functions**

#### **subscriber**(*\*ifaces*, *\*\*predicates*)

Decorator activated via a *[scan](#page-717-2)* which treats the function being decorated as an event subscriber for the set of interfaces passed as \*ifaces and the set of predicate terms passed as \*\*predicates to the decorator constructor.

For example:

```
from pyramid.events import NewRequest
from pyramid.events import subscriber
@subscriber(NewRequest)
def mysubscriber(event):
   event.request.foo = 1
```
More than one event type can be passed as a constructor argument. The decorated subscriber will be called for each event type.

```
from pyramid.events import NewRequest, NewResponse
from pyramid.events import subscriber
@subscriber(NewRequest, NewResponse)
def mysubscriber(event):
   print event
```
When the subscriber decorator is used without passing an arguments, the function it decorates is called for every event sent:

```
from pyramid.events import subscriber
@subscriber()
def mysubscriber(event):
   print event
```
This method will have no effect until a *[scan](#page-717-2)* is performed against the package or module which contains it, ala:

```
from pyramid.config import Configurator
config = Configuration()config.scan('somepackage_containing_subscribers')
```
Any \*\*predicate arguments will be passed along to [pyramid.config.Configurator.add\\_subscriber\(\)](#page-568-0). See *[Subscriber Predicates](#page-360-0)* for a description of how predicates can narrow the set of circumstances in which a subscriber will be called.

# **44.2 Event Types**

#### class **ApplicationCreated**(*app*)

An instance of this class is emitted as an *[event](#page-709-1)* when the [pyramid.config.Configurator.make\\_wsgi\\_app\(\)](#page-549-0) is called. The instance has an attribute, app, which is an instance of the *[router](#page-716-1)* that will handle WSGI requests. This class implements the [pyramid.interfaces.IApplicationCreated](#page-614-0) interface.

For backwards compatibility purposes, this class can also be imported as pyramid.events.WSGIApplicationCreatedEvent. This was the name of the event class before Pyramid 1.0.

#### class **NewRequest**(*request*)

An instance of this class is emitted as an *[event](#page-709-1)* whenever Pyramid begins to process a new request. The event instance has an attribute, request, which is a *[request](#page-715-0)* object. This event class implements the *[pyramid.interfaces.INewRequest](#page-614-1)* interface.

#### class **ContextFound**(*request*)

An instance of this class is emitted as an *[event](#page-709-1)* after the Pyramid *[router](#page-716-1)* finds a *[context](#page-708-1)* object (after it performs traversal) but before any view code is executed. The instance has an attribute, request, which is the request object generated by Pyramid.

Notably, the request object will have an attribute named context, which is the context that will be provided to the view which will eventually be called, as well as other attributes attached by context-finding code.

This class implements the *[pyramid.interfaces.IContextFound](#page-614-2)* interface.

As of Pyramid 1.0, for backwards compatibility purposes, this event may also be imported as pyramid.events.AfterTraversal.

#### class **NewResponse**(*request*, *response*)

An instance of this class is emitted as an *[event](#page-709-1)* whenever any Pyramid *[view](#page-718-1)* or *[exception view](#page-709-2)* returns a *[response](#page-715-1)*.

The instance has two attributes:request, which is the request which caused the response, and response, which is the response object returned by a view or renderer.

If the response was generated by an *[exception view](#page-709-2)*, the request will have an attribute named exception, which is the exception object which caused the exception view to be executed. If the response was generated by a 'normal' view, this attribute of the request will be None.

This event will not be generated if a response cannot be created due to an exception that is not caught by an exception view (no response is created under this circumstace).

This class implements the *[pyramid.interfaces.INewResponse](#page-615-0)* interface.

Postprocessing a response is usually better handled in a WSGI *[middleware](#page-712-0)* component than in subscriber code that is called by a *[pyramid.interfaces.INewResponse](#page-615-0)* event. The [pyramid.interfaces.INewResponse](#page-615-0) event exists almost purely for symmetry with the [pyramid.interfaces.INewRequest](#page-614-1) event.

#### <span id="page-590-0"></span>class **BeforeRender**(*system*, *rendering\_val=None*)

Subscribers to this event may introspect and modify the set of *[renderer globals](#page-714-1)* before they are passed to a *[renderer](#page-714-0)*. This event object iself has a dictionary-like interface that can be used for this purpose. For example:

```
from pyramid.events import subscriber
from pyramid.events import BeforeRender
@subscriber(BeforeRender)
def add_global(event):
   event['mykey'] = 'foo'
```
An object of this type is sent as an event just before a *[renderer](#page-714-0)* is invoked (but *after* the – deprecated – application-level renderer globals factory added via [pyramid.config.Configurator.set\\_renderer\\_globals\\_factory](#page-572-0), if any, has injected its own keys into the renderer globals dictionary).

If a subscriber adds a key via \_\_setitem\_\_ that already exists in the renderer globals dictionary, it will overwrite the older value there. This can be problematic because event subscribers to the BeforeRender event do not possess any relative ordering. For maximum interoperability with other third-party subscribers, if you write an event subscriber meant to be used as a BeforeRender subscriber, your subscriber code will need to ensure no value already exists in the renderer globals dictionary before setting an overriding value (which can be done using .get or  $\_\_$ contains of the event object).

The dictionary returned from the view is accessible through the rendering\_val attribute of a [BeforeRender](#page-590-0) event.

Suppose you return {'mykey': 'somevalue', 'mykey2': 'somevalue2'} from your view callable, like so:

```
from pyramid.view import view_config
@view_config(renderer='some_renderer')
def myview(request):
   return {'mykey': 'somevalue', 'mykey2': 'somevalue2'}
```
rendering val can be used to access these values from the [BeforeRender](#page-590-0) object:

```
from pyramid.events import subscriber
from pyramid.events import BeforeRender
@subscriber(BeforeRender)
def read_return(event):
    # {'mykey': 'somevalue'} is returned from the view
   print(event.rendering_val['mykey'])
```
In other words, rendering\_val is the (non-system) value returned by a view or passed to render  $*$  as value. This feature is new in Pyramid 1.2.

For a description of the values present in the renderer globals dictionary, see *[System Values Used](#page-145-0) [During Rendering](#page-145-0)*.

See also pyramid. interfaces. IBeforeRender.

#### **update**  $(E, **F)$

Update D from dict/iterable E and F. If E has a .keys() method, does: for k in E:  $D[k] = E[k]$ If E lacks .keys() method, does: for  $(k, v)$  in E:  $D[k] = v$ . In either case, this is followed by: for k in F:  $D[k] = F[k]$ .

**clear**()  $\rightarrow$  None. Remove all items from D.

**copy** ()  $\rightarrow$  a shallow copy of D

#### **fromkeys**()

Returns a new dict with keys from iterable and values equal to value.

**get**  $(k, d]$   $\rightarrow$  D[k] if k in D, else d. d defaults to None.

**items** ()  $\rightarrow$  a set-like object providing a view on D's items

- **keys** ()  $\rightarrow$  a set-like object providing a view on D's keys
- **pop**  $(k|, d) \rightarrow v$ , remove specified key and return the corresponding value. If key is not found, d is returned if given, otherwise KeyError is raised
- **popitem** ()  $\rightarrow$  (k, v), remove and return some (key, value) pair as a 2-tuple; but raise KeyError if D is empty.

**setdefault**  $(k, d]$   $\rightarrow$  D.get(k,d), also set D[k]=d if k not in D

**values** ()  $\rightarrow$  an object providing a view on D's values

See *[Using Events](#page-200-0)* for more information about how to register code which subscribes to these events.

## **CHAPTER 45**

## **pyramid.exceptions**

### **Forbidden**

alias of HTTPForbidden

#### **NotFound**

alias of HTTPNotFound

#### class **ConfigurationError**

Raised when inappropriate input values are supplied to an API method of a *[Configurator](#page-708-0)*

#### class **URLDecodeError**

This exception is raised when Pyramid cannot successfully decode a URL or a URL path segment. This exception it behaves just like the Python builtin UnicodeDecodeError. It is a subclass of the builtin UnicodeDecodeError exception only for identity purposes, mostly so an exception view can be registered when a URL cannot be decoded.

## **CHAPTER 46**

## **pyramid.httpexceptions**

# **46.1 HTTP Exceptions**

This module contains Pyramid HTTP exception classes. Each class relates to a single HTTP status code. Each class is a subclass of the [HTTPException](#page-599-0). Each exception class is also a *[response](#page-715-1)* object.

Each exception class has a status code according to [RFC 2068:](http://www.ietf.org/rfc/rfc2068.txt) codes with 100-300 are not really errors; 400s are client errors, and 500s are server errors.

## Exception

## HTTPException

## HTTPOk

- $\cdot$  200 HTTPOk
- 201 HTTPCreated
- 202 HTTPAccepted
- 203 HTTPNonAuthoritativeInformation
- 204 HTTPNoContent
- 205 HTTPResetContent

• 206 - HTTPPartialContent

### HTTPRedirection

- 300 HTTPMultipleChoices
- 301 HTTPMovedPermanently
- 302 HTTPFound
- 303 HTTPSeeOther
- 304 HTTPNotModified
- 305 HTTPUseProxy
- 306 Unused (not implemented, obviously)
- 307 HTTPTemporaryRedirect

### **HTTPError**

## **HTTPClientError**

- 400 HTTPBadRequest
- 401 HTTPUnauthorized
- 402 HTTPPaymentRequired
- 403 HTTPForbidden
- 404 HTTPNotFound
- 405 HTTPMethodNotAllowed
- 406 HTTPNotAcceptable
- 407 HTTPProxyAuthenticationRequired
- 408 HTTPRequestTimeout
- 409 HTTPConflict
- 410 HTTPGone
- 411 HTTPLengthRequired
- 412 HTTPPreconditionFailed
- 413 HTTPRequestEntityTooLarge
- 414 HTTPRequestURITooLong
- 415 HTTPUnsupportedMediaType
- 416 HTTPRequestRangeNotSatisfiable
- 417 HTTPExpectationFailed
- 422 HTTPUnprocessableEntity
- 423 HTTPLocked
- 424 HTTPFailedDependency

### HTTPServerError

- 500 HTTPInternalServerError
- 501 HTTPNotImplemented
- 502 HTTPBadGateway
- 503 HTTPServiceUnavailable
- 504 HTTPGatewayTimeout
- 505 HTTPVersionNotSupported
- 507 HTTPInsufficientStorage

HTTP exceptions are also *[response](#page-715-1)* objects, thus they accept most of the same parameters that can be passed to a regular [Response](#page-668-0). Each HTTP exception also has the following attributes:

**code** the HTTP status code for the exception

**title** remainder of the status line (stuff after the code)

- **explanation** a plain-text explanation of the error message that is not subject to environment or header substitutions; it is accessible in the template via \${explanation}
- **detail** a plain-text message customization that is not subject to environment or header substitutions; accessible in the template via  $\{\delta\}$  detail
- **body template** a String.template-format content fragment used for environment and header substitution; the default template includes both the explanation and further detail provided in the message.

Each HTTP exception accepts the following parameters, any others will be forwarded to its [Response](#page-668-0) superclass:

**detail** a plain-text override of the default detail

**headers** a list of (k,v) header pairs

**comment** a plain-text additional information which is usually stripped/hidden for end-users

- **body\_template** a string.Template object containing a content fragment in HTML that frames the explanation and further detail
- **body** a string that will override the body template and be used as the body of the response.

Substitution of response headers into template values is always performed. Substitution of WSGI environment values is performed if a request is passed to the exception's constructor.

The subclasses of \_HTTPMove ([HTTPMultipleChoices](#page-601-0), [HTTPMovedPermanently](#page-602-0), [HTTPFound](#page-602-1), [HTTPSeeOther](#page-602-2), [HTTPUseProxy](#page-602-3) and [HTTPTemporaryRedirect](#page-603-0)) are redirections that require a Location field. Reflecting this, these subclasses have one additional keyword argument: location, which indicates the location to which to redirect.

#### **status\_map**

A mapping of integer status code to exception class (eg. the integer "401" maps to [pyramid.httpexceptions.HTTPUnauthorized](#page-603-1)).

#### **exception\_response**(*status\_code*, *\*\*kw*)

Creates an HTTP exception based on a status code. Example:

**raise** exception\_response(404) # raises an HTTPNotFound exception.

<span id="page-599-0"></span>The values passed as kw are provided to the exception's constructor.

class **HTTPException**(*detail=None*, *headers=None*, *comment=None*, *body\_template=None*, *\*\*kw*)

<span id="page-600-0"></span>class **HTTPOk**(*detail=None*, *headers=None*, *comment=None*, *body\_template=None*, *\*\*kw*) Base class for exceptions with status codes in the 200s (successful responses)

code: 200, title: OK

<span id="page-600-1"></span>class **HTTPRedirection**(*detail=None*, *headers=None*, *comment=None*, *body\_template=None*, *\*\*kw*) base class for exceptions with status codes in the 300s (redirections)

This is an abstract base class for 3xx redirection. It indicates that further action needs to be taken by the user agent in order to fulfill the request. It does not necessarly signal an error condition.

class **HTTPError**(*detail=None*, *headers=None*, *comment=None*, *body\_template=None*, *\*\*kw*) base class for exceptions with status codes in the 400s and 500s

This is an exception which indicates that an error has occurred, and that any work in progress should not be committed.

<span id="page-600-2"></span>class **HTTPClientError**(*detail=None*, *headers=None*, *comment=None*, *body\_template=None*, *\*\*kw*) base class for the 400s, where the client is in error

This is an error condition in which the client is presumed to be in-error. This is an expected problem, and thus is not considered a bug. A server-side traceback is not warranted. Unless specialized, this is a '400 Bad Request'

<span id="page-600-3"></span>class **HTTPServerError**(*detail=None*, *headers=None*, *comment=None*, *body\_template=None*, *\*\*kw*) base class for the 500s, where the server is in-error

This is an error condition in which the server is presumed to be in-error. Unless specialized, this is a '500 Internal Server Error'.

class **HTTPCreated**(*detail=None*, *headers=None*, *comment=None*, *body\_template=None*, *\*\*kw*) subclass of  $HTTPOk$ 

This indicates that request has been fulfilled and resulted in a new resource being created.

code: 201, title: Created

class **HTTPAccepted**(*detail=None*, *headers=None*, *comment=None*, *body\_template=None*, *\*\*kw*) subclass of  $HTTPOk$ 

This indicates that the request has been accepted for processing, but the processing has not been completed.

code: 202, title: Accepted

```
class HTTPNonAuthoritativeInformation(detail=None, headers=None, com-
                                        ment=None, body_template=None, **kw)
```
subclass of  $HTTPOk$ 

This indicates that the returned metainformation in the entity-header is not the definitive set as available from the origin server, but is gathered from a local or a third-party copy.

code: 203, title: Non-Authoritative Information

```
class HTTPNoContent(detail=None, headers=None, comment=None, body_template=None,
                     **kw)
```
subclass of HTTPOR

This indicates that the server has fulfilled the request but does not need to return an entity-body, and might want to return updated metainformation.

code: 204, title: No Content

```
class HTTPResetContent(detail=None, headers=None, comment=None,
                      body_template=None, **kw)
    subclass of HTTPOk
```
This indicates that the server has fulfilled the request and the user agent SHOULD reset the document view which caused the request to be sent.

code: 205, title: Reset Content

```
class HTTPPartialContent(detail=None, headers=None, comment=None,
                        body_template=None, **kw)
    subclass of HTTPOk
```
This indicates that the server has fulfilled the partial GET request for the resource.

<span id="page-601-0"></span>code: 206, title: Partial Content

class **HTTPMultipleChoices**(*location=''*, *detail=None*, *headers=None*, *comment=None*, *body\_template=None*, *\*\*kw*)

subclass of \_HTTPMove

This indicates that the requested resource corresponds to any one of a set of representations, each with its own specific location, and agent-driven negotiation information is being provided so that the user can select a preferred representation and redirect its request to that location.

code: 300, title: Multiple Choices

```
class HTTPMovedPermanently(location='', detail=None, headers=None, comment=None,
                              body_template=None, **kw)
```
subclass of \_HTTPMove

This indicates that the requested resource has been assigned a new permanent URI and any future references to this resource SHOULD use one of the returned URIs.

code: 301, title: Moved Permanently

<span id="page-602-1"></span>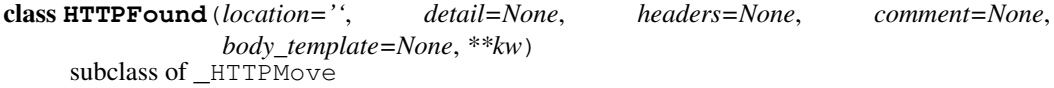

This indicates that the requested resource resides temporarily under a different URI.

code: 302, title: Found

<span id="page-602-2"></span>class **HTTPSeeOther**(*location=''*, *detail=None*, *headers=None*, *comment=None*, *body\_template=None*, *\*\*kw*) subclass of HTTPMove

This indicates that the response to the request can be found under a different URI and SHOULD be retrieved using a GET method on that resource.

code: 303, title: See Other

class **HTTPNotModified**(*detail=None*, *headers=None*, *comment=None*, *body\_template=None*, *\*\*kw*) subclass of [HTTPRedirection](#page-600-1)

This indicates that if the client has performed a conditional GET request and access is allowed, but the document has not been modified, the server SHOULD respond with this status code.

<span id="page-602-3"></span>code: 304, title: Not Modified

class **HTTPUseProxy**(*location=''*, *detail=None*, *headers=None*, *comment=None*, *body\_template=None*, *\*\*kw*) subclass of HTTPMove

This indicates that the requested resource MUST be accessed through the proxy given by the Location field.

code: 305, title: Use Proxy

```
class HTTPTemporaryRedirect(location='', detail=None, headers=None, comment=None,
                                body_template=None, **kw)
```
subclass of \_HTTPMove

This indicates that the requested resource resides temporarily under a different URI.

code: 307, title: Temporary Redirect

class **HTTPBadRequest**(*detail=None*, *headers=None*, *comment=None*, *body\_template=None*, *\*\*kw*) subclass of [HTTPClientError](#page-600-2)

This indicates that the request is malformed.

code: 400, title: Bad Request

```
class HTTPUnauthorized(detail=None, headers=None, comment=None,
                      body_template=None, **kw)
    subclass of HTTPClientError
```
This indicates that the request requires user authentication.

code: 401, title: Unauthorized

class **HTTPPaymentRequired**(*detail=None*, *headers=None*, *comment=None*, *body\_template=None*, *\*\*kw*) subclass of [HTTPClientError](#page-600-2)

code: 402, title: Payment Required

class **HTTPForbidden**(*detail=None*, *headers=None*, *comment=None*, *body\_template=None*, *result=None*, *\*\*kw*) subclass of [HTTPClientError](#page-600-2)

This indicates that the server understood the request, but is refusing to fulfill it.

code: 403, title: Forbidden

Raise this exception within *[view](#page-718-1)* code to immediately return the *[forbidden view](#page-710-1)* to the invoking user. Usually this is a basic 403 page, but the forbidden view can be customized as necessary. See *[Changing the Forbidden View](#page-338-0)*. A Forbidden exception will be the context of a *[Forbidden](#page-710-1) [View](#page-710-1)*.

This exception's constructor treats two arguments specially. The first argument, detail, should be a string. The value of this string will be used as the message attribute of the exception object. The second special keyword argument, result is usually an instance of [pyramid.security.Denied](#page-681-0) or [pyramid.security.ACLDenied](#page-681-1) each of which indicates a reason for the forbidden error. However, result is also permitted to be just a plain boolean False object or None. The result value will be used as the result attribute of the exception object. It defaults to None.

The *[Forbidden View](#page-710-1)* can use the attributes of a Forbidden exception as necessary to provide extended information in an error report shown to a user.

class **HTTPNotFound**(*detail=None*, *headers=None*, *comment=None*, *body\_template=None*, *\*\*kw*) subclass of [HTTPClientError](#page-600-2)

This indicates that the server did not find anything matching the Request-URI.

code: 404, title: Not Found

Raise this exception within *[view](#page-718-1)* code to immediately return the *[Not Found view](#page-712-1)* to the invoking user. Usually this is a basic 404 page, but the Not Found view can be customized as necessary. See *[Changing the Not Found View](#page-336-0)*.

This exception's constructor accepts a detail argument (the first argument), which should be a string. The value of this string will be available as the message attribute of this exception, for availability to the *[Not Found View](#page-712-1)*.

```
class HTTPMethodNotAllowed(detail=None, headers=None, comment=None,
                           body_template=None, **kw)
    subclass of HTTPClientError
```
This indicates that the method specified in the Request-Line is not allowed for the resource identified by the Request-URI.

code: 405, title: Method Not Allowed

class **HTTPNotAcceptable**(*detail=None*, *headers=None*, *comment=None*, *body\_template=None*, *\*\*kw*) subclass of [HTTPClientError](#page-600-2)

This indicates the resource identified by the request is only capable of generating response entities which have content characteristics not acceptable according to the accept headers sent in the request.

code: 406, title: Not Acceptable

```
class HTTPProxyAuthenticationRequired(detail=None, headers=None, com-
                                        ment=None, body_template=None, **kw)
```
subclass of [HTTPClientError](#page-600-2)

This is similar to 401, but indicates that the client must first authenticate itself with the proxy.

code: 407, title: Proxy Authentication Required

```
class HTTPRequestTimeout(detail=None, headers=None, comment=None,
                        body_template=None, **kw)
    subclass of HTTPClientError
```
This indicates that the client did not produce a request within the time that the server was prepared to wait.

code: 408, title: Request Timeout

```
class HTTPConflict(detail=None, headers=None, comment=None, body_template=None,
                    **kw)
    subclass of HTTPClientError
```
This indicates that the request could not be completed due to a conflict with the current state of the resource.

code: 409, title: Conflict

```
class HTTPGone(detail=None, headers=None, comment=None, body_template=None, **kw)
     subclass of HTTPClientError
```
This indicates that the requested resource is no longer available at the server and no forwarding address is known.

code: 410, title: Gone

class **HTTPLengthRequired**(*detail=None*, *headers=None*, *comment=None*, *body\_template=None*, *\*\*kw*) subclass of [HTTPClientError](#page-600-2)

This indicates that the server refuses to accept the request without a defined Content-Length.

code: 411, title: Length Required

```
class HTTPPreconditionFailed(detail=None, headers=None, comment=None,
                           body_template=None, **kw)
    HTTPClientError
```
This indicates that the precondition given in one or more of the request-header fields evaluated to false when it was tested on the server.

code: 412, title: Precondition Failed

```
class HTTPRequestEntityTooLarge(detail=None, headers=None, comment=None,
                                  body_template=None, **kw)
```
subclass of [HTTPClientError](#page-600-2)

This indicates that the server is refusing to process a request because the request entity is larger than the server is willing or able to process.

code: 413, title: Request Entity Too Large

```
class HTTPRequestURITooLong(detail=None, headers=None, comment=None,
                             body_template=None, **kw)
    subclass of HTTPClientError
```
This indicates that the server is refusing to service the request because the Request-URI is longer than the server is willing to interpret.

code: 414, title: Request-URI Too Long

```
class HTTPUnsupportedMediaType(detail=None, headers=None, comment=None,
                                body_template=None, **kw)
```
subclass of [HTTPClientError](#page-600-2)

This indicates that the server is refusing to service the request because the entity of the request is in a format not supported by the requested resource for the requested method.

code: 415, title: Unsupported Media Type

```
class HTTPRequestRangeNotSatisfiable(detail=None, headers=None, comment=None,
                                         body_template=None, **kw)
```
subclass of [HTTPClientError](#page-600-2)

The server SHOULD return a response with this status code if a request included a Range requestheader field, and none of the range-specifier values in this field overlap the current extent of the selected resource, and the request did not include an If-Range request-header field.

code: 416, title: Request Range Not Satisfiable

```
class HTTPExpectationFailed(detail=None, headers=None, comment=None,
                            body_template=None, **kw)
    subclass of HTTPClientError
```
This indidcates that the expectation given in an Expect request-header field could not be met by this server.

code: 417, title: Expectation Failed

```
class HTTPUnprocessableEntity(detail=None, headers=None, comment=None,
                               body_template=None, **kw)
    subclass of HTTPClientError
```
This indicates that the server is unable to process the contained instructions. Only for WebDAV.

code: 422, title: Unprocessable Entity

class **HTTPLocked**(*detail=None*, *headers=None*, *comment=None*, *body\_template=None*, *\*\*kw*) subclass of  $HTTPCline$ 

This indicates that the resource is locked. Only for WebDAV

code: 423, title: Locked

```
class HTTPFailedDependency(detail=None, headers=None, comment=None,
                           body_template=None, **kw)
    subclass of HTTPClientError
```
This indicates that the method could not be performed because the requested action depended on another action and that action failed. Only for WebDAV.

code: 424, title: Failed Dependency

class **HTTPInternalServerError**(*detail=None*, *headers=None*, *comment=None*, *body\_template=None*, *\*\*kw*) subclass of [HTTPServerError](#page-600-3)

This indicates that the application raised an unexpected exception.

code: 500, title: Internal Server Error

class **HTTPNotImplemented**(*detail=None*, *headers=None*, *comment=None*, *body\_template=None*, *\*\*kw*) subclass of [HTTPServerError](#page-600-3)

This indicates that the server does not support the functionality required to fulfill the request.

code: 501, title: Not Implemented

class **HTTPBadGateway**(*detail=None*, *headers=None*, *comment=None*, *body\_template=None*, *\*\*kw*) subclass of [HTTPServerError](#page-600-3)

This indicates that the server, while acting as a gateway or proxy, received an invalid response from the upstream server it accessed in attempting to fulfill the request.

code: 502, title: Bad Gateway

```
class HTTPServiceUnavailable(detail=None, headers=None, comment=None,
                              body_template=None, **kw)
    subclass of HTTPServerError
```
This indicates that the server is currently unable to handle the request due to a temporary overloading or maintenance of the server.

code: 503, title: Service Unavailable

```
class HTTPGatewayTimeout(detail=None, headers=None, comment=None,
                        body_template=None, **kw)
    subclass of HTTPServerError
```
This indicates that the server, while acting as a gateway or proxy, did not receive a timely response from the upstream server specified by the URI (e.g. HTTP, FTP, LDAP) or some other auxiliary server (e.g. DNS) it needed to access in attempting to complete the request.

code: 504, title: Gateway Timeout

class **HTTPVersionNotSupported**(*detail=None*, *headers=None*, *comment=None*, *body\_template=None*, *\*\*kw*) subclass of [HTTPServerError](#page-600-3)

This indicates that the server does not support, or refuses to support, the HTTP protocol version that was used in the request message.

code: 505, title: HTTP Version Not Supported

```
class HTTPInsufficientStorage(detail=None, headers=None, comment=None,
                               body_template=None, **kw)
    subclass of HTTPServerError
```
This indicates that the server does not have enough space to save the resource.

code: 507, title: Insufficient Storage

## **CHAPTER 47**

## **pyramid.i18n**

#### class **TranslationString**

The constructor for a *[translation string](#page-718-2)*. A translation string is a Unicode-like object that has some extra metadata.

This constructor accepts one required argument named msgid. msgid must be the *[message iden](#page-712-2)[tifier](#page-712-2)* for the translation string. It must be a unicode object or a str object encoded in the default system encoding.

Optional keyword arguments to this object's constructor include domain, default, and mapping.

domain represents the *[translation domain](#page-718-3)*. By default, the translation domain is None, indicating that this translation string is associated with the default translation domain (usually messages).

default represents an explicit *default text* for this translation string. Default text appears when the translation string cannot be translated. Usually, the  $mgid$  of a translation string serves double duty as its default text. However, using this option you can provide a different default text for this translation string. This feature is useful when the default of a translation string is too complicated or too long to be used as a message identifier. If default is provided, it must be a unicode object or a str object encoded in the default system encoding (usually means ASCII). If default is None (its default value), the msgid value used by this translation string will be assumed to be the value of default.

mapping, if supplied, must be a dictionary-like object which represents the replacement values for any *[translation string](#page-718-2) replacement marker* instances found within the msgid (or default) value of this translation string.

context represents the *[translation context](#page-717-3)*. By default, the translation context is None.

After a translation string is constructed, it behaves like most other unicode objects; its msgid value will be displayed when it is treated like a unicode object. Only when its ugettext method is called will it be translated.

Its default value is available as the default attribute of the object, its *[translation domain](#page-718-3)* is available as the domain attribute, and the mapping is available as the mapping attribute. The object otherwise behaves much like a Unicode string.

#### **TranslationStringFactory**(*factory\_domain*)

Create a factory which will generate translation strings without requiring that each call to the factory be passed a domain value. A single argument is passed to this class' constructor: domain. This value will be used as the domain values of translationstring.TranslationString objects generated by the  $\text{\textendash}$  call of this class. The msgid, mapping, and default values provided to the \_\_call\_\_ method of an instance of this class have the meaning as described by the constructor of the translationstring.TranslationString

#### <span id="page-611-0"></span>class **Localizer**(*locale\_name*, *translations*)

An object providing translation and pluralizations related to the current request's locale name. A [pyramid.i18n.Localizer](#page-611-0) object is created using the [pyramid.i18n.get\\_localizer\(\)](#page-612-0) function.

#### **locale\_name**

The locale name for this localizer (e.g. en or en US).

#### **pluralize**(*singular*, *plural*, *n*, *domain=None*, *mapping=None*)

Return a Unicode string translation by using two *[message identifier](#page-712-2)* objects as a singular/plural pair and an n value representing the number that appears in the message using gettext plural forms support. The singular and plural objects passed may be translation strings or unicode strings. n represents the number of elements. domain is the translation domain to use to do the pluralization, and mapping is the interpolation mapping that should be used on the result. Note that if the objects passed are translation strings, their domains and mappings are ignored. The domain and mapping arguments must be used instead. If the domain is not supplied, a default domain is used (usually messages).

Example:

```
num = 1translated = localizer.pluralize('Add ${num} item',
                                 'Add ${num} items',
                                 num,
                                 mapping={'num':num})
```
# **translate**(*tstring*, *domain=None*, *mapping=None*)

Translate a *[translation string](#page-718-0)* to the current language and interpolate any *replacement markers* in the result. The translate method accepts three arguments: tstring (required), domain (optional) and mapping (optional). When called, it will translate the tstring translation string to a unicode object using the current locale. If the current locale could not be determined, the result of interpolation of the default value is returned. The optional domain argument can be used to specify or override the domain of the tstring (useful when tstring is a normal string rather than a translation string). The optional mapping argument can specify or override the tstring interpolation mapping, useful when the tstring argument is a simple string instead of a translation string.

Example:

```
from pyramid.18n import TranslationString
ts = TranslationString('Add ${item}', domain='mypackage',
                       mapping={'item':'Item'})
translated = localizer.translate(ts)
```
Example:

```
translated = localizer.translate('Add ${item}', domain='mypackage',
                                 mapping={'item':'Item'})
```
# **get\_localizer**(*request*)

Retrieve a *[pyramid.i18n.Localizer](#page-611-0)* object corresponding to the current request's locale name.

#### **negotiate\_locale\_name**(*request*)

Negotiate and return the *[locale name](#page-711-0)* associated with the current request (never cached).

#### **get\_locale\_name**(*request*)

Return the *[locale name](#page-711-0)* associated with the current request (possibly cached).

## **default\_locale\_negotiator**(*request*)

The default *[locale negotiator](#page-711-1)*. Returns a locale name or None.

•First, the negotiator looks for the  $\angle$  LOCALE attribute of the request object (possibly set by a view or a listener for an *[event](#page-709-0)*).

•Then it looks for the request.params [' LOCALE '] value.

•Then it looks for the request.cookies['\_LOCALE\_'] value.

•Finally, the negotiator returns None if the locale could not be determined via any of the previous checks (when a locale negotiator returns None, it signifies that the *[default locale](#page-708-0) [name](#page-708-0)* should be used.)

# **make\_localizer**(*current\_locale\_name*, *translation\_directories*)

Create a *[pyramid.i18n.Localizer](#page-611-0)* object corresponding to the provided locale name from the translations found in the list of translation directories.

See *[Internationalization and Localization](#page-246-0)* for more information about using Pyramid internationalization and localization services within an application.

# **CHAPTER 48**

# **pyramid.interfaces**

# **48.1 Event-Related Interfaces**

# interface **IApplicationCreated**

Event issued when the [pyramid.config.Configurator.make\\_wsgi\\_app\(\)](#page-549-0) method is called. See the documentation attached to [pyramid.events.ApplicationCreated](#page-589-0) for more information.

G For backwards compatibility with Pyramid versions before 1.0, this interface can also be imported as pyramid.interfaces.IWSGIApplicationCreatedEvent.

# **app**

Created application

# interface **INewRequest**

An event type that is emitted whenever Pyramid begins to process a new request. See the documentation attached to  $pyramid$ . events. NewRequest for more information.

## **request**

The request object

# interface **IContextFound**

An event type that is emitted after Pyramid finds a *[context](#page-708-1)* object but before it calls any view code. See the documentation attached to [pyramid.events.ContextFound](#page-589-2) for more information.

For backwards compatibility with versions of Pyramid before 1.0, this event interface can also be imported as pyramid.interfaces.IAfterTraversal.

## **request**

The request object

#### interface **INewResponse**

An event type that is emitted whenever any Pyramid view returns a response. See the documentation attached to [pyramid.events.NewResponse](#page-590-0) for more information.

# **response**

The response object

#### **request**

The request object

## interface **IBeforeRender**

Extends: [pyramid.interfaces.IDict](#page-621-0)

Subscribers to this event may introspect and modify the set of *[renderer globals](#page-714-0)* before they are passed to a *[renderer](#page-714-1)*. The event object itself provides a dictionary-like interface for adding and removing *[renderer globals](#page-714-0)*. The keys and values of the dictionary are those globals. For example:

```
from repoze.events import subscriber
from pyramid.interfaces import IBeforeRender
@subscriber(IBeforeRender)
def add_global(event):
   event['mykey'] = 'foo'
```
See also *[Using The Before Render Event](#page-340-0)*.

### **rendering\_val**

The value returned by a view or passed to a render method for this rendering. This feature is new in Pyramid 1.2.

# **48.2 Other Interfaces**

## interface **IAuthenticationPolicy**

An object representing a Pyramid authentication policy.

# **remember**(*request*, *principal*, *\*\*kw*)

Return a set of headers suitable for 'remembering' the principal named principal when set in a response. An individual authentication policy and its consumers can decide on the composition and meaning of  $\star \star$ kw.

# **unauthenticated\_userid**(*request*)

Return the *unauthenticated* userid. This method performs the same duty as authenticated\_userid but is permitted to return the userid based only on data present in the request; it needn't (and shouldn't) check any persistent store to ensure that the user record related to the request userid exists.

## **authenticated\_userid**(*request*)

Return the authenticated userid or None if no authenticated userid can be found. This method of the policy should ensure that a record exists in whatever persistent store is used related to the user (the user should not have been deleted); if a record associated with the current id does not exist in a persistent store, it should return None.

# **effective\_principals**(*request*)

Return a sequence representing the effective principals including the userid and any groups belonged to by the current user, including 'system' groups such as Everyone and Authenticated.

### **forget**(*request*)

Return a set of headers suitable for 'forgetting' the current user on subsequent requests.

# interface **IAuthorizationPolicy**

An object representing a Pyramid authorization policy.

#### **principals\_allowed\_by\_permission**(*context*, *permission*)

Return a set of principal identifiers allowed by the permission in context. This behavior is optional; if you choose to not implement it you should define this method as something which raises a NotImplementedError. This method will only be called when the pyramid.security.principals\_allowed\_by\_permission API is used.

### **permits**(*context*, *principals*, *permission*)

Return True if any of the principals is allowed the permission in the current context, else return False

## interface **IExceptionResponse**

Extends: pyramid.interfaces.IException, [pyramid.interfaces.IResponse](#page-622-0)

An interface representing a WSGI response which is also an exception object. Register an exception view using this interface as a context to apply the registered view for all exception types raised by Pyramid internally (any exception that inherits from *[pyramid.response.Response](#page-668-0)*, including [pyramid.httpexceptions.HTTPNotFound](#page-604-0) and [pyramid.httpexceptions.HTTPForbidden](#page-603-0)).

### **prepare**(*environ*)

Prepares the response for being called as a WSGI application

# interface **IRoute**

Interface representing the type of object returned from IRoutesMapper.get\_route

### **name**

The route name

#### **match**(*path*)

If the path passed to this function can be matched by the pattern of this route, return a dictionary (the 'matchdict'), which will contain keys representing the dynamic segment markers in the pattern mapped to values extracted from the provided path.

If the path passed to this function cannot be matched by the pattern of this route, return None.

# **generate**(*kw*)

Generate a URL based on filling in the dynamic segment markers in the pattern using the kw dictionary provided.

#### **factory**

The *[root factory](#page-716-0)* used by the Pyramid router when this route matches (or None)

#### **pregenerator**

This attribute should either be None or a callable object implementing the IRoutePregenerator interface

# **predicates**

A sequence of *[route predicate](#page-716-1)* objects used to determine if a request matches this route or not after basic pattern matching has been completed.

#### **pattern**

The route pattern

#### interface **IRoutePregenerator**

#### **\_\_call\_\_**(*request*, *elements*, *kw*)

A pregenerator is a function associated by a developer with a *[route](#page-716-2)*. The pregenerator for a route is called by [pyramid.request.Request.route\\_url\(\)](#page-649-0) in order to adjust the set of arguments passed to it by the user for special purposes, such as Pylons 'subdomain' support. It will influence the URL returned by route\_url.

A pregenerator should return a two-tuple of (elements, kw) after examining the originals passed to this function, which are the arguments (request, elements, kw). The simplest pregenerator is:

```
def pregenerator(request, elements, kw):
   return elements, kw
```
You can employ a pregenerator by passing a pregenerator argument to the [pyramid.config.Configurator.add\\_route\(\)](#page-551-0) function.

# interface **ISession**

Extends: [pyramid.interfaces.IDict](#page-621-0)

An interface representing a session (a web session object, usually accessed via request.session.

Keys and values of a session must be pickleable.

#### **new\_csrf\_token**()

Create and set into the session a new, random cross-site request forgery protection token. Return the token. It will be a string.

# **invalidate**()

Invalidate the session. The action caused by invalidate is implementationdependent, but it should have the effect of completely dissociating any data stored in the session with the current request. It might set response values (such as one which clears a cookie), or it might not.

# <span id="page-619-0"></span>**flash**(*msg*, *queue=''*, *allow\_duplicate=True*)

Push a flash message onto the end of the flash queue represented by queue. An alternate flash message queue can used by passing an optional queue, which must be a string. If allow duplicate is false, if the msg already exists in the queue, it will not be readded.

# **peek\_flash**(*queue=''*)

Peek at a queue in the flash storage. The queue remains in flash storage after this message is called. The queue is returned; it is a list of flash messages added by [pyramid.interfaces.ISession.flash\(\)](#page-619-0)

#### **changed**()

Mark the session as changed. A user of a session should call this method after he or she mutates a mutable object that is *a value of the session* (it should not be required after mutating the session itself). For example, if the user has stored a dictionary in the session under the key foo, and he or she does session [ $'$ foo'] = {}, changed() needn't be called. However, if subsequently he or she does session ['foo']['a'] = 1, changed () must be called for the sessioning machinery to notice the mutation of the internal dictionary.

#### **created**

Integer representing Epoch time when created.

### **new**

Boolean attribute. If True, the session is new.

#### **get\_csrf\_token**()

Return a random cross-site request forgery protection token. It will be a string. If a token was previously added to the session via new\_csrf\_token, that token will be returned. If no CSRF token was previously set into the session, new csrf token will be called, which will create and set a token, and this token will be returned.

## **pop\_flash**(*queue=''*)

Pop a queue from the flash storage. The queue is removed from flash storage after this message is called. The queue is returned; it is a list of flash messages added by [pyramid.interfaces.ISession.flash\(\)](#page-619-0)

# interface **ISessionFactory**

An interface representing a factory which accepts a request object and returns an ISession object

# **\_\_call\_\_**(*request*) Return an ISession object

# interface **IRendererInfo**

An object implementing this interface is passed to every *[renderer factory](#page-714-2)* constructor as its only argument (conventionally named info)

#### **name**

The value passed by the user as the renderer name

### **registry**

The "current" application registry when the renderer was created

## **package**

The "current package" when the renderer configuration statement was found

#### **settings**

The deployment settings dictionary related to the current application

# **type**

The renderer type name

#### interface **ITemplateRenderer**

Extends: pyramid.interfaces.IRenderer

# **implementation**()

Return the object that the underlying templating system uses to render the template; it is typically a callable that accepts arbitrary keyword arguments and returns a string or unicode object

## <span id="page-620-1"></span>interface **IViewMapperFactory**

# **\_\_call\_\_**(*self*, *\*\*kw*)

Return an object which implements [pyramid.interfaces.IViewMapper](#page-620-0). kw will be a dictionary containing view-specific arguments, such as permission, predicates, attr, renderer, and other items. An IViewMapperFactory is used by [pyramid.config.Configurator.add\\_view\(\)](#page-558-0) to provide a plugpoint to extension developers who want to modify potential view callable invocation signatures and response values.

#### <span id="page-620-0"></span>interface **IViewMapper**

# **\_\_call\_\_**(*self*, *object*)

Provided with an arbitrary object (a function, class, or instance), returns a callable with the call signature (context, request). The callable returned should itself return a Response object. An IViewMapper is returned by [pyramid.interfaces.IViewMapperFactory](#page-620-1).

# <span id="page-621-0"></span>interface **IDict**

## **popitem**()

Pop the item with key k from the dictionary and return it as a two-tuple (k, v). If k doesn't exist, raise a KeyError.

# **clear**()

Clear all values from the dictionary

## **pop**(*k*, *default=None*)

Pop the key k from the dictionary and return its value. If k doesn't exist, and default is provided, return the default. If k doesn't exist and default is not provided, raise a KeyError.

# **\_\_contains\_\_**(*k*)

Return True if key k exists in the dictionary.

# **\_\_delitem\_\_**(*k*)

Delete an item from the dictionary which is passed to the renderer as the renderer globals dictionary.

# **values**()

Return a list of values from the dictionary

**\_\_setitem\_\_**(*k*, *value*)

Set a key/value pair into the dictionary

### **keys**()

Return a list of keys from the dictionary

### $u$ pdate $(d)$

Update the renderer dictionary with another dictionary d.

# **setdefault**(*k*, *default=None*)

Return the existing value for key k in the dictionary. If no value with k exists in the dictionary, set the  $\text{det} \text{tault}$  value into the dictionary under the k name passed. If a value already existed in the dictionary, return it. If a value did not exist in the dictionary, return the default

# **get**(*k*, *default=None*)

Return the value for key  $k$  from the renderer dictionary, or the default if no such value exists.

#### **items**()

Return a list of  $[(k,v)]$  pairs from the dictionary

### $_$ getitem $_$   $(k)$

Return the value for key k from the dictionary or raise a KeyError if the key doesn't exist

## **\_\_iter\_\_**()

Return an iterator over the keys of this dictionary

# interface **IMultiDict**

Extends: [pyramid.interfaces.IDict](#page-621-0)

An ordered dictionary that can have multiple values for each key. A multidict adds the methods getall, getone, mixed, extend add, and dict\_of\_lists to the normal dictionary interface. A multidict data structure is used as request.POST, request.GET, and request.params within an Pyramid application.

## **dict\_of\_lists**()

Returns a dictionary where each key is associated with a list of values.

# **extend**(*other=None*, *\*\*kwargs*)

Add a set of keys and values, not overwriting any previous values. The other structure may be a list of two-tuples or a dictionary. If  $\star\star k_{\text{WATGS}}$  is passed, its value *will* overwrite existing values.

## **getone**(*key*)

Get one value matching the key, raising a KeyError if multiple values were found.

#### **add**(*key*, *value*)

Add the key and value, not overwriting any previous value.

### **getall**(*key*)

Return a list of all values matching the key (may be an empty list)

# <span id="page-622-0"></span>**mixed**()

Returns a dictionary where the values are either single values, or a list of values when a key/value appears more than once in this dictionary. This is similar to the kind of dictionary often used to represent the variables in a web request.

#### interface **IResponse**

Represents a WSGI response using the WebOb response interface. Some attribute and method documentation of this interface references [RFC 2616.](http://www.w3.org/Protocols/rfc2616/)

This interface is most famously implemented by  $pyramid$ .response.Response and the HTTP exception classes in [pyramid.httpexceptions](#page-596-0).

#### **content\_encoding**

Gets and sets and deletes the Content-Encoding header. For more information about Content-Encoding see RFC 2616 section 14.11.

#### **environ**

Get/set the request environ associated with this response, if any.

# **unset\_cookie**(*key*, *strict=True*)

Unset a cookie with the given name (remove it from the response).

#### **allow**

Gets and sets and deletes the Allow header. Converts using list. For more information on Allow see RFC 2616, Section 14.7.

#### **content\_type**

Get/set the Content-Type header (or None), without the charset or any parameters. If you include parameters (or ; at all) when setting the content\_type, any existing parameters will be deleted; otherwise they will be preserved.

#### **content\_location**

Gets and sets and deletes the Content-Location header. For more information on Content-Location see RFC 2616 section 14.14.

#### **accept\_ranges**

Gets and sets and deletes the Accept-Ranges header. For more information on Accept-Ranges see RFC 2616, section 14.5

### **cache\_expires**

Get/set the Cache-Control and Expires headers. This sets the response to expire in the number of seconds passed when set.

# **app\_iter**

Returns the app\_iter of the response.

If body was set, this will create an app\_iter from that body (a single-item list)

# **location**

Gets and sets and deletes the Location header. For more information on Location see RFC 2616 section 14.30.

### **content\_length**

Gets and sets and deletes the Content-Length header. For more information on Content-Length see RFC 2616 section 14.17. Converts using int.

#### **server**

Gets and sets and deletes the Server header. For more information on Server see RFC216 section 14.38.

## **unicode\_body**

Get/set the unicode value of the body (using the charset of the Content-Type)

### **www\_authenticate**

Gets and sets and deletes the WWW-Authenticate header. For more information on WWW-Authenticate see RFC 2616 section 14.47. Converts using 'parse\_auth' and 'serialize\_auth'.

#### **delete\_cookie**(*key*, *path='/'*, *domain=None*)

Delete a cookie from the client. Note that path and domain must match how the cookie was originally set. This sets the cookie to the empty string, and max\_age=0 so that it should expire immediately.

# **content\_md5**

Gets and sets and deletes the Content-MD5 header. For more information on Content-MD5 see RFC 2616 section 14.14.

**set\_cookie**(*key*, *value=''*, *max\_age=None*, *path='/'*, *domain=None*, *secure=False*, *httponly=False*, *comment=None*, *expires=None*, *overwrite=False*) Set (add) a cookie for the response

#### **content\_disposition**

Gets and sets and deletes the Content-Disposition header. For more information on Content-Disposition see RFC 2616 section 19.5.1.

#### **vary**

Gets and sets and deletes the Vary header. For more information on Vary see section 14.44. Converts using list.

### **content\_range**

Gets and sets and deletes the Content-Range header. For more information on Content-Range see section 14.16. Converts using ContentRange object.

## **merge\_cookies**(*resp*)

Merge the cookies that were set on this response with the given resp object (which can be any WSGI application). If the resp is a webob.Response object, then the other object will be modified in-place.

#### **body**

The body of the response, as a str. This will read in the entire app\_iter if necessary.

#### **charset**

Get/set the charset (in the Content-Type)

# **RequestClass**

Alias for *[pyramid.request.Request](#page-644-0)* 

#### **request**

Return the request associated with this response if any.

# **status**

The status string.

#### **headerlist**

The list of response headers.

#### **expires**

Gets and sets and deletes the Expires header. For more information on Expires see RFC 2616 section 14.21. Converts using HTTP date.

## **body\_file**

A file-like object that can be used to write to the body. If you passed in a list app iter, that app iter will be modified by writes.

# **headers**

The headers in a dictionary-like object

# **last\_modified**

Gets and sets and deletes the Last-Modified header. For more information on Last-Modified see RFC 2616 section 14.29. Converts using HTTP date.

## **age**

Gets and sets and deletes the Age header. Converts using int. For more information on Age see RFC 2616, section 14.6.

# **app\_iter\_range**(*start*, *stop*)

Return a new app iter built from the response app iter that serves up only the given start:stop range.

# **md5\_etag**(*body=None*, *set\_content\_md5=False*)

Generate an etag for the response object using an MD5 hash of the body (the body parameter, or self.body if not given). Sets self.etag. If set\_content\_md5 is True sets self.content\_md5 as well

# **conditional\_response\_app**(*environ*, *start\_response*)

Like the normal call interface, but checks conditional headers:

•If-Modified-Since (304 Not Modified; only on GET, HEAD)

•If-None-Match (304 Not Modified; only on GET, HEAD)

•Range (406 Partial Content; only on GET, HEAD)

#### **etag**

Gets and sets and deletes the ETag header. For more information on ETag see RFC 2616 section 14.19. Converts using Entity tag.

# **content\_language**

Gets and sets and deletes the Content-Language header. Converts using list. For more information about Content-Language see RFC 2616 section 14.12.

#### **status\_int**

The status as an integer

#### **retry\_after**

Gets and sets and deletes the Retry-After header. For more information on Retry-After see RFC 2616 section 14.37. Converts using HTTP date or delta seconds.

# **cache\_control**

Get/set/modify the Cache-Control header (RFC 2616 section 14.9)

## **copy**()

Makes a copy of the response and returns the copy.

## **encode\_content**(*encoding='gzip'*, *lazy=False*)

Encode the content with the given encoding (only gzip and identity are supported).

#### **\_\_call\_\_**(*environ*, *start\_response*)

*[WSGI](#page-720-0)* call interface, should call the start response callback and should return an iterable

# **content\_type\_params**

A dictionary of all the parameters in the content type. This is not a view, set to change, modifications of the dict would not be applied otherwise.

# **date**

Gets and sets and deletes the Date header. For more information on Date see RFC 2616 section 14.18. Converts using HTTP date.

#### **pragma**

Gets and sets and deletes the Pragma header. For more information on Pragma see RFC 2616 section 14.32.

#### <span id="page-627-0"></span>interface **IIntrospectable**

An introspectable object used for configuration introspection. In addition to the methods below, objects which implement this interface must also implement all the methods of Python's collections.MutableMapping (the "dictionary interface"), and must be hashable.

### **title**

Text title describing this introspectable

# **relate**(*category\_name*, *discriminator*)

Indicate an intent to relate this IIntrospectable with another IIntrospectable (the one associated with the category\_name and discriminator) during action execution.

# **action\_info**

An IActionInfo object representing the caller that invoked the creation of this introspectable (usually a sentinel until updated during self.register)

## **discriminator\_hash**

an integer hash of the discriminator

# **discriminator**

introspectable discriminator (within category) (must be hashable)

#### **order**

integer order in which registered with introspector (managed by introspector, usually)

#### **\_\_hash\_\_**()

Introspectables must be hashable. The typical implementation of an introsepectable's \_\_hash\_\_ is:

**return** hash((self.category\_name,) + (self.discriminator,))

#### **type\_name**

Text type name describing this introspectable

#### **unrelate**(*category\_name*, *discriminator*)

Indicate an intent to break the relationship between this IIntrospectable with another IIntrospectable (the one associated with the category\_name and discriminator) during action execution.

#### **register**(*introspector*, *action\_info*)

Register this IIntrospectable with an introspector. This method is invoked during action execution. Adds the introspectable and its relations to the introspector. introspector should be an object implementing IIntrospector. action\_info should be a object implementing the interface [pyramid.interfaces.IActionInfo](#page-630-0) representing the call that registered this introspectable. Pseudocode for an implementation of this method:

```
def register(self, introspector, action_info):
   self.action info = action info
    introspector.add(self)
    for methodname, category name, discriminator in self. relations:
        method = qetattr(introspector, methodname)method((i.category_name, i.discriminator),
               (category_name, discriminator))
```
#### **category\_name**

introspection category name

#### <span id="page-628-1"></span><span id="page-628-0"></span>interface **IIntrospector**

#### **add**(*intr*)

Add the IIntrospectable intr (use instead of [pyramid.interfaces.IIntrospector.add\(\)](#page-628-0) when you have a custom IIntrospectable). Replaces any existing introspectable registered using the same category/discriminator.

This method is not typically called directly, instead it's called indirectly by pyramid.interfaces.IIntrospector.register()

#### **categorized**(*sort\_key=None*)

Get a sequence of tuples in the form [(category\_name, [{'introspectable':IIntrospectable,

'related':[sequence of related IIntrospectables]},

...]) representing all known introspectables. If sort key is None, each introspectables sequence will be returned in the order the introspectables were added to the introspector. Otherwise, sort\_key should be a function that accepts an IIntrospectable and returns a value from it (ala the key function of Python's sorted callable).

#### **remove**(*category\_name*, *discriminator*)

Remove the IIntrospectable related to category name and discriminator from the introspector, and fix up any relations that the introspectable participates in. This method will not raise an error if an introspectable related to the category name and discriminator does not exist.

# **relate**(*\*pairs*)

Given any number of (category\_name, discriminator) pairs passed as positional arguments, relate the associated introspectables to each other. The introspectable related to each pair must have already been added via .add or .add\_intr; a KeyError will result if this is not true. An error will not be raised if any pair has already been associated with another.

This method is not typically called directly, instead it's called indirectly by pyramid.interfaces.IIntrospector.register()

# **categories**()

Return a sorted sequence of category names known by this introspector

#### **get\_category**(*category\_name*, *default=None*, *sort\_key=None*)

Get a sequence of dictionaries in the form [{'introspectable':IIntrospectable, 'related':[sequence of related IIntrospectables]}, ...] where each introspectable is part of the category associated with category\_name .

If the category named category\_name does not exist in the introspector the value passed as default will be returned.

If sort\_key is None, the sequence will be returned in the order the introspectables were added to the introspector. Otherwise, sort\_key should be a function that accepts an IIntrospectable and returns a value from it (ala the key function of Python's sorted callable).

# **related**(*intr*)

Return a sequence of IIntrospectables related to the IIntrospectable  $\text{int } r$ . Return the empty sequence if no relations for exist.

**get**(*category\_name*, *discriminator*, *default=None*)

Get the IIntrospectable related to the category name and the discriminator (or discriminator hash) discriminator. If it does not exist in the introspector, return the value of default

## **unrelate**(*\*pairs*)

Given any number of (category\_name, discriminator) pairs passed as positional arguments, unrelate the associated introspectables from each other. The introspectable related to each pair must have already been added via .add or .add\_intr; a KeyError will result if this is not true. An error will not be raised if any pair is not already related to another.

This method is not typically called directly, instead it's called indirectly by pyramid.interfaces.IIntrospector.register()

# <span id="page-630-0"></span>interface **IActionInfo**

Class which provides code introspection capability associated with an action. The ParserInfo class used by ZCML implements the same interface.

**\_\_str\_\_**()

Return a representation of the action information (including source code from file, if possible)

#### **line**

Starting line number in file (as an integer) of action-invoking code.This will be None if the value could not be determined.

## **file**

Filename of action-invoking code as a string

#### interface **IAssetDescriptor**

Describes an *[asset](#page-706-0)*.

#### **absspec**()

```
Returns the absolute asset specification for this asset (e.g.
mypackage:templates/foo.pt).
```
# **isdir**()

Returns True if the asset is a directory, otherwise returns False.

#### **listdir**()

Returns iterable of filenames of directory contents. Raises an exception if asset is not a directory.

# **abspath**()

Returns an absolute path in the filesystem to the asset.

# **exists**()

Returns True if asset exists, otherwise returns False.

# **stream**()

Returns an input stream for reading asset contents. Raises an exception if the asset is a directory or does not exist.

# interface **IResourceURL**

# **virtual\_path**

The virtual url path of the resource.

# **physical\_path**

The physical url path of the resource.

# **CHAPTER 49**

# **pyramid.location**

# **lineage**(*resource*)

Return a generator representing the *[lineage](#page-711-2)* of the *[resource](#page-715-0)* object implied by the resource argument. The generator first returns resource unconditionally. Then, if resource supplies a parent attribute, return the resource represented by resource. parent . If *that* resource has a \_\_parent\_\_ attribute, return that resource's parent, and so on, until the resource being inspected either has no \_\_parent\_\_ attribute or which has a \_\_parent\_\_ attribute of None. For example, if the resource tree is:

thing $1 =$ Thing() thing2 = Thing $()$  $thing2.__parent__ = thing1$ 

Calling lineage(thing2) will return a generator. When we turn it into a list, we will get:

```
list(lineage(thing2))
[ <Thing object at thing2>, <Thing object at thing1> ]
```
# **inside**(*resource1*, *resource2*)

Is resource1 'inside' resource2? Return True if so, else False.

resource1 is 'inside' resource2 if resource2 is a *[lineage](#page-711-2)* ancestor of resource1. It is a lineage ancestor if its parent (or one of its parent's parents, etc.) is an ancestor.

# **CHAPTER 50**

# **pyramid.paster**

# **bootstrap**(*config\_uri*, *request=None*, *options=None*)

Load a WSGI application from the PasteDeploy config file specified by  $\text{confiq}$  uri. The environment will be configured as if it is currently serving request, leaving a natural environment in place to write scripts that can generate URLs and utilize renderers.

This function returns a dictionary with app, root, closer, request, and registry keys. app is the WSGI app loaded (based on the configuri), root is the traversal root resource of the Pyramid application, and closer is a parameterless callback that may be called when your script is complete (it pops a threadlocal stack).

Most operations within Pyramid expect to be invoked within the context of a WSGI request, thus it's important when loading your application to anchor it when executing scripts and other code that is not normally invoked during active WSGI requests.

For a complex config file containing multiple Pyramid applications, this function will setup the environment under the context of the last-loaded Pyramid application. You may load a specific application yourself by using the lower-level functions [pyramid.paster.get\\_app\(\)](#page-635-0) and [pyramid.scripting.prepare\(\)](#page-676-0) in conjunction with pyramid.config.global registries.

configuri – specifies the PasteDeploy config file to use for the interactive shell. The format is inifile#name. If the name is left off, main will be assumed.

request – specified to anchor the script to a given set of WSGI parameters. For example, most people would want to specify the host, scheme and port such that their script will generate URLs in relation to those parameters. A request with default parameters is constructed for you if none is provided. You can mutate the request's environ later to setup a specific host/port/scheme/etc.

options Is passed to get\_app for use as variable assignments like {'http\_port': 8080} and then use %(http\_port)s in the config file.

See *[Writing a Script](#page-236-0)* for more information about how to use this function.

## <span id="page-635-0"></span>**get\_app**(*config\_uri*, *name=None*, *options=None*)

Return the WSGI application named name in the PasteDeploy config file specified by config\_uri.

options, if passed, should be a dictionary used as variable assignments like {'http\_port': 8080}. This is useful if e.g.  $%$  (http port) s is used in the config file.

If the name is None, this will attempt to parse the name from the configuration expecting the format inifile#name. If no name is found, the name will default to "main".

# **get\_appsettings**(*config\_uri*, *name=None*)

Return a dictionary representing the key/value pairs in an app section within the file represented by config\_uri.

If the name is None, this will attempt to parse the name from the configural string expecting the format inifile#name. If no name is found, the name will default to "main".

## **setup\_logging**(*config\_uri*)

Set up logging via the logging module's fileConfig function with the filename specified via config\_uri (a string in the form filename#sectionname).

ConfigParser defaults are specified for the special file and here variables, similar to PasteDeploy config loading.

# **CHAPTER 51**

# **pyramid.registry**

# class **Registry**(*name=''*, *bases=()*)

A registry object is an *[application registry](#page-706-1)*. It is used by the framework itself to perform mappings of URLs to view callables, as well as servicing other various framework duties. A registry has its own internal API, but this API is rarely used by Pyramid application developers (it's usually only used by developers of the Pyramid framework). But it has a number of attributes that may be useful to application developers within application code, such as settings, which is a dictionary containing application deployment settings.

For information about the purpose and usage of the application registry, see *[Using the Zope Com](#page-402-0)[ponent Architecture in Pyramid](#page-402-0)*.

The application registry is usually accessed as request.registry in application code.

#### **settings**

The dictionary-like *[deployment settings](#page-709-1)* object. See *[Deployment Settings](#page-83-0)* for information. This object is often accessed as request.registry.settings or config.registry.settings in a typical Pyramid application.

## **introspector**

When a registry is set up (or created) by a *[Configurator](#page-708-2)*, the registry will be decorated with an instance named introspector implementing the [pyramid.interfaces.IIntrospector](#page-628-1) interface. See also [pyramid.config.Configurator.introspector](#page-585-0).

When a registry is created "by hand", however, this attribute will not exist until set up by a configurator.

This attribute is often accessed as request.registry.introspector in a typical Pyramid application.

This attribute is new as of Pyramid 1.3.

# class **Introspectable**

The default implementation of the interface [pyramid.interfaces.IIntrospectable](#page-627-0) used by framework exenders. An instance of this class is created when [pyramid.config.Configurator.introspectable](#page-585-1) is called.

This class is new as of Pyramid 1.3.

# <span id="page-637-0"></span>class **Deferred**(*func*)

Can be used by a third-party configuration extender to wrap a *[discriminator](#page-709-2)* during configuration if an immediately hashable discriminator cannot be computed because it relies on unresolved values. The function should accept no arguments and should return a hashable discriminator.

This class is new as of Pyramid 1.4.

# **undefer**(*v*)

Function which accepts an object and returns it unless it is a  $pyramid.registry.Deferred$ instance. If it is an instance of that class, its resolve method is called, and the result of the method is returned.

This function is new as of Pyramid 1.4.

# class **predvalseq**

A subtype of tuple used to represent a sequence of predicate values

This class is new as of Pyramid 1.4.

# **CHAPTER 52**

# **pyramid.renderers**

# **get\_renderer**(*renderer\_name*, *package=None*)

Return the renderer object for the renderer named as renderer name.

You may supply a relative asset spec as renderer\_name. If the package argument is supplied, a relative renderer name will be converted to an absolute asset specification by combining the package supplied as package with the relative asset specification supplied as renderer\_name. If you do not supply a package (or package is None) the package name of the *caller* of this function will be used as the package.

## **render**(*renderer\_name*, *value*, *request=None*, *package=None*)

Using the renderer specified as renderer name (a template or a static renderer) render the value (or set of values) present in value. Return the result of the renderer's  $\text{\_cal}cal1$ . method (usually a string or Unicode).

If the renderer name refers to a file on disk (such as when the renderer is a template), it's usually best to supply the name as a *[asset specification](#page-707-0)* (e.g. packagename:path/to/template.pt).

You may supply a relative asset spec as renderer name. If the package argument is supplied, a relative renderer path will be converted to an absolute asset specification by combining the package supplied as package with the relative asset specification supplied as renderer\_name. If you do not supply a package (or package is None) the package name of the *caller* of this function will be used as the package.

The value provided will be supplied as the input to the renderer. Usually, for template renderings, this should be a dictionary. For other renderers, this will need to be whatever sort of value the renderer expects.

The 'system' values supplied to the renderer will include a basic set of top-level system names, such as request, context, renderer\_name, and view. See *[System Values Used During](#page-145-0) [Rendering](#page-145-0)* for the full list. If *[renderer globals](#page-714-0)* have been specified, these will also be used to agument the value.

Supply a request parameter in order to provide the renderer with the most correct 'system' values (request and context in particular).

# **render\_to\_response**(*renderer\_name*, *value*, *request=None*, *package=None*)

Using the renderer specified as renderer\_name (a template or a static renderer) render the value (or set of values) using the result of the renderer's \_\_call\_\_ method (usually a string or Unicode) as the response body.

If the renderer name refers to a file on disk (such as when the renderer is a template), it's usually best to supply the name as a *[asset specification](#page-707-0)*.

You may supply a relative asset spec as renderer name. If the package argument is supplied, a relative renderer name will be converted to an absolute asset specification by combining the package supplied as package with the relative asset specification supplied as renderer name. If you do not supply a package (or package is None) the package name of the *caller* of this function will be used as the package.

The value provided will be supplied as the input to the renderer. Usually, for template renderings, this should be a dictionary. For other renderers, this will need to be whatever sort of value the renderer expects.

The 'system' values supplied to the renderer will include a basic set of top-level system names, such as request, context, renderer\_name, and view. See *[System Values Used During](#page-145-0) [Rendering](#page-145-0)* for the full list. If *[renderer globals](#page-714-0)* have been specified, these will also be used to agument the value.

Supply a request parameter in order to provide the renderer with the most correct 'system' values (request and context in particular). Keep in mind that if the request parameter is not passed in, any changes to request.response attributes made before calling this function will be ignored.

<span id="page-639-0"></span>class **JSON**(*serializer=<function dumps>*, *adapters=()*, *\*\*kw*) Renderer that returns a JSON-encoded string.

Configure a custom JSON renderer using the  $add\_render$  () API at application startup time:

```
from pyramid.config import Configurator
config = Configuration()config.add_renderer('myjson', JSON(indent=4))
```
Once this renderer is registered as above, you can use  $my$  json as the renderer = parameter to @view\_config or add\_view'():

```
from pyramid.view import view_config
@view_config(renderer='myjson')
def myview(request):
   return {'greeting':'Hello world'}
```
Custom objects can be serialized using the renderer by either implementing the  $\frac{1}{2}$  json magic method, or by registering adapters with the renderer. See *[Serializing Custom Objects](#page-130-0)* for more information.

The default serializer uses json.JSONEncoder. A different serializer can be specified via the serializer argument. Custom serializers should accept the object, a callback default, and any extra kw keyword argments passed during renderer construction.

This feature is new in Pyramid 1.4. Prior to 1.4 there was no public API for supplying options to the underlying serializer without defining a custom renderer.

# **add\_adapter**(*type\_or\_iface*, *adapter*)

When an object of the type (or interface) type\_or\_iface fails to automatically encode using the serializer, the renderer will use the adapter adapter to convert it into a JSONserializable object. The adapter must accept two arguments: the object and the currently active request.

```
class Foo(object):
   x = 5def foo_adapter(obj, request):
   return obj.x
render = JSON(indent=4)renderer.add_adapter(Foo, foo_adapter)
```
When you've done this, the JSON renderer will be able to serialize instances of the  $F \circ \circ$  class when they're encountered in your view results.

# class **JSONP**(*param\_name='callback'*, *\*\*kw*)

[JSONP](http://en.wikipedia.org/wiki/JSONP) renderer factory helper which implements a hybrid json/jsonp renderer. JSONP is useful for making cross-domain AJAX requests.

Configure a JSONP renderer using the [pyramid.config.Configurator.add\\_renderer\(\)](#page-573-0) API at application startup time:

```
from pyramid.config import Configurator
config = Configuration()config.add_renderer('jsonp', JSONP(param_name='callback'))
```
The class' constructor also accepts arbitrary keyword arguments. All keyword arguments except param\_name are passed to the json.dumps function as its keyword arguments.

```
from pyramid.config import Configurator
config = Configuration()
```
config.add\_renderer('jsonp', JSONP(param\_name='callback', indent=4))

The ability of this class to accept a  $\star \star k$  in its constructor is new as of Pyramid 1.4.

The arguments passed to this class' constructor mean the same thing as the arguments passed to [pyramid.renderers.JSON](#page-639-0) (including serializer and adapters).

Once this renderer is registered via [add\\_renderer\(\)](#page-573-0) as above, you can use jsonp as the renderer= parameter to @view\_config or pyramid.config.Configurator.add\_view'():

```
from pyramid.view import view_config
@view_config(renderer='jsonp')
def myview(request):
    return {'greeting':'Hello world'}
```
When a view is called that uses the JSONP renderer:

•If there is a parameter in the request's HTTP query string that matches the param\_name of the registered JSONP renderer (by default, callback), the renderer will return a JSONP response.

•If there is no callback parameter in the request's query string, the renderer will return a 'plain' JSON response.

This feature is new in Pyramid 1.1.

See also: *[JSONP Renderer](#page-131-0)*.

# **add\_adapter**(*type\_or\_iface*, *adapter*)

When an object of the type (or interface) type\_or\_iface fails to automatically encode using the serializer, the renderer will use the adapter adapter to convert it into a JSONserializable object. The adapter must accept two arguments: the object and the currently active request.

```
class Foo(object):
   x = 5def foo_adapter(obj, request):
   return obj.x
render = JSON(intendent=4)renderer.add_adapter(Foo, foo_adapter)
```
When you've done this, the JSON renderer will be able to serialize instances of the  $F \circ \circ$  class when they're encountered in your view results.

# **null\_renderer**

An object that can be used in advanced integration cases as input to the view configuration  $r$ endere $r$ = argument. When the null renderer is used as a view renderer argument, Pyramid avoids converting the view callable result into a Response object. This is useful if you want to reuse the view configuration and lookup machinery outside the context of its use by the Pyramid router.

# **CHAPTER 53**

# **pyramid.request**

<span id="page-644-0"></span>class **Request**(*environ*, *charset=None*, *unicode\_errors=None*, *decode\_param\_names=None*, *\*\*kw*)

A subclass of the *[WebOb](#page-720-1)* Request class. An instance of this class is created by the *[router](#page-716-3)* and is provided to a view callable (and to other subsystems) as the request argument.

The documentation below (save for the add\_response\_callback and add finished callback methods, which are defined in this subclass itself, and the attributes context, registry, root, subpath, traversed, view\_name, virtual\_root , and virtual\_root\_path, each of which is added to the request by the *[router](#page-716-3)* at request ingress time) are autogenerated from the WebOb source code used when this documentation was generated.

Due to technical constraints, we can't yet display the WebOb version number from which this documentation is autogenerated, but it will be the 'prevailing WebOb version' at the time of the release of this Pyramid version. See <http://pythonpaste.org/webob/> for further information.

# **context**

The *[context](#page-708-1)* will be available as the context attribute of the *[request](#page-715-1)* object. It will be the context object implied by the current request. See *[Traversal](#page-296-0)* for information about context objects.

## **registry**

The *[application registry](#page-706-1)* will be available as the registry attribute of the *[request](#page-715-1)* object. See *[Using the Zope Component Architecture in Pyramid](#page-402-0)* for more information about the application registry.

#### **root**

The *[root](#page-716-4)* object will be available as the root attribute of the *[request](#page-715-1)* object. It will be the resource object at which traversal started (the root). See *[Traversal](#page-296-0)* for information about root objects.

#### **subpath**

The traversal *[subpath](#page-717-0)* will be available as the subpath attribute of the *[request](#page-715-1)* object. It will be a sequence containing zero or more elements (which will be Unicode objects). See *[Traversal](#page-296-0)* for information about the subpath.

# **traversed**

The "traversal path" will be available as the traversed attribute of the *[request](#page-715-1)* object. It will be a sequence representing the ordered set of names that were used to traverse to the *[context](#page-708-1)*, not including the view name or subpath. If there is a virtual root associated with the request, the virtual root path is included within the traversal path. See *[Traversal](#page-296-0)* for more information.

# **view\_name**

The *[view name](#page-719-0)* will be available as the view\_name attribute of the *[request](#page-715-1)* object. It will be a single string (possibly the empty string if we're rendering a default view). See *[Traversal](#page-296-0)* for information about view names.

## **virtual\_root**

The *[virtual root](#page-719-1)* will be available as the virtual\_root attribute of the *[request](#page-715-1)* object. It will be the virtual root object implied by the current request. See *[Virtual Hosting](#page-264-0)* for more information about virtual roots.

# **virtual\_root\_path**

The *[virtual root](#page-719-1) path* will be available as the virtual\_root\_path attribute of the *[request](#page-715-1)* object. It will be a sequence representing the ordered set of names that were used to traverse to the virtual root object. See *[Virtual Hosting](#page-264-0)* for more information about virtual roots.

#### **exception**

If an exception was raised by a *[root factory](#page-716-0)* or a *[view callable](#page-719-2)*, or at various other points where Pyramid executes user-defined code during the processing of a request, the exception object which was caught will be available as the exception attribute of the request within a *[exception view](#page-709-3)*, a *[response callback](#page-716-5)* or a *[finished callback](#page-709-4)*. If no exception occurred, the value of request.exception will be None within response and finished callbacks.

#### **exc\_info**

If an exception was raised by a *[root factory](#page-716-0)* or a *[view callable](#page-719-2)*, or at various other points where Pyramid executes user-defined code during the processing of a request, result of sys.exc\_info() will be available as the exc\_info attribute of the request within a *[exception view](#page-709-3)*, a *[response callback](#page-716-5)* or a *[finished callback](#page-709-4)*. If no exception occurred, the value of request.exc\_info will be None within response and finished callbacks.

# **response**

This attribute is actually a "reified" property which returns an instance of the [pyramid.response.Response](#page-668-0) class. The response object returned does not exist until this attribute is accessed. Once it is accessed, subsequent accesses to this request object will return the same [Response](#page-668-0) object.

The request.response API can is used by renderers. A render obtains the response object it will return from a view that uses that renderer by accessing request.response. Therefore, it's possible to use the request.response API to set up a response object with "the right" attributes (e.g. by calling request.response.set\_cookie $(\ldots)$ or request.response.content\_type =  $'text/plain', etc)$  within a view that uses a renderer. For example, within a view that uses a *[renderer](#page-714-1)*:

```
response = request.response
response.set_cookie('mycookie', 'mine, all mine!')
return {'text':'Value that will be used by the renderer'}
```
Mutations to this response object will be preserved in the response sent to the client after rendering. For more information about using request.response in conjunction with a renderer, see *[Varying Attributes of Rendered Responses](#page-134-0)*.

Non-renderer code can also make use of request.response instead of creating a response "by hand". For example, in view code:

```
response = request.response
response.body = 'Hello!'
response.content_type = 'text/plain'
return response
```
Note that the response in this circumstance is not "global"; it still must be returned from the view code if a renderer is not used.

#### **session**

If a *[session factory](#page-717-1)* has been configured, this attribute will represent the current user's *[session](#page-717-2)* object. If a session factory *has not* been configured, requesting the request.session attribute will cause a [pyramid.exceptions.ConfigurationError](#page-594-0) to be raised.

# **matchdict**

If a *[route](#page-716-2)* has matched during this request, this attribute will be a dictionary containing the values matched by the URL pattern associated with the route. If a route has not matched during this request, the value of this attribute will be None. See *[The Matchdict](#page-98-0)*.

# **matched\_route**

If a *[route](#page-716-2)* has matched during this request, this attribute will be an obect representing the route matched by the URL pattern associated with the route. If a route has not matched during this request, the value of this attribute will be None. See *[The Matched Route](#page-98-1)*.

#### **invoke\_subrequest**(*request*, *use\_tweens=False*)

This API was added in Pyramid 1.4a1.

Obtain a response object from the Pyramid application based on information in the request object provided. The request object must be an object that implements the Pyramid request interface (such as a *[pyramid.request.Request](#page-644-0)* instance). If use tweens is True, the request will be sent to the *[tween](#page-718-1)* in the tween stack closest to the request ingress. If use tweens is False, the request will be sent to the main router handler, and no tweens will be invoked.

This function also:

- •manages the threadlocal stack (so that get current request() and [get\\_current\\_registry\(\)](#page-688-1) work during a request)
- •Adds a registry attribute (the current Pyramid registry) and a invoke subrequest attribute (a callable) to the request object it's handed.
- •sets request extensions (such as those added via [add\\_request\\_method\(\)](#page-570-0) or [set\\_request\\_property\(\)](#page-570-1)) on the request it's passed.
- •causes a NewRequest event to be sent at the beginning of request processing.
- •causes a ContextFound event to be sent when a context resource is found.
- •Ensures that the user implied by the request passed has the necessary authorization to invoke view callable before calling it.
- •causes a NewResponse event to be sent when the Pyramid application returns a response.
- •Calls any *[response callback](#page-716-5)* functions defined within the request's lifetime if a response is obtained from the Pyramid application.
- •Calls any *[finished callback](#page-709-4)* functions defined within the request's lifetime.
invoke\_subrequest isn't *actually* a method of the Request object; it's a callable added when the Pyramid router is invoked, or when a subrequest is invoked. This means that it's not available for use on a request provided by e.g. the pshell environment. For more information, see *[Invoking a Subrequest](#page-330-0)*.

# **add\_response\_callback**(*callback*)

Add a callback to the set of callbacks to be called by the *[router](#page-716-0)* at a point after a *[response](#page-715-0)* object is successfully created. Pyramid does not have a global response object: this functionality allows an application to register an action to be performed against the response once one is created.

A 'callback' is a callable which accepts two positional parameters: request and response. For example:

```
1 def cache_callback(request, response):
2 'Set the cache control max age for the response'
3 response.cache_control.max_age = 360
 4 request.add_response_callback(cache_callback)
```
Response callbacks are called in the order they're added (first-to-most-recently-added). No response callback is called if an exception happens in application code, or if the response object returned by *[view](#page-718-0)* code is invalid.

All response callbacks are called *after* the *[pyramid.events.NewResponse](#page-590-0)* event is sent.

Errors raised by callbacks are not handled specially. They will be propagated to the caller of the Pyramid router application.

See also: *[Using Response Callbacks](#page-343-0)*.

## **add\_finished\_callback**(*callback*)

Add a callback to the set of callbacks to be called unconditionally by the *[router](#page-716-0)* at the very end of request processing.

callback is a callable which accepts a single positional parameter: request. For example:

```
1 import transaction
\overline{2}3 def commit_callback(request):
4 '''commit or abort the transaction associated with request'''
5 if request.exception is not None:
6 transaction.abort()
7 else:
         8 transaction.commit()
 9 request.add_finished_callback(commit_callback)
```
Finished callbacks are called in the order they're added ( first- to most-recently- added). Finished callbacks (unlike response callbacks) are *always* called, even if an exception happens in application code that prevents a response from being generated.

The set of finished callbacks associated with a request are called *very late* in the processing of that request; they are essentially the last thing called by the *[router](#page-716-0)*. They are called after response processing has already occurred in a top-level finally: block within the router request processing code. As a result, mutations performed to the request provided to a finished callback will have no meaningful effect, because response processing will have already occurred, and the request's scope will expire almost immediately after all finished callbacks have been processed.

Errors raised by finished callbacks are not handled specially. They will be propagated to the caller of the Pyramid router application.

See also: *[Using Finished Callbacks](#page-343-1)*.

```
route_url(route_name, *elements, **kw)
```
Generates a fully qualified URL for a named Pyramid *[route configuration](#page-716-1)*.

Use the route's name as the first positional argument. Additional positional arguments (\*elements) are appended to the URL as path segments after it is generated.

Use keyword arguments to supply values which match any dynamic path elements in the route definition. Raises a KeyError exception if the URL cannot be generated for any reason (not enough arguments, for example).

For example, if you've defined a route named "foobar" with the path {foo}/{bar}/\*traverse:

```
request.route_url('foobar',
                 foo='1') => <KeyError exception>
request.route_url('foobar',
                 foo='1',
                 bar='2') => <KeyError exception>
request.route_url('foobar',
                 foo="1'.bar='2'.traverse=('a', 'b')) => http://e.com/1/2/a/b
request.route_url('foobar',
                 foo='1',
                 bar="2',
                 traverse='/a/b') => http://e.com/1/2/a/b
```
Values replacing : segment arguments can be passed as strings or Unicode objects. They will be encoded to UTF-8 and URL-quoted before being placed into the generated URL.

Values replacing \*remainder arguments can be passed as strings *or* tuples of Unicode/string values. If a tuple is passed as a  $*$ remainder replacement value, its values are URL-quoted and encoded to UTF-8. The resulting strings are joined with slashes and rendered into the URL. If a string is passed as a  $*$  remainder replacement value, it is tacked on to the URL after being URL-quoted-except-for-embedded-slashes.

If a keyword argument  $quey$  is present, it will be used to compose a query string that will be tacked on to the end of the URL. The value of \_query must be a sequence of two-tuples *or* a data structure with an .items() method that returns a sequence of two-tuples (presumably a dictionary). This data structure will be turned into a query string per the documentation of pyramid.encode.urlencode() function. After the query data is turned into a query string, a leading ? is prepended, and the resulting string is appended to the generated URL.

 $\bullet$ Python data structures that are passed as \_query which are sequences or dictionaries are turned into a string under the same rules as when run through urllib.urlencode() with the doseq argument equal to True. This means that sequences can be passed as values, and a  $k=v$  pair will be placed into the query string for each value.

If a keyword argument anchor is present, its string representation will be used as a named anchor in the generated URL (e.g. if anchor is passed as foo and the route URL is http://example.com/route/url, the resulting generated URL will be http://example.com/route/url#foo).

If anchor is passed as a string, it should be UTF-8 encoded. If \_anchor is passed as a Unicode object, it will be converted to UTF-8 before being appended to the URL. The anchor value is not quoted in any way before being appended to the generated URL.

If both \_anchor and \_query are specified, the anchor element will always follow the query element, e.g. http://example.com?foo=1#bar.

If any of the keyword arguments \_scheme, \_host, or \_port is passed and is non-None, the provided value will replace the named portion in the generated URL. For example, if you pass host='foo.com', and the URL that would have been generated without the host replacement is http://example.com/a, the result will be https://foo.com/a.

Note that if \_scheme is passed as https, and \_port is not passed, the \_port value is assumed to have been passed as 443. Likewise, if scheme is passed as http and port is not passed, the port value is assumed to have been passed as  $80$ . To avoid this behavior, always explicitly pass port whenever you pass scheme.

If a keyword \_app\_url is present, it will be used as the protocol/hostname/port/leading path prefix of the generated URL. For example, using an  $app$  url of  $http://example.com:8080/foo$  would cause the URL http://example.com:8080/foo/fleeb/flub to be returned from this function if the expansion of the route pattern associated with the route name expanded to  $/f \le b/f \le b$ . If app url is not specified, the result of request.application\_url will be used as the prefix (the default).

If both \_app\_url and any of \_scheme, \_host, or \_port are passed, \_app\_url takes precedence and any values passed for \_scheme, \_host, and \_port will be ignored.

This function raises a  $KeyError$  if the URL cannot be generated due to missing replacement names. Extra replacement names are ignored.

If the route object which matches the route\_name argument has a *[pregenerator](#page-713-0)*, the \*elements and \*\*kw arguments passed to this function might be augmented or changed.

# <span id="page-651-0"></span>**route\_path**(*route\_name*, *\*elements*, *\*\*kw*)

Generates a path (aka a 'relative URL', a URL minus the host, scheme, and port) for a named Pyramid *[route configuration](#page-716-1)*.

This function accepts the same argument as  $pyrami d$ .request.Request.route url() and performs the same duty. It just omits the host, port, and scheme information in the return value; only the script\_name, path, query parameters, and anchor data are present in the returned string.

For example, if you've defined a route named 'foobar' with the path  $/$ {foo}/{bar}, this call to route path:

```
request.route_path('foobar', foo='1', bar='2')
```
Will return the string  $/1/2$ .

<span id="page-651-1"></span> $\bullet$ Calling request.route\_path('route') is the same as calling request.route\_url('route', \_app\_url=request.script\_name).  $pyramid.read.get.Request.route.path()$  is, in fact, implemented in terms of [pyramid.request.Request.route\\_url\(\)](#page-649-0) in just this way. As a result, any  $\equiv$  app $\equiv$ url passed within the \*\*kw values to route path will be ignored.

# **current\_route\_url**(*\*elements*, *\*\*kw*)

Generates a fully qualified URL for a named Pyramid *[route configuration](#page-716-1)* based on the 'current route'.

This function supplements  $pyramid$ .request.Request.route\_url(). It presents an easy way to generate a URL for the 'current route' (defined as the route which matched when the request was generated).

The arguments to this method have the same meaning as those with the same names passed to  $pyramid.request.Request.route_lrl()$ . It also understands an extra argument which route url does not named route name.

The route name used to generate a URL is taken from either the \_route\_name keyword argument or the name of the route which is currently associated with the request if \_route\_name was not passed. Keys and values from the current request *[matchdict](#page-712-0)* are combined with the kw arguments to form a set of defaults named newkw. Then request.route\_url(route\_name, \*elements, \*\*newkw) is called, returning a URL.

Examples follow.

If the 'current route' has the route pattern /foo/{page} and the current url path is  $/foo/1$ , the matchdict will be  $\{^\prime\}$  page':'1'}. The result of request.current\_route\_url() in this situation will be /foo/1.

If the 'current route' has the route pattern /foo/{page} and the current url path is  $/1$  foo $/1$ , the matchdict will be  $\{^\prime\}$  page':'1'}. The result of request.current route url (page='2') in this situation will be  $/$  foo/2.

Usage of the route name keyword argument: if our routing table defines routes /foo/{action} named 'foo' and /foo/{action}/{page} named fooaction, and the current url pattern is  $/foo/view$  (which has matched the  $/foo/factor$  route), we may want to use the matchdict args to generate a URL to the fooaction route. In this scenario, request.current\_route\_url(\_route\_name='fooaction', page='5') Will return string like: /foo/view/5.

## <span id="page-652-0"></span>**current\_route\_path**(*\*elements*, *\*\*kw*)

Generates a path (aka a 'relative URL', a URL minus the host, scheme, and port) for the Pyramid *[route configuration](#page-716-1)* matched by the current request.

This function accepts the same argument as  $pyramid$ .request.Request.current\_route\_url( and performs the same duty. It just omits the host, port, and scheme information in the return value; only the script\_name, path, query parameters, and anchor data are present in the returned string.

For example, if the route matched by the current request has the pattern  $/$ {foo}/{bar}, this call to current\_route\_path:

request.current\_route\_path(foo='1', bar='2')

Will return the string  $/1/2$ .

Calling request.current\_route\_path('route') is the same as calling request.current\_route\_url('route', \_app\_url=request.script\_name).pyramid.request.Request.current\_route\_path is, in fact, implemented in terms of  $pyramid$ .request.Request.current\_route  $|url()$ in just this way. As a result, any  $\text{supp\_url}$  passed within the \*\*kw values to current\_route\_path will be ignored.

# <span id="page-653-0"></span>**static\_url**(*path*, *\*\*kw*)

Generates a fully qualified URL for a static *[asset](#page-706-0)*. The asset must live within a location defined via the [pyramid.config.Configurator.add\\_static\\_view\(\)](#page-556-0) *[configu](#page-707-0)[ration declaration](#page-707-0)* (see *[Serving Static Assets](#page-175-0)*).

Example:

request.static\_url('mypackage:static/foo.css') =>

http://example.com/static/foo.css

The path argument points at a file or directory on disk which a URL should be generated for. The path may be either a relative path (e.g.  $static/foo.css)$  or an absolute path (e.g. /abspath/to/static/foo.css) or a *[asset specification](#page-707-1)* (e.g. mypackage:static/foo.css).

The purpose of the  $\star \star k$  argument is the same as the purpose of the [pyramid.request.Request.route\\_url\(\)](#page-649-0) \*\*kw argument. See the documentation for that function to understand the arguments which you can provide to it. However, typically, you don't need to pass anything as  $*kw$  when generating a static asset URL.

<span id="page-653-1"></span>This function raises a Value Error if a static view definition cannot be found which matches the path specification.

```
static_path(path, **kw)
```
Generates a path (aka a 'relative URL', a URL minus the host, scheme, and port) for a static resource.

This function accepts the same argument as  $pyramid$ .request.Request.static url() and performs the same duty. It just omits the host, port, and scheme information in the return value; only the script name, path, query parameters, and anchor data are present in the returned string.

Example:

request.static\_path('mypackage:static/foo.css') =>

/static/foo.css

Calling request.static\_path(apath) is the same as calling request.static\_url(apath, \_app\_url=request.script\_name).  $pyramid. request. Request. static\_path()$  is, in fact, implemented in terms of *:meth:'pyramid.request.Request.static\_url* in just this way. As a result, any \_app\_url passed within the  $**kw$  values to static path will be ignored.

```
resource_url(resource, *elements, **kw)
```
Generate a string representing the absolute URL of the *[resource](#page-715-1)* object based on the wsgi.url scheme, HTTP HOST or SERVER NAME in the request, plus any SCRIPT\_NAME. The overall result of this method is always a UTF-8 encoded string.

Examples:

```
request.resource_url(resource) =>
                           http://example.com/
request.resource_url(resource, 'a.html') =>
                           http://example.com/a.html
request.resource_url(resource, 'a.html', query={'q':'1'}) =>
                           http://example.com/a.html?q=1
request.resource_url(resource, 'a.html', anchor='abc') =>
```

```
http://example.com/a.html#abc
request.resource_url(resource, app_url='') =>
                           /
```
Any positional arguments passed in as elements must be strings Unicode objects, or integer objects. These will be joined by slashes and appended to the generated resource URL. Each of the elements passed in is URL-quoted before being appended; if any element is Unicode, it will converted to a UTF-8 bytestring before being URL-quoted. If any element is an integer, it will be converted to its string representation before being URL-quoted.

**if no** elements arguments are specified, the resource URL will end with a trailing slash. If any elements are used, the generated URL will *not* end in trailing a slash.

If a keyword argument  $\alpha \in \gamma$  is present, it will be used to compose a query string that will be tacked on to the end of the URL. The value of query must be a sequence of two-tuples *or* a data structure with an .items() method that returns a sequence of two-tuples (presumably a dictionary). This data structure will be turned into a query string per the documentation of pyramid.url.urlencode function. After the query data is turned into a query string, a leading ? is prepended, and the resulting string is appended to the generated URL.

Python data structures that are passed as query which are sequences or dictionaries are turned into a string under the same rules as when run through urllib.urlencode() with the doseq argument equal to True. This means that sequences can be passed as values, and a  $k=v$  pair will be placed into the query string for each value.

If a keyword argument anchor is present, its string representation will be used as a named anchor in the generated URL (e.g. if anchor is passed as foo and the resource URL is http://example.com/resource/url, the resulting generated URL will be http://example.com/resource/url#foo).

If anchor is passed as a string, it should be UTF-8 encoded. If anchor is passed as a Unicode object, it will be converted to UTF-8 before being appended to the URL. The anchor value is not quoted in any way before being appended to the generated URL.

If both anchor and query are specified, the anchor element will always follow the query element, e.g. http://example.com?foo=1#bar.

If any of the keyword arguments scheme, host, or port is passed and is non-None, the provided value will replace the named portion in the generated URL. For example, if you pass host='foo.com', and the URL that would have been generated without the host replacement is http://example.com/a, the result will be https://foo.com/a.

If scheme is passed as https, and an explicit port is not passed, the port value is assumed to have been passed as 443. Likewise, if scheme is passed as http and port is not passed, the port value is assumed to have been passed as 80. To avoid this behavior, always explicitly pass port whenever you pass scheme.

If a keyword argument app  $\lfloor \pi \rfloor$  is passed and is not None, it should be a string that will be used as the port/hostname/initial path portion of the generated URL instead of the default request application URL. For example, if app  $url='http://foo', then the resulting$ url of a resource that has a path of  $/\text{baz/bar}$  will be http://foo/baz/bar. If you want to generate completely relative URLs with no leading scheme, host, port, or initial path, you can pass app\_url='''. Passing ''app\_url=''' when the resource path is ''/baz/bar will return /baz/bar.

app url is new as of Pyramid 1.3.

If app  $\lfloor \text{url} \rfloor$  is passed and any of scheme, port, or host are also passed, app  $\lfloor \text{url} \rfloor$  will take precedence and the values passed for scheme, host, and/or port will be ignored.

If the resource passed in has a \_\_resource\_url\_\_ method, it will be used to generate the URL (scheme, host, port, path) that for the base resource which is operated upon by this function. See also *[Overriding Resource URL Generation](#page-280-0)*.

If the *[resource](#page-715-1)* used is the result of a *[traversal](#page-718-1)*, it must be *[location](#page-711-0)*-aware. The resource can also be the context of a *[URL dispatch](#page-718-2)*; contexts found this way do not need to be location-aware.

If a 'virtual root path' is present in the request environment (the value of the WSGI environ key HTTP\_X\_VHM\_ROOT), and the resource was obtained via *[traversal](#page-718-1)*, the URL path will not include the virtual root prefix (it will be stripped off the left hand side of the generated URL).

<span id="page-656-0"></span>For backwards compatibility purposes, this method is also aliased as the model url method of request.

## **resource\_path**(*resource*, *\*elements*, *\*\*kw*)

Generates a path (aka a 'relative URL', a URL minus the host, scheme, and port) for a *[re](#page-715-1)[source](#page-715-1)*.

This function accepts the same argument as  $pyramid$ . request. Request. resource\_url() and performs the same duty. It just omits the host, port, and scheme information in the return value; only the script name, path, query parameters, and anchor data are present in the returned string.

O Calling request.resource\_path(resource) is the same as calling request.resource\_path(resource, app\_url=request.script\_name).[pyramid.request.Request.resource\\_path\(\)](#page-656-0) is, in fact, implemented in terms of  $pyramid$ . request. Request. resource\_url() in just this way. As a result, any app\_url passed within the  $**kw$  values to route\_path will be ignored. scheme, host, and port are also ignored.

#### **response\_\***

In Pyramid 1.0, you could set attributes on a *[pyramid.request.Request](#page-644-0)* which influenced the behavor of *rendered* responses (views which use a *[renderer](#page-714-0)* and which don't directly return a response). These attributes began with response\_, such as response\_headerlist. If you needed to influence response values from a view that uses a renderer (such as the status code, a header, the content type, etc) you would set these attributes. See *[Deprecated Mechanism to Vary Attributes of Rendered Responses](#page-135-0)* for further discussion. As of Pyramid 1.1, assignment to  $r$ esponse\_ $\star$  attrs are deprecated. Assigning to one is still supported but will cause a deprecation warning to be emitted, and eventually the feature will be removed. For new code, instead of assigning response<sub> $\rightarrow$ </sub> attributes to the request, use API of the *[pyramid.request.Request.response](#page-645-0)* object (exposed to view code as request.response) to influence rendered response behavior.

## **json\_body**

This property will return the JSON-decoded variant of the request body. If the request body is not well-formed JSON, or there is no body associated with this request, this property will raise an exception. See also *[Dealing With A JSON-Encoded Request Body](#page-187-0)*.

# **set\_property**(*callable*, *name=None*, *reify=False*)

Add a callable or a property descriptor to the request instance.

Properties, unlike attributes, are lazily evaluated by executing an underlying callable when accessed. They can be useful for adding features to an object without any cost if those features go unused.

A property may also be reified via the pyramid.decorator.reify decorator by setting  $reify=True$ , allowing the result of the evaluation to be cached. Thus the value of the property is only computed once for the lifetime of the object.

callable can either be a callable that accepts the request as its single positional parameter, or it can be a property descriptor.

If the callable is a property descriptor a ValueError will be raised if name is None or reify is True.

If name is None, the name of the property will be computed from the name of the callable.

```
1 def connect(request):
2 conn = request.registry.dbsession()
3 def cleanup(\Box):
4 conn.close()
5 request.add_finished_callback(cleanup)
     6 return conn
7
  8 @subscriber(NewRequest)
9 def new_request(event):
_{10} request = event.request
11 request.set_property(_connect, 'db', reify=True)
```
The subscriber doesn't actually connect to the database, it just provides the API which, when accessed via request.db, will create the connection. Thanks to reify, only one connection is made per-request even if request.db is accessed many times.

This pattern provides a way to augment the request object without having to subclass it, which can be useful for extension authors.

New in version 1.3.

### **GET**

Return a MultiDict containing all the variables from the QUERY\_STRING.

#### **POST**

Return a MultiDict containing all the variables from a form request. Returns an empty dictlike object for non-form requests.

Form requests are typically POST requests, however PUT & PATCH requests with an appropriate Content-Type are also supported.

### **accept**

Gets and sets the Accept header [\(HTTP spec section 14.1\)](http://www.w3.org/Protocols/rfc2616/rfc2616-sec14.html#sec14.1).

#### **accept\_charset**

Gets and sets the Accept-Charset header [\(HTTP spec section 14.2\)](http://www.w3.org/Protocols/rfc2616/rfc2616-sec14.html#sec14.2).

## **accept\_encoding**

Gets and sets the Accept-Encoding header [\(HTTP spec section 14.3\)](http://www.w3.org/Protocols/rfc2616/rfc2616-sec14.html#sec14.3).

# **accept\_language**

Gets and sets the Accept-Language header [\(HTTP spec section 14.4\)](http://www.w3.org/Protocols/rfc2616/rfc2616-sec14.html#sec14.4).

## **application\_url**

The URL including SCRIPT\_NAME (no PATH\_INFO or query string)

### **as\_bytes**(*skip\_body=False*)

Return HTTP bytes representing this request. If skip\_body is True, exclude the body. If skip body is an integer larger than one, skip body only if its length is bigger than that number.

# **authorization**

Gets and sets the Authorization header [\(HTTP spec section 14.8\)](http://www.w3.org/Protocols/rfc2616/rfc2616-sec14.html#sec14.8). Converts it using parse\_auth and serialize\_auth.

#### **blank**(*path*, *environ=None*, *base\_url=None*, *headers=None*, *POST=None*, *\*\*kw*)

Create a blank request environ (and Request wrapper) with the given path (path should be urlencoded), and any keys from environ.

The path will become path\_info, with any query string split off and used.

All necessary keys will be added to the environ, but the values you pass in will take precedence. If you pass in base url then wsgi.url scheme, HTTP HOST, and SCRIPT NAME will be filled in from that value.

Any extra keyword will be passed to \_\_init\_\_.

## **body**

Return the content of the request body.

# **body\_file**

Input stream of the request (wsgi.input). Setting this property resets the content\_length and seekable flag (unlike setting req.body\_file\_raw).

## **body\_file\_raw**

Gets and sets the wsqi.input key in the environment.

# **body\_file\_seekable**

Get the body of the request (wsgi.input) as a seekable file-like object. Middleware and routing applications should use this attribute over .body\_file.

If you access this value, CONTENT\_LENGTH will also be updated.

### **cache\_control**

Get/set/modify the Cache-Control header [\(HTTP spec section 14.9\)](http://www.w3.org/Protocols/rfc2616/rfc2616-sec14.html#sec14.9)

# **call\_application**(*application*, *catch\_exc\_info=False*)

Call the given WSGI application, returning (status string, headerlist, app\_iter)

Be sure to call app\_iter.close() if it's there.

If catch\_exc\_info is true, then returns (status\_string, headerlist, app\_iter,  $exc$  info), where the fourth item may be None, but won't be if there was an exception. If you don't do this and there was an exception, the exception will be raised directly.

# **client\_addr**

The effective client IP address as a string. If the HTTP\_X\_FORWARDED\_FOR header exists in the WSGI environ, this attribute returns the client IP address present in that header (e.g. if the header value is  $192.168.1.1$ ,  $192.168.1.2$ , the value will be  $192.168.1.1$ ). If no HTTP\_X\_FORWARDED\_FOR header is present in the environ at all, this attribute will return the value of the REMOTE\_ADDR header. If the REMOTE\_ADDR header is unset, this attribute will return the value None.

 $\sqrt{1}$ It is possible for user agents to put someone else's IP or just any string in HTTP\_X\_FORWARDED\_FOR as it is a normal HTTP header. Forward proxies can also provide incorrect values (private IP addresses etc). You cannot "blindly" trust the result of this method to provide you with valid data unless you're certain that HTTP\_X\_FORWARDED\_FOR has the correct values. The WSGI server must be behind a trusted proxy for this to be true.

# **content\_length**

Gets and sets the Content-Length header [\(HTTP spec section 14.13\)](http://www.w3.org/Protocols/rfc2616/rfc2616-sec14.html#sec14.13). Converts it using int.

## **content\_type**

Return the content type, but leaving off any parameters (like charset, but also things like the type in application/atom+xml; type=entry)

If you set this property, you can include parameters, or if you don't include any parameters in the value then existing parameters will be preserved.

# **cookies**

Return a dictionary of cookies as found in the request.

#### **copy**()

Copy the request and environment object.

This only does a shallow copy, except of wsgi.input

# **copy\_body**()

Copies the body, in cases where it might be shared with another request object and that is not desired.

This copies the body in-place, either into a BytesIO object or a temporary file.

# **copy\_get**()

Copies the request and environment object, but turning this request into a GET along the way. If this was a POST request (or any other verb) then it becomes GET, and the request body is thrown away.

#### **date**

Gets and sets the Date header [\(HTTP spec section 14.8\)](http://www.w3.org/Protocols/rfc2616/rfc2616-sec14.html#sec14.8). Converts it using HTTP date.

# **domain**

Returns the domain portion of the host value. Equivalent to:

```
domain = request.host
if ':' in domain:
   domain = domain.split('::', 1) [0]
```
This will be equivalent to the domain portion of the HTTP\_HOST value in the environment if it exists, or the SERVER NAME value in the environment if it doesn't. For example, if the environment contains an HTTP\_HOST value of foo.example.com:8000, request.domain will return foo.example.com.

Note that this value cannot be *set* on the request. To set the host value use webob.request.Request.host() instead.

## **from\_bytes**(*b*)

Create a request from HTTP bytes data. If the bytes contain extra data after the request, raise a ValueError.

# **from\_file**(*fp*)

Read a request from a file-like object (it must implement .read(size) and .readline()).

It will read up to the end of the request, not the end of the file (unless the request is a POST or PUT and has no Content-Length, in that case, the entire file is read).

This reads the request as represented by  $str(req)$ ; it may not read every valid HTTP request properly.

### **get\_response**(*application=None*, *catch\_exc\_info=False*)

Like .call\_application(application), except returns a response object with .status, .headers, and .body attributes.

This will use self. ResponseClass to figure out the class of the response object to return.

```
If application is not given, this will send the request to
self.make default send app()
```
# **headers**

All the request headers as a case-insensitive dictionary-like object.

#### **host**

Host name provided in HTTP\_HOST, with fall-back to SERVER\_NAME

### **host\_port**

The effective server port number as a string. If the HTTP\_HOST header exists in the WSGI environ, this attribute returns the port number present in that header. If the HTTP\_HOST header exists but contains no explicit port number: if the WSGI url scheme is "https" , this attribute returns "443", if the WSGI url scheme is "http", this attribute returns "80" . If no HTTP HOST header is present in the environ at all, this attribute will return the value of the SERVER PORT header (which is guaranteed to be present).

#### **host\_url**

The URL through the host (no path)

### **http\_version**

Gets and sets the SERVER PROTOCOL key in the environment.

# **if\_match**

Gets and sets the If-Match header [\(HTTP spec section 14.24\)](http://www.w3.org/Protocols/rfc2616/rfc2616-sec14.html#sec14.24). Converts it as a Etag.

#### **if\_modified\_since**

Gets and sets the If-Modified-Since header [\(HTTP spec section 14.25\)](http://www.w3.org/Protocols/rfc2616/rfc2616-sec14.html#sec14.25). Converts it using HTTP date.

#### **if\_none\_match**

Gets and sets the If-None-Match header [\(HTTP spec section 14.26\)](http://www.w3.org/Protocols/rfc2616/rfc2616-sec14.html#sec14.26). Converts it as a Etag.

### **if\_range**

Gets and sets the If-Range header [\(HTTP spec section 14.27\)](http://www.w3.org/Protocols/rfc2616/rfc2616-sec14.html#sec14.27). Converts it using IfRange object.

# **if\_unmodified\_since**

Gets and sets the If-Unmodified-Since header [\(HTTP spec section 14.28\)](http://www.w3.org/Protocols/rfc2616/rfc2616-sec14.html#sec14.28). Converts it using HTTP date.

#### **is\_body\_readable**

webob. is body readable is a flag that tells us that we can read the input stream even though CONTENT\_LENGTH is missing. This allows FakeCGIBody to work and can be used by servers to support chunked encoding in requests. For background see <https://bitbucket.org/ianb/webob/issue/6>

# **is\_body\_seekable**

Gets and sets the webob. is body seekable key in the environment.

#### **is\_response**(*ob*)

Return True if the object passed as ob is a valid response object, False otherwise.

# **is\_xhr**

Is X-Requested-With header present and equal to XMLHttpRequest?

Note: this isn't set by every XMLHttpRequest request, it is only set if you are using a Javascript library that sets it (or you set the header yourself manually). Currently Prototype and jQuery are known to set this header.

#### **json**

Access the body of the request as JSON

#### **make\_body\_seekable**()

This forces  $environ['wsgi.input']$  to be seekable. That means that, the content is copied into a BytesIO or temporary file and flagged as seekable, so that it will not be unnecessarily copied again.

After calling this method the .body file is always seeked to the start of file and .content length is not None.

The choice to copy to BytesIO is made from self.request body tempfile limit

### **make\_tempfile**()

Create a tempfile to store big request body. This API is not stable yet. A 'size' argument might be added.

#### **max\_forwards**

Gets and sets the Max-Forwards header [\(HTTP spec section 14.31\)](http://www.w3.org/Protocols/rfc2616/rfc2616-sec14.html#sec14.31). Converts it using int.

# **method**

Gets and sets the REQUEST\_METHOD key in the environment.

#### **params**

A dictionary-like object containing both the parameters from the query string and request body.

#### **path**

The path of the request, without host or query string

### **path\_info**

Gets and sets the PATH\_INFO key in the environment.

## **path\_info\_peek**()

Returns the next segment on PATH\_INFO, or None if there is no next segment. Doesn't modify the environment.

#### **path\_info\_pop**(*pattern=None*)

'Pops' off the next segment of PATH\_INFO, pushing it onto SCRIPT\_NAME, and returning the popped segment. Returns None if there is nothing left on PATH\_INFO.

Does not return '' when there's an empty segment (like  $/\text{path}/\text{path}$ ); these segments are just ignored.

Optional pattern argument is a regexp to match the return value before returning. If there is no match, no changes are made to the request and None is returned.

# **path\_qs**

The path of the request, without host but with query string

#### **path\_url**

The URL including SCRIPT\_NAME and PATH\_INFO, but not QUERY\_STRING

#### **pragma**

Gets and sets the Pragma header [\(HTTP spec section 14.32\)](http://www.w3.org/Protocols/rfc2616/rfc2616-sec14.html#sec14.32).

### **query\_string**

Gets and sets the QUERY STRING key in the environment.

### **range**

Gets and sets the Range header [\(HTTP spec section 14.35\)](http://www.w3.org/Protocols/rfc2616/rfc2616-sec14.html#sec14.35). Converts it using Range object.

# **referer**

Gets and sets the Referer header [\(HTTP spec section 14.36\)](http://www.w3.org/Protocols/rfc2616/rfc2616-sec14.html#sec14.36).

# **referrer**

Gets and sets the Referer header [\(HTTP spec section 14.36\)](http://www.w3.org/Protocols/rfc2616/rfc2616-sec14.html#sec14.36).

# **relative\_url**(*other\_url*, *to\_application=False*)

Resolve other url relative to the request URL.

If to application is True, then resolve it relative to the URL with only SCRIPT\_NAME

#### **remote\_addr**

Gets and sets the REMOTE\_ADDR key in the environment.

## **remote\_user**

Gets and sets the REMOTE USER key in the environment.

#### **remove\_conditional\_headers**(*remove\_encoding=True*, *remove\_range=True*, *re-*

*move\_match=True*, *remove\_modified=True*)

Remove headers that make the request conditional.

These headers can cause the response to be 304 Not Modified, which in some cases you may not want to be possible.

This does not remove headers like If-Match, which are used for conflict detection.

# **resource\_path**(*resource*, *\*elements*, *\*\*kw*)

Generates a path (aka a 'relative URL', a URL minus the host, scheme, and port) for a *[re](#page-715-1)[source](#page-715-1)*.

This function accepts the same argument as  $pyramid$ .request.Request.resource url() and performs the same duty. It just omits the host, port, and scheme information in the return value; only the script name, path, query parameters, and anchor data are present in the returned string.

O Calling request.resource\_path(resource) is the same as calling request.resource\_path(resource, app\_url=request.script\_name). pyramid.request.Request.resource path() is, in fact, implemented in terms of  $pyramid$ . request. Request. resource\_url() in just this way. As a result, any app url passed within the  $**kw$  values to route\_path will be ignored. scheme, host, and port are also ignored.

## **response**

This attribute is actually a "reified" property which returns an instance of the [pyramid.response.Response](#page-668-0). class. The response object returned does not exist until this attribute is accessed. Once it is accessed, subsequent accesses will return the same Response object.

The request. response API is used by renderers. A render obtains the response object it will return from a view that uses that renderer by accessing request.response. Therefore, it's possible to use the request.response API to set up a response object with "the right" attributes (e.g. by calling request.response.set\_cookie()) within a view that uses a renderer. Mutations to this response object will be preserved in the response sent to the client.

#### **scheme**

Gets and sets the wsgi.url\_scheme key in the environment.

#### **script\_name**

Gets and sets the SCRIPT\_NAME key in the environment.

#### **send**(*application=None*, *catch\_exc\_info=False*)

Like .call\_application(application), except returns a response object with .status, .headers, and .body attributes.

This will use self. ResponseClass to figure out the class of the response object to return.

If application is not given, this will send the request to self.make default send app()

#### **server\_name**

Gets and sets the SERVER\_NAME key in the environment.

#### **server\_port**

Gets and sets the SERVER\_PORT key in the environment. Converts it using int.

#### **session**

Obtain the *[session](#page-717-0)* object associated with this request. If a *[ses](#page-717-1)[sion factory](#page-717-1)* has not been registered during application configuration, a [pyramid.exceptions.ConfigurationError](#page-594-0) will be raised

#### **text**

Get/set the text value of the body

#### **upath\_info**

Gets and sets the PATH INFO key in the environment.

## **url**

The full request URL, including QUERY\_STRING

## **url\_encoding**

Gets and sets the webob.url\_encoding key in the environment.

# **urlargs**

Return any *positional* variables matched in the URL.

Takes values from environ['wsgiorg.routing\_args']. Systems like routes set this value.

# **urlvars**

Return any *named* variables matched in the URL.

Takes values from environ['wsgiorg.routing\_args']. Systems like routes set this value.

# **uscript\_name**

Gets and sets the SCRIPT\_NAME key in the environment.

# **user\_agent**

Gets and sets the User-Agent header [\(HTTP spec section 14.43\)](http://www.w3.org/Protocols/rfc2616/rfc2616-sec14.html#sec14.43).

For information about the API of a *[multidict](#page-712-1)* structure (such as that used as request.GET, request.POST, and request.params), see pyramid.interfaces. IMultiDict.

# **CHAPTER 54**

# **pyramid.response**

<span id="page-668-0"></span>class **Response**(*body=None*, *status=None*, *headerlist=None*, *app\_iter=None*, *content\_type=None*, *conditional\_response=None*, *\*\*kw*)

#### **accept\_ranges**

Gets and sets the Accept-Ranges header [\(HTTP spec section 14.5\)](http://www.w3.org/Protocols/rfc2616/rfc2616-sec14.html#sec14.5).

#### **age**

Gets and sets the Age header [\(HTTP spec section 14.6\)](http://www.w3.org/Protocols/rfc2616/rfc2616-sec14.html#sec14.6). Converts it using int.

## **allow**

Gets and sets the Allow header [\(HTTP spec section 14.7\)](http://www.w3.org/Protocols/rfc2616/rfc2616-sec14.html#sec14.7). Converts it using list.

### **app\_iter**

Returns the app\_iter of the response.

If body was set, this will create an app iter from that body (a single-item list)

# **app\_iter\_range**(*start*, *stop*)

Return a new app iter built from the response app iter, that serves up only the given start:stop range.

#### **body**

The body of the response, as a str. This will read in the entire app\_iter if necessary.

#### **body\_file**

A file-like object that can be used to write to the body. If you passed in a list app\_iter, that app\_iter will be modified by writes.

# **cache\_control**

Get/set/modify the Cache-Control header [\(HTTP spec section 14.9\)](http://www.w3.org/Protocols/rfc2616/rfc2616-sec14.html#sec14.9)

#### **charset**

Get/set the charset (in the Content-Type)

## **conditional\_response\_app**(*environ*, *start\_response*)

Like the normal call interface, but checks conditional headers:

•If-Modified-Since (304 Not Modified; only on GET, HEAD)

•If-None-Match (304 Not Modified; only on GET, HEAD)

•Range (406 Partial Content; only on GET, HEAD)

# **content\_disposition**

Gets and sets the Content-Disposition header [\(HTTP spec section 19.5.1\)](http://www.w3.org/Protocols/rfc2616/rfc2616-sec19.html#sec19.5.1).

#### **content\_encoding**

Gets and sets the Content-Encoding header [\(HTTP spec section 14.11\)](http://www.w3.org/Protocols/rfc2616/rfc2616-sec14.html#sec14.11).

# **content\_language**

Gets and sets the Content-Language header [\(HTTP spec section 14.12\)](http://www.w3.org/Protocols/rfc2616/rfc2616-sec14.html#sec14.12). Converts it using list.

### **content\_length**

Gets and sets the Content-Length header [\(HTTP spec section 14.17\)](http://www.w3.org/Protocols/rfc2616/rfc2616-sec14.html#sec14.17). Converts it using int.

### **content\_location**

Gets and sets the Content-Location header [\(HTTP spec section 14.14\)](http://www.w3.org/Protocols/rfc2616/rfc2616-sec14.html#sec14.14).

#### **content\_md5**

Gets and sets the Content-MD5 header [\(HTTP spec section 14.14\)](http://www.w3.org/Protocols/rfc2616/rfc2616-sec14.html#sec14.14).

## **content\_range**

Gets and sets the Content-Range header [\(HTTP spec section 14.16\)](http://www.w3.org/Protocols/rfc2616/rfc2616-sec14.html#sec14.16). Converts it using ContentRange object.

# **content\_type**

Get/set the Content-Type header (or None), *without* the charset or any parameters.

If you include parameters (or  $\chi$  at all) when setting the content type, any existing parameters will be deleted; otherwise they will be preserved.

## **content\_type\_params**

A dictionary of all the parameters in the content type.

(This is not a view, set to change, modifications of the dict would not be applied otherwise)

#### **copy**()

Makes a copy of the response

# **date**

Gets and sets the Date header [\(HTTP spec section 14.18\)](http://www.w3.org/Protocols/rfc2616/rfc2616-sec14.html#sec14.18). Converts it using HTTP date.

### **delete\_cookie**(*name*, *path='/'*, *domain=None*)

Delete a cookie from the client. Note that path and domain must match how the cookie was originally set.

This sets the cookie to the empty string, and max age=0 so that it should expire immediately.

#### **encode\_content**(*encoding='gzip'*, *lazy=False*)

Encode the content with the given encoding (only gzip and identity are supported).

## **etag**

Gets and sets the ETag header [\(HTTP spec section 14.19\)](http://www.w3.org/Protocols/rfc2616/rfc2616-sec14.html#sec14.19). Converts it using Entity tag.

#### **expires**

Gets and sets the Expires header [\(HTTP spec section 14.21\)](http://www.w3.org/Protocols/rfc2616/rfc2616-sec14.html#sec14.21). Converts it using HTTP date.

#### **from\_file**(*fp*)

Reads a response from a file-like object (it must implement .read(size) and .readline()).

It will read up to the end of the response, not the end of the file.

This reads the response as represented by  $str(resp)$ ; it may not read every valid HTTP response properly. Responses must have a Content-Length

### **headerlist**

The list of response headers

### **headers**

The headers in a dictionary-like object

#### **json**

Access the body of the response as JSON

### **json\_body**

Access the body of the response as JSON

#### **last\_modified**

Gets and sets the Last-Modified header [\(HTTP spec section 14.29\)](http://www.w3.org/Protocols/rfc2616/rfc2616-sec14.html#sec14.29). Converts it using HTTP date.

# **location**

Gets and sets the Location header [\(HTTP spec section 14.30\)](http://www.w3.org/Protocols/rfc2616/rfc2616-sec14.html#sec14.30).

### **md5\_etag**(*body=None*, *set\_content\_md5=False*)

Generate an etag for the response object using an MD5 hash of the body (the body parameter, or self.body if not given)

Sets self.etag If set content md5 is True sets self.content md5 as well

## **merge\_cookies**(*resp*)

Merge the cookies that were set on this response with the given *resp* object (which can be any WSGI application).

If the *resp* is a webob. Response object, then the other object will be modified in-place.

#### **pragma**

Gets and sets the Pragma header [\(HTTP spec section 14.32\)](http://www.w3.org/Protocols/rfc2616/rfc2616-sec14.html#sec14.32).

#### **retry\_after**

Gets and sets the Retry-After header [\(HTTP spec section 14.37\)](http://www.w3.org/Protocols/rfc2616/rfc2616-sec14.html#sec14.37). Converts it using HTTP date or delta seconds.

#### **server**

Gets and sets the Server header [\(HTTP spec section 14.38\)](http://www.w3.org/Protocols/rfc2616/rfc2616-sec14.html#sec14.38).

**set\_cookie**(*name=None*, *value=''*, *max\_age=None*, *path='/'*, *domain=None*, *secure=False*, *httponly=False*, *comment=None*, *expires=None*, *overwrite=False*, *key=None*) Set (add) a cookie for the response.

Arguments are:

name

The cookie name.

value

The cookie value, which should be a string or None. If value is None, it's equivalent to calling the webob.response.Response.unset\_cookie() method for this cookie key (it effectively deletes the cookie on the client).

max\_age

An integer representing a number of seconds, datetime.timedelta, or None. This value is used as the Max-Age of the generated cookie. If expires is not passed and this value is not None, the max\_age value will also influence the Expires value of the cookie (Expires will be set to now  $+$  max age). If this value is None, the cookie will not have a Max-Age value (unless expires is set). If both max\_age and expires are set, this value takes precedence.

path

A string representing the cookie Path value. It defaults to /.

domain

A string representing the cookie Domain, or None. If domain is None, no Domain value will be sent in the cookie.

secure

A boolean. If it's True, the secure flag will be sent in the cookie, if it's False, the secure flag will not be sent in the cookie.

httponly

A boolean. If it's True, the HttpOnly flag will be sent in the cookie, if it's False, the HttpOnly flag will not be sent in the cookie.

comment

A string representing the cookie Comment value, or None. If comment is None, no Comment value will be sent in the cookie.

#### expires

A datetime.timedelta object representing an amount of time, datetime.datetime or None. A non-None value is used to generate the Expires value of the generated cookie. If  $max$  age is not passed, but this value is not None, it will influence the Max-Age header. If this value is None, the Expires cookie value will be unset (unless max age is set). If max age is set, it will be used to generate the expires and this value is ignored.

overwrite

If this key is True, before setting the cookie, unset any existing cookie.

#### **status**

The status string

#### **status\_code**

The status as an integer

#### **status\_int**

The status as an integer

#### **text**

Get/set the text value of the body (using the charset of the Content-Type)

#### **ubody**

Deprecated alias for .text

## **unicode\_body**

Deprecated alias for .text

## **unset\_cookie**(*name*, *strict=True*)

Unset a cookie with the given name (remove it from the response).

#### **vary**

Gets and sets the Vary header [\(HTTP spec section 14.44\)](http://www.w3.org/Protocols/rfc2616/rfc2616-sec14.html#sec14.44). Converts it using list.

# **www\_authenticate**

Gets and sets the WWW-Authenticate header [\(HTTP spec section 14.47\)](http://www.w3.org/Protocols/rfc2616/rfc2616-sec14.html#sec14.47). Converts it using parse\_auth and serialize\_auth.

# class **FileResponse**(*path*, *request=None*, *cache\_max\_age=None*, *content\_type=None*, *con-*

*tent\_encoding=None*)

A Response object that can be used to serve a static file from disk simply.

path is a file path on disk.

request must be a Pyramid *[request](#page-715-2)* object if passed. Note that a request *must* be passed if the response is meant to attempt to use the wsgi.file\_wrapper feature of the web server that you're using to serve your Pyramid application.

cache\_max\_age if passed, is the number of seconds that should be used to HTTP cache this response.

content\_type, if passed, is the content\_type of the response.

content encoding, if passed is the content encoding of the response. It's generally safe to leave this set to None if you're serving a binary file. This argument will be ignored if you don't also pass content-type.

class **FileIter**(*file*, *block\_size=262144*)

A fixed-block-size iterator for use as a WSGI app\_iter.

file is a Python file pointer (or at least an object with a read method that takes a size hint).

block\_size is an optional block size for iteration.

# **54.1 Functions**

### **response\_adapter**(*\*types\_or\_ifaces*)

Decorator activated via a *[scan](#page-717-2)* which treats the function being decorated as a *[response adapter](#page-715-3)* for the set of types or interfaces passed as  $\star$ types\_or\_ifaces to the decorator constructor.

For example, if you scan the following response adapter:

```
from pyramid.response import Response
from pyramid.response import response_adapter
@response_adapter(int)
def myadapter(i):
    return Response(status=i)
```
You can then return an integer from your view callables, and it will be converted into a response with the integer as the status code.

More than one type or interface can be passed as a constructor argument. The decorated response adapter will be called for each type or interface.

```
import json
from pyramid.response import Response
from pyramid.response import response_adapter
@response_adapter(dict, list)
def myadapter(ob):
   return Response(json.dumps(ob))
```
This method will have no effect until a *[scan](#page-717-2)* is performed agains the package or module which contains it, ala:

**from pyramid.config import** Configurator config = Configurator() config.scan('somepackage\_containing\_adapters')

# **pyramid.scripting**

## **get\_root**(*app*, *request=None*)

Return a tuple composed of (root, closer) when provided a *[router](#page-716-0)* instance as the app argument. The root returned is the application root object. The closer returned is a callable (accepting no arguments) that should be called when your scripting application is finished using the root.

request is passed to the Pyramid application root factory to compute the root. If request is None, a default will be constructed using the registry's *[Request Factory](#page-715-4)* via the pyramid.interfaces.IRequestFactory.blank() method.

# **prepare**(*request=None*, *registry=None*)

This function pushes data onto the Pyramid threadlocal stack (request and registry), making those objects 'current'. It returns a dictionary useful for bootstrapping a Pyramid application in a scripting environment.

request is passed to the Pyramid application root factory to compute the root. If request is None, a default will be constructed using the registry's *[Request Factory](#page-715-4)* via the pyramid.interfaces.IRequestFactory.blank() method.

If registry is not supplied, the last registry loaded from [pyramid.config.global\\_registries](#page-586-0) will be used. If you have loaded more than one Pyramid application in the current process, you may not want to use the last registry loaded, thus you can search the global\_registries and supply the appropriate one based on your own criteria.

The function returns a dictionary composed of root, closer, registry, request and root factory. The root returned is the application's root resource object. The closer returned is a callable (accepting no arguments) that should be called when your scripting application is finished using the root. registry is the registry object passed or the last registry loaded into [pyramid.config.global\\_registries](#page-586-0) if no registry is passed. request is the request object passed or the constructed request if no request is passed. root\_factory is the root factory used to construct the root.

# **CHAPTER 56**

# **pyramid.security**

# **56.1 Authentication API Functions**

#### <span id="page-678-0"></span>**authenticated\_userid**(*request*)

Return the userid of the currently authenticated user or None if there is no *[authentication policy](#page-707-2)* in effect or there is no currently authenticated user.

# **unauthenticated\_userid**(*request*)

Return an object which represents the *claimed* (not verified) user id of the credentials present in the request. None if there is no *[authentication policy](#page-707-2)* in effect or there is no user data associated with the current request. This differs from  $authenticationized\_userid()$ , because the effective authentication policy will not ensure that a record associated with the userid exists in persistent storage.

### **effective\_principals**(*request*)

Return the list of 'effective' *[principal](#page-713-1)* identifiers for the request. This will include the userid of the currently authenticated user if a user is currently authenticated. If no *[authentication policy](#page-707-2)* is in effect, this will return an empty sequence.

#### **forget**(*request*)

Return a sequence of header tuples (e.g. [('Set-Cookie', 'foo=abc')]) suitable for 'forgetting' the set of credentials possessed by the currently authenticated user. A common usage might look like so within the body of a view function (response is assumed to be an *[WebOb](#page-720-0)* -style *[response](#page-715-0)* object computed previously by the view code):

```
from pyramid.security import forget
headers = forget(request)
response.headerlist.extend(headers)
return response
```
If no *[authentication policy](#page-707-2)* is in use, this function will always return an empty sequence.

#### **remember**(*request*, *principal*, *\*\*kw*)

Return a sequence of header tuples (e.g. [('Set-Cookie', 'foo=abc')]) suitable for 'remembering' a set of credentials implied by the data passed as  $principal$  and  $*kw$  using the current *[authentication policy](#page-707-2)*. Common usage might look like so within the body of a view function (response is assumed to be a *[WebOb](#page-720-0)* -style *[response](#page-715-0)* object computed previously by the view code):

```
from pyramid.security import remember
headers = remember(request, 'chrism', password='123', max_age='86400')
response.headerlist.extend(headers)
return response
```
If no *[authentication policy](#page-707-2)* is in use, this function will always return an empty sequence. If used, the composition and meaning of  $\star \star k$  must be agreed upon by the calling code and the effective authentication policy.

# **56.2 Authorization API Functions**

#### **has\_permission**(*permission*, *context*, *request*)

Provided a permission (a string or unicode object), a context (a *[resource](#page-715-1)* instance) and a request object, return an instance of  $pyrami d. security. All loved if the permission is granted in this$ context to the user implied by the request. Return an instance of  $pyramid$ .  $security.Denied$ if this permission is not granted in this context to this user. This function delegates to the current authentication and authorization policies. Return  $pyramid$ .  $security$ . Allowed unconditionally if no authentication policy has been configured in this application.

## **principals\_allowed\_by\_permission**(*context*, *permission*)

Provided a context (a resource object), and a permission (a string or unicode object), if a *[authorization policy](#page-707-3)* is in effect, return a sequence of *[principal](#page-713-1)* ids that possess the permission in the context. If no authorization policy is in effect, this will return a sequence with the single value [pyramid.security.Everyone](#page-680-0) (the special principal identifier representing all principals).

 $\bullet$ even if an *[authorization policy](#page-707-3)* is in effect, some (exotic) authorization policies may not implement the required machinery for this function; those will cause a NotImplementedError exception to be raised when this function is invoked.

# **view\_execution\_permitted**(*context*, *request*, *name=''*)

If the view specified by context and name is protected by a *[permission](#page-712-2)*, check the permission associated with the view using the effective authentication/authorization policies and the request. Return a boolean result. If no *[authorization policy](#page-707-3)* is in effect, or if the view is not protected by a permission, return True. If no view can view found, an exception will be raised.

Changed in version 1.4a4: An exception is raised if no view is found.

# **56.3 Constants**

### <span id="page-680-0"></span>**Everyone**

The special principal id named 'Everyone'. This principal id is granted to all requests. Its actual value is the string 'system.Everyone'.

# **Authenticated**

The special principal id named 'Authenticated'. This principal id is granted to all requests which contain any other non-Everyone principal id (according to the *[authentication policy](#page-707-2)*). Its actual value is the string 'system.Authenticated'.

# **ALL\_PERMISSIONS**

An object that can be used as the permission member of an ACE which matches all permissions unconditionally. For example, an ACE that uses ALL\_PERMISSIONS might be composed like so: ('Deny', 'system.Everyone', ALL\_PERMISSIONS).

## **DENY\_ALL**

A convenience shorthand ACE that defines ('Deny', 'system.Everyone', ALL\_PERMISSIONS). This is often used as the last ACE in an ACL in systems that use an "inheriting" security policy, representing the concept "don't inherit any other ACEs".

#### **NO\_PERMISSION\_REQUIRED**

A special permission which indicates that the view should always be executable by entirely anonymous users, regardless of the default permission, bypassing any *[authorization policy](#page-707-3)* that may be in effect. Its actual value is the string '\_\_no\_permission\_required\_\_'.

# **56.4 Return Values**

### **Allow**

The ACE "action" (the first element in an ACE e.g. (Allow, Everyone, 'read') that means allow access. A sequence of ACEs makes up an ACL. It is a string, and its actual value is "Allow".

# **Deny**

The ACE "action" (the first element in an ACE e.g. (Deny, 'george', 'read') that means deny access. A sequence of ACEs makes up an ACL. It is a string, and its actual value is "Deny".

# class **ACLDenied**

An instance of ACLDenied represents that a security check made explicitly against ACL was denied. It evaluates equal to all boolean false types. It also has the following attributes: acl, ace, permission, principals, and context. These attributes indicate the security values involved in the request. Its \_\_str\_\_ method prints a summary of these attributes for debugging purposes. The same summary is available as the msg attribute.

# class **ACLAllowed**

An instance of ACLAllowed represents that a security check made explicitly against ACL was allowed. It evaluates equal to all boolean true types. It also has the following attributes: acl, ace, permission, principals, and context. These attributes indicate the security values involved in the request. Its strated prints a summary of these attributes for debugging purposes. The same summary is available as the msg attribute.

#### <span id="page-681-1"></span>class **Denied**

An instance of Denied is returned when a security-related API or other Pyramid code denies an action unrelated to an ACL check. It evaluates equal to all boolean false types. It has an attribute named msg describing the circumstances for the deny.

# <span id="page-681-0"></span>class **Allowed**

An instance of Allowed is returned when a security-related API or other Pyramid code allows an action unrelated to an ACL check. It evaluates equal to all boolean true types. It has an attribute named msg describing the circumstances for the allow.

# **CHAPTER 57**

# **pyramid.settings**

# **asbool**(*s*)

Return the boolean value  $True$  if the case-lowered value of string input s is any of  $t$ ,  $true$ ,  $y$ , on, or 1, otherwise return the boolean value False. If s is the value None, return False. If s is already one of the boolean values True or False, return it.

# **aslist**(*value*, *flatten=True*)

Return a list of strings, separating the input based on newlines and, if flatten=True (the default), also split on spaces within each line.
# **pyramid.testing**

<span id="page-684-0"></span>**setUp**(*registry=None*, *request=None*, *hook\_zca=True*, *autocommit=True*, *settings=None*) Set Pyramid registry and request thread locals for the duration of a single unit test.

Use this function in the setUp method of a unittest test case which directly or indirectly uses:

•any method of the *[pyramid.config.Configurator](#page-544-0)* object returned by this function.

•the [pyramid.threadlocal.get\\_current\\_registry\(\)](#page-688-0) or [pyramid.threadlocal.get\\_current\\_request\(\)](#page-688-1) functions.

If you use the get\_current\_\* functions (or call Pyramid code that uses these functions) without calling setUp, [pyramid.threadlocal.get\\_current\\_registry\(\)](#page-688-0) will return a *global [application registry](#page-706-0)*, which may cause unit tests to not be isolated with respect to registrations they perform.

If the registry argument is None, a new empty *[application registry](#page-706-0)* will be created (an instance of the *[pyramid.registry.Registry](#page-636-0)* class). If the registry argument is not None, the value passed in should be an instance of the  $pyramid.registry.$ Registry class or a suitable testing analogue.

After setUp is finished, the registry returned by the [pyramid.threadlocal.get\\_current\\_request\(\)](#page-688-1) function will be the passed (or constructed) registry until [pyramid.testing.tearDown\(\)](#page-685-0) is called (or  $pyramid.testing.setUp()$  is called again).

If the hook zca argument is True, setUp will attempt to perform the operation zope.component.getSiteManager.sethook( pyramid.threadlocal.get\_current\_registry), which will cause the *[Zope](#page-720-0) [Component Architecture](#page-720-0)* global API (e.g. zope.component.getSiteManager(), zope.component.getAdapter(), and so on) to use the registry constructed by setUp as the value it returns from zope.component.getSiteManager(). If the zope.component package cannot be imported, or if hook\_zca is False, the hook will not be set.

If settings is not None, it must be a dictionary representing the values passed to a Configurator as its settings= argument.

This function returns an instance of the *[pyramid.config.Configurator](#page-544-0)* class, which can be used for further configuration to set up an environment suitable for a unit or integration test. The registry attribute attached to the Configurator instance represents the 'current' *[application registry](#page-706-0)*; the same registry will be returned by  $pyramid.threadlocal.get\_current\_register$  () during the execution of the test.

#### <span id="page-685-0"></span>**tearDown**(*unhook\_zca=True*)

Undo the effects  $pyrami d.testing.setUp()$ . Use this function in the tearDown method of a unit test that uses *[pyramid.testing.setUp\(\)](#page-684-0)* in its setUp method.

If the unhook zca argument is True (the default), call zope.component.getSiteManager.reset(). This undoes the action of [pyramid.testing.setUp\(\)](#page-684-0) called with the argument hook  $zca = True$ . If zope.component cannot be imported, ignore the argument.

## **testConfig**(*registry=None*, *request=None*, *hook\_zca=True*, *autocommit=True*, *settings=None*) Returns a context manager for test set up.

This context manager calls pyramid.testing.testSetup() when entering and [pyramid.testing.tearDown\(\)](#page-685-0) when exiting.

All arguments are passed directly to pyramid.testing.testSetup(). If the ZCA is hooked, it will always be un-hooked in tearDown.

This context manager allows you to write test code like this:

```
1 with testConfig() as config:
2 config.add_route('bar', '/bar/{id}')
3 \mid req = DummyRequest()
      resp = myview(req),
```
#### <span id="page-685-1"></span>**cleanUp**(*\*arg*, *\*\*kw*)

[pyramid.testing.cleanUp\(\)](#page-685-1) is an alias for  $py$ ramid.testing.setUp().

class **DummyResource**(*\_\_name\_\_=None*, *\_\_parent\_\_=None*, *\_\_provides\_\_=None*, *\*\*kw*) A dummy Pyramid *[resource](#page-715-0)* object.

**clone**(*\_\_name\_\_=<object object>*, *\_\_parent\_\_=<object object>*, *\*\*kw*)

Create a clone of the resource object. If \_\_name\_\_ or \_\_parent\_\_ arguments are passed, use these values to override the existing \_\_name\_\_ or \_\_parent\_\_ of the resource. If any extra keyword args are passed in via the kw argument, use these keywords to add to or override existing resource keywords (attributes).

## **items**()

Return the items set by setitem

#### **keys**()

Return the keys set by \_\_setitem\_\_

# **values**()

Return the values set by setitem

# class **DummyRequest**(*params=None*, *environ=None*, *headers=None*, *path='/'*, *cookies=None*,

```
post=None, **kw)
```
A DummyRequest object (incompletely) imitates a *[request](#page-715-1)* object.

The params, environ, headers, path, and cookies arguments correspond to their *[WebOb](#page-720-1)* equivalents.

The post argument, if passed, populates the request's POST attribute, but *not* params, in order to allow testing that the app accepts data for a given view only from POST requests. This argument also sets self.method to "POST".

Extra keyword arguments are assigned as attributes of the request itself.

Note that DummyRequest does not have complete fidelity with a "real" request. For example, by default, the DummyRequest GET and POST attributes are of type dict, unlike a normal Request's GET and POST, which are of type MultiDict. If your code uses the features of MultiDict, you should either use a real  $pyramid$ . request. Request or adapt your DummyRequest by replacing the attributes with MultiDict instances.

Other similar incompatibilities exist. If you need all the features of a Request, use the  $pyramid. request. Request class itself rather than this class while writing tests.$ 

#### class **DummyTemplateRenderer**(*string\_response=''*)

An instance of this class is returned from pyramid.config.Configurator.testing\_add\_renderer It has a helper function (assert\_) that makes it possible to make an assertion which compares data passed to the renderer by the view function against expected key/value pairs.

## **assert\_**(*\*\*kw*)

Accept an arbitrary set of assertion key/value pairs. For each assertion key/value pair assert that the renderer (eg. pyramid.renderer.render to response()) received the key with a value that equals the asserted value. If the renderer did not receive the key at all, or the value received by the renderer doesn't match the assertion value, raise an AssertionError.

# **pyramid.threadlocal**

# <span id="page-688-1"></span>**get\_current\_request**()

Return the currently active request or None if no request is currently active.

This function should be used *extremely sparingly*, usually only in unit testing code. it's almost always usually a mistake to use get\_current\_request outside a testing context because its usage makes it possible to write code that can be neither easily tested nor scripted.

## <span id="page-688-0"></span>**get\_current\_registry**()

Return the currently active *[application registry](#page-706-0)* or the global application registry if no request is currently active.

This function should be used *extremely sparingly*, usually only in unit testing code. it's almost always usually a mistake to use get\_current\_registry outside a testing context because its usage makes it possible to write code that can be neither easily tested nor scripted.

# **pyramid.traversal**

# **find\_interface**(*resource*, *class\_or\_interface*)

Return the first resource found in the *[lineage](#page-711-0)* of resource which, a) if class\_or\_interface is a Python class object, is an instance of the class or any subclass of that class or b) if class\_or\_interface is a *[interface](#page-710-0)*, provides the specified interface. Return None if no resource providing interface or class can be found in the lineage. The resource passed in *must* be *[location](#page-711-1)*-aware.

## <span id="page-690-0"></span>**find\_resource**(*resource*, *path*)

Given a resource object and a string or tuple representing a path (such as the return value of pyramid.traversal.resource path() or [pyramid.traversal.resource\\_path\\_tuple\(\)](#page-692-0)), return a resource in this application's resource tree at the specified path. The resource passed in *must* be *[location](#page-711-1)*-aware. If the path cannot be resolved (if the respective node in the resource tree does not exist), a KeyError will be raised.

This function is the logical inverse of  $pyramid.traversal.resource path()$  and  $pyramid.traversal.resource path tuple()$ ; it can resolve any path string or tuple generated by either of those functions.

Rules for passing a *string* as the path argument: if the first character in the path string is the / character, the path is considered absolute and the resource tree traversal will start at the root resource. If the first character of the path string is *not* the / character, the path is considered relative and resource tree traversal will begin at the resource object supplied to the function as the resource argument. If an empty string is passed as path, the resource passed in will be returned. Resource path strings must be escaped in the following manner: each Unicode path segment must be encoded as UTF-8 and as each path segment must escaped via Python's urllib.quote. For example,

/path/to%20the/La%20Pe%C3%B1a (absolute) or to%20the/La%20Pe%C3%B1a (relative). The pyramid.traversal.resource path() function generates strings which follow these rules (albeit only absolute ones).

Rules for passing *text* (Unicode) as the path argument are the same as those for a string. In particular, the text may not have any nonascii characters in it.

Rules for passing a *tuple* as the path argument: if the first element in the path tuple is the empty string (for example  $('', 'a', 'b', 'c')$ , the path is considered absolute and the resource tree traversal will start at the resource tree root object. If the first element in the path tuple is not the empty string (for example ('a', 'b', 'c')), the path is considered relative and resource tree traversal will begin at the resource object supplied to the function as the resource argument. If an empty sequence is passed as path, the resource passed in itself will be returned. No URL-quoting or UTF-8-encoding of individual path segments within the tuple is required (each segment may be any string or unicode object representing a resource name). Resource path tuples generated by [pyramid.traversal.resource\\_path\\_tuple\(\)](#page-692-0) can always be resolved by find\_resource.

For backwards compatibility purposes, this function can also be imported as pyramid.traversal.find\_model(), although doing so will emit a deprecation warning.

# **find\_root**(*resource*)

Find the root node in the resource tree to which resource belongs. Note that resource should be *[location](#page-711-1)*-aware. Note that the root resource is available in the request object by accessing the request.root attribute.

#### <span id="page-691-0"></span>**resource\_path**(*resource*, *\*elements*)

Return a string object representing the absolute physical path of the resource object based on its position in the resource tree, e.g /foo/bar. Any positional arguments passed in as elements will be appended as path segments to the end of the resource path. For instance, if the resource's path is /foo/bar and elements equals  $('a', 'b')$ , the returned string will be /foo/bar/a/b. The first character in the string will always be the  $/$  character (a leading  $/$  character in a path string represents that the path is absolute).

Resource path strings returned will be escaped in the following manner: each unicode path segment will be encoded as UTF-8 and each path segment will be escaped via Python's urllib.quote. For example, /path/to%20the/La%20Pe%C3%B1a.

This function is a logical inverse of *pyramid.traversal.find resource*: it can be used to generate path references that can later be resolved via that function.

The resource passed in *must* be *[location](#page-711-1)*-aware.

Each segment in the path string returned will use the \_\_name attribute of the resource it represents within the resource tree. Each of these segments *should* be a unicode or string object (as per the contract of *[location](#page-711-1)*-awareness). However, no conversion or safety checking of resource names is performed. For instance, if one of the resources in your tree has a \_\_name\_\_ which (by error) is a dictionary, the [pyramid.traversal.resource\\_path\(\)](#page-691-0) function will attempt to append it to a string and it will cause a [pyramid.exceptions.URLDecodeError](#page-594-0).

The *[root](#page-716-0)* resource *must* have a \_\_name\_\_ attribute with a value of either None or the empty string for paths to be generated properly. If the root resource has a non-null  $\text{name}$ attribute, its name will be prepended to the generated path rather than a single leading '/' character.

For backwards compatibility purposes, this function can also be imported as model path, although doing so will cause a deprecation warning to be emitted.

# <span id="page-692-0"></span>**resource\_path\_tuple**(*resource*, *\*elements*)

Return a tuple representing the absolute physical path of the resource object based on its position in a resource tree, e.g ('', 'foo', 'bar'). Any positional arguments passed in as elements will be appended as elements in the tuple representing the resource path. For instance, if the resource's path is  $('', 'f\circ o', 'bar')$  and elements equals  $('a', 'b')$ , the returned tuple will be  $('', 'foo', 'bar', 'a', 'b')$ . The first element of this tuple will always be the empty string (a leading empty string element in a path tuple represents that the path is absolute).

This function is a logical inverse of  $pyramid.traversal.find_resource()$ : it can be used to generate path references that can later be resolved by that function.

The resource passed in *must* be *[location](#page-711-1)*-aware.

**U** Each segment in the path tuple returned will equal the \_\_name\_\_attribute of the resource it represents within the resource tree. Each of these segments *should* be a unicode or string object (as per the contract of *[location](#page-711-1)*-awareness). However, no conversion or safety checking of resource names is performed. For instance, if one of the resources in your tree has a \_\_name\_\_ which (by error) is a dictionary, that dictionary will be placed in the path tuple; no warning or error will be given.

The *[root](#page-716-0)* resource *must* have a \_\_\_ name\_\_\_ attribute with a value of either None or the empty string for path tuples to be generated properly. If the root resource has a non-null \_\_name\_\_ attribute, its name will be the first element in the generated path tuple rather than the empty string.

O For backwards compatibility purposes, this function can also be imported as model\_path\_tuple, although doing so will cause a deprecation warning to be emitted.

## **quote\_path\_segment**(*segment*, *safe=''*)

#### **virtual\_root**(*resource*, *request*)

Provided any *[resource](#page-715-0)* and a *[request](#page-715-1)* object, return the resource object representing the *[virtual](#page-719-0) [root](#page-719-0)* of the current *[request](#page-715-1)*. Using a virtual root in a *[traversal](#page-718-0)* -based Pyramid application permits rooting, for example, the resource at the traversal path /cms at http://example.com/ instead of rooting it at http://example.com/cms/.

If the resource passed in is a context obtained via *[traversal](#page-718-0)*, and if the HTTP\_X\_VHM\_ROOT key is in the WSGI environment, the value of this key will be treated as a 'virtual root path': the [pyramid.traversal.find\\_resource\(\)](#page-690-0) API will be used to find the virtual root resource using this path; if the resource is found, it will be returned. If the HTTP X VHM ROOT key is not present in the WSGI environment, the physical *[root](#page-716-0)* of the resource tree will be returned instead.

Virtual roots are not useful at all in applications that use *[URL dispatch](#page-718-1)*. Contexts obtained via URL dispatch don't really support being virtually rooted (each URL dispatch context is both its own physical and virtual root). However if this API is called with a resource argument which is a context obtained via URL dispatch, the resource passed in will be returned unconditionally.

#### **traverse**(*resource*, *path*)

Given a resource object as resource and a string or tuple representing a path as path (such as the return value of *[pyramid.traversal.resource\\_path\(\)](#page-691-0)* or [pyramid.traversal.resource\\_path\\_tuple\(\)](#page-692-0) or the value of request.environ['PATH\_INFO']), return a dictionary with the keys context, root, view\_name, subpath, traversed, virtual\_root, and virtual\_root\_path.

A definition of each value in the returned dictionary:

•context: The *[context](#page-708-0)* (a *[resource](#page-715-0)* object) found via traversal or url dispatch. If the path passed in is the empty string, the value of the resource argument passed to this function is returned.

•root: The resource object at which *[traversal](#page-718-0)* begins. If the resource passed in was found via url dispatch or if the path passed in was relative (non-absolute), the value of the resource argument passed to this function is returned.

- •view\_name: The *[view name](#page-719-1)* found during *[traversal](#page-718-0)* or *[url dispatch](#page-718-1)*; if the resource was found via traversal, this is usually a representation of the path segment which directly follows the path to the context in the path. The view\_name will be a Unicode object or the empty string. The view name will be the empty string if there is no element which follows the context path. An example: if the path passed is /foo/bar, and a resource object is found at  $/$  foo (but not at  $/$  foo $/$ bar), the 'view name' will be u'bar'. If the resource was found via urldispatch, the view name will be the name the route found was registered with.
- •subpath: For a resource found via *[traversal](#page-718-0)*, this is a sequence of path segments found in the path that follow the view name (if any). Each of these items is a Unicode object. If no path segments follow the view name, the subpath will be the empty sequence. An example: if the path passed is  $/$ foo $/$ bar $/$ baz $/$ buz, and a resource object is found at  $/$ foo (but not /foo/bar), the 'view name' will be u'bar' and the *[subpath](#page-717-0)* will be [u'baz', u'buz']. For a resource found via url dispatch, the subpath will be a sequence of values discerned from \*subpath in the route pattern matched or the empty sequence.
- •traversed: The sequence of path elements traversed from the root to find the context object during *[traversal](#page-718-0)*. Each of these items is a Unicode object. If no path segments were traversed to find the context object (e.g. if the path provided is the empty string), the traversed value will be the empty sequence. If the resource is a resource found via *[url](#page-718-1) [dispatch](#page-718-1)*, traversed will be None.
- •virtual\_root: A resource object representing the 'virtual' root of the resource tree being traversed during *[traversal](#page-718-0)*. See *[Virtual Hosting](#page-264-0)* for a definition of the virtual root object. If no virtual hosting is in effect, and the path passed in was absolute, the virtual\_root will be the *physical* root resource object (the object at which *[traversal](#page-718-0)* begins). If the resource passed in was found via *[URL dispatch](#page-718-1)* or if the path passed in was relative, the virtual\_root will always equal the root object (the resource passed in).
- •virtual\_root\_path If *[traversal](#page-718-0)* was used to find the resource, this will be the sequence of path elements traversed to find the virtual\_root resource. Each of these items is a Unicode object. If no path segments were traversed to find the virtual\_root resource (e.g. if virtual hosting is not in effect), the traversed value will be the empty list. If url dispatch was used to find the resource, this will be None.

If the path cannot be resolved, a KeyError will be raised.

Rules for passing a *string* as the path argument: if the first character in the path string is the with the / character, the path will considered absolute and the resource tree traversal will start at the root resource. If the first character of the path string is *not* the /

character, the path is considered relative and resource tree traversal will begin at the resource object supplied to the function as the resource argument. If an empty string is passed as path, the resource passed in will be returned. Resource path strings must be escaped in the following manner: each Unicode path segment must be encoded as UTF-8 and each path segment must escaped via Python's urllib.quote. For example, /path/to%20the/La%20Pe%C3%B1a (absolute) or to%20the/La%20Pe%C3%B1a (relative). The pyramid.traversal.resource path() function generates strings which follow these rules (albeit only absolute ones).

Rules for passing a *tuple* as the path argument: if the first element in the path tuple is the empty string (for example ('', 'a', 'b', 'c'), the path is considered absolute and the resource tree traversal will start at the resource tree root object. If the first element in the path tuple is not the empty string (for example  $('a', 'b', 'c'))$ , the path is considered relative and resource tree traversal will begin at the resource object supplied to the function as the resource argument. If an empty sequence is passed as path, the resource passed in itself will be returned. No URLquoting or UTF-8-encoding of individual path segments within the tuple is required (each segment may be any string or unicode object representing a resource name).

Explanation of the conversion of path segment values to Unicode during traversal: Each segment is URL-unquoted, and decoded into Unicode. Each segment is assumed to be encoded using the UTF-8 encoding (or a subset, such as ASCII); a  $py$  ramid.exceptions.URLDecodeError is raised if a segment cannot be decoded. If a segment name is empty or if it is ., it is ignored. If a segment name is .., the previous segment is deleted, and the .. is ignored. As a result of this process, the return values view\_name, each element in the subpath, each element in traversed, and each element in the virtual\_root\_path will be Unicode as opposed to a string, and will be URL-decoded.

#### **traversal\_path**(*path*)

Variant of pyramid.traversal.traversal path info() suitable for decoding paths that are URL-encoded.

If this function is passed a Unicode object instead of a sequence of bytes as path, that Unicode object *must* directly encodeable to ASCII. For example, u'/foo' will work but u'/<unprintable unicode>' (a Unicode object with characters that cannot be encoded to ascii) will not. A UnicodeEncodeError will be raised if the Unicode cannot be encoded directly to ASCII.

# **pyramid.url**

Utility functions for dealing with URLs in pyramid

```
resource_url(context, request, *elements, query=None, anchor=None)
     This is a backwards compatibility function. Its result is the same as calling:
```
request.resource\_url(resource, \*elements, \*\*kw)

See [pyramid.request.Request.resource\\_url\(\)](#page-654-0) for more information.

**route\_url**(*route\_name*, *request*, *\*elements*, *\*\*kw*)

This is a backwards compatibility function. Its result is the same as calling:

request.route\_url(route\_name, \*elements, \*\*kw)

See [pyramid.request.Request.route\\_url\(\)](#page-649-0) for more information.

**current\_route\_url**(*request*, *\*elements*, *\*\*kw*)

This is a backwards compatibility function. Its result is the same as calling:

request.current\_route\_url(\*elements, \*\*kw)

See [pyramid.request.Request.current\\_route\\_url\(\)](#page-651-0) for more information.

**route\_path**(*route\_name*, *request*, *\*elements*, *\*\*kw*)

This is a backwards compatibility function. Its result is the same as calling:

request.route path(route name, \*elements, \*\*kw)

See pyramid.request.Request.route  $path()$  for more information.

#### **current\_route\_path**(*request*, *\*elements*, *\*\*kw*)

This is a backwards compatibility function. Its result is the same as calling:

```
request.current_route_path(*elements, **kw)
```
See  $pyramid. request. Request. current\_route\_path()$  for more information.

#### **static\_url**(*path*, *request*, *\*\*kw*)

This is a backwards compatibility function. Its result is the same as calling:

request.static\_url(path, \*\*kw)

See pyramid.request.Request.static  $url()$  for more information.

#### **static\_path**(*path*, *request*, *\*\*kw*)

This is a backwards compatibility function. Its result is the same as calling:

```
request.static path(path, **kw)
```
See pyramid.request.Request.static path() for more information.

#### **urlencode**(*query*, *doseq=True*)

An alternate implementation of Python's stdlib [urllib.urlencode function](http://docs.python.org/library/urllib.html) which accepts unicode keys and values within the query dict/sequence; all Unicode keys and values are first converted to UTF-8 before being used to compose the query string.

The value of query must be a sequence of two-tuples representing key/value pairs *or* an object (often a dictionary) with an .items() method that returns a sequence of two-tuples representing key/value pairs.

For minimal calling convention backwards compatibility, this version of urlencode accepts *but ignores* a second argument conventionally named doseq. The Python stdlib version behaves differently when doseq is False and when a sequence is presented as one of the values. This version always behaves in the  $\text{doseq}=True$  mode, no matter what the value of the second argument.

See the Python stdlib documentation for urllib.urlencode for more information.

# **pyramid.view**

#### **render\_view\_to\_response**(*context*, *request*, *name=''*, *secure=True*)

Call the *[view callable](#page-719-2)* configured with a *[view configuration](#page-719-3)* that matches the *[view name](#page-719-1)* name registered against the specified context and request and return a *[response](#page-715-2)* object. This function will return None if a corresponding *[view callable](#page-719-2)* cannot be found (when no *[view configuration](#page-719-3)* matches the combination of name / context / and request).

If *secure'* is True, and the *[view callable](#page-719-2)* found is protected by a permission, the permission will be checked before calling the view function. If the permission check disallows view execution (based on the current *[authorization policy](#page-707-0)*), a [pyramid.httpexceptions.HTTPForbidden](#page-603-0) exception will be raised. The exception's args attribute explains why the view access was disallowed.

If secure is False, no permission checking is done.

#### **render\_view\_to\_iterable**(*context*, *request*, *name=''*, *secure=True*)

Call the *[view callable](#page-719-2)* configured with a *[view configuration](#page-719-3)* that matches the *[view name](#page-719-1)* name registered against the specified context and request and return an iterable object which represents the body of a response. This function will return None if a corresponding *[view callable](#page-719-2)* cannot be found (when no *[view configuration](#page-719-3)* matches the combination of name / context / and request). Additionally, this function will raise a ValueError if a view function is found and called but the view function's result does not have an app\_iter attribute.

You can usually get the bytestring representation of the return value of this function by calling b''.join(iterable), or just use [pyramid.view.render\\_view\(\)](#page-699-0) instead.

If secure is True, and the view is protected by a permission, the permission will be checked before the view function is invoked. If the permission check disallows view execution (based on the current *[authentication policy](#page-707-1)*), a [pyramid.httpexceptions.HTTPForbidden](#page-603-0) exception will be raised; its args attribute explains why the view access was disallowed.

If secure is False, no permission checking is done.

## <span id="page-699-0"></span>**render\_view**(*context*, *request*, *name=''*, *secure=True*)

Call the *[view callable](#page-719-2)* configured with a *[view configuration](#page-719-3)* that matches the *[view name](#page-719-1)* name registered against the specified context and request and unwind the view response's app\_iter (see *[View Callable Responses](#page-116-0)*) into a single bytestring. This function will return None if a corresponding *[view callable](#page-719-2)* cannot be found (when no *[view configuration](#page-719-3)* matches the combination of name / context / and request). Additionally, this function will raise a ValueError if a view function is found and called but the view function's result does not have an app\_iter attribute. This function will return None if a corresponding view cannot be found.

If secure is True, and the view is protected by a permission, the permission will be checked before the view is invoked. If the permission check disallows view execution (based on the current *[authorization policy](#page-707-0)*), a [pyramid.httpexceptions.HTTPForbidden](#page-603-0) exception will be raised; its args attribute explains why the view access was disallowed.

If secure is False, no permission checking is done.

### **is\_response**(*ob*)

Return True if ob implements the interface implied by *[View Callable Responses](#page-116-0)*. False if not.

This function is deprecated as of Pyramid 1.1. New code should not use it. Instead, new code should use the *[pyramid.request.Request.is\\_response\(\)](#page-663-0)* method.

### <span id="page-699-1"></span>class **view\_config**(*\*\*settings*)

A function, class or method *[decorator](#page-708-1)* which allows a developer to create view registrations nearer to a *[view callable](#page-719-2)* definition than use *[imperative configuration](#page-710-1)* to do the same.

For example, this code in a module views.py:

```
from resources import MyResource
@view_config(name='my_view', context=MyResource, permission='read',
             route_name='site1')
def my_view(context, request):
   return 'OK'
```
Might replace the following call to the  $pyramid.config.Configuration.add\ view()$ method:

```
import views
from resources import MyResource
config.add_view(views.my_view, context=MyResource, name='my_view',
                permission='read', 'route_name='site1')
```
The following keyword arguments are supported to  $pyramid.view.view\_config$ : context, permission, name, request\_type, route\_name, request\_method, request param, containment, xhr, accept, header, path\_info, custom\_predicates, decorator, mapper, http\_cache, match\_param, csrf token, physical path, and predicates.

The meanings of these arguments are the same as the arguments passed to [pyramid.config.Configurator.add\\_view\(\)](#page-558-0). If any argument is left out, its default will be the equivalent add view default.

An additional keyword argument named \_depth is provided for people who wish to reuse this class from another decorator. The default value is 0 and should be specified relative to the view\_config invocation. It will be passed in to the *[venusian](#page-718-2)* attach function as the depth of the callstack when Venusian checks if the decorator is being used in a class or module context. It's not often used, but it can be useful in this circumstance. See the attach function in Venusian for more information.

See *[Adding View Configuration Using the @view\\_config Decorator](#page-164-0)* for details about using [pyramid.view.view\\_config](#page-699-1).

#### class **view\_defaults**(*\*\*settings*)

A class *[decorator](#page-708-1)* which, when applied to a class, will provide defaults for all view configurations that use the class. This decorator accepts all the arguments accepted by pyramid.config.view\_config, and each has the same meaning.

See *[@view\\_defaults Class Decorator](#page-168-0)* for more information.

#### class **notfound\_view\_config**(*\*\*settings*)

An analogue of *[pyramid.view.view\\_config](#page-699-1)* which registers a *[not found view](#page-712-0)*.

The notfound view config constructor accepts most of the same arguments as the constructor of  $pyramid.view.view\_config.$  It can be used in the same places, and behaves in largely the same way, except it always registers a not found exception view instead of a 'normal' view.

Example:

```
from pyramid.view import notfound_view_config
from pyramid.response import Response
@notfound_view_config()
def notfound(request):
    return Response('Not found, dude!', status='404 Not Found')
```
All arguments except append\_slash have the same meaning as  $pyramid.view.view confiq()$  and each predicate argument restricts the set of circumstances under which this notfound view will be invoked.

If append slash is True, when the notfound view is invoked, and the current path info does not end in a slash, the notfound logic will attempt to find a *[route](#page-716-1)* that matches the request's path info suffixed with a slash. If such a route exists, Pyramid will issue a redirect to the URL implied by the route; if it does not, Pyramid will return the result of the view callable provided as  $\vee i$  ew, as normal.

See *[Changing the Not Found View](#page-336-0)* for detailed usage information.

This class is new as of Pyramid 1.3.

## class **forbidden\_view\_config**(*\*\*settings*)

An analogue of *pyramid.view.view config which registers a [forbidden view](#page-710-2).* 

The forbidden\_view\_config constructor accepts most of the same arguments as the constructor of  $pyramid.view.view\_config.$  It can be used in the same places, and behaves in largely the same way, except it always registers a forbidden exception view instead of a 'normal' view.

Example:

```
from pyramid.view import forbidden_view_config
from pyramid.response import Response
@forbidden_view_config()
def notfound(request):
   return Response('You are not allowed', status='401 Unauthorized')
```
All arguments passed to this function have the same meaning as  $pyramid.view.view confiq()$  and each predicate argument restricts the set of circumstances under which this notfound view will be invoked.

See *[Changing the Forbidden View](#page-338-0)* for detailed usage information.

This class is new as of Pyramid 1.3.

class **static**(*root\_dir*, *cache\_max\_age=3600*, *package\_name=None*)

Backwards compatibility alias for pyramid.static.static\_view; it overrides that class' constructor to pass use\_subpath=True by default. This class is deprecated as of Pyramid 1.1. Use pyramid.static.static view instead (probably with a use subpath=True argument).

**pyramid.wsgi**

## <span id="page-702-1"></span>**wsgiapp**(*wrapped*)

Decorator to turn a WSGI application into a Pyramid *[view callable](#page-719-2)*. This decorator differs from the *[pyramid.wsgi.wsgiapp2\(\)](#page-702-0)* decorator inasmuch as fixups of PATH\_INFO and SCRIPT\_NAME within the WSGI environment *are not* performed before the application is invoked.

E.g., the following in a views.py module:

```
@wsgiapp
def hello_world(environ, start_response):
   body = 'Hello world'
    start_response('200 OK', [ ('Content-Type', 'text/plain'),
                                ('Content-Length', len(body)) ] )
    return [body]
```
Allows the following call to [pyramid.config.Configurator.add\\_view\(\)](#page-558-0):

```
from views import hello_world
config.add_view(hello_world, name='hello_world.txt')
```
The wsgiapp decorator will convert the result of the WSGI application to a *[Response](#page-715-2)* and return it to Pyramid as if the WSGI app were a pyramid view.

## <span id="page-702-0"></span>**wsgiapp2**(*wrapped*)

Decorator to turn a WSGI application into a Pyramid view callable. This decorator differs from the [pyramid.wsgi.wsgiapp\(\)](#page-702-1) decorator inasmuch as fixups of PATH\_INFO and SCRIPT\_NAME within the WSGI environment *are* performed before the application is invoked.

E.g. the following in a views.py module:

```
@wsgiapp2
def hello_world(environ, start_response):
    body = 'Hello world'
    start_response('200 OK', [ ('Content-Type', 'text/plain'),
                                ('Content-Length', len(body)) ] )
    return [body]
```
Allows the following call to [pyramid.config.Configurator.add\\_view\(\)](#page-558-0):

```
from views import hello_world
config.add_view(hello_world, name='hello_world.txt')
```
The wsgiapp2 decorator will convert the result of the WSGI application to a Response and return it to Pyramid as if the WSGI app were a Pyramid view. The SCRIPT\_NAME and PATH\_INFO values present in the WSGI environment are fixed up before the application is invoked. In particular, a new WSGI environment is generated, and the *[subpath](#page-717-0)* of the request passed to wsgiapp2 is used as the new request's PATH\_INFO and everything preceding the subpath is used as the SCRIPT\_NAME. The new environment is passed to the downstream WSGI application.

Part IV

# Glossary and Index

- <span id="page-706-2"></span>ACE An *access control entry*. An access control entry is one element in an *[ACL](#page-706-1)*. An access control entry is a three-tuple that describes three things: an *action* (one of either Allow or Deny), a *[principal](#page-713-0)* (a string describing a user or group), and a *[permission](#page-712-1)*. For example the ACE, (Allow, 'bob', 'read') is a member of an ACL that indicates that the principal bob is allowed the permission read against the resource the ACL is attached to.
- <span id="page-706-1"></span>ACL An *access control list*. An ACL is a sequence of *[ACE](#page-706-2)* tuples. An ACL is attached to a resource instance. An example of an ACL is [ (Allow, 'bob', 'read'), (Deny, 'fred', 'write')]. If an ACL is attached to a resource instance, and that resource is findable via the context resource, it will be consulted any active security policy to determine wither a particular request can be fulfilled given the *[authentication](#page-707-2)* information in the request.
- <span id="page-706-4"></span>action Represents a pending configuration statement generated by a call to a *[config](#page-707-3)[uration directive](#page-707-3)*. The set of pending configuration actions are processed when [pyramid.config.Configurator.commit\(\)](#page-547-0) is called.
- Agendaless Consulting A consulting organization formed by Paul Everitt, Tres Seaver, and Chris Mc-Donough. See also <http://agendaless.com> .
- [Akhet](http://docs.pylonsproject.org/projects/akhet/en/latest/) Akhet is a Pyramid library and demo application with a Pylons-like feel. It's most known for its former application scaffold, which helped users transition from Pylons and those prefering a more Pylons-like API. The scaffold has been retired but the demo plays a similar role.
- <span id="page-706-0"></span>application registry A registry of configuration information consulted by Pyramid while servicing an application. An application registry maps resource types to views, as well as housing other application-specific component registrations. Every Pyramid application has one (and only one) application registry.
- <span id="page-706-3"></span>asset Any file contained within a Python *[package](#page-712-2)* which is *not* a Python source code file.
- asset descriptor An instance representing an *[asset specification](#page-707-4)* provided by the pyramid.path.AssetResolver.resolve() method. It supports the methods and attributes documented in [pyramid.interfaces.IAssetDescriptor](#page-630-0).
- <span id="page-707-4"></span>asset specification A colon-delimited identifier for an *[asset](#page-706-3)*. The colon separates a Python *[package](#page-712-2)* name from a package subpath. For example, the asset specification my.package:static/baz.css identifies the file named baz.css in the static subdirectory of the my.package Python *[pack](#page-712-2)[age](#page-712-2)*. See *[Understanding Asset Specifications](#page-174-0)* for more info.
- <span id="page-707-2"></span>authentication The act of determining that the credentials a user presents during a particular request are "good". Authentication in Pyramid is performed via an *[authentication policy](#page-707-1)*.
- <span id="page-707-1"></span>authentication policy An authentication policy in Pyramid terms is a bit of code which has an API which determines the current *[principal](#page-713-0)* (or principals) associated with a request.
- authorization The act of determining whether a user can perform a specific action. In pyramid terms, this means determining whether, for a given resource, any *[principal](#page-713-0)* (or principals) associated with the request have the requisite *[permission](#page-712-1)* to allow the request to continue. Authorization in Pyramid is performed via its *[authorization policy](#page-707-0)*.
- <span id="page-707-0"></span>**authorization policy** An authorization policy in Pyramid terms is a bit of code which has an API which determines whether or not the principals associated with the request can perform an action associated with a permission, based on the information found on the *[context](#page-708-0)* resource.
- <span id="page-707-7"></span>Babel A [collection of tools](http://babel.edgewall.org/) for internationalizing Python applications. Pyramid does not depend on Babel to operate, but if Babel is installed, additional locale functionality becomes available to your application.
- Chameleon [chameleon](http://chameleon.repoze.org) is an attribute language template compiler which supports the *[ZPT](#page-720-2)* templating specification. It is written and maintained by Malthe Borch. It has several extensions, such as the ability to use bracketed (Mako-style)  $\S$  [name ] syntax. It is also much faster than the reference implementation of ZPT. Pyramid offers Chameleon templating out of the box in ZPT and text flavors.
- <span id="page-707-6"></span>configuration declaration An individual method call made to a *[configuration directive](#page-707-3)*, such as registering a *[view configuration](#page-719-3)* (via the [add\\_view\(\)](#page-558-0) method of the configurator) or *[route configuration](#page-716-2)* (via the  $add\_route$ ) method of the configurator). A set of configuration declarations is also implied by the *[configuration decoration](#page-707-5)* detected by a *[scan](#page-717-1)* of code in a package.
- <span id="page-707-5"></span>configuration decoration Metadata implying one or more *[configuration declaration](#page-707-6)* invocations. Often set by configuration Python *[decorator](#page-708-1)* attributes, such as  $pyrami d.view.view\_config$ , aka @view\_config.
- <span id="page-707-3"></span>configuration directive A method of the *[Configurator](#page-708-2)* which causes a configuration action to occur. The method [pyramid.config.Configurator.add\\_view\(\)](#page-558-0) is a configuration directive, and application developers can add their own directives as necessary (see *[Adding Methods to the](#page-390-0) [Configurator via add\\_directive](#page-390-0)*).
- <span id="page-708-2"></span>configurator An object used to do *[configuration declaration](#page-707-6)* within an application. The most common configurator is an instance of the *[pyramid.config.Configurator](#page-544-0)* class.
- conflict resolution Pyramid attempts to resolve ambiguous configuration statements made by application developers via automatic conflict resolution. Automatic conflict resolution is described in *[Automatic Conflict Resolution](#page-387-0)*. If Pyramid cannot resolve ambiguous configuration statements, it is possible to manually resolve them as described in *[Manually Resolving Conflicts](#page-384-0)*.
- console script A script written to the bin (on UNIX, or Scripts on Windows) directory of a Python installation or virtualenv as the result of running setup.py install or setup.py develop.
- <span id="page-708-0"></span>context A resource in the resource tree that is found during *[traversal](#page-718-0)* or *[URL dispatch](#page-718-1)* based on URL data; if it's found via traversal, it's usually a *[resource](#page-715-0)* object that is part of a resource tree; if it's found via *[URL dispatch](#page-718-1)*, it's an object manufactured on behalf of the route's "factory". A context resource becomes the subject of a *[view](#page-718-3)*, and often has security information attached to it. See the *[Traversal](#page-296-0)* chapter and the *[URL Dispatch](#page-90-0)* chapter for more information about how a URL is resolved to a context resource.
- CPython The C implementation of the Python language. This is the reference implementation that most people refer to as simply "Python"; *[Jython](#page-711-2)*, Google's App Engine, and [PyPy](http://codespeak.net/pypy/dist/pypy/doc/) are examples of non-C based Python implementations.
- declarative configuration The configuration mode in which you use the combination of *[configuration](#page-707-5) [decoration](#page-707-5)* and a *[scan](#page-717-1)* to configure your Pyramid application.
- <span id="page-708-1"></span>decorator A wrapper around a Python function or class which accepts the function or class as its first argument and which returns an arbitrary object. Pyramid provides several decorators, used for configuration and return value modification purposes. See also [PEP 318.](http://www.python.org/dev/peps/pep-0318/)
- Default Locale Name The *[locale name](#page-711-3)* used by an application when no explicit locale name is set. See *[Localization-Related Deployment Settings](#page-258-0)*.
- default permission A *[permission](#page-712-1)* which is registered as the default for an entire application. When a default permission is in effect, every *[view configuration](#page-719-3)* registered with the system will be effectively amended with a permission argument that will require that the executing user possess the default permission in order to successfully execute the associated *[view callable](#page-719-2)* See also *[Setting a](#page-310-0) [Default Permission](#page-310-0)*.
- <span id="page-708-3"></span>Default view The default view of a *[resource](#page-715-0)* is the view invoked when the *[view name](#page-719-1)* is the empty string (''). This is the case when *[traversal](#page-718-0)* exhausts the path elements in the PATH\_INFO of a request before it returns a *[context](#page-708-0)* resource.
- Deployment settings Deployment settings are settings passed to the *[Configurator](#page-708-2)* as a settings argument. These are later accessible via a request.registry.settings dictionary in views or as config.registry.settings in configuration code. Deployment settings can be used as global application values.
- discriminator The unique identifier of an *[action](#page-706-4)*.
- <span id="page-709-3"></span>distribute [Distribute](http://packages.python.org/distribute/) is a fork of *[setuptools](#page-717-2)* which runs on both Python 2 and Python 3.
- <span id="page-709-0"></span>distribution (Setuptools/distutils terminology). A file representing an installable library or application. Distributions are usually files that have the suffix of .eqg, .tar.gz, or .zip. Distributions are the target of Setuptools-related commands such as easy\_install.
- distutils The standard system for packaging and distributing Python packages. See <http://docs.python.org/distutils/index.html> for more information. *[setuptools](#page-717-2)* is actually an *extension* of the Distutils.
- Django [A full-featured Python web framework.](http://djangoproject.com)
- domain model Persistent data related to your application. For example, data stored in a relational database. In some applications, the *[resource tree](#page-715-3)* acts as the domain model.
- dotted Python name A reference to a Python object by name using a string, in the form path.to.modulename:attributename. Often used in Pyramid and setuptools configurations. A variant is used in dotted names within configurator method arguments that name objects (such as the "add\_view" method's "view" and "context" attributes): the colon  $(:)$  is not used; in its place is a dot.
- entry point A *[setuptools](#page-717-2)* indirection, defined within a setuptools *[distribution](#page-709-0)* setup.py. It is usually a name which refers to a function somewhere in a package which is held by the distribution.
- <span id="page-709-2"></span>event An object broadcast to zero or more *[subscriber](#page-717-3)* callables during normal Pyramid system operations during the lifetime of an application. Application code can subscribe to these events by using the subscriber functionality described in *[Using Events](#page-200-0)*.
- exception response A *[response](#page-715-2)* that is generated as the result of a raised exception being caught by an *[exception view](#page-709-1)*.
- <span id="page-709-1"></span>Exception view An exception view is a *[view callable](#page-719-2)* which may be invoked by Pyramid when an exception is raised during request processing. See *[Custom Exception Views](#page-118-0)* for more information.
- finished callback A user-defined callback executed by the *[router](#page-716-3)* unconditionally at the very end of request processing . See *[Using Finished Callbacks](#page-343-0)*.
- <span id="page-710-2"></span>Forbidden view An *[exception view](#page-709-1)* invoked by Pyramid when the developer explicitly raises a [pyramid.httpexceptions.HTTPForbidden](#page-603-0) exception from within *[view](#page-718-3)* code or *[root fac](#page-716-4)[tory](#page-716-4)* code, or when the *[view configuration](#page-719-3)* and *[authorization policy](#page-707-0)* found for a request disallows a particular view invocation. Pyramid provides a default implementation of a forbidden view; it can be overridden. See *[Changing the Forbidden View](#page-338-0)*.
- Genshi An [XML templating language](http://pypi.python.org/pypi/Genshi/) by Christopher Lenz.
- <span id="page-710-4"></span>Gettext The GNU [gettext](http://www.gnu.org/software/gettext/) library, used by the Pyramid translation machinery.
- Google App Engine [Google App Engine](http://code.google.com/appengine/) (aka "GAE") is a Python application hosting service offered by Google. Pyramid runs on GAE.
- Green Unicorn Aka gunicorn, a fast *[WSGI](#page-720-3)* server that runs on UNIX under Python 2.5+ (although at the time of this writing does not support Python 3). See <http://gunicorn.org/> for detailed information.
- Grok [A web framework based on Zope 3.](http://grok.zope.org)
- **HTTP Exception** The set of exception classes defined in *[pyramid.httpexceptions](#page-596-0)*. These can be used to generate responses with various status codes when raised or returned from a *[view](#page-719-2) [callable](#page-719-2)*. See also *[HTTP Exceptions](#page-117-0)*.
- <span id="page-710-1"></span>imperative configuration The configuration mode in which you use Python to call methods on a *[Con](#page-708-2)[figurator](#page-708-2)* in order to add each *[configuration declaration](#page-707-6)* required by your application.
- <span id="page-710-0"></span>interface A [Zope interface](http://pypi.python.org/pypi/zope.interface) object. In Pyramid, an interface may be attached to a *[resource](#page-715-0)* object or a *[request](#page-715-1)* object in order to identify that the object is "of a type". Interfaces are used internally by Pyramid to perform view lookups and other policy lookups. The ability to make use of an interface is exposed to an application programmers during *[view configuration](#page-719-3)* via the context argument, the request\_type argument and the containment argument. Interfaces are also exposed to application developers when they make use of the *[event](#page-709-2)* system. Fundamentally, Pyramid programmers can think of an interface as something that they can attach to an object that stamps it with a "type" unrelated to its underlying Python type. Interfaces can also be used to describe the behavior of an object (its methods and attributes), but unless they choose to, Pyramid programmers do not need to understand or use this feature of interfaces.
- <span id="page-710-3"></span>Internationalization The act of creating software with a user interface that can potentially be displayed in more than one language or cultural context. Often shortened to "i18n" (because the word "internationalization" is I, 18 letters, then N). See also: *[Localization](#page-711-4)*.
- introspectable An object which implements the attributes and methods described in [pyramid.interfaces.IIntrospectable](#page-627-0). Introspectables are used by the *[introspector](#page-711-5)* to display configuration information about a running Pyramid application. An introspectable is associated with a *[action](#page-706-4)* by virtue of the [pyramid.config.Configurator.action\(\)](#page-579-0) method.
- <span id="page-711-5"></span>introspector An object with the methods described by [pyramid.interfaces.IIntrospector](#page-628-0) that is available in both configuration code (for registration) and at runtime (for querying) that allows a developer to introspect configuration statements and relationships between those statements.
- <span id="page-711-6"></span>**Jinja2** A [text templating language](http://jinja.pocoo.org/2/) by Armin Ronacher.
- jQuery A popular [Javascript library.](http://jquery.org)
- JSON [JavaScript Object Notation](http://www.json.org/) is a data serialization format.
- <span id="page-711-2"></span>**Jython** A [Python implementation](http://www.jython.org/) written for the Java Virtual Machine.
- <span id="page-711-0"></span>lineage An ordered sequence of objects based on a "*[location](#page-711-1)* -aware" resource. The lineage of any given *[resource](#page-715-0)* is composed of itself, its parent, its parent's parent, and so on. The order of the sequence is resource-first, then the parent of the resource, then its parent's parent, and so on. The parent of a resource in a lineage is available as its \_\_parent\_\_ attribute.
- Lingua A package by Wichert Akkerman which provides *[Babel](#page-707-7)* message extractors for Python source files and Chameleon ZPT template files.
- <span id="page-711-3"></span>Locale Name A string like en, en\_US, de, or de\_AT which uniquely identifies a particular locale.
- Locale Negotiator An object supplying a policy determining which *[locale name](#page-711-3)* best represents a given *[request](#page-715-1)*. It is used by the  $pyramid.i18n.get locale name(),$ and [pyramid.i18n.negotiate\\_locale\\_name\(\)](#page-612-1) functions, and indirectly by [pyramid.i18n.get\\_localizer\(\)](#page-612-2). The [pyramid.i18n.default\\_locale\\_negotiator\(\)](#page-612-3) function is an example of a locale negotiator.
- <span id="page-711-4"></span>Localization The process of displaying the user interface of an internationalized application in a particular language or cultural context. Often shortened to "l10" (because the word "localization" is L, 10 letters, then N). See also: *[Internationalization](#page-710-3)*.
- <span id="page-711-7"></span>Localizer An instance of the class [pyramid.i18n.Localizer](#page-611-0) which provides translation and pluralization services to an application. It is retrieved via the [pyramid.i18n.get\\_localizer\(\)](#page-612-2) function.
- <span id="page-711-1"></span>location The path to an object in a *[resource tree](#page-715-3)*. See *[Location-Aware Resources](#page-278-0)* for more information about how to make a resource object *location-aware*.
- [Mako](http://www.makotemplates.org/) Mako is a template language which refines the familiar ideas of componentized layout and inheritance using Python with Python scoping and calling semantics.
- matchdict The dictionary attached to the *[request](#page-715-1)* object as request.matchdict when a *[URL dis](#page-718-1)[patch](#page-718-1)* route has been matched. Its keys are names as identified within the route pattern; its values are the values matched by each pattern name.
- <span id="page-712-3"></span>Message Catalog A *[gettext](#page-710-4)* .mo file containing translations.
- **Message Identifier** A string used as a translation lookup key during localization. The msgid argument to a *[translation string](#page-718-4)* is a message identifier. Message identifiers are also present in a *[message](#page-712-3) [catalog](#page-712-3)*.
- METAL [Macro Expansion for TAL,](http://wiki.zope.org/ZPT/METAL) a part of *[ZPT](#page-720-2)* which makes it possible to share common look and feel between templates.
- middleware *Middleware* is a *[WSGI](#page-720-3)* concept. It is a WSGI component that acts both as a server and an application. Interesting uses for middleware exist, such as caching, content-transport encoding, and other functions. See [WSGI.org](http://www.wsgi.org) or [PyPI](http://python.org/pypi) to find middleware for your application.
- mod\_wsgi [mod\\_wsgi](http://code.google.com/p/modwsgi/) is an Apache module developed by Graham Dumpleton. It allows *[WSGI](#page-720-3)* applications (such as applications developed using Pyramid) to be served using the Apache web server.
- <span id="page-712-4"></span>module A Python source file; a file on the filesystem that typically ends with the extension .py or .pyc. Modules often live in a *[package](#page-712-2)*.
- **multidict** An ordered dictionary that can have multiple values for each key. Adds the methods  $qetall$ , getone, mixed, add and dict\_of\_lists to the normal dictionary interface. See *[Multidict](#page-187-0)* and [pyramid.interfaces.IMultiDict](#page-622-0).
- <span id="page-712-0"></span>Not Found view An *[exception view](#page-709-1)* invoked by Pyramid when the developer explicitly raises a [pyramid.httpexceptions.HTTPNotFound](#page-604-0) exception from within *[view](#page-718-3)* code or *[root fac](#page-716-4)[tory](#page-716-4)* code, or when the current request doesn't match any *[view configuration](#page-719-3)*. Pyramid provides a default implementation of a not found view; it can be overridden. See *[Changing the Not Found](#page-336-0) [View](#page-336-0)*.
- <span id="page-712-2"></span>**package** A directory on disk which contains an init py file, making it recognizable to Python as a location which can be import -ed. A package exists to contain *[module](#page-712-4)* files.
- <span id="page-712-5"></span>PasteDeploy [PasteDeploy](http://pythonpaste.org) is a library used by Pyramid which makes it possible to configure *[WSGI](#page-720-3)* components together declaratively within an . ini file. It was developed by Ian Bicking.
- <span id="page-712-1"></span>permission A string or unicode object that represents an action being taken against a *[context](#page-708-0)* resource. A permission is associated with a view name and a resource type by the developer. Resources are decorated with security declarations (e.g. an *[ACL](#page-706-1)*), which reference these tokens also. Permissions are used by the active security policy to match the view permission against the resources's statements about which permissions are granted to which principal in a context in order to answer the question "is this user allowed to do this". Examples of permissions: read, or view\_blog\_entries.
- physical path The path required by a traversal which resolve a *[resource](#page-715-0)* starting from the *[physical root](#page-713-1)*. For example, the physical path of the abc subobject of the physical root object is /abc. Physical paths can also be specified as tuples where the first element is the empty string (representing the root), and every other element is a Unicode object, e.g. ('', 'abc'). Physical paths are also sometimes called "traversal paths".
- <span id="page-713-1"></span>physical root The object returned by the application *[root factory](#page-716-4)*. Unlike the *[virtual root](#page-719-0)* of a request, it is not impacted by *[Virtual Hosting](#page-264-0)*: it will always be the actual object returned by the root factory, never a subobject.
- pipeline The *[PasteDeploy](#page-712-5)* term for a single configuration of a WSGI server, a WSGI application, with a set of middleware in-between.
- pkg\_resources A module which ships with *[setuptools](#page-717-2)* and *[distribute](#page-709-3)* that provides an API for addressing "asset files" within a Python *[package](#page-712-2)*. Asset files are static files, template files, etc; basically anything non-Python-source that lives in a Python package can be considered a asset file. See also [PkgResources](http://peak.telecommunity.com/DevCenter/PkgResources)
- predicate A test which returns True or False. Two different types of predicates exist in Pyramid: a *[view predicate](#page-719-4)* and a *[route predicate](#page-716-5)*. View predicates are attached to *[view configuration](#page-719-3)* and route predicates are attached to *[route configuration](#page-716-2)*.
- predicate factory A callable which is used by a third party during the registration of a route, view, or subscriber predicates to extend the configuration system. See *[Adding A Third Party View, Route, or](#page-358-0) [Subscriber Predicate](#page-358-0)* for more information.
- pregenerator A pregenerator is a function associated by a developer with a *[route](#page-716-1)*. It is called by  $route\_url()$  in order to adjust the set of arguments passed to it by the user for special purposes. It will influence the URL returned by  $route\_url()$ . See [pyramid.interfaces.IRoutePregenerator](#page-618-0) for more information.
- <span id="page-713-0"></span>principal A *principal* is a string or unicode object representing a userid or a group id. It is provided by an *[authentication policy](#page-707-1)*. For example, if a user had the user id "bob", and Bob was part of two groups named "group foo" and "group bar", the request might have information attached to it that would indicate that Bob was represented by three principals: "bob", "group foo" and "group bar".
- project (Setuptools/distutils terminology). A directory on disk which contains a setup.py file and one or more Python packages. The setup. py file contains code that allows the package(s) to be installed, distributed, and tested.
- Pylons [A lightweight Python web framework](http://pylonshq.com) and a predecessor of Pyramid.
- <span id="page-713-2"></span>PyPI [The Python Package Index,](http://pypi.python.org/pypi) a collection of software available for Python.

PyPy PyPy is an "alternative implementation of the Python language"[:http://pypy.org/](http://pypy.org/)

- Pyramid Cookbook An additional documentation resource for Pyramid which presents topical, practical usages of Pyramid available via <http://docs.pylonsproject.org/> .
- **pyramid debugtoolbar** A Pyramid add on which displays a helpful debug toolbar "on top of" HTML pages rendered by your application, displaying request, routing, and database information. pyramid debugtoolbar is configured into the development.ini of all applications which use a Pyramid *[scaffold](#page-716-6)*. For more information, see [http://docs.pylonsproject.org/projects/pyramid\\_debugtoolbar/dev/](http://docs.pylonsproject.org/projects/pyramid_debugtoolbar/dev/).
- **pyramid** exclog A package which logs Pyramid application exception (error) information to a standard Python logger. This add-on is most useful when used in production applications, because the logger can be configured to log to a file, to UNIX syslog, to the Windows Event Log, or even to email. See its [documentation.](http://docs.pylonsproject.org/projects/pyramid_exclog/dev/)
- <span id="page-714-1"></span>**pyramid handlers** An add-on package which allows Pyramid users to create classes that are analogues of Pylons 1 "controllers". See [http://docs.pylonsproject.org/projects/pyramid\\_handlers/dev/](http://docs.pylonsproject.org/projects/pyramid_handlers/dev/) .
- pyramid\_jinja2 *[Jinja2](#page-711-6)* templating system bindings for Pyramid, documented at [http://docs.pylonsproject.org/projects/pyramid\\_jinja2/dev/](http://docs.pylonsproject.org/projects/pyramid_jinja2/dev/) . This package also includes a scaffold named pyramid jinja2 starter, which creates an application package based on the Jinja2 templating system.
- pyramid\_zcml An add-on package to Pyramid which allows applications to be configured via *[ZCML](#page-720-4)*. It is available on *[PyPI](#page-713-2)*. If you use pyramid zcml, you can use ZCML as an alternative to *[impera](#page-710-1)[tive configuration](#page-710-1)* or *[configuration decoration](#page-707-5)*.
- **Python** The [programming language](http://python.org) in which Pyramid is written.
- <span id="page-714-0"></span>renderer A serializer that can be referred to via *[view configuration](#page-719-3)* which converts a non-*[Response](#page-715-2)* return values from a *[view](#page-718-3)* into a string (and ultimately a response). Using a renderer can make writing views that require templating or other serialization less tedious. See *[Writing View Callables](#page-127-0) [Which Use a Renderer](#page-127-0)* for more information.
- renderer factory A factory which creates a *[renderer](#page-714-0)*. See *[Adding and Changing Renderers](#page-136-0)* for more information.
- renderer globals Values injected as names into a renderer based on application policy. See *[Adding](#page-342-0) [Renderer Globals \(Deprecated\)](#page-342-0)* for more information.
- Repoze "Repoze" is essentially a "brand" of software developed by [Agendaless Consulting](http://agendaless.com) and a set of contributors. The term has no special intrinsic meaning. The project's [website](http://repoze.org) has more information. The software developed "under the brand" is available in a [Subversion repository.](http://svn.repoze.org) Pyramid was originally known as repoze.bfg.
- repoze.catalog An indexing and search facility (fielded and full-text) based on [zope.index.](http://pypi.python.org/pypi/zope.index) See [the](http://docs.repoze.org/catalog) [documentation](http://docs.repoze.org/catalog) for more information.
- repoze.lemonade Zope2 CMF-like [data structures and helper facilities](http://docs.repoze.org/lemonade) for CA-and-ZODB-based applications useful within Pyramid applications.
- repoze.who [Authentication middleware](http://docs.repoze.org/who) for *[WSGI](#page-720-3)* applications. It can be used by Pyramid to provide authentication information.
- **repoze.workflow** [Barebones workflow for Python apps](http://docs.repoze.org/workflow) . It can be used by Pyramid to form a workflow system.
- <span id="page-715-1"></span>request An object that represents an HTTP request, usually an instance of the [pyramid.request.Request](#page-644-0) class. See *[Request and Response Objects](#page-184-0)* (narrative) and *[pyramid.request](#page-644-1)* (API documentation) for information about request objects.
- request factory An object which, provided a *[WSGI](#page-720-3)* environment as a single positional argument, returns a Pyramid-compatible request.
- request type An attribute of a *[request](#page-715-1)* that allows for specialization of view invocation based on arbitrary categorization. The every *[request](#page-715-1)* object that Pyramid generates and manipulates has one or more *[interface](#page-710-0)* objects attached to it. The default interface attached to a request object is pyramid.interfaces.IRequest.
- <span id="page-715-0"></span>**resource** An object representing a node in the *[resource tree](#page-715-3)* of an application. If traversal is used, a resource is an element in the resource tree traversed by the system. When traversal is used, a resource becomes the *[context](#page-708-0)* of a *[view](#page-718-3)*. If url dispatch is used, a single resource is generated for each request and is used as the context resource of a view.
- Resource Location The act of locating a *[context](#page-708-0)* resource given a *[request](#page-715-1)*. *[Traversal](#page-718-0)* and *[URL dispatch](#page-718-1)* are the resource location subsystems used by Pyramid.
- <span id="page-715-3"></span>resource tree A nested set of dictionary-like objects, each of which is a *[resource](#page-715-0)*. The act of *[traversal](#page-718-0)* uses the resource tree to find a *[context](#page-708-0)* resource.
- <span id="page-715-2"></span>response An object returned by a *[view callable](#page-719-2)* that represents response data returned to the requesting user agent. It must implements the *[pyramid.interfaces.IResponse](#page-622-1)* interface. A response object is typically an instance of the  $pyramid$ . response. Response class or a subclass such as [pyramid.httpexceptions.HTTPFound](#page-602-0). See *[Request and Response Objects](#page-184-0)* for information about response objects.
- response adapter A callable which accepts an arbitrary object and "converts" it to a [pyramid.response.Response](#page-668-0) object. See *[Changing How Pyramid Treats View Responses](#page-347-0)* for more information.
- response callback A user-defined callback executed by the *[router](#page-716-3)* at a point after a *[response](#page-715-2)* object is successfully created. See *[Using Response Callbacks](#page-343-1)*.
- reStructuredText A [plain text format](http://docutils.sourceforge.net/rst.html) that is the defacto standard for descriptive text shipped in *[distri](#page-709-0)[bution](#page-709-0)* files, and Python docstrings. This documentation is authored in ReStructuredText format.
- <span id="page-716-0"></span>root The object at which *[traversal](#page-718-0)* begins when Pyramid searches for a *[context](#page-708-0)* resource (for *[URL Dis](#page-718-1)[patch](#page-718-1)*, the root is *always* the context resource unless the  $\text{travers} = \text{argument}$  is used in route configuration).
- <span id="page-716-4"></span>root factory The "root factory" of a Pyramid application is called on every request sent to the application. The root factory returns the traversal root of an application. It is conventionally named get root. An application may supply a root factory to Pyramid during the construction of a *[Configurator](#page-708-2)*. If a root factory is not supplied, the application uses a default root object. Use of the default root object is useful in application which use *[URL dispatch](#page-718-1)* for all URL-to-view code mappings.
- <span id="page-716-1"></span>route A single pattern matched by the *[url dispatch](#page-718-1)* subsystem, which generally resolves to a *[root factory](#page-716-4)* (and then ultimately a *[view](#page-718-3)*). See also *[url dispatch](#page-718-1)*.
- <span id="page-716-2"></span>route configuration Route configuration is the act of associating request parameters with a particular *[route](#page-716-1)* using pattern matching and *[route predicate](#page-716-5)* statements. See *[URL Dispatch](#page-90-0)* for more information about route configuration.
- <span id="page-716-5"></span>route predicate An argument to a *[route configuration](#page-716-2)* which implies a value that evaluates to True or False for a given *[request](#page-715-1)*. All predicates attached to a *[route configuration](#page-716-2)* must evaluate to True for the associated route to "match" the current request. If a route does not match the current request, the next route (in definition order) is attempted.
- <span id="page-716-3"></span>**router** The *[WSGI](#page-720-3)* application created when you start a Pyramid application. The router intercepts requests, invokes traversal and/or URL dispatch, calls view functions, and returns responses to the WSGI server on behalf of your Pyramid application.
- Routes A [system by Ben Bangert](http://routes.groovie.org/) which parses URLs and compares them against a number of user defined mappings. The URL pattern matching syntax in Pyramid is inspired by the Routes syntax (which was inspired by Ruby On Rails pattern syntax).
- **routes mapper** An object which compares path information from a request to an ordered set of route patterns. See *[URL Dispatch](#page-90-0)*.
- <span id="page-716-6"></span>scaffold A project template that generates some of the major parts of a Pyramid application and helps users to quickly get started writing larger applications. Scaffolds are usually used via the pcreate command.
- <span id="page-717-1"></span>scan The term used by Pyramid to define the process of importing and examining all code in a Python package or module for *[configuration decoration](#page-707-5)*.
- <span id="page-717-4"></span>session A namespace that is valid for some period of continual activity that can be used to represent a user's interaction with a web application.
- session factory A callable, which, when called with a single argument named request (a *[request](#page-715-1)* object), returns a *[session](#page-717-4)* object. See *[Using The Default Session Factory](#page-192-0)*, *[Using Alternate Session](#page-194-0) [Factories](#page-194-0)* and [pyramid.config.Configurator.set\\_session\\_factory\(\)](#page-578-0) for more information.
- <span id="page-717-2"></span>setuptools [Setuptools](http://peak.telecommunity.com/DevCenter/setuptools) builds on Python's distutils to provide easier building, distribution, and installation of libraries and applications. As of this writing, setuptools runs under Python 2, but not under Python 3. You can use *[distribute](#page-709-3)* under Python 3 instead.
- **[SQLAlchemy](http://www.sqlalchemy.org/)** SQLAlchemy is an object relational mapper used in tutorials within this documentation.
- <span id="page-717-0"></span>subpath A list of element "left over" after the *[router](#page-716-3)* has performed a successful traversal to a view. The subpath is a sequence of strings, e.g. ['left', 'over', 'names']. Within Pyramid applications that use URL dispatch rather than traversal, you can use  $\star$  subpath in the route pattern to influence the subpath. See *[Using \\*subpath in a Route Pattern](#page-327-0)* for more information.
- <span id="page-717-3"></span>subscriber A callable which receives an *[event](#page-709-2)*. A callable becomes a subscriber via *[imperative configu](#page-710-1)[ration](#page-710-1)* or via *[configuration decoration](#page-707-5)*. See *[Using Events](#page-200-0)* for more information.
- template A file with replaceable parts that is capable of representing some text, XML, or HTML when rendered.
- thread local A thread-local variable is one which is essentially a global variable in terms of how it is accessed and treated, however, each [thread](http://en.wikipedia.org/wiki/Thread_(computer_science)) used by the application may have a different value for this same "global" variable. Pyramid uses a small number of thread local variables, as described in *[Thread Locals](#page-398-0)*. See also the [threading.local documentation](http://docs.python.org/library/threading.html#threading.local) for more information.
- Translation Context A string representing the "context" in which a translation was made within a given *[translation domain](#page-718-5)*. See the gettext documentation, [11.2.5 Using contexts for solving ambiguities](https://www.gnu.org/software/gettext/manual/gettext.html#Contexts) for more information.
- <span id="page-717-5"></span>Translation Directory A translation directory is a *[gettext](#page-710-4)* translation directory. It contains language folders, which themselves contain LC\_MESSAGES folders, which contain .mo files. Each .mo file represents a set of translations for a language in a *[translation domain](#page-718-5)*. The name of the .mo file (minus the .mo extension) is the translation domain name.
- <span id="page-718-5"></span>Translation Domain A string representing the "context" in which a translation was made. For example the word "java" might be translated differently if the translation domain is "programminglanguages" than would be if the translation domain was "coffee". A translation domain is represnted by a collection of .mo files within one or more *[translation directory](#page-717-5)* directories.
- <span id="page-718-4"></span>**Translation String** An instance of  $pyramid$ ,  $118n$ ,  $TranslationString$ , which is a class that behaves like a Unicode string, but has several extra attributes such as domain, msgid, and mapping for use during translation. Translation strings are usually created by hand within software, but are sometimes created on the behalf of the system for automatic template translation. For more information, see *[Internationalization and Localization](#page-246-0)*.
- Translator A callable which receives a *[translation string](#page-718-4)* and returns a translated Unicode object for the purposes of internationalization. A *[localizer](#page-711-7)* supplies a translator to a Pyramid application accessible via its [translate](#page-611-1) method.
- <span id="page-718-0"></span>traversal The act of descending "up" a tree of resource objects from a root resource in order to find a *[context](#page-708-0)* resource. The Pyramid *[router](#page-716-3)* performs traversal of resource objects when a *[root factory](#page-716-4)* is specified. See the *[Traversal](#page-296-0)* chapter for more information. Traversal can be performed *instead* of *[URL dispatch](#page-718-1)* or can be combined *with* URL dispatch. See *[Combining Traversal and URL Dispatch](#page-320-0)* for more information about combining traversal and URL dispatch (advanced).
- tween A bit of code that sits between the Pyramid router's main request handling function and the upstream WSGI component that uses Pyramid as its 'app'. The word "tween" is a contraction of "between". A tween may be used by Pyramid framework extensions, to provide, for example, Pyramid-specific view timing support, bookkeeping code that examines exceptions before they are returned to the upstream WSGI application, or a variety of other features. Tweens behave a bit like *[WSGI](#page-720-3)* 'middleware' but they have the benefit of running in a context in which they have access to the Pyramid *[application registry](#page-706-0)* as well as the Pyramid rendering machinery. See *[Registering](#page-352-0) ["Tweens"](#page-352-0)*.
- <span id="page-718-1"></span>URL dispatch An alternative to *[traversal](#page-718-0)* as a mechanism for locating a *[context](#page-708-0)* resource for a *[view](#page-718-3)*. When you use a *[route](#page-716-1)* in your Pyramid application via a *[route configuration](#page-716-2)*, you are using URL dispatch. See the *[URL Dispatch](#page-90-0)* for more information.
- <span id="page-718-2"></span>Venusian [Venusian](http://docs.repoze.org/venusian) is a library which allows framework authors to defer decorator actions. Instead of taking actions when a function (or class) decorator is executed at import time, the action usually taken by the decorator is deferred until a separate "scan" phase. Pyramid relies on Venusian to provide a basis for its *[scan](#page-717-1)* feature.
- <span id="page-718-3"></span>view Common vernacular for a *[view callable](#page-719-2)*.
- <span id="page-719-2"></span>view callable A "view callable" is a callable Python object which is associated with a *[view configuration](#page-719-3)*; it returns a *[response](#page-715-2)* object . A view callable accepts a single argument: request, which will be an instance of a *[request](#page-715-1)* object. An alternate calling convention allows a view to be defined as a callable which accepts a pair of arguments: context and request: this calling convention is useful for traversal-based applications in which a *[context](#page-708-0)* is always very important. A view callable is the primary mechanism by which a developer writes user interface code within Pyramid. See *[Views](#page-114-0)* for more information about Pyramid view callables.
- <span id="page-719-3"></span>view configuration View configuration is the act of associating a *[view callable](#page-719-2)* with configuration information. This configuration information helps map a given *[request](#page-715-1)* to a particular view callable and it can influence the response of a view callable. Pyramid views can be configured via *[imper](#page-710-1)[ative configuration](#page-710-1)*, or by a special @view\_config decorator coupled with a *[scan](#page-717-1)*. See *[View](#page-156-0) [Configuration](#page-156-0)* for more information about view configuration.
- View handler A view handler ties together  $pyramid.config.Configuration.add$ and  $pyrami d. confiq. Confiqurator.add-view()$  to make it more convenient to register a collection of views as a single class when using *[url dispatch](#page-718-1)*. View handlers ship as part of the *[pyramid\\_handlers](#page-714-1)* add-on package.
- View Lookup The act of finding and invoking the "best" *[view callable](#page-719-2)* given a *[request](#page-715-1)* and a *[context](#page-708-0)* resource.
- view mapper A view mapper is a class which implements the [pyramid.interfaces.IViewMapperFactory](#page-620-0) interface, which performs view argument and return value mapping. This is a plug point for extension builders, not normally used by "civilians".
- <span id="page-719-1"></span>**view name** The "URL name" of a view, e.g  $index.html$ . If a view is configured without a name, its name is considered to be the empty string (which implies the *[default view](#page-708-3)*).
- <span id="page-719-4"></span>view predicate An argument to a *[view configuration](#page-719-3)* which evaluates to True or False for a given *[request](#page-715-1)*. All predicates attached to a view configuration must evaluate to true for the associated view to be considered as a possible callable for a given request.
- <span id="page-719-0"></span>virtual root A resource object representing the "virtual" root of a request; this is typically the *[physical](#page-713-1) [root](#page-713-1)* object unless *[Virtual Hosting](#page-264-0)* is in use.
- virtualenv An isolated Python environment. Allows you to control which packages are used on a particular project by cloning your main Python. [virtualenv](http://pypi.python.org/pypi/virtualenv) was created by Ian Bicking.
- Waitress A *[WSGI](#page-720-3)* server that runs on UNIX and Windows under Python 2.6+ and Python 3.2+. Projects generated via Pyramid scaffolding use Waitress as a WGSI server. See <http://docs.pylonsproject.org/projects/waitress/en/latest/> for detailed information.
<span id="page-720-1"></span>[WebOb](http://webob.org) WebOb is a WSGI request/response library created by Ian Bicking.

- [WebTest](http://pythonpaste.org/webtest/) WebTest is a package which can help you write functional tests for your WSGI application.
- WSGI [Web Server Gateway Interface.](http://www.wsgi.org/) This is a Python standard for connecting web applications to web servers, similar to the concept of Java Servlets. Pyramid requires that your application be served as a WSGI application.
- ZCML [Zope Configuration Markup Language,](http://www.muthukadan.net/docs/zca.html#zcml) an XML dialect used by Zope and *[pyramid\\_zcml](#page-714-0)* for configuration tasks.
- ZEO [Zope Enterprise Objects](http://www.zope.org/Documentation/Books/ZopeBook/2_6Edition/ZEO.stx) allows multiple simultaneous processes to access a single *[ZODB](#page-720-0)* database.
- <span id="page-720-0"></span>ZODB [Zope Object Database,](http://zodb.org) a persistent Python object store.
- Zope [The Z Object Publishing Framework,](http://zope.org) a full-featured Python web framework.
- Zope Component Architecture The [Zope Component Architecture](http://www.muthukadan.net/docs/zca.html) (aka ZCA) is a system which allows for application pluggability and complex dispatching based on objects which implement an *[interface](#page-710-0)*. Pyramid uses the ZCA "under the hood" to perform view dispatching and other application configuration tasks.
- ZPT The [Zope Page Template](http://wiki.zope.org/ZPT/FrontPage) templating language.

#### Index

### Symbols

\*subpath hybrid applications, [312](#page-327-0) \*traverse route pattern hybrid applications, [308](#page-323-0) \_\_call\_\_() (IResponse method), [611](#page-626-0) \_\_call\_\_() (IRoutePregenerator method), [603](#page-618-0) \_\_call\_\_() (ISessionFactory method), [604](#page-619-0) \_\_call\_\_() (IViewMapper method), [605](#page-620-0) \_\_call\_\_() (IViewMapperFactory method), [605](#page-620-0) \_\_contains\_\_() (IDict method), [606](#page-621-0) \_\_delitem\_\_() (IDict method), [606](#page-621-0) \_\_getitem\_\_() (IDict method), [607](#page-622-0) \_\_hash\_\_() (IIntrospectable method), [612](#page-627-0)  $\__$ init $\__$ .py, [58](#page-73-0)  $\text{iter}$  () (IDict method), [607](#page-622-0) \_\_setitem\_\_() (IDict method), [606](#page-621-0) str () (IActionInfo method), [615](#page-630-0)

# A

absolute\_asset\_spec() (Configurator method), [567](#page-582-0) abspath() (IAssetDescriptor method), [615](#page-630-0) absspec() (IAssetDescriptor method), [615](#page-630-0) accept (Request attribute), [643](#page-658-0) accept\_charset (Request attribute), [644](#page-659-0) accept\_encoding (Request attribute), [644](#page-659-0) accept\_language (Request attribute), [644](#page-659-0) accept\_ranges (IResponse attribute), [608](#page-623-0) accept\_ranges (Response attribute), [653](#page-668-0) access control entry, [297](#page-312-0)

access control list, [296](#page-311-0) ACE, [297,](#page-312-0) [691](#page-706-0) ACE (special), [299](#page-314-0) ACL, [296,](#page-311-0) [691](#page-706-0) resource, [296](#page-311-0) ACL inheritance, [300](#page-315-0) ACLAllowed (class in pyramid.security), [666](#page-681-0) ACLAuthorizationPolicy (class in pyramid.authorization), [515](#page-530-0) ACLDenied (class in pyramid.security), [666](#page-681-0) action, [691](#page-706-0) action() (Configurator method), [564](#page-579-0) action\_info (IIntrospectable attribute), [612](#page-627-0) activating translation, [245](#page-260-0) add() (IIntrospector method), [613](#page-628-0) add() (IMultiDict method), [607](#page-622-0) add\_adapter() (JSON method), [625](#page-640-0) add\_adapter() (JSONP method), [626](#page-641-0) add\_directive, [375](#page-390-0) add\_directive() (Configurator method), [565](#page-580-0) add\_finished\_callback() (Request method), [633](#page-648-0) add\_forbidden\_view() (Configurator method), [552](#page-567-0) add\_notfound\_view() (Configurator method), [551](#page-566-0) add\_permission() (Configurator method), [554](#page-569-0) add\_renderer() (Configurator method), [558](#page-573-0) add\_request\_method() (Configurator method), [555](#page-570-0) add\_resource\_url\_adapter() (Configurator method), [558](#page-573-0)

add\_response\_adapter() (Configurator method), [559](#page-574-0) add\_response\_callback() (Request method), [633](#page-648-0) add\_route, [75](#page-90-0) add\_route() (Configurator method), [536](#page-551-0) add\_route\_predicate() (Configurator method), [562](#page-577-0) add\_settings() (Configurator method), [557](#page-572-0) add\_static\_view, [160](#page-175-0) add\_static\_view() (Configurator method), [541](#page-556-0) add\_subscriber() (Configurator method), [553](#page-568-0) add\_translation\_dirs() (Configurator method), [556](#page-571-0) add\_traverser() (Configurator method), [559](#page-574-0) add\_tween() (Configurator method), [560](#page-575-0) add\_view, [152](#page-167-0) add\_view() (Configurator method), [543](#page-558-0) add\_view\_predicate() (Configurator method), [562](#page-577-0) adding renderer, [121](#page-136-0) translation directory, [245](#page-260-0) adding directives configurator, [375](#page-390-0) adding renderer globals, [325,](#page-340-0) [326](#page-341-0) advanced configuration, [366](#page-381-0) age (IResponse attribute), [610](#page-625-0) age (Response attribute), [653](#page-668-0) Agendaless Consulting, [3,](#page-2-0) [691](#page-706-0) Akhet, [691](#page-706-0) Akkerman, Wichert, [ix](#page-14-0) alchemy scaffold, [41](#page-56-0) ALL\_PERMISSIONS (in module pyramid.security), [665](#page-680-0) Allow (in module pyramid.security), [666](#page-681-0) allow (IResponse attribute), [608](#page-623-0) allow (Response attribute), [653](#page-668-0) Allowed (class in pyramid.security), [666](#page-681-0) app (IApplicationCreated attribute), [599](#page-614-0) app\_iter (IResponse attribute), [608](#page-623-0) app\_iter (Response attribute), [653](#page-668-0) app\_iter\_range() (IResponse method), [610](#page-625-0) app\_iter\_range() (Response method), [653](#page-668-0) application configuration, [30](#page-45-0) application registry, [385,](#page-400-0) [691](#page-706-0)

application\_url (Request attribute), [644](#page-659-0) ApplicationCreated (class in pyramid.events), [574](#page-589-0) as\_bytes() (Request method), [644](#page-659-0) asbool() (in module pyramid.settings), [667](#page-682-0) aslist() (in module pyramid.settings), [667](#page-682-0) assert\_() (DummyTemplateRenderer method), [671](#page-686-0) asset, [691](#page-706-0) asset descriptor, [691](#page-706-0) asset specification, [692](#page-707-0) asset specifications, [159](#page-174-0) assets, [158](#page-173-0) generating urls, [162](#page-177-0) overriding, [165,](#page-180-0) [366](#page-381-0) serving, [160](#page-175-0) Authenticated (in module pyramid.security), [665](#page-680-0) authenticated\_userid() (AuthTktAuthentication-Policy method), [520](#page-535-0) authenticated\_userid() (BasicAuthAuthentication-Policy method), [524](#page-539-0) authenticated\_userid() (IAuthenticationPolicy method), [601](#page-616-0) authenticated\_userid() (in module pyramid.security), [663](#page-678-0) authenticated\_userid() (RemoteUserAuthenticationPolicy method), [521](#page-536-0) authenticated\_userid() (Repoze-Who1AuthenticationPolicy method), [525](#page-540-0) authenticated\_userid() (SessionAuthenticationPolicy method), [523](#page-538-0) authentication, [692](#page-707-0) authentication policy, [692](#page-707-0) authentication policy (creating), [301](#page-316-0) authorization, [692](#page-707-0) authorization (Request attribute), [644](#page-659-0) authorization policy, [293,](#page-308-0) [692](#page-707-0) authorization policy (creating), [302](#page-317-0) AuthTktAuthenticationPolicy (class in pyramid.authentication), [517](#page-532-0) AuthTktCookieHelper (class in pyramid.authentication), [526](#page-541-0) AuthTktCookieHelper.AuthTicket (class in pyramid.authentication), [526](#page-541-0)

AuthTktCookieHelper.BadTicket, [527](#page-542-0) automatic reloading of templates, [139](#page-154-0)

### B

Babel, [235,](#page-250-0) [241,](#page-256-0) [692](#page-707-0) message extractors, [236](#page-251-0) Bangert, Ben, [ix](#page-14-0) BasicAuthAuthenticationPolicy (class in pyramid.authentication), [523](#page-538-0) Beaker, [179](#page-194-0) Beelby, Chris, [ix](#page-14-0) before render event, [325](#page-340-0) BeforeRender (class in pyramid.events), [575](#page-590-0) begin() (Configurator method), [532](#page-547-0) bfg2pyramid, [504](#page-519-0) Bicking, Ian, [ix,](#page-14-0) [167](#page-182-0) blank() (Request method), [644](#page-659-0) body (IResponse attribute), [610](#page-625-0) body (Request attribute), [644](#page-659-0) body (Response attribute), [653](#page-668-0) body file (IResponse attribute), [610](#page-625-0) body file (Request attribute), [644](#page-659-0) body file (Response attribute), [653](#page-668-0) body\_file\_raw (Request attribute), [644](#page-659-0) body\_file\_seekable (Request attribute), [644](#page-659-0) book audience, [vii](#page-12-0) book content overview, [vii](#page-12-0) bootstrap() (in module pyramid.paster), [619](#page-634-0) Borch, Malthe, [ix](#page-14-0) bpython, [215,](#page-230-0) [218](#page-233-0) Brandl, Georg, [ix](#page-14-0) built-in renderers, [113](#page-128-0)

# $\mathsf{C}$

cache\_control (IResponse attribute), [611](#page-626-0) cache\_control (Request attribute), [645](#page-660-0) cache\_control (Response attribute), [653](#page-668-0) cache\_expires (IResponse attribute), [608](#page-623-0) call\_application() (Request method), [645](#page-660-0) categories() (IIntrospector method), [614](#page-629-0) categorized() (IIntrospector method), [613](#page-628-0) category\_name (IIntrospectable attribute), [613](#page-628-0) Chameleon, [692](#page-707-0)

translation strings, [242](#page-257-0) chameleon renderer, [117](#page-132-0) Chameleon text templates, [136](#page-151-0) Chameleon ZPT macros, [134](#page-149-0) Chameleon ZPT templates, [133](#page-148-0) changed() (ISession method), [604](#page-619-0) changing renderer, [123](#page-138-0) charset (IResponse attribute), [610](#page-625-0) charset (Response attribute), [654](#page-669-0) cleaning up after request, [173](#page-188-0) cleanUp() (in module pyramid.testing), [670](#page-685-0) clear() (BeforeRender method), [577](#page-592-0) clear() (IDict method), [606](#page-621-0) client\_addr (Request attribute), [645](#page-660-0) clone() (DummyResource method), [671](#page-686-0) code scanning, [32](#page-47-0) commit() (Configurator method), [532](#page-547-0) compiling message catalog, [239](#page-254-0) conditional\_response\_app() (IResponse method), [611](#page-626-0) conditional\_response\_app() (Response method), [654](#page-669-0) configuration advanced, [366](#page-381-0) conflict detection, [367](#page-382-0) including from external sources, [372](#page-387-0) configuration declaration, [692](#page-707-0) configuration decoration, [32,](#page-47-0) [692](#page-707-0) configuration decorator, [335](#page-350-0) configuration directive, [692](#page-707-0) ConfigurationError (class in pyramid.exceptions), [579](#page-594-0) Configurator, [37](#page-52-0) configurator, [693](#page-708-0) adding directives, [375](#page-390-0) Configurator (class in pyramid.config), [529](#page-544-0) Configurator testing API, [256](#page-271-0) conflict detection configuration, [367](#page-382-0) conflict resolution, [693](#page-708-0)

console script, [225,](#page-240-0) [693](#page-708-0) container resources, [261](#page-276-0) content\_disposition (IResponse attribute), [609](#page-624-0) content\_disposition (Response attribute), [654](#page-669-0) content\_encoding (IResponse attribute), [608](#page-623-0) content encoding (Response attribute), [654](#page-669-0) content\_language (IResponse attribute), [611](#page-626-0) content\_language (Response attribute), [654](#page-669-0) content\_length (IResponse attribute), [609](#page-624-0) content length (Request attribute), [645](#page-660-0) content\_length (Response attribute), [654](#page-669-0) content location (IResponse attribute), [608](#page-623-0) content location (Response attribute), [654](#page-669-0) content\_md5 (IResponse attribute), [609](#page-624-0) content\_md5 (Response attribute), [654](#page-669-0) content\_range (IResponse attribute), [609](#page-624-0) content\_range (Response attribute), [654](#page-669-0) content\_type (IResponse attribute), [608](#page-623-0) content\_type (Request attribute), [645](#page-660-0) content type (Response attribute), [654](#page-669-0) content\_type\_params (IResponse attribute), [611](#page-626-0) content\_type\_params (Response attribute), [654](#page-669-0) context, [285,](#page-300-0) [693](#page-708-0) context (Request attribute), [629](#page-644-0) ContextFound (class in pyramid.events), [574](#page-589-0) converting a BFG app, [504](#page-519-0) cookies (Request attribute), [646](#page-661-0) copy() (BeforeRender method), [577](#page-592-0) copy() (IResponse method), [611](#page-626-0) copy() (Request method), [646](#page-661-0) copy() (Response method), [655](#page-670-0) copy\_body() (Request method), [646](#page-661-0) copy\_get() (Request method), [646](#page-661-0) corner cases hybrid applications, [313](#page-328-0) CPython, [693](#page-708-0) created (ISession attribute), [604](#page-619-0) creating a project, [41](#page-56-0) cross-site request forgery attacks, prevention, [182](#page-197-0) current\_route\_path() (in module pyramid.url), [682](#page-697-0) current\_route\_path() (Request method), [637](#page-652-0) current\_route\_url() (in module pyramid.url), [681](#page-696-0) current\_route\_url() (Request method), [636](#page-651-0)

custom settings, [68](#page-83-0)

### D

date (IResponse attribute), [611](#page-626-0) date (Request attribute), [646](#page-661-0) date (Response attribute), [655](#page-670-0) date and currency formatting (i18n), [241](#page-256-0) de la Guardia, Carlos, [ix](#page-14-0) debug settings, [187](#page-202-0) debug toolbar, [48](#page-63-0) debug\_all, [187](#page-202-0) debug\_authorization, [187](#page-202-0) debug\_notfound, [187](#page-202-0) debug\_routematch, [187](#page-202-0) debugging route matching, [90](#page-105-0) templates, [137](#page-152-0) view configuration, [158](#page-173-0) debugging authorization failures, [301](#page-316-0) debugging not found errors, [157](#page-172-0) declarative configuration, [693](#page-708-0) decorator, [693](#page-708-0) default permission, [295](#page-310-0) Default Locale Name, [693](#page-708-0) default permission, [693](#page-708-0) Default view, [693](#page-708-0) default view, [285](#page-300-0) default\_locale\_name, [187,](#page-202-0) [243](#page-258-0) default locale negotiator() (in module pyramid.i18n), [597](#page-612-0) Deferred (class in pyramid.registry), [622](#page-637-0) delete\_cookie() (IResponse method), [609](#page-624-0) delete\_cookie() (Response method), [655](#page-670-0) Denied (class in pyramid.security), [666](#page-681-0) Deny (in module pyramid.security), [666](#page-681-0) DENY ALL (in module pyramid.security), [665](#page-680-0) deployment settings, [68](#page-83-0) Deployment settings, [694](#page-709-0) derive\_view() (Configurator method), [566](#page-581-0) detecting langauges, [244](#page-259-0) development install, [43](#page-58-0)

dict\_of\_lists() (IMultiDict method), [607](#page-622-0) discriminator, [694](#page-709-0) discriminator (IIntrospectable attribute), [612](#page-627-0) discriminator hash (IIntrospectable attribute), [612](#page-627-0) distribute, [694](#page-709-0) distribution, [694](#page-709-0) distutils, [694](#page-709-0) Django, [3,](#page-2-0) [20,](#page-35-0) [694](#page-709-0) domain translation, [231](#page-246-0) domain (Request attribute), [646](#page-661-0) domain model, [694](#page-709-0) dotted Python name, [694](#page-709-0) DummyRequest (class in pyramid.testing), [671](#page-686-0) DummyResource (class in pyramid.testing), [670](#page-685-0) DummyTemplateRenderer (class in pyramid.testing), [671](#page-686-0) Duncan, Casey, [ix](#page-14-0)

### E

effective\_principals() (AuthTktAuthenticationPolicy method), [520](#page-535-0) effective\_principals() (BasicAuthAuthentication-Policy method), [524](#page-539-0) effective\_principals() (IAuthenticationPolicy method), [601](#page-616-0) effective\_principals() (in module pyramid.security), [663](#page-678-0) effective\_principals() (RemoteUserAuthentication-Policy method), [521](#page-536-0) effective principals() (Repoze-Who1AuthenticationPolicy method), [526](#page-541-0) effective\_principals() (SessionAuthenticationPolicy method), [523](#page-538-0) encode\_content() (IResponse method), [611](#page-626-0) encode\_content() (Response method), [655](#page-670-0) end() (Configurator method), [532](#page-547-0) entry point, [694](#page-709-0) environ (IResponse attribute), [608](#page-623-0) environment variables, [187](#page-202-0) etag (IResponse attribute), [611](#page-626-0) etag (Response attribute), [655](#page-670-0)

event, [183,](#page-198-0) [694](#page-709-0) Everitt, Paul, [ix](#page-14-0) Everyone (in module pyramid.security), [665](#page-680-0) exc\_info (Request attribute), [630](#page-645-0) exception (Request attribute), [630](#page-645-0) exception response, [694](#page-709-0) exception responses, [176](#page-191-0) Exception view, [694](#page-709-0) exception views, [103](#page-118-0) exception\_response() (in module pyramid.httpexceptions), [584](#page-599-0) exists() (IAssetDescriptor method), [616](#page-631-0) expires (IResponse attribute), [610](#page-625-0) expires (Response attribute), [655](#page-670-0) extend() (IMultiDict method), [607](#page-622-0) extending pshell, [216](#page-231-0) extending an existing application, [363](#page-378-0) extending configuration, [374](#page-389-0) extensible application, [362](#page-377-0) extracting messages, [236](#page-251-0)

### F

factory (IRoute attribute), [602](#page-617-0) file (IActionInfo attribute), [615](#page-630-0) FileIter (class in pyramid.response), [659](#page-674-0) FileResponse (class in pyramid.response), [658](#page-673-0) find\_interface() (in module pyramid.traversal), [675](#page-690-0) find resource() (in module pyramid.traversal),  $675$ find\_root() (in module pyramid.traversal), [676](#page-691-0) finding by interface or class resource, [271](#page-286-0) finding by path resource, [267](#page-282-0) finding root resource, [269](#page-284-0) finished callback, [328,](#page-343-0) [694](#page-709-0) flash messages, [180](#page-195-0) flash(), [180](#page-195-0) flash() (ISession method), [604](#page-619-0) Forbidden (in module pyramid.exceptions), [579](#page-594-0) Forbidden view, [695](#page-710-1)

forbidden view, [300,](#page-315-0) [323](#page-338-0) forbidden view config (class in pyramid.view), [686](#page-701-0) forget() (AuthTktAuthenticationPolicy method), [520](#page-535-0) forget() (AuthTktCookieHelper method), [527](#page-542-0) forget() (BasicAuthAuthenticationPolicy method), [525](#page-540-0) forget() (IAuthenticationPolicy method), [601](#page-616-0) forget() (in module pyramid.security), [663](#page-678-0) forget() (RemoteUserAuthenticationPolicy method), [522](#page-537-0) forget() (RepozeWho1AuthenticationPolicy method), [526](#page-541-0) forget() (SessionAuthenticationPolicy method), [523](#page-538-0) forms, views, and unicode, [105](#page-120-0) framework, [3](#page-2-0) frameworks vs. libraries, [3](#page-2-0) from\_bytes() (Request method), [646](#page-661-0) from\_file() (Request method), [646](#page-661-0) from\_file() (Response method), [655](#page-670-0) fromkeys() (BeforeRender method), [577](#page-592-0) Fulton, Jim, [ix](#page-14-0) functional testing, [251](#page-266-0) functional tests, [260](#page-275-0)

# G

generate() (IRoute method), [602](#page-617-0) generating resource url, [264](#page-279-0) generating route URLs, [86](#page-101-0) generating static asset urls, [162](#page-177-0) generating urls assets, [162](#page-177-0) Genshi, [695](#page-710-1) GET (Request attribute), [643](#page-658-0) get() (BeforeRender method), [577](#page-592-0) get() (IDict method), [606](#page-621-0) get() (IIntrospector method), [614](#page-629-0) get\_app() (in module pyramid.paster), [620](#page-635-0) get\_appsettings() (in module pyramid.paster), [620](#page-635-0) get\_category() (IIntrospector method), [614](#page-629-0)

get\_csrf\_token() (ISession method), [604](#page-619-0) get current registry, [381,](#page-396-0) [387,](#page-402-0) [390](#page-405-0) get\_current\_registry() (in module pyramid.threadlocal), [673](#page-688-0) get\_current\_request, [381](#page-396-0) get\_current\_request() (in module pyramid.threadlocal), [673](#page-688-0) get\_locale\_name, [241](#page-256-0) get\_locale\_name() (in module pyramid.i18n), [597](#page-612-0) get\_localizer, [239](#page-254-0) get\_localizer() (in module pyramid.i18n), [597](#page-612-0) get\_renderer() (in module pyramid.renderers), [623](#page-638-0) get\_response() (Request method), [647](#page-662-0) get\_root() (in module pyramid.scripting), [661](#page-676-0) get\_settings() (Configurator method), [558](#page-573-0) getall() (IMultiDict method), [607](#page-622-0) getGlobalSiteManager, [390](#page-405-0) getone() (IMultiDict method), [607](#page-622-0) getSiteManager, [385,](#page-400-0) [387](#page-402-0) Gettext, [695](#page-710-1) gettext, [234](#page-249-0) getUtility, [385,](#page-400-0) [387](#page-402-0) global views hybrid applications, [312](#page-327-0) global\_registries (in module pyramid.config), [571](#page-586-0) Google App Engine, [695](#page-710-1) Green Unicorn, [695](#page-710-1) Grok, [695](#page-710-1)

# H

Hardwick, Nat, [ix](#page-14-0) has\_permission() (in module pyramid.security), [664](#page-679-0) Hathaway, Shane, [ix](#page-14-0) headerlist (IResponse attribute), [610](#page-625-0) headerlist (Response attribute), [655](#page-670-0) headers (IResponse attribute), [610](#page-625-0) headers (Request attribute), [647](#page-662-0) headers (Response attribute), [655](#page-670-0) hello world program, [33](#page-48-0) helloworld (imperative), [37](#page-52-0) Holth, Daniel, [ix](#page-14-0) hook\_zca (configurator method), [389](#page-404-0)

- hook\_zca() (Configurator method), [568](#page-583-0)
- host (Request attribute), [647](#page-662-0)
- host port (Request attribute), [647](#page-662-0)
- host url (Request attribute), [647](#page-662-0)
- hosting an app under a prefix, [249](#page-264-0)
- HTTP caching, [157](#page-172-0)
- HTTP Exception, [695](#page-710-1)
- HTTP exceptions, [101](#page-116-0)
- http redirect (from a view), [104](#page-119-0)
- http\_version (Request attribute), [647](#page-662-0)
- HTTPAccepted (class in pyramid.httpexceptions), [585](#page-600-0)
- HTTPBadGateway (class in pyramid.httpexceptions), [593](#page-608-0)
- HTTPBadRequest (class in pyramid.httpexceptions), [588](#page-603-0)
- HTTPClientError (class in pyramid.httpexceptions), [585](#page-600-0)
- HTTPConflict (class in pyramid.httpexceptions), [590](#page-605-0)
- HTTPCreated (class in pyramid.httpexceptions), [585](#page-600-0)
- HTTPError (class in pyramid.httpexceptions), [585](#page-600-0)
- HTTPException (class in pyramid.httpexceptions), [584](#page-599-0)
- HTTPExpectationFailed (class in pyramid.httpexceptions), [592](#page-607-0)
- HTTPFailedDependency (class in pyramid.httpexceptions), [592](#page-607-0)
- HTTPForbidden (class in pyramid.httpexceptions), [588](#page-603-0)
- HTTPFound (class in pyramid.httpexceptions), [587](#page-602-0)
- HTTPGatewayTimeout (class in pyramid.httpexceptions), [593](#page-608-0)
- HTTPGone (class in pyramid.httpexceptions), [590](#page-605-0)
- HTTPInsufficientStorage (class in pyramid.httpexceptions), [594](#page-609-0)
- HTTPInternalServerError (class in pyramid.httpexceptions), [592](#page-607-0)
- HTTPLengthRequired (class in pyramid.httpexceptions), [590](#page-605-0)
- HTTPLocked (class in pyramid.httpexceptions), [592](#page-607-0)
- HTTPMethodNotAllowed (class in pyramid.httpexceptions), [589](#page-604-0) HTTPMovedPermanently (class in pyramid.httpexceptions), [587](#page-602-0) HTTPMultipleChoices (class in pyramid.httpexceptions), [586](#page-601-0) HTTPNoContent (class in pyramid.httpexceptions), [586](#page-601-0) HTTPNonAuthoritativeInformation (class in pyramid.httpexceptions), [586](#page-601-0) HTTPNotAcceptable (class in pyramid.httpexceptions), [590](#page-605-0) HTTPNotFound (class in pyramid.httpexceptions), [589](#page-604-0) HTTPNotImplemented (class in pyramid.httpexceptions), [593](#page-608-0) HTTPNotModified (class in pyramid.httpexceptions), [587](#page-602-0) HTTPOk (class in pyramid.httpexceptions), [585](#page-600-0) HTTPPartialContent (class in pyramid.httpexceptions), [586](#page-601-0) HTTPPaymentRequired (class in pyramid.httpexceptions), [588](#page-603-0) HTTPPreconditionFailed (class in pyramid.httpexceptions), [591](#page-606-0) HTTPProxyAuthenticationRequired (class in pyramid.httpexceptions), [590](#page-605-0) HTTPRedirection (class in pyramid.httpexceptions), [585](#page-600-0) HTTPRequestEntityTooLarge (class in pyramid.httpexceptions), [591](#page-606-0) HTTPRequestRangeNotSatisfiable (class in pyramid.httpexceptions), [591](#page-606-0) HTTPRequestTimeout (class in pyramid.httpexceptions), [590](#page-605-0) HTTPRequestURITooLong (class in pyramid.httpexceptions), [591](#page-606-0) HTTPResetContent (class in pyramid.httpexceptions), [586](#page-601-0) HTTPSeeOther (class in pyramid.httpexceptions), [587](#page-602-0)
- HTTPServerError (class in pyramid.httpexceptions), [585](#page-600-0)

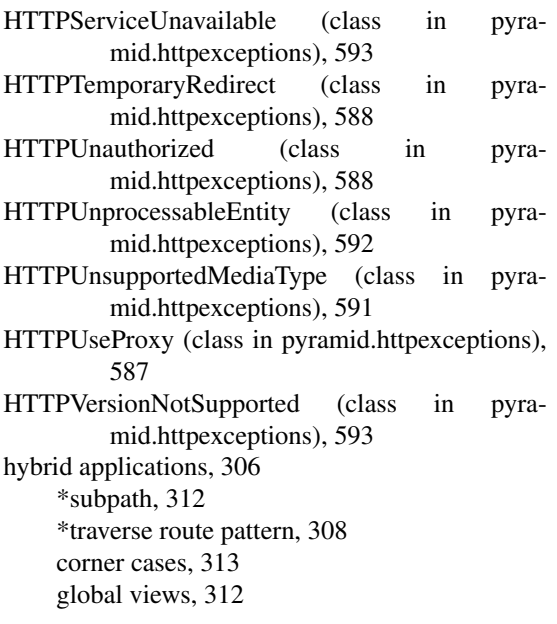

### I

i18n, [229](#page-244-0) IActionInfo (interface in pyramid.interfaces), [615](#page-630-0) IApplicationCreated (interface in pyramid.interfaces), [599](#page-614-0) IAssetDescriptor (interface in pyramid.interfaces), [615](#page-630-0) IAuthenticationPolicy (interface in pyramid.interfaces), [601](#page-616-0) IAuthorizationPolicy (interface in pyramid.interfaces), [601](#page-616-0) IBeforeRender (interface in pyramid.interfaces), [600](#page-615-0) IContextFound (interface in pyramid.interfaces), [599](#page-614-0) identify() (AuthTktCookieHelper method), [527](#page-542-0) IDict (interface in pyramid.interfaces), [606](#page-621-0) IExceptionResponse (interface in pyramid.interfaces), [602](#page-617-0) if match (Request attribute), [647](#page-662-0) if\_modified\_since (Request attribute), [647](#page-662-0) if\_none\_match (Request attribute), [648](#page-663-0) if\_range (Request attribute), [648](#page-663-0)

if unmodified since (Request attribute), [648](#page-663-0) IIntrospectable (interface in pyramid.interfaces), [612](#page-627-0) IIntrospector (interface in pyramid.interfaces), [613](#page-628-0) imperative configuration, [31,](#page-46-0) [37,](#page-52-0) [695](#page-710-1) implementation() (ITemplateRenderer method), [605](#page-620-0) IMultiDict (interface in pyramid.interfaces), [607](#page-622-0) include() (Configurator method), [532](#page-547-0) including from external sources configuration, [372](#page-387-0) INewRequest, [183](#page-198-0) INewRequest (interface in pyramid.interfaces), [599](#page-614-0) INewResponse, [183](#page-198-0) INewResponse (interface in pyramid.interfaces), [600](#page-615-0) ini file, [51](#page-66-0) ini file settings, [187](#page-202-0) initializing message catalog, [238](#page-253-0) inside() (in module pyramid.location), [617](#page-632-0) install Python (from package, UNIX), [23](#page-38-0) Python (from package, Windows), [25](#page-40-0) Python (from source, UNIX), [24](#page-39-0) virtualenv, [27](#page-42-0) install preparation, [23](#page-38-0) installing on UNIX, [25](#page-40-0) installing on Windows, [28](#page-43-0) integration testing, [251](#page-266-0) integration tests, [258](#page-273-0) interactive shell, [215](#page-230-0) interface, [695](#page-710-1) Internationalization, [695](#page-710-1) internationalization, [229](#page-244-0) internationalization (of templates), [137](#page-152-0) introspectable, [695](#page-710-1) Introspectable (class in pyramid.registry), [622](#page-637-0) introspectable (Configurator attribute), [570](#page-585-0) introspection, [346](#page-361-0) introspector, [346,](#page-361-0) [696](#page-711-0) introspector (Configurator attribute), [570](#page-585-0) introspector (Registry attribute), [621](#page-636-0)

invalidate() (ISession method), [603](#page-618-0) invoke subrequest() (Request method), [632](#page-647-0) invoking a request, [220](#page-235-0) IPython, [215,](#page-230-0) [218](#page-233-0) IRendererInfo (interface in pyramid.interfaces), [604](#page-619-0) IResourceURL (interface in pyramid.interfaces), [616](#page-631-0) IResponse, [331](#page-346-0) IResponse (interface in pyramid.interfaces), [607](#page-622-0) IRoute (interface in pyramid.interfaces), [602](#page-617-0) IRoutePregenerator (interface in pyramid.interfaces), [603](#page-618-0) is body readable (Request attribute), [648](#page-663-0) is body seekable (Request attribute), [648](#page-663-0) is\_response() (in module pyramid.view), [684](#page-699-0) is response() (Request method), [648](#page-663-0) is xhr (Request attribute), [648](#page-663-0) isdir() (IAssetDescriptor method), [615](#page-630-0) ISession (interface in pyramid.interfaces), [603](#page-618-0) ISessionFactory (interface in pyramid.interfaces), [604](#page-619-0) ITemplateRenderer (interface in pyramid.interfaces), [605](#page-620-0) items() (BeforeRender method), [577](#page-592-0) items() (DummyResource method), [671](#page-686-0) items() (IDict method), [607](#page-622-0) IViewMapper (interface in pyramid.interfaces), [605](#page-620-0) IViewMapperFactory (interface in pyramid.interfaces), [605](#page-620-0)

# J

Jinja2, [140,](#page-155-0) [696](#page-711-0) jQuery, [696](#page-711-0) JSON, [696](#page-711-0) renderer, [113](#page-128-0) JSON (class in pyramid.renderers), [624](#page-639-0) json (Request attribute), [648](#page-663-0) json (Response attribute), [655](#page-670-0) json\_body request, [172](#page-187-0) json\_body (Request attribute), [642](#page-657-0) json\_body (Response attribute), [655](#page-670-0)

**JSONP** 

renderer, [116](#page-131-0) JSONP (class in pyramid.renderers), [625](#page-640-0) Jython, [696](#page-711-0)

### K

keys() (BeforeRender method), [577](#page-592-0) keys() (DummyResource method), [671](#page-686-0) keys() (IDict method), [606](#page-621-0) Koym, Todd, [ix](#page-14-0)

### L

l10n, [229](#page-244-0) Laflamme, Blaise, [ix](#page-14-0) Laflamme, Hugues, [ix](#page-14-0) last\_modified (IResponse attribute), [610](#page-625-0) last modified (Response attribute), [656](#page-671-0) leaf resources, [261](#page-276-0) line (IActionInfo attribute), [615](#page-630-0) lineage, [696](#page-711-0) resource, [267](#page-282-0) lineage() (in module pyramid.location), [617](#page-632-0) Lingua, [235,](#page-250-0) [236,](#page-251-0) [696](#page-711-0) listdir() (IAssetDescriptor method), [615](#page-630-0) locale negotiator, [245](#page-260-0) setting, [245](#page-260-0) Locale Name, [696](#page-711-0) locale name, [241](#page-256-0) Locale Negotiator, [696](#page-711-0) locale negotiator, [246](#page-261-0) locale name (Localizer attribute), [596](#page-611-0) Localization, [696](#page-711-0) localization, [229](#page-244-0) localization deployment settings, [243](#page-258-0) Localizer, [696](#page-711-0) localizer, [239](#page-254-0) Localizer (class in pyramid.i18n), [596](#page-611-0) location, [696](#page-711-0) location (IResponse attribute), [608](#page-623-0) location (Response attribute), [656](#page-671-0) location-aware resource, [262](#page-277-0)

security, [300](#page-315-0)

#### M

make\_body\_seekable() (Request method), [648](#page-663-0) make\_localizer() (in module pyramid.i18n), [598](#page-613-0) make\_tempfile() (Request method), [648](#page-663-0) make\_wsgi\_app, [38](#page-53-0) make\_wsgi\_app() (Configurator method), [534](#page-549-0) Mako, [138,](#page-153-0) [696](#page-711-0) mako renderer, [118](#page-133-0) Mako environment settings, [187](#page-202-0) Mako i18n, [243](#page-258-0) Mako template (sample), [138](#page-153-0) MANIFEST.in, [54](#page-69-0) mapping to view callable resource, [141](#page-156-0) URL pattern, [141](#page-156-0) match() (IRoute method), [602](#page-617-0) matchdict, [82,](#page-97-0) [697](#page-712-0) matchdict (Request attribute), [631](#page-646-0) matched route, [83](#page-98-0) matched route (Request attribute), [631](#page-646-0) matching root URL, [86](#page-101-0) matching the root URL, [86](#page-101-0) matching views printing, [213](#page-228-0) max\_forwards (Request attribute), [649](#page-664-0) maybe\_dotted() (Configurator method), [567](#page-582-0) md5\_etag() (IResponse method), [611](#page-626-0) md5\_etag() (Response method), [656](#page-671-0) merge\_cookies() (IResponse method), [610](#page-625-0) merge\_cookies() (Response method), [656](#page-671-0) Merickel, Michael, [ix](#page-14-0) Message Catalog, [697](#page-712-0) message catalog compiling, [239](#page-254-0) initializing, [238](#page-253-0) updating, [238](#page-253-0) Message Identifier, [697](#page-712-0) message identifier, [231](#page-246-0) messages

extracting, [236](#page-251-0) METAL, [697](#page-712-0) method (Request attribute), [649](#page-664-0) middleware, [697](#page-712-0) mixed() (IMultiDict method), [607](#page-622-0) mod\_wsgi, [697](#page-712-0) modifying package structure, [61](#page-76-0) module, [697](#page-712-0) Moroz, Tom, [ix](#page-14-0) msgid translation, [231](#page-246-0) multidict, [697](#page-712-0) multidict (WebOb), [172](#page-187-0) MVC, [20](#page-35-0)

### N

name (IRendererInfo attribute), [605](#page-620-0) name (IRoute attribute), [602](#page-617-0) negotiate\_locale\_name, [241](#page-256-0) negotiate locale name() (in module pyramid.i18n), [597](#page-612-0) negotiator locale, [245](#page-260-0) new (ISession attribute), [604](#page-619-0) new\_csrf\_token() (ISession method), [603](#page-618-0) NewRequest, [183](#page-198-0) NewRequest (class in pyramid.events), [574](#page-589-0) NewResponse, [183](#page-198-0) NewResponse (class in pyramid.events), [575](#page-590-0) NO\_PERMISSION\_REQUIRED (in module pyramid.security), [665](#page-680-0) not found error (debugging), [157](#page-172-0) Not Found view, [697](#page-712-0) not found view, [321](#page-336-0) NotFound (in module pyramid.exceptions), [579](#page-594-0) notfound\_view\_config (class in pyramid.view), [685](#page-700-0) null renderer (in module pyramid.renderers), [627](#page-642-0)

### O

object tree, [261,](#page-276-0) [282](#page-297-0) Oram, Simon, [ix](#page-14-0) order (IIntrospectable attribute), [612](#page-627-0) Orr, Mike, [ix](#page-14-0) override\_asset, [166](#page-181-0) override\_asset() (Configurator method), [557](#page-572-0) overriding assets, [165,](#page-180-0) [366](#page-381-0) resource URL generation, [265](#page-280-0) routes, [365](#page-380-0) views, [365](#page-380-0) overriding at runtime renderer, [124](#page-139-0)

#### P

package, [58,](#page-73-0) [697](#page-712-0) package (IRendererInfo attribute), [605](#page-620-0) package structure modifying, [61](#page-76-0) Paez, Patricio, [ix](#page-14-0) par: settings adding custom, [199](#page-214-0) params (Request attribute), [649](#page-664-0) parse\_ticket() (AuthTktCookieHelper static method), [527](#page-542-0) Passing in configuration variables, [108](#page-123-0) PasteDeploy, [51,](#page-66-0) [697](#page-712-0) PasteDeploy settings, [187](#page-202-0) path (Request attribute), [649](#page-664-0) path\_info (Request attribute), [649](#page-664-0) path\_info\_peek() (Request method), [649](#page-664-0) path\_info\_pop() (Request method), [649](#page-664-0) path qs (Request attribute), [649](#page-664-0) path url (Request attribute), [649](#page-664-0) pattern (IRoute attribute), [603](#page-618-0) peek flash(), [181](#page-196-0) peek\_flash() (ISession method), [604](#page-619-0) permission, [697](#page-712-0) default, [295](#page-310-0) permission names, [299](#page-314-0) permissions, [294](#page-309-0) permits() (IAuthorizationPolicy method), [601](#page-616-0) Peters, Tim, [ix](#page-14-0) physical path, [698](#page-713-0) physical root, [698](#page-713-0) physical\_path (IResourceURL attribute), [616](#page-631-0)

pipeline, [698](#page-713-0) pkg\_resources, [698](#page-713-0) pluralization, [239](#page-254-0) pluralize() (Localizer method), [596](#page-611-0) pluralizing (i18n), [240](#page-255-0) pop() (BeforeRender method), [577](#page-592-0) pop() (IDict method), [606](#page-621-0) pop\_flash(), [181](#page-196-0) pop\_flash() (ISession method), [604](#page-619-0) popitem() (BeforeRender method), [577](#page-592-0) popitem() (IDict method), [606](#page-621-0) POST (Request attribute), [643](#page-658-0) pragma (IResponse attribute), [612](#page-627-0) pragma (Request attribute), [649](#page-664-0) pragma (Response attribute), [656](#page-671-0) predicate, [698](#page-713-0) predicate factory, [698](#page-713-0) predicates (IRoute attribute), [602](#page-617-0) predvalseq (class in pyramid.registry), [622](#page-637-0) pregenerator, [698](#page-713-0) pregenerator (IRoute attribute), [602](#page-617-0) prepare() (IExceptionResponse method), [602](#page-617-0) prepare() (in module pyramid.scripting), [661](#page-676-0) prequest, [220](#page-235-0) prevent\_http\_cache, [187](#page-202-0) preventing cross-site request forgery attacks, [182](#page-197-0) principal, [299,](#page-314-0) [698](#page-713-0) principal names, [299](#page-314-0) principals\_allowed\_by\_permission() (IAuthorizationPolicy method), [601](#page-616-0) principals allowed by permission() (in module pyramid.security), [664](#page-679-0) printing matching views, [213](#page-228-0) routes, [218](#page-233-0) tweens, [218](#page-233-0) production.ini, [54](#page-69-0) project, [41,](#page-56-0) [698](#page-713-0) project structure, [50](#page-65-0) protecting views, [294](#page-309-0) proutes, [218](#page-233-0) pserve, [45](#page-60-0) pshell, [215](#page-230-0)

extending, [216](#page-231-0) ptweens, [218](#page-233-0) pviews, [213](#page-228-0) Pylons, [3,](#page-2-0) [20,](#page-35-0) [698](#page-713-0) Pylons Project, [19](#page-34-0) Pylons-style controller dispatch, [109](#page-124-0) PyPI, [698](#page-713-0) PyPy, [699](#page-714-1) pyramid and other frameworks, [20](#page-35-0) Pyramid Cookbook, [699](#page-714-1) pyramid genesis, [viii](#page-13-0) pyramid.authentication (module), [517](#page-532-0) pyramid.authorization (module), [515](#page-530-0) pyramid.config (module), [529](#page-544-0) pyramid.events (module), [573](#page-588-0) pyramid.exceptions (module), [579](#page-594-0) pyramid.httpexceptions (module), [581](#page-596-0) pyramid.i18n (module), [595](#page-610-0) pyramid.interfaces (module), [599](#page-614-0) pyramid.location (module), [617](#page-632-0) pyramid.paster (module), [619](#page-634-0) pyramid.registry (module), [621](#page-636-0) pyramid.renderers (module), [623](#page-638-0) pyramid.request (module), [629](#page-644-0) pyramid.response (module), [653](#page-668-0) pyramid.scripting (module), [661](#page-676-0) pyramid.security (module), [663](#page-678-0) pyramid.settings (module), [667](#page-682-0) pyramid.testing, [256](#page-271-0) pyramid.testing (module), [669](#page-684-0) pyramid.threadlocal (module), [673](#page-688-0) pyramid.traversal (module), [675](#page-690-0) pyramid.url (module), [681](#page-696-0) pyramid.view (module), [683](#page-698-0) pyramid.wsgi (module), [687](#page-702-0) pyramid\_beaker, [179](#page-194-0) pyramid\_debugtoolbar, [699](#page-714-1) pyramid\_exclog, [699](#page-714-1) pyramid\_handlers, [699](#page-714-1) pyramid\_jinja2, [699](#page-714-1) pyramid\_zcml, [699](#page-714-1) Python, [699](#page-714-1) virtual environment, [28](#page-43-0)

Python (from package, UNIX) install, [23](#page-38-0) Python (from package, Windows) install, [25](#page-40-0) Python (from source, UNIX) install, [24](#page-39-0)

### $\Omega$

query\_string (Request attribute), [649](#page-664-0) quote path segment() (in module pyramid.traversal), [678](#page-693-0)

# R

range (Request attribute), [650](#page-665-0) redirecting to slash-appended routes, [88](#page-103-0) referer (Request attribute), [650](#page-665-0) referrer (Request attribute), [650](#page-665-0) register() (IIntrospectable method), [613](#page-628-0) Registry (class in pyramid.registry), [621](#page-636-0) registry (Configurator attribute), [571](#page-586-0) registry (IRendererInfo attribute), [605](#page-620-0) registry (Request attribute), [629](#page-644-0) relate() (IIntrospectable method), [612](#page-627-0) relate() (IIntrospector method), [614](#page-629-0) related() (IIntrospector method), [614](#page-629-0) relative\_url() (Request method), [650](#page-665-0) reload, [45,](#page-60-0) [187](#page-202-0) reload settings, [187](#page-202-0) reload\_all, [187](#page-202-0) reload\_assets, [187,](#page-202-0) [198](#page-213-0) reload\_templates, [198](#page-213-0) remember() (AuthTktAuthenticationPolicy method), [520](#page-535-0) remember() (AuthTktCookieHelper method), [527](#page-542-0) remember() (BasicAuthAuthenticationPolicy method), [525](#page-540-0) remember() (IAuthenticationPolicy method), [601](#page-616-0) remember() (in module pyramid.security), [664](#page-679-0) remember() (RemoteUserAuthenticationPolicy method), [522](#page-537-0) remember() (RepozeWho1AuthenticationPolicy method), [526](#page-541-0)

remember() (SessionAuthenticationPolicy method), [523](#page-538-0) remote\_addr (Request attribute), [650](#page-665-0) remote user (Request attribute), [650](#page-665-0) RemoteUserAuthenticationPolicy (class in pyramid.authentication), [520](#page-535-0) remove() (IIntrospector method), [614](#page-629-0) remove\_conditional\_headers() (Request method), [650](#page-665-0) render() (in module pyramid.renderers), [623](#page-638-0) render\_to\_response() (in module pyramid.renderers), [624](#page-639-0) render view() (in module pyramid.view), [684](#page-699-0) render view to iterable() (in module pyramid.view), [683](#page-698-0) render\_view\_to\_response() (in module pyramid.view), [683](#page-698-0) renderer, [111,](#page-126-0) [699](#page-714-1) adding, [121](#page-136-0) chameleon, [117](#page-132-0) changing, [123](#page-138-0) JSON, [113](#page-128-0) JSONP, [116](#page-131-0) mako, [118](#page-133-0) overriding at runtime, [124](#page-139-0) string, [113](#page-128-0) system values, [130](#page-145-0) templates, [131](#page-146-0) renderer (template), [130](#page-145-0) renderer factory, [699](#page-714-1) renderer globals, [699](#page-714-1) renderer response headers, [119](#page-134-0) renderers (built-in), [113](#page-128-0) rendering\_val (IBeforeRender attribute), [600](#page-615-0) Repoze, [699](#page-714-1) repoze.bfg genesis, [viii](#page-13-0) repoze.catalog, [700](#page-715-0) repoze.lemonade, [700](#page-715-0) repoze.who, [700](#page-715-0) repoze.workflow, [700](#page-715-0) repoze.zope2, [viii](#page-13-0) RepozeWho1AuthenticationPolicy (class in pyramid.authentication), [525](#page-540-0)

request, [68,](#page-83-0) [700](#page-715-0) json\_body, [172](#page-187-0) request (and unicode), [171](#page-186-0) Request (class in pyramid.request), [629](#page-644-0) request (IContextFound attribute), [600](#page-615-0) request (INewRequest attribute), [599](#page-614-0) request (INewResponse attribute), [600](#page-615-0) request (IResponse attribute), [610](#page-625-0) request attributes, [169](#page-184-0) request attributes (special), [170](#page-185-0) request factory, [324,](#page-339-0) [700](#page-715-0) request lifecycle, [68](#page-83-0) request methods, [171](#page-186-0) request object, [169](#page-184-0) request processing, [68](#page-83-0) request type, [700](#page-715-0) request URLs, [171](#page-186-0) request.registry, [388](#page-403-0) RequestClass (IResponse attribute), [610](#page-625-0) resource, [275,](#page-290-0) [700](#page-715-0) ACL, [296](#page-311-0) finding by interface or class, [271](#page-286-0) finding by path, [267](#page-282-0) finding root, [269](#page-284-0) lineage, [267](#page-282-0) location-aware, [262](#page-277-0) mapping to view callable, [141](#page-156-0) resource API functions, [272](#page-287-0) resource interfaces, [269,](#page-284-0) [290](#page-305-0) Resource Location, [700](#page-715-0) resource path generation, [266](#page-281-0) resource tree, [261,](#page-276-0) [282,](#page-297-0) [700](#page-715-0) resource url generating, [264](#page-279-0) resource URL generation overriding, [265](#page-280-0) resource\_path() (in module pyramid.traversal), [676](#page-691-0) resource path() (Request method), [641,](#page-656-0) [650](#page-665-0) resource\_path\_tuple() (in module pyramid.traversal), [677](#page-692-0) resource\_url, [264](#page-279-0) resource\_url() (in module pyramid.url), [681](#page-696-0) resource\_url() (Request method), [639](#page-654-0)

response, [100,](#page-115-0) [700](#page-715-0) Response (class in pyramid.response), [653](#page-668-0) response (creating), [176](#page-191-0) response (INewResponse attribute), [600](#page-615-0) response (Request attribute), [630,](#page-645-0) [650](#page-665-0) response adapter, [700](#page-715-0) response callback, [327,](#page-342-0) [701](#page-716-0) response headers, [175](#page-190-0) response headers (from a renderer), [119](#page-134-0) response object, [174](#page-189-0) response\_adapter() (in module pyramid.response), [659](#page-674-0) reStructuredText, [701](#page-716-0) retry\_after (IResponse attribute), [611](#page-626-0) retry\_after (Response attribute), [656](#page-671-0) root, [701](#page-716-0) root (Request attribute), [629](#page-644-0) root factory, [285,](#page-300-0) [701](#page-716-0) root URL matching, [86](#page-101-0) root url (matching), [86](#page-101-0) Rossi, Chris, [ix](#page-14-0) route, [701](#page-716-0) view callable lookup details, [97](#page-112-0) route configuration, [75,](#page-90-0) [701](#page-716-0) route configuration arguments, [81](#page-96-0) route factory, [95](#page-110-0) route matching, [82](#page-97-0) debugging, [90](#page-105-0) route ordering, [81](#page-96-0) route path pattern syntax, [76](#page-91-0) route predicate, [701](#page-716-0) route predicates (custom), [92](#page-107-0) route subpath, [312](#page-327-0) route URLs, [86](#page-101-0) route\_path() (in module pyramid.url), [681](#page-696-0) route\_path() (Request method), [636](#page-651-0) route url() (in module pyramid.url), [681](#page-696-0) route\_url() (Request method), [634](#page-649-0) router, [68,](#page-83-0) [701](#page-716-0) Routes, [701](#page-716-0) routes overriding, [365](#page-380-0)

printing, [218](#page-233-0) routes mapper, [701](#page-716-0) running an application, [45](#page-60-0) running tests, [44](#page-59-0)

### S

Sawyers, Andrew, [ix](#page-14-0) scaffold, [701](#page-716-0) scaffolds, [41](#page-56-0) scan, [702](#page-717-0) scan() (Configurator method), [534](#page-549-0) scheme (Request attribute), [651](#page-666-0) script name (Request attribute), [651](#page-666-0) Seaver, Tres, [ix](#page-14-0) security, [292](#page-307-0) location-aware, [300](#page-315-0) URL dispatch, [96](#page-111-0) view, [156](#page-171-0) send() (Request method), [651](#page-666-0) server (IResponse attribute), [609](#page-624-0) server (Response attribute), [656](#page-671-0) server\_name (Request attribute), [651](#page-666-0) server port (Request attribute), [651](#page-666-0) serving assets, [160](#page-175-0) session, [176,](#page-191-0) [702](#page-717-0) session (Request attribute), [631,](#page-646-0) [651](#page-666-0) session factory, [702](#page-717-0) session factory (alternates), [179](#page-194-0) session factory (custom), [179](#page-194-0) session factory (default), [177](#page-192-0) session object, [178](#page-193-0) session.flash, [180](#page-195-0) session.get\_csrf\_token, [182](#page-197-0) session.new\_csrf\_token, [183](#page-198-0) session.peek\_flash, [181](#page-196-0) session.pop\_flash, [181](#page-196-0) SessionAuthenticationPolicy (class in pyramid.authentication), [522](#page-537-0) set\_authentication\_policy() (Configurator method), [553](#page-568-0) set\_authorization\_policy() (Configurator method), [553](#page-568-0)

set\_cookie() (IResponse method), [609](#page-624-0) set\_cookie() (Response method), [656](#page-671-0) set default permission() (Configurator method), [554](#page-569-0) set\_locale\_negotiator() (Configurator method), [556](#page-571-0) set\_property() (Request method), [642](#page-657-0) set\_renderer\_globals\_factory() (Configurator method), [557](#page-572-0) set\_request\_factory() (Configurator method), [563](#page-578-0) set\_request\_property() (Configurator method), [555](#page-570-0) set\_root\_factory() (Configurator method), [563](#page-578-0) set\_session\_factory() (Configurator method), [563](#page-578-0) set view mapper() (Configurator method), [564](#page-579-0) setdefault() (BeforeRender method), [577](#page-592-0) setdefault() (IDict method), [606](#page-621-0) setting locale, [245](#page-260-0) settings, [187](#page-202-0) deployment, [68](#page-83-0) settings (IRendererInfo attribute), [605](#page-620-0) settings (Registry attribute), [621](#page-636-0) setUp() (in module pyramid.testing), [669](#page-684-0) setup.cfg, [57](#page-72-0) setup.py, [55](#page-70-0) setup.py develop, [43](#page-58-0) setup\_logging() (in module pyramid.paster), [620](#page-635-0) setup\_registry() (Configurator method), [568](#page-583-0) setuptools, [702](#page-717-0) Shipman, John, [ix](#page-14-0) special ACE, [299](#page-314-0) special permission names, [299](#page-314-0) special view responses, [331](#page-346-0) SQLAlchemy, [702](#page-717-0) starter scaffold, [41](#page-56-0) startup, [45](#page-60-0) startup process, [65](#page-80-0) static (class in pyramid.view), [686](#page-701-0) static asset urls, [162](#page-177-0) static assets view, [163](#page-178-0) static asssets, [158](#page-173-0) static directory, [60](#page-75-0) static routes, [88](#page-103-0) static\_path() (in module pyramid.url), [682](#page-697-0)

static\_path() (Request method), [638](#page-653-0) static\_url() (in module pyramid.url), [682](#page-697-0) static\_url() (Request method), [638](#page-653-0) status (IResponse attribute), [610](#page-625-0) status (Response attribute), [658](#page-673-0) status code (Response attribute), [658](#page-673-0) status\_int (IResponse attribute), [611](#page-626-0) status\_int (Response attribute), [658](#page-673-0) status\_map (in module pyramid.httpexceptions), [584](#page-599-0) stream() (IAssetDescriptor method), [616](#page-631-0) string renderer, [113](#page-128-0) subpath, [285,](#page-300-0) [702](#page-717-0) subpath (Request attribute), [630](#page-645-0) subpath (route), [312](#page-327-0) subrequest, [314](#page-329-0) subscriber, [183,](#page-198-0) [702](#page-717-0) subscriber() (in module pyramid.events), [573](#page-588-0) system values renderer, [130](#page-145-0)

### T

tearDown() (in module pyramid.testing), [670](#page-685-0) template, [702](#page-717-0) template automatic reload, [139](#page-154-0) template internationalization, [137](#page-152-0) template renderer side effects, [136](#page-151-0) template renderers, [130](#page-145-0) template system bindings, [140](#page-155-0) templates debugging, [137](#page-152-0) renderer, [131](#page-146-0) templates used as renderers, [130](#page-145-0) templates used directly, [127](#page-142-0) test setup, [254](#page-269-0) test tear down, [254](#page-269-0) testConfig() (in module pyramid.testing), [670](#page-685-0) testing\_add\_renderer() (Configurator method), [568](#page-583-0) testing\_add\_subscriber() (Configurator method), [569](#page-584-0) testing\_resources() (Configurator method), [569](#page-584-0) testing\_securitypolicy() (Configurator method), [569](#page-584-0)

tests (running), [44](#page-59-0) tests.py, [60](#page-75-0) text (Request attribute), [651](#page-666-0) text (Response attribute), [658](#page-673-0) thread local, [702](#page-717-0) thread locals, [381](#page-396-0) title (IIntrospectable attribute), [612](#page-627-0) translate() (Localizer method), [596](#page-611-0) translating (i18n), [239](#page-254-0) translation, [239](#page-254-0) activating, [245](#page-260-0) domain, [231](#page-246-0) msgid, [231](#page-246-0) Translation Context, [702](#page-717-0) translation directories, [234](#page-249-0) Translation Directory, [702](#page-717-0) translation directory, [245](#page-260-0) adding, [245](#page-260-0) Translation Domain, [703](#page-718-0) translation domains, [237](#page-252-0) Translation String, [703](#page-718-0) translation string, [231](#page-246-0) translation string factory, [233](#page-248-0) translation strings Chameleon, [242](#page-257-0) TranslationString (class in pyramid.i18n), [595](#page-610-0) TranslationStringFactory() (in module pyramid.i18n), [596](#page-611-0) Translator, [703](#page-718-0) traversal, [275,](#page-290-0) [703](#page-718-0) traversal algorithm, [284](#page-299-0) traversal details, [281](#page-296-0) traversal examples, [287](#page-302-0) traversal tree, [261,](#page-276-0) [282](#page-297-0) traversal\_path() (in module pyramid.traversal), [680](#page-695-0) traverse() (in module pyramid.traversal), [678](#page-693-0) traversed (Request attribute), [630](#page-645-0) traverser, [329](#page-344-0) tween, [703](#page-718-0) tweens printing, [218](#page-233-0) type (IRendererInfo attribute), [605](#page-620-0) type\_name (IIntrospectable attribute), [612](#page-627-0)

### $\cup$

ubody (Response attribute), [658](#page-673-0) unauthenticated\_userid() (AuthTktAuthentication-Policy method), [520](#page-535-0) unauthenticated\_userid() (BasicAuthAuthenticationPolicy method), [525](#page-540-0) unauthenticated\_userid() (IAuthenticationPolicy method), [601](#page-616-0) unauthenticated\_userid() (in module pyramid.security), [663](#page-678-0) unauthenticated\_userid() (RemoteUserAuthenticationPolicy method), [522](#page-537-0) unauthenticated\_userid() (Repoze-Who1AuthenticationPolicy method), [526](#page-541-0) undefer() (in module pyramid.registry), [622](#page-637-0) unhook\_zca() (Configurator method), [568](#page-583-0) unicode (and the request), [171](#page-186-0) unicode, views, and forms, [105](#page-120-0) unicode\_body (IResponse attribute), [609](#page-624-0) unicode\_body (Response attribute), [658](#page-673-0) unit testing, [251](#page-266-0) unittest, [254](#page-269-0) unrelate() (IIntrospectable method), [613](#page-628-0) unrelate() (IIntrospector method), [615](#page-630-0) unset\_cookie() (IResponse method), [608](#page-623-0) unset\_cookie() (Response method), [658](#page-673-0) upath\_info (Request attribute), [651](#page-666-0) update() (BeforeRender method), [577](#page-592-0) update() (IDict method), [606](#page-621-0) updating message catalog, [238](#page-253-0) url (Request attribute), [651](#page-666-0) URL dispatch, [73,](#page-88-0) [273,](#page-288-0) [703](#page-718-0) security, [96](#page-111-0) url generation (traversal), [272](#page-287-0) url generator, [330](#page-345-0) URL pattern mapping to view callable, [141](#page-156-0) url\_encoding (Request attribute), [652](#page-667-0) urlargs (Request attribute), [652](#page-667-0) URLDecodeError (class in pyramid.exceptions), [579](#page-594-0)

urlencode() (in module pyramid.url), [682](#page-697-0) urlvars (Request attribute), [652](#page-667-0) uscript\_name (Request attribute), [652](#page-667-0) user\_agent (Request attribute), [652](#page-667-0)

#### V

values() (BeforeRender method), [577](#page-592-0) values() (DummyResource method), [671](#page-686-0) values() (IDict method), [606](#page-621-0) van Rossum, Guido, [ix](#page-14-0) vary (IResponse attribute), [609](#page-624-0) vary (Response attribute), [658](#page-673-0) Venusian, [703](#page-718-0) view, [703](#page-718-0) security, [156](#page-171-0) view callable, [704](#page-719-0) view callable lookup details route, [97](#page-112-0) view callables, [99](#page-114-0) view calling convention, [99,](#page-114-0) [100,](#page-115-0) [107](#page-122-0) view class, [100](#page-115-0) view configuration, [704](#page-719-0) debugging, [158](#page-173-0) view configuration parameters, [141](#page-156-0) view exceptions, [101](#page-116-0) view function, [99](#page-114-0) View handler, [704](#page-719-0) view http redirect, [104](#page-119-0) View Lookup, [704](#page-719-0) view lookup, [141,](#page-156-0) [276,](#page-291-0) [284](#page-299-0) view mapper, [334,](#page-349-0) [704](#page-719-0) view name, [285,](#page-300-0) [704](#page-719-0) view predicate, [704](#page-719-0) view renderer, [111](#page-126-0) view response, [100](#page-115-0) view security, [156](#page-171-0) view\_config, [32](#page-47-0) view\_config (class in pyramid.view), [684](#page-699-0) view\_config decorator, [149](#page-164-0) view\_config placement, [150](#page-165-0) view\_defaults (class in pyramid.view), [685](#page-700-0) view\_defaults class decorator, [153](#page-168-0)

view\_execution\_permitted() (in module pyramid.security), [665](#page-680-0) view\_name (Request attribute), [630](#page-645-0) views overriding, [365](#page-380-0) views, forms, and unicode, [105](#page-120-0) views.py, [59](#page-74-0) virtual environment Python, [28](#page-43-0) virtual hosting, [248](#page-263-0) virtual root, [250,](#page-265-0) [704](#page-719-0) virtual\_path (IResourceURL attribute), [616](#page-631-0) virtual\_root (Request attribute), [630](#page-645-0) virtual\_root() (in module pyramid.traversal), [678](#page-693-0) virtual root path (Request attribute), [630](#page-645-0) virtualenv, [28,](#page-43-0) [704](#page-719-0) install, [27](#page-42-0)

### W

Waitress, [704](#page-719-0) WebOb, [167,](#page-182-0) [705](#page-720-1) WebTest, [705](#page-720-1) with\_package() (Configurator method), [566](#page-581-0) WSGI, [47,](#page-62-0) [705](#page-720-1) WSGI application, [38](#page-53-0) wsgiapp() (in module pyramid.wsgi), [687](#page-702-0) wsgiapp2() (in module pyramid.wsgi), [687](#page-702-0) www\_authenticate (IResponse attribute), [609](#page-624-0) www\_authenticate (Response attribute), [658](#page-673-0)

# Z

ZCA, [385](#page-400-0) ZCA global API, [387](#page-402-0) ZCA global registry, [390](#page-405-0) ZCML, [705](#page-720-1) ZEO, [705](#page-720-1) ZODB, [705](#page-720-1) zodb scaffold, [41](#page-56-0) Zope, [3,](#page-2-0) [20,](#page-35-0) [705](#page-720-1) Zope 2, [viii](#page-13-0) Zope 3, [viii](#page-13-0) Zope Component Architecture, [385,](#page-400-0) [705](#page-720-1) zope.component, [385](#page-400-0)

ZPT, [705](#page-720-1) ZPT macros, [134](#page-149-0) ZPT template (sample), [133](#page-148-0) ZPT templates (Chameleon), [133](#page-148-0)